# **python-gitlab Documentation**

*Release 2.9.0*

**Gauvain Pocentek, Mika Mäenpää**

**Aug 22, 2021**

# **CONTENTS**

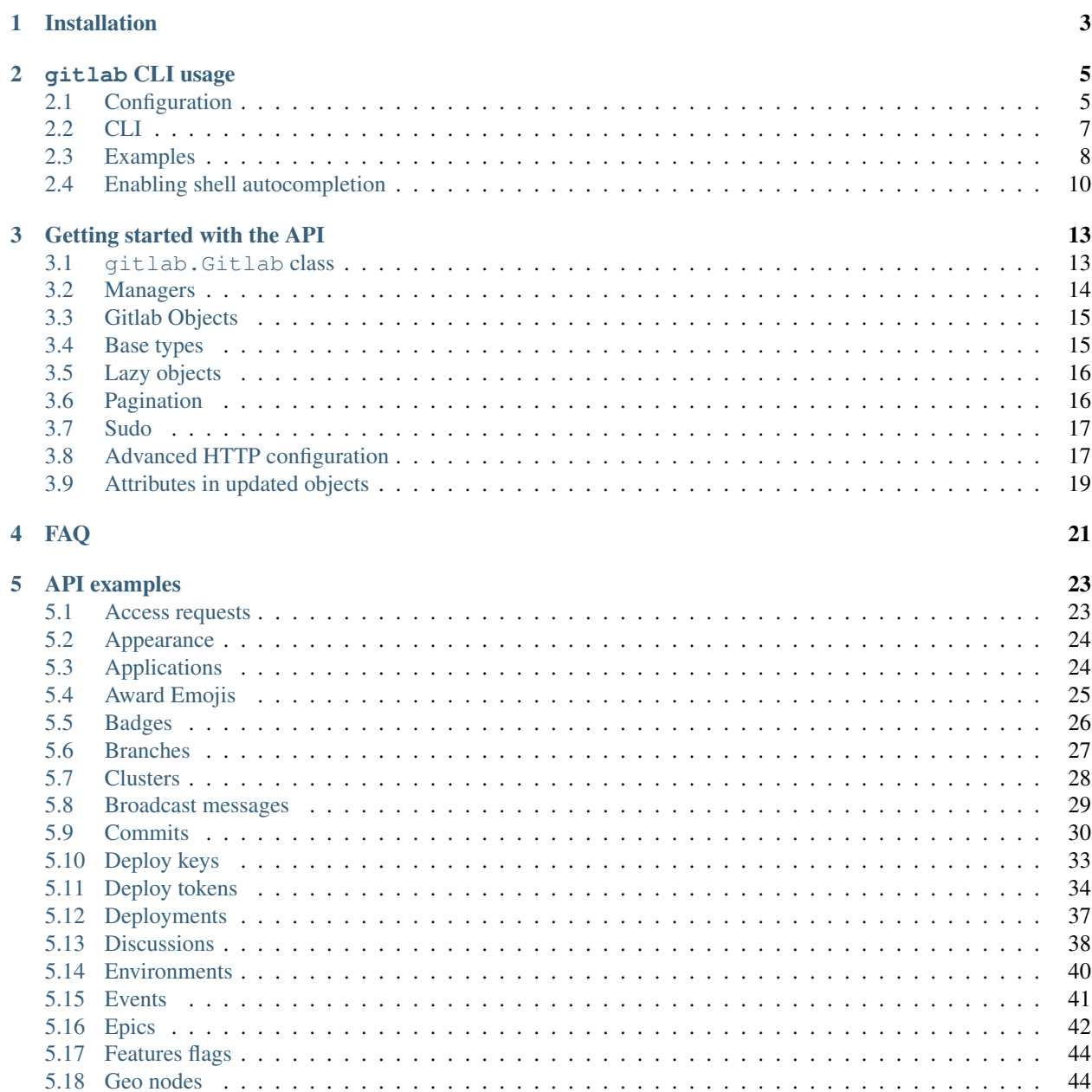

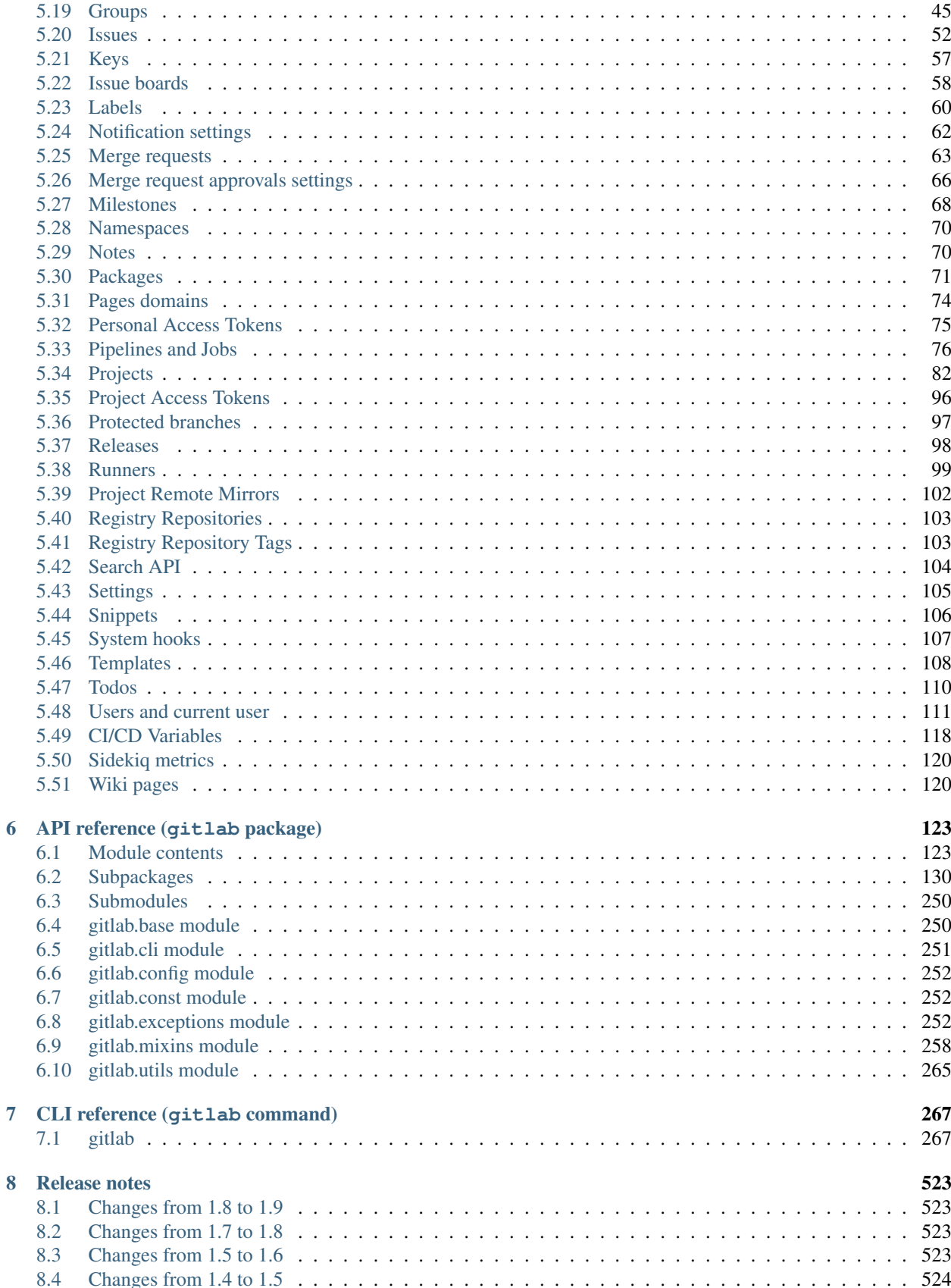

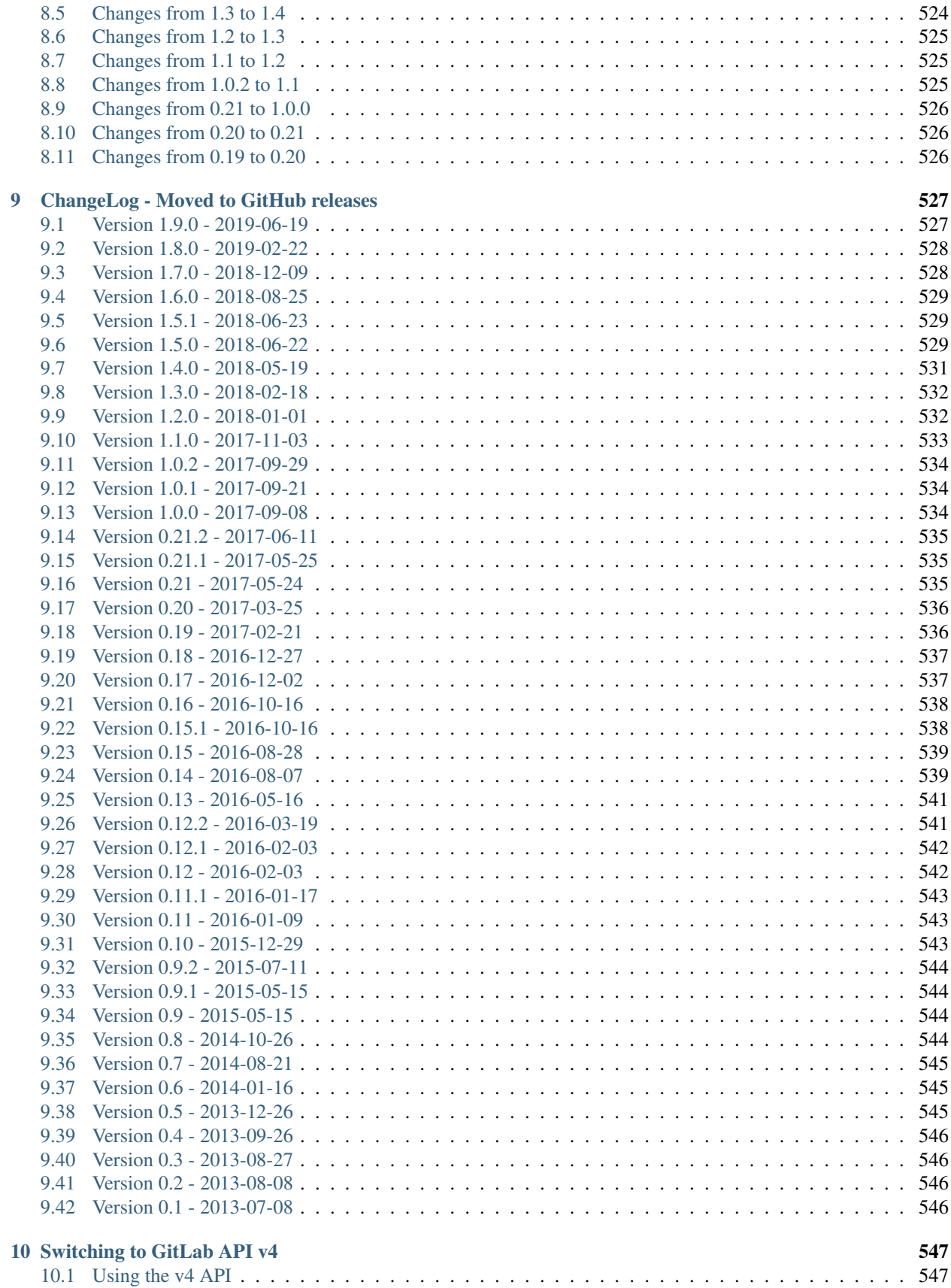

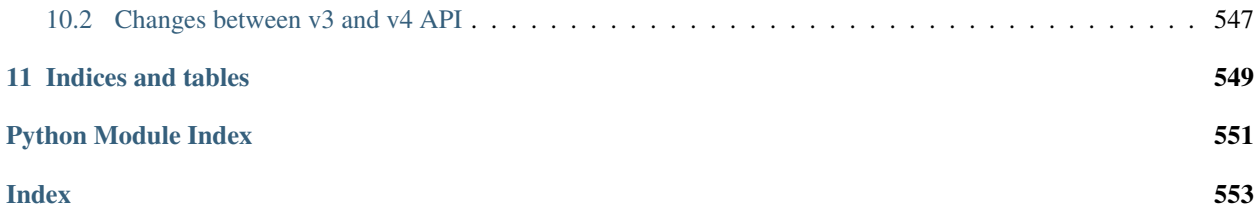

Contents:

### **CHAPTER**

# **ONE**

# **INSTALLATION**

<span id="page-8-0"></span>python-gitlab is compatible with Python 3.6+.

Use **pip** to install the latest stable version of python-gitlab:

**\$** sudo pip install --upgrade python-gitlab

The current development version is available on [github.](https://github.com/python-gitlab/python-gitlab) Use **git** and **python setup.py** to install it:

```
$ git clone https://github.com/python-gitlab/python-gitlab
$ cd python-gitlab
$ sudo python setup.py install
```
### **CHAPTER**

# **GITLAB CLI USAGE**

<span id="page-10-0"></span>python-gitlab provides a **gitlab** command-line tool to interact with GitLab servers. It uses a configuration file to define how to connect to the servers.

# <span id="page-10-1"></span>**2.1 Configuration**

### **2.1.1 Files**

gitlab looks up 3 configuration files by default:

**PYTHON\_GITLAB\_CFG** environment variable An environment variable that contains the path to a configuration file

**/etc/python-gitlab.cfg** System-wide configuration file

**~/.python-gitlab.cfg** User configuration file

You can use a different configuration file with the  $--$ config-file option.

### **2.1.2 Content**

The configuration file uses the INI format. It contains at least a [global] section, and a specific section for each GitLab server. For example:

```
[global]
default = somewhere
ssl_verify = true
timeout = 5[somewhere]
url = https://some.whe.re
private_token = vTbFeqJYCY3sibBP7BZM
api_version = 4
[elsewhere]
url = http://else.whe.re:8080
private_token = helper: path/to/helper.sh
timeout = 1
```
The default option of the [global] section defines the GitLab server to use if no server is explicitly specified with the --gitlab CLI option.

The [global] section also defines the values for the default connection parameters. You can override the values in each GitLab server section.

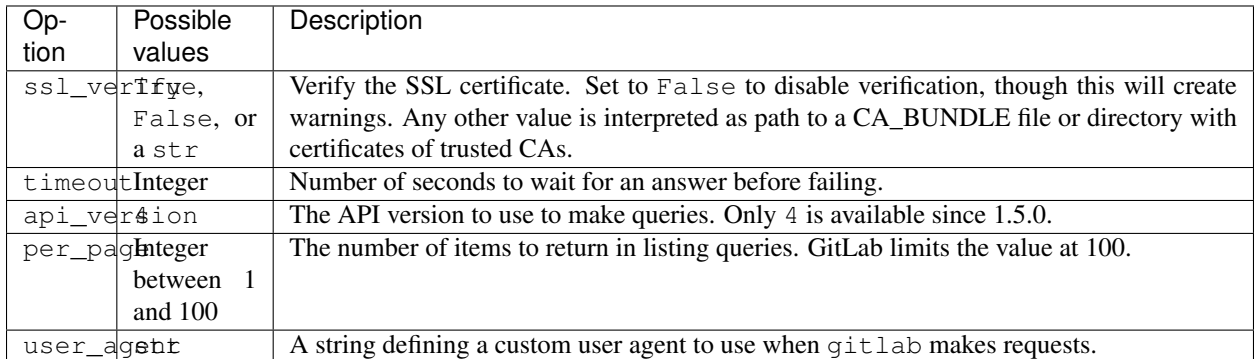

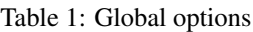

You must define the url in each GitLab server section.

Warning: If the GitLab server you are using redirects requests from http to https, make sure to use the https:// protocol in the url definition.

Only one of private\_token, oauth\_token or job\_token should be defined. If neither are defined an anonymous request will be sent to the Gitlab server, with very limited permissions.

We recommend that you use *[Credential helpers](#page-11-0)* to securely store your tokens.

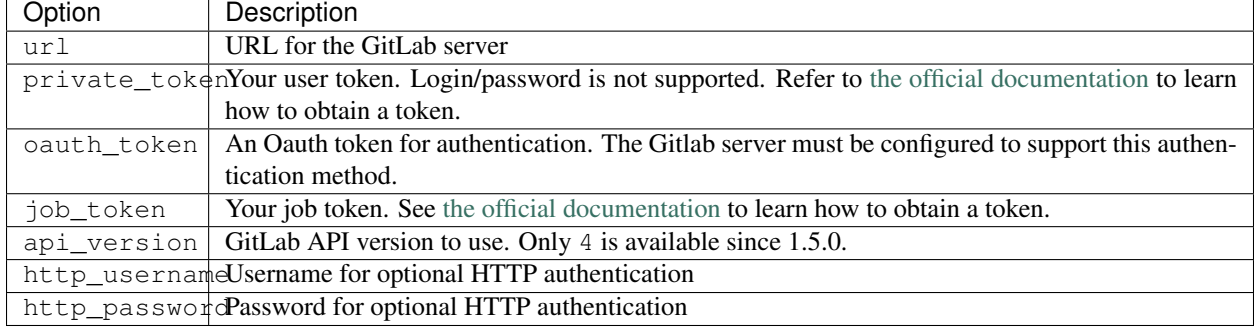

#### Table 2: GitLab server options

### <span id="page-11-0"></span>**2.1.3 Credential helpers**

For all configuration options that contain secrets (http\_password, personal\_token, oauth\_token, job token), you can specify a helper program to retrieve the secret indicated by a helper: prefix. This allows you to fetch values from a local keyring store or cloud-hosted vaults such as Bitwarden. Environment variables are expanded if they exist and  $\sim$  expands to your home directory.

It is expected that the helper program prints the secret to standard output. To use shell features such as piping to retrieve the value, you will need to use a wrapper script; see below.

Example for a [keyring](https://github.com/jaraco/keyring) helper:

```
[global]
default = somewhere
ssl_verify = true
timeout = 5[somewhere]
url = http://somewhe.re
private_token = helper: keyring get Service Username
timeout = 1
```
Example for a [pass](https://www.passwordstore.org) helper with a wrapper script:

```
[global]
default = somewhere
ssl_verify = true
timeout = 5[somewhere]
url = http://somewhe.re
private_token = helper: /path/to/helper.sh
timeout = 1
```
In */path/to/helper.sh*:

```
#!/bin/bash
pass show path/to/password | head -n 1
```
# <span id="page-12-0"></span>**2.2 CLI**

### **2.2.1 Objects and actions**

The gitlab command expects two mandatory arguments. The first one is the type of object that you want to manipulate. The second is the action that you want to perform. For example:

**\$** gitlab project list

Use the  $-\text{help}$  option to list the available object types and actions:

```
$ gitlab --help
$ gitlab project --help
```
Some actions require additional parameters. Use the  $-\text{help}$  option to list mandatory and optional arguments for an action:

```
$ gitlab project create --help
```
#### **2.2.2 Optional arguments**

Use the following optional arguments to change the behavior of gitlab. These options must be defined before the mandatory arguments.

**--verbose**, **-v** Outputs detail about retrieved objects. Available for legacy (default) output only.

**--config-file**, **-c** Path to a configuration file.

**--gitlab**, **-g** ID of a GitLab server defined in the configuration file.

**--output**, **-o** Output format. Defaults to a custom format. Can also be yaml or json.

Notice:

The [PyYAML package](https://pypi.org/project/PyYAML/) is required to use the yaml output option. You need to install it explicitly using pip install python-gitlab[yaml]

**--fields**, **-f** Comma-separated list of fields to display (yaml and json output formats only). If not used, all the object fields are displayed.

#### Example:

**\$** gitlab -o yaml -f id,permissions -g elsewhere -c /tmp/gl.cfg project list

### <span id="page-13-0"></span>**2.3 Examples**

Notice:

For a complete list of objects and actions available, see *[CLI reference \(gitlab command\)](#page-272-0)*.

List the projects (paginated):

**\$** gitlab project list

List all the projects:

**\$** gitlab project list --all

List all projects of a group:

**\$** gitlab group-project list --all --group-id 1

List all projects of a group and its subgroups:

**\$** gitlab group-project list --all --include-subgroups true --group-id 1

Limit to 5 items per request, display the 1st page only

**\$** gitlab project list --page 1 --per-page 5

Get a specific project (id 2):

**\$** gitlab project get --id 2

Get a specific user by id:

**\$** gitlab user get --id 3

Create a deploy token for a project:

```
$ gitlab -v project-deploy-token create --project-id 2 \
     --name bar --username root --expires-at "2021-09-09" --scopes "read_repository"
```
List deploy tokens for a group:

**\$** gitlab -v group-deploy-token list --group-id 3

List packages for a project:

**\$** gitlab -v project-package list --project-id 3

List packages for a group:

**\$** gitlab -v group-package list --group-id 3

Get a specific project package by id:

**\$** gitlab -v project-package get --id 1 --project-id 3

Delete a specific project package by id:

**\$** gitlab -v project-package delete --id 1 --project-id 3

Upload a generic package to a project:

```
$ gitlab generic-package upload --project-id 1 --package-name hello-world \
     --package-version v1.0.0 --file-name hello.tar.gz --path /path/to/hello.tar.gz
```
Download a project's generic package:

```
$ gitlab generic-package download --project-id 1 --package-name hello-world \
     --package-version v1.0.0 --file-name hello.tar.gz > /path/to/hello.tar.gz
```
Get a list of issues for this project:

**\$** gitlab project-issue list --project-id 2

Delete a snippet (id 3):

**\$** gitlab project-snippet delete --id 3 --project-id 2

Update a snippet:

```
$ gitlab project-snippet update --id 4 --project-id 2 \
    --code "My New Code"
```
Create a snippet:

```
$ gitlab project-snippet create --project-id 2
Impossible to create object (Missing attribute(s): title, file-name, code)
$ # oops, let's add the attributes:
$ gitlab project-snippet create --project-id 2 --title "the title" \
    --file-name "the name" --code "the code"
```
Get a specific project commit by its SHA id:

**\$** gitlab project-commit get --project-id 2 --id a43290c

Get the signature (e.g. GPG or x509) of a signed commit:

**\$** gitlab project-commit signature --project-id 2 --id a43290c

Define the status of a commit (as would be done from a CI tool for example):

```
$ gitlab project-commit-status create --project-id 2 \
   --commit-id a43290c --state success --name ci/jenkins \
    --target-url http://server/build/123 \
   --description "Jenkins build succeeded"
```
Download the artifacts zip archive of a job:

**\$** gitlab project-job artifacts --id 10 --project-id 1 > artifacts.zip

Use sudo to act as another user (admin only):

**\$** gitlab project create --name user\_project1 --sudo username

List values are comma-separated:

**\$** gitlab issue list --labels foo,bar

#### **2.3.1 Reading values from files**

You can make gitlab read values from files instead of providing them on the command line. This is handy for values containing new lines for instance:

```
$ cat > /tmp/description << EOF
This is the description of my project.
It is obviously the best project around
EOF
$ gitlab project create --name SuperProject --description @/tmp/description
```
### <span id="page-15-0"></span>**2.4 Enabling shell autocompletion**

To get autocompletion, you'll need to install the package with the extra "autocompletion":

pip install python\_gitlab[autocompletion]

Add the appropriate command below to your shell's config file so that it is run on startup. You will likely have to restart or re-login for the autocompletion to start working.

### **2.4.1 Bash**

eval "\$(register-python-argcomplete gitlab)"

### **2.4.2 tcsh**

eval `register-python-argcomplete --shell tcsh gitlab`

### **2.4.3 fish**

```
register-python-argcomplete --shell fish gitlab | .
```
### **2.4.4 Zsh**

Warning: Zsh autocompletion support is broken right now in the argcomplete python package. Perhaps it will be fixed in a future release of argcomplete at which point the following instructions will enable autocompletion in zsh.

To activate completions for zsh you need to have bashcompinit enabled in zsh:

```
autoload -U bashcompinit
bashcompinit
```
Afterwards you can enable completion for gitlab:

```
eval "$(register-python-argcomplete gitlab)"
```
**CHAPTER**

### **THREE**

### **GETTING STARTED WITH THE API**

<span id="page-18-0"></span>python-gitlab only supports GitLab APIs v4.

### <span id="page-18-1"></span>**3.1 gitlab.Gitlab class**

To connect to a GitLab server, create a gitlab.Gitlab object:

```
import gitlab
# private token or personal token authentication
gl = gitlab.Gitlab('http://10.0.0.1', private_token='JVNSESs8EwWRx5yDxM5q')
# oauth token authentication
gl = gitlab.Gitlab('http://10.0.0.1', oauth_token='my_long_token_here')
# job token authentication (to be used in CI)
import os
gl = gitlab.Gitlab('http://10.0.0.1', job_token=os.environ['CI_JOB_TOKEN'])
# anonymous gitlab instance, read-only for public resources
ql = qithab.Githab('http://10.0.0.1')# Define your own custom user agent for requests
gl = gitlab.Gitlab('http://10.0.0.1', user_agent='my-package/1.0.0')
# make an API request to create the gl.user object. This is mandatory if you
# use the username/password authentication.
gl.auth()
```
You can also use configuration files to create gitlab.Gitlab objects:

gl = gitlab.Gitlab.from\_config('somewhere', ['/tmp/gl.cfg'])

See the *[Configuration](#page-10-1)* section for more information about configuration files.

Warning: If the GitLab server you are using redirects requests from http to https, make sure to use the https:// protocol in the URL definition.

#### **3.1.1 Note on password authentication**

The /session API endpoint used for username/password authentication has been removed from GitLab in version 10.2, and is not available on gitlab.com anymore. Personal token authentication is the preferred authentication method.

If you need username/password authentication, you can use cookie-based authentication. You can use the web UI form to authenticate, retrieve cookies, and then use a custom requests. Session object to connect to the GitLab API. The following code snippet demonstrates how to automate this: [https://gist.github.com/gpocentek/](https://gist.github.com/gpocentek/bd4c3fbf8a6ce226ebddc4aad6b46c0a) [bd4c3fbf8a6ce226ebddc4aad6b46c0a.](https://gist.github.com/gpocentek/bd4c3fbf8a6ce226ebddc4aad6b46c0a)

See [issue 380](https://github.com/python-gitlab/python-gitlab/issues/380) for a detailed discussion.

### <span id="page-19-0"></span>**3.2 Managers**

The gitlab.Gitlab class provides managers to access the GitLab resources. Each manager provides a set of methods to act on the resources. The available methods depend on the resource type.

Examples:

```
# list all the projects
projects = gl.projects.list()
for project in projects:
   print(project)
# get the group with id == 2group = gl.groups.get(2)for project in group.projects.list():
   print(project)
# create a new user
user_data = {'email': 'jen@foo.com', 'username': 'jen', 'name': 'Jen'}
user = gl.users.create(user_data)
print(user)
```
You can list the mandatory and optional attributes for object creation and update with the manager's get\_create\_attrs() and get\_update\_attrs() methods. They return 2 tuples, the first one is the list of mandatory attributes, the second one is the list of optional attribute:

```
# v4 only
print(gl.projects.get_create_attrs())
(('name',), ('path', 'namespace_id', ...))
```
The attributes of objects are defined upon object creation, and depend on the GitLab API itself. To list the available information associated with an object use the attributes attribute:

```
project = ql.projects.get(1)print(project.attributes)
```
Some objects also provide managers to access related GitLab resources:

```
# list the issues for a project
project = gl.projects.get(1)
issues = project.issues.list()
```
python-gitlab allows to send any data to the GitLab server when making queries. In case of invalid or missing arguments python-gitlab will raise an exception with the GitLab server error message:

```
>>> gl.projects.list(sort='invalid value')
...
GitlabListError: 400: sort does not have a valid value
```
You can use the query\_parameters argument to send arguments that would conflict with python or python-gitlab when using them as kwargs:

```
gl.user_activities.list(from='2019-01-01') ## invalid
```

```
gl.user_activities.list(query_parameters={'from': '2019-01-01'}) # OK
```
# <span id="page-20-0"></span>**3.3 Gitlab Objects**

You can update or delete a remote object when it exists locally:

```
# update the attributes of a resource
project = gl.projects.get(1)
project.wall_enabled = False
# don't forget to apply your changes on the server:
project.save()
# delete the resource
project.delete()
```
Some classes provide additional methods, allowing more actions on the GitLab resources. For example:

```
# star a git repository
project = ql.projects.get(1)project.star()
```
# <span id="page-20-1"></span>**3.4 Base types**

The gitlab package provides some base types.

- gitlab.Gitlab is the primary class, handling the HTTP requests. It holds the GitLab URL and authentication information.
- gitlab.base.RESTObject is the base class for all the GitLab v4 objects. These objects provide an abstraction for GitLab resources (projects, groups, and so on).
- gitlab.base.RESTManager is the base class for v4 objects managers, providing the API to manipulate the resources and their attributes.

### <span id="page-21-0"></span>**3.5 Lazy objects**

To avoid useless API calls to the server you can create lazy objects. These objects are created locally using a known ID, and give access to other managers and methods.

The following example will only make one API call to the GitLab server to star a project (the previous example used 2 API calls):

```
# star a git repository
project = gl.projects.get(1, lazy=True) # no API call
project.star() # API call
```
# <span id="page-21-1"></span>**3.6 Pagination**

You can use pagination to iterate over long lists. All the Gitlab objects listing methods support the page and per\_page parameters:

ten\_first\_groups = gl.groups.list(page=1, per\_page=10)

Warning: The first page is page 1, not page 0.

By default GitLab does not return the complete list of items. Use the all parameter to get all the items when using listing methods:

all\_groups = gl.groups.list(all=**True**) all\_owned\_projects = gl.projects.list(owned=**True**, all=**True**)

You can define the per\_page value globally to avoid passing it to every list() method call:

gl = gitlab.Gitlab(url, token, per\_page=50)

Gitlab allows to also use keyset pagination. You can supply it to your project listing, but you can also do so globally. Be aware that GitLab then also requires you to only use supported order options. At the time of writing, only order\_by="id" works.

```
gl = gitlab.Gitlab(url, token, pagination="keyset", order_by="id", per_page=100)
gl.projects.list()
```
Reference: <https://docs.gitlab.com/ce/api/README.html#keyset-based-pagination>

list() methods can also return a generator object which will handle the next calls to the API when required. This is the recommended way to iterate through a large number of items:

```
items = gl.groups.list(as_list=False)
for item in items:
    print(item.attributes)
```
The generator exposes extra listing information as received from the server:

- current\_page: current page number (first page is 1)
- prev\_page: if None the current page is the first one
- next\_page: if None the current page is the last one
- per\_page: number of items per page
- total\_pages: total number of pages available
- total: total number of items in the list

# <span id="page-22-0"></span>**3.7 Sudo**

If you have the administrator status, you can use sudo to act as another user. For example:

```
p = gl.projects.create({'name': 'awesome_project'}, sudo='user1')
```
### <span id="page-22-1"></span>**3.8 Advanced HTTP configuration**

python-gitlab relies on requests Session objects to perform all the HTTP requests to the Gitlab servers.

You can provide your own Session object with custom configuration when you create a Gitlab object.

#### **3.8.1 Context manager**

You can use Gitlab objects as context managers. This makes sure that the requests. Session object associated with a Gitlab instance is always properly closed when you exit a with block:

```
with gitlab.Gitlab(host, token) as gl:
    gl.projects.list()
```
Warning: The context manager will also close the custom Session object you might have used to build the Gitlab instance.

### **3.8.2 Proxy configuration**

The following sample illustrates how to define a proxy configuration when using python-gitlab:

```
import gitlab
import requests
session = requests.Session()
session.proxies = {
    'https': os.environ.get('https_proxy'),
    'http': os.environ.get('http_proxy'),
}
gl = gitlab.gitlab(url, token, api_version=4, session=session)
```
Reference: <https://2.python-requests.org/en/master/user/advanced/#proxies>

#### **3.8.3 SSL certificate verification**

python-gitlab relies on the CA certificate bundle in the *certifi* package that comes with the requests library.

If you need python-gitlab to use your system CA store instead, you can provide the path to the CA bundle in the *REQUESTS\_CA\_BUNDLE* environment variable.

Reference: <https://2.python-requests.org/en/master/user/advanced/#ssl-cert-verification>

### **3.8.4 Client side certificate**

The following sample illustrates how to use a client-side certificate:

```
import gitlab
import requests
session = requests.Session()
session.cert = ('/path/to/client.cert', '/path/to/client.key')
gl = githab.githab(url, token, api_version=4, session-session)
```
Reference: <https://2.python-requests.org/en/master/user/advanced/#client-side-certificates>

### **3.8.5 Rate limits**

python-gitlab obeys the rate limit of the GitLab server by default. On receiving a 429 response (Too Many Requests), python-gitlab sleeps for the amount of time in the Retry-After header that GitLab sends back. If GitLab does not return a response with the Retry-After header, python-gitlab will perform an exponential backoff.

If you don't want to wait, you can disable the rate-limiting feature, by supplying the obey\_rate\_limit argument.

```
import gitlab
import requests
gl = gitlab.gitlab(url, token, api_version=4)
gl.projects.list(all=True, obey_rate_limit=False)
```
If you do not disable the rate-limiting feature, you can supply a custom value for max\_retries; by default, this is set to 10. To retry without bound when throttled, you can set this parameter to -1. This parameter is ignored if obey\_rate\_limit is set to False.

```
import gitlab
import requests
gl = gitlab.gitlab(url, token, api_version=4)
gl.projects.list(all=True, max_retries=12)
```
Warning: You will get an Exception, if you then go over the rate limit of your GitLab instance.

### **3.8.6 Transient errors**

GitLab server can sometimes return a transient HTTP error. python-gitlab can automatically retry in such case, when retry\_transient\_errors argument is set to True. When enabled, HTTP error codes 500 (Internal Server Error), 502 (502 Bad Gateway), 503 (Service Unavailable), and 504 (Gateway Timeout) are retried. By default an exception is raised for these errors.

```
import gitlab
import requests
gl = gitlab.gitlab(url, token, api_version=4)
gl.projects.list(all=True, retry_transient_errors=True)
```
### **3.8.7 Timeout**

python-gitlab will by default use the timeout option from it's configuration for all requests. This is passed downwards to the requests module at the time of making the HTTP request. However if you would like to override the global timeout parameter for a particular call, you can provide the timeout parameter to that API invocation:

```
import gitlab
gl = gitlab.gitlab(url, token, api_version=4)
gl.projects.import_github(ACCESS_TOKEN, 123456, "root", timeout=120.0)
```
# <span id="page-24-0"></span>**3.9 Attributes in updated objects**

When methods manipulate an existing object, such as with refresh() and save(), the object will only have attributes that were returned by the server. In some cases, such as when the initial request fetches attributes that are needed later for additional processing, this may not be desired:

```
project = gl.projects.get(1, statistics=True)
project.statistics
project.refresh()
project.statistics # AttributeError
```
To avoid this, either copy the object/attributes before calling refresh()/save() or subsequently perform another get() call as needed, to fetch the attributes you want.

### **CHAPTER**

### **FOUR**

### **FAQ**

<span id="page-26-0"></span>I cannot edit the merge request / issue I've just retrieved It is likely that you used a MergeRequest, GroupMergeRequest, Issue or GroupIssue object. These objects cannot be edited. But you can create a new ProjectMergeRequest or ProjectIssue object to apply changes. For example:

```
issue = ql.issues.list()[0]project = gl.projects.get(issue.project_id, lazy=True)
editable_issue = project.issues.get(issue.iid, lazy=True)
# you can now edit the object
```
See the *[merge requests example](#page-68-0)* and the *[issues examples](#page-57-0)*.

How can I clone the repository of a project? python-gitlab doesn't provide an API to clone a project. You have to use a git library or call the git command.

The git URI is exposed in the ssh\_url\_to\_repo attribute of Project objects.

Example:

```
import subprocess
project = gl.projects.create(data) # or gl.projects.get(project_id)print(project.attributes) # displays all the attributes
git_url = project.ssh_url_to_repo
subprocess.call(['git', 'clone', git_url])
```
I get an **AttributeError** when accessing attributes after **save()** or **refresh()**. You are most likely trying to access an attribute that was not returned by the server on the second request. Please look at the documentation in *[Attributes in updated objects](#page-24-0)* to see how to avoid this.

### **CHAPTER**

### **FIVE**

# **API EXAMPLES**

# <span id="page-28-1"></span><span id="page-28-0"></span>**5.1 Access requests**

Users can request access to groups and projects.

When access is granted the user should be given a numerical access level. The following constants are provided to represent the access levels:

- gitlab.GUEST\_ACCESS: 10
- gitlab.REPORTER\_ACCESS: 20
- gitlab.DEVELOPER\_ACCESS: 30
- gitlab.MAINTAINER\_ACCESS: 40
- gitlab.OWNER\_ACCESS: 50

### **5.1.1 References**

- v4 API:
	- [gitlab.v4.objects.ProjectAccessRequest](#page-177-0)
	- [gitlab.v4.objects.ProjectAccessRequestManager](#page-177-1)
	- gitlab.v4.objects.Project.accessrequests
	- [gitlab.v4.objects.GroupAccessRequest](#page-147-0)
	- [gitlab.v4.objects.GroupAccessRequestManager](#page-148-0)
	- gitlab.v4.objects.Group.accessrequests
- GitLab API: [https://docs.gitlab.com/ce/api/access\\_requests.html](https://docs.gitlab.com/ce/api/access_requests.html)

### **5.1.2 Examples**

List access requests from projects and groups:

```
p_ars = project.accessrequests.list()
g_ars = group.accessrequests.list()
```
Create an access request:

```
p_ar = project.accessrequests.create()
g_ar = group.accessrequests.create()
```
#### Approve an access request:

```
ar.approve() # defaults to DEVELOPER level
ar.approve(access_level=gitlab.MAINTAINER_ACCESS) # explicitly set access level
```
#### Deny (delete) an access request:

```
project.accessrequests.delete(user_id)
group.accessrequests.delete(user_id)
# or
ar.delete()
```
### <span id="page-29-0"></span>**5.2 Appearance**

#### **5.2.1 Reference**

- v4 API:
	- [gitlab.v4.objects.ApplicationAppearance](#page-135-1)
	- [gitlab.v4.objects.ApplicationAppearanceManager](#page-135-2)
	- [gitlab.Gitlab.appearance](#page-128-2)
- GitLab API: <https://docs.gitlab.com/ce/api/appearance.html>

### **5.2.2 Examples**

Get the appearance:

 $appearance = gl.appendspace = q$ 

Update the appearance:

```
appearance.title = "Test"
appearance.save()
```
# <span id="page-29-1"></span>**5.3 Applications**

### **5.3.1 Reference**

- v4 API:
	- gitlab.v4.objects.Applications
	- [gitlab.v4.objects.ApplicationManager](#page-136-0)
	- [gitlab.Gitlab.applications](#page-129-0)
- GitLab API: <https://docs.gitlab.com/ce/api/applications.html>

### **5.3.2 Examples**

List all OAuth applications:

```
applications = q1.appendications.list()
```
#### Create an application:

```
gl.applications.create({'name': 'your_app', 'redirect_uri': 'http://application.url',
˓→'scopes': ['api']})
```
#### Delete an applications:

```
gl.applications.delete(app_id)
# or
application.delete()
```
# <span id="page-30-0"></span>**5.4 Award Emojis**

#### **5.4.1 Reference**

- $\bullet$  v<sub>4</sub> API:
	- [gitlab.v4.objects.ProjectIssueAwardEmoji](#page-196-0)
	- [gitlab.v4.objects.ProjectIssueNoteAwardEmoji](#page-200-0)
	- [gitlab.v4.objects.ProjectMergeRequestAwardEmoji](#page-217-0)
	- [gitlab.v4.objects.ProjectMergeRequestNoteAwardEmoji](#page-220-0)
	- [gitlab.v4.objects.ProjectSnippetAwardEmoji](#page-236-0)
	- [gitlab.v4.objects.ProjectSnippetNoteAwardEmoji](#page-238-0)
	- [gitlab.v4.objects.ProjectIssueAwardEmojiManager](#page-196-1)
	- [gitlab.v4.objects.ProjectIssueNoteAwardEmojiManager](#page-200-1)
	- [gitlab.v4.objects.ProjectMergeRequestAwardEmojiManager](#page-217-1)
	- [gitlab.v4.objects.ProjectMergeRequestNoteAwardEmojiManager](#page-221-0)
	- [gitlab.v4.objects.ProjectSnippetAwardEmojiManager](#page-236-1)
	- [gitlab.v4.objects.ProjectSnippetNoteAwardEmojiManager](#page-238-1)
- GitLab API: [https://docs.gitlab.com/ce/api/award\\_emoji.html](https://docs.gitlab.com/ce/api/award_emoji.html)

### **5.4.2 Examples**

List emojis for a resource:

```
emojis = obj.awardemojis.list()
```
Get a single emoji:

emoji = obj.awardemojis.get(emoji\_id)

Add (create) an emoji:

```
emoji = obj.awardemojis.create({'name': 'tractor'})
```
Delete an emoji:

```
emoji.delete
# or
obj.awardemojis.delete(emoji_id)
```
### <span id="page-31-0"></span>**5.5 Badges**

Badges can be associated with groups and projects.

### **5.5.1 Reference**

• v4 API:

- [gitlab.v4.objects.GroupBadge](#page-148-1)
- [gitlab.v4.objects.GroupBadgeManager](#page-148-2)
- gitlab.v4.objects.Group.badges
- [gitlab.v4.objects.ProjectBadge](#page-179-0)
- [gitlab.v4.objects.ProjectBadgeManager](#page-179-1)
- gitlab.v4.objects.Project.badges
- GitLab API:
	- [https://docs.gitlab.com/ce/api/group\\_badges.html](https://docs.gitlab.com/ce/api/group_badges.html)
	- [https://docs.gitlab.com/ce/api/project\\_badges.html](https://docs.gitlab.com/ce/api/project_badges.html)

### **5.5.2 Examples**

List badges:

badges = group\_or\_project.badges.list()

Get a badge:

badge = group\_or\_project.badges.get(badge\_id)

Create a badge:

badge = group\_or\_project.badges.create({'link\_url': link, 'image\_url': image\_link})

Update a badge:

```
badge.image_link = new_link
badge.save()
```
Delete a badge:

badge.delete()

Render a badge (preview the generate URLs):

```
output = group_or_project.badges.render(link, image_link)
print(output['rendered_link_url'])
print(output['rendered_image_url'])
```
# <span id="page-32-0"></span>**5.6 Branches**

### **5.6.1 References**

- $\bullet$  v<sub>4</sub> API:
	- [gitlab.v4.objects.ProjectBranch](#page-180-0)
	- [gitlab.v4.objects.ProjectBranchManager](#page-181-0)
	- gitlab.v4.objects.Project.branches
- GitLab API: <https://docs.gitlab.com/ce/api/branches.html>

#### **5.6.2 Examples**

Get the list of branches for a repository:

branches = project.branches.list()

Get a single repository branch:

branch = project.branches.get('master')

Create a repository branch:

```
branch = project.branches.create({'branch': 'feature1',
                                   'ref': 'master'})
```
Delete a repository branch:

```
project.branches.delete('feature1')
# or
branch.delete()
```
Protect/unprotect a repository branch:

```
branch.protect()
branch.unprotect()
```
Note: By default, developers are not authorized to push or merge into protected branches. This can be changed by passing developers\_can\_push or developers\_can\_merge:

branch.protect(developers\_can\_push=**True**, developers\_can\_merge=**True**)

#### Delete the merged branches for a project:

project.delete\_merged\_branches()

### <span id="page-33-0"></span>**5.7 Clusters**

#### **5.7.1 Reference**

- $\bullet$  v<sub>4</sub> API:
	- [gitlab.v4.objects.ProjectCluster](#page-181-1)
	- [gitlab.v4.objects.ProjectClusterManager](#page-181-2)
	- gitlab.v4.objects.Project.clusters
	- [gitlab.v4.objects.GroupCluster](#page-150-0)
	- [gitlab.v4.objects.GroupClusterManager](#page-150-1)
	- gitlab.v4.objects.Group.clusters
- GitLab API: [https://docs.gitlab.com/ee/api/project\\_clusters.html](https://docs.gitlab.com/ee/api/project_clusters.html)
- GitLab API: [https://docs.gitlab.com/ee/api/group\\_clusters.html](https://docs.gitlab.com/ee/api/group_clusters.html)

#### **5.7.2 Examples**

List clusters for a project:

```
clusters = project.clusters.list()
```
Create an cluster for a project:

```
cluster = project.clusters.create(
{
    "name": "cluster1",
    "platform_kubernetes_attributes": {
        "api_url": "http://url",
        "token": "tokenval",
    },
})
```
Retrieve a specific cluster for a project:

```
cluster = project.clusters.get(cluster_id)
```
#### Update an cluster for a project:

```
cluster.platform_kubernetes_attributes = {"api_url": "http://newurl"}
cluster.save()
```
#### Delete an cluster for a project:

```
cluster = project.clusters.delete(cluster_id)
# or
cluster.delete()
```
#### List clusters for a group:

clusters = group.clusters.list()

Create an cluster for a group:

```
cluster = group.clusters.create(
\mathcal{L}"name": "cluster1",
    "platform_kubernetes_attributes": {
        "api_url": "http://url",
        "token": "tokenval",
    },
})
```
#### Retrieve a specific cluster for a group:

cluster = group.clusters.get(cluster\_id)

Update an cluster for a group:

```
cluster.platform_kubernetes_attributes = {"api_url": "http://newurl"}
cluster.save()
```
Delete an cluster for a group:

```
cluster = group.clusters.delete(cluster_id)
# or
cluster.delete()
```
# <span id="page-34-0"></span>**5.8 Broadcast messages**

You can use broadcast messages to display information on all pages of the gitlab web UI. You must have administration permissions to manipulate broadcast messages.

#### **5.8.1 References**

- v4 API:
	- [gitlab.v4.objects.BroadcastMessage](#page-139-0)
	- [gitlab.v4.objects.BroadcastMessageManager](#page-139-1)
	- [gitlab.Gitlab.broadcastmessages](#page-129-1)
- GitLab API: [https://docs.gitlab.com/ce/api/broadcast\\_messages.html](https://docs.gitlab.com/ce/api/broadcast_messages.html)

#### **5.8.2 Examples**

List the messages:

msgs = gl.broadcastmessages.list()

Get a single message:

```
msg = gl.broadcastmessages.get(msg_id)
```
Create a message:

msg = gl.broadcastmessages.create({'message': 'Important information'})

The date format for the starts\_at and ends\_at parameters is YYYY-MM-ddThh:mm:ssZ.

#### Update a message:

```
msg.font = '#444444'msg.color = '#999999'
msg.save()
```
#### Delete a message:

```
gl.broadcastmessages.delete(msg_id)
# or
msg.delete()
```
### <span id="page-35-0"></span>**5.9 Commits**

### **5.9.1 Commits**

#### **Reference**

- v4 API:
	- [gitlab.v4.objects.ProjectCommit](#page-182-0)
	- [gitlab.v4.objects.ProjectCommitManager](#page-185-0)
	- gitlab.v4.objects.Project.commits
List the commits for a project:

```
commits = project.commits.list()
```
You can use the ref\_name, since and until filters to limit the results:

```
commits = project.commits.list(ref_name='my_branch')
commits = project.commits.list(since='2016-01-01T00:00:00Z')
```
Note: The available all listing argument conflicts with the python-gitlab argument. Use query\_parameters to avoid the conflict:

```
commits = project.commits.list(all=True,
                               query_parameters={'ref_name': 'my_branch'})
```
Create a commit:

```
# See https://docs.gitlab.com/ce/api/commits.html#create-a-commit-with-multiple-files-
\leftrightarrowand-actions
# for actions detail
data = \{'branch': 'master',
    'commit_message': 'blah blah blah',
    'actions': [
        {
            'action': 'create',
            'file_path': 'README.rst',
            'content': open('path/to/file.rst').read(),
        },
        {
            # Binary files need to be base64 encoded
            'action': 'create',
            'file_path': 'logo.png',
            'content': base64.b64encode(open('logo.png').read()),
            'encoding': 'base64',
        }
    ]
}
commit = project.commits.create(data)
```
Get a commit detail:

commit = project.commits.get('e3d5a71b')

Get the diff for a commit:

 $diff = commit.diff()$ 

Cherry-pick a commit into another branch:

commit.cherry\_pick(branch='target\_branch')

Revert a commit on a given branch:

commit.revert(branch='target\_branch')

Get the references the commit has been pushed to (branches and tags):

```
commit.refs() # all references
commit.refs('tag') # only tags
commit.refs('branch') # only branches
```
Get the signature of the commit (if the commit was signed, e.g. with GPG or  $x509$ ):

commit.signature()

List the merge requests related to a commit:

commit.merge\_requests()

# **5.9.2 Commit comments**

### **Reference**

- v4 API:
	- [gitlab.v4.objects.ProjectCommitComment](#page-184-0)
	- [gitlab.v4.objects.ProjectCommitCommentManager](#page-184-1)
	- gitlab.v4.objects.ProjectCommit.comments
- GitLab API: <https://docs.gitlab.com/ce/api/commits.html>

#### **Examples**

Get the comments for a commit:

comments = commit.comments.list()

Add a comment on a commit:

```
# Global comment
commit = commit.comments.create({'note': 'This is a nice comment'})
# Comment on a line in a file (on the new version of the file)
commit = commit.comments.create({'note': 'This is another comment',
                                 'line': 12,
                                 'line_type': 'new',
                                 'path': 'README.rst'})
```
# **5.9.3 Commit status**

# **Reference**

- $\bullet$  v<sub>4</sub> API:
	- [gitlab.v4.objects.ProjectCommitStatus](#page-185-0)
	- [gitlab.v4.objects.ProjectCommitStatusManager](#page-185-1)
	- gitlab.v4.objects.ProjectCommit.statuses
- GitLab API: <https://docs.gitlab.com/ce/api/commits.html>

## **Examples**

List the statuses for a commit:

statuses = commit.statuses.list()

Change the status of a commit:

```
commit.statuses.create({'state': 'success'})
```
# **5.10 Deploy keys**

# **5.10.1 Deploy keys**

### **Reference**

- v4 API:
	- [gitlab.v4.objects.DeployKey](#page-141-0)
	- [gitlab.v4.objects.DeployKeyManager](#page-141-1)
	- [gitlab.Gitlab.deploykeys](#page-129-0)
- GitLab API: [https://docs.gitlab.com/ce/api/deploy\\_keys.html](https://docs.gitlab.com/ce/api/deploy_keys.html)

## **Examples**

List the deploy keys:

```
keys = gl.deploykeys.list()
```
# **5.10.2 Deploy keys for projects**

Deploy keys can be managed on a per-project basis.

## **Reference**

- $\bullet$  v<sub>4</sub> API:
	- [gitlab.v4.objects.ProjectKey](#page-204-0)
	- [gitlab.v4.objects.ProjectKeyManager](#page-204-1)
	- gitlab.v4.objects.Project.keys
- GitLab API: [https://docs.gitlab.com/ce/api/deploy\\_keys.html](https://docs.gitlab.com/ce/api/deploy_keys.html)

### **Examples**

List keys for a project:

keys = project.keys.list()

#### Get a single deploy key:

key = project.keys.get(key\_id)

Create a deploy key for a project:

```
key = project.keys.create({'title': 'jenkins key',
                           'key': open('/home/me/.ssh/id_rsa.pub').read()})
```
### Delete a deploy key for a project:

```
key = project.keys.list(key_id)
# or
key.delete()
```
#### Enable a deploy key for a project:

project.keys.enable(key\_id)

#### Disable a deploy key for a project:

project\_key.delete()

# **5.11 Deploy tokens**

Deploy tokens allow read-only access to your repository and registry images without having a user and a password.

# **5.11.1 Deploy tokens**

This endpoint requires admin access.

### **Reference**

- $\bullet$  v<sub>4</sub> API:
	- [gitlab.v4.objects.DeployToken](#page-141-2)
	- [gitlab.v4.objects.DeployTokenManager](#page-142-0)
	- [gitlab.Gitlab.deploytokens](#page-129-1)
- GitLab API: [https://docs.gitlab.com/ce/api/deploy\\_tokens.html](https://docs.gitlab.com/ce/api/deploy_tokens.html)

### **Examples**

Use the list() method to list all deploy tokens across the GitLab instance.

```
# List deploy tokens
deploy_tokens = gl.deploytokens.list()
```
# **5.11.2 Project deploy tokens**

This endpoint requires project maintainer access or higher.

### **Reference**

- $\bullet$  v<sub>4</sub> API:
	- [gitlab.v4.objects.ProjectDeployToken](#page-186-0)
	- [gitlab.v4.objects.ProjectDeployTokenManager](#page-186-1)
	- gitlab.v4.objects.Project.deploytokens
- GitLab API: [https://docs.gitlab.com/ce/api/deploy\\_tokens.html#project-deploy-tokens](https://docs.gitlab.com/ce/api/deploy_tokens.html#project-deploy-tokens)

# **Examples**

List the deploy tokens for a project:

```
deploy_tokens = project.deploytokens.list()
```
Create a new deploy token to access registry images of a project:

In addition to required parameters name and scopes, this method accepts the following parameters:

- expires\_at Expiration date of the deploy token. Does not expire if no value is provided.
- username Username for deploy token. Default is gitlab+deploy-token-{n}

```
deploy_token = project.deploytokens.create({'name': 'token1', 'scopes': ['read_
˓→registry'], 'username':'', 'expires_at':''})
# show its id
print(deploy_token.id)
# show the token value. Make sure you save it, you won't be able to access it again.
print(deploy_token.token)
```
Warning: With GitLab 12.9, even though username and expires\_at are not required, they always have to be passed to the API. You can set them to empty strings, see: [https://gitlab.com/gitlab-org/gitlab/-/issues/211878.](https://gitlab.com/gitlab-org/gitlab/-/issues/211878) Also, the username's value is ignored by the API and will be overriden with gitlab+deploy-token-{n}, see: <https://gitlab.com/gitlab-org/gitlab/-/issues/211963> These issues were fixed in GitLab 12.10.

Remove a deploy token from the project:

```
deploy_token.delete()
# or
project.deploytokens.delete(deploy_token.id)
```
# **5.11.3 Group deploy tokens**

## **Reference**

- $\bullet$  v<sub>4</sub> API:
	- [gitlab.v4.objects.GroupDeployToken](#page-151-0)
	- [gitlab.v4.objects.GroupDeployTokenManager](#page-151-1)
	- gitlab.v4.objects.Group.deploytokens
- GitLab API: [https://docs.gitlab.com/ce/api/deploy\\_tokens.html#group-deploy-tokens](https://docs.gitlab.com/ce/api/deploy_tokens.html#group-deploy-tokens)

### **Examples**

List the deploy tokens for a group:

deploy\_tokens = group.deploytokens.list()

Create a new deploy token to access all repositories of all projects in a group:

In addition to required parameters name and scopes, this method accepts the following parameters:

- expires\_at Expiration date of the deploy token. Does not expire if no value is provided.
- username Username for deploy token. Default is gitlab+deploy-token-{n}

```
deploy_token = group.deploytokens.create({'name': 'token1', 'scopes': ['read_
˓→repository'], 'username':'', 'expires_at':''})
# show its id
print(deploy_token.id)
```
Warning: With GitLab 12.9, even though username and expires at are not required, they always have to be passed to the API. You can set them to empty strings, see: [https://gitlab.com/gitlab-org/gitlab/-/issues/211878.](https://gitlab.com/gitlab-org/gitlab/-/issues/211878) Also, the username's value is ignored by the API and will be overriden with gitlab+deploy-token-{n}, see: <https://gitlab.com/gitlab-org/gitlab/-/issues/211963> These issues were fixed in GitLab 12.10.

#### Remove a deploy token from the group:

```
deploy_token.delete()
# or
group.deploytokens.delete(deploy_token.id)
```
# **5.12 Deployments**

## **5.12.1 Reference**

- v4 API:
	- [gitlab.v4.objects.ProjectDeployment](#page-187-0)
	- [gitlab.v4.objects.ProjectDeploymentManager](#page-187-1)
	- gitlab.v4.objects.Project.deployments
- GitLab API: <https://docs.gitlab.com/ce/api/deployments.html>

## **5.12.2 Examples**

List deployments for a project:

deployments = project.deployments.list()

Get a single deployment:

deployment = project.deployments.get(deployment\_id)

Create a new deployment:

```
deployment = project.deployments.create({
    "environment": "Test",
    "sha": "1agf4gs",
    "ref": "master",
    "tag": False,
    "status": "created",
})
```
Update a deployment:

```
deployment = project.deployments.get(42)
deployment.status = "failed"
deployment.save()
```
### **Merge requests associated with a deployment**

# **5.12.3 Reference**

- v4 API:
	- [gitlab.v4.objects.ProjectDeploymentMergeRequest](#page-187-2)
	- [gitlab.v4.objects.ProjectDeploymentMergeRequestManager](#page-188-0)
	- gitlab.v4.objects.ProjectDeployment.mergerequests
- GitLab API: <https://docs.gitlab.com/ee/api/deployments.html#list-of-merge-requests-associated-with-a-deployment>

# **5.12.4 Examples**

List the merge requests associated with a deployment:

```
deployment = project.deployments.get(42, lazy=True)
mrs = deployment.mergerequests.list()
```
# **5.13 Discussions**

Discussions organize the notes in threads. See the *[Notes](#page-75-0)* chapter for more information about notes.

Discussions are available for project issues, merge requests, snippets and commits.

# **5.13.1 Reference**

 $\bullet$  v<sub>4</sub> API:

Issues:

- [gitlab.v4.objects.ProjectIssueDiscussion](#page-197-0)
- [gitlab.v4.objects.ProjectIssueDiscussionManager](#page-197-1)
- [gitlab.v4.objects.ProjectIssueDiscussionNote](#page-197-2)
- [gitlab.v4.objects.ProjectIssueDiscussionNoteManager](#page-197-3)
- gitlab.v4.objects.ProjectIssue.notes

### MergeRequests:

- [gitlab.v4.objects.ProjectMergeRequestDiscussion](#page-218-0)
- [gitlab.v4.objects.ProjectMergeRequestDiscussionManager](#page-218-1)
- [gitlab.v4.objects.ProjectMergeRequestDiscussionNote](#page-218-2)
- [gitlab.v4.objects.ProjectMergeRequestDiscussionNoteManager](#page-218-3)
- gitlab.v4.objects.ProjectMergeRequest.notes

### Snippets:

- [gitlab.v4.objects.ProjectSnippetDiscussion](#page-237-0)
- [gitlab.v4.objects.ProjectSnippetDiscussionManager](#page-237-1)
- [gitlab.v4.objects.ProjectSnippetDiscussionNote](#page-237-2)
- [gitlab.v4.objects.ProjectSnippetDiscussionNoteManager](#page-237-3)
- gitlab.v4.objects.ProjectSnippet.notes
- GitLab API: <https://docs.gitlab.com/ce/api/discussions.html>

## **5.13.2 Examples**

List the discussions for a resource (issue, merge request, snippet or commit):

```
discussions = resource.discussions.list()
```
Get a single discussion:

```
discussion = resource.discussions.get(discussion_id)
```
You can access the individual notes in the discussion through the notes attribute. It holds a list of notes in chronological order:

```
``resource.notes`` is a DiscussionNoteManager, so we need to get the
# object notes using ``attributes``
for note in discussion.attributes['notes']:
   print(note['body'])
```
Note: The notes are dicts, not objects.

You can add notes to existing discussions:

new\_note = discussion.notes.create({'body': 'Episode IV: A new note'})

You can get and update a single note using the \*DiscussionNote resources:

```
discussion = resource.discussions.get(discussion_id)
# Get the latest note's id
note_id = discussion.attributes['note'][-1]['id']
last_note = discussion.notes.get(note_id)
last note.body = 'Updated comment'
last_note.save()
```
Create a new discussion:

discussion = resource.discussions.create({'body': 'First comment of discussion'})

You can comment on merge requests and commit diffs. Provide the position dict to define where the comment should appear in the diff:

```
mr_diff = mr.diffs.get(diff_id)
mr.discussions.create({'body': 'Note content',
                        'position': {
                            'base_sha': mr_diff.base_commit_sha,
                            'start_sha': mr_diff.start_commit_sha,
                            'head_sha': mr_diff.head_commit_sha,
                            'position_type': 'text',
```
(continues on next page)

(continued from previous page)

```
'new_line': 1,
'old_path': 'README.rst',
'new_path': 'README.rst'}
```
Resolve / unresolve a merge request discussion:

})

```
mr_d = mr.discussions.get(d_id)
mr_d.resolved = True # True to resolve, False to unresolve
mr_d.save()
```
#### Delete a comment:

```
discussions.notes.delete(note_id)
# or
note.delete()
```
# **5.14 Environments**

### **5.14.1 Reference**

- v4 API:
	- [gitlab.v4.objects.ProjectEnvironment](#page-189-0)
	- [gitlab.v4.objects.ProjectEnvironmentManager](#page-189-1)
	- gitlab.v4.objects.Project.environments
- GitLab API: <https://docs.gitlab.com/ce/api/environments.html>

## **5.14.2 Examples**

List environments for a project:

```
environments = project.environments.list()
```
Create an environment for a project:

```
environment = project.environments.create({'name': 'production'})
```
Retrieve a specific environment for a project:

environment = project.environments.get(112)

Update an environment for a project:

```
environment.external_url = 'http://foo.bar.com'
environment.save()
```
Delete an environment for a project:

```
environment = project.environments.delete(environment_id)
# or
environment.delete()
```
#### Stop an environments:

environment.stop()

# **5.15 Events**

# **5.15.1 Events**

### **Reference**

- $\bullet$  v<sub>4</sub> API $\cdot$ 
	- [gitlab.v4.objects.Event](#page-142-1)
	- [gitlab.v4.objects.EventManager](#page-142-2)
	- [gitlab.Gitlab.events](#page-129-2)
	- [gitlab.v4.objects.ProjectEvent](#page-189-2)
	- [gitlab.v4.objects.ProjectEventManager](#page-189-3)
	- gitlab.v4.objects.Project.events
	- [gitlab.v4.objects.UserEvent](#page-248-0)
	- [gitlab.v4.objects.UserEventManager](#page-248-1)
	- gitlab.v4.objects.User.events
- GitLab API: <https://docs.gitlab.com/ce/api/events.html>

### **Examples**

You can list events for an entire Gitlab instance (admin), users and projects. You can filter you events you want to retrieve using the action and target\_type attributes. The possible values for these attributes are available on [the](https://docs.gitlab.com/ce/api/events.html) [gitlab documentation.](https://docs.gitlab.com/ce/api/events.html)

List all the events (paginated):

```
events = gl.events.list()
```
List the issue events on a project:

events = project.events.list(target\_type='issue')

#### List the user events:

```
events = project.events.list()
```
# **5.15.2 Resource state events**

### **Reference**

- $\bullet$  v<sub>4</sub> API:
	- [gitlab.v4.objects.ProjectIssueResourceStateEvent](#page-201-0)
	- [gitlab.v4.objects.ProjectIssueResourceStateEventManager](#page-201-1)
	- gitlab.v4.objects.ProjectIssue.resourcestateevents
	- [gitlab.v4.objects.ProjectMergeRequestResourceStateEvent](#page-222-0)
	- [gitlab.v4.objects.ProjectMergeRequestResourceStateEventManager](#page-222-1)
	- gitlab.v4.objects.ProjectMergeRequest.resourcestateevents
- GitLab API: [https://docs.gitlab.com/ee/api/resource\\_state\\_events.html](https://docs.gitlab.com/ee/api/resource_state_events.html)

### **Examples**

You can list and get specific resource state events (via their id) for project issues and project merge requests.

List the state events of a project issue (paginated):

state events = issue.resourcestateevents.list()

Get a specific state event of a project issue by its id:

state\_event = issue.resourcestateevents.get(1)

List the state events of a project merge request (paginated):

state\_events = mr.resourcestateevents.list()

Get a specific state event of a project merge request by its id:

```
state_event = mr.resourcestateevents.get(1)
```
# **5.16 Epics**

## **5.16.1 Epics**

- $\bullet$  v<sub>4</sub> API:
	- [gitlab.v4.objects.GroupEpic](#page-152-0)
	- [gitlab.v4.objects.GroupEpicManager](#page-153-0)
	- gitlab.Gitlab.Group.epics
- GitLab API: <https://docs.gitlab.com/ee/api/epics.html> (EE feature)

List the epics for a group:

```
epics = groups.epics.list()
```
Get a single epic for a group:

epic = group.epics.get(epic\_iid)

Create an epic for a group:

```
epic = group.epics.create({'title': 'My Epic'})
```
Edit an epic:

```
epic.title = 'New title'
epic.labels = ['label1', 'label2']
epic.save()
```
#### Delete an epic:

epic.delete()

# **5.16.2 Epics issues**

### **Reference**

- v4 API:
	- [gitlab.v4.objects.GroupEpicIssue](#page-152-1)
	- [gitlab.v4.objects.GroupEpicIssueManager](#page-153-1)
	- gitlab.Gitlab.GroupEpic.issues
- GitLab API: [https://docs.gitlab.com/ee/api/epic\\_issues.html](https://docs.gitlab.com/ee/api/epic_issues.html) (EE feature)

### **Examples**

List the issues associated with an issue:

ei = epic.issues.list()

Associate an issue with an epic:

```
# use the issue id, not its iid
ei = epic.issues.create({'issue_id': 4})
```
### Move an issue in the list:

```
ei.move_before_id = epic_issue_id_1
# orei.move_after_id = epic_issue_id_2
ei.save()
```
Delete an issue association:

ei.delete()

# **5.17 Features flags**

# **5.17.1 Reference**

- $\cdot$  v<sub>4</sub> API:
	- [gitlab.v4.objects.Feature](#page-142-3)
	- [gitlab.v4.objects.FeatureManager](#page-142-4)
	- [gitlab.Gitlab.features](#page-129-3)
- GitLab API: <https://docs.gitlab.com/ce/api/features.html>

# **5.17.2 Examples**

List features:

features = gl.features.list()

Create or set a feature:

```
feature = gl.features.set(feature_name, True)
feature = gl.features.set(feature_name, 30)
feature = gl.features.set(feature_name, True, user=filipowm)
feature = gl.features.set(feature_name, 40, group=mygroup)
```
Delete a feature:

feature.delete()

# **5.18 Geo nodes**

# **5.18.1 Reference**

- v4 API:
	- [gitlab.v4.objects.GeoNode](#page-144-0)
	- [gitlab.v4.objects.GeoNodeManager](#page-145-0)
	- [gitlab.Gitlab.geonodes](#page-129-4)
- GitLab API: [https://docs.gitlab.com/ee/api/geo\\_nodes.html](https://docs.gitlab.com/ee/api/geo_nodes.html) (EE feature)

# **5.18.2 Examples**

List the geo nodes:

```
nodes = gl.geonodes.list()
```
Get the status of all the nodes:

status = gl.geonodes.status()

Get a specific node and its status:

node = gl.geonodes.get(node\_id) node.status()

Edit a node configuration:

```
node.url = 'https://secondary.mygitlab.domain'
node.save()
```
Delete a node:

node.delete()

List the sync failure on the current node:

```
failures = gl.geonodes.current_failures()
```
# **5.19 Groups**

# **5.19.1 Groups**

# **Reference**

- v4 API:
	- [gitlab.v4.objects.Group](#page-146-0)
	- [gitlab.v4.objects.GroupManager](#page-158-0)
	- [gitlab.Gitlab.groups](#page-130-0)
- GitLab API: <https://docs.gitlab.com/ce/api/groups.html>

### **Examples**

List the groups:

groups = gl.groups.list()

Get a group's detail:

group = gl.groups.get(group\_id)

List a group's projects:

projects = group.projects.list()

Note: GroupProject objects returned by this API call are very limited, and do not provide all the features of Project objects. If you need to manipulate projects, create a new Project object:

```
first_group_project = group.projects.list()[0]
manageable_project = gl.projects.get(first_group_project.id, lazy=True)
```
You can filter and sort the result using the following parameters:

- archived: limit by archived status
- visibility: limit by visibility. Allowed values are public, internal and private
- search: limit to groups matching the given value
- order by: sort by criteria. Allowed values are id, name, path, created at, updated at and last\_activity\_at
- sort: sort order: asc or desc
- ci\_enabled\_first: return CI enabled groups first
- include subgroups: include projects in subgroups

#### Create a group:

```
group = gl.groups.create({'name': 'group1', 'path': 'group1'})
```
Create a subgroup under an existing group:

```
subgroup = gl.groups.create({'name': 'subgroup1', 'path': 'subgroup1', 'parent_id':
˓→parent_group_id})
```
Update a group:

```
group.description = 'My awesome group'
group.save()
```
Set the avatar image for a group:

```
# the avatar image can be passed as data (content of the file) or as a file
# object opened in binary mode
group.avatar = open('path/to/file.png', 'rb')
group.save()
```
Remove a group:

```
gl.groups.delete(group_id)
# or
group.delete()
```
Share/unshare the group with a group:

```
group.share(group2.id, gitlab.DEVELOPER_ACCESS)
group.unshare(group2.id)
```
# **5.19.2 Import / Export**

You can export groups from gitlab, and re-import them to create new groups.

### **Reference**

## $\bullet$  v<sub>4</sub> API:

- [gitlab.v4.objects.GroupExport](#page-154-0)
- [gitlab.v4.objects.GroupExportManager](#page-154-1)
- gitlab.v4.objects.Group.exports
- [gitlab.v4.objects.GroupImport](#page-156-0)
- [gitlab.v4.objects.GroupImportManager](#page-156-1)
- gitlab.v4.objects.Group.imports
- [gitlab.v4.objects.GroupManager.import\\_group](#page-160-0)
- GitLab API: [https://docs.gitlab.com/ce/api/group\\_import\\_export.html](https://docs.gitlab.com/ce/api/group_import_export.html)

#### **Examples**

A group export is an asynchronous operation. To retrieve the archive generated by GitLab you need to:

- 1. Create an export using the API
- 2. Wait for the export to be done
- 3. Download the result

Warning: Unlike the Project Export API, GitLab does not provide an export\_status for Group Exports. It is up to the user to ensure the export is finished.

However, Group Exports only contain metadata, so they are much faster than Project Exports.

```
# Create the export
group = gl.groups.get(my_group)
export = group.exports.create()
# Wait for the export to finish
time.sleep(3)
# Download the result
with open('/tmp/export.tgz', 'wb') as f:
    export.download(streamed=True, action=f.write)
```
Import the group:

```
with open('/tmp/export.tgz', 'rb') as f:
    gl.groups.import_group(f, path='imported-group', name="Imported Group")
```
# **5.19.3 Subgroups**

### **Reference**

- $\bullet$  v<sub>4</sub> API:
	- [gitlab.v4.objects.GroupSubgroup](#page-165-0)
	- [gitlab.v4.objects.GroupSubgroupManager](#page-165-1)
	- gitlab.v4.objects.Group.subgroups

## **Examples**

List the subgroups for a group:

```
subgroups = group.subgroups.list()
```
Note: The GroupSubgroup objects don't expose the same API as the Group objects. If you need to manipulate a subgroup as a group, create a new Group object:

```
real_group = gl.groups.get(subgroup_id, lazy=True)
real_group.issues.list()
```
# **5.19.4 Descendant Groups**

### **Reference**

- v4 API:
	- [gitlab.v4.objects.GroupDescendantGroup](#page-152-2)
	- [gitlab.v4.objects.GroupDescendantGroupManager](#page-152-3)
	- gitlab.v4.objects.Group.descendant\_groups

### **Examples**

List the descendant groups of a group:

descendant\_groups = group.descendant\_groups.list()

Note: Like the GroupSubgroup objects described above, GroupDescendantGroup objects do not expose the same API as the Group objects. Create a new Group object instead if needed, as shown in the subgroup example.

# **5.19.5 Group custom attributes**

### **Reference**

- $\bullet$  v<sub>4</sub> API:
	- [gitlab.v4.objects.GroupCustomAttribute](#page-151-2)
	- [gitlab.v4.objects.GroupCustomAttributeManager](#page-151-3)
	- gitlab.v4.objects.Group.customattributes
- GitLab API: [https://docs.gitlab.com/ce/api/custom\\_attributes.html](https://docs.gitlab.com/ce/api/custom_attributes.html)

### **Examples**

List custom attributes for a group:

```
attrs = group.customattributes.list()
```
Get a custom attribute for a group:

```
attr = group.customattributes.get(attr_key)
```
Set (create or update) a custom attribute for a group:

```
attr = group.customattributes.set(attr_key, attr_value)
```
Delete a custom attribute for a group:

```
attr.delete()
# or
group.customattributes.delete(attr_key)
```
Search groups by custom attribute:

```
group.customattributes.set('role': 'admin')
gl.groups.list(custom_attributes={'role': 'admin'})
```
# **5.19.6 Group members**

The following constants define the supported access levels:

- gitlab.GUEST\_ACCESS = 10
- gitlab.REPORTER\_ACCESS = 20
- gitlab.DEVELOPER\_ACCESS = 30
- gitlab.MAINTAINER\_ACCESS = 40
- gitlab.OWNER\_ACCESS = 50

### **Reference**

- v4 API:
	- [gitlab.v4.objects.GroupMember](#page-160-1)
	- [gitlab.v4.objects.GroupMemberManager](#page-160-2)
	- [gitlab.v4.objects.GroupMemberAllManager](#page-160-3)
	- [gitlab.v4.objects.GroupBillableMember](#page-149-0)
	- [gitlab.v4.objects.GroupBillableMemberManager](#page-149-1)
	- gitlab.v4.objects.Group.members
	- gitlab.v4.objects.Group.members\_all
	- gitlab.v4.objects.Group.billable\_members
- GitLab API: <https://docs.gitlab.com/ce/api/members.html>

Billable group members are only available in GitLab EE.

#### **Examples**

List only direct group members:

members = group.members.list()

List the group members recursively (including inherited members through ancestor groups):

```
members = group.members_all.list(all=True)
# or
members = group.members.all(all=True) # Deprecated
```
Get only direct group member:

members = group.members.get(member\_id)

Get a member of a group, including members inherited through ancestor groups:

members = group.members\_all.get(member\_id)

Add a member to the group:

```
member = group.members.create({'user_id': user_id,
                                'access_level': gitlab.GUEST_ACCESS})
```
Update a member (change the access level):

```
member.access_level = gitlab.DEVELOPER_ACCESS
member.save()
```
Remove a member from the group:

```
group.members.delete(member_id)
# or
member.delete()
```
List billable members of a group (top-level groups only):

billable\_members = group.billable\_members.list()

Remove a billable member from the group:

```
group.billable_members.delete(member_id)
# or
billable_member.delete()
```
List memberships of a billable member:

billable\_member.memberships.list()

# **5.19.7 LDAP group links**

Add an LDAP group link to an existing GitLab group:

```
group.add_ldap_group_link(ldap_group_cn, gitlab.DEVELOPER_ACCESS, 'ldapmain')
```
Remove a link:

group.delete\_ldap\_group\_link(ldap\_group\_cn, 'ldapmain')

#### Sync the LDAP groups:

group.ldap\_sync()

You can use the ldapgroups manager to list available LDAP groups:

```
# listing (supports pagination)
ldap_groups = gl.ldapgroups.list()
# filter using a group name
ldap_groups = gl.ldapgroups.list(search='foo')
# list the groups for a specific LDAP provider
ldap_groups = gl.ldapgroups.list(search='foo', provider='ldapmain')
```
## **5.19.8 Groups hooks**

- v4 API:
	- [gitlab.v4.objects.GroupHook](#page-154-2)
	- [gitlab.v4.objects.GroupHookManager](#page-154-3)
	- gitlab.v4.objects.Group.hooks
- GitLab API: <https://docs.gitlab.com/ce/api/groups.html#hooks>

List the group hooks:

hooks = group.hooks.list()

Get a group hook:

hook = group.hooks.get(hook\_id)

Create a group hook:

hook = group.hooks.create({'url': 'http://my/action/url', 'push\_events': 1})

#### Update a group hook:

```
hook.push_events = 0
hook.save()
```
#### Delete a group hook:

```
group.hooks.delete(hook_id)
# or
hook.delete()
```
# **5.20 Issues**

## **5.20.1 Reported issues**

### **Reference**

- v4 API:
	- [gitlab.v4.objects.Issue](#page-167-0)
	- [gitlab.v4.objects.IssueManager](#page-167-1)
	- [gitlab.Gitlab.issues](#page-132-0)
- GitLab API: <https://docs.gitlab.com/ce/api/issues.html>

### **Examples**

List the issues:

```
issues = gl.issues.list()
```
Use the state and label parameters to filter the results. Use the order\_by and sort attributes to sort the results:

```
open_issues = gl.issues.list(state='opened')
closed_issues = gl.issues.list(state='closed')
tagged_issues = gl.issues.list(labels=['foo', 'bar'])
```
Note: It is not possible to edit or delete Issue objects. You need to create a ProjectIssue object to perform changes:

```
issue = ql.issues.list()[0]project = gl.projects.get(issue.project_id, lazy=True)
editable_issue = project.issues.get(issue.iid, lazy=True)
editable_issue.title = updated_title
editable_issue.save()
```
## **5.20.2 Group issues**

#### **Reference**

- v4 API:
	- [gitlab.v4.objects.GroupIssue](#page-156-2)
	- [gitlab.v4.objects.GroupIssueManager](#page-156-3)
	- gitlab.v4.objects.Group.issues
- GitLab API: <https://docs.gitlab.com/ce/api/issues.html>

#### **Examples**

List the group issues:

```
issues = group.issues.list()
# Filter using the state, labels and milestone parameters
issues = group.issues.list(milestone='1.0', state='opened')
# Order using the order_by and sort parameters
issues = group.issues.list(order_by='created_at', sort='desc')
```
Note: It is not possible to edit or delete GroupIssue objects. You need to create a ProjectIssue object to perform changes:

```
issue = group.issues.list()[0]
project = gl.projects.get(issue.project_id, lazy=True)
editable_issue = project.issues.get(issue.iid, lazy=True)
editable_issue.title = updated_title
editable_issue.save()
```
# **5.20.3 Project issues**

- $\bullet$  v<sub>4</sub> API $\cdot$ 
	- [gitlab.v4.objects.ProjectIssue](#page-196-0)
	- [gitlab.v4.objects.ProjectIssueManager](#page-198-0)
	- gitlab.v4.objects.Project.issues
- GitLab API: <https://docs.gitlab.com/ce/api/issues.html>

List the project issues:

```
issues = project.issues.list()
# Filter using the state, labels and milestone parameters
issues = project.issues.list(milestone='1.0', state='opened')
# Order using the order_by and sort parameters
issues = project.issues.list(order_by='created_at', sort='desc')
```
Get a project issue:

issue = project.issues.get(issue\_iid)

Create a new issue:

```
issue = project.issues.create({'title': 'I have a bug',
                               'description': 'Something useful here.'})
```
Update an issue:

```
issue.labels = ['foo', 'bar']
issue.save()
```
Close / reopen an issue:

```
# close an issue
issue.state_event = 'close'
issue.save()
# reopen it
issue.state_event = 'reopen'
issue.save()
```
Delete an issue (admin or project owner only):

```
project.issues.delete(issue_id)
# pr
issue.delete()
```
Subscribe / unsubscribe from an issue:

```
issue.subscribe()
issue.unsubscribe()
```
Move an issue to another project:

```
issue.move(other_project_id)
```
Make an issue as todo:

issue.todo()

Get time tracking stats:

issue.time\_stats()

On recent versions of Gitlab the time stats are also returned as an issue object attribute:

```
issue = project.issue.get(iid)
print(issue.attributes['time_stats'])
```
Set a time estimate for an issue:

issue.time\_estimate('3h30m')

#### Reset a time estimate for an issue:

issue.reset\_time\_estimate()

#### Add spent time for an issue:

issue.add\_spent\_time('3h30m')

### Reset spent time for an issue:

```
issue.reset_spent_time()
```
Get user agent detail for the issue (admin only):

detail = issue.user\_agent\_detail()

Get the list of merge requests that will close an issue when merged:

mrs = issue.closed\_by()

Get the merge requests related to an issue:

mrs = issue.related\_merge\_requests()

### Get the list of participants:

users = issue.participants()

# **5.20.4 Issue links**

- v4 API:
	- [gitlab.v4.objects.ProjectIssueLink](#page-198-1)
	- [gitlab.v4.objects.ProjectIssueLinkManager](#page-198-2)
	- gitlab.v4.objects.ProjectIssue.links
- GitLab API: [https://docs.gitlab.com/ee/api/issue\\_links.html](https://docs.gitlab.com/ee/api/issue_links.html) (EE feature)

List the issues linked to  $\pm 1$ :

 $links = i1.links.list()$ 

Link issue i1 to issue i2:

```
data = \{'target_project_id': i2.project_id,
    'target_issue_iid': i2.iid
}
src_issue, dest_issue = i1.links.create(data)
```
Note: The create() method returns the source and destination ProjectIssue objects, not a ProjectIssueLink object.

#### Delete a link:

i1.links.delete(issue\_link\_id)

# **5.20.5 Issues statistics**

- v4 API:
	- [gitlab.v4.objects.IssuesStatistics](#page-168-0)
	- [gitlab.v4.objects.IssuesStatisticsManager](#page-168-1)
	- gitlab.issues\_statistics
	- [gitlab.v4.objects.GroupIssuesStatistics](#page-157-0)
	- [gitlab.v4.objects.GroupIssuesStatisticsManager](#page-157-1)
	- gitlab.v4.objects.Group.issues\_statistics
	- [gitlab.v4.objects.ProjectIssuesStatistics](#page-201-2)
	- [gitlab.v4.objects.ProjectIssuesStatisticsManager](#page-201-3)
	- gitlab.v4.objects.Project.issues\_statistics
- GitLab API: [https://docs.gitlab.com/ce/api/issues\\_statistics.htm](https://docs.gitlab.com/ce/api/issues_statistics.htm)

Get statistics of all issues created by the current user:

statistics = gl.issues\_statistics.get()

Get statistics of all issues the user has access to:

statistics = gl.issues\_statistics.get(scope='all')

Get statistics of issues for the user with foobar in the title or the description:

statistics = gl.issues\_statistics.get(search='foobar')

Get statistics of all issues in a group:

statistics = group.issues\_statistics.get()

Get statistics of issues in a group with foobar in the title or the description:

statistics = group.issues\_statistics.get(search='foobar')

Get statistics of all issues in a project:

statistics = project.issues\_statistics.get()

Get statistics of issues in a project with foobar in the title or the description:

statistics = project.issues\_statistics.get(search='foobar')

# **5.21 Keys**

# **5.21.1 Keys**

- v4 API
	- [gitlab.v4.objects.Key](#page-168-2)
	- [gitlab.v4.objects.KeyManager](#page-168-3)
	- [gitlab.Gitlab.keys](#page-132-1)
- GitLab API: <https://docs.gitlab.com/ce/api/keys.html>

Get an ssh key by its id (requires admin access):

```
key = gl.keys.get(key_id)
```
Get an ssh key (requires admin access) or a deploy key by its fingerprint:

key = gl.keys.get(fingerprint="SHA256:ERJJ/OweAM6jA8OjJ/gXs4N5fqUaREEJnz/EyfywfXY")

# **5.22 Issue boards**

# **5.22.1 Boards**

Boards are a visual representation of existing issues for a project or a group. Issues can be moved from one list to the other to track progress and help with priorities.

### **Reference**

- v4 API:
	- [gitlab.v4.objects.ProjectBoard](#page-180-0)
	- [gitlab.v4.objects.ProjectBoardManager](#page-180-1)
	- gitlab.v4.objects.Project.boards
	- [gitlab.v4.objects.GroupBoard](#page-149-2)
	- [gitlab.v4.objects.GroupBoardManager](#page-150-0)
	- gitlab.v4.objects.Group.boards
- GitLab API:
	- <https://docs.gitlab.com/ce/api/boards.html>
	- [https://docs.gitlab.com/ce/api/group\\_boards.html](https://docs.gitlab.com/ce/api/group_boards.html)

#### **Examples**

Get the list of existing boards for a project or a group:

```
# item is a Project or a Group
boards = project_or_group.boards.list()
```
Get a single board for a project or a group:

```
board = project_or_group.boards.get(board_id)
```
Create a board:

```
board = project_or_group.boards.create({'name': 'new-board'})
```
Note: Board creation is not supported in the GitLab CE edition.

Delete a board:

```
board.delete()
# or
project_or_group.boards.delete(board_id)
```
Note: Board deletion is not supported in the GitLab CE edition.

# **5.22.2 Board lists**

Boards are made of lists of issues. Each list is associated to a label, and issues tagged with this label automatically belong to the list.

### **Reference**

- v4 API:
	- [gitlab.v4.objects.ProjectBoardList](#page-180-2)
	- [gitlab.v4.objects.ProjectBoardListManager](#page-180-3)
	- gitlab.v4.objects.ProjectBoard.lists
	- [gitlab.v4.objects.GroupBoardList](#page-149-3)
	- [gitlab.v4.objects.GroupBoardListManager](#page-149-4)
	- gitlab.v4.objects.GroupBoard.lists
- GitLab API:
	- <https://docs.gitlab.com/ce/api/boards.html>
	- [https://docs.gitlab.com/ce/api/group\\_boards.html](https://docs.gitlab.com/ce/api/group_boards.html)

#### **Examples**

List the issue lists for a board:

b\_lists = board.lists.list()

Get a single list:

b\_list = board.lists.get(list\_id)

Create a new list:

```
# First get a ProjectLabel
label = get_or_create_label()
# Then use its ID to create the new board list
b_list = board.lists.create({'label_id': label.id})
```
Change a list position. The first list is at position 0. Moving a list will set it at the given position and move the following lists up a position:

```
b_list.position = 2
b_list.save()
```
#### Delete a list:

```
b_list.delete()
```
# **5.23 Labels**

## **5.23.1 Project labels**

#### **Reference**

- v4 API:
	- [gitlab.v4.objects.ProjectLabel](#page-204-2)
	- [gitlab.v4.objects.ProjectLabelManager](#page-205-0)
	- gitlab.v4.objects.Project.labels
- GitLab API: <https://docs.gitlab.com/ce/api/labels.html>

#### **Examples**

List labels for a project:

labels = project.labels.list()

Create a label for a project:

```
label = project.labels.create({'name': 'foo', 'color': '#8899aa'})
```
Update a label for a project:

```
# change the name of the label:
label.new_name = 'bar'
label.save()
# change its color:
label.color = '#112233'
label.save()
```
#### Delete a label for a project:

```
project.labels.delete(label_id)
# or
label.delete()
```
Manage labels in issues and merge requests:

```
# Labels are defined as lists in issues and merge requests. The labels must
# exist.
issue = p.issues.create({'title': 'issue title',
                         'description': 'issue description',
                         'labels': ['foo']})
issue.labels.append('bar')
issue.save()
```
# **5.23.2 Label events**

Resource label events keep track about who, when, and which label was added or removed to an issuable. Group epic label events are only available in the EE edition.

### **Reference**

- $\bullet$  v<sub>4</sub> API:
	- [gitlab.v4.objects.ProjectIssueResourceLabelEvent](#page-200-0)
	- [gitlab.v4.objects.ProjectIssueResourceLabelEventManager](#page-200-1)
	- gitlab.v4.objects.ProjectIssue.resourcelabelevents
	- [gitlab.v4.objects.ProjectMergeRequestResourceLabelEvent](#page-221-0)
	- [gitlab.v4.objects.ProjectMergeRequestResourceLabelEventManager](#page-222-2)
	- gitlab.v4.objects.ProjectMergeRequest.resourcelabelevents
	- [gitlab.v4.objects.GroupEpicResourceLabelEvent](#page-154-4)
	- [gitlab.v4.objects.GroupEpicResourceLabelEventManager](#page-154-5)
	- gitlab.v4.objects.GroupEpic.resourcelabelevents
- GitLab API: [https://docs.gitlab.com/ee/api/resource\\_label\\_events.html](https://docs.gitlab.com/ee/api/resource_label_events.html)

### **Examples**

Get the events for a resource (issue, merge request or epic):

events = resource.resourcelabelevents.list()

Get a specific event for a resource:

event = resource.resourcelabelevents.get(event\_id)

# **5.24 Notification settings**

You can define notification settings globally, for groups and for projects. Valid levels are defined as constants:

- gitlab.NOTIFICATION\_LEVEL\_DISABLED
- gitlab.NOTIFICATION\_LEVEL\_PARTICIPATING
- gitlab.NOTIFICATION\_LEVEL\_WATCH
- gitlab.NOTIFICATION\_LEVEL\_GLOBAL
- gitlab.NOTIFICATION\_LEVEL\_MENTION
- gitlab.NOTIFICATION\_LEVEL\_CUSTOM

You get access to fine-grained settings if you use the NOTIFICATION\_LEVEL\_CUSTOM level.

# **5.24.1 Reference**

- $\bullet$  v<sub>4</sub> API:
	- [gitlab.v4.objects.NotificationSettings](#page-171-0)
	- [gitlab.v4.objects.NotificationSettingsManager](#page-171-1)
	- [gitlab.Gitlab.notificationsettings](#page-133-0)
	- [gitlab.v4.objects.GroupNotificationSettings](#page-163-0)
	- [gitlab.v4.objects.GroupNotificationSettingsManager](#page-163-1)
	- gitlab.v4.objects.Group.notificationsettings
	- [gitlab.v4.objects.ProjectNotificationSettings](#page-224-0)
	- [gitlab.v4.objects.ProjectNotificationSettingsManager](#page-225-0)
	- gitlab.v4.objects.Project.notificationsettings
- GitLab API: [https://docs.gitlab.com/ce/api/notification\\_settings.html](https://docs.gitlab.com/ce/api/notification_settings.html)

# **5.24.2 Examples**

Get the notifications settings:

```
# global settings
settings = gl.notificationsettings.get()
# for a group
settings = gl.groups.get(group_id).notificationsettings.get()
# for a project
settings = gl.projects.get(project_id).notificationsettings.get()
```
Update the notifications settings:

```
# use a predefined level
settings.level = gitlab.NOTIFICATION_LEVEL_WATCH
# create a custom setup
settings.level = gitlab.NOTIFICATION_LEVEL_CUSTOM
settings.save() # will create additional attributes, but not mandatory
```
(continues on next page)

(continued from previous page)

```
settings.new_merge_request = True
settings.new_issue = True
settings.new_note = True
settings.save()
```
# **5.25 Merge requests**

You can use merge requests to notify a project that a branch is ready for merging. The owner of the target projet can accept the merge request.

Merge requests are linked to projects, but they can be listed globally or for groups.

# **5.25.1 Group and global listing**

### **Reference**

- v4 API:
	- [gitlab.v4.objects.GroupMergeRequest](#page-161-0)
	- [gitlab.v4.objects.GroupMergeRequestManager](#page-161-1)
	- gitlab.v4.objects.Group.mergerequests
	- [gitlab.v4.objects.MergeRequest](#page-169-0)
	- [gitlab.v4.objects.MergeRequestManager](#page-170-0)
	- [gitlab.Gitlab.mergerequests](#page-133-1)
- GitLab API: [https://docs.gitlab.com/ce/api/merge\\_requests.html](https://docs.gitlab.com/ce/api/merge_requests.html)

### **Examples**

List the merge requests available on the GitLab server:

mrs = gl.mergerequests.list()

List the merge requests for a group:

```
group = gl.groups.get('mygroup')
mrs = group.mergerequests.list()
```
Note: It is not possible to edit or delete MergeRequest and GroupMergeRequest objects. You need to create a ProjectMergeRequest object to apply changes:

```
mr = group.mergerequestos.list()[0]project = gl.projects.get(mr.project_id, lazy=True)
editable_mr = project.mergerequests.get(mr.iid, lazy=True)
editable mr.title = updated title
editable_mr.save()
```
# **5.25.2 Project merge requests**

### **Reference**

- $\bullet$  v<sub>4</sub> API:
	- [gitlab.v4.objects.ProjectMergeRequest](#page-213-0)
	- [gitlab.v4.objects.ProjectMergeRequestManager](#page-219-0)
	- gitlab.v4.objects.Project.mergerequests
- GitLab API: [https://docs.gitlab.com/ce/api/merge\\_requests.html](https://docs.gitlab.com/ce/api/merge_requests.html)

### **Examples**

List MRs for a project:

mrs = project.mergerequests.list()

You can filter and sort the returned list with the following parameters:

- state: state of the MR. It can be one of all, merged, opened or closed
- order\_by: sort by created\_at or updated\_at
- sort: sort order (asc or desc)

#### For example:

mrs = project.mergerequests.list(state='merged', order\_by='updated\_at')

Get a single MR:

mr = project.mergerequests.get(mr\_id)

Create a MR:

```
mr = project.mergerequests.create({'source_branch': 'cool_feature',
                                   'target branch': 'master',
                                   'title': 'merge cool feature',
                                   'labels': ['label1', 'label2']})
```
Update a MR:

```
mr.description = 'New description'
mr.labels = ['foo', 'bar']
mr.save()
```
Change the state of a MR (close or reopen):

```
mr.state_event = 'close' # or 'reopen'
mr.save()
```
Delete a MR:

```
project.mergerequests.delete(mr_id)
# or
mr.delete()
```
Accept a MR:

mr.merge()

Cancel a MR when the build succeeds:

mr.cancel\_merge\_when\_pipeline\_succeeds()

List commits of a MR:

commits = mr.commits()

List the changes of a MR:

changes = mr.changes()

List issues that will close on merge:

mr.closes\_issues()

Subscribe to / unsubscribe from a MR:

mr.subscribe() mr.unsubscribe()

Mark a MR as todo:

mr.todo()

List the diffs for a merge request:

```
diffs = mr.diffs.list()
```
Get a diff for a merge request:

diff = mr.diffs.get(diff\_id)

Get time tracking stats:

```
merge request.time_stats()
```
On recent versions of Gitlab the time stats are also returned as a merge request object attribute:

```
mr = project.mergerequests.get(id)
print(mr.attributes['time_stats'])
```
Set a time estimate for a merge request:

mr.time\_estimate('3h30m')

Reset a time estimate for a merge request:

mr.reset\_time\_estimate()

Add spent time for a merge request:

mr.add\_spent\_time('3h30m')

Reset spent time for a merge request:

mr.reset\_spent\_time()

Get user agent detail for the issue (admin only):

detail = issue.user\_agent\_detail()

Attempt to rebase an MR:

mr.rebase()

# **5.25.3 Merge Request Pipelines**

### **Reference**

- v4 API:
	- [gitlab.v4.objects.ProjectMergeRequestPipeline](#page-221-1)
	- [gitlab.v4.objects.ProjectMergeRequestPipelineManager](#page-221-2)
	- gitlab.v4.objects.ProjectMergeRequest.pipelines
- GitLab API: [https://docs.gitlab.com/ee/api/merge\\_requests.html#list-mr-pipelines](https://docs.gitlab.com/ee/api/merge_requests.html#list-mr-pipelines)

### **Examples**

List pipelines for a merge request:

pipelines = mr.pipelines.list()

Create a pipeline for a merge request:

pipeline = mr.pipelines.create()

# **5.26 Merge request approvals settings**

Merge request approvals can be defined at the project level or at the merge request level.

## **5.26.1 References**

• v4 API:

- [gitlab.v4.objects.ProjectApproval](#page-177-0)
- [gitlab.v4.objects.ProjectApprovalManager](#page-177-1)
- [gitlab.v4.objects.ProjectApprovalRule](#page-178-0)
- [gitlab.v4.objects.ProjectApprovalRuleManager](#page-178-1)
- gitlab.v4.objects.Project.approvals
- [gitlab.v4.objects.ProjectMergeRequestApproval](#page-215-0)
- [gitlab.v4.objects.ProjectMergeRequestApprovalManager](#page-215-0)
- gitlab.v4.objects.ProjectMergeRequest.approvals
- [gitlab.v4.objects.ProjectMergeRequestApprovalRule](#page-216-0)
- [gitlab.v4.objects.ProjectMergeRequestApprovalRuleManager](#page-216-1)
- gitlab.v4.objects.ProjectMergeRequest.approval\_rules
- GitLab API: [https://docs.gitlab.com/ee/api/merge\\_request\\_approvals.html](https://docs.gitlab.com/ee/api/merge_request_approvals.html)

### **5.26.2 Examples**

List project-level MR approval rules:

p\_mras = project.approvalrules.list()

Change project-level MR approval rule:

```
p_approvalrule.user_ids = [234]
p_approvalrule.save()
```
#### Delete project-level MR approval rule:

p\_approvalrule.delete()

Get project-level or MR-level MR approvals settings:

```
p_mras = project.approvals.get()
```
 $mr_mras = mr.appendy$ 

Change project-level or MR-level MR approvals settings:

```
p_mras.approvals_before_merge = 2
p_mras.save()
mr_mras.set_approvers(approvals_required = 1)
```
Change project-level MR allowed approvers:

```
project.approvals.set_approvers(approver_ids=[105],
                                 approver_group_ids=[653, 654])
```
Create a new MR-level approval rule or change an existing MR-level approval rule:

```
mr.approvals.set_approvers(approvals_required = 1, approver_ids=[105],
                            approver_group_ids=[653, 654],
                            approval_rule_name="my MR custom approval rule")
```
List MR-level MR approval rules:

mr.approval\_rules.list()

Change MR-level MR approval rule:

mr\_approvalrule.user\_ids = [105] mr\_approvalrule.approvals\_required = 2 mr\_approvalrule.group\_ids = [653, 654] mr\_approvalrule.save()

Create a MR-level MR approval rule:

```
mr.approval_rules.create({
    "name": "my MR custom approval rule",
    "approvals_required": 2,
    "rule_type": "regular",
    "user_ids": [105],
    "group_ids": [653, 654],
})
```
# **5.27 Milestones**

### **5.27.1 Project milestones**

#### **Reference**

- v4 API:
	- [gitlab.v4.objects.ProjectMilestone](#page-223-0)
	- [gitlab.v4.objects.ProjectMilestoneManager](#page-224-0)
	- gitlab.v4.objects.Project.milestones
	- [gitlab.v4.objects.GroupMilestone](#page-161-0)
	- [gitlab.v4.objects.GroupMilestoneManager](#page-162-0)
	- gitlab.v4.objects.Group.milestones
- GitLab API:
	- <https://docs.gitlab.com/ce/api/milestones.html>
	- [https://docs.gitlab.com/ce/api/group\\_milestones.html](https://docs.gitlab.com/ce/api/group_milestones.html)

#### **Examples**

List the milestones for a project or a group:

```
p_milestones = project.milestones.list()
g_milestones = group.milestones.list()
```
You can filter the list using the following parameters:

- iids: unique IDs of milestones for the project
- state: either active or closed
- search: to search using a string

```
p_milestones = project.milestones.list(state='closed')
g_milestones = group.milestones.list(state='active')
```
Get a single milestone:

```
p_milestone = project.milestones.get(milestone_id)
g_milestone = group.milestones.get(milestone_id)
```
Create a milestone:

```
milestone = project.milestones.create({'title': '1.0'})
```
Edit a milestone:

milestone.description = 'v 1.0 release' milestone.save()

Change the state of a milestone (activate / close):

```
# close a milestone
milestone.state_event = 'close'
milestone.save()
# activate a milestone
milestone.state_event = 'activate'
milestone.save()
```
List the issues related to a milestone:

issues = milestone.issues()

List the merge requests related to a milestone:

```
merge_requests = milestone.merge_requests()
```
### **5.27.2 Milestone events**

Resource milestone events keep track of what happens to GitLab issues and merge requests.

- v4 API:
	- [gitlab.v4.objects.ProjectIssueResourceMilestoneEvent](#page-200-0)
	- [gitlab.v4.objects.ProjectIssueResourceMilestoneEventManager](#page-201-0)
	- gitlab.v4.objects.ProjectIssue.resourcemilestoneevents
	- [gitlab.v4.objects.ProjectMergeRequestResourceMilestoneEvent](#page-222-0)
	- [gitlab.v4.objects.ProjectMergeRequestResourceMilestoneEventManager](#page-222-1)
	- gitlab.v4.objects.ProjectMergeRequest.resourcemilestoneevents
- GitLab API: [https://docs.gitlab.com/ee/api/resource\\_milestone\\_events.html](https://docs.gitlab.com/ee/api/resource_milestone_events.html)

Get milestones for a resource (issue, merge request):

```
milestones = resource.resourcemilestoneevents.list()
```
Get a specific milestone for a resource:

milestone = resource.resourcemilestoneevents.get(milestone\_id)

# **5.28 Namespaces**

### **5.28.1 Reference**

- v4 API:
	- [gitlab.v4.objects.Namespace](#page-171-0)
	- [gitlab.v4.objects.NamespaceManager](#page-171-1)
	- [gitlab.Gitlab.namespaces](#page-133-0)
- GitLab API: <https://docs.gitlab.com/ce/api/namespaces.html>

### **5.28.2 Examples**

List namespaces:

```
namespaces = gl.namespaces.list()
```
Search namespaces:

namespaces = gl.namespaces.list(search='foo')

# <span id="page-75-0"></span>**5.29 Notes**

You can manipulate notes (comments) on project issues, merge requests and snippets.

### **5.29.1 Reference**

```
\bullet v<sub>4</sub> API:
```
Issues:

- [gitlab.v4.objects.ProjectIssueNote](#page-199-0)
- [gitlab.v4.objects.ProjectIssueNoteManager](#page-200-1)
- gitlab.v4.objects.ProjectIssue.notes

### MergeRequests:

– [gitlab.v4.objects.ProjectMergeRequestNote](#page-220-0)

- [gitlab.v4.objects.ProjectMergeRequestNoteManager](#page-221-0)
- gitlab.v4.objects.ProjectMergeRequest.notes

Snippets:

- [gitlab.v4.objects.ProjectSnippetNote](#page-238-0)
- [gitlab.v4.objects.ProjectSnippetNoteManager](#page-238-1)
- gitlab.v4.objects.ProjectSnippet.notes
- GitLab API: <https://docs.gitlab.com/ce/api/notes.html>

### **5.29.2 Examples**

List the notes for a resource:

```
i_notes = issue.notes.list()
mr_notes = mr.notes.list()
s_notes = snippet.notes.list()
```
Get a note for a resource:

```
i_note = issue.notes.get(note_id)
mr_note = mr.notes.get(note_id)
s_note = snippet.notes.get(note_id)
```
Create a note for a resource:

```
i_note = issue.notes.create({'body': 'note content'})
mr_note = mr.notes.create({'body': 'note content'})
s_note = snippet.notes.create({'body': 'note content'})
```
Update a note for a resource:

note.body = 'updated note content' note.save()

Delete a note for a resource:

note.delete()

# **5.30 Packages**

Packages allow you to utilize GitLab as a private repository for a variety of common package managers, as well as GitLab's generic package registry.

## **5.30.1 Project Packages**

### **Reference**

- $\bullet$  v<sub>4</sub> API:
	- [gitlab.v4.objects.ProjectPackage](#page-225-0)
	- [gitlab.v4.objects.ProjectPackageManager](#page-225-1)
	- gitlab.v4.objects.Project.packages
- GitLab API: <https://docs.gitlab.com/ee/api/packages.html#within-a-project>

### **Examples**

List the packages in a project:

packages = project.packages.list()

Filter the results by package\_type or package\_name

packages = project.packages.list(package\_type='pypi')

Get a specific package of a project by id:

package = project.packages.get(1)

Delete a package from a project:

```
package.delete()
# or
project.packages.delete(package.id)
```
# **5.30.2 Group Packages**

- v4 API:
	- [gitlab.v4.objects.GroupPackage](#page-164-0)
	- [gitlab.v4.objects.GroupPackageManager](#page-164-1)
	- gitlab.v4.objects.Group.packages
- GitLab API: <https://docs.gitlab.com/ee/api/packages.html#within-a-group>

List the packages in a group:

```
packages = group.packages.list()
```
Filter the results by package\_type or package\_name

```
packages = group.packages.list(package_type='pypi')
```
# **5.30.3 Project Package Files**

#### **Reference**

- v4 API:
	- [gitlab.v4.objects.ProjectPackageFile](#page-225-2)
	- [gitlab.v4.objects.ProjectPackageFileManager](#page-225-3)
	- gitlab.v4.objects.ProjectPackage.package\_files
- GitLab API: <https://docs.gitlab.com/ee/api/packages.html#list-package-files>

#### **Examples**

List package files for package in project:

```
package = project.packages.get(1)
package_files = package.package_files.list()
```
# **5.30.4 Generic Packages**

You can use python-gitlab to upload and download generic packages.

- v4 API:
	- [gitlab.v4.objects.GenericPackage](#page-143-0)
	- [gitlab.v4.objects.GenericPackageManager](#page-143-1)
	- gitlab.v4.objects.Project.generic\_packages
- GitLab API: [https://docs.gitlab.com/ee/user/packages/generic\\_packages](https://docs.gitlab.com/ee/user/packages/generic_packages)

Upload a generic package to a project:

```
project = gl.projects.get(1, lazy=True)
package = project.generic_packages.upload(
   package_name="hello-world",
   package_version="v1.0.0",
   file_name="hello.tar.gz",
    path="/path/to/local/hello.tar.gz"
)
```
Download a project's generic package:

```
project = gl.projects.get(1, lazy=True)
package = project.generic_packages.download(
    package_name="hello-world",
    package_version="v1.0.0",
    file_name="hello.tar.gz",
)
```
Hint: You can use the Packages API described above to find packages and retrieve the metadata you need download them.

# **5.31 Pages domains**

### **5.31.1 Admin**

### **References**

- v4 API:
	- [gitlab.v4.objects.PagesDomain](#page-171-2)
	- [gitlab.v4.objects.PagesDomainManager](#page-172-0)
	- [gitlab.Gitlab.pagesdomains](#page-133-1)
- GitLab API: [https://docs.gitlab.com/ce/api/pages\\_domains.html#list-all-pages-domains](https://docs.gitlab.com/ce/api/pages_domains.html#list-all-pages-domains)

#### **Examples**

List all the existing domains (admin only):

domains = gl.pagesdomains.list()

## **5.31.2 Project pages domain**

### **References**

- $\bullet$  v<sub>4</sub> API:
	- [gitlab.v4.objects.ProjectPagesDomain](#page-226-0)
	- [gitlab.v4.objects.ProjectPagesDomainManager](#page-226-1)
	- gitlab.v4.objects.Project.pagesdomains
- GitLab API: [https://docs.gitlab.com/ce/api/pages\\_domains.html#list-pages-domains](https://docs.gitlab.com/ce/api/pages_domains.html#list-pages-domains)

#### **Examples**

#### List domains for a project:

domains = project.pagesdomains.list()

#### Get a single domain:

domain = project.pagesdomains.get('d1.example.com')

### Create a new domain:

```
domain = project.pagesdomains.create({'domain': 'd2.example.com})
```
#### Update an existing domain:

```
domain.certificate = open('d2.crt').read()
domain.key = open('d2.key').read()
domain.save()
```
#### Delete an existing domain:

```
domain.delete
# or
project.pagesdomains.delete('d2.example.com')
```
# **5.32 Personal Access Tokens**

Get a list of personal access tokens

## **5.32.1 References**

- $\bullet$  v<sub>4</sub> API:
	- [gitlab.v4.objects.PersonalAccessToken](#page-172-1)
	- gitlab.v4.objects.PersonalAcessTokenManager
	- [gitlab.Gitlab.personal\\_access\\_tokens](#page-133-2)
- GitLab API: [https://docs.gitlab.com/ee/api/personal\\_access\\_tokens.html](https://docs.gitlab.com/ee/api/personal_access_tokens.html)

## **5.32.2 Examples**

List personal access tokens:

```
access_tokens = gl.personal_access_tokens.list()
print(access_tokens[0].name)
```
List personal access tokens from other user\_id (admin only):

```
access_tokens = gl.personal_access_tokens.list(user_id=25)
```
# **5.33 Pipelines and Jobs**

### **5.33.1 Project pipelines**

A pipeline is a group of jobs executed by GitLab CI.

#### **Reference**

- $\bullet$  v<sub>4</sub> API:
	- [gitlab.v4.objects.ProjectPipeline](#page-226-2)
	- [gitlab.v4.objects.ProjectPipelineManager](#page-227-0)
	- gitlab.v4.objects.Project.pipelines
- GitLab API: <https://docs.gitlab.com/ce/api/pipelines.html>

#### **Examples**

List pipelines for a project:

pipelines = project.pipelines.list()

Get a pipeline for a project:

pipeline = project.pipelines.get(pipeline\_id)

Get variables of a pipeline:

```
variables = pipeline.variables.list()
```
#### Create a pipeline for a particular reference with custom variables:

```
pipeline = project.pipelines.create({'ref': 'master', 'variables': [{'key': 'MY_
˓→VARIABLE', 'value': 'hello'}]})
```
Retry the failed builds for a pipeline:

pipeline.retry()

Cancel builds in a pipeline:

pipeline.cancel()

Delete a pipeline:

pipeline.delete()

## **5.33.2 Triggers**

Triggers provide a way to interact with the GitLab CI. Using a trigger a user or an application can run a new build/job for a specific commit.

#### **Reference**

• v4 API:

- [gitlab.v4.objects.ProjectTrigger](#page-239-0)
- [gitlab.v4.objects.ProjectTriggerManager](#page-240-0)
- gitlab.v4.objects.Project.triggers
- GitLab API: [https://docs.gitlab.com/ce/api/pipeline\\_triggers.html](https://docs.gitlab.com/ce/api/pipeline_triggers.html)

#### **Examples**

List triggers:

```
triggers = project.triggers.list()
```
Get a trigger:

```
trigger = project.triggers.get(trigger_token)
```
Create a trigger:

```
trigger = project.triggers.create({'description': 'mytrigger'})
```
Remove a trigger:

```
project.triggers.delete(trigger_token)
# ortrigger.delete()
```
#### Full example with wait for finish:

```
def get_or_create_trigger(project):
   trigger_decription = 'my_trigger_id'
    for t in project.triggers.list():
        if t.description == trigger_decription:
            return t
    return project.triggers.create({'description': trigger_decription})
trigger = get_or_create_trigger(project)
pipeline = project.trigger_pipeline('master', trigger.token, variables={"DEPLOY_ZONE
\rightarrow": "us-west1"})
```
(continues on next page)

(continued from previous page)

```
while pipeline.finished_at is None:
    pipeline.refresh()
    time.sleep(1)
```
You can trigger a pipeline using token authentication instead of user authentication. To do so create an anonymous Gitlab instance and use lazy objects to get the associated project:

```
gl = qitlab.Gitlab(URL) # no authentication
project = gl.projects.get(project_id, lazy=True) # no API call
project.trigger_pipeline('master', trigger_token)
```
Reference: <https://docs.gitlab.com/ee/ci/triggers/#trigger-token>

### **5.33.3 Pipeline schedule**

You can schedule pipeline runs using a cron-like syntax. Variables can be associated with the scheduled pipelines.

#### **Reference**

- v4 API
	- [gitlab.v4.objects.ProjectPipelineSchedule](#page-228-0)
	- [gitlab.v4.objects.ProjectPipelineScheduleManager](#page-229-0)
	- gitlab.v4.objects.Project.pipelineschedules
	- [gitlab.v4.objects.ProjectPipelineScheduleVariable](#page-229-1)
	- [gitlab.v4.objects.ProjectPipelineScheduleVariableManager](#page-229-2)
	- gitlab.v4.objects.Project.pipelineschedules
- GitLab API: [https://docs.gitlab.com/ce/api/pipeline\\_schedules.html](https://docs.gitlab.com/ce/api/pipeline_schedules.html)

#### **Examples**

List pipeline schedules:

scheds = project.pipelineschedules.list()

Get a single schedule:

sched = projects.pipelineschedules.get(schedule\_id)

Create a new schedule:

```
sched = project.pipelineschedules.create({
    'ref': 'master',
    'description': 'Daily test',
    'cron': '0 1 * * * '})
```
Update a schedule:

sched.cron =  $'1 2 * * *'$ sched.save()

Trigger a pipeline schedule immediately:

```
sched = projects.pipelineschedules.get(schedule_id)
sched.play()
```
Delete a schedule:

sched.delete()

List schedule variables:

```
# note: you need to use get() to retrieve the schedule variables. The
# attribute is not present in the response of a list() call
sched = projects.pipelineschedules.get(schedule_id)
vars = sched.attributes['variables']
```
Create a schedule variable:

```
var = sched.variables.create({'key': 'foo', 'value': 'bar'})
```
Edit a schedule variable:

```
var.value = 'new_value'
var.save()
```
Delete a schedule variable:

var.delete()

## **5.33.4 Jobs**

Jobs are associated to projects, pipelines and commits. They provide information on the jobs that have been run, and methods to manipulate them.

- v4 API
	- [gitlab.v4.objects.ProjectJob](#page-201-1)
	- [gitlab.v4.objects.ProjectJobManager](#page-203-0)
	- gitlab.v4.objects.Project.jobs
- GitLab API: <https://docs.gitlab.com/ce/api/jobs.html>

Jobs are usually automatically triggered, but you can explicitly trigger a new job:

```
project.trigger_build('master', trigger_token,
                      {'extra_var1': 'foo', 'extra_var2': 'bar'})
```
List jobs for the project:

jobs = project.jobs.list()

#### Get a single job:

project.jobs.get(job\_id)

List the jobs of a pipeline:

```
project = gl.projects.get(project_id)
pipeline = project.pipelines.get(pipeline_id)
jobs = pipeline.jobs.list()
```
Note: Job methods (play, cancel, and so on) are not available on ProjectPipelineJob objects. To use these methods create a ProjectJob object:

```
pipeline_job = pipeline.jobs.list()[0]
job = project.jobs.get(pipeline_job.id, lazy=True)
job.retry()
```
Get the artifacts of a job:

build\_or\_job.artifacts()

Get the artifacts of a job by its name from the latest successful pipeline of a branch or tag:

project.artifacts(ref\_name='master', job='build')

Warning: Artifacts are entirely stored in memory in this example.

<span id="page-85-0"></span>You can download artifacts as a stream. Provide a callable to handle the stream:

```
with open("archive.zip", "wb") as f:
    build_or_job.artifacts(streamed=True, action=f.write)
```
You can also directly stream the output into a file, and unzip it afterwards:

```
zipfn = "___artifacts.zip"
with open(zipfn, "wb") as f:
   build_or_job.artifacts(streamed=True, action=f.write)
subprocess.run(["unzip", "-bo", zipfn])
os.unlink(zipfn)
```
Get a single artifact file:

build\_or\_job.artifact('path/to/file')

Get a single artifact file by branch and job:

project.artifact('branch', 'path/to/file', 'job')

Mark a job artifact as kept when expiration is set:

build\_or\_job.keep\_artifacts()

Delete the artifacts of a job:

build\_or\_job.delete\_artifacts()

Get a job trace:

build\_or\_job.trace()

Warning: Traces are entirely stored in memory unless you use the streaming feature. See *[the artifacts example](#page-85-0)*.

Cancel/retry a job:

```
build_or_job.cancel()
build_or_job.retry()
```
Play (trigger) a job:

build\_or\_job.play()

Erase a job (artifacts and trace):

build\_or\_job.erase()

### **5.33.5 Pipeline bridges**

Get a list of bridge jobs (including child pipelines) for a pipeline.

- v4 API
	- [gitlab.v4.objects.ProjectPipelineBridge](#page-227-1)
	- [gitlab.v4.objects.ProjectPipelineBridgeManager](#page-227-2)
	- gitlab.v4.objects.ProjectPipeline.bridges
- GitLab API: <https://docs.gitlab.com/ee/api/jobs.html#list-pipeline-bridges>

List bridges for the pipeline:

```
bridges = pipeline.bridges.list()
```
# **5.33.6 Pipeline test report**

Get a pipeline's complete test report.

### **Reference**

- v4 API
	- [gitlab.v4.objects.ProjectPipelineTestReport](#page-230-0)
	- [gitlab.v4.objects.ProjectPipelineTestReportManager](#page-230-1)
	- gitlab.v4.objects.ProjectPipeline.test\_report
- GitLab API: <https://docs.gitlab.com/ee/api/pipelines.html#get-a-pipelines-test-report>

### **Examples**

Get the test report for a pipeline:

```
test_report = pipeline.test_report.get()
```
# **5.34 Projects**

# **5.34.1 Projects**

- v4 API:
	- [gitlab.v4.objects.Project](#page-172-2)
	- [gitlab.v4.objects.ProjectManager](#page-205-0)
	- [gitlab.Gitlab.projects](#page-133-3)
- GitLab API: <https://docs.gitlab.com/ce/api/projects.html>

List projects:

projects = gl.projects.list()

The API provides several filtering parameters for the listing methods:

- archived: if True only archived projects will be returned
- visibility: returns only projects with the specified visibility (can be public, internal or private)
- search: returns project matching the given pattern

Results can also be sorted using the following parameters:

- order by: sort using the given argument. Valid values are id, name, path, created at, updated at and last\_activity\_at. The default is to sort by created\_at
- sort: sort order (asc or desc)

```
# List all projects (default 20)
projects = gl.projects.list(all=True)
# Archived projects
projects = gl.projects.list(archived=1)
# Limit to projects with a defined visibility
projects = gl.projects.list(visibility='public')
# List owned projects
projects = gl.projects.list(owned=True)
# List starred projects
projects = gl.projects.list(starred=True)
# Search projects
projects = gl.projects.list(search='keyword')
```
Note: Fetching a list of projects, doesn't include all attributes of all projects. To retrieve all attributes, you'll need to fetch a single project

Get a single project:

```
# Get a project by ID
project_id = 851
project = gl.projects.get(project_id)
```
Create a project:

project = gl.projects.create({'name': 'project1'})

Create a project for a user (admin only):

```
alice = gl.users.list(username='alice')[0]
user_project = alice.projects.create({'name': 'project'})
user_projects = alice.projects.list()
```
Create a project in a group:

```
# You need to get the id of the group, then use the namespace id attribute
# to create the group
group_id = gl.groups.list(search='my-group')[0].id
project = gl.projects.create({'name': 'myrepo', 'namespace_id': group_id})
```
Update a project:

```
project.snippets_enabled = 1
project.save()
```
Set the avatar image for a project:

```
# the avatar image can be passed as data (content of the file) or as a file
# object opened in binary mode
project.avatar = open('path/to/file.png', 'rb')
project.save()
```
Delete a project:

```
gl.projects.delete(project_id)
# or
project.delete()
```
#### Fork a project:

```
fork = project.forks.create({})# fork to a specific namespace
fork = project.forks.create({'namespace': 'myteam'})
```
Get a list of forks for the project:

forks = project.forks.list()

Create/delete a fork relation between projects (requires admin permissions):

```
project.create_fork_relation(source_project.id)
project.delete_fork_relation()
```
Get languages used in the project with percentage value:

```
languages = project.languages()
```
Star/unstar a project:

```
project.star()
project.unstar()
```
#### Archive/unarchive a project:

```
project.archive()
project.unarchive()
```
Start the housekeeping job:

project.housekeeping()

List the repository tree:

```
# list the content of the root directory for the default branch
items = project.repository_tree()
# list the content of a subdirectory on a specific branch
items = project.repository_tree(path='docs', ref='branch1')
```
Get the content and metadata of a file for a commit, using a blob sha:

```
items = project.repository_tree(path='docs', ref='branch1')
file_info = p.repository_blob(items[0]['id'])
content = base64.b64decode(file_info['content'])
size = file_info['size']
```
Update a project submodule:

```
items = project.update_submodule(
  submodule="foo/bar",
   branch="master",
   commit_sha="4c3674f66071e30b3311dac9b9ccc90502a72664",
   commit_message="Message", # optional
)
```
Get the repository archive:

```
tgz = project.repository_archive()
# get the archive for a branch/tag/commit
tgz = project.repository_archive(sha='4567abc')
```
Warning: Archives are entirely stored in memory unless you use the streaming feature. See *[the artifacts example](#page-85-0)*.

Get the content of a file using the blob id:

```
# find the id for the blob (simple search)
id = [d['id'] for d in p.repository_tree() if d['name'] == 'README.rst'][0]
# get the content
file_content = p.repository_raw_blob(id)
```
Warning: Blobs are entirely stored in memory unless you use the streaming feature. See *[the artifacts example](#page-85-0)*.

Get a snapshot of the repository:

tar\_file = project.snapshot()

Warning: Snapshots are entirely stored in memory unless you use the streaming feature. See *[the artifacts](#page-85-0) [example](#page-85-0)*.

Compare two branches, tags or commits:

```
result = project.repository_compare('master', 'branch1')
# get the commits
for commit in result['commits']:
   print(commit)
# get the diffs
for file_diff in result['diffs']:
   print(file_diff)
```
Get a list of contributors for the repository:

 $contributions = project.repository_counts()$ 

Get a list of users for the repository:

```
users = p.users.list()
# search for users
users = p.users.list(search='pattern')
```
Start the pull mirroring process (EE edition):

project.mirror\_pull()

## **5.34.2 Import / Export**

You can export projects from gitlab, and re-import them to create new projects or overwrite existing ones.

- v4 API:
	- [gitlab.v4.objects.ProjectExport](#page-190-0)
	- [gitlab.v4.objects.ProjectExportManager](#page-190-1)
	- gitlab.v4.objects.Project.exports
	- [gitlab.v4.objects.ProjectImport](#page-195-0)
	- [gitlab.v4.objects.ProjectImportManager](#page-195-1)
	- gitlab.v4.objects.Project.imports
	- [gitlab.v4.objects.ProjectManager.import\\_project](#page-212-0)
- GitLab API: [https://docs.gitlab.com/ce/api/project\\_import\\_export.html](https://docs.gitlab.com/ce/api/project_import_export.html)

A project export is an asynchronous operation. To retrieve the archive generated by GitLab you need to:

- 1. Create an export using the API
- 2. Wait for the export to be done
- 3. Download the result

```
# Create the export
p = gl.projects.get(my_project)
export = p.exports.create()
# Wait for the 'finished' status
export.refresh()
while export.export_status != 'finished':
   time.sleep(1)
   export.refresh()
# Download the result
with open('/tmp/export.tgz', 'wb') as f:
    export.download(streamed=True, action=f.write)
```
#### Import the project:

```
output = gl.projects.import_project(open('/tmp/export.tgz', 'rb'), 'my_new_project')
# Get a ProjectImport object to track the import status
project_import = gl.projects.get(output['id'], lazy=True).imports.get()
while project_import.import_status != 'finished':
   time.sleep(1)
   project_import.refresh()
```
## **5.34.3 Project custom attributes**

### **Reference**

- $\bullet$  v<sub>4</sub> API:
	- [gitlab.v4.objects.ProjectCustomAttribute](#page-186-0)
	- [gitlab.v4.objects.ProjectCustomAttributeManager](#page-186-1)
	- gitlab.v4.objects.Project.customattributes
- GitLab API: [https://docs.gitlab.com/ce/api/custom\\_attributes.html](https://docs.gitlab.com/ce/api/custom_attributes.html)

#### **Examples**

List custom attributes for a project:

attrs = project.customattributes.list()

Get a custom attribute for a project:

attr = project.customattributes.get(attr\_key)

Set (create or update) a custom attribute for a project:

attr = project.customattributes.set(attr\_key, attr\_value)

Delete a custom attribute for a project:

```
attr.delete()
# or
project.customattributes.delete(attr_key)
```
Search projects by custom attribute:

```
project.customattributes.set('type', 'internal')
gl.projects.list(custom_attributes={'type': 'internal'})
```
### **5.34.4 Project files**

#### **Reference**

- v4 API:
	- [gitlab.v4.objects.ProjectFile](#page-190-2)
	- [gitlab.v4.objects.ProjectFileManager](#page-191-0)
	- gitlab.v4.objects.Project.files
- GitLab API: [https://docs.gitlab.com/ce/api/repository\\_files.html](https://docs.gitlab.com/ce/api/repository_files.html)

#### **Examples**

Get a file:

```
f = project.file.get(file_path='README.rst', ref='master')# get the base64 encoded content
print(f.content)
# get the decoded content
print(f.decode())
```
Get a raw file:

```
raw_content = project.files.raw(file_path='README.rst', ref='master')
print(raw_content)
with open('/tmp/raw-download.txt', 'wb') as f:
   project.files.raw(file_path='README.rst', ref='master', streamed=True, action=f.
˓→write)
```
Create a new file:

```
f = project.files.create({'file_path': 'testfile.txt',
                          'branch': 'master',
                          'content': file_content,
                           'author_email': 'test@example.com',
                          'author_name': 'yourname',
                          'encoding': 'text',
                           'commit_message': 'Create testfile'})
```
Update a file. The entire content must be uploaded, as plain text or as base64 encoded text:

```
f.content = 'new content'
f.save(branch='master', commit_message='Update testfile')
# or for binary data
# Note: decode() is required with python 3 for data serialization. You can omit
# it with python 2
f.content = base64.b64encode(open('image.png').read()).decode()
f.save(branch='master', commit_message='Update testfile', encoding='base64')
```
Delete a file:

```
f.delete(commit_message='Delete testfile', branch='master')
# or
project.files.delete(file_path='testfile.txt', commit_message='Delete testfile', _
˓→branch='master')
```
Get file blame:

b = project.files.blame(file\_path='README.rst', ref='master')

### **5.34.5 Project tags**

#### **Reference**

- $\bullet$  v<sub>4</sub> API:
	- [gitlab.v4.objects.ProjectTag](#page-239-1)
	- [gitlab.v4.objects.ProjectTagManager](#page-239-2)
	- gitlab.v4.objects.Project.tags
- GitLab API: <https://docs.gitlab.com/ce/api/tags.html>

#### **Examples**

List the project tags:

```
tags = project.tags.list()
```
Get a tag:

```
tag = project.tags.get('1.0')
```
Create a tag:

tag = project.tags.create({'tag\_name': '1.0', 'ref': 'master'})

Delete a tag:

```
project.tags.delete('1.0')
# or
tag.delete()
```
## **5.34.6 Project snippets**

The snippet visibility can be defined using the following constants:

- gitlab.VISIBILITY\_PRIVATE
- gitlab.VISIBILITY\_INTERNAL
- gitlab.VISIBILITY\_PUBLIC

### **Reference**

- $\bullet$  v<sub>4</sub> API:
	- [gitlab.v4.objects.ProjectSnippet](#page-236-0)
	- [gitlab.v4.objects.ProjectSnippetManager](#page-238-2)
	- gitlab.v4.objects.Project.files
- GitLab API: [https://docs.gitlab.com/ce/api/project\\_snippets.html](https://docs.gitlab.com/ce/api/project_snippets.html)

#### **Examples**

List the project snippets:

snippets = project.snippets.list()

#### Get a snippet:

```
snippet = project.snippets.get(snippet_id)
```
#### Get the content of a snippet:

print(snippet.content())

Warning: The snippet content is entirely stored in memory unless you use the streaming feature. See *[the artifacts](#page-85-0) [example](#page-85-0)*.

Create a snippet:

```
snippet = project.snippets.create({'title': 'sample 1',
                                    'file_name': 'foo.py',
                                    'code': 'import gitlab',
                                    'visibility_level':
                                   gitlab.VISIBILITY_PRIVATE})
```
Update a snippet:

```
snippet.code = 'import gitlab\nimport whatever'
snippet.save
```
Delete a snippet:

```
project.snippets.delete(snippet_id)
# or
snippet.delete()
```
#### Get user agent detail (admin only):

```
detail = snippet.user_agent_detail()
```
### **5.34.7 Notes**

See *[Notes](#page-75-0)*.

### **5.34.8 Project members**

#### **Reference**

- v4 API:
	- [gitlab.v4.objects.ProjectMember](#page-212-1)
	- [gitlab.v4.objects.ProjectMemberManager](#page-213-0)
	- [gitlab.v4.objects.ProjectMemberAllManager](#page-212-2)
	- gitlab.v4.objects.Project.members
	- gitlab.v4.objects.Project.members\_all
- GitLab API: <https://docs.gitlab.com/ce/api/members.html>

#### **Examples**

List only direct project members:

members = project.members.list()

List the project members recursively (including inherited members through ancestor groups):

```
members = project.members_all.list(all=True)
# or
members = project.members.all(all=True) # Deprecated
```
Search project members matching a query string:

```
members = project.members.list(query='bar')
```
Get only direct project member:

member = project.members.get(user\_id)

Get a member of a project, including members inherited through ancestor groups:

members = project.members\_all.get(member\_id)

Add a project member:

member = project.members.create({'user\_id': user.id, 'access\_level': gitlab.DEVELOPER\_ACCESS})

Modify a project member (change the access level):

```
member.access_level = gitlab.MAINTAINER_ACCESS
member.save()
```
Remove a member from the project team:

```
project.members.delete(user.id)
# or
member.delete()
```
Share/unshare the project with a group:

```
project.share(group.id, gitlab.DEVELOPER_ACCESS)
project.unshare(group.id)
```
## **5.34.9 Project hooks**

#### **Reference**

- v4 API:
	- [gitlab.v4.objects.ProjectHook](#page-194-0)
	- [gitlab.v4.objects.ProjectHookManager](#page-194-1)
	- gitlab.v4.objects.Project.hooks
- GitLab API: <https://docs.gitlab.com/ce/api/projects.html#hooks>

#### **Examples**

List the project hooks:

hooks = project.hooks.list()

Get a project hook:

```
hook = project.hooks.get(hook_id)
```
Create a project hook:

```
hook = project.hooks.create({'url': 'http://my/action/url', 'push_events': 1})
```
Update a project hook:

```
hook.push_events = 0
hook.save()
```
Delete a project hook:

```
project.hooks.delete(hook_id)
# or
hook.delete()
```
## **5.34.10 Project Services**

#### **Reference**

- $\bullet$  v<sub>4</sub> API:
	- [gitlab.v4.objects.ProjectService](#page-235-0)
	- [gitlab.v4.objects.ProjectServiceManager](#page-235-1)
	- gitlab.v4.objects.Project.services
- GitLab API: <https://docs.gitlab.com/ce/api/services.html>

#### **Examples**

Get a service:

```
service = project.services.get('asana')
# display its status (enabled/disabled)
print(service.active)
```
#### List active project services:

service = project.services.list()

List the code names of available services (doesn't return objects):

```
services = project.services.available()
```
#### Configure and enable a service:

```
service.api_key = 'randomkey'
service.save()
```
Disable a service:

service.delete()

# **5.34.11 File uploads**

- $\cdot$  v<sub>4</sub> API:
	- [gitlab.v4.objects.Project.upload](#page-176-0)
- Gitlab API: <https://docs.gitlab.com/ce/api/projects.html#upload-a-file>

Upload a file into a project using a filesystem path:

project.upload("filename.txt", filepath="/some/path/filename.txt")

Upload a file into a project without a filesystem path:

project.upload("filename.txt", filedata="Raw data")

Upload a file and comment on an issue using the uploaded file's markdown:

```
uploaded_file = project.upload("filename.txt", filedata="data")
issue = project.issues.get(issue_id)
issue.notes.create({
    "body": "See the attached file: {}".format(uploaded_file["markdown"])
})
```
Upload a file and comment on an issue while using custom markdown to reference the uploaded file:

```
uploaded_file = project.upload("filename.txt", filedata="data")
issue = project.issues.get(issue_id)
issue.notes.create({
    "body": "See the [attached file]({})".format(uploaded_file["url"])
})
```
## **5.34.12 Project push rules**

**Reference**

- v4 API:
	- [gitlab.v4.objects.ProjectPushRules](#page-231-0)
	- [gitlab.v4.objects.ProjectPushRulesManager](#page-231-1)
	- gitlab.v4.objects.Project.pushrules
- GitLab API: <https://docs.gitlab.com/ee/api/projects.html#push-rules>

#### **Examples**

Create project push rules (at least one rule is necessary):

```
project.pushrules.create({'deny_delete_tag': True})
```
Get project push rules (returns None is there are no push rules):

pr = project.pushrules.get()

Edit project push rules:

```
pr.branch_name_regex = '^(master|develop|support-\d+|release-\d+\..+|hotfix-.
˓→+|feature-.+)$'
pr.save()
```
Delete project push rules:

pr.delete()

# **5.34.13 Project protected tags**

**Reference**

- v4 API:
	- [gitlab.v4.objects.ProjectProtectedTag](#page-231-2)
	- [gitlab.v4.objects.ProjectProtectedTagManager](#page-231-3)
	- gitlab.v4.objects.Project.protectedtags
- GitLab API: [https://docs.gitlab.com/ce/api/protected\\_tags.html](https://docs.gitlab.com/ce/api/protected_tags.html)

#### **Examples**

Get a list of protected tags from a project:

protected\_tags = project.protectedtags.list()

Get a single protected tag or wildcard protected tag:

protected\_tag = project.protectedtags.get('v\*')

Protect a single repository tag or several project repository tags using a wildcard protected tag:

project.protectedtags.create({'name': 'v\*', 'create\_access\_level': '40'})

Unprotect the given protected tag or wildcard protected tag.:

protected\_tag.delete()

# **5.34.14 Additional project statistics**

- v4 API:
	- [gitlab.v4.objects.ProjectAdditionalStatistics](#page-177-0)
	- [gitlab.v4.objects.ProjectAdditionalStatisticsManager](#page-177-1)
	- gitlab.v4.objects.Project.additionalstatistics
- GitLab API: [https://docs.gitlab.com/ce/api/project\\_statistics.html](https://docs.gitlab.com/ce/api/project_statistics.html)

Get all additional statistics of a project:

```
statistics = project.additionalstatistics.get()
```
Get total fetches in last 30 days of a project:

```
total_fetches = project.additionalstatistics.get().fetches['total']
```
# **5.35 Project Access Tokens**

Get a list of project access tokens

### **5.35.1 References**

- v4 API:
	- gitlab.v4.objects.ProjectAccessToken
	- gitlab.v4.objects.ProjectAccessTokenManager
	- gitlab.Gitlab.project\_access\_tokens
- GitLab API: [https://docs.gitlab.com/ee/api/resource\\_access\\_tokens.html](https://docs.gitlab.com/ee/api/resource_access_tokens.html)

## **5.35.2 Examples**

List project access tokens:

```
access_tokens = gl.projects.get(1, lazy=True).access_tokens.list()
print(access_tokens[0].name)
```
Create project access token:

```
access_token = gl.projects.get(1).access_tokens.create({"name": "test", "scopes": [
\rightarrow"api"]})
```
#### Revoke a project access tokens:

```
gl.projects.get(1).access_tokens.delete(42)
# or
access_token.delete()
```
# **5.36 Protected branches**

You can define a list of protected branch names on a repository. Names can use wildcards  $(*)$ .

### **5.36.1 References**

- v4 API:
	- [gitlab.v4.objects.ProjectProtectedBranch](#page-230-2)
	- [gitlab.v4.objects.ProjectProtectedBranchManager](#page-230-3)
	- gitlab.v4.objects.Project.protectedbranches
- GitLab API: [https://docs.gitlab.com/ce/api/protected\\_branches.html#protected-branches-api](https://docs.gitlab.com/ce/api/protected_branches.html#protected-branches-api)

### **5.36.2 Examples**

Get the list of protected branches for a project:

p\_branches = project.protectedbranches.list()

Get a single protected branch:

p\_branch = project.protectedbranches.get('master')

Create a protected branch:

```
p_branch = project.protectedbranches.create({
    'name': '*-stable',
    'merge_access_level': gitlab.DEVELOPER_ACCESS,
    'push_access_level': gitlab.MAINTAINER_ACCESS
})
```
Create a protected branch with more granular access control:

```
p_branch = project.protectedbranches.create({
   'name': '*-stable',
    'allowed_to_push': [{"user_id": 99}, {"user_id": 98}],
    'allowed_to_merge': [{"group_id": 653}],
    'allowed_to_unprotect': [{"access_level": gitlab.MAINTAINER_ACCESS}]
})
```
Delete a protected branch:

```
project.protectedbranches.delete('*-stable')
# or
p_branch.delete()
```
# **5.37 Releases**

## **5.37.1 Project releases**

### **Reference**

- $\bullet$  v<sub>4</sub> API:
	- [gitlab.v4.objects.ProjectRelease](#page-233-0)
	- [gitlab.v4.objects.ProjectReleaseManager](#page-233-1)
	- gitlab.v4.objects.Project.releases
- Gitlab API: <https://docs.gitlab.com/ee/api/releases/index.html>

### **Examples**

Get a list of releases from a project:

release = project.releases.list()

#### Get a single release:

```
release = project. releases.get('v1.2.3')
```
#### Edit a release:

```
release.name = "Demo Release"
release.description = "release notes go here"
release.save()
```
#### Create a release for a project tag:

```
release = project.releases.create({'name':'Demo Release', 'tag_name':'v1.2.3',
˓→'description':'release notes go here'})
```
Delete a release:

```
# via its tag name from project attributes
release = project.releases.delete('v1.2.3')
# delete object directly
release.delete()
```
# **5.37.2 Project release links**

- $\bullet$  v<sub>4</sub> API:
	- [gitlab.v4.objects.ProjectReleaseLink](#page-233-2)
	- [gitlab.v4.objects.ProjectReleaseLinkManager](#page-233-3)
	- gitlab.v4.objects.ProjectRelease.links

• Gitlab API: <https://docs.gitlab.com/ee/api/releases/links.html>

#### **Examples**

Get a list of releases from a project:

links = release.links.list()

Get a single release link:

```
link = release.links.get(1)
```
Create a release link for a release:

link = release.links.create({"url": "https://example.com/asset", "name": "asset"})

Delete a release link:

```
# via its ID from release attributes
release.links.delete(1)
# delete object directly
link.delete()
```
# **5.38 Runners**

Runners are external processes used to run CI jobs. They are deployed by the administrator and registered to the GitLab instance.

Shared runners are available for all projects. Specific runners are enabled for a list of projects.

## **5.38.1 Global runners (admin)**

- $\bullet$  v<sub>4</sub> API $\cdot$ 
	- [gitlab.v4.objects.Runner](#page-242-0)
	- [gitlab.v4.objects.RunnerManager](#page-242-1)
	- [gitlab.Gitlab.runners](#page-133-4)
- GitLab API: <https://docs.gitlab.com/ce/api/runners.html>

Use the list() and all() methods to list runners.

Both methods accept a scope parameter to filter the list. Allowed values for this parameter are:

- active
- paused
- online
- specific (all() only)
- shared (all() only)

Note: The returned objects hold minimal information about the runners. Use the get () method to retrieve detail about a runner.

```
# List owned runners
runners = gl.runners.list()# With a filter
runners = gl.runners.list(scope='active')
# List all runners, using a filter
runners = gl.runners.all(scope='paused')
```
#### Get a runner's detail:

```
runner = gl.runners.get(runner_id)
```
Register a new runner:

```
runner = gl.runners.create({'token': secret_token})
```
Update a runner:

```
runner = gl.runners.get(runner_id)
runner.tag_list.append('new_tag')
runner.save()
```
#### Remove a runner:

```
gl.runners.delete(runner_id)
# or
runner.delete()
```
#### Verify a registered runner token:

```
try:
   gl.runners.verify(runner_token)
   print("Valid token")
except GitlabVerifyError:
   print("Invalid token")
```
# **5.38.2 Project/Group runners**

### **Reference**

- $\bullet$  v<sub>4</sub> API:
	- [gitlab.v4.objects.ProjectRunner](#page-234-0)
	- [gitlab.v4.objects.ProjectRunnerManager](#page-235-2)
	- gitlab.v4.objects.Project.runners
	- [gitlab.v4.objects.GroupRunner](#page-165-0)
	- [gitlab.v4.objects.GroupRunnerManager](#page-165-1)
	- gitlab.v4.objects.Group.runners
- GitLab API: <https://docs.gitlab.com/ce/api/runners.html>

### **Examples**

List the runners for a project:

runners = project.runners.list()

Enable a specific runner for a project:

```
p_runner = project.runners.create({'runner_id': runner.id})
```
#### Disable a specific runner for a project:

project.runners.delete(runner.id)

# **5.38.3 Runner jobs**

- v4 API:
	- [gitlab.v4.objects.RunnerJob](#page-242-2)
	- [gitlab.v4.objects.RunnerJobManager](#page-242-3)
	- gitlab.v4.objects.Runner.jobs
- GitLab API: <https://docs.gitlab.com/ce/api/runners.html>

List for jobs for a runner:

```
jobs = runner.jobs.list()
```
Filter the list using the jobs status:

```
# status can be 'running', 'success', 'failed' or 'canceled'
active_jobs = runner.jobs.list(status='running')
```
# **5.39 Project Remote Mirrors**

Remote Mirrors allow you to set up push mirroring for a project.

## **5.39.1 References**

- v4 API:
	- [gitlab.v4.objects.ProjectRemoteMirror](#page-234-1)
	- [gitlab.v4.objects.ProjectRemoteMirrorManager](#page-234-2)
	- gitlab.v4.objects.Project.remote\_mirrors
- GitLab API: [https://docs.gitlab.com/ce/api/remote\\_mirrors.html](https://docs.gitlab.com/ce/api/remote_mirrors.html)

#### **Examples**

Get the list of a project's remote mirrors:

```
mirrors = project.remote_mirrors.list()
```
Create (and enable) a remote mirror for a project:

```
mirror = project.remote_mirrors.create({'url': 'https://gitlab.com/example.git',
                                        'enabled': True})
```
Update an existing remote mirror's attributes:

```
mirror.enabled = False
mirror.only_protected_branches = True
mirror.save()
```
# **5.40 Registry Repositories**

## **5.40.1 References**

- v4 API:
	- [gitlab.v4.objects.ProjectRegistryRepository](#page-232-0)
	- [gitlab.v4.objects.ProjectRegistryRepositoryManager](#page-232-1)
	- gitlab.v4.objects.Project.repositories
- Gitlab API: [https://docs.gitlab.com/ce/api/container\\_registry.html](https://docs.gitlab.com/ce/api/container_registry.html)

# **5.40.2 Examples**

Get the list of container registry repositories associated with the project:

```
repositories = project.repositories.list()
```
Delete repository:

```
project.repositories.delete(id=x)
# or
repository = repositories.pop()
repository.delete()
```
# **5.41 Registry Repository Tags**

## **5.41.1 References**

- v4 API:
	- [gitlab.v4.objects.ProjectRegistryTag](#page-232-2)
	- [gitlab.v4.objects.ProjectRegistryTagManager](#page-232-3)
	- gitlab.v4.objects.Repository.tags
- Gitlab API: [https://docs.gitlab.com/ce/api/container\\_registry.html](https://docs.gitlab.com/ce/api/container_registry.html)

# **5.41.2 Examples**

Get the list of repository tags in given registry:

```
repositories = project.repositories.list()
repository = repositories.pop()
tags = repository.tags.list()
```
Get specific tag:

repository.tags.get(id=tag\_name)

Delete tag:

```
repository.tags.delete(id=tag_name)
# or
tag = repository.tags.get(id=tag_name)
tag.delete()
```
## Delete tag in bulk:

```
repository.tags.delete_in_bulk(keep_n=1)
# or
repository.tags.delete_in_bulk(older_than="1m")
# or
repository.tags.delete_in_bulk(name_regex="v.+", keep_n=2)
```
Note: Delete in bulk is asynchronous operation and may take a while. Refer to: [https://docs.gitlab.com/ce/api/](https://docs.gitlab.com/ce/api/container_registry.html#delete-repository-tags-in-bulk) [container\\_registry.html#delete-repository-tags-in-bulk](https://docs.gitlab.com/ce/api/container_registry.html#delete-repository-tags-in-bulk)

# **5.42 Search API**

You can search for resources at the top level, in a project or in a group. Searches are based on a scope (issues, merge requests, and so on) and a search string. The following constants are provided to represent the possible scopes:

- Shared scopes (global, group and project):
	- gitlab.SEARCH\_SCOPE\_PROJECTS: projects
	- gitlab.SEARCH\_SCOPE\_ISSUES: issues
	- gitlab.SEARCH\_SCOPE\_MERGE\_REQUESTS: merge\_requests
	- gitlab.SEARCH\_SCOPE\_MILESTONES: milestones
	- gitlab.SEARCH\_SCOPE\_WIKI\_BLOBS: wiki\_blobs
	- gitlab.SEARCH\_SCOPE\_COMMITS: commits
	- gitlab.SEARCH\_SCOPE\_BLOBS: blobs
	- gitlab.SEARCH\_SCOPE\_USERS: users
- specific global scope:
	- gitlab.SEARCH\_SCOPE\_GLOBAL\_SNIPPET\_TITLES: snippet\_titles
- specific project scope:
	- gitlab.SEARCH\_SCOPE\_PROJECT\_NOTES: notes

## **5.42.1 Reference**

- v4 API:
	- [gitlab.Gitlab.search](#page-133-0)
	- [gitlab.v4.objects.Group.search](#page-146-0)
	- [gitlab.v4.objects.Project.search](#page-174-0)
- GitLab API: <https://docs.gitlab.com/ce/api/search.html>

## **5.42.2 Examples**

Search for issues matching a specific string:

```
# global search
gl.search(gitlab.SEARCH_SCOPE_ISSUES, 'regression')
# group search
group = gl.groups.get('mygroup')
group.search(gitlab.SEARCH_SCOPE_ISSUES, 'regression')
# project search
project = gl.projects.get('myproject')
project.search(gitlab.SEARCH_SCOPE_ISSUES, 'regression')
```
The search() methods implement the pagination support:

```
# get lists of 10 items, and start at page 2
gl.search(gitlab.SEARCH_SCOPE_ISSUES, search_str, page=2, per_page=10)
# get a generator that will automatically make required API calls for
# pagination
for item in gl.search(gitlab.SEARCH_SCOPE_ISSUES, search_str, as_list=False):
    do_something(item)
```
The search API doesn't return objects, but dicts. If you need to act on objects, you need to create them explicitly:

```
for item in gl.search(gitlab.SEARCH_SCOPE_ISSUES, search_str, as_list=False):
   issue_project = gl.projects.get(item['project_id'], lazy=True)
   issue = issue_project.issues.get(item['iid'])
   issue.state = 'closed'
    issue.save()
```
# **5.43 Settings**

# **5.43.1 Reference**

- $\bullet$  v<sub>4</sub> API:
	- [gitlab.v4.objects.ApplicationSettings](#page-136-0)
	- [gitlab.v4.objects.ApplicationSettingsManager](#page-137-0)
	- [gitlab.Gitlab.settings](#page-134-0)

• GitLab API: <https://docs.gitlab.com/ce/api/settings.html>

## **5.43.2 Examples**

Get the settings:

```
settings = gl.settings.get()
```
Update the settings:

```
settings.signin_enabled = False
settings.save()
```
# **5.44 Snippets**

## **5.44.1 Reference**

- v4 API:
	- [gitlab.v4.objects.Snippet](#page-244-0)
	- gitlab.v4.objects.SnipptManager
	- [gitlab.Gitlab.snippets](#page-134-1)
- GitLab API: <https://docs.gitlab.com/ce/api/snippets.html>

# **5.44.2 Examples**

List snippets owned by the current user:

```
snippets = gl.snippets.list()
```
List the public snippets:

```
public_snippets = gl.snippets.public()
```
Get a snippet:

```
snippet = gl.snippets.get(snippet_id)
# get the content
content = snippet.content()
```
Warning: Blobs are entirely stored in memory unless you use the streaming feature. See *[the artifacts example](#page-85-0)*.

Create a snippet:

```
snippet = gl.snippets.create({'title': 'snippet1',
                              'file_name': 'snippet1.py',
                              'content': open('snippet1.py').read()})
```
Update the snippet attributes:

```
snippet.visibility_level = gitlab.VISIBILITY_PUBLIC
snippet.save()
```
To update a snippet code you need to create a ProjectSnippet object:

```
snippet = gl.snippets.get(snippet_id)
project = gl.projects.get(snippet.projec_id, lazy=True)
editable_snippet = project.snippets.get(snippet.id)
editable_snippet.code = new_snippet_content
editable_snippet.save()
```
Delete a snippet:

```
gl.snippets.delete(snippet_id)
# or
snippet.delete()
```
Get user agent detail (admin only):

```
detail = snippet.user_agent_detail()
```
# **5.45 System hooks**

## **5.45.1 Reference**

- v4 API:
	- [gitlab.v4.objects.Hook](#page-167-0)
	- [gitlab.v4.objects.HookManager](#page-167-1)
	- [gitlab.Gitlab.hooks](#page-130-0)
- GitLab API: [https://docs.gitlab.com/ce/api/system\\_hooks.html](https://docs.gitlab.com/ce/api/system_hooks.html)

## **5.45.2 Examples**

List the system hooks:

hooks = gl.hooks.list()

Create a system hook:

```
gl.hooks.get(hook_id)
```
Test a system hook. The returned object is not usable (it misses the hook ID):

hook = gl.hooks.create({'url': 'http://your.target.url'})

Delete a system hook:

```
gl.hooks.delete(hook_id)
# or
hook.delete()
```
# **5.46 Templates**

You can request templates for different type of files:

- License files
- .gitignore files
- GitLab CI configuration files
- Dockerfiles

# **5.46.1 License templates**

## **Reference**

- $\bullet$  v<sub>4</sub> API:
	- [gitlab.v4.objects.License](#page-169-0)
	- [gitlab.v4.objects.LicenseManager](#page-169-1)
	- [gitlab.Gitlab.licenses](#page-132-0)
- GitLab API: <https://docs.gitlab.com/ce/api/templates/licenses.html>

## **Examples**

List known license templates:

```
licenses = gl.licenses.list()
```
Generate a license content for a project:

```
license = gl.licenses.get('apache-2.0', project='foobar', fullname='John Doe')
print(license.content)
```
# **5.46.2 .gitignore templates**

## **Reference**

- $\bullet$  v<sub>4</sub> API:
	- [gitlab.v4.objects.Gitignore](#page-145-0)
	- [gitlab.v4.objects.GitignoreManager](#page-145-1)
	- [gitlab.Gitlab.gitignores](#page-129-0)
- GitLab API: <https://docs.gitlab.com/ce/api/templates/gitignores.html>

## **Examples**

List known gitignore templates:

```
gitignores = gl.gitignores.list()
```
Get a gitignore template:

```
gitignore = gl.gitignores.get('Python')
print(gitignore.content)
```
# **5.46.3 GitLab CI templates**

## **Reference**

- v4 API:
	- [gitlab.v4.objects.Gitlabciyml](#page-145-2)
	- [gitlab.v4.objects.GitlabciymlManager](#page-146-1)
	- [gitlab.Gitlab.gitlabciymls](#page-130-1)
- GitLab API: [https://docs.gitlab.com/ce/api/templates/gitlab\\_ci\\_ymls.html](https://docs.gitlab.com/ce/api/templates/gitlab_ci_ymls.html)

## **Examples**

List known GitLab CI templates:

```
gitlabciymls = gl.gitlabciymls.list()
```
Get a GitLab CI template:

```
gitlabciyml = gl.gitlabciymls.get('Pelican')
print(gitlabciyml.content)
```
# **5.46.4 Dockerfile templates**

## **Reference**

- $\bullet$  v<sub>4</sub> API $\cdot$ 
	- [gitlab.v4.objects.Dockerfile](#page-142-0)
	- [gitlab.v4.objects.DockerfileManager](#page-142-1)
	- [gitlab.Gitlab.gitlabciymls](#page-130-1)
- GitLab API: Not documented.

## **Examples**

List known Dockerfile templates:

```
docherfiles = gl.dockerfiles.list()
```
#### Get a Dockerfile template:

```
dockerfile = gl.dockerfiles.get('Python')
print(dockerfile.content)
```
# **5.47 Todos**

## **5.47.1 Reference**

- v4 API:
	- Todo
	- TodoManager
	- [gitlab.Gitlab.todos](#page-134-2)
- GitLab API: <https://docs.gitlab.com/ce/api/todos.html>

# **5.47.2 Examples**

List active todos:

```
todos = gl.todos.list()
```
You can filter the list using the following parameters:

- action: can be assigned, mentioned, build\_failed, marked, or approval\_required
- author\_id
- project\_id
- state: can be pending or done
- type: can be Issue or MergeRequest

For example:

```
todos = gl.todos.list(project_id=1)
todos = gl.todos.list(state='done', type='Issue')
```
Mark a todo as done:

```
todos = gl.todos.list(project_id=1)
todos[0].mark_as_done()
```
## Mark all the todos as done:

gl.todos.mark\_all\_as\_done()

# **5.48 Users and current user**

The Gitlab API exposes user-related method that can be manipulated by admins only.

The currently logged-in user is also exposed.

# **5.48.1 Users**

## **References**

- v4 API:
	- [gitlab.v4.objects.User](#page-246-0)
	- [gitlab.v4.objects.UserManager](#page-250-0)
	- [gitlab.Gitlab.users](#page-134-3)
- GitLab API: <https://docs.gitlab.com/ce/api/users.html>

### **Examples**

Get the list of users:

users = gl.users.list()

Search users whose username match a given string:

```
users = gl.users.list(search='foo')
```
Get a single user:

```
# by ID
user = gl.users.get(user_id)
# by username
user = gl.users.list(username='root')[0]
```
Create a user:

```
user = gl.users.create({'email': 'john@doe.com',
                        'password': 's3cur3s3cr3T',
                         'username': 'jdoe',
                        'name': 'John Doe'})
```
Update a user:

```
user.name = 'Real Name'
user.save()
```
Delete a user:

```
gl.users.delete(user_id)
# or
user.delete()
```
Block/Unblock a user:

user.block() user.unblock()

#### Activate/Deactivate a user:

user.activate() user.deactivate()

### Follow/Unfollow a user:

user.follow() user.unfollow()

Set the avatar image for a user:

```
# the avatar image can be passed as data (content of the file) or as a file
# object opened in binary mode
user.avatar = open('path/to/file.png', 'rb')
user.save()
```
## Set an external identity for a user:

```
user.provider = 'oauth2_generic'
user.extern_uid = '3'
user.save()
```
Delete an external identity by provider name:

user.identityproviders.delete('oauth2\_generic')

Get the followers of a user

user.followers\_users.list()

Get the followings of a user

user.following\_users.list()

# **5.48.2 User custom attributes**

## **References**

- v4 API:
	- [gitlab.v4.objects.UserCustomAttribute](#page-248-0)
	- [gitlab.v4.objects.UserCustomAttributeManager](#page-248-1)
	- gitlab.v4.objects.User.customattributes
- GitLab API: [https://docs.gitlab.com/ce/api/custom\\_attributes.html](https://docs.gitlab.com/ce/api/custom_attributes.html)

## **Examples**

List custom attributes for a user:

attrs = user.customattributes.list()

Get a custom attribute for a user:

```
attr = user.customattributes.get(attr_key)
```
Set (create or update) a custom attribute for a user:

attr = user.customattributes.set(attr\_key, attr\_value)

Delete a custom attribute for a user:

```
attr.delete()
# or
user.customattributes.delete(attr_key)
```
Search users by custom attribute:

```
user.customattributes.set('role', 'QA')
gl.users.list(custom_attributes={'role': 'QA'})
```
# **5.48.3 User impersonation tokens**

### **References**

#### • v4 API:

- [gitlab.v4.objects.UserImpersonationToken](#page-249-0)
- [gitlab.v4.objects.UserImpersonationTokenManager](#page-249-1)
- gitlab.v4.objects.User.impersonationtokens
- GitLab API: <https://docs.gitlab.com/ce/api/users.html#get-all-impersonation-tokens-of-a-user>

List impersonation tokens for a user:

```
i_t = user.impersonationtokens.list(state='active')
i_t = user.impersonation tokens.list(state='inactive')
```
Get an impersonation token for a user:

 $i_t = user.impersonation tokens.get(i_t_id)$ 

Create and use an impersonation token for a user:

```
i_t = user.impersonationtokens.create({'name': 'token1', 'scopes': ['api']})
# use the token to create a new gitlab connection
user_gl = gitlab.Gitlab(gitlab_url, private_token=i_t.token)
```
Revoke (delete) an impersonation token for a user:

i\_t.delete()

# **5.48.4 User memberships**

## **References**

- $\bullet$  v<sub>4</sub> API:
	- [gitlab.v4.objects.UserMembership](#page-252-0)
	- [gitlab.v4.objects.UserMembershipManager](#page-252-1)
	- gitlab.v4.objects.User.memberships
- GitLab API: <https://docs.gitlab.com/ee/api/users.html#user-memberships-admin-only>

List direct memberships for a user:

memberships = user.memberships.list()

List only direct project memberships:

memberships = user.memberships.list(type='Project')

List only direct group memberships:

memberships = user.memberships.list(type='Namespace')

# **5.48.5 Current User**

## **References**

- v4 API:
	- [gitlab.v4.objects.CurrentUser](#page-140-0)
	- [gitlab.v4.objects.CurrentUserManager](#page-141-0)
	- gitlab.Gitlab.user
- GitLab API: <https://docs.gitlab.com/ce/api/users.html>

## **Examples**

Get the current user:

```
gl.auth()
current_user = gl.user
```
## **5.48.6 GPG keys**

## **References**

You can manipulate GPG keys for the current user and for the other users if you are admin.

- $\bullet$  v<sub>4</sub> API:
	- [gitlab.v4.objects.CurrentUserGPGKey](#page-140-1)
	- [gitlab.v4.objects.CurrentUserGPGKeyManager](#page-140-2)
	- gitlab.v4.objects.CurrentUser.gpgkeys
	- [gitlab.v4.objects.UserGPGKey](#page-249-2)
	- [gitlab.v4.objects.UserGPGKeyManager](#page-249-3)
	- gitlab.v4.objects.User.gpgkeys
- GitLab API: <https://docs.gitlab.com/ce/api/users.html#list-all-gpg-keys>

### **Examples**

List GPG keys for a user:

gpgkeys = user.gpgkeys.list()

## Get a GPG gpgkey for a user:

```
gpgkey = user.gpgkeys.get(key_id)
```
### Create a GPG gpgkey for a user:

```
# get the key with `gpg --export -a GPG_KEY_ID
k = user.gpgkeys.create({'key': public_key_content})
```
#### Delete a GPG gpgkey for a user:

```
user.gpgkeys.delete(key_id)
# or
gpgkey.delete()
```
# **5.48.7 SSH keys**

#### **References**

You can manipulate SSH keys for the current user and for the other users if you are admin.

- v4 API:
	- [gitlab.v4.objects.CurrentUserKey](#page-140-3)
	- [gitlab.v4.objects.CurrentUserKeyManager](#page-140-4)
	- gitlab.v4.objects.CurrentUser.keys
	- [gitlab.v4.objects.UserKey](#page-250-1)
	- [gitlab.v4.objects.UserKeyManager](#page-250-2)
- gitlab.v4.objects.User.keys
- GitLab API: <https://docs.gitlab.com/ce/api/users.html#list-ssh-keys>

### **Examples**

List SSH keys for a user:

```
keys = user.keys.list()
```
### Create an SSH key for a user:

```
k = user.keys.create({'title': 'my_key',
                      'key': open('/home/me/.ssh/id_rsa.pub').read()})
```
#### Delete an SSH key for a user:

```
user.keys.delete(key_id)
# or
key.delete()
```
## **5.48.8 Status**

#### **References**

You can manipulate the status for the current user and you can read the status of other users.

- v4 API:
	- [gitlab.v4.objects.CurrentUserStatus](#page-141-1)
	- [gitlab.v4.objects.CurrentUserStatusManager](#page-141-2)
	- gitlab.v4.objects.CurrentUser.status
	- [gitlab.v4.objects.UserStatus](#page-254-0)
	- [gitlab.v4.objects.UserStatusManager](#page-254-1)
	- gitlab.v4.objects.User.status
- GitLab API: <https://docs.gitlab.com/ce/api/users.html#user-status>

### **Examples**

Get current user status:

status = user.status.get()

Update the status for the current user:

```
status = user.status.get()
status.message = "message"
status.emoji = "thumbsup"
status.save()
```
#### Get the status of other users:

gl.users.get(1).status.get()

# **5.48.9 Emails**

### **References**

You can manipulate emails for the current user and for the other users if you are admin.

- v4 API:
	- [gitlab.v4.objects.CurrentUserEmail](#page-140-5)
	- [gitlab.v4.objects.CurrentUserEmailManager](#page-140-6)
	- gitlab.v4.objects.CurrentUser.emails
	- [gitlab.v4.objects.UserEmail](#page-248-2)
	- [gitlab.v4.objects.UserEmailManager](#page-248-3)
	- gitlab.v4.objects.User.emails
- GitLab API: <https://docs.gitlab.com/ce/api/users.html#list-emails>

## **Examples**

List emails for a user:

```
emails = user.emails.list()
```
Get an email for a user:

email = user.emails.get(email\_id)

## Create an email for a user:

```
k = user.emails.create({'email': 'foo@bar.com'})
```
Delete an email for a user:

```
user.emails.delete(email_id)
# or
email.delete()
```
## **5.48.10 Users activities**

## **References**

- admin only
- v4 API:
	- [gitlab.v4.objects.UserActivities](#page-248-4)
	- [gitlab.v4.objects.UserActivitiesManager](#page-248-5)
	- [gitlab.Gitlab.user\\_activities](#page-134-4)

• GitLab API: <https://docs.gitlab.com/ce/api/users.html#get-user-activities-admin-only>

### **Examples**

Get the users activities:

```
activities = gl.user_activities.list(
   query_parameters={'from': '2018-07-01'},
   all=True, as_list=False)
```
# **5.49 CI/CD Variables**

You can configure variables at the instance-level (admin only), or associate variables to projects and groups, to modify pipeline/job scripts behavior.

# **5.49.1 Instance-level variables**

This endpoint requires admin access.

## **Reference**

- v4 API
	- [gitlab.v4.objects.Variable](#page-254-2)
	- [gitlab.v4.objects.VariableManager](#page-254-3)
	- [gitlab.Gitlab.variables](#page-134-5)
- GitLab API
	- [https://docs.gitlab.com/ce/api/instance\\_level\\_ci\\_variables.html](https://docs.gitlab.com/ce/api/instance_level_ci_variables.html)

#### **Examples**

List all instance variables:

variables = gl.variables.list()

Get an instance variable by key:

```
variable = gl.variables.get('key_name')
```
#### Create an instance variable:

```
variable = gl.variables.create({'key': 'key1', 'value': 'value1'})
```
Update a variable value:

```
variable.value = 'new_value'
variable.save()
```
Remove a variable:

```
gl.variables.delete('key_name')
# or
variable.delete()
```
# **5.49.2 Projects and groups variables**

## **Reference**

- $\bullet$  v<sub>4</sub> API
	- [gitlab.v4.objects.ProjectVariable](#page-240-0)
	- [gitlab.v4.objects.ProjectVariableManager](#page-240-1)
	- gitlab.v4.objects.Project.variables
	- [gitlab.v4.objects.GroupVariable](#page-166-0)
	- [gitlab.v4.objects.GroupVariableManager](#page-166-1)
	- gitlab.v4.objects.Group.variables
- GitLab API
	- [https://docs.gitlab.com/ce/api/instance\\_level\\_ci\\_variables.html](https://docs.gitlab.com/ce/api/instance_level_ci_variables.html)
	- [https://docs.gitlab.com/ce/api/project\\_level\\_variables.html](https://docs.gitlab.com/ce/api/project_level_variables.html)
	- [https://docs.gitlab.com/ce/api/group\\_level\\_variables.html](https://docs.gitlab.com/ce/api/group_level_variables.html)

## **Examples**

### List variables:

```
p_variables = project.variables.list()
g_variables = group.variables.list()
```
#### Get a variable:

```
p_var = project.variables.get('key_name')
g_var = group.variables.get('key_name')
```
#### Create a variable:

```
var = project.variables.create({'key': 'key1', 'value': 'value1'})
var = group.variables.create({'key': 'key1', 'value': 'value1'})
```
#### Update a variable value:

```
var.value = 'new_value'
var.save()
```
Remove a variable:

```
project.variables.delete('key_name')
group.variables.delete('key_name')
# or
var.delete()
```
# **5.50 Sidekiq metrics**

# **5.50.1 Reference**

- v4 API:
	- [gitlab.v4.objects.SidekiqManager](#page-243-0)
	- [gitlab.Gitlab.sidekiq](#page-134-6)
- GitLab API: [https://docs.gitlab.com/ce/api/sidekiq\\_metrics.html](https://docs.gitlab.com/ce/api/sidekiq_metrics.html)

# **5.50.2 Examples**

```
gl.sidekiq.queue_metrics()
gl.sidekiq.process_metrics()
gl.sidekiq.job_stats()
gl.sidekiq.compound_metrics()
```
# **5.51 Wiki pages**

# **5.51.1 References**

- v4 API:
	- [gitlab.v4.objects.ProjectWiki](#page-241-0)
	- [gitlab.v4.objects.ProjectWikiManager](#page-241-1)
	- gitlab.v4.objects.Project.wikis
	- [gitlab.v4.objects.GroupWiki](#page-166-2)
	- [gitlab.v4.objects.GroupWikiManager](#page-166-3)
	- gitlab.v4.objects.Group.wikis
- GitLab API for Projects: <https://docs.gitlab.com/ce/api/wikis.html>
- GitLab API for Groups: [https://docs.gitlab.com/ee/api/group\\_wikis.html](https://docs.gitlab.com/ee/api/group_wikis.html)

## **Examples**

Get the list of wiki pages for a project. These do not contain the contents of the wiki page. You will need to call get(slug) to retrieve the content by accessing the content attribute:

pages = project.wikis.list()

Get the list of wiki pages for a group. These do not contain the contents of the wiki page. You will need to call get(slug) to retrieve the content by accessing the content attribute:

pages = group.wikis.list()

Get a single wiki page for a project:

```
page = project.wikis.get(page_slug)
```
## Get a single wiki page for a group:

page = group.wikis.get(page\_slug)

Get the contents of a wiki page:

print(page.content)

Create a wiki page on a project level:

```
page = project.wikis.create({'title': 'Wiki Page 1',
                              'content': open(a_file).read() })
```
Update a wiki page:

```
page.content = 'My new content'
page.save()
```
Delete a wiki page:

page.delete()

# **API REFERENCE (GITLAB PACKAGE)**

# **6.1 Module contents**

### <span id="page-128-0"></span>Wrapper for the GitLab API.

**class** gitlab.**Gitlab**(*url: str*, *private\_token: Optional[str] = None*, *oauth\_token: Optional[str] = None*, *job\_token: Optional[str] = None*, *ssl\_verify: Union[bool, str] = True*, *http\_username: Optional[str] = None*, *http\_password: Optional[str] = None*, *timeout: Optional[float] = None*, *api\_version: str = '4'*, *session: Optional[requests.sessions.Session] = None*, *per\_page: Optional[int] = None*, *pagination: Optional[str] = None*, *order\_by: Optional[str] = None*, *user\_agent: str = 'python-gitlab/2.9.0'*)

Bases: object

Represents a GitLab server connection.

### **Parameters**

- **url** (str) The URL of the GitLab server.
- **private\_token** (str) The user private token
- **oauth\_token** (str) An oauth token
- **job**  $\mathbf{token}$  ( $str$ ) A CI job token
- **ssl\_verify**  $(bool|str)$  Whether SSL certificates should be validated. If the value is a string, it is the path to a CA file used for certificate validation.
- **timeout** (float) Timeout to use for requests to the GitLab server.
- **http** username  $(str)$  Username for HTTP authentication
- **http\_password** (str) Password for HTTP authentication
- **api\_version**  $(str)$  Gitlab API version to use (support for 4 only)
- **pagination**  $(str)$  Can be set to 'keyset' to use keyset pagination
- **order\_by** (str) Set order\_by globally
- **user\_agent**  $(str)$  A custom user agent to use for making HTTP requests.

#### **property api\_url**

The computed API base URL.

#### **property api\_version**

The API version used (4 only).

#### **appearance**

See [ApplicationAppearanceManager](#page-135-0)

### **applications**

See [ApplicationManager](#page-136-1)

## **audit\_events**

See [AuditEventManager](#page-139-0)

#### $\texttt{auth}() \rightarrow \text{None}$

Performs an authentication using private token.

The *user* attribute will hold a *gitlab.objects.CurrentUser* object on success.

#### **broadcastmessages**

See [BroadcastMessageManager](#page-139-1)

#### **deploykeys**

See [DeployKeyManager](#page-141-3)

## **deploytokens**

See [DeployTokenManager](#page-142-2)

#### **dockerfiles**

See [DockerfileManager](#page-142-1)

### **enable\_debug**() → None

#### **events**

See [EventManager](#page-142-3)

#### **features**

See [FeatureManager](#page-142-4)

**classmethod from\_config**(*gitlab\_id: Optional[str] = None*, *config\_files: Optional[List[str]] =*  $None) \rightarrow \text{gitlab.client.Gitlab}$ 

Create a Gitlab connection from configuration files.

#### Parameters

- $\text{gitlab}_id(\text{str}) \text{ID}$  of the configuration section.
- list [str]  $(config\_files) List$  of paths to configuration files.

Returns A Gitlab connection.

#### Return type (*[gitlab.Gitlab](#page-128-0)*)

Raises **[gitlab.config.GitlabDataError](#page-257-0)** – If the configuration is not correct.

#### **geonodes**

See [GeoNodeManager](#page-145-3)

**get\_license**(*\*\*kwargs: Any*) → Dict[str, Any] Retrieve information about the current license.

Parameters \*\*kwargs – Extra options to send to the server (e.g. sudo)

Raises

- **[GitlabAuthenticationError](#page-257-1)** If authentication is not correct
- **[GitlabGetError](#page-259-0)** If the server cannot perform the request

Returns The current license information

<span id="page-129-0"></span>Return type dict

#### **gitignores**

See [GitignoreManager](#page-145-1)

## <span id="page-130-1"></span>**gitlabciymls**

See [GitlabciymlManager](#page-146-1)

## **groups**

See [GroupManager](#page-158-0)

### **headers**

Headers that will be used in request to GitLab

#### <span id="page-130-0"></span>**hooks**

See [HookManager](#page-167-1)

**http\_delete**(*path: str*, *\*\*kwargs: Any*) → requests.models.Response Make a DELETE request to the Gitlab server.

#### Parameters

- **path** (str) Path or full URL to query ('/projects' or ['http://whatever/v4/api/projecs'](http://whatever/v4/api/projecs))
- **\*\*kwargs** Extra options to send to the server (e.g. sudo)

Returns The requests object.

Raises **[GitlabHttpError](#page-259-1)** – When the return code is not 2xx

**http\_get**(*path: str*, *query\_data: Optional[Dict[str, Any]] = None*, *streamed: bool = False*, *raw: bool*  $= False, **kwargs: Any \rightarrow Union[Dict[str, Any], requests models. Response]$ Make a GET request to the Gitlab server.

#### Parameters

- **path** (str) Path or full URL to query ('/projects' or ['http://whatever/v4/api/projecs'](http://whatever/v4/api/projecs))
- **query\_data** (dict) Data to send as query parameters
- **streamed** (bool) Whether the data should be streamed
- **raw**  $(boo1)$  If True do not try to parse the output as json
- **\*\*kwargs** Extra options to send to the server (e.g. sudo)
- Returns A requests result object is streamed is True or the content type is not json. The parsed json data otherwise.

#### Raises

- **[GitlabHttpError](#page-259-1)** When the return code is not 2xx
- **[GitlabParsingError](#page-260-0)** If the json data could not be parsed

**http\_list**(*path: str*, *query\_data: Optional[Dict[str, Any]] = None*, *as\_list: Optional[bool] = None*, *\*\*kwargs: Any*) → Union[gitlab.client.GitlabList, List[Dict[str, Any]]]

Make a GET request to the Gitlab server for list-oriented queries.

#### Parameters

- **path**  $(str)$  Path or full URL to query ('/projects' or ['http://whatever/v4/api/projects'](http://whatever/v4/api/projects))
- **query\_data** (dict) Data to send as query parameters
- **\*\*kwargs** Extra options to send to the server (e.g. sudo, page, per\_page)
- Returns A list of the objects returned by the server. If *as\_list* is False and no pagination-related arguments (*page*, *per\_page*, *all*) are defined then a GitlabList object (generator) is returned instead. This object will make API calls when needed to fetch the next items from the server.

## Return type list

## Raises

- **[GitlabHttpError](#page-259-1)** When the return code is not 2xx
- **[GitlabParsingError](#page-260-0)** If the json data could not be parsed

**http\_post**(*path: str*, *query\_data: Optional[Dict[str, Any]] = None*, *post\_data: Optional[Dict[str, Any]] = None*, *raw: bool = False*, *files: Optional[Dict[str, Any]] = None*, *\*\*kwargs: Any*)  $\rightarrow$  Union[Dict[str, Any], requests.models.Response]

Make a POST request to the Gitlab server.

### Parameters

- **path** (str) Path or full URL to query ('/projects' or ['http://whatever/v4/api/projecs'](http://whatever/v4/api/projecs))
- **query\_data** (dict) Data to send as query parameters
- **post\_data** (*dict*) Data to send in the body (will be converted to json by default)
- **raw** (bool) If True, do not convert post\_data to json
- **files** (dict) The files to send to the server
- **\*\*kwargs** Extra options to send to the server (e.g. sudo)

Returns The parsed json returned by the server if json is return, else the raw content

#### Raises

- **[GitlabHttpError](#page-259-1)** When the return code is not 2xx
- **[GitlabParsingError](#page-260-0)** If the json data could not be parsed

**http\_put**(*path: str*, *query\_data: Optional[Dict[str, Any]] = None*, *post\_data: Optional[Dict[str, Any]]*  $= None$ , *raw:*  $bool = False$ , *files: Optional[Dict[str, Any]]* = *None*, \*\**kwargs: Any*)  $\rightarrow$ Union[Dict[str, Any], requests.models.Response]

Make a PUT request to the Gitlab server.

#### Parameters

- **path**  $(str)$  Path or full URL to query ('/projects' or ['http://whatever/v4/api/projecs'](http://whatever/v4/api/projecs))
- **query\_data** (dict) Data to send as query parameters
- **post\_data**  $(dict)$  Data to send in the body (will be converted to json by default)
- **raw** (bool) If True, do not convert post\_data to json
- **files** (dict) The files to send to the server
- **\*\*kwargs** Extra options to send to the server (e.g. sudo)

Returns The parsed json returned by the server.

### Raises

- **[GitlabHttpError](#page-259-1)** When the return code is not 2xx
- **[GitlabParsingError](#page-260-0)** If the json data could not be parsed

**http\_request**(*verb: str*, *path: str*, *query\_data: Optional[Dict[str, Any]] = None*, *post\_data: Optional[Dict[str, Any]] = None*, *raw: bool = False*, *streamed: bool = False*, *files: Optional[Dict[str, Any]] = None*, *timeout: Optional[float] = None*, *obey\_rate\_limit: bool = True*, *retry\_transient\_errors: bool = False*, *max\_retries: int = 10*, *\*\*kwargs: Any*)  $\rightarrow$  requests. models. Response Make an HTTP request to the Gitlab server.

Parameters

- **verb**  $(str)$  The HTTP method to call ('get', 'post', 'put', 'delete')
- **path** (str) Path or full URL to query ('/projects' or ['http://whatever/v4/api/projecs'](http://whatever/v4/api/projecs))
- **query\_data** (dict) Data to send as query parameters
- **post\_data**  $(dict)$  Data to send in the body (will be converted to json by default)
- **raw** (bool) If True, do not convert post\_data to json
- **streamed** (bool) Whether the data should be streamed
- **files** (dict) The files to send to the server
- **timeout**  $(fload)$  The timeout, in seconds, for the request
- **obey\_rate\_limit** (bool) Whether to obey 429 Too Many Request responses. Defaults to True.
- **retry\_transient\_errors** (bool) Whether to retry after 500, 502, 503, or 504 responses. Defaults to False.
- **max\_retries** (int) Max retries after 429 or transient errors, set to -1 to retry forever. Defaults to 10.
- **\*\*kwargs** Extra options to send to the server (e.g. sudo)

Returns A requests result object.

Raises **[GitlabHttpError](#page-259-1)** – When the return code is not 2xx

#### **issues**

See [IssueManager](#page-167-2)

#### **issues\_statistics**

See [IssuesStatisticsManager](#page-168-0)

#### **keys**

See [KeyManager](#page-168-1)

## **ldapgroups**

See [LDAPGroupManager](#page-169-2)

#### <span id="page-132-0"></span>**licenses**

See [LicenseManager](#page-169-1)

**lint** (*content: str*, \*\**kwargs: Any*)  $\rightarrow$  Tuple[bool, List[str]] Validate a gitlab CI configuration.

#### Parameters

- **content**  $(txt)$  The .gitlab-ci.yml content
- **\*\*kwargs** Extra options to send to the server (e.g. sudo)

## Raises

- **[GitlabAuthenticationError](#page-257-1)** If authentication is not correct
- **[GitlabVerifyError](#page-262-0)** If the validation could not be done

#### Returns

(True, []) if the file is valid, (False, errors(list)) otherwise

Return type tuple

**markdown** (*text: str. gfm: bool = False, project: Optional[str] = None, \*\*kwargs: Any*)  $\rightarrow$  str Render an arbitrary Markdown document.

#### Parameters

- **text**  $(str)$  The markdown text to render
- **gfm** (bool) Render text using GitLab Flavored Markdown. Default is False
- **project** (str) Full path of a project used a context when *gfm* is True
- **\*\*kwargs** Extra options to send to the server (e.g. sudo)

## Raises

- **[GitlabAuthenticationError](#page-257-1)** If authentication is not correct
- **[GitlabMarkdownError](#page-260-1)** If the server cannot perform the request

Returns The HTML rendering of the markdown text.

#### Return type str

### **mergerequests**

See [MergeRequestManager](#page-170-0)

#### **namespaces**

See [NamespaceManager](#page-171-0)

#### **notificationsettings**

See [NotificationSettingsManager](#page-171-1)

#### **pagesdomains**

See [PagesDomainManager](#page-172-0)

#### **personal\_access\_tokens**

See [PersonalAccessTokenManager](#page-172-1)

#### **projects**

See [ProjectManager](#page-205-0)

#### **runners**

See [RunnerManager](#page-242-0)

<span id="page-133-0"></span>**search**(*scope: str*, *search: str*, *\*\*kwargs: Any*) → Union[gitlab.client.GitlabList, List[Dict[str, Any]]] Search GitLab resources matching the provided string.'

#### Parameters

- **scope**  $(str)$  Scope of the search
- **search**  $(str)$  Search string
- **\*\*kwargs** Extra options to send to the server (e.g. sudo)

### Raises

- **[GitlabAuthenticationError](#page-257-1)** If authentication is not correct
- **[GitlabSearchError](#page-261-0)** If the server failed to perform the request

Returns A list of dicts describing the resources found.

#### Return type *[GitlabList](#page-134-7)*

#### **session**

Create a session object for requests

```
set_license(license: str, **kwargs: Any) → Dict[str, Any]
     Add a new license.
```
Parameters

- **license**  $(str)$  The license string
- **\*\*kwargs** Extra options to send to the server (e.g. sudo)

#### Raises

- **[GitlabAuthenticationError](#page-257-1)** If authentication is not correct
- **GitlabPostError** If the server cannot perform the request

Returns The new license information

Return type dict

## <span id="page-134-0"></span>**settings**

See [ApplicationSettingsManager](#page-137-0)

#### <span id="page-134-6"></span>**sidekiq**

See [SidekiqManager](#page-243-0)

### <span id="page-134-1"></span>**snippets**

See [SnippetManager](#page-245-0)

#### **ssl\_verify**

Whether SSL certificates should be validated

#### **timeout**

Timeout to use for requests to gitlab server

#### <span id="page-134-2"></span>**todos**

See [TodoManager](#page-246-1)

#### **property url**

The user-provided server URL.

## <span id="page-134-4"></span>**user\_activities**

See [UserActivitiesManager](#page-248-5)

#### <span id="page-134-3"></span>**users**

See [UserManager](#page-250-0)

### <span id="page-134-5"></span>**variables**

See [VariableManager](#page-254-3)

#### **version**()  $\rightarrow$  Tuple[str, str]

Returns the version and revision of the gitlab server.

Note that self.version and self.revision will be set on the gitlab object.

#### Returns

The server version and server revision. ('unknown', 'unknwown') if the server doesn't perform as expected.

Return type tuple (str, str)

<span id="page-134-7"></span>**class** gitlab.**GitlabList**(*gl: gitlab.client.Gitlab*, *url: str*, *query\_data: Dict[str, Any]*, *get\_next: bool = True*, *\*\*kwargs: Any*)

Bases: object

Generator representing a list of remote objects.

The object handles the links returned by a query to the API, and will call the API again when needed.

**property current\_page**

The current page number.

 $next() \rightarrow Dict[str, Any]$ 

**property next\_page** The next page number.

If None, the current page is the last.

**property per\_page** The number of items per page.

**property prev\_page** The previous page number.

If None, the current page is the first.

**property total** The total number of items.

**property total\_pages** The total number of pages.

# **6.2 Subpackages**

## **6.2.1 gitlab.v4 package**

## **Submodules**

#### **gitlab.v4.objects module**

**class** gitlab.v4.objects.**Application**(*manager:* [gitlab.base.RESTManager,](#page-255-0) *attrs: Dict[str, Any]*) Bases: [gitlab.mixins.ObjectDeleteMixin](#page-266-0), [gitlab.base.RESTObject](#page-255-1)

#### **manager: [gitlab.base.RESTManager](#page-255-0)**

**class** gitlab.v4.objects.**ApplicationAppearance**(*manager:* [gitlab.base.RESTManager,](#page-255-0) *attrs: Dict[str, Any]*) Bases: [gitlab.mixins.SaveMixin](#page-267-0), [gitlab.base.RESTObject](#page-255-1)

#### **manager: [gitlab.base.RESTManager](#page-255-0)**

<span id="page-135-0"></span>**class** gitlab.v4.objects.**ApplicationAppearanceManager**(*gl: gitlab.client.Gitlab*, *parent: Optional[*[gitlab.base.RESTObject](#page-255-1)*] = None*) Bases: [gitlab.mixins.GetWithoutIdMixin](#page-265-0), [gitlab.mixins.UpdateMixin](#page-269-0), [gitlab.](#page-255-0) [base.RESTManager](#page-255-0)

#### Object Creation

## Object update

Optional attributes for object update:

• title

- description
- logo
- header\_logo
- favicon
- new\_project\_guidelines
- header message
- footer\_message
- message\_background\_color
- message\_font\_color
- email\_header\_and\_footer\_enabled

#### **gitlab: gitlab.client.Gitlab**

**update**(*id=None*, *new\_data=None*, *\*\*kwargs*) Update an object on the server.

#### Parameters

- **id** ID of the object to update (can be None if not required)
- **new\_data** the update data for the object
- **\*\*kwargs** Extra options to send to the server (e.g. sudo)

Returns The new object data (*not* a RESTObject)

Return type dict

Raises

- **[GitlabAuthenticationError](#page-257-1)** If authentication is not correct
- **[GitlabUpdateError](#page-262-1)** If the server cannot perform the request

```
class gitlab.v4.objects.ApplicationManager(gl: gitlab.client.Gitlab, parent: Op-
                                              tional[gitlab.base.RESTObject] = None)
    Bases: gitlab.mixins.ListMixin, gitlab.mixins.CreateMixin, gitlab.mixins.
    DeleteMixin, gitlab.base.RESTManager
```
#### Object Creation

Mandatory attributes:

- name
- redirect\_uri
- scopes

Optional attributes:

• confidential

#### Object update

## **gitlab: gitlab.client.Gitlab**

<span id="page-136-0"></span>**class** gitlab.v4.objects.**ApplicationSettings**(*manager:* [gitlab.base.RESTManager,](#page-255-0) *attrs:*

*Dict[str, Any]*)

Bases: [gitlab.mixins.SaveMixin](#page-267-0), [gitlab.base.RESTObject](#page-255-1)

#### **manager: [gitlab.base.RESTManager](#page-255-0)**

<span id="page-137-0"></span>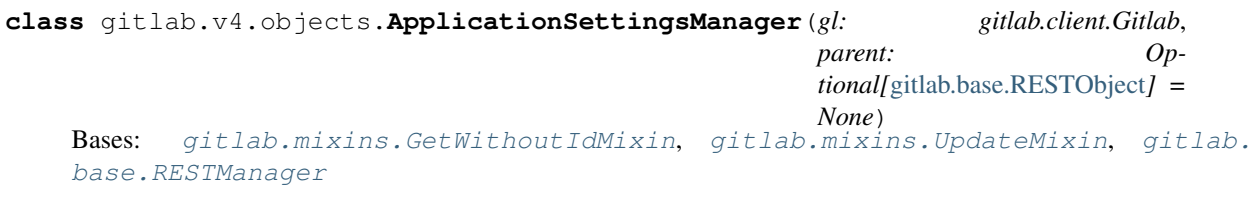

## Object Creation

### Object update

Optional attributes for object update:

- id
- default\_projects\_limit
- signup\_enabled
- password\_authentication\_enabled\_for\_web
- gravatar\_enabled
- sign\_in\_text
- created\_at
- updated\_at
- home\_page\_url
- default\_branch\_protection
- restricted\_visibility\_levels
- max\_attachment\_size
- session\_expire\_delay
- default\_project\_visibility
- default\_snippet\_visibility
- default\_group\_visibility
- outbound\_local\_requests\_whitelist
- disabled\_oauth\_sign\_in\_sources
- domain\_whitelist
- domain\_blacklist\_enabled
- domain\_blacklist
- domain\_allowlist
- domain\_denylist\_enabled
- domain\_denylist
- external\_authorization\_service\_enabled
- external\_authorization\_service\_url
- external\_authorization\_service\_default\_label
- external\_authorization\_service\_timeout
- import\_sources
- user\_oauth\_applications
- after\_sign\_out\_path
- container\_registry\_token\_expire\_delay
- repository\_storages
- plantuml\_enabled
- plantuml\_url
- terminal\_max\_session\_time
- polling\_interval\_multiplier
- rsa\_key\_restriction
- dsa\_key\_restriction
- ecdsa\_key\_restriction
- ed25519\_key\_restriction
- first\_day\_of\_week
- enforce\_terms
- terms
- performance\_bar\_allowed\_group\_id
- instance\_statistics\_visibility\_private
- user\_show\_add\_ssh\_key\_message
- file\_template\_project\_id
- local\_markdown\_version
- asset\_proxy\_enabled
- asset\_proxy\_url
- asset\_proxy\_whitelist
- asset\_proxy\_allowlist
- geo\_node\_allowed\_ips
- allow\_local\_requests\_from\_hooks\_and\_services
- allow\_local\_requests\_from\_web\_hooks\_and\_services
- allow\_local\_requests\_from\_system\_hooks

### **gitlab: gitlab.client.Gitlab**

**update**(*id=None*, *new\_data=None*, *\*\*kwargs*) Update an object on the server.

#### Parameters

- **id** ID of the object to update (can be None if not required)
- **new\_data** the update data for the object
- **\*\*kwargs** Extra options to send to the server (e.g. sudo)

Returns The new object data (*not* a RESTObject)

Return type dict

## Raises

- **[GitlabAuthenticationError](#page-257-1)** If authentication is not correct
- **[GitlabUpdateError](#page-262-1)** If the server cannot perform the request

```
class gitlab.v4.objects.AuditEvent(manager: gitlab.base.RESTManager, attrs: Dict[str,
                                        Any])
    Bases: gitlab.base.RESTObject
```
**manager: [gitlab.base.RESTManager](#page-255-0)**

```
class gitlab.v4.objects.AuditEventManager(gl: gitlab.client.Gitlab, parent: Op-
                                               tional[gitlab.base.RESTObject] = None)
    Bases: gitlab.mixins.RetrieveMixin, gitlab.base.RESTManager
```
#### Object listing filters

- created\_after
- created\_before
- entity\_type
- entity\_id

#### Object Creation

#### Object update

#### **gitlab: gitlab.client.Gitlab**

**class** gitlab.v4.objects.**BroadcastMessage**(*manager:* [gitlab.base.RESTManager,](#page-255-0) *attrs:*

*Dict[str, Any]*)

Bases: [gitlab.mixins.SaveMixin](#page-267-0), [gitlab.mixins.ObjectDeleteMixin](#page-266-0), [gitlab.base.](#page-255-1) [RESTObject](#page-255-1)

### **manager: [gitlab.base.RESTManager](#page-255-0)**

<span id="page-139-1"></span>**class** gitlab.v4.objects.**BroadcastMessageManager**(*gl: gitlab.client.Gitlab*, *parent: Op-*

*tional[*[gitlab.base.RESTObject](#page-255-1)*] =*

*None*)

Bases: [gitlab.mixins.CRUDMixin](#page-263-1), [gitlab.base.RESTManager](#page-255-0)

## Object Creation

Mandatory attributes:

• message

Optional attributes:

- starts\_at
- ends\_at
- color
- font

## Object update

Optional attributes for object update:

• message

- starts\_at
- ends\_at
- color
- font

#### **gitlab: gitlab.client.Gitlab**

<span id="page-140-0"></span>**class** gitlab.v4.objects.**CurrentUser**(*manager:* [gitlab.base.RESTManager,](#page-255-0) *attrs: Dict[str, Any]*) Bases: [gitlab.base.RESTObject](#page-255-1)

**manager: [gitlab.base.RESTManager](#page-255-0)**

## <span id="page-140-5"></span>**class** gitlab.v4.objects.**CurrentUserEmail**(*manager:* [gitlab.base.RESTManager,](#page-255-0) *attrs: Dict[str, Any]*)

Bases: [gitlab.mixins.ObjectDeleteMixin](#page-266-0), [gitlab.base.RESTObject](#page-255-1)

**manager: [gitlab.base.RESTManager](#page-255-0)**

<span id="page-140-6"></span>**class** gitlab.v4.objects.**CurrentUserEmailManager**(*gl: gitlab.client.Gitlab*, *parent: Optional[*[gitlab.base.RESTObject](#page-255-1)*] = None*)

Bases: [gitlab.mixins.RetrieveMixin](#page-267-1), [gitlab.mixins.CreateMixin](#page-263-0), [gitlab.mixins.](#page-264-0) [DeleteMixin](#page-264-0), [gitlab.base.RESTManager](#page-255-0)

#### Object Creation

Mandatory attributes:

• email

#### Object update

#### **gitlab: gitlab.client.Gitlab**

<span id="page-140-1"></span>**class** gitlab.v4.objects.**CurrentUserGPGKey**(*manager:* [gitlab.base.RESTManager,](#page-255-0) *attrs: Dict[str, Any]*) Bases: [gitlab.mixins.ObjectDeleteMixin](#page-266-0), [gitlab.base.RESTObject](#page-255-1)

**manager: [gitlab.base.RESTManager](#page-255-0)**

<span id="page-140-2"></span>**class** gitlab.v4.objects.**CurrentUserGPGKeyManager**(*gl: gitlab.client.Gitlab*, *parent: Optional[*[gitlab.base.RESTObject](#page-255-1)*] = None*)

Bases: [gitlab.mixins.RetrieveMixin](#page-267-1), [gitlab.mixins.CreateMixin](#page-263-0), [gitlab.mixins.](#page-264-0) [DeleteMixin](#page-264-0), [gitlab.base.RESTManager](#page-255-0)

### Object Creation

Mandatory attributes:

• key

Object update

#### **gitlab: gitlab.client.Gitlab**

<span id="page-140-3"></span>**class** gitlab.v4.objects.**CurrentUserKey**(*manager:* [gitlab.base.RESTManager,](#page-255-0) *attrs: Dict[str, Any]*)

Bases: [gitlab.mixins.ObjectDeleteMixin](#page-266-0), [gitlab.base.RESTObject](#page-255-1)

<span id="page-140-4"></span>**manager: [gitlab.base.RESTManager](#page-255-0)**

```
class gitlab.v4.objects.CurrentUserKeyManager(gl: gitlab.client.Gitlab, parent: Op-
                                                    tional[gitlab.base.RESTObject] = None)
    Bases: gitlab.mixins.RetrieveMixin, gitlab.mixins.CreateMixin, gitlab.mixins.
    DeleteMixin, gitlab.base.RESTManager
    Object Creation
    Mandatory attributes:
       • title
       • key
    Object update
    gitlab: gitlab.client.Gitlab
class gitlab.v4.objects.CurrentUserManager(gl: gitlab.client.Gitlab, parent: Op-
                                                tional[gitlab.base.RESTObject] = None)
    Bases: gitlab.mixins.GetWithoutIdMixin, gitlab.base.RESTManager
    Object Creation
    Object update
    gitlab: gitlab.client.Gitlab
class gitlab.v4.objects.CurrentUserStatus(manager: gitlab.base.RESTManager, attrs:
                                               Dict[str, Any])
    Bases: gitlab.mixins.SaveMixin, gitlab.base.RESTObject
    manager: gitlab.base.RESTManager
class gitlab.v4.objects.CurrentUserStatusManager(gl: gitlab.client.Gitlab, parent: Op-
                                                       tional[gitlab.base.RESTObject] =
                                                       None)
    gitlab.mixins.GetWithoutIdMixingitlab.mixins.UpdateMixingitlab.
    base.RESTManager
    Object Creation
    Object update
    Optional attributes for object update:
       • emoji
       • message
    gitlab: gitlab.client.Gitlab
class gitlab.v4.objects.DeployKey(manager: gitlab.base.RESTManager, attrs: Dict[str, Any])
    Bases: gitlab.base.RESTObject
    manager: gitlab.base.RESTManager
class gitlab.v4.objects.DeployKeyManager(gl: gitlab.client.Gitlab, parent: Op-
                                              tional[gitlab.base.RESTObject] = None)
    Bases: gitlab.mixins.ListMixin, gitlab.base.RESTManager
```
<span id="page-141-3"></span><span id="page-141-2"></span>Object Creation

Object update

**gitlab: gitlab.client.Gitlab**

<span id="page-142-4"></span><span id="page-142-3"></span><span id="page-142-2"></span><span id="page-142-1"></span><span id="page-142-0"></span>**class** gitlab.v4.objects.**DeployToken**(*manager:* [gitlab.base.RESTManager,](#page-255-0) *attrs: Dict[str, Any]*) Bases: [gitlab.mixins.ObjectDeleteMixin](#page-266-0), [gitlab.base.RESTObject](#page-255-1) **manager: [gitlab.base.RESTManager](#page-255-0) class** gitlab.v4.objects.**DeployTokenManager**(*gl: gitlab.client.Gitlab*, *parent: Optional[*[gitlab.base.RESTObject](#page-255-1)*] = None*) Bases: [gitlab.mixins.ListMixin](#page-265-1), [gitlab.base.RESTManager](#page-255-0) Object Creation Object update **gitlab: gitlab.client.Gitlab class** gitlab.v4.objects.**Dockerfile**(*manager:* [gitlab.base.RESTManager,](#page-255-0) *attrs: Dict[str, Any]*) Bases: [gitlab.base.RESTObject](#page-255-1) **manager: [gitlab.base.RESTManager](#page-255-0) class** gitlab.v4.objects.**DockerfileManager**(*gl: gitlab.client.Gitlab*, *parent: Optional[*[gitlab.base.RESTObject](#page-255-1)*] = None*) Bases: [gitlab.mixins.RetrieveMixin](#page-267-1), [gitlab.base.RESTManager](#page-255-0) Object Creation Object update **gitlab: gitlab.client.Gitlab class** gitlab.v4.objects.**Event**(*manager:* [gitlab.base.RESTManager,](#page-255-0) *attrs: Dict[str, Any]*) Bases: [gitlab.base.RESTObject](#page-255-1) **manager: [gitlab.base.RESTManager](#page-255-0) class** gitlab.v4.objects.**EventManager**(*gl: gitlab.client.Gitlab*, *parent: Optional[*[gitlab.base.RESTObject](#page-255-1)*] = None*) Bases: [gitlab.mixins.ListMixin](#page-265-1), [gitlab.base.RESTManager](#page-255-0) Object listing filters • action • target\_type • before • after • sort Object Creation Object update **gitlab: gitlab.client.Gitlab class** gitlab.v4.objects.**Feature**(*manager:* [gitlab.base.RESTManager,](#page-255-0) *attrs: Dict[str, Any]*) Bases: [gitlab.mixins.ObjectDeleteMixin](#page-266-0), [gitlab.base.RESTObject](#page-255-1) **manager: [gitlab.base.RESTManager](#page-255-0) class** gitlab.v4.objects.**FeatureManager**(*gl: gitlab.client.Gitlab*, *parent: Optional[*[gitlab.base.RESTObject](#page-255-1)*] = None*) Bases: [gitlab.mixins.ListMixin](#page-265-1), [gitlab.mixins.DeleteMixin](#page-264-0), [gitlab.base.](#page-255-0) [RESTManager](#page-255-0)

#### Object Creation

#### Object update

### **gitlab: gitlab.client.Gitlab**

**set**(*name*, *value*, *feature\_group=None*, *user=None*, *group=None*, *project=None*, *\*\*kwargs*) Create or update the object.

#### Parameters

- **name**  $(str)$  The value to set for the object
- **value** (bool/int) The value to set for the object
- **feature\_group** (str) A feature group name
- **user** (str) A GitLab username
- **group** (str) A GitLab group
- **project** (str) A GitLab project in form group/project
- **\*\*kwargs** Extra options to send to the server (e.g. sudo)

#### Raises

- **[GitlabAuthenticationError](#page-257-1)** If authentication is not correct
- **[GitlabSetError](#page-261-1)** If an error occured

Returns The created/updated attribute

#### Return type obj

**class** gitlab.v4.objects.**GenericPackage**(*manager:* [gitlab.base.RESTManager,](#page-255-0) *attrs: Dict[str,*

*Any]*)

Bases: [gitlab.base.RESTObject](#page-255-1)

**manager: [gitlab.base.RESTManager](#page-255-0)**

```
class gitlab.v4.objects.GenericPackageManager(gl: gitlab.client.Gitlab, parent: Op-
                                                       tional[gitlab.base.RESTObject] = None)
```
Bases: [gitlab.base.RESTManager](#page-255-0)

### Object Creation

#### Object update

**download**(*package\_name: str*, *package\_version: str*, *file\_name: str*, *streamed: bool = False*, *action: Optional[Callable]* = *None*, *chunk\_size: int* =  $1024$ , \*\**kwargs: Any*)  $\rightarrow$  Optional[bytes] Download a generic package.

#### Parameters

- **package\_name** (str) The package name.
- **package\_version** (str) The package version.
- **file\_name**  $(str)$  The name of the file in the registry
- **streamed** (bool) If True the data will be processed by chunks of *chunk\_size* and each chunk is passed to *action* for reatment
- **action** (callable) Callable responsible of dealing with chunk of data
- **chunk\_size** (int) Size of each chunk
- **\*\*kwargs** Extra options to send to the server (e.g. sudo)
Raises

- **[GitlabAuthenticationError](#page-257-0)** If authentication is not correct
- **[GitlabGetError](#page-259-0)** If the server failed to perform the request

Returns The package content if streamed is False, None otherwise

Return type str

#### **gitlab: gitlab.client.Gitlab**

**upload**(*package\_name: str*, *package\_version: str*, *file\_name: str*, *path: Union[str, pathlib.Path]*, *\*\*kwargs*) → gitlab.v4.objects.packages.GenericPackage

Upload a file as a generic package.

#### Parameters

- **package\_name** (str) The package name. Must follow generic package name regex rules
- **package\_version**  $(str)$  The package version. Must follow semantic version regex rules
- **file** name  $(str)$  The name of the file as uploaded in the registry
- **path**  $(str)$  The path to a local file to upload

#### Raises

- **[GitlabConnectionError](#page-258-0)** If the server cannot be reached
- **[GitlabUploadError](#page-262-0)** If the file upload fails
- **[GitlabUploadError](#page-262-0)** If filepath cannot be read

Returns An object storing the metadata of the uploaded package.

Return type *[GenericPackage](#page-143-0)*

```
class gitlab.v4.objects.GeoNode(manager: gitlab.base.RESTManager, attrs: Dict[str, Any])
    Bases: gitlab.mixins.SaveMixin, gitlab.mixins.ObjectDeleteMixin, gitlab.base.
    RESTObject
```
### **manager: [gitlab.base.RESTManager](#page-255-0)**

**repair**(*\*\*kwargs*)

Repair the OAuth authentication of the geo node.

**Parameters**  $\star\star kwargs$  – Extra options to send to the server (e.g. sudo)

Raises

- **[GitlabAuthenticationError](#page-257-0)** If authentication is not correct
- **[GitlabRepairError](#page-261-0)** If the server failed to perform the request

#### **status**(*\*\*kwargs*)

Get the status of the geo node.

**Parameters**  $\star\star kwargs$  – Extra options to send to the server (e.g. sudo)

Raises

- **[GitlabAuthenticationError](#page-257-0)** If authentication is not correct
- **[GitlabGetError](#page-259-0)** If the server failed to perform the request

Returns The status of the geo node

#### Return type dict

```
class gitlab.v4.objects.GeoNodeManager(gl: gitlab.client.Gitlab, parent: Op-
                                          tional[gitlab.base.RESTObject] = None)
    Bases: gitlab.mixins.RetrieveMixin, gitlab.mixins.UpdateMixin, gitlab.mixins.
```
[DeleteMixin](#page-264-0), [gitlab.base.RESTManager](#page-255-0)

### Object Creation

### Object update

Optional attributes for object update:

- enabled
- url
- files\_max\_capacity
- repos\_max\_capacity

#### **current\_failures**(*\*\*kwargs*)

Get the list of failures on the current geo node.

**Parameters**  $\star\star kwargs$  – Extra options to send to the server (e.g. sudo)

Raises

- **[GitlabAuthenticationError](#page-257-0)** If authentication is not correct
- **[GitlabGetError](#page-259-0)** If the server failed to perform the request

Returns The list of failures

Return type list

```
gitlab: gitlab.client.Gitlab
```
**status**(*\*\*kwargs*)

Get the status of all the geo nodes.

#### **Parameters**  $\star\star k_{\text{wargs}}$  – Extra options to send to the server (e.g. sudo)

Raises

- **[GitlabAuthenticationError](#page-257-0)** If authentication is not correct
- **[GitlabGetError](#page-259-0)** If the server failed to perform the request

Returns The status of all the geo nodes

#### Return type list

**class** gitlab.v4.objects.**Gitignore**(*manager:* [gitlab.base.RESTManager,](#page-255-0) *attrs: Dict[str, Any]*) Bases: [gitlab.base.RESTObject](#page-255-1)

#### **manager: [gitlab.base.RESTManager](#page-255-0)**

**class** gitlab.v4.objects.**GitignoreManager**(*gl: gitlab.client.Gitlab*, *parent: Optional[*[gitlab.base.RESTObject](#page-255-1)*] = None*) Bases: [gitlab.mixins.RetrieveMixin](#page-267-1), [gitlab.base.RESTManager](#page-255-0)

Object Creation

Object update

**gitlab: gitlab.client.Gitlab**

**class** gitlab.v4.objects.**Gitlabciyml**(*manager:* [gitlab.base.RESTManager,](#page-255-0) *attrs: Dict[str, Any]*)

Bases: [gitlab.base.RESTObject](#page-255-1)

**manager: [gitlab.base.RESTManager](#page-255-0)**

**class** gitlab.v4.objects.**GitlabciymlManager**(*gl: gitlab.client.Gitlab*, *parent: Optional[*[gitlab.base.RESTObject](#page-255-1)*] = None*) Bases: [gitlab.mixins.RetrieveMixin](#page-267-1), [gitlab.base.RESTManager](#page-255-0)

### Object Creation

Object update

### **gitlab: gitlab.client.Gitlab**

- **class** gitlab.v4.objects.**Group**(*manager:* [gitlab.base.RESTManager,](#page-255-0) *attrs: Dict[str, Any]*) Bases: [gitlab.mixins.SaveMixin](#page-267-0), [gitlab.mixins.ObjectDeleteMixin](#page-266-0), [gitlab.base.](#page-255-1) [RESTObject](#page-255-1)
	- **add\_ldap\_group\_link**(*cn*, *group\_access*, *provider*, *\*\*kwargs*) Add an LDAP group link.

#### **Parameters**

- **cn**  $(str)$  CN of the LDAP group
- **group\_access** (int) Minimum access level for members of the LDAP group
- **provider**  $(str)$  LDAP provider for the LDAP group
- **\*\*kwargs** Extra options to send to the server (e.g. sudo)

### Raises

- **[GitlabAuthenticationError](#page-257-0)** If authentication is not correct
- **[GitlabCreateError](#page-258-1)** If the server cannot perform the request
- **delete\_ldap\_group\_link**(*cn*, *provider=None*, *\*\*kwargs*)

Delete an LDAP group link.

#### Parameters

- **cn**  $(str)$  CN of the LDAP group
- **provider** (str) LDAP provider for the LDAP group
- **\*\*kwargs** Extra options to send to the server (e.g. sudo)

#### Raises

- **[GitlabAuthenticationError](#page-257-0)** If authentication is not correct
- **[GitlabDeleteError](#page-258-2)** If the server cannot perform the request

### **ldap\_sync**(*\*\*kwargs*)

Sync LDAP groups.

**Parameters**  $\star\star kwargs$  – Extra options to send to the server (e.g. sudo)

Raises

- **[GitlabAuthenticationError](#page-257-0)** If authentication is not correct
- **[GitlabCreateError](#page-258-1)** If the server cannot perform the request

**manager: [gitlab.base.RESTManager](#page-255-0)**

### **search**(*scope*, *search*, *\*\*kwargs*)

Search the group resources matching the provided string.'

### Parameters

- **scope**  $(str)$  Scope of the search
- **search**  $(str)$  Search string
- **\*\*kwargs** Extra options to send to the server (e.g. sudo)

## Raises

- **[GitlabAuthenticationError](#page-257-0)** If authentication is not correct
- **[GitlabSearchError](#page-261-1)** If the server failed to perform the request

Returns A list of dicts describing the resources found.

### Return type *[GitlabList](#page-134-0)*

**share**(*group\_id*, *group\_access*, *expires\_at=None*, *\*\*kwargs*) Share the group with a group.

#### Parameters

- **group\_id** (int) ID of the group.
- **group\_access** (int) Access level for the group.
- **\*\*kwargs** Extra options to send to the server (e.g. sudo)

### Raises

- **[GitlabAuthenticationError](#page-257-0)** If authentication is not correct
- **[GitlabCreateError](#page-258-1)** If the server failed to perform the request

## **transfer\_project**(*to\_project\_id*, *\*\*kwargs*)

Transfer a project to this group.

### Parameters

- **to\_project\_id** (int) ID of the project to transfer
- **\*\*kwargs** Extra options to send to the server (e.g. sudo)

#### Raises

- **[GitlabAuthenticationError](#page-257-0)** If authentication is not correct
- **[GitlabTransferProjectError](#page-262-1)** If the project could not be transfered

**unshare**(*group\_id*, *\*\*kwargs*)

Delete a shared group link within a group.

### Parameters

- **group\_id** (int) ID of the group.
- **\*\*kwargs** Extra options to send to the server (e.g. sudo)

#### Raises

- **[GitlabAuthenticationError](#page-257-0)** If authentication is not correct
- **[GitlabDeleteError](#page-258-2)** If the server failed to perform the request

```
class gitlab.v4.objects.GroupAccessRequest(manager: gitlab.base.RESTManager, attrs:
                                               Dict[str, Any])
    Bases: gitlab.mixins.AccessRequestMixin, gitlab.mixins.ObjectDeleteMixin,
    gitlab.base.RESTObject
    manager: gitlab.base.RESTManager
class gitlab.v4.objects.GroupAccessRequestManager(gl: gitlab.client.Gitlab, parent:
                                                       Optional[gitlab.base.RESTObject]
                                                       = None)
    Bases: gitlab.mixins.ListMixin, gitlab.mixins.CreateMixin, gitlab.mixins.
    DeleteMixin, gitlab.base.RESTManager
    Object Creation
    Object update
    gitlab: gitlab.client.Gitlab
class gitlab.v4.objects.GroupAuditEvent(manager: gitlab.base.RESTManager, attrs:
                                            Dict[str, Any])
    Bases: gitlab.base.RESTObject
    manager: gitlab.base.RESTManager
class gitlab.v4.objects.GroupAuditEventManager(gl: gitlab.client.Gitlab, parent: Op-
                                                    tional[gitlab.base.RESTObject] =
                                                    None)
    Bases: gitlab.mixins.RetrieveMixin, gitlab.base.RESTManager
    Object listing filters
       • created_after
      • created_before
    Object Creation
    Object update
    gitlab: gitlab.client.Gitlab
class gitlab.v4.objects.GroupBadge(manager: gitlab.base.RESTManager, attrs: Dict[str,
                                      Any])
    Bases: gitlab.mixins.SaveMixin, gitlab.mixins.ObjectDeleteMixin, gitlab.base.
    RESTObject
    manager: gitlab.base.RESTManager
class gitlab.v4.objects.GroupBadgeManager(gl: gitlab.client.Gitlab, parent: Op-
                                              tional[gitlab.base.RESTObject] = None)
    Bases: gitlab.mixins.BadgeRenderMixin, gitlab.mixins.CRUDMixin, gitlab.base.
    RESTManager
    Object Creation
    Mandatory attributes:
```
- link\_url
- image\_url

### Object update

Optional attributes for object update:

• link\_url

• image url **gitlab: gitlab.client.Gitlab class** gitlab.v4.objects.**GroupBillableMember**(*manager:* [gitlab.base.RESTManager,](#page-255-0) *attrs: Dict[str, Any]*) Bases: [gitlab.mixins.ObjectDeleteMixin](#page-266-0), [gitlab.base.RESTObject](#page-255-1) **manager: [gitlab.base.RESTManager](#page-255-0) class** gitlab.v4.objects.**GroupBillableMemberManager**(*gl: gitlab.client.Gitlab*, *parent: Optional[*[gitlab.base.RESTObject](#page-255-1)*] = None*) Bases: [gitlab.mixins.ListMixin](#page-265-0), [gitlab.mixins.DeleteMixin](#page-264-0), [gitlab.base.](#page-255-0) [RESTManager](#page-255-0) Object listing filters • search • sort Object Creation Object update **gitlab: gitlab.client.Gitlab class** gitlab.v4.objects.**GroupBillableMemberMembership**(*manager:* [git](#page-255-0)[lab.base.RESTManager,](#page-255-0) *attrs: Dict[str, Any]*) Bases: [gitlab.base.RESTObject](#page-255-1) **manager: [gitlab.base.RESTManager](#page-255-0) class** gitlab.v4.objects.**GroupBillableMemberMembershipManager**(*gl: gitlab.client.Gitlab*, *parent: Optional[*[gitlab.base.RESTObject](#page-255-1)*] = None*) Bases: [gitlab.mixins.ListMixin](#page-265-0), [gitlab.base.RESTManager](#page-255-0) Object Creation Object update **gitlab: gitlab.client.Gitlab class** gitlab.v4.objects.**GroupBoard**(*manager:* [gitlab.base.RESTManager,](#page-255-0) *attrs: Dict[str, Any]*) Bases: [gitlab.mixins.SaveMixin](#page-267-0), [gitlab.mixins.ObjectDeleteMixin](#page-266-0), [gitlab.base.](#page-255-1) [RESTObject](#page-255-1) **manager: [gitlab.base.RESTManager](#page-255-0) class** gitlab.v4.objects.**GroupBoardList**(*manager:* [gitlab.base.RESTManager,](#page-255-0) *attrs: Dict[str, Any]*) Bases: [gitlab.mixins.SaveMixin](#page-267-0), [gitlab.mixins.ObjectDeleteMixin](#page-266-0), [gitlab.base.](#page-255-1) [RESTObject](#page-255-1) **manager: [gitlab.base.RESTManager](#page-255-0) class** gitlab.v4.objects.**GroupBoardListManager**(*gl: gitlab.client.Gitlab*, *parent: Optional[*[gitlab.base.RESTObject](#page-255-1)*] = None*) Bases: [gitlab.mixins.CRUDMixin](#page-263-3), [gitlab.base.RESTManager](#page-255-0)

### Object Creation

Mandatory attributes:

• label\_id

## Object update

Mandatory attributes for object update:

• position

### **gitlab: gitlab.client.Gitlab**

**class** gitlab.v4.objects.**GroupBoardManager**(*gl: gitlab.client.Gitlab*, *parent: Optional[*[gitlab.base.RESTObject](#page-255-1)*] = None*) Bases: [gitlab.mixins.CRUDMixin](#page-263-3), [gitlab.base.RESTManager](#page-255-0)

Object Creation

Mandatory attributes:

• name

### Object update

**gitlab: gitlab.client.Gitlab**

**class** gitlab.v4.objects.**GroupCluster**(*manager:* [gitlab.base.RESTManager,](#page-255-0) *attrs: Dict[str,*

*Any]*)

Bases: [gitlab.mixins.SaveMixin](#page-267-0), [gitlab.mixins.ObjectDeleteMixin](#page-266-0), [gitlab.base.](#page-255-1) [RESTObject](#page-255-1)

### **manager: [gitlab.base.RESTManager](#page-255-0)**

**class** gitlab.v4.objects.**GroupClusterManager**(*gl: gitlab.client.Gitlab*, *parent: Optional[*[gitlab.base.RESTObject](#page-255-1)*] = None*) Bases: [gitlab.mixins.CRUDMixin](#page-263-3), [gitlab.base.RESTManager](#page-255-0)

### Object Creation

Mandatory attributes:

- name
- platform\_kubernetes\_attributes

### Optional attributes:

- domain
- enabled
- managed
- environment\_scope

## Object update

### Optional attributes for object update:

- name
- domain
- management\_project\_id
- platform\_kubernetes\_attributes
- environment\_scope

**create**(*data*, *\*\*kwargs*) Create a new object.

Parameters

- **data** (dict) Parameters to send to the server to create the resource
- **\*\*kwargs** Extra options to send to the server (e.g. sudo or 'ref\_name', 'stage', 'name', 'all')

Raises

- **[GitlabAuthenticationError](#page-257-0)** If authentication is not correct
- **[GitlabCreateError](#page-258-1)** If the server cannot perform the request

Returns

A new instance of the manage object class build with the data sent by the server

Return type *[RESTObject](#page-255-1)*

### **gitlab: gitlab.client.Gitlab**

**class** gitlab.v4.objects.**GroupCustomAttribute**(*manager:* [gitlab.base.RESTManager,](#page-255-0) *attrs: Dict[str, Any]*)

Bases: [gitlab.mixins.ObjectDeleteMixin](#page-266-0), [gitlab.base.RESTObject](#page-255-1)

#### **manager: [gitlab.base.RESTManager](#page-255-0)**

**class** gitlab.v4.objects.**GroupCustomAttributeManager**(*gl: gitlab.client.Gitlab*, *parent: Optional[*[gitlab.base.RESTObject](#page-255-1)*] = None*) Bases: [gitlab.mixins.RetrieveMixin](#page-267-1), [gitlab.mixins.SetMixin](#page-267-2), [gitlab.mixins.](#page-264-0) [DeleteMixin](#page-264-0), [gitlab.base.RESTManager](#page-255-0)

Object Creation

Object update

### **gitlab: gitlab.client.Gitlab**

**class** gitlab.v4.objects.**GroupDeployToken**(*manager:* [gitlab.base.RESTManager,](#page-255-0) *attrs: Dict[str, Any]*) Bases: [gitlab.mixins.ObjectDeleteMixin](#page-266-0), [gitlab.base.RESTObject](#page-255-1)

**manager: [gitlab.base.RESTManager](#page-255-0)**

**class** gitlab.v4.objects.**GroupDeployTokenManager**(*gl: gitlab.client.Gitlab*, *parent: Optional[*[gitlab.base.RESTObject](#page-255-1)*] = None*)

Bases: [gitlab.mixins.ListMixin](#page-265-0), [gitlab.mixins.CreateMixin](#page-263-1), [gitlab.mixins.](#page-264-0) [DeleteMixin](#page-264-0), [gitlab.base.RESTManager](#page-255-0)

### Object Creation

Mandatory attributes:

- name
- scopes

Optional attributes:

- expires\_at
- username

### Object update

**gitlab: gitlab.client.Gitlab**

```
class gitlab.v4.objects.GroupDescendantGroup(manager: gitlab.base.RESTManager, attrs:
```
Bases: [gitlab.base.RESTObject](#page-255-1)

**manager: [gitlab.base.RESTManager](#page-255-0)**

```
class gitlab.v4.objects.GroupDescendantGroupManager(gl: gitlab.client.Gitlab,
                                                     parent: Op-
                                                     tional[gitlab.base.RESTObject]
                                                     = None)
```
Bases: gitlab.v4.objects.groups.GroupSubgroupManager

This manager inherits from GroupSubgroupManager as descendant groups share all attributes with subgroups, except the path and object class.

*Dict[str, Any]*)

## Object listing filters

- skip\_groups
- all available
- search
- order\_by
- sort
- statistics
- owned
- with\_custom\_attributes
- min\_access\_level

## Object Creation

### Object update

**gitlab: gitlab.client.Gitlab**

**class** gitlab.v4.objects.**GroupEpic**(*manager:* [gitlab.base.RESTManager,](#page-255-0) *attrs: Dict[str, Any]*) Bases: [gitlab.mixins.ObjectDeleteMixin](#page-266-0), [gitlab.mixins.SaveMixin](#page-267-0), [gitlab.base.](#page-255-1) [RESTObject](#page-255-1)

**manager: [gitlab.base.RESTManager](#page-255-0)**

**class** gitlab.v4.objects.**GroupEpicIssue**(*manager:* [gitlab.base.RESTManager,](#page-255-0) *attrs: Dict[str,*

*Any]*)

Bases: [gitlab.mixins.ObjectDeleteMixin](#page-266-0), [gitlab.mixins.SaveMixin](#page-267-0), [gitlab.base.](#page-255-1) [RESTObject](#page-255-1)

### **manager: [gitlab.base.RESTManager](#page-255-0)**

```
save(**kwargs)
```
Save the changes made to the object to the server.

The object is updated to match what the server returns.

**Parameters**  $\star\star kwargs$  – Extra options to send to the server (e.g. sudo)

Raises

• **[GitlabAuthenticationError](#page-257-0)** – If authentication is not correct

• **[GitlabUpdateError](#page-262-2)** – If the server cannot perform the request

```
class gitlab.v4.objects.GroupEpicIssueManager(gl: gitlab.client.Gitlab, parent: Op-
                                               tional[gitlab.base.RESTObject] = None)
    gitlab.mixins.ListMixingitlab.mixins.CreateMixin,
    UpdateMixin, gitlab.mixins.DeleteMixin, gitlab.base.RESTManager
```
### Object Creation

Mandatory attributes:

• issue\_id

## Object update

Optional attributes for object update:

- move before id
- move after id

**create**(*data*, *\*\*kwargs*)

Create a new object.

### Parameters

- **data**  $(dict)$  Parameters to send to the server to create the resource
- **\*\*kwargs** Extra options to send to the server (e.g. sudo)

### Raises

- **[GitlabAuthenticationError](#page-257-0)** If authentication is not correct
- **[GitlabCreateError](#page-258-1)** If the server cannot perform the request

#### Returns

A new instance of the manage object class build with the data sent by the server

Return type *[RESTObject](#page-255-1)*

### **gitlab: gitlab.client.Gitlab**

**class** gitlab.v4.objects.**GroupEpicManager**(*gl: gitlab.client.Gitlab*, *parent: Optional[*[gitlab.base.RESTObject](#page-255-1)*] = None*)

Bases: [gitlab.mixins.CRUDMixin](#page-263-3), [gitlab.base.RESTManager](#page-255-0)

### Object listing filters

- author\_id
- labels
- order\_by
- sort
- search

### Object Creation

Mandatory attributes:

• title

Optional attributes:

• labels

- description
- start\_date
- end\_date

## Object update

Optional attributes for object update:

- title
- labels
- description
- start\_date
- end date

### **gitlab: gitlab.client.Gitlab**

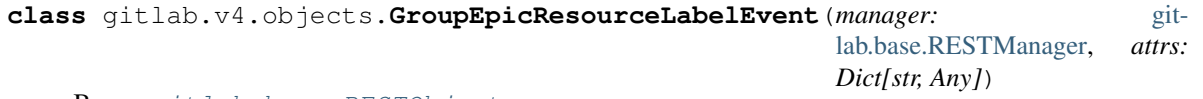

Bases: [gitlab.base.RESTObject](#page-255-1)

### **manager: [gitlab.base.RESTManager](#page-255-0)**

```
class gitlab.v4.objects.GroupEpicResourceLabelEventManager(gl: git-
                                                              lab.client.Gitlab,
                                                              parent: Op-
                                                              tional[gitlab.base.RESTObject]
                                                              = None)
```
Bases: [gitlab.mixins.RetrieveMixin](#page-267-1), [gitlab.base.RESTManager](#page-255-0)

```
Object Creation
```
Object update

#### **gitlab: gitlab.client.Gitlab**

**class** gitlab.v4.objects.**GroupExport**(*manager:* [gitlab.base.RESTManager,](#page-255-0) *attrs: Dict[str, Any]*) Bases: [gitlab.mixins.DownloadMixin](#page-264-1), [gitlab.base.RESTObject](#page-255-1)

**manager: [gitlab.base.RESTManager](#page-255-0)**

```
class gitlab.v4.objects.GroupExportManager(gl: gitlab.client.Gitlab, parent: Op-
                                               tional[gitlab.base.RESTObject] = None)
    Bases: gitlab.mixins.GetWithoutIdMixin, gitlab.mixins.CreateMixin, gitlab.
    base.RESTManager
```
#### Object Creation

Object update

### **gitlab: gitlab.client.Gitlab**

**class** gitlab.v4.objects.**GroupHook**(*manager:* [gitlab.base.RESTManager,](#page-255-0) *attrs: Dict[str, Any]*) Bases: [gitlab.mixins.SaveMixin](#page-267-0), [gitlab.mixins.ObjectDeleteMixin](#page-266-0), [gitlab.base.](#page-255-1) [RESTObject](#page-255-1)

```
manager: gitlab.base.RESTManager
```

```
class gitlab.v4.objects.GroupHookManager(gl: gitlab.client.Gitlab, parent: Op-
                                              tional[gitlab.base.RESTObject] = None)
    Bases: gitlab.mixins.CRUDMixin, gitlab.base.RESTManager
```
## Object Creation

Mandatory attributes:

• url

Optional attributes:

- push\_events
- issues\_events
- confidential\_issues\_events
- merge\_requests\_events
- tag\_push\_events
- note\_events
- confidential\_note\_events
- job\_events
- pipeline\_events
- wiki\_page\_events
- deployment\_events
- releases\_events
- subgroup\_events
- enable\_ssl\_verification
- token

### Object update

Mandatory attributes for object update:

• url

Optional attributes for object update:

- push\_events
- issues\_events
- confidential\_issues\_events
- merge\_requests\_events
- tag\_push\_events
- note\_events
- confidential\_note\_events
- job\_events
- pipeline\_events
- wiki\_page\_events
- deployment\_events
- releases events
- subgroup\_events
- enable\_ssl\_verification
- token

### **gitlab: gitlab.client.Gitlab**

**class** gitlab.v4.objects.**GroupImport**(*manager:* [gitlab.base.RESTManager,](#page-255-0) *attrs: Dict[str, Any]*) Bases: [gitlab.base.RESTObject](#page-255-1)

**manager: [gitlab.base.RESTManager](#page-255-0)**

**class** gitlab.v4.objects.**GroupImportManager**(*gl: gitlab.client.Gitlab*, *parent: Optional[*[gitlab.base.RESTObject](#page-255-1)*] = None*) Bases: [gitlab.mixins.GetWithoutIdMixin](#page-265-1), [gitlab.base.RESTManager](#page-255-0)

Object Creation

Object update

**gitlab: gitlab.client.Gitlab**

**class** gitlab.v4.objects.**GroupIssue**(*manager:* [gitlab.base.RESTManager,](#page-255-0) *attrs: Dict[str, Any]*)

Bases: [gitlab.base.RESTObject](#page-255-1)

**manager: [gitlab.base.RESTManager](#page-255-0)**

```
class gitlab.v4.objects.GroupIssueManager(gl: gitlab.client.Gitlab, parent: Op-
                                               tional[gitlab.base.RESTObject] = None)
    Bases: gitlab.mixins.ListMixin, gitlab.base.RESTManager
```
#### Object listing filters

- state
- labels
- milestone
- order\_by
- sort
- iids
- author\_id
- assignee\_id
- my\_reaction\_emoji
- search
- created\_after
- created\_before
- updated\_after
- updated\_before

## Object Creation

Object update

**gitlab: gitlab.client.Gitlab**

```
class gitlab.v4.objects.GroupIssuesStatistics(manager: gitlab.base.RESTManager, at-
```
*trs: Dict[str, Any]*) Bases: [gitlab.mixins.RefreshMixin](#page-266-1), [gitlab.base.RESTObject](#page-255-1)

## **manager: [gitlab.base.RESTManager](#page-255-0)**

```
class gitlab.v4.objects.GroupIssuesStatisticsManager(gl: gitlab.client.Gitlab,
                                                       parent: Op-
                                                       tional[gitlab.base.RESTObject]
                                                       = None)
```
Bases: [gitlab.mixins.GetWithoutIdMixin](#page-265-1), [gitlab.base.RESTManager](#page-255-0)

### Object Creation

### Object update

### **gitlab: gitlab.client.Gitlab**

**class** gitlab.v4.objects.**GroupLabel**(*manager:* [gitlab.base.RESTManager,](#page-255-0) *attrs: Dict[str, Any]*)

Bases: [gitlab.mixins.SubscribableMixin](#page-267-3), [gitlab.mixins.SaveMixin](#page-267-0), [gitlab.](#page-266-0) [mixins.ObjectDeleteMixin](#page-266-0), [gitlab.base.RESTObject](#page-255-1)

#### **manager: [gitlab.base.RESTManager](#page-255-0)**

### **save**(*\*\*kwargs*)

Saves the changes made to the object to the server.

The object is updated to match what the server returns.

**Parameters \*\*kwargs** – Extra options to send to the server (e.g. sudo)

#### Raises

- **[GitlabAuthenticationError](#page-257-0)** If authentication is not correct.
- **[GitlabUpdateError](#page-262-2)** If the server cannot perform the request.

```
class gitlab.v4.objects.GroupLabelManager(gl: gitlab.client.Gitlab, parent: Op-
                                             tional[gitlab.base.RESTObject] = None)
    Bases: gitlab.mixins.ListMixin, gitlab.mixins.CreateMixin, gitlab.mixins.
    UpdateMixin, gitlab.mixins.DeleteMixin, gitlab.base.RESTManager
```
### Object Creation

Mandatory attributes:

- name
- color

Optional attributes:

- description
- priority

### Object update

Mandatory attributes for object update:

• name

Optional attributes for object update:

• new\_name

- color
- description
- priority

**delete**(*name*, *\*\*kwargs*)

Delete a Label on the server.

## Parameters

- **name** The name of the label
- **\*\*kwargs** Extra options to send to the server (e.g. sudo)

Raises

- **[GitlabAuthenticationError](#page-257-0)** If authentication is not correct
- **[GitlabDeleteError](#page-258-2)** If the server cannot perform the request

### **gitlab: gitlab.client.Gitlab**

**update**(*name*, *new\_data=None*, *\*\*kwargs*) Update a Label on the server.

#### Parameters

- **name** The name of the label
- **\*\*kwargs** Extra options to send to the server (e.g. sudo)

**class** gitlab.v4.objects.**GroupManager**(*gl: gitlab.client.Gitlab*, *parent: Optional[*[gitlab.base.RESTObject](#page-255-1)*] = None*) Bases: [gitlab.mixins.CRUDMixin](#page-263-3), [gitlab.base.RESTManager](#page-255-0)

### Object listing filters

- skip\_groups
- all\_available
- search
- order\_by
- sort
- statistics
- owned
- with\_custom\_attributes
- min\_access\_level
- top\_level\_only

### Object Creation

Mandatory attributes:

- name
- path

Optional attributes:

- description
- membership\_lock
- visibility
- share\_with\_group\_lock
- require\_two\_factor\_authentication
- two\_factor\_grace\_period
- project\_creation\_level
- auto\_devops\_enabled
- subgroup\_creation\_level
- emails\_disabled
- avatar
- mentions disabled
- lfs\_enabled
- request\_access\_enabled
- parent\_id
- default\_branch\_protection
- shared\_runners\_minutes\_limit
- extra\_shared\_runners\_minutes\_limit

## Object update

### Optional attributes for object update:

- name
- path
- description
- membership\_lock
- share\_with\_group\_lock
- visibility
- require\_two\_factor\_authentication
- two\_factor\_grace\_period
- project\_creation\_level
- auto\_devops\_enabled
- subgroup\_creation\_level
- emails\_disabled
- avatar
- mentions\_disabled
- lfs\_enabled
- request\_access\_enabled
- default\_branch\_protection
- file\_template\_project\_id
- shared\_runners\_minutes\_limit
- extra\_shared\_runners\_minutes\_limit
- prevent\_forking\_outside\_group
- shared\_runners\_setting

### **gitlab: gitlab.client.Gitlab**

**import\_group**(*file*, *path*, *name*, *parent\_id=None*, *\*\*kwargs*) Import a group from an archive file.

## Parameters

- **file** Data or file object containing the group
- **path**  $(str)$  The path for the new group to be imported.
- **name**  $(str)$  The name for the new group.
- **parent\_id**  $(str)$  ID of a parent group that the group will be imported into.
- **\*\*kwargs** Extra options to send to the server (e.g. sudo)

### Raises

- **[GitlabAuthenticationError](#page-257-0)** If authentication is not correct
- **[GitlabImportError](#page-259-1)** If the server failed to perform the request

Returns A representation of the import status.

### Return type dict

**class** gitlab.v4.objects.**GroupMember**(*manager:* [gitlab.base.RESTManager,](#page-255-0) *attrs: Dict[str,*

*Any]*) Bases: [gitlab.mixins.SaveMixin](#page-267-0), [gitlab.mixins.ObjectDeleteMixin](#page-266-0), [gitlab.base.](#page-255-1) [RESTObject](#page-255-1)

**manager: [gitlab.base.RESTManager](#page-255-0)**

**class** gitlab.v4.objects.**GroupMemberAllManager**(*gl: gitlab.client.Gitlab*, *parent: Optional[*[gitlab.base.RESTObject](#page-255-1)*] = None*) Bases: [gitlab.mixins.RetrieveMixin](#page-267-1), [gitlab.base.RESTManager](#page-255-0)

### Object Creation

Object update

#### **gitlab: gitlab.client.Gitlab**

**class** gitlab.v4.objects.**GroupMemberManager**(*gl: gitlab.client.Gitlab*, *parent: Optional[*[gitlab.base.RESTObject](#page-255-1)*] = None*) Bases: qitlab.mixins.MemberAllMixin, [gitlab.mixins.CRUDMixin](#page-263-3), [gitlab.base.](#page-255-0) [RESTManager](#page-255-0)

#### Object Creation

Mandatory attributes:

- access\_level
- user\_id

Optional attributes:

• expires\_at

## Object update

Mandatory attributes for object update:

• access\_level

Optional attributes for object update:

• expires\_at

### **gitlab: gitlab.client.Gitlab**

```
class gitlab.v4.objects.GroupMergeRequest(manager: gitlab.base.RESTManager, attrs:
                                                Dict[str, Any])
```
Bases: [gitlab.base.RESTObject](#page-255-1)

## **manager: [gitlab.base.RESTManager](#page-255-0)**

```
class gitlab.v4.objects.GroupMergeRequestManager(gl: gitlab.client.Gitlab, parent: Op-
                                                          tional[gitlab.base.RESTObject] =
```
*None*)

### Bases: [gitlab.mixins.ListMixin](#page-265-0), [gitlab.base.RESTManager](#page-255-0)

## Object listing filters

- state
- order\_by
- sort
- milestone
- view
- labels
- created\_after
- created\_before
- updated\_after
- updated\_before
- scope
- author\_id
- assignee\_id
- approver\_ids
- approved\_by\_ids
- my\_reaction\_emoji
- source\_branch
- target\_branch
- search
- wip

## Object Creation

## Object update

```
gitlab: gitlab.client.Gitlab
```

```
class gitlab.v4.objects.GroupMilestone(manager: gitlab.base.RESTManager, attrs: Dict[str,
```

```
Any])
```
Bases: [gitlab.mixins.SaveMixin](#page-267-0), [gitlab.mixins.ObjectDeleteMixin](#page-266-0), [gitlab.base.](#page-255-1) [RESTObject](#page-255-1)

### **issues**(*\*\*kwargs*)

List issues related to this milestone.

## Parameters

- **all** (bool) If True, return all the items, without pagination
- **per\_page** (int) Number of items to retrieve per request
- **page** (int) ID of the page to return (starts with page 1)
- **as\_list** ( $boo1$ ) If set to False and no pagination option is defined, return a generator instead of a list
- **\*\*kwargs** Extra options to send to the server (e.g. sudo)

## Raises

- **[GitlabAuthenticationError](#page-257-0)** If authentication is not correct
- **[GitlabListError](#page-259-2)** If the list could not be retrieved

Returns The list of issues

Return type *[RESTObjectList](#page-255-2)*

### **manager: [gitlab.base.RESTManager](#page-255-0)**

### **merge\_requests**(*\*\*kwargs*)

List the merge requests related to this milestone.

#### Parameters

- **all** (bool) If True, return all the items, without pagination
- **per\_page** (int) Number of items to retrieve per request
- **page**  $(int)$  ID of the page to return (starts with page 1)
- **as\_list** (bool) If set to False and no pagination option is defined, return a generator instead of a list
- **\*\*kwargs** Extra options to send to the server (e.g. sudo)

#### Raises

- **[GitlabAuthenticationError](#page-257-0)** If authentication is not correct
- **[GitlabListError](#page-259-2)** If the list could not be retrieved

Returns The list of merge requests

### Return type *[RESTObjectList](#page-255-2)*

**class** gitlab.v4.objects.**GroupMilestoneManager**(*gl: gitlab.client.Gitlab*, *parent: Optional[*[gitlab.base.RESTObject](#page-255-1)*] = None*) Bases: [gitlab.mixins.CRUDMixin](#page-263-3), [gitlab.base.RESTManager](#page-255-0)

## Object listing filters

- iids
- state

• search

## Object Creation

Mandatory attributes:

• title

Optional attributes:

- description
- due\_date
- start\_date

## Object update

### Optional attributes for object update:

- title
- description
- due\_date
- start\_date
- state\_event

### **gitlab: gitlab.client.Gitlab**

**class** gitlab.v4.objects.**GroupNotificationSettings**(*manager:* [git](#page-255-0)[lab.base.RESTManager,](#page-255-0) *attrs: Dict[str, Any]*) Bases: gitlab.v4.objects.notification\_settings.NotificationSettings **manager: [gitlab.base.RESTManager](#page-255-0) class** gitlab.v4.objects.**GroupNotificationSettingsManager**(*gl: gitlab.client.Gitlab*, *parent: Optional[*[gitlab.base.RESTObject](#page-255-1)*] = None*) Bases: gitlab.v4.objects.notification\_settings.NotificationSettingsManager

#### Object Creation

### Object update

Optional attributes for object update:

- level
- notification\_email
- new\_note
- new\_issue
- reopen\_issue
- close\_issue
- reassign\_issue
- new\_merge\_request
- reopen\_merge\_request
- close\_merge\_request
- reassign\_merge\_request
- merge\_merge\_request
- **gitlab: gitlab.client.Gitlab**

```
class gitlab.v4.objects.GroupPackage(manager: gitlab.base.RESTManager, attrs: Dict[str,
                                            Any])
```
Bases: [gitlab.base.RESTObject](#page-255-1)

**manager: [gitlab.base.RESTManager](#page-255-0)**

```
class gitlab.v4.objects.GroupPackageManager(gl: gitlab.client.Gitlab, parent: Op-
                                                  tional[gitlab.base.RESTObject] = None)
    Bases: gitlab.mixins.ListMixin, gitlab.base.RESTManager
```
### Object listing filters

- exclude\_subgroups
- order by
- sort
- package\_type
- package\_name

#### Object Creation

Object update

#### **gitlab: gitlab.client.Gitlab**

**class** gitlab.v4.objects.**GroupProject**(*manager:* [gitlab.base.RESTManager,](#page-255-0) *attrs: Dict[str,*

*Any]*)

Bases: [gitlab.base.RESTObject](#page-255-1)

**manager: [gitlab.base.RESTManager](#page-255-0)**

```
class gitlab.v4.objects.GroupProjectManager(gl: gitlab.client.Gitlab, parent: Op-
                                                  tional[gitlab.base.RESTObject] = None)
    Bases: gitlab.mixins.ListMixin, gitlab.base.RESTManager
```
#### Object listing filters

- archived
- visibility
- order\_by
- sort
- search
- simple
- owned
- starred
- with\_custom\_attributes
- include\_subgroups
- with\_issues\_enabled
- with\_merge\_requests\_enabled
- with shared
- min\_access\_level
- with\_security\_reports

## Object Creation

### Object update

### **gitlab: gitlab.client.Gitlab**

```
class gitlab.v4.objects.GroupRunner(manager: gitlab.base.RESTManager, attrs: Dict[str,
                                        Any])
    Bases: gitlab.mixins.ObjectDeleteMixin, gitlab.base.RESTObject
```
### **manager: [gitlab.base.RESTManager](#page-255-0)**

```
class gitlab.v4.objects.GroupRunnerManager(gl: gitlab.client.Gitlab, parent: Op-
                                                tional[gitlab.base.RESTObject] = None)
    Bases: gitlab.mixins.NoUpdateMixin, gitlab.base.RESTManager
```
## Object listing filters

- scope
- tag\_list

### Object Creation

Mandatory attributes:

• runner\_id

### Object update

## **gitlab: gitlab.client.Gitlab**

**class** gitlab.v4.objects.**GroupSubgroup**(*manager:* [gitlab.base.RESTManager,](#page-255-0) *attrs: Dict[str,*

*Any]*)

Bases: [gitlab.base.RESTObject](#page-255-1)

### **manager: [gitlab.base.RESTManager](#page-255-0)**

```
class gitlab.v4.objects.GroupSubgroupManager(gl: gitlab.client.Gitlab, parent: Op-
                                                   tional[gitlab.base.RESTObject] = None)
    Bases: gitlab.mixins.ListMixin, gitlab.base.RESTManager
```
### Object listing filters

- skip\_groups
- all available
- search
- order by
- sort
- statistics
- owned
- with\_custom\_attributes
- min\_access\_level

Object Creation

Object update

**gitlab: gitlab.client.Gitlab**

**class** gitlab.v4.objects.**GroupVariable**(*manager:* [gitlab.base.RESTManager,](#page-255-0) *attrs: Dict[str,*

*Any]*) Bases: [gitlab.mixins.SaveMixin](#page-267-0), [gitlab.mixins.ObjectDeleteMixin](#page-266-0), [gitlab.base.](#page-255-1) [RESTObject](#page-255-1)

**manager: [gitlab.base.RESTManager](#page-255-0)**

```
class gitlab.v4.objects.GroupVariableManager(gl: gitlab.client.Gitlab, parent: Op-
                                                   tional[gitlab.base.RESTObject] = None)
    Bases: gitlab.mixins.CRUDMixin, gitlab.base.RESTManager
```
### Object Creation

Mandatory attributes:

- key
- value

Optional attributes:

- protected
- variable\_type
- masked

### Object update

Mandatory attributes for object update:

- key
- value

Optional attributes for object update:

- protected
- variable\_type
- masked

### **gitlab: gitlab.client.Gitlab**

**class** gitlab.v4.objects.**GroupWiki**(*manager:* [gitlab.base.RESTManager,](#page-255-0) *attrs: Dict[str, Any]*) Bases: [gitlab.mixins.SaveMixin](#page-267-0), [gitlab.mixins.ObjectDeleteMixin](#page-266-0), [gitlab.base.](#page-255-1) [RESTObject](#page-255-1)

### **manager: [gitlab.base.RESTManager](#page-255-0)**

**class** gitlab.v4.objects.**GroupWikiManager**(*gl: gitlab.client.Gitlab*, *parent: Optional[*[gitlab.base.RESTObject](#page-255-1)*] = None*) Bases: [gitlab.mixins.CRUDMixin](#page-263-3), [gitlab.base.RESTManager](#page-255-0)

#### Object listing filters

• with\_content

#### Object Creation

Mandatory attributes:

- title
- content

Optional attributes:

• format

### Object update

Optional attributes for object update:

- title
- content
- format

#### **gitlab: gitlab.client.Gitlab**

**class** gitlab.v4.objects.**Hook**(*manager:* [gitlab.base.RESTManager,](#page-255-0) *attrs: Dict[str, Any]*) Bases: [gitlab.mixins.ObjectDeleteMixin](#page-266-0), [gitlab.base.RESTObject](#page-255-1)

**manager: [gitlab.base.RESTManager](#page-255-0)**

**class** gitlab.v4.objects.**HookManager**(*gl: gitlab.client.Gitlab*, *parent: Optional[*[gitlab.base.RESTObject](#page-255-1)*] = None*) Bases: [gitlab.mixins.NoUpdateMixin](#page-266-2), [gitlab.base.RESTManager](#page-255-0)

### Object Creation

Mandatory attributes:

• url

### Object update

### **gitlab: gitlab.client.Gitlab**

**class** gitlab.v4.objects.**Issue**(*manager:* [gitlab.base.RESTManager,](#page-255-0) *attrs: Dict[str, Any]*) Bases: [gitlab.base.RESTObject](#page-255-1)

### **manager: [gitlab.base.RESTManager](#page-255-0)**

```
class gitlab.v4.objects.IssueManager(gl: gitlab.client.Gitlab, parent: Op-
                                        tional[gitlab.base.RESTObject] = None)
    Bases: gitlab.mixins.RetrieveMixin, gitlab.base.RESTManager
```
#### Object listing filters

- state
- labels
- milestone
- scope
- author id
- assignee\_id
- my\_reaction\_emoji
- iids
- order by
- sort
- search
- created\_after
- created\_before
- updated\_after
- updated\_before

#### Object Creation

#### Object update

### **gitlab: gitlab.client.Gitlab**

**class** gitlab.v4.objects.**IssuesStatistics**(*manager:* [gitlab.base.RESTManager,](#page-255-0) *attrs: Dict[str, Any]*) Bases: [gitlab.mixins.RefreshMixin](#page-266-1), [gitlab.base.RESTObject](#page-255-1)

### **manager: [gitlab.base.RESTManager](#page-255-0)**

**class** gitlab.v4.objects.**IssuesStatisticsManager**(*gl: gitlab.client.Gitlab*, *parent: Optional[*[gitlab.base.RESTObject](#page-255-1)*] =*

*None*)

Bases: [gitlab.mixins.GetWithoutIdMixin](#page-265-1), [gitlab.base.RESTManager](#page-255-0)

Object Creation

Object update

#### **gitlab: gitlab.client.Gitlab**

**class** gitlab.v4.objects.**Key**(*manager:* [gitlab.base.RESTManager,](#page-255-0) *attrs: Dict[str, Any]*) Bases: [gitlab.base.RESTObject](#page-255-1)

#### **manager: [gitlab.base.RESTManager](#page-255-0)**

**class** gitlab.v4.objects.**KeyManager**(*gl: gitlab.client.Gitlab*, *parent: Optional[*[gitlab.base.RESTObject](#page-255-1)*] = None*) Bases: [gitlab.mixins.GetMixin](#page-265-2), [gitlab.base.RESTManager](#page-255-0)

#### Object Creation

#### Object update

**get**(*id=None*, *\*\*kwargs*) Retrieve a single object.

#### Parameters

- **id** (int or  $str$ ) ID of the object to retrieve
- **lazy** ( $boo1$ ) If True, don't request the server, but create a shallow object giving access to the managers. This is useful if you want to avoid useless calls to the API.
- **\*\*kwargs** Extra options to send to the server (e.g. sudo)

Returns The generated RESTObject.

Return type object

Raises

- **[GitlabAuthenticationError](#page-257-0)** If authentication is not correct
- **[GitlabGetError](#page-259-0)** If the server cannot perform the request

**gitlab: gitlab.client.Gitlab**

**class** gitlab.v4.objects.**LDAPGroup**(*manager:* [gitlab.base.RESTManager,](#page-255-0) *attrs: Dict[str, Any]*) Bases: [gitlab.base.RESTObject](#page-255-1)

**manager: [gitlab.base.RESTManager](#page-255-0)**

**class** gitlab.v4.objects.**LDAPGroupManager**(*gl: gitlab.client.Gitlab*, *parent: Op-*

*tional[*[gitlab.base.RESTObject](#page-255-1)*] = None*)

Bases: [gitlab.base.RESTManager](#page-255-0)

### Object listing filters

- search
- provider

#### Object Creation

### Object update

#### **gitlab: gitlab.client.Gitlab**

#### **list**(*\*\*kwargs*)

Retrieve a list of objects.

### Parameters

- **all**  $(boo1)$  If True, return all the items, without pagination
- **per\_page** (int) Number of items to retrieve per request
- **page**  $(int)$  ID of the page to return (starts with page 1)
- **as\_list** (bool) If set to False and no pagination option is defined, return a generator instead of a list
- **\*\*kwargs** Extra options to send to the server (e.g. sudo)

Returns The list of objects, or a generator if *as\_list* is False

### Return type list

#### Raises

- **[GitlabAuthenticationError](#page-257-0)** If authentication is not correct
- **[GitlabListError](#page-259-2)** If the server cannot perform the request

**class** gitlab.v4.objects.**License**(*manager:* [gitlab.base.RESTManager,](#page-255-0) *attrs: Dict[str, Any]*) Bases: [gitlab.base.RESTObject](#page-255-1)

#### **manager: [gitlab.base.RESTManager](#page-255-0)**

**class** gitlab.v4.objects.**LicenseManager**(*gl: gitlab.client.Gitlab*, *parent: Optional[*[gitlab.base.RESTObject](#page-255-1)*] = None*) Bases: [gitlab.mixins.RetrieveMixin](#page-267-1), [gitlab.base.RESTManager](#page-255-0) Object listing filters • popular

Object Creation

Object update

#### **gitlab: gitlab.client.Gitlab**

**class** gitlab.v4.objects.**MergeRequest**(*manager:* [gitlab.base.RESTManager,](#page-255-0) *attrs: Dict[str,*

*Any]*)

Bases: [gitlab.base.RESTObject](#page-255-1)

#### **manager: [gitlab.base.RESTManager](#page-255-0)**

**class** gitlab.v4.objects.**MergeRequestManager**(*gl: gitlab.client.Gitlab*, *parent: Optional[*[gitlab.base.RESTObject](#page-255-1)*] = None*) Bases: [gitlab.mixins.ListMixin](#page-265-0), [gitlab.base.RESTManager](#page-255-0)

#### Object listing filters

- state
- order\_by
- sort
- milestone
- view
- labels
- with\_labels\_details
- with\_merge\_status\_recheck
- created\_after
- created\_before
- updated\_after
- updated\_before
- scope
- author\_id
- author\_username
- assignee\_id
- approver\_ids
- approved\_by\_ids
- reviewer\_id
- reviewer\_username
- my\_reaction\_emoji
- source\_branch
- target\_branch
- search
- in
- wip
- not
- environment
- deployed\_before
- deployed\_after

## Object Creation

### Object update

#### **gitlab: gitlab.client.Gitlab**

**class** gitlab.v4.objects.**Namespace**(*manager:* [gitlab.base.RESTManager,](#page-255-0) *attrs: Dict[str, Any]*) Bases: [gitlab.base.RESTObject](#page-255-1)

**manager: [gitlab.base.RESTManager](#page-255-0)**

**class** gitlab.v4.objects.**NamespaceManager**(*gl: gitlab.client.Gitlab*, *parent: Optional[*[gitlab.base.RESTObject](#page-255-1)*] = None*) Bases: [gitlab.mixins.RetrieveMixin](#page-267-1), [gitlab.base.RESTManager](#page-255-0) Object listing filters

• search

Object Creation

Object update

**gitlab: gitlab.client.Gitlab**

**class** gitlab.v4.objects.**NotificationSettings**(*manager:* [gitlab.base.RESTManager,](#page-255-0) *attrs: Dict[str, Any]*) Bases: [gitlab.mixins.SaveMixin](#page-267-0), [gitlab.base.RESTObject](#page-255-1)

**manager: [gitlab.base.RESTManager](#page-255-0)**

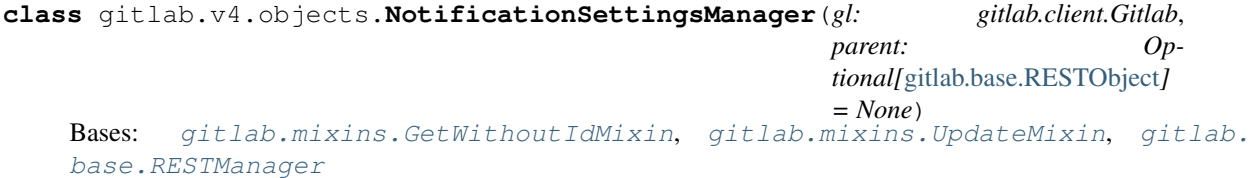

### Object Creation

#### Object update

Optional attributes for object update:

- level
- notification\_email
- new\_note
- new\_issue
- reopen\_issue
- close\_issue
- reassign\_issue
- new\_merge\_request
- reopen\_merge\_request
- close\_merge\_request
- reassign\_merge\_request
- merge\_merge\_request

### **gitlab: gitlab.client.Gitlab**

**class** gitlab.v4.objects.**PagesDomain**(*manager:* [gitlab.base.RESTManager,](#page-255-0) *attrs: Dict[str, Any]*)

Bases: [gitlab.base.RESTObject](#page-255-1)

**manager: [gitlab.base.RESTManager](#page-255-0) class** gitlab.v4.objects.**PagesDomainManager**(*gl: gitlab.client.Gitlab*, *parent: Optional[*[gitlab.base.RESTObject](#page-255-1)*] = None*) Bases: [gitlab.mixins.ListMixin](#page-265-0), [gitlab.base.RESTManager](#page-255-0) Object Creation Object update **gitlab: gitlab.client.Gitlab class** gitlab.v4.objects.**PersonalAccessToken**(*manager:* [gitlab.base.RESTManager,](#page-255-0) *attrs: Dict[str, Any]*) Bases: [gitlab.base.RESTObject](#page-255-1) **manager: [gitlab.base.RESTManager](#page-255-0) class** gitlab.v4.objects.**PersonalAccessTokenManager**(*gl: gitlab.client.Gitlab*, *parent: Optional[*[gitlab.base.RESTObject](#page-255-1)*] = None*) Bases: [gitlab.mixins.ListMixin](#page-265-0), [gitlab.base.RESTManager](#page-255-0) Object listing filters • user\_id Object Creation Object update **gitlab: gitlab.client.Gitlab class** gitlab.v4.objects.**Project**(*manager:* [gitlab.base.RESTManager,](#page-255-0) *attrs: Dict[str, Any]*) Bases: [gitlab.mixins.RefreshMixin](#page-266-1), [gitlab.mixins.SaveMixin](#page-267-0), [gitlab.mixins.](#page-266-0) [ObjectDeleteMixin](#page-266-0), gitlab.v4.objects.repositories.RepositoryMixin, [gitlab.](#page-255-1) [base.RESTObject](#page-255-1) **archive**(\*\**kwargs: Any*)  $\rightarrow$  None Archive a project. **Parameters \*\*kwargs** – Extra options to send to the server (e.g. sudo) Raises • **[GitlabAuthenticationError](#page-257-0)** – If authentication is not correct • **[GitlabCreateError](#page-258-1)** – If the server failed to perform the request **artifact**(*ref\_name: str*, *artifact\_path: str*, *job: str*, *streamed: bool = False*, *action: Op-* $\text{tional}[\text{Callable}] = \text{None}, \text{chunk\_size: int} = 1024, **\text{kwargs: Any}) \rightarrow \text{Optional}[\text{bytes}]$ Download a single artifact file from a specific tag or branch from within the job's artifacts archive. Parameters

- **ref** name  $(str)$  Branch or tag name in repository. HEAD or SHA references are not supported.
- **artifact\_path**  $(str)$  Path to a file inside the artifacts archive.
- **job**  $(str)$  The name of the job.
- **streamed** (bool) If True the data will be processed by chunks of *chunk\_size* and each chunk is passed to *action* for treatment
- **action** (callable) Callable responsible of dealing with chunk of data
- **chunk** size (int) Size of each chunk
- **\*\*kwargs** Extra options to send to the server (e.g. sudo)

## Raises

- **[GitlabAuthenticationError](#page-257-0)** If authentication is not correct
- **[GitlabGetError](#page-259-0)** If the artifacts could not be retrieved

Returns The artifacts if *streamed* is False, None otherwise.

### Return type str

**artifacts**(*ref\_name: str*, *job: str*, *streamed: bool = False*, *action: Optional[Callable] = None*, *chunk\_size: int = 1024, \*\*kwargs: Any*)  $\rightarrow$  Optional[bytes]

Get the job artifacts archive from a specific tag or branch.

#### Parameters

- **ref\_name**  $(str)$  Branch or tag name in repository. HEAD or SHA references
- **not supported.** (are) –
- **artifact\_path**  $(str)$  Path to a file inside the artifacts archive.
- **job**  $(str)$  The name of the job.
- **job\_token**  $(str)$  Job token for multi-project pipeline triggers.
- **streamed** (bool) If True the data will be processed by chunks of *chunk\_size* and each chunk is passed to *action* for treatment
- **action** (callable) Callable responsible of dealing with chunk of data
- **chunk\_size** (int) Size of each chunk
- **\*\*kwargs** Extra options to send to the server (e.g. sudo)

### Raises

- **[GitlabAuthenticationError](#page-257-0)** If authentication is not correct
- **[GitlabGetError](#page-259-0)** If the artifacts could not be retrieved

Returns The artifacts if *streamed* is False, None otherwise.

### Return type str

**create fork relation**(*forked from id: int*, \*\**kwargs: Any*)  $\rightarrow$  None Create a forked from/to relation between existing projects.

### Parameters

- **forked\_from\_id** (int) The ID of the project that was forked from
- **\*\*kwargs** Extra options to send to the server (e.g. sudo)

### Raises

- **[GitlabAuthenticationError](#page-257-0)** If authentication is not correct
- **[GitlabCreateError](#page-258-1)** If the relation could not be created

### **delete\_fork\_relation**(*\*\*kwargs: Any*) → None

Delete a forked relation between existing projects.

**Parameters \*\*kwargs** – Extra options to send to the server (e.g. sudo)

Raises

- **[GitlabAuthenticationError](#page-257-0)** If authentication is not correct
- **[GitlabDeleteError](#page-258-2)** If the server failed to perform the request

**housekeeping**(*\*\*kwargs: Any*) → None

Start the housekeeping task.

**Parameters**  $\star\star kwargs$  – Extra options to send to the server (e.g. sudo)

Raises

- **[GitlabAuthenticationError](#page-257-0)** If authentication is not correct
- **[GitlabHousekeepingError](#page-259-3)** If the server failed to perform the request

**languages**(*\*\*kwargs: Any*) → Union[Dict[str, Any], requests.models.Response] Get languages used in the project with percentage value.

**Parameters \*\*kwargs** – Extra options to send to the server (e.g. sudo)

Raises

- **[GitlabAuthenticationError](#page-257-0)** If authentication is not correct
- **[GitlabGetError](#page-259-0)** If the server failed to perform the request

### **manager: [gitlab.base.RESTManager](#page-255-0)**

```
mirror_pull(**kwargs: Any) → None
```
Start the pull mirroring process for the project.

**Parameters**  $\star\star kwargs$  – Extra options to send to the server (e.g. sudo)

Raises

- **[GitlabAuthenticationError](#page-257-0)** If authentication is not correct
- **[GitlabCreateError](#page-258-1)** If the server failed to perform the request

**search**(*scope: str*, *search: str*, *\*\*kwargs: Any*) → Union[gitlab.client.GitlabList, List[Dict[str, Any]]] Search the project resources matching the provided string.'

### Parameters

- **scope**  $(str)$  Scope of the search
- **search**  $(str)$  Search string
- **\*\*kwargs** Extra options to send to the server (e.g. sudo)

### Raises

- **[GitlabAuthenticationError](#page-257-0)** If authentication is not correct
- **[GitlabSearchError](#page-261-1)** If the server failed to perform the request

Returns A list of dicts describing the resources found.

#### Return type *[GitlabList](#page-134-0)*

**share**(*group\_id: int*, *group\_access: int*, *expires\_at: Optional[str] = None*, *\*\*kwargs: Any*) → None Share the project with a group.

#### Parameters

- **group\_id** (int) ID of the group.
- **group\_access** (int) Access level for the group.
- **\*\*kwargs** Extra options to send to the server (e.g. sudo)

### Raises

- **[GitlabAuthenticationError](#page-257-0)** If authentication is not correct
- **[GitlabCreateError](#page-258-1)** If the server failed to perform the request

**snapshot**(*wiki: bool = False*, *streamed: bool = False*, *action: Optional[Callable] = None*, *chunk\_size:*  $int = 1024$ , \*\**kwargs: Any*)  $\rightarrow$  Optional[bytes]

Return a snapshot of the repository.

### Parameters

- **wiki** (bool) If True return the wiki repository
- **streamed** (bool) If True the data will be processed by chunks of *chunk\_size* and each chunk is passed to *action* for treatment.
- **action** (callable) Callable responsible of dealing with chunk of data
- **chunk\_size** (int) Size of each chunk
- **\*\*kwargs** Extra options to send to the server (e.g. sudo)

## Raises

- **[GitlabAuthenticationError](#page-257-0)** If authentication is not correct
- **[GitlabGetError](#page-259-0)** If the content could not be retrieved

Returns The uncompressed tar archive of the repository

Return type str

```
\texttt{star}(**kwargs: Any) \rightarrow None
```
Star a project.

**Parameters**  $\star\star kwargs$  – Extra options to send to the server (e.g. sudo)

#### Raises

- **[GitlabAuthenticationError](#page-257-0)** If authentication is not correct
- **[GitlabCreateError](#page-258-1)** If the server failed to perform the request

**transfer\_project**(*to\_namespace: str*, *\*\*kwargs: Any*) → None Transfer a project to the given namespace ID

#### Parameters

- **to\_namespace** (str) ID or path of the namespace to transfer the
- **to** (project) –
- **\*\*kwargs** Extra options to send to the server (e.g. sudo)

### Raises

- **[GitlabAuthenticationError](#page-257-0)** If authentication is not correct
- **[GitlabTransferProjectError](#page-262-1)** If the project could not be transfered

## **trigger\_pipeline**(*ref: str*, *token: str*, *variables: Optional[Dict[str, Any]] = None*, *\*\*kwargs: Any*)  $\rightarrow$  gitlab.v4.objects.pipelines.ProjectPipeline

Trigger a CI build.

See <https://gitlab.com/help/ci/triggers/README.md#trigger-a-build>

#### Parameters

• **ref**  $(str)$  – Commit to build; can be a branch name or a tag

- **token**  $(str)$  The trigger token
- **variables** (dict) Variables passed to the build script
- **\*\*kwargs** Extra options to send to the server (e.g. sudo)

### Raises

- **[GitlabAuthenticationError](#page-257-0)** If authentication is not correct
- **[GitlabCreateError](#page-258-1)** If the server failed to perform the request

**unarchive**(*\*\*kwargs: Any*)  $\rightarrow$  None

Unarchive a project.

**Parameters**  $\star\star kwargs$  – Extra options to send to the server (e.g. sudo)

Raises

- **[GitlabAuthenticationError](#page-257-0)** If authentication is not correct
- **[GitlabDeleteError](#page-258-2)** If the server failed to perform the request

**unshare** (*group id: int*, \*\**kwargs: Any*)  $\rightarrow$  None Delete a shared project link within a group.

#### Parameters

- **group\_id** (int) ID of the group.
- **\*\*kwargs** Extra options to send to the server (e.g. sudo)

#### Raises

- **[GitlabAuthenticationError](#page-257-0)** If authentication is not correct
- **[GitlabDeleteError](#page-258-2)** If the server failed to perform the request

**unstar**(*\*\*kwargs: Any*)  $\rightarrow$  None Unstar a project.

**Parameters \*\*kwargs** – Extra options to send to the server (e.g. sudo)

Raises

- **[GitlabAuthenticationError](#page-257-0)** If authentication is not correct
- **[GitlabDeleteError](#page-258-2)** If the server failed to perform the request

**upload**(*filename: str*, *filedata: Optional[bytes] = None*, *filepath: Optional[str] = None*, *\*\*kwargs:*  $Any \rightarrow$  Dict[str, Any]

Upload the specified file into the project.

Note: Either filedata or filepath *MUST* be specified.

### Parameters

- **filename** (str) The name of the file being uploaded
- **filedata** (bytes) The raw data of the file being uploaded
- **filepath**  $(str)$  The path to a local file to upload (optional)

Raises

• **[GitlabConnectionError](#page-258-0)** – If the server cannot be reached

- **[GitlabUploadError](#page-262-0)** If the file upload fails
- **[GitlabUploadError](#page-262-0)** If filedata and filepath are not specified
- **[GitlabUploadError](#page-262-0)** If both filedata and filepath are specified

## Returns

### A **dict** with the keys:

- alt The alternate text for the upload
- url The direct url to the uploaded file
- markdown Markdown for the uploaded file

### Return type dict

```
class gitlab.v4.objects.ProjectAccessRequest(manager: gitlab.base.RESTManager, attrs:
```
*Dict[str, Any]*) Bases: [gitlab.mixins.AccessRequestMixin](#page-263-0), [gitlab.mixins.ObjectDeleteMixin](#page-266-0), [gitlab.base.RESTObject](#page-255-1)

#### **manager: [gitlab.base.RESTManager](#page-255-0)**

```
class gitlab.v4.objects.ProjectAccessRequestManager(gl: gitlab.client.Gitlab,
                                                     parent: Op-
                                                     tional[gitlab.base.RESTObject]
                                                     = None)
    Bases: gitlab.mixins.ListMixin, gitlab.mixins.CreateMixin, gitlab.mixins.
    DeleteMixin, gitlab.base.RESTManager
```
#### Object Creation

### Object update

**gitlab: gitlab.client.Gitlab**

```
class gitlab.v4.objects.ProjectAdditionalStatistics(manager: git-
                                                     lab.base.RESTManager, attrs:
                                                     Dict[str, Any])
    Bases: gitlab.mixins.RefreshMixin, gitlab.base.RESTObject
    manager: gitlab.base.RESTManager
```

```
class gitlab.v4.objects.ProjectAdditionalStatisticsManager(gl: git-
                                                                lab.client.Gitlab,
                                                                parent: Op-
                                                                tional[gitlab.base.RESTObject]
                                                                = None)
    Bases: gitlab.mixins.GetWithoutIdMixin, gitlab.base.RESTManager
    Object Creation
    Object update
    gitlab: gitlab.client.Gitlab
class gitlab.v4.objects.ProjectApproval(manager: gitlab.base.RESTManager, attrs:
                                           Dict[str, Any])
    Bases: gitlab.mixins.SaveMixin, gitlab.base.RESTObject
```
**manager: [gitlab.base.RESTManager](#page-255-0)**

```
class gitlab.v4.objects.ProjectApprovalManager(gl: gitlab.client.Gitlab, parent: Op-
                                                      tional[gitlab.base.RESTObject] =
                                                      None)
```
Bases: [gitlab.mixins.GetWithoutIdMixin](#page-265-1), [gitlab.mixins.UpdateMixin](#page-269-0), [gitlab.](#page-255-0) [base.RESTManager](#page-255-0)

### Object Creation

### Object update

Optional attributes for object update:

- approvals before merge
- reset\_approvals\_on\_push
- disable\_overriding\_approvers\_per\_merge\_request
- merge\_requests\_author\_approval
- merge\_requests\_disable\_committers\_approval

### **gitlab: gitlab.client.Gitlab**

**set\_approvers**(*approver\_ids=None*, *approver\_group\_ids=None*, *\*\*kwargs*) Change project-level allowed approvers and approver groups.

### Parameters

- **approver\_ids**  $(llist)$  User IDs that can approve MRs
- **approver\_group\_ids** (*list*) Group IDs whose members can approve MRs

### Raises

- **[GitlabAuthenticationError](#page-257-0)** If authentication is not correct
- **[GitlabUpdateError](#page-262-2)** If the server failed to perform the request

**class** gitlab.v4.objects.**ProjectApprovalRule**(*manager:* [gitlab.base.RESTManager,](#page-255-0) *attrs:*

*Dict[str, Any]*)

Bases: [gitlab.mixins.SaveMixin](#page-267-0), [gitlab.mixins.ObjectDeleteMixin](#page-266-0), [gitlab.base.](#page-255-1) [RESTObject](#page-255-1)

### **manager: [gitlab.base.RESTManager](#page-255-0)**

```
class gitlab.v4.objects.ProjectApprovalRuleManager(gl: gitlab.client.Gitlab,
                                                   parent: Op-
                                                   tional[gitlab.base.RESTObject] =
                                                   None)
```
Bases: [gitlab.mixins.ListMixin](#page-265-0), [gitlab.mixins.CreateMixin](#page-263-1), [gitlab.mixins.](#page-269-0) [UpdateMixin](#page-269-0), [gitlab.mixins.DeleteMixin](#page-264-0), [gitlab.base.RESTManager](#page-255-0)

### Object Creation

Mandatory attributes:

- name
- approvals\_required

### Optional attributes:

- user\_ids
- group\_ids
- protected\_branch\_ids

# Object update **gitlab: gitlab.client.Gitlab class** gitlab.v4.objects.**ProjectAudit**(*manager:* [gitlab.base.RESTManager,](#page-255-0) *attrs: Dict[str, Any]*) Bases: gitlab.v4.objects.audit\_events.ProjectAuditEvent **manager: [gitlab.base.RESTManager](#page-255-0) class** gitlab.v4.objects.**ProjectAuditEvent**(*manager:* [gitlab.base.RESTManager,](#page-255-0) *attrs: Dict[str, Any]*) Bases: [gitlab.base.RESTObject](#page-255-1) **manager: [gitlab.base.RESTManager](#page-255-0) class** gitlab.v4.objects.**ProjectAuditEventManager**(*gl: gitlab.client.Gitlab*, *parent: Optional[*[gitlab.base.RESTObject](#page-255-1)*] = None*) Bases: [gitlab.mixins.RetrieveMixin](#page-267-1), [gitlab.base.RESTManager](#page-255-0) Object listing filters • created\_after • created\_before Object Creation Object update **gitlab: gitlab.client.Gitlab class** gitlab.v4.objects.**ProjectAuditManager**(*gl: gitlab.client.Gitlab*, *parent: Optional[*[gitlab.base.RESTObject](#page-255-1)*] = None*) Bases: gitlab.v4.objects.audit events.ProjectAuditEventManager Object listing filters • created\_after • created\_before Object Creation Object update **gitlab: gitlab.client.Gitlab class** gitlab.v4.objects.**ProjectBadge**(*manager:* [gitlab.base.RESTManager,](#page-255-0) *attrs: Dict[str, Any]*) Bases: [gitlab.mixins.SaveMixin](#page-267-0), [gitlab.mixins.ObjectDeleteMixin](#page-266-0), [gitlab.base.](#page-255-1) [RESTObject](#page-255-1) **manager: [gitlab.base.RESTManager](#page-255-0) class** gitlab.v4.objects.**ProjectBadgeManager**(*gl: gitlab.client.Gitlab*, *parent: Optional[*[gitlab.base.RESTObject](#page-255-1)*] = None*) Bases: [gitlab.mixins.BadgeRenderMixin](#page-263-2), [gitlab.mixins.CRUDMixin](#page-263-3), [gitlab.base.](#page-255-0) [RESTManager](#page-255-0)

#### Object Creation

Mandatory attributes:

- link\_url
- image\_url
### Object update

Optional attributes for object update:

- link\_url
- image\_url

#### **gitlab: gitlab.client.Gitlab**

```
class gitlab.v4.objects.ProjectBoard(manager: gitlab.base.RESTManager, attrs: Dict[str,
```
*Any]*)

Bases: [gitlab.mixins.SaveMixin](#page-267-0), [gitlab.mixins.ObjectDeleteMixin](#page-266-0), [gitlab.base.](#page-255-1) [RESTObject](#page-255-1)

**manager: [gitlab.base.RESTManager](#page-255-0)**

```
class gitlab.v4.objects.ProjectBoardList(manager: gitlab.base.RESTManager, attrs:
                                               Dict[str, Any])
```
Bases: [gitlab.mixins.SaveMixin](#page-267-0), [gitlab.mixins.ObjectDeleteMixin](#page-266-0), [gitlab.base.](#page-255-1) [RESTObject](#page-255-1)

**manager: [gitlab.base.RESTManager](#page-255-0)**

**class** gitlab.v4.objects.**ProjectBoardListManager**(*gl: gitlab.client.Gitlab*, *parent: Op-*

*tional[*[gitlab.base.RESTObject](#page-255-1)*] =*

# *None*)

Bases: [gitlab.mixins.CRUDMixin](#page-263-0), [gitlab.base.RESTManager](#page-255-0)

#### Object Creation

Mandatory attributes:

• label\_id

# Object update

Mandatory attributes for object update:

• position

### **gitlab: gitlab.client.Gitlab**

```
class gitlab.v4.objects.ProjectBoardManager(gl: gitlab.client.Gitlab, parent: Op-
                                                  tional[gitlab.base.RESTObject] = None)
    Bases: gitlab.mixins.CRUDMixin, gitlab.base.RESTManager
```
#### Object Creation

Mandatory attributes:

• name

# Object update

### **gitlab: gitlab.client.Gitlab**

**class** gitlab.v4.objects.**ProjectBranch**(*manager:* [gitlab.base.RESTManager,](#page-255-0) *attrs: Dict[str,*

*Any]*)

Bases: [gitlab.mixins.ObjectDeleteMixin](#page-266-0), [gitlab.base.RESTObject](#page-255-1)

#### **manager: [gitlab.base.RESTManager](#page-255-0)**

**protect**(*developers\_can\_push=False*, *developers\_can\_merge=False*, *\*\*kwargs*) Protect the branch.

Parameters

- **developers** can push  $(bool)$  Set to True if developers are allowed to push to the branch
- **developers\_can\_merge** (bool) Set to True if developers are allowed to merge to the branch
- **\*\*kwargs** Extra options to send to the server (e.g. sudo)

# Raises

- **[GitlabAuthenticationError](#page-257-0)** If authentication is not correct
- **[GitlabProtectError](#page-261-0)** If the branch could not be protected

#### **unprotect**(*\*\*kwargs*)

Unprotect the branch.

**Parameters**  $\star\star kwargs$  – Extra options to send to the server (e.g. sudo)

#### Raises

- **[GitlabAuthenticationError](#page-257-0)** If authentication is not correct
- **[GitlabProtectError](#page-261-0)** If the branch could not be unprotected

**class** gitlab.v4.objects.**ProjectBranchManager**(*gl: gitlab.client.Gitlab*, *parent: Optional[*[gitlab.base.RESTObject](#page-255-1)*] = None*) Bases: [gitlab.mixins.NoUpdateMixin](#page-266-1), [gitlab.base.RESTManager](#page-255-0)

#### Object Creation

Mandatory attributes:

- branch
- ref

### Object update

### **gitlab: gitlab.client.Gitlab**

**class** gitlab.v4.objects.**ProjectCluster**(*manager:* [gitlab.base.RESTManager,](#page-255-0) *attrs: Dict[str,*

*Any]*) Bases: [gitlab.mixins.SaveMixin](#page-267-0), [gitlab.mixins.ObjectDeleteMixin](#page-266-0), [gitlab.base.](#page-255-1) [RESTObject](#page-255-1)

**manager: [gitlab.base.RESTManager](#page-255-0)**

**class** gitlab.v4.objects.**ProjectClusterManager**(*gl: gitlab.client.Gitlab*, *parent: Optional[*[gitlab.base.RESTObject](#page-255-1)*] = None*) Bases: [gitlab.mixins.CRUDMixin](#page-263-0), [gitlab.base.RESTManager](#page-255-0)

#### Object Creation

Mandatory attributes:

- name
- platform\_kubernetes\_attributes

#### Optional attributes:

- domain
- enabled
- managed
- environment\_scope

# Object update

Optional attributes for object update:

- name
- domain
- management\_project\_id
- platform kubernetes attributes
- environment\_scope

# **create**(*data*, *\*\*kwargs*)

Create a new object.

### Parameters

- **data** (dict) Parameters to send to the server to create the resource
- **\*\*kwargs** Extra options to send to the server (e.g. sudo or 'ref\_name', 'stage', 'name', 'all')

Raises

- **[GitlabAuthenticationError](#page-257-0)** If authentication is not correct
- **[GitlabCreateError](#page-258-0)** If the server cannot perform the request

#### Returns

### A new instance of the manage object class build with the data sent by the server

Return type *[RESTObject](#page-255-1)*

### **gitlab: gitlab.client.Gitlab**

**class** gitlab.v4.objects.**ProjectCommit**(*manager:* [gitlab.base.RESTManager,](#page-255-0) *attrs: Dict[str,*

*Any]*)

Bases: [gitlab.base.RESTObject](#page-255-1)

# **cherry\_pick**(*branch*, *\*\*kwargs*)

Cherry-pick a commit into a branch.

# Parameters

- **branch** (str) Name of target branch
- **\*\*kwargs** Extra options to send to the server (e.g. sudo)

### Raises

- **[GitlabAuthenticationError](#page-257-0)** If authentication is not correct
- **[GitlabCherryPickError](#page-258-1)** If the cherry-pick could not be performed

### **diff**(*\*\*kwargs*)

Generate the commit diff.

**Parameters \*\*kwargs** – Extra options to send to the server (e.g. sudo)

Raises

- **[GitlabAuthenticationError](#page-257-0)** If authentication is not correct
- **[GitlabGetError](#page-259-0)** If the diff could not be retrieved

Returns The changes done in this commit

Return type list

#### **manager: [gitlab.base.RESTManager](#page-255-0)**

# **merge\_requests**(*\*\*kwargs*)

List the merge requests related to the commit.

**Parameters**  $\star\star kwargs$  – Extra options to send to the server (e.g. sudo)

Raises

- **[GitlabAuthenticationError](#page-257-0)** If authentication is not correct
- **[GitlabGetError](#page-259-0)** If the references could not be retrieved

Returns The merge requests related to the commit.

### Return type list

# **refs**(*type='all'*, *\*\*kwargs*)

List the references the commit is pushed to.

#### Parameters

- **type** (str) The scope of references ('branch', 'tag' or 'all')
- **\*\*kwargs** Extra options to send to the server (e.g. sudo)

# Raises

- **[GitlabAuthenticationError](#page-257-0)** If authentication is not correct
- **[GitlabGetError](#page-259-0)** If the references could not be retrieved

Returns The references the commit is pushed to.

#### Return type list

**revert**(*branch*, *\*\*kwargs*) Revert a commit on a given branch.

#### Parameters

- **branch**  $(str)$  Name of target branch
- **\*\*kwargs** Extra options to send to the server (e.g. sudo)

#### Raises

- **[GitlabAuthenticationError](#page-257-0)** If authentication is not correct
- **[GitlabRevertError](#page-261-1)** If the revert could not be performed

Returns The new commit data (*not* a RESTObject)

### Return type dict

### **signature**(*\*\*kwargs*)

Get the signature of the commit.

**Parameters \*\*kwargs** – Extra options to send to the server (e.g. sudo)

Raises

- **[GitlabAuthenticationError](#page-257-0)** If authentication is not correct
- **[GitlabGetError](#page-259-0)** If the signature could not be retrieved

Returns The commit's signature data

### Return type dict

**class** gitlab.v4.objects.**ProjectCommitComment**(*manager:* [gitlab.base.RESTManager,](#page-255-0) *attrs:*

*Dict[str, Any]*)

Bases: [gitlab.base.RESTObject](#page-255-1)

**manager: [gitlab.base.RESTManager](#page-255-0)**

```
class gitlab.v4.objects.ProjectCommitCommentManager(gl: gitlab.client.Gitlab,
                                                        parent: Op-
                                                        tional[gitlab.base.RESTObject]
                                                         = None)
    Bases: gitlab.mixins.ListMixin, gitlab.mixins.CreateMixin, gitlab.base.
    RESTManager
    Object Creation
    Mandatory attributes:
      • note
    Optional attributes:
      • path
      • line
      • line_type
    Object update
    gitlab: gitlab.client.Gitlab
```
**class** gitlab.v4.objects.**ProjectCommitDiscussion**(*manager:* [gitlab.base.RESTManager,](#page-255-0) *attrs: Dict[str, Any]*)

Bases: [gitlab.base.RESTObject](#page-255-1)

**manager: [gitlab.base.RESTManager](#page-255-0)**

```
class gitlab.v4.objects.ProjectCommitDiscussionManager(gl: gitlab.client.Gitlab,
                                                          parent: Op-
                                                          tional[gitlab.base.RESTObject]
                                                          = None)
    Bases: gitlab.mixins.RetrieveMixin, gitlab.mixins.CreateMixin, gitlab.base.
    RESTManager
```
#### Object Creation

Mandatory attributes:

• body

Optional attributes:

• created\_at

Object update

**gitlab: gitlab.client.Gitlab**

```
class gitlab.v4.objects.ProjectCommitDiscussionNote(manager: git-
                                                      lab.base.RESTManager, attrs:
                                                      Dict[str, Any])
    Bases: gitlab.mixins.SaveMixin, gitlab.mixins.ObjectDeleteMixin, gitlab.base.
    RESTObject
```
**manager: [gitlab.base.RESTManager](#page-255-0)**

**class** gitlab.v4.objects.**ProjectCommitDiscussionNoteManager**(*gl: gitlab.client.Gitlab*, *parent: Optional[*[gitlab.base.RESTObject](#page-255-1)*] = None*) Bases: [gitlab.mixins.GetMixin](#page-265-1), [gitlab.mixins.CreateMixin](#page-263-1), [UpdateMixin](#page-269-0), [gitlab.mixins.DeleteMixin](#page-264-0), [gitlab.base.RESTManager](#page-255-0)

# Object Creation

Mandatory attributes:

• body

Optional attributes:

- created\_at
- position

### Object update

Mandatory attributes for object update:

• body

#### **gitlab: gitlab.client.Gitlab**

**class** gitlab.v4.objects.**ProjectCommitManager**(*gl: gitlab.client.Gitlab*, *parent: Op-*

*tional[*[gitlab.base.RESTObject](#page-255-1)*] = None*) Bases: [gitlab.mixins.RetrieveMixin](#page-267-1), [gitlab.mixins.CreateMixin](#page-263-1), [gitlab.base.](#page-255-0) [RESTManager](#page-255-0)

### Object Creation

Mandatory attributes:

- branch
- commit\_message
- actions

#### Optional attributes:

- author\_email
- author\_name

# Object update

### **gitlab: gitlab.client.Gitlab**

```
class gitlab.v4.objects.ProjectCommitStatus(manager: gitlab.base.RESTManager, attrs:
                                                    Dict[str, Any])
```
Bases: [gitlab.mixins.RefreshMixin](#page-266-2), [gitlab.base.RESTObject](#page-255-1)

#### **manager: [gitlab.base.RESTManager](#page-255-0)**

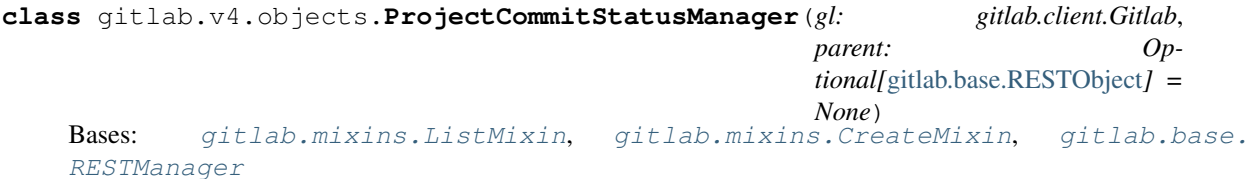

Object Creation

### Mandatory attributes:

• state

### Optional attributes:

- description
- name
- context
- ref
- target\_url
- coverage

# Object update

**create**(*data*, *\*\*kwargs*)

Create a new object.

### Parameters

- **data**  $(dict)$  Parameters to send to the server to create the resource
- **\*\*kwargs** Extra options to send to the server (e.g. sudo or 'ref\_name', 'stage', 'name', 'all')

### Raises

- **[GitlabAuthenticationError](#page-257-0)** If authentication is not correct
- **[GitlabCreateError](#page-258-0)** If the server cannot perform the request

# Returns

### A new instance of the manage object class build with the data sent by the server

### Return type *[RESTObject](#page-255-1)*

### **gitlab: gitlab.client.Gitlab**

**class** gitlab.v4.objects.**ProjectCustomAttribute**(*manager:* [gitlab.base.RESTManager,](#page-255-0) *attrs: Dict[str, Any]*)

Bases: [gitlab.mixins.ObjectDeleteMixin](#page-266-0), [gitlab.base.RESTObject](#page-255-1)

### **manager: [gitlab.base.RESTManager](#page-255-0)**

**class** gitlab.v4.objects.**ProjectCustomAttributeManager**(*gl: gitlab.client.Gitlab*, *parent: Optional[*[gitlab.base.RESTObject](#page-255-1)*] = None*) Bases: [gitlab.mixins.RetrieveMixin](#page-267-1), [gitlab.mixins.SetMixin](#page-267-2), [gitlab.mixins.](#page-264-0) [DeleteMixin](#page-264-0), [gitlab.base.RESTManager](#page-255-0)

# Object Creation

Object update

### **gitlab: gitlab.client.Gitlab**

**class** gitlab.v4.objects.**ProjectDeployToken**(*manager:* [gitlab.base.RESTManager,](#page-255-0) *attrs: Dict[str, Any]*) Bases: [gitlab.mixins.ObjectDeleteMixin](#page-266-0), [gitlab.base.RESTObject](#page-255-1)

**manager: [gitlab.base.RESTManager](#page-255-0)**

```
class gitlab.v4.objects.ProjectDeployTokenManager(gl: gitlab.client.Gitlab, parent:
                                                       Optional[gitlab.base.RESTObject]
                                                       = None)
    Bases: gitlab.mixins.ListMixin, gitlab.mixins.CreateMixin, gitlab.mixins.
    DeleteMixin, gitlab.base.RESTManager
```
Mandatory attributes:

- name
- scopes

Optional attributes:

- expires\_at
- username

### Object update

**gitlab: gitlab.client.Gitlab**

```
class gitlab.v4.objects.ProjectDeployment(manager: gitlab.base.RESTManager, attrs:
                                                Dict[str, Any])
```
Bases: [gitlab.mixins.SaveMixin](#page-267-0), [gitlab.base.RESTObject](#page-255-1)

### **manager: [gitlab.base.RESTManager](#page-255-0)**

**class** gitlab.v4.objects.**ProjectDeploymentManager**(*gl: gitlab.client.Gitlab*, *parent: Optional[*[gitlab.base.RESTObject](#page-255-1)*] = None*)

Bases: [gitlab.mixins.RetrieveMixin](#page-267-1), [gitlab.mixins.CreateMixin](#page-263-1), [gitlab.mixins.](#page-269-0) [UpdateMixin](#page-269-0), [gitlab.base.RESTManager](#page-255-0)

### Object listing filters

- order\_by
- sort
- updated\_after
- updated\_before
- environment
- status

# Object Creation

Mandatory attributes:

- sha
- ref
- tag
- status
- environment

### Object update

```
gitlab: gitlab.client.Gitlab
```

```
class gitlab.v4.objects.ProjectDeploymentMergeRequest(manager: git-
                                                          lab.base.RESTManager,
                                                          attrs: Dict[str, Any])
    Bases: gitlab.v4.objects.merge_requests.MergeRequest
    manager: gitlab.base.RESTManager
class gitlab.v4.objects.ProjectDeploymentMergeRequestManager(gl: git-
                                                                  lab.client.Gitlab,
                                                                 parent: Op-
                                                                  tional[gitlab.base.RESTObject]
                                                                  = None)
    Bases: gitlab.v4.objects.merge_requests.MergeRequestManager
    Object listing filters
      • state
      • order_by
      • sort
      • milestone
      • view
      • labels
      • with_labels_details
      • with_merge_status_recheck
      • created_after
      • created_before
      • updated_after
      • updated_before
      • scope
      • author_id
      • author username
      • assignee_id
      • approver_ids
      • approved_by_ids
      • reviewer_id
      • reviewer_username
      • my_reaction_emoji
      • source_branch
      • target_branch
      • search
```
- in
- wip
- not
- environment
- deployed\_before
- deployed\_after

### Object update

#### **gitlab: gitlab.client.Gitlab**

**class** gitlab.v4.objects.**ProjectEnvironment**(*manager:* [gitlab.base.RESTManager,](#page-255-0) *attrs:*

*Dict[str, Any]*) Bases: [gitlab.mixins.SaveMixin](#page-267-0), [gitlab.mixins.ObjectDeleteMixin](#page-266-0), [gitlab.base.](#page-255-1) [RESTObject](#page-255-1)

### **manager: [gitlab.base.RESTManager](#page-255-0)**

```
stop(**kwargs)
```
Stop the environment.

**Parameters**  $\star\star kwargs$  – Extra options to send to the server (e.g. sudo)

Raises

- **[GitlabAuthenticationError](#page-257-0)** If authentication is not correct
- **[GitlabStopError](#page-261-2)** If the operation failed

**class** gitlab.v4.objects.**ProjectEnvironmentManager**(*gl: gitlab.client.Gitlab*, *parent: Optional[*[gitlab.base.RESTObject](#page-255-1)*]*

*= None*)

Bases: [gitlab.mixins.RetrieveMixin](#page-267-1), [gitlab.mixins.CreateMixin](#page-263-1), [gitlab.mixins.](#page-269-0) [UpdateMixin](#page-269-0), [gitlab.mixins.DeleteMixin](#page-264-0), [gitlab.base.RESTManager](#page-255-0)

### Object Creation

Mandatory attributes:

• name

Optional attributes:

• external\_url

#### Object update

Optional attributes for object update:

- name
- external\_url

#### **gitlab: gitlab.client.Gitlab**

**class** gitlab.v4.objects.**ProjectEvent**(*manager:* [gitlab.base.RESTManager,](#page-255-0) *attrs: Dict[str, Any]*)

Bases: gitlab.v4.objects.events.Event

### **manager: [gitlab.base.RESTManager](#page-255-0)**

```
class gitlab.v4.objects.ProjectEventManager(gl: gitlab.client.Gitlab, parent: Op-
                                                   tional[gitlab.base.RESTObject] = None)
```
Bases: gitlab.v4.objects.events.EventManager

#### Object listing filters

• action

- target\_type
- before
- after
- sort

Object update

**gitlab: gitlab.client.Gitlab**

**class** gitlab.v4.objects.**ProjectExport**(*manager:* [gitlab.base.RESTManager,](#page-255-0) *attrs: Dict[str,*

*Any]*)

Bases: [gitlab.mixins.DownloadMixin](#page-264-1), [gitlab.mixins.RefreshMixin](#page-266-2), [gitlab.base.](#page-255-1) [RESTObject](#page-255-1)

**manager: [gitlab.base.RESTManager](#page-255-0)**

```
class gitlab.v4.objects.ProjectExportManager(gl: gitlab.client.Gitlab, parent: Op-
                                                 tional[gitlab.base.RESTObject] = None)
    Bases: gitlab.mixins.GetWithoutIdMixin, gitlab.mixins.CreateMixin, gitlab.
    base.RESTManager
```
### Object Creation

Optional attributes:

• description

# Object update

### **gitlab: gitlab.client.Gitlab**

**class** gitlab.v4.objects.**ProjectFile**(*manager:* [gitlab.base.RESTManager,](#page-255-0) *attrs: Dict[str,*

*Any]*) Bases: [gitlab.mixins.SaveMixin](#page-267-0), [gitlab.mixins.ObjectDeleteMixin](#page-266-0), [gitlab.base.](#page-255-1) [RESTObject](#page-255-1)

**decode**() → bytes

Returns the decoded content of the file.

Returns the decoded content.

Return type (bytes)

**delete**(*branch*, *commit\_message*, *\*\*kwargs*) Delete the file from the server.

Parameters

- **branch**  $(str)$  Branch from which the file will be removed
- **commit\_message** (str) Commit message for the deletion
- **\*\*kwargs** Extra options to send to the server (e.g. sudo)

Raises

- **[GitlabAuthenticationError](#page-257-0)** If authentication is not correct
- **[GitlabDeleteError](#page-258-2)** If the server cannot perform the request

**manager: [gitlab.base.RESTManager](#page-255-0)**

#### **save**(*branch*, *commit\_message*, *\*\*kwargs*)

Save the changes made to the file to the server.

The object is updated to match what the server returns.

### Parameters

- **branch**  $(str)$  Branch in which the file will be updated
- **commit\_message** (str) Message to send with the commit
- **\*\*kwargs** Extra options to send to the server (e.g. sudo)

# Raises

- **[GitlabAuthenticationError](#page-257-0)** If authentication is not correct
- **[GitlabUpdateError](#page-262-0)** If the server cannot perform the request

**class** gitlab.v4.objects.**ProjectFileManager**(*gl: gitlab.client.Gitlab*, *parent: Optional[*[gitlab.base.RESTObject](#page-255-1)*] = None*)

Bases: [gitlab.mixins.GetMixin](#page-265-1), [gitlab.mixins.CreateMixin](#page-263-1), [UpdateMixin](#page-269-0), [gitlab.mixins.DeleteMixin](#page-264-0), [gitlab.base.RESTManager](#page-255-0)

### Object Creation

Mandatory attributes:

- file\_path
- branch
- content
- commit\_message

# Optional attributes:

- encoding
- author\_email
- author name

### Object update

### Mandatory attributes for object update:

- file\_path
- branch
- content
- commit\_message

### Optional attributes for object update:

- encoding
- author\_email
- author\_name

**blame**(*file\_path*, *ref*, *\*\*kwargs*)

Return the content of a file for a commit.

# Parameters

• **file\_path**  $(str)$  – Path of the file to retrieve

- **ref**  $(str)$  Name of the branch, tag or commit
- **\*\*kwargs** Extra options to send to the server (e.g. sudo)

# Raises

- **[GitlabAuthenticationError](#page-257-0)** If authentication is not correct
- **[GitlabListError](#page-259-1)** If the server failed to perform the request

Returns a list of commits/lines matching the file

### Return type list(blame)

### **create**(*data*, *\*\*kwargs*)

Create a new object.

### Parameters

- $\bullet$  **data** ( $dict$ ) parameters to send to the server to create the resource
- **\*\*kwargs** Extra options to send to the server (e.g. sudo)

#### Returns

a new instance of the managed object class built with the data sent by the server

```
Return type RESTObject
```
#### Raises

- **[GitlabAuthenticationError](#page-257-0)** If authentication is not correct
- **[GitlabCreateError](#page-258-0)** If the server cannot perform the request

**delete**(*file\_path*, *branch*, *commit\_message*, *\*\*kwargs*)

Delete a file on the server.

### Parameters

- **file\_path**  $(str)$  Path of the file to remove
- **branch**  $(str)$  Branch from which the file will be removed
- **commit\_message** (str) Commit message for the deletion
- **\*\*kwargs** Extra options to send to the server (e.g. sudo)

### Raises

- **[GitlabAuthenticationError](#page-257-0)** If authentication is not correct
- **[GitlabDeleteError](#page-258-2)** If the server cannot perform the request

# **get**(*file\_path*, *ref*, *\*\*kwargs*)

Retrieve a single file.

### Parameters

- **file\_path**  $(str)$  Path of the file to retrieve
- **ref**  $(str)$  Name of the branch, tag or commit
- **\*\*kwargs** Extra options to send to the server (e.g. sudo)

### Raises

- **[GitlabAuthenticationError](#page-257-0)** If authentication is not correct
- **[GitlabGetError](#page-259-0)** If the file could not be retrieved

Returns The generated RESTObject

Return type object

### **gitlab: gitlab.client.Gitlab**

**raw**(*file\_path*, *ref*, *streamed=False*, *action=None*, *chunk\_size=1024*, *\*\*kwargs*) Return the content of a file for a commit.

#### Parameters

- **ref**  $(str)$  ID of the commit
- **filepath**  $(str)$  Path of the file to return
- **streamed** (bool) If True the data will be processed by chunks of *chunk\_size* and each chunk is passed to *action* for treatment
- **action** (callable) Callable responsible of dealing with chunk of data
- **chunk\_size** (int) Size of each chunk
- **\*\*kwargs** Extra options to send to the server (e.g. sudo)

#### Raises

- **[GitlabAuthenticationError](#page-257-0)** If authentication is not correct
- **[GitlabGetError](#page-259-0)** If the file could not be retrieved

Returns The file content

#### Return type str

**update**(*file\_path*, *new\_data=None*, *\*\*kwargs*) Update an object on the server.

#### Parameters

- **id** ID of the object to update (can be None if not required)
- **new\_data** the update data for the object
- **\*\*kwargs** Extra options to send to the server (e.g. sudo)

Returns The new object data (*not* a RESTObject)

Return type dict

### Raises

- **[GitlabAuthenticationError](#page-257-0)** If authentication is not correct
- **[GitlabUpdateError](#page-262-0)** If the server cannot perform the request

**class** gitlab.v4.objects.**ProjectFork**(*manager:* [gitlab.base.RESTManager,](#page-255-0) *attrs: Dict[str, Any]*)

Bases: [gitlab.base.RESTObject](#page-255-1)

#### **manager: [gitlab.base.RESTManager](#page-255-0)**

**class** gitlab.v4.objects.**ProjectForkManager**(*gl: gitlab.client.Gitlab*, *parent: Op-*

*tional[*[gitlab.base.RESTObject](#page-255-1)*] = None*) Bases: [gitlab.mixins.CreateMixin](#page-263-1), [gitlab.mixins.ListMixin](#page-265-0), [RESTManager](#page-255-0)

#### Object listing filters

• archived

- visibility
- order\_by
- sort
- search
- simple
- owned
- membership
- starred
- statistics
- with custom attributes
- with\_issues\_enabled
- with\_merge\_requests\_enabled

Optional attributes:

• namespace

### Object update

**create**(*data: Optional[Dict[str, Any]] = None*, *\*\*kwargs: Any*) → gitlab.v4.objects.projects.ProjectFork Creates a new object.

#### Parameters

- **data** (dict) Parameters to send to the server to create the resource
- **\*\*kwargs** Extra options to send to the server (e.g. sudo)

#### Raises

- **[GitlabAuthenticationError](#page-257-0)** If authentication is not correct
- **[GitlabCreateError](#page-258-0)** If the server cannot perform the request

# Returns

#### A new instance of the managed object class build with the data sent by the server

Return type *[RESTObject](#page-255-1)*

### **gitlab: gitlab.client.Gitlab**

**class** gitlab.v4.objects.**ProjectHook**(*manager:* [gitlab.base.RESTManager,](#page-255-0) *attrs: Dict[str,*

*Any]*)

Bases: [gitlab.mixins.SaveMixin](#page-267-0), [gitlab.mixins.ObjectDeleteMixin](#page-266-0), [gitlab.base.](#page-255-1) [RESTObject](#page-255-1)

### **manager: [gitlab.base.RESTManager](#page-255-0)**

**class** gitlab.v4.objects.**ProjectHookManager**(*gl: gitlab.client.Gitlab*, *parent: Optional[*[gitlab.base.RESTObject](#page-255-1)*] = None*) Bases: [gitlab.mixins.CRUDMixin](#page-263-0), [gitlab.base.RESTManager](#page-255-0)

### Object Creation

Mandatory attributes:

• url

# Optional attributes:

- push\_events
- issues\_events
- confidential\_issues\_events
- merge\_requests\_events
- tag\_push\_events
- note\_events
- job\_events
- pipeline\_events
- wiki\_page\_events
- enable\_ssl\_verification
- token

# Object update

Mandatory attributes for object update:

• url

Optional attributes for object update:

- push\_events
- issues\_events
- confidential\_issues\_events
- merge\_requests\_events
- tag\_push\_events
- note\_events
- job\_events
- pipeline\_events
- wiki\_events
- enable\_ssl\_verification
- token

# **gitlab: gitlab.client.Gitlab**

**class** gitlab.v4.objects.**ProjectImport**(*manager:* [gitlab.base.RESTManager,](#page-255-0) *attrs: Dict[str, Any]*) Bases: [gitlab.mixins.RefreshMixin](#page-266-2), [gitlab.base.RESTObject](#page-255-1)

# **manager: [gitlab.base.RESTManager](#page-255-0)**

**class** gitlab.v4.objects.**ProjectImportManager**(*gl: gitlab.client.Gitlab*, *parent: Optional[*[gitlab.base.RESTObject](#page-255-1)*] = None*) Bases: [gitlab.mixins.GetWithoutIdMixin](#page-265-2), [gitlab.base.RESTManager](#page-255-0)

Object Creation

# Object update

### **gitlab: gitlab.client.Gitlab**

**class** gitlab.v4.objects.**ProjectIssue**(*manager:* [gitlab.base.RESTManager,](#page-255-0) *attrs: Dict[str,*

*Any]*)

Bases: [gitlab.mixins.UserAgentDetailMixin](#page-269-1), [gitlab.mixins.SubscribableMixin](#page-267-3), [gitlab.mixins.TodoMixin](#page-269-2), [gitlab.mixins.TimeTrackingMixin](#page-268-0), [gitlab.mixins.](#page-266-3) [ParticipantsMixin](#page-266-3), [gitlab.mixins.SaveMixin](#page-267-0), [gitlab.mixins.ObjectDeleteMixin](#page-266-0), [gitlab.base.RESTObject](#page-255-1)

### **closed\_by**(*\*\*kwargs*)

List merge requests that will close the issue when merged.

**Parameters \*\*kwargs** – Extra options to send to the server (e.g. sudo)

Raises

- **[GitlabAuthenticationError](#page-257-0)** If authentication is not correct
- **GitlabGetErrot** If the merge requests could not be retrieved

Returns The list of merge requests.

Return type list

### **manager: [gitlab.base.RESTManager](#page-255-0)**

**move**(*to\_project\_id*, *\*\*kwargs*)

Move the issue to another project.

#### **Parameters**

- **to\_project\_id** (int) ID of the target project
- **\*\*kwargs** Extra options to send to the server (e.g. sudo)

# Raises

- **[GitlabAuthenticationError](#page-257-0)** If authentication is not correct
- **[GitlabUpdateError](#page-262-0)** If the issue could not be moved

### **related\_merge\_requests**(*\*\*kwargs*)

List merge requests related to the issue.

**Parameters**  $\star\star kwargs$  – Extra options to send to the server (e.g. sudo)

Raises

- **[GitlabAuthenticationError](#page-257-0)** If authentication is not correct
- **GitlabGetErrot** If the merge requests could not be retrieved

Returns The list of merge requests.

Return type list

**class** gitlab.v4.objects.**ProjectIssueAwardEmoji**(*manager:* [gitlab.base.RESTManager,](#page-255-0) *attrs: Dict[str, Any]*)

Bases: [gitlab.mixins.ObjectDeleteMixin](#page-266-0), [gitlab.base.RESTObject](#page-255-1)

### **manager: [gitlab.base.RESTManager](#page-255-0)**

```
class gitlab.v4.objects.ProjectIssueAwardEmojiManager(gl: gitlab.client.Gitlab,
                                                         parent: Op-
                                                         tional[gitlab.base.RESTObject]
                                                         = None)
    Bases: gitlab.mixins.NoUpdateMixin, gitlab.base.RESTManager
```
# Object Creation Mandatory attributes: • name Object update **gitlab: gitlab.client.Gitlab class** gitlab.v4.objects.**ProjectIssueDiscussion**(*manager:* [gitlab.base.RESTManager,](#page-255-0) *attrs: Dict[str, Any]*) Bases: [gitlab.base.RESTObject](#page-255-1) **manager: [gitlab.base.RESTManager](#page-255-0) class** gitlab.v4.objects.**ProjectIssueDiscussionManager**(*gl: gitlab.client.Gitlab*, *parent: Optional[*[gitlab.base.RESTObject](#page-255-1)*] = None*) Bases: [gitlab.mixins.RetrieveMixin](#page-267-1), [gitlab.mixins.CreateMixin](#page-263-1), [gitlab.base.](#page-255-0) [RESTManager](#page-255-0) Object Creation Mandatory attributes: • body Optional attributes: • created\_at Object update **gitlab: gitlab.client.Gitlab class** gitlab.v4.objects.**ProjectIssueDiscussionNote**(*manager:* [git](#page-255-0)[lab.base.RESTManager,](#page-255-0) *attrs: Dict[str, Any]*) Bases: [gitlab.mixins.SaveMixin](#page-267-0), [gitlab.mixins.ObjectDeleteMixin](#page-266-0), [gitlab.base.](#page-255-1) [RESTObject](#page-255-1) **manager: [gitlab.base.RESTManager](#page-255-0) class** gitlab.v4.objects.**ProjectIssueDiscussionNoteManager**(*gl: gitlab.client.Gitlab*, *parent: Optional[*[gitlab.base.RESTObject](#page-255-1)*] = None*) Bases: [gitlab.mixins.GetMixin](#page-265-1), [gitlab.mixins.CreateMixin](#page-263-1), [gitlab.mixins.](#page-269-0)

[UpdateMixin](#page-269-0), [gitlab.mixins.DeleteMixin](#page-264-0), [gitlab.base.RESTManager](#page-255-0)

# Object Creation

Mandatory attributes:

• body

Optional attributes:

• created\_at

# Object update

Mandatory attributes for object update:

• body

**gitlab: gitlab.client.Gitlab**

**class** gitlab.v4.objects.**ProjectIssueLink**(*manager:* [gitlab.base.RESTManager,](#page-255-0) *attrs:*

*Dict[str, Any]*)

Bases: [gitlab.mixins.ObjectDeleteMixin](#page-266-0), [gitlab.base.RESTObject](#page-255-1)

### **manager: [gitlab.base.RESTManager](#page-255-0)**

**class** gitlab.v4.objects.**ProjectIssueLinkManager**(*gl: gitlab.client.Gitlab*, *parent: Optional[*[gitlab.base.RESTObject](#page-255-1)*] =*

*None*) Bases: [gitlab.mixins.ListMixin](#page-265-0), [gitlab.mixins.CreateMixin](#page-263-1), [gitlab.mixins.](#page-264-0) [DeleteMixin](#page-264-0), [gitlab.base.RESTManager](#page-255-0)

# Object Creation

Mandatory attributes:

- target\_project\_id
- target\_issue\_iid

### Object update

**create**(*data*, *\*\*kwargs*) Create a new object.

# Parameters

- $\bullet$  **data** (dict) parameters to send to the server to create the resource
- **\*\*kwargs** Extra options to send to the server (e.g. sudo)

Returns The source and target issues

Return type *[RESTObject](#page-255-1)*, *[RESTObject](#page-255-1)*

Raises

- **[GitlabAuthenticationError](#page-257-0)** If authentication is not correct
- **[GitlabCreateError](#page-258-0)** If the server cannot perform the request

# **gitlab: gitlab.client.Gitlab**

```
class gitlab.v4.objects.ProjectIssueManager(gl: gitlab.client.Gitlab, parent: Op-
                                                  tional[gitlab.base.RESTObject] = None)
    Bases: gitlab.mixins.CRUDMixin, gitlab.base.RESTManager
```
# Object listing filters

- iids
- state
- labels
- milestone
- scope
- author\_id
- assignee\_id
- my\_reaction\_emoji
- order\_by
- sort
- search
- created\_after
- created\_before
- updated\_after
- updated\_before

### Mandatory attributes:

• title

# Optional attributes:

- description
- confidential
- assignee\_ids
- assignee\_id
- milestone\_id
- labels
- created\_at
- due\_date
- merge\_request\_to\_resolve\_discussions\_of
- discussion\_to\_resolve

# Object update

### Optional attributes for object update:

- title
- description
- confidential
- assignee\_ids
- assignee\_id
- milestone\_id
- labels
- state\_event
- updated\_at
- due\_date
- discussion\_locked

# **gitlab: gitlab.client.Gitlab**

**class** gitlab.v4.objects.**ProjectIssueNote**(*manager:* [gitlab.base.RESTManager,](#page-255-0) *attrs: Dict[str, Any]*)

```
Bases: gitlab.mixins.SaveMixin, gitlab.mixins.ObjectDeleteMixin, gitlab.base.
RESTObject
```

```
manager: gitlab.base.RESTManager
class gitlab.v4.objects.ProjectIssueNoteAwardEmoji(manager: git-
                                                         lab.base.RESTManager, attrs:
                                                         Dict[str, Any])
    Bases: gitlab.mixins.ObjectDeleteMixin, gitlab.base.RESTObject
    manager: gitlab.base.RESTManager
class gitlab.v4.objects.ProjectIssueNoteAwardEmojiManager(gl: gitlab.client.Gitlab,
                                                                parent: Op-
                                                                tional[gitlab.base.RESTObject]
                                                                = None)
    Bases: gitlab.mixins.NoUpdateMixin, gitlab.base.RESTManager
    Object Creation
    Mandatory attributes:
       • name
    Object update
    gitlab: gitlab.client.Gitlab
class gitlab.v4.objects.ProjectIssueNoteManager(gl: gitlab.client.Gitlab, parent: Op-
                                                     tional[gitlab.base.RESTObject] =
                                                     None)
    Bases: gitlab.mixins.CRUDMixin, gitlab.base.RESTManager
    Object Creation
    Mandatory attributes:
       • body
    Optional attributes:
       • created_at
    Object update
    Mandatory attributes for object update:
       • body
    gitlab: gitlab.client.Gitlab
class gitlab.v4.objects.ProjectIssueResourceLabelEvent(manager: git-
                                                             lab.base.RESTManager,
                                                             attrs: Dict[str, Any])
    Bases: gitlab.base.RESTObject
    manager: gitlab.base.RESTManager
class gitlab.v4.objects.ProjectIssueResourceLabelEventManager(gl: git-
                                                                     lab.client.Gitlab,
                                                                     parent: Op-
                                                                     tional[gitlab.base.RESTObject]
                                                                     = None)
    Bases: gitlab.mixins.RetrieveMixin, gitlab.base.RESTManager
    Object Creation
    Object update
    gitlab: gitlab.client.Gitlab
```
**class** gitlab.v4.objects.**ProjectIssueResourceMilestoneEvent**(*manager:* [git](#page-255-0)[lab.base.RESTManager,](#page-255-0) *attrs: Dict[str, Any]*) Bases: [gitlab.base.RESTObject](#page-255-1) **manager: [gitlab.base.RESTManager](#page-255-0) class** gitlab.v4.objects.**ProjectIssueResourceMilestoneEventManager**(*gl: gitlab.client.Gitlab*, *parent: Optional[*[gitlab.base.RESTObject](#page-255-1)*] = None*) Bases: [gitlab.mixins.RetrieveMixin](#page-267-1), [gitlab.base.RESTManager](#page-255-0) Object Creation Object update **gitlab: gitlab.client.Gitlab class** gitlab.v4.objects.**ProjectIssueResourceStateEvent**(*manager:* [git](#page-255-0)[lab.base.RESTManager,](#page-255-0) *attrs: Dict[str, Any]*) Bases: [gitlab.base.RESTObject](#page-255-1) **manager: [gitlab.base.RESTManager](#page-255-0) class** gitlab.v4.objects.**ProjectIssueResourceStateEventManager**(*gl: gitlab.client.Gitlab*, *parent: Optional[*[gitlab.base.RESTObject](#page-255-1)*] = None*) Bases: [gitlab.mixins.RetrieveMixin](#page-267-1), [gitlab.base.RESTManager](#page-255-0) Object Creation Object update **gitlab: gitlab.client.Gitlab class** gitlab.v4.objects.**ProjectIssuesStatistics**(*manager:* [gitlab.base.RESTManager,](#page-255-0) *attrs: Dict[str, Any]*) Bases: [gitlab.mixins.RefreshMixin](#page-266-2), [gitlab.base.RESTObject](#page-255-1) **manager: [gitlab.base.RESTManager](#page-255-0) class** gitlab.v4.objects.**ProjectIssuesStatisticsManager**(*gl: gitlab.client.Gitlab*, *parent: Optional[*[gitlab.base.RESTObject](#page-255-1)*] = None*) Bases: [gitlab.mixins.GetWithoutIdMixin](#page-265-2), [gitlab.base.RESTManager](#page-255-0) Object Creation Object update **gitlab: gitlab.client.Gitlab class** gitlab.v4.objects.**ProjectJob**(*manager:* [gitlab.base.RESTManager,](#page-255-0) *attrs: Dict[str, Any]*) Bases: [gitlab.mixins.RefreshMixin](#page-266-2), [gitlab.base.RESTObject](#page-255-1) **artifact**(*path*, *streamed=False*, *action=None*, *chunk\_size=1024*, *\*\*kwargs*) Get a single artifact file from within the job's artifacts archive.

Parameters

- **path**  $(str)$  Path of the artifact
- **streamed** (bool) If True the data will be processed by chunks of *chunk\_size* and each chunk is passed to *action* for treatment
- **action** (callable) Callable responsible of dealing with chunk of data
- **chunk** size (int) Size of each chunk
- **\*\*kwargs** Extra options to send to the server (e.g. sudo)

# Raises

- **[GitlabAuthenticationError](#page-257-0)** If authentication is not correct
- **[GitlabGetError](#page-259-0)** If the artifacts could not be retrieved

Returns The artifacts if *streamed* is False, None otherwise.

### Return type str

**artifacts**(*streamed=False*, *action=None*, *chunk\_size=1024*, *\*\*kwargs*) Get the job artifacts.

#### Parameters

- **streamed** (bool) If True the data will be processed by chunks of *chunk\_size* and each chunk is passed to *action* for treatment
- **action** (callable) Callable responsible of dealing with chunk of data
- **chunk\_size** (int) Size of each chunk
- **\*\*kwargs** Extra options to send to the server (e.g. sudo)

### Raises

- **[GitlabAuthenticationError](#page-257-0)** If authentication is not correct
- **[GitlabGetError](#page-259-0)** If the artifacts could not be retrieved

Returns The artifacts if *streamed* is False, None otherwise.

#### Return type str

**cancel**(*\*\*kwargs*) Cancel the job.

**Parameters**  $\star\star kwargs$  – Extra options to send to the server (e.g. sudo)

### Raises

- **[GitlabAuthenticationError](#page-257-0)** If authentication is not correct
- **[GitlabJobCancelError](#page-259-2)** If the job could not be canceled

#### **delete\_artifacts**(*\*\*kwargs*)

Delete artifacts of a job.

**Parameters**  $\star\star kwargs$  – Extra options to send to the server (e.g. sudo)

#### Raises

- **[GitlabAuthenticationError](#page-257-0)** If authentication is not correct
- **[GitlabDeleteError](#page-258-2)** If the request could not be performed

**erase**(*\*\*kwargs*)

Erase the job (remove job artifacts and trace).

**Parameters**  $\star\star k_{\text{wargs}}$  – Extra options to send to the server (e.g. sudo)

Raises

- **[GitlabAuthenticationError](#page-257-0)** If authentication is not correct
- **[GitlabJobEraseError](#page-259-3)** If the job could not be erased

#### **keep\_artifacts**(*\*\*kwargs*)

Prevent artifacts from being deleted when expiration is set.

**Parameters**  $\star\star kwargs$  – Extra options to send to the server (e.g. sudo)

Raises

- **[GitlabAuthenticationError](#page-257-0)** If authentication is not correct
- **[GitlabCreateError](#page-258-0)** If the request could not be performed

**manager: [gitlab.base.RESTManager](#page-255-0)**

# **play**(*\*\*kwargs*)

Trigger a job explicitly.

**Parameters**  $\star\star kwargs$  – Extra options to send to the server (e.g. sudo)

Raises

- **[GitlabAuthenticationError](#page-257-0)** If authentication is not correct
- **[GitlabJobPlayError](#page-259-4)** If the job could not be triggered

### **retry**(*\*\*kwargs*)

Retry the job.

**Parameters \*\*kwargs** – Extra options to send to the server (e.g. sudo)

Raises

- **[GitlabAuthenticationError](#page-257-0)** If authentication is not correct
- **[GitlabJobRetryError](#page-259-5)** If the job could not be retried

**trace**(*streamed=False*, *action=None*, *chunk\_size=1024*, *\*\*kwargs*) Get the job trace.

#### Parameters

- **streamed** (bool) If True the data will be processed by chunks of *chunk\_size* and each chunk is passed to *action* for treatment
- **action** (callable) Callable responsible of dealing with chunk of data
- **chunk\_size** (int) Size of each chunk
- **\*\*kwargs** Extra options to send to the server (e.g. sudo)

Raises

- **[GitlabAuthenticationError](#page-257-0)** If authentication is not correct
- **[GitlabGetError](#page-259-0)** If the artifacts could not be retrieved

Returns The trace

Return type str

**class** gitlab.v4.objects.**ProjectJobManager**(*gl: gitlab.client.Gitlab*, *parent: Optional[*[gitlab.base.RESTObject](#page-255-1)*] = None*) Bases: [gitlab.mixins.RetrieveMixin](#page-267-1), [gitlab.base.RESTManager](#page-255-0)

Object Creation

Object update

**gitlab: gitlab.client.Gitlab**

**class** gitlab.v4.objects.**ProjectKey**(*manager:* [gitlab.base.RESTManager,](#page-255-0) *attrs: Dict[str, Any]*) Bases: [gitlab.mixins.SaveMixin](#page-267-0), [gitlab.mixins.ObjectDeleteMixin](#page-266-0), [gitlab.base.](#page-255-1) [RESTObject](#page-255-1)

#### **manager: [gitlab.base.RESTManager](#page-255-0)**

**class** gitlab.v4.objects.**ProjectKeyManager**(*gl: gitlab.client.Gitlab*, *parent: Optional[*[gitlab.base.RESTObject](#page-255-1)*] = None*)

Bases: [gitlab.mixins.CRUDMixin](#page-263-0), [gitlab.base.RESTManager](#page-255-0)

#### Object Creation

Mandatory attributes:

- title
- key

Optional attributes:

• can\_push

### Object update

Optional attributes for object update:

- title
- can\_push

**enable**(*key\_id*, *\*\*kwargs*)

Enable a deploy key for a project.

### Parameters

- **key\_id** (int) The ID of the key to enable
- **\*\*kwargs** Extra options to send to the server (e.g. sudo)

### Raises

- **[GitlabAuthenticationError](#page-257-0)** If authentication is not correct
- **[GitlabProjectDeployKeyError](#page-261-3)** If the key could not be enabled

# **gitlab: gitlab.client.Gitlab**

**class** gitlab.v4.objects.**ProjectLabel**(*manager:* [gitlab.base.RESTManager,](#page-255-0) *attrs: Dict[str,*

*Any]*)

Bases: [gitlab.mixins.SubscribableMixin](#page-267-3), [gitlab.mixins.SaveMixin](#page-267-0), [gitlab.](#page-266-0) [mixins.ObjectDeleteMixin](#page-266-0), [gitlab.base.RESTObject](#page-255-1)

#### **manager: [gitlab.base.RESTManager](#page-255-0)**

### **save**(*\*\*kwargs*)

Saves the changes made to the object to the server.

The object is updated to match what the server returns.

Parameters **\*\*kwargs** – Extra options to send to the server (e.g. sudo)

Raises

- **[GitlabAuthenticationError](#page-257-0)** If authentication is not correct.
- **[GitlabUpdateError](#page-262-0)** If the server cannot perform the request.

```
class gitlab.v4.objects.ProjectLabelManager(gl: gitlab.client.Gitlab, parent: Op-
```

```
tional[gitlab.base.RESTObject] = None)
Bases: gitlab.mixins.RetrieveMixin, gitlab.mixins.CreateMixin, gitlab.mixins.
UpdateMixin, gitlab.mixins.DeleteMixin, gitlab.base.RESTManager
```
### Object Creation

Mandatory attributes:

- name
- color

Optional attributes:

- description
- priority

# Object update

Mandatory attributes for object update:

• name

Optional attributes for object update:

- new\_name
- color
- description
- priority
- **delete**(*name*, *\*\*kwargs*)

Delete a Label on the server.

### Parameters

- **name** The name of the label
- **\*\*kwargs** Extra options to send to the server (e.g. sudo)

# Raises

- **[GitlabAuthenticationError](#page-257-0)** If authentication is not correct
- **[GitlabDeleteError](#page-258-2)** If the server cannot perform the request

### **gitlab: gitlab.client.Gitlab**

**update**(*name*, *new\_data=None*, *\*\*kwargs*)

Update a Label on the server.

### Parameters

- **name** The name of the label
- **\*\*kwargs** Extra options to send to the server (e.g. sudo)

```
class gitlab.v4.objects.ProjectManager(gl: gitlab.client.Gitlab, parent: Op-
```

```
tional[gitlab.base.RESTObject] = None)
Bases: gitlab.mixins.CRUDMixin, gitlab.base.RESTManager
```
# Object listing filters

- archived
- id\_after
- id\_before
- last\_activity\_after
- last\_activity\_before
- membership
- min\_access\_level
- order\_by
- owned
- repository\_checksum\_failed
- repository\_storage
- search\_namespaces
- search
- simple
- sort
- starred
- statistics
- topic
- visibility
- wiki\_checksum\_failed
- with\_custom\_attributes
- with\_issues\_enabled
- with\_merge\_requests\_enabled
- with\_programming\_language

# Object Creation

# Optional attributes:

- name
- path
- allow\_merge\_on\_skipped\_pipeline
- analytics\_access\_level
- approvals\_before\_merge
- auto\_cancel\_pending\_pipelines
- auto\_devops\_deploy\_strategy
- auto\_devops\_enabled
- autoclose\_referenced\_issues
- avatar
- build\_coverage\_regex
- build\_git\_strategy
- build timeout
- builds\_access\_level
- ci\_config\_path
- container\_expiration\_policy\_attributes
- container\_registry\_enabled
- default\_branch
- description
- emails\_disabled
- external\_authorization\_classification\_label
- forking\_access\_level
- group\_with\_project\_templates\_id
- import\_url
- initialize\_with\_readme
- issues\_access\_level
- issues\_enabled
- jobs\_enabled
- lfs\_enabled
- merge\_method
- merge\_requests\_access\_level
- merge\_requests\_enabled
- mirror\_trigger\_builds
- mirror
- namespace\_id
- operations\_access\_level
- only\_allow\_merge\_if\_all\_discussions\_are\_resolved
- only\_allow\_merge\_if\_pipeline\_succeeds
- packages\_enabled
- pages\_access\_level
- requirements\_access\_level
- printing\_merge\_request\_link\_enabled
- public\_builds
- remove\_source\_branch\_after\_merge
- repository\_access\_level
- repository\_storage
- request\_access\_enabled
- resolve\_outdated\_diff\_discussions
- shared\_runners\_enabled
- show\_default\_award\_emojis
- snippets\_access\_level
- snippets\_enabled
- tag\_list
- template\_name
- template\_project\_id
- use\_custom\_template
- visibility
- wiki\_access\_level
- wiki\_enabled

### Object update

Optional attributes for object update:

- allow\_merge\_on\_skipped\_pipeline
- analytics\_access\_level
- approvals\_before\_merge
- auto\_cancel\_pending\_pipelines
- auto\_devops\_deploy\_strategy
- auto\_devops\_enabled
- autoclose\_referenced\_issues
- avatar
- build\_coverage\_regex
- build\_git\_strategy
- build timeout
- builds\_access\_level
- ci\_config\_path
- ci\_default\_git\_depth
- ci\_forward\_deployment\_enabled
- container\_expiration\_policy\_attributes
- container registry enabled
- default\_branch
- description
- emails\_disabled
- external\_authorization\_classification\_label
- forking\_access\_level
- import\_url
- issues\_access\_level
- issues\_enabled
- jobs\_enabled
- lfs\_enabled
- merge\_method
- merge\_requests\_access\_level
- merge\_requests\_enabled
- mirror\_overwrites\_diverged\_branches
- mirror\_trigger\_builds
- mirror\_user\_id
- mirror
- name
- operations\_access\_level
- only\_allow\_merge\_if\_all\_discussions\_are\_resolved
- only\_allow\_merge\_if\_pipeline\_succeeds
- only\_mirror\_protected\_branches
- packages\_enabled
- pages\_access\_level
- requirements\_access\_level
- restrict\_user\_defined\_variables
- path
- public\_builds
- remove\_source\_branch\_after\_merge
- repository\_access\_level
- repository\_storage
- request\_access\_enabled
- resolve\_outdated\_diff\_discussions
- service\_desk\_enabled
- shared\_runners\_enabled
- show\_default\_award\_emojis
- snippets\_access\_level
- snippets enabled
- suggestion\_commit\_message
- tag\_list
- visibility
- wiki\_access\_level
- wiki\_enabled
- issues\_template
- merge\_requests\_template

**get**(*id: Union[str, int]*, *lazy: bool = False*, *\*\*kwargs: Any*) → gitlab.v4.objects.projects.Project Retrieve a single object.

#### **Parameters**

- **id** (int or  $str$ ) ID of the object to retrieve
- **lazy** (bool) If True, don't request the server, but create a shallow object giving access to the managers. This is useful if you want to avoid useless calls to the API.
- **\*\*kwargs** Extra options to send to the server (e.g. sudo)

Returns The generated RESTObject.

Return type object

Raises

- **[GitlabAuthenticationError](#page-257-0)** If authentication is not correct
- **[GitlabGetError](#page-259-0)** If the server cannot perform the request

# **gitlab: gitlab.client.Gitlab**

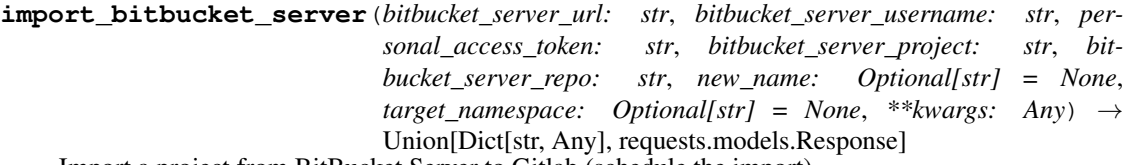

Import a project from BitBucket Server to Gitlab (schedule the import)

This method will return when an import operation has been safely queued, or an error has occurred. After triggering an import, check the import\_status of the newly created project to detect when the import operation has completed.

Note: This request may take longer than most other API requests. So this method will specify a 60 second default timeout if none is specified. A timeout can be specified via kwargs to override this functionality.

# Parameters

- **bitbucket\_server\_url** (str) Bitbucket Server URL
- **bitbucket\_server\_username** (str) Bitbucket Server Username
- **personal\_access\_token** (str) Bitbucket Server personal access token/password
- **bitbucket\_server\_project** (str) Bitbucket Project Key
- **bitbucket\_server\_repo** (str) Bitbucket Repository Name
- **new name**  $(str)$  New repository name (Optional)
- **target\_namespace** (str) Namespace to import repository into. Supports subgroups like /namespace/subgroup (Optional)
- **\*\*kwargs** Extra options to send to the server (e.g. sudo)

#### Raises

- **[GitlabAuthenticationError](#page-257-0)** If authentication is not correct
- **[GitlabListError](#page-259-1)** If the server failed to perform the request

Returns A representation of the import status.

Return type dict

Example:

```
ql = qithab.Githab_from_{confliq}()print("Triggering import")
result = gl.projects.import_bitbucket_server(
   bitbucket_server_url="https://some.server.url",
   bitbucket_server_username="some_bitbucket_user",
   personal_access_token="my_password_or_access_token",
   bitbucket_server_project="my_project",
   bitbucket_server_repo="my_repo",
   new_name="gl_project_name",
   target_namespace="gl_project_path"
)
project = gl.projects.get(ret['id'])
print("Waiting for import to complete")
while project.import_status == u'started':
   time.sleep(1.0)
   project = gl.projects.get(project.id)
print("BitBucket import complete")
```

```
import_github(personal_access_token: str, repo_id: int, target_namespace: str, new_name:
                 Optional[str] = None, **kwargs: Any) → Union[Dict[str, Any], re-
                 quests.models.Response]
    Import a project from Github to Gitlab (schedule the import)
```
This method will return when an import operation has been safely queued, or an error has occurred. After triggering an import, check the import\_status of the newly created project to detect when the import operation has completed.

Note: This request may take longer than most other API requests. So this method will specify a 60 second default timeout if none is specified. A timeout can be specified via kwargs to override this functionality.

### Parameters

- **personal\_access\_token** (str) GitHub personal access token
- **repo\_id** (int) Github repository ID
- **target\_namespace** (str) Namespace to import repo into
- **new\_name**  $(str)$  New repo name (Optional)
- **\*\*kwargs** Extra options to send to the server (e.g. sudo)

Raises

- **[GitlabAuthenticationError](#page-257-0)** If authentication is not correct
- **[GitlabListError](#page-259-1)** If the server failed to perform the request

Returns A representation of the import status.

Return type dict

Example:

```
gl = gitlab.Gitlab_from_config()
print("Triggering import")
result = gl.projects.import_github(ACCESS_TOKEN,
                                    123456,
                                    "my-group/my-subgroup")
project = gl.projects.get(ret['id'])
print("Waiting for import to complete")
while project.import_status == u'started':
   time.sleep(1.0)
   project = gl.projects.get(project.id)
print("Github import complete")
```
**import\_project**(*file: str*, *path: str*, *name: Optional[str] = None*, *namespace: Optional[str] = None*, *overwrite: bool = False*, *override\_params: Optional[Dict[str, Any]] = None*, *\*\*kwargs: Any*) → Union[Dict[str, Any], requests.models.Response]

Import a project from an archive file.

### Parameters

- **file** Data or file object containing the project
- $path(str) Name$  and path for the new project
- **namespace**  $(s \, t)$  The ID or path of the namespace that the project will be imported to
- **overwrite**  $(bood)$  If True overwrite an existing project with the same path
- **override\_params** (dict) Set the specific settings for the project
- **\*\*kwargs** Extra options to send to the server (e.g. sudo)

Raises

- **[GitlabAuthenticationError](#page-257-0)** If authentication is not correct
- **[GitlabListError](#page-259-1)** If the server failed to perform the request

Returns A representation of the import status.

# Return type dict

**class** gitlab.v4.objects.**ProjectMember**(*manager:* [gitlab.base.RESTManager,](#page-255-0) *attrs: Dict[str,*

*Any]*)

Bases: [gitlab.mixins.SaveMixin](#page-267-0), [gitlab.mixins.ObjectDeleteMixin](#page-266-0), [gitlab.base.](#page-255-1) [RESTObject](#page-255-1)

```
manager: gitlab.base.RESTManager
```

```
class gitlab.v4.objects.ProjectMemberAllManager(gl: gitlab.client.Gitlab, parent: Op-
                                                        tional[gitlab.base.RESTObject] =
```
*None*)

Bases: [gitlab.mixins.RetrieveMixin](#page-267-1), [gitlab.base.RESTManager](#page-255-0)

### Object update

**gitlab: gitlab.client.Gitlab**

**class** gitlab.v4.objects.**ProjectMemberManager**(*gl: gitlab.client.Gitlab*, *parent: Op-*

*tional[*[gitlab.base.RESTObject](#page-255-1)*] = None*) Bases: gitlab.mixins.MemberAllMixin, [gitlab.mixins.CRUDMixin](#page-263-0), [gitlab.base.](#page-255-0) [RESTManager](#page-255-0)

### Object Creation

Mandatory attributes:

- access\_level
- user\_id

Optional attributes:

• expires\_at

### Object update

Mandatory attributes for object update:

• access\_level

Optional attributes for object update:

• expires\_at

### **gitlab: gitlab.client.Gitlab**

**class** gitlab.v4.objects.**ProjectMergeRequest**(*manager:* [gitlab.base.RESTManager,](#page-255-0) *attrs:*

*Dict[str, Any]*)

```
Bases: gitlab.mixins.SubscribableMixin, gitlab.mixins.TodoMixin, gitlab.
mixins.TimeTrackingMixin, gitlab.mixins.ParticipantsMixin, gitlab.mixins.
SaveMixin, gitlab.mixins.ObjectDeleteMixin, gitlab.base.RESTObject
```
# **approve**(*sha=None*, *\*\*kwargs*)

Approve the merge request.

Parameters

- $\mathbf{sha}(str)$  Head SHA of MR
- **\*\*kwargs** Extra options to send to the server (e.g. sudo)

### Raises

- **[GitlabAuthenticationError](#page-257-0)** If authentication is not correct
- **[GitlabMRApprovalError](#page-259-6)** If the approval failed

### **cancel\_merge\_when\_pipeline\_succeeds**(*\*\*kwargs*)

Cancel merge when the pipeline succeeds.

```
Parameters \star\star kwargs – Extra options to send to the server (e.g. sudo)
```
Raises

- **[GitlabAuthenticationError](#page-257-0)** If authentication is not correct
- **[GitlabMROnBuildSuccessError](#page-260-0)** If the server could not handle the request

### **changes**(*\*\*kwargs*)

List the merge request changes.

**Parameters**  $\star\star kwargs$  – Extra options to send to the server (e.g. sudo)

#### Raises

- **[GitlabAuthenticationError](#page-257-0)** If authentication is not correct
- **[GitlabListError](#page-259-1)** If the list could not be retrieved

Returns List of changes

Return type *[RESTObjectList](#page-255-2)*

#### **closes\_issues**(*\*\*kwargs*)

List issues that will close on merge."

### Parameters

- **all** (bool) If True, return all the items, without pagination
- **per\_page** (int) Number of items to retrieve per request
- **page** (int) ID of the page to return (starts with page 1)
- **as list**  $(boo1)$  If set to False and no pagination option is defined, return a generator instead of a list
- **\*\*kwargs** Extra options to send to the server (e.g. sudo)

# Raises

- **[GitlabAuthenticationError](#page-257-0)** If authentication is not correct
- **[GitlabListError](#page-259-1)** If the list could not be retrieved

### Returns List of issues

### Return type *[RESTObjectList](#page-255-2)*

### **commits**(*\*\*kwargs*)

List the merge request commits.

### Parameters

- **all** (bool) If True, return all the items, without pagination
- **per page** (int) Number of items to retrieve per request
- **page**  $(int)$  ID of the page to return (starts with page 1)
- **as\_list** ( $boo1$ ) If set to False and no pagination option is defined, return a generator instead of a list
- **\*\*kwargs** Extra options to send to the server (e.g. sudo)

### Raises

- **[GitlabAuthenticationError](#page-257-0)** If authentication is not correct
- **[GitlabListError](#page-259-1)** If the list could not be retrieved

Returns The list of commits

Return type *[RESTObjectList](#page-255-2)*

### **manager: [gitlab.base.RESTManager](#page-255-0)**

```
merge(merge_commit_message=None, should_remove_source_branch=False,
      merge_when_pipeline_succeeds=False, **kwargs)
    Accept the merge request.
```
Parameters

- **merge\_commit\_message** (bool) Commit message
- **should\_remove\_source\_branch** ( $boo1$ ) If True, removes the source branch
- **merge\_when\_pipeline\_succeeds** (bool) Wait for the build to succeed, then merge
- **\*\*kwargs** Extra options to send to the server (e.g. sudo)

# Raises

- **[GitlabAuthenticationError](#page-257-0)** If authentication is not correct
- **[GitlabMRClosedError](#page-260-1)** If the merge failed

#### **rebase**(*\*\*kwargs*)

Attempt to rebase the source branch onto the target branch

**Parameters \*\*kwargs** – Extra options to send to the server (e.g. sudo)

### Raises

- **[GitlabAuthenticationError](#page-257-0)** If authentication is not correct
- **[GitlabMRRebaseError](#page-260-2)** If rebasing failed

### **unapprove**(*\*\*kwargs*)

Unapprove the merge request.

**Parameters**  $\star\star kwargs$  – Extra options to send to the server (e.g. sudo)

Raises

- **[GitlabAuthenticationError](#page-257-0)** If authentication is not correct
- **[GitlabMRApprovalError](#page-259-6)** If the unapproval failed

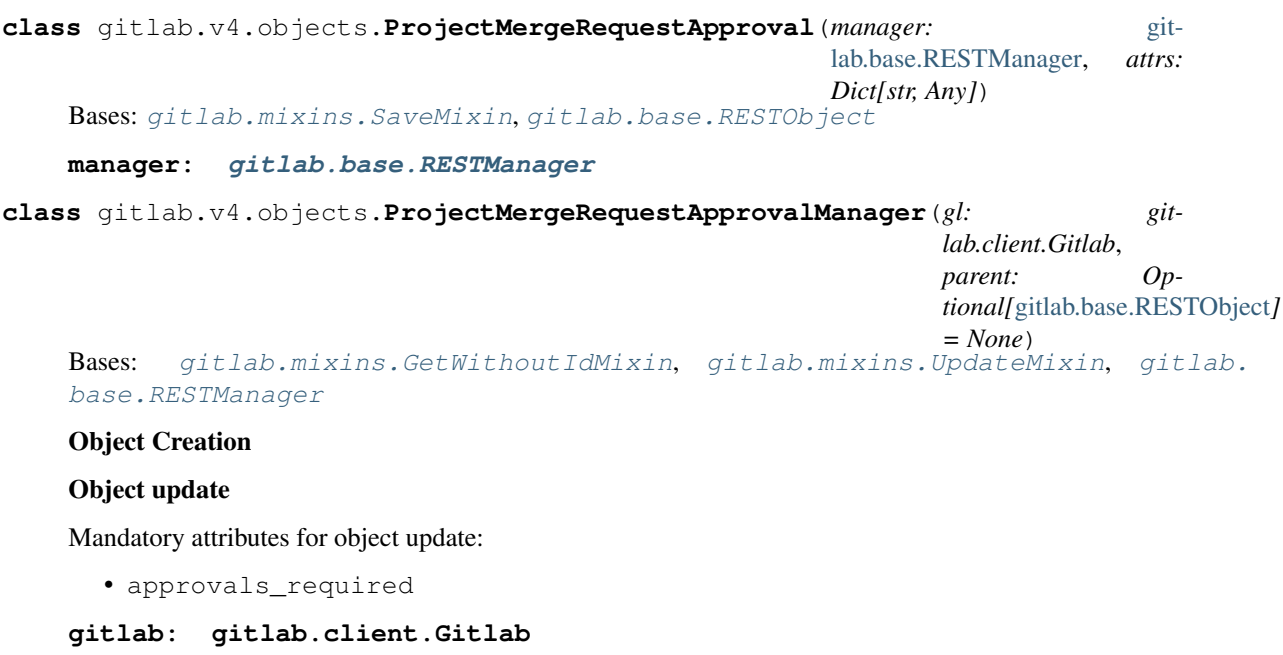

**set\_approvers**(*approvals\_required*, *approver\_ids=None*, *approver\_group\_ids=None*, *approval\_rule\_name='name'*, *\*\*kwargs*) Change MR-level allowed approvers and approver groups.
Parameters

- **approvals\_required** (integer) The number of required approvals for this rule
- **approver\_ids** (list of integers) User IDs that can approve MRs
- **approver\_group\_ids** (list) Group IDs whose members can approve MRs

Raises

- **[GitlabAuthenticationError](#page-257-0)** If authentication is not correct
- **[GitlabUpdateError](#page-262-0)** If the server failed to perform the request

```
class gitlab.v4.objects.ProjectMergeRequestApprovalRule(manager: git-
                                                        lab.base.RESTManager,
```
*attrs: Dict[str, Any]*) Bases: [gitlab.mixins.SaveMixin](#page-267-0), [gitlab.base.RESTObject](#page-255-1)

**manager: [gitlab.base.RESTManager](#page-255-0)**

#### **save**(*\*\*kwargs*)

Save the changes made to the object to the server.

The object is updated to match what the server returns.

**Parameters**  $\star\star kwargs$  – Extra options to send to the server (e.g. sudo)

Raises

- **[GitlabAuthenticationError](#page-257-0)** If authentication is not correct
- **[GitlabUpdateError](#page-262-0)** If the server cannot perform the request

```
class gitlab.v4.objects.ProjectMergeRequestApprovalRuleManager(gl: git-
```

```
lab.client.Gitlab,
```
*parent: Op-*

*tional[*[gitlab.base.RESTObject](#page-255-1)*]*

*= None*)

Bases: [gitlab.mixins.ListMixin](#page-265-0), [gitlab.mixins.UpdateMixin](#page-269-0), [gitlab.mixins.](#page-263-0)

```
CreateMixin, gitlab.base.RESTManager
```
## Object listing filters

- name
- rule\_type

## Object Creation

Mandatory attributes:

- id
- merge\_request\_iid
- name
- approvals\_required

Optional attributes:

- approval\_project\_rule\_id
- user\_ids
- group\_ids

# Object update

Mandatory attributes for object update:

- id
- merge\_request\_iid
- approval\_rule\_id
- name
- approvals\_required

## Optional attributes for object update:

- user\_ids
- group\_ids

```
create(data, **kwargs)
```
Create a new object.

#### Parameters

- **data**  $(dict)$  Parameters to send to the server to create the resource
- **\*\*kwargs** Extra options to send to the server (e.g. sudo or 'ref\_name', 'stage', 'name', 'all')

#### Raises

- **[GitlabAuthenticationError](#page-257-0)** If authentication is not correct
- **[GitlabCreateError](#page-258-0)** If the server cannot perform the request

## Returns

## A new instance of the manage object class build with the data sent by the server

#### Return type *[RESTObject](#page-255-1)*

## **gitlab: gitlab.client.Gitlab**

```
class gitlab.v4.objects.ProjectMergeRequestAwardEmoji(manager: git-
                                                           lab.base.RESTManager,
                                                           attrs: Dict[str, Any])
    Bases: gitlab.mixins.ObjectDeleteMixin, gitlab.base.RESTObject
    manager: gitlab.base.RESTManager
class gitlab.v4.objects.ProjectMergeRequestAwardEmojiManager(gl: git-
                                                                  lab.client.Gitlab,
                                                                  parent: Op-
                                                                  tional[gitlab.base.RESTObject]
                                                                  = None)
    Bases: gitlab.mixins.NoUpdateMixin, gitlab.base.RESTManager
    Object Creation
    Mandatory attributes:
       • name
    Object update
    gitlab: gitlab.client.Gitlab
```
**class** gitlab.v4.objects.**ProjectMergeRequestDiff**(*manager:* [gitlab.base.RESTManager,](#page-255-0) *attrs: Dict[str, Any]*) Bases: [gitlab.base.RESTObject](#page-255-1) **manager: [gitlab.base.RESTManager](#page-255-0) class** gitlab.v4.objects.**ProjectMergeRequestDiffManager**(*gl: gitlab.client.Gitlab*, *parent: Optional[*[gitlab.base.RESTObject](#page-255-1)*] = None*) Bases: [gitlab.mixins.RetrieveMixin](#page-267-1), [gitlab.base.RESTManager](#page-255-0) Object Creation Object update **gitlab: gitlab.client.Gitlab class** gitlab.v4.objects.**ProjectMergeRequestDiscussion**(*manager:* [git](#page-255-0)[lab.base.RESTManager,](#page-255-0) *attrs: Dict[str, Any]*) Bases: [gitlab.mixins.SaveMixin](#page-267-0), [gitlab.base.RESTObject](#page-255-1) **manager: [gitlab.base.RESTManager](#page-255-0) class** gitlab.v4.objects.**ProjectMergeRequestDiscussionManager**(*gl: gitlab.client.Gitlab*, *parent: Optional[*[gitlab.base.RESTObject](#page-255-1)*] = None*) Bases: [gitlab.mixins.RetrieveMixin](#page-267-1), [gitlab.mixins.CreateMixin](#page-263-0), [gitlab.mixins.](#page-269-0) [UpdateMixin](#page-269-0), [gitlab.base.RESTManager](#page-255-0) Object Creation Mandatory attributes: • body Optional attributes: • created\_at • position Object update Mandatory attributes for object update: • resolved **gitlab: gitlab.client.Gitlab class** gitlab.v4.objects.**ProjectMergeRequestDiscussionNote**(*manager:* [git](#page-255-0)[lab.base.RESTManager,](#page-255-0) *attrs: Dict[str, Any]*) Bases: [gitlab.mixins.SaveMixin](#page-267-0), [gitlab.mixins.ObjectDeleteMixin](#page-266-0), [gitlab.base.](#page-255-1) [RESTObject](#page-255-1) **manager: [gitlab.base.RESTManager](#page-255-0) class** gitlab.v4.objects.**ProjectMergeRequestDiscussionNoteManager**(*gl: gitlab.client.Gitlab*, *parent: Optional[*[gitlab.base.RESTObject](#page-255-1)*] = None*)

Bases: [gitlab.mixins.GetMixin](#page-265-1), [gitlab.mixins.CreateMixin](#page-263-0), [gitlab.mixins.](#page-269-0) [UpdateMixin](#page-269-0), [gitlab.mixins.DeleteMixin](#page-264-0), [gitlab.base.RESTManager](#page-255-0)

## Object Creation

Mandatory attributes:

• body

Optional attributes:

• created\_at

# Object update

Mandatory attributes for object update:

• body

## **gitlab: gitlab.client.Gitlab**

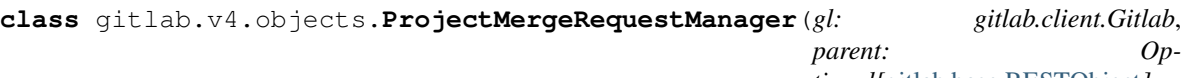

*tional[*[gitlab.base.RESTObject](#page-255-1)*] = None*)

Bases: [gitlab.mixins.CRUDMixin](#page-263-1), [gitlab.base.RESTManager](#page-255-0)

# Object listing filters

- state
- order\_by
- sort
- milestone
- view
- labels
- created\_after
- created\_before
- updated\_after
- updated\_before
- scope
- iids
- author\_id
- assignee\_id
- approver\_ids
- approved\_by\_ids
- my\_reaction\_emoji
- source\_branch
- target\_branch
- search
- wip

# Object Creation

Mandatory attributes:

- source\_branch
- target\_branch
- title

# Optional attributes:

- assignee\_id
- description
- target\_project\_id
- labels
- milestone\_id
- remove\_source\_branch
- allow\_maintainer\_to\_push
- squash
- reviewer\_ids

## Object update

Optional attributes for object update:

- target\_branch
- assignee\_id
- title
- description
- state\_event
- labels
- milestone\_id
- remove\_source\_branch
- discussion\_locked
- allow\_maintainer\_to\_push
- squash
- reviewer\_ids

## **gitlab: gitlab.client.Gitlab**

**class** gitlab.v4.objects.**ProjectMergeRequestNote**(*manager:* [gitlab.base.RESTManager,](#page-255-0)

*attrs: Dict[str, Any]*) Bases: [gitlab.mixins.SaveMixin](#page-267-0), [gitlab.mixins.ObjectDeleteMixin](#page-266-0), [gitlab.base.](#page-255-1) [RESTObject](#page-255-1)

**manager: [gitlab.base.RESTManager](#page-255-0)**

```
class gitlab.v4.objects.ProjectMergeRequestNoteAwardEmoji(manager: git-
                                                               lab.base.RESTManager,
                                                               attrs: Dict[str, Any])
    Bases: gitlab.mixins.ObjectDeleteMixin, gitlab.base.RESTObject
    manager: gitlab.base.RESTManager
class gitlab.v4.objects.ProjectMergeRequestNoteAwardEmojiManager(gl: git-
                                                                       lab.client.Gitlab,
                                                                       parent: Op-
                                                                       tional[gitlab.base.RESTObject]
                                                                       = None)
    Bases: gitlab.mixins.NoUpdateMixin, gitlab.base.RESTManager
    Object Creation
    Mandatory attributes:
       • name
    Object update
    gitlab: gitlab.client.Gitlab
class gitlab.v4.objects.ProjectMergeRequestNoteManager(gl: gitlab.client.Gitlab,
                                                            parent: Op-
                                                            tional[gitlab.base.RESTObject]
                                                            = None)
    Bases: gitlab.mixins.CRUDMixin, gitlab.base.RESTManager
    Object Creation
    Mandatory attributes:
       • body
    Object update
    Mandatory attributes for object update:
       • body
    gitlab: gitlab.client.Gitlab
class gitlab.v4.objects.ProjectMergeRequestPipeline(manager: git-
                                                         lab.base.RESTManager, attrs:
                                                         Dict[str, Any])
    Bases: gitlab.base.RESTObject
    manager: gitlab.base.RESTManager
class gitlab.v4.objects.ProjectMergeRequestPipelineManager(gl: git-
                                                                lab.client.Gitlab,
                                                                parent: Op-
                                                                tional[gitlab.base.RESTObject]
                                                                 = None)
    Bases: gitlab.mixins.CreateMixin, gitlab.mixins.ListMixin, gitlab.base.
    RESTManager
    Object Creation
    Object update
    gitlab: gitlab.client.Gitlab
```
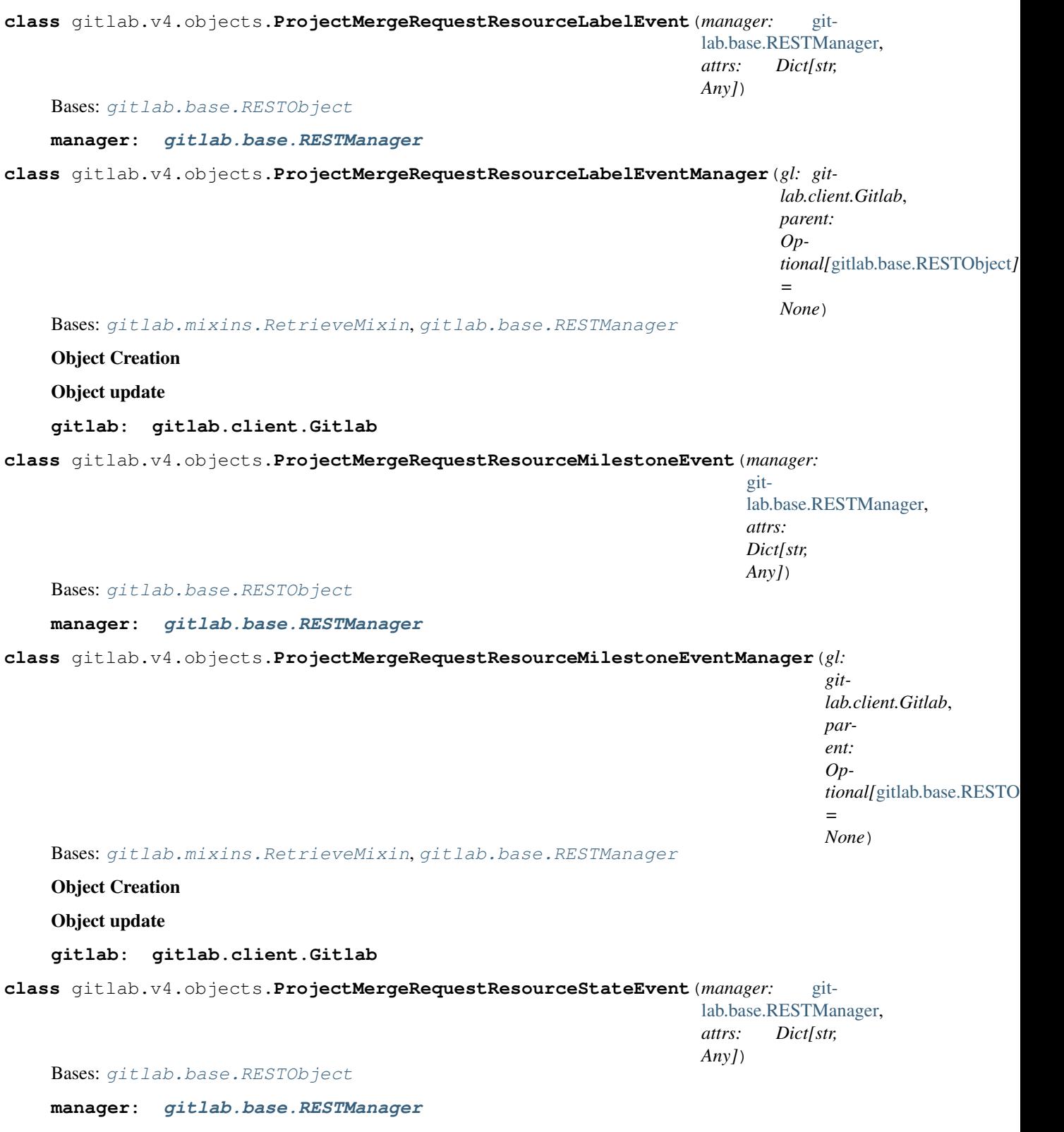

## **class** gitlab.v4.objects.**ProjectMergeRequestResourceStateEventManager**(*gl: git-*

*lab.client.Gitlab*, *parent: Optional[*[gitlab.base.RESTObject](#page-255-1)*] = None*)

Bases: [gitlab.mixins.RetrieveMixin](#page-267-1), [gitlab.base.RESTManager](#page-255-0)

#### Object Creation

Object update

#### **gitlab: gitlab.client.Gitlab**

**class** gitlab.v4.objects.**ProjectMilestone**(*manager:* [gitlab.base.RESTManager,](#page-255-0) *attrs: Dict[str, Any]*)

Bases: [gitlab.mixins.SaveMixin](#page-267-0), [gitlab.mixins.ObjectDeleteMixin](#page-266-0), [gitlab.base.](#page-255-1) [RESTObject](#page-255-1)

## **issues**(*\*\*kwargs*)

List issues related to this milestone.

## **Parameters**

- **all** (bool) If True, return all the items, without pagination
- **per page** (int) Number of items to retrieve per request
- **page** (int) ID of the page to return (starts with page 1)
- **as\_list** ( $boo1$ ) If set to False and no pagination option is defined, return a generator instead of a list
- **\*\*kwargs** Extra options to send to the server (e.g. sudo)

## Raises

- **[GitlabAuthenticationError](#page-257-0)** If authentication is not correct
- **[GitlabListError](#page-259-0)** If the list could not be retrieved

Returns The list of issues

Return type *[RESTObjectList](#page-255-2)*

### **manager: [gitlab.base.RESTManager](#page-255-0)**

# **merge\_requests**(*\*\*kwargs*)

List the merge requests related to this milestone.

## Parameters

- **all** (bool) If True, return all the items, without pagination
- **per\_page** (int) Number of items to retrieve per request
- **page** (int) ID of the page to return (starts with page 1)
- **as list** (*bool*) If set to False and no pagination option is defined, return a generator instead of a list
- **\*\*kwargs** Extra options to send to the server (e.g. sudo)

#### Raises

• **[GitlabAuthenticationError](#page-257-0)** – If authentication is not correct

• **[GitlabListError](#page-259-0)** – If the list could not be retrieved

Returns The list of merge requests

Return type *[RESTObjectList](#page-255-2)*

**class** gitlab.v4.objects.**ProjectMilestoneManager**(*gl: gitlab.client.Gitlab*, *parent: Op-*

*tional[*[gitlab.base.RESTObject](#page-255-1)*] =*

*None*) Bases: [gitlab.mixins.CRUDMixin](#page-263-1), [gitlab.base.RESTManager](#page-255-0)

## Object listing filters

- iids
- state
- search

## Object Creation

Mandatory attributes:

• title

Optional attributes:

- description
- due\_date
- start\_date
- state event

## Object update

Optional attributes for object update:

- title
- description
- due date
- start\_date
- state\_event

## **gitlab: gitlab.client.Gitlab**

**class** gitlab.v4.objects.**ProjectNote**(*manager:* [gitlab.base.RESTManager,](#page-255-0) *attrs: Dict[str, Any]*)

Bases: [gitlab.base.RESTObject](#page-255-1)

**manager: [gitlab.base.RESTManager](#page-255-0)**

**class** gitlab.v4.objects.**ProjectNoteManager**(*gl: gitlab.client.Gitlab*, *parent: Optional[*[gitlab.base.RESTObject](#page-255-1)*] = None*) Bases: [gitlab.mixins.RetrieveMixin](#page-267-1), [gitlab.base.RESTManager](#page-255-0)

#### Object Creation

Mandatory attributes:

• body

# Object update

**gitlab: gitlab.client.Gitlab**

```
class gitlab.v4.objects.ProjectNotificationSettings(manager: git-
                                                         lab.base.RESTManager, attrs:
                                                         Dict[str, Any])
    Bases: gitlab.v4.objects.notification_settings.NotificationSettings
    manager: gitlab.base.RESTManager
class gitlab.v4.objects.ProjectNotificationSettingsManager(gl: git-
                                                                lab.client.Gitlab,
                                                                parent: Op-
                                                                tional[gitlab.base.RESTObject]
                                                                 = None)
    Bases: gitlab.v4.objects.notification_settings.NotificationSettingsManager
    Object Creation
    Object update
    Optional attributes for object update:
       • level
      • notification_email
      • new note
       • new_issue
       • reopen_issue
      • close_issue
      • reassign_issue
      • new_merge_request
       • reopen_merge_request
       • close_merge_request
       • reassign_merge_request
       • merge_merge_request
    gitlab: gitlab.client.Gitlab
class gitlab.v4.objects.ProjectPackage(manager: gitlab.base.RESTManager, attrs: Dict[str,
                                          Any])
    Bases: gitlab.mixins.ObjectDeleteMixin, gitlab.base.RESTObject
    manager: gitlab.base.RESTManager
class gitlab.v4.objects.ProjectPackageFile(manager: gitlab.base.RESTManager, attrs:
                                               Dict[str, Any])
    Bases: gitlab.base.RESTObject
    manager: gitlab.base.RESTManager
class gitlab.v4.objects.ProjectPackageFileManager(gl: gitlab.client.Gitlab, parent:
                                                       Optional[gitlab.base.RESTObject]
                                                       = None)
    Bases: gitlab.mixins.ListMixin, gitlab.base.RESTManager
    Object Creation
    Object update
    gitlab: gitlab.client.Gitlab
```

```
class gitlab.v4.objects.ProjectPackageManager(gl: gitlab.client.Gitlab, parent: Op-
                                               gitlab.base.RESTObject] = None<br>qitlab.mixins.GetMixin, qitlab.mixins.
     gitlab.mixins.ListMixin,
```

```
DeleteMixin, gitlab.base.RESTManager
```
## Object listing filters

- order\_by
- sort
- package\_type
- package\_name

# Object Creation

Object update

#### **gitlab: gitlab.client.Gitlab**

```
class gitlab.v4.objects.ProjectPagesDomain(manager: gitlab.base.RESTManager, attrs:
```
*Dict[str, Any]*)

Bases: [gitlab.mixins.SaveMixin](#page-267-0), [gitlab.mixins.ObjectDeleteMixin](#page-266-0), [gitlab.base.](#page-255-1) [RESTObject](#page-255-1)

## **manager: [gitlab.base.RESTManager](#page-255-0)**

**class** gitlab.v4.objects.**ProjectPagesDomainManager**(*gl: gitlab.client.Gitlab*, *parent: Optional[*[gitlab.base.RESTObject](#page-255-1)*] = None*)

Bases: [gitlab.mixins.CRUDMixin](#page-263-1), [gitlab.base.RESTManager](#page-255-0)

#### Object Creation

Mandatory attributes:

• domain

Optional attributes:

- certificate
- key

## Object update

Optional attributes for object update:

- certificate
- key

## **gitlab: gitlab.client.Gitlab**

```
class gitlab.v4.objects.ProjectPipeline(manager: gitlab.base.RESTManager, attrs:
                                        Dict[str, Any])
    gitlab.mixins.RefreshMixingitlab.mixins.ObjectDeleteMixingitlab.
    base.RESTObject
```
**cancel**(*\*\*kwargs*)

Cancel the job.

**Parameters**  $\star\star kwargs$  – Extra options to send to the server (e.g. sudo)

Raises

• **[GitlabAuthenticationError](#page-257-0)** – If authentication is not correct

• **[GitlabPipelineCancelError](#page-260-0)** – If the request failed **manager: [gitlab.base.RESTManager](#page-255-0) retry**(*\*\*kwargs*) Retry the job. **Parameters**  $\star\star kwargs$  – Extra options to send to the server (e.g. sudo) Raises • **[GitlabAuthenticationError](#page-257-0)** – If authentication is not correct • **[GitlabPipelineRetryError](#page-261-0)** – If the request failed **class** gitlab.v4.objects.**ProjectPipelineBridge**(*manager:* [gitlab.base.RESTManager,](#page-255-0) *attrs: Dict[str, Any]*) Bases: [gitlab.base.RESTObject](#page-255-1) **manager: [gitlab.base.RESTManager](#page-255-0) class** gitlab.v4.objects.**ProjectPipelineBridgeManager**(*gl: gitlab.client.Gitlab*, *parent: Optional[*[gitlab.base.RESTObject](#page-255-1)*] = None*) Bases: [gitlab.mixins.ListMixin](#page-265-0), [gitlab.base.RESTManager](#page-255-0) Object listing filters • scope Object Creation Object update **gitlab: gitlab.client.Gitlab class** gitlab.v4.objects.**ProjectPipelineJob**(*manager:* [gitlab.base.RESTManager,](#page-255-0) *attrs: Dict[str, Any]*) Bases: [gitlab.base.RESTObject](#page-255-1) **manager: [gitlab.base.RESTManager](#page-255-0) class** gitlab.v4.objects.**ProjectPipelineJobManager**(*gl: gitlab.client.Gitlab*, *parent: Optional[*[gitlab.base.RESTObject](#page-255-1)*] = None*) Bases: [gitlab.mixins.ListMixin](#page-265-0), [gitlab.base.RESTManager](#page-255-0) Object listing filters • scope • include retried Object Creation Object update **gitlab: gitlab.client.Gitlab class** gitlab.v4.objects.**ProjectPipelineManager**(*gl: gitlab.client.Gitlab*, *parent: Optional[*[gitlab.base.RESTObject](#page-255-1)*] = None*) Bases: [gitlab.mixins.RetrieveMixin](#page-267-1), [gitlab.mixins.CreateMixin](#page-263-0), [gitlab.mixins.](#page-264-0) [DeleteMixin](#page-264-0), [gitlab.base.RESTManager](#page-255-0)

## Object listing filters

- scope
- status
- ref
- sha
- yaml\_errors
- name
- username
- order\_by
- sort

#### Object Creation

Mandatory attributes:

• ref

## Object update

**create**(*data*, *\*\*kwargs*) Creates a new object.

#### Parameters

- **data** (dict) Parameters to send to the server to create the resource
- **\*\*kwargs** Extra options to send to the server (e.g. sudo)

#### Raises

- **[GitlabAuthenticationError](#page-257-0)** If authentication is not correct
- **[GitlabCreateError](#page-258-0)** If the server cannot perform the request

## Returns

#### A new instance of the managed object class build with the data sent by the server

Return type *[RESTObject](#page-255-1)*

#### **gitlab: gitlab.client.Gitlab**

```
class gitlab.v4.objects.ProjectPipelineSchedule(manager: gitlab.base.RESTManager,
```
*attrs: Dict[str, Any]*)

Bases: [gitlab.mixins.SaveMixin](#page-267-0), [gitlab.mixins.ObjectDeleteMixin](#page-266-0), [gitlab.base.](#page-255-1) [RESTObject](#page-255-1)

## **manager: [gitlab.base.RESTManager](#page-255-0)**

# **play**(*\*\*kwargs*)

Trigger a new scheduled pipeline, which runs immediately. The next scheduled run of this pipeline is not affected.

Parameters \*\***kwargs** – Extra options to send to the server (e.g. sudo)

Raises

- **[GitlabAuthenticationError](#page-257-0)** If authentication is not correct
- **[GitlabPipelinePlayError](#page-260-1)** If the request failed

#### **take\_ownership**(*\*\*kwargs*)

Update the owner of a pipeline schedule.

**Parameters**  $\star\star kwargs$  – Extra options to send to the server (e.g. sudo)

Raises

- **[GitlabAuthenticationError](#page-257-0)** If authentication is not correct
- **[GitlabOwnershipError](#page-260-2)** If the request failed

```
class gitlab.v4.objects.ProjectPipelineScheduleManager(gl: gitlab.client.Gitlab,
```
*parent: Optional[*[gitlab.base.RESTObject](#page-255-1)*]*

*= None*) Bases: [gitlab.mixins.CRUDMixin](#page-263-1), [gitlab.base.RESTManager](#page-255-0)

#### Object Creation

Mandatory attributes:

- description
- ref
- cron

Optional attributes:

- cron\_timezone
- active

#### Object update

Optional attributes for object update:

- description
- ref
- cron
- cron\_timezone
- active

#### **gitlab: gitlab.client.Gitlab**

```
class gitlab.v4.objects.ProjectPipelineScheduleVariable(manager: git-
                                                           lab.base.RESTManager,
                                                           attrs: Dict[str, Any])
    Bases: gitlab.mixins.SaveMixin, gitlab.mixins.ObjectDeleteMixin, gitlab.base.
    RESTObject
```
**manager: [gitlab.base.RESTManager](#page-255-0)**

**class** gitlab.v4.objects.**ProjectPipelineScheduleVariableManager**(*gl: git-*

*lab.client.Gitlab*,

*parent: Op-*

*tional[*[gitlab.base.RESTObject](#page-255-1)*]*

*= None*)

Bases: [gitlab.mixins.CreateMixin](#page-263-0), [gitlab.mixins.UpdateMixin](#page-269-0), [gitlab.mixins.](#page-264-0) [DeleteMixin](#page-264-0), [gitlab.base.RESTManager](#page-255-0)

## Object Creation

Mandatory attributes:

• key

• value

## Object update

Mandatory attributes for object update:

- key
- value

#### **gitlab: gitlab.client.Gitlab**

```
class gitlab.v4.objects.ProjectPipelineTestReport(manager: git-
                                                      lab.base.RESTManager, attrs:
                                                      Dict[str, Any])
    Bases: gitlab.base.RESTObject
    manager: gitlab.base.RESTManager
class gitlab.v4.objects.ProjectPipelineTestReportManager(gl: gitlab.client.Gitlab,
                                                              parent: Op-
                                                              tional[gitlab.base.RESTObject]
                                                              = None)
    Bases: gitlab.mixins.GetWithoutIdMixin, gitlab.base.RESTManager
    Object Creation
    Object update
    gitlab: gitlab.client.Gitlab
class gitlab.v4.objects.ProjectPipelineVariable(manager: gitlab.base.RESTManager,
                                                    attrs: Dict[str, Any])
    Bases: gitlab.base.RESTObject
    manager: gitlab.base.RESTManager
class gitlab.v4.objects.ProjectPipelineVariableManager(gl: gitlab.client.Gitlab,
                                                            parent: Op-
                                                            tional[gitlab.base.RESTObject]
                                                            = None)
    Bases: gitlab.mixins.ListMixin, gitlab.base.RESTManager
    Object Creation
    Object update
    gitlab: gitlab.client.Gitlab
class gitlab.v4.objects.ProjectProtectedBranch(manager: gitlab.base.RESTManager, at-
                                                   trs: Dict[str, Any])
    Bases: gitlab.mixins.ObjectDeleteMixin, gitlab.base.RESTObject
    manager: gitlab.base.RESTManager
class gitlab.v4.objects.ProjectProtectedBranchManager(gl: gitlab.client.Gitlab,
                                                           parent: Op-
                                                           tional[gitlab.base.RESTObject]
                                                           = None)
    Bases: gitlab.mixins.NoUpdateMixin, gitlab.base.RESTManager
    Object Creation
    Mandatory attributes:
```
• name

## Optional attributes:

- push\_access\_level
- merge\_access\_level
- unprotect\_access\_level
- allowed to push
- allowed\_to\_merge
- allowed\_to\_unprotect
- code\_owner\_approval\_required

#### Object update

## **gitlab: gitlab.client.Gitlab**

**class** gitlab.v4.objects.**ProjectProtectedTag**(*manager:* [gitlab.base.RESTManager,](#page-255-0) *attrs: Dict[str, Any]*)

Bases: [gitlab.mixins.ObjectDeleteMixin](#page-266-0), [gitlab.base.RESTObject](#page-255-1)

#### **manager: [gitlab.base.RESTManager](#page-255-0)**

**class** gitlab.v4.objects.**ProjectProtectedTagManager**(*gl: gitlab.client.Gitlab*,

*parent: Op-*

*tional[*[gitlab.base.RESTObject](#page-255-1)*] =*

*None*) Bases: [gitlab.mixins.NoUpdateMixin](#page-266-1), [gitlab.base.RESTManager](#page-255-0)

## Object Creation

Mandatory attributes:

• name

Optional attributes:

• create\_access\_level

## Object update

#### **gitlab: gitlab.client.Gitlab**

**class** gitlab.v4.objects.**ProjectPushRules**(*manager:* [gitlab.base.RESTManager,](#page-255-0) *attrs:*

*Dict[str, Any]*)

Bases: [gitlab.mixins.SaveMixin](#page-267-0), [gitlab.mixins.ObjectDeleteMixin](#page-266-0), [gitlab.base.](#page-255-1) [RESTObject](#page-255-1)

#### **manager: [gitlab.base.RESTManager](#page-255-0)**

**class** gitlab.v4.objects.**ProjectPushRulesManager**(*gl: gitlab.client.Gitlab*, *parent: Optional[*[gitlab.base.RESTObject](#page-255-1)*] = None*)

Bases: [gitlab.mixins.GetWithoutIdMixin](#page-265-2), [gitlab.mixins.CreateMixin](#page-263-0), [gitlab.](#page-269-0) [mixins.UpdateMixin](#page-269-0), [gitlab.mixins.DeleteMixin](#page-264-0), [gitlab.base.RESTManager](#page-255-0)

#### Object Creation

Optional attributes:

- deny\_delete\_tag
- member\_check
- prevent\_secrets
- commit\_message\_regex
- branch\_name\_regex
- author\_email\_regex
- file\_name\_regex
- max\_file\_size

#### Object update

Optional attributes for object update:

- deny\_delete\_tag
- member\_check
- prevent\_secrets
- commit\_message\_regex
- branch\_name\_regex
- author\_email\_regex
- file\_name\_regex
- max\_file\_size

### **gitlab: gitlab.client.Gitlab**

**class** gitlab.v4.objects.**ProjectRegistryRepository**(*manager:* [git](#page-255-0)[lab.base.RESTManager,](#page-255-0) *attrs: Dict[str, Any]*) Bases: [gitlab.mixins.ObjectDeleteMixin](#page-266-0), [gitlab.base.RESTObject](#page-255-1) **manager: [gitlab.base.RESTManager](#page-255-0) class** gitlab.v4.objects.**ProjectRegistryRepositoryManager**(*gl: gitlab.client.Gitlab*, *parent: Optional[*[gitlab.base.RESTObject](#page-255-1)*] = None*) Bases: [gitlab.mixins.DeleteMixin](#page-264-0), [gitlab.mixins.ListMixin](#page-265-0), [gitlab.base.](#page-255-0) [RESTManager](#page-255-0)

#### Object Creation

Object update

**gitlab: gitlab.client.Gitlab**

**class** gitlab.v4.objects.**ProjectRegistryTag**(*manager:* [gitlab.base.RESTManager,](#page-255-0) *attrs: Dict[str, Any]*)

Bases: [gitlab.mixins.ObjectDeleteMixin](#page-266-0), [gitlab.base.RESTObject](#page-255-1)

#### **manager: [gitlab.base.RESTManager](#page-255-0)**

**class** gitlab.v4.objects.**ProjectRegistryTagManager**(*gl: gitlab.client.Gitlab*, *parent: Optional[*[gitlab.base.RESTObject](#page-255-1)*] = None*) Bases: [gitlab.mixins.DeleteMixin](#page-264-0), [gitlab.mixins.RetrieveMixin](#page-267-1), [gitlab.base.](#page-255-0) [RESTManager](#page-255-0) Object Creation

Object update

```
delete_in_bulk(name_regex='.*', **kwargs)
    Delete Tag in bulk
```
#### Parameters

- **name\_regex** (string) The regex of the name to delete. To delete all tags specify .\*.
- **keep**  $n$  (integer) The amount of latest tags of given name to keep.
- **older\_than** (string) Tags to delete that are older than the given time, written in human readable form 1h, 1d, 1month.
- **\*\*kwargs** Extra options to send to the server (e.g. sudo)

Raises

- **[GitlabAuthenticationError](#page-257-0)** If authentication is not correct
- **[GitlabDeleteError](#page-258-1)** If the server cannot perform the request

## **gitlab: gitlab.client.Gitlab**

**class** gitlab.v4.objects.**ProjectRelease**(*manager:* [gitlab.base.RESTManager,](#page-255-0) *attrs: Dict[str,*

Bases: [gitlab.mixins.SaveMixin](#page-267-0), [gitlab.base.RESTObject](#page-255-1)

**manager: [gitlab.base.RESTManager](#page-255-0)**

**class** gitlab.v4.objects.**ProjectReleaseLink**(*manager:* [gitlab.base.RESTManager,](#page-255-0) *attrs: Dict[str, Any]*) Bases: [gitlab.mixins.ObjectDeleteMixin](#page-266-0), [gitlab.mixins.SaveMixin](#page-267-0), [gitlab.base.](#page-255-1) [RESTObject](#page-255-1)

*Any]*)

**manager: [gitlab.base.RESTManager](#page-255-0)**

**class** gitlab.v4.objects.**ProjectReleaseLinkManager**(*gl: gitlab.client.Gitlab*, *parent: Optional[*[gitlab.base.RESTObject](#page-255-1)*]*

*= None*)

Bases: [gitlab.mixins.CRUDMixin](#page-263-1), [gitlab.base.RESTManager](#page-255-0)

## Object Creation

Mandatory attributes:

- name
- url

Optional attributes:

- filepath
- link\_type

## Object update

Optional attributes for object update:

- name
- url
- filepath
- link\_type

**gitlab: gitlab.client.Gitlab**

```
class gitlab.v4.objects.ProjectReleaseManager(gl: gitlab.client.Gitlab, parent: Op-
                                                       tional[gitlab.base.RESTObject] = None)
```
Bases: [gitlab.mixins.CRUDMixin](#page-263-1), [gitlab.base.RESTManager](#page-255-0)

## Object Creation

Mandatory attributes:

- name
- tag\_name
- description

Optional attributes:

- ref
- assets

# Object update

Optional attributes for object update:

- name
- description
- milestones
- released\_at

## **gitlab: gitlab.client.Gitlab**

**class** gitlab.v4.objects.**ProjectRemoteMirror**(*manager:* [gitlab.base.RESTManager,](#page-255-0) *attrs:*

*Dict[str, Any]*) Bases: [gitlab.mixins.SaveMixin](#page-267-0), [gitlab.base.RESTObject](#page-255-1)

## **manager: [gitlab.base.RESTManager](#page-255-0)**

**class** gitlab.v4.objects.**ProjectRemoteMirrorManager**(*gl: gitlab.client.Gitlab*, *parent: Optional[*[gitlab.base.RESTObject](#page-255-1)*] = None*) Bases: [gitlab.mixins.ListMixin](#page-265-0), [gitlab.mixins.CreateMixin](#page-263-0), [gitlab.mixins.](#page-269-0) [UpdateMixin](#page-269-0), [gitlab.base.RESTManager](#page-255-0)

## Object Creation

Mandatory attributes:

• url

Optional attributes:

- enabled
- only\_protected\_branches

# Object update

Optional attributes for object update:

- enabled
- only\_protected\_branches

**gitlab: gitlab.client.Gitlab**

**class** gitlab.v4.objects.**ProjectRunner**(*manager:* [gitlab.base.RESTManager,](#page-255-0) *attrs: Dict[str, Any]*)

Bases: [gitlab.mixins.ObjectDeleteMixin](#page-266-0), [gitlab.base.RESTObject](#page-255-1)

**manager: [gitlab.base.RESTManager](#page-255-0)**

**class** gitlab.v4.objects.**ProjectRunnerManager**(*gl: gitlab.client.Gitlab*, *parent: Optional[*[gitlab.base.RESTObject](#page-255-1)*] = None*) Bases: [gitlab.mixins.NoUpdateMixin](#page-266-1), [gitlab.base.RESTManager](#page-255-0)

## Object listing filters

- scope
- tag\_list

## Object Creation

Mandatory attributes:

• runner\_id

## Object update

**gitlab: gitlab.client.Gitlab**

**class** gitlab.v4.objects.**ProjectService**(*manager:* [gitlab.base.RESTManager,](#page-255-0) *attrs: Dict[str,*

*Any]*) Bases: [gitlab.mixins.SaveMixin](#page-267-0), [gitlab.mixins.ObjectDeleteMixin](#page-266-0), [gitlab.base.](#page-255-1) [RESTObject](#page-255-1)

#### **manager: [gitlab.base.RESTManager](#page-255-0)**

```
class gitlab.v4.objects.ProjectServiceManager(gl: gitlab.client.Gitlab, parent: Op-
```
*tional[*[gitlab.base.RESTObject](#page-255-1)*] = None*) Bases: [gitlab.mixins.GetMixin](#page-265-1), [gitlab.mixins.UpdateMixin](#page-269-0), [DeleteMixin](#page-264-0), [gitlab.mixins.ListMixin](#page-265-0), [gitlab.base.RESTManager](#page-255-0)

#### Object Creation

#### Object update

**available**(*\*\*kwargs*)

List the services known by python-gitlab.

Returns The list of service code names.

#### Return type list (str)

**get**(*id*, *\*\*kwargs*)

Retrieve a single object.

## Parameters

- **id** (int or  $str$ ) ID of the object to retrieve
- **lazy** (bool) If True, don't request the server, but create a shallow object giving access to the managers. This is useful if you want to avoid useless calls to the API.
- **\*\*kwargs** Extra options to send to the server (e.g. sudo)

Returns The generated RESTObject.

#### Return type object

#### Raises

• **[GitlabAuthenticationError](#page-257-0)** – If authentication is not correct

• **[GitlabGetError](#page-259-1)** – If the server cannot perform the request

#### **gitlab: gitlab.client.Gitlab**

**update**(*id=None*, *new\_data=None*, *\*\*kwargs*) Update an object on the server.

#### Parameters

- **id** ID of the object to update (can be None if not required)
- **new\_data** the update data for the object
- **\*\*kwargs** Extra options to send to the server (e.g. sudo)

Returns The new object data (*not* a RESTObject)

Return type dict

Raises

- **[GitlabAuthenticationError](#page-257-0)** If authentication is not correct
- **[GitlabUpdateError](#page-262-0)** If the server cannot perform the request

**class** gitlab.v4.objects.**ProjectSnippet**(*manager:* [gitlab.base.RESTManager,](#page-255-0) *attrs: Dict[str,*

*Any]*) Bases: [gitlab.mixins.UserAgentDetailMixin](#page-269-1), [gitlab.mixins.SaveMixin](#page-267-0), [gitlab.](#page-266-0)

[mixins.ObjectDeleteMixin](#page-266-0), [gitlab.base.RESTObject](#page-255-1)

## **content**(*streamed=False*, *action=None*, *chunk\_size=1024*, *\*\*kwargs*) Return the content of a snippet.

## Parameters

- **streamed** (bool) If True the data will be processed by chunks of *chunk\_size* and each chunk is passed to *action* for treatment.
- **action** (callable) Callable responsible of dealing with chunk of data
- **chunk** size (int) Size of each chunk
- **\*\*kwargs** Extra options to send to the server (e.g. sudo)

## Raises

- **[GitlabAuthenticationError](#page-257-0)** If authentication is not correct
- **[GitlabGetError](#page-259-1)** If the content could not be retrieved

Returns The snippet content

# Return type str

**manager: [gitlab.base.RESTManager](#page-255-0)**

**class** gitlab.v4.objects.**ProjectSnippetAwardEmoji**(*manager:* [gitlab.base.RESTManager,](#page-255-0) *attrs: Dict[str, Any]*) Bases: [gitlab.mixins.ObjectDeleteMixin](#page-266-0), [gitlab.base.RESTObject](#page-255-1)

## **manager: [gitlab.base.RESTManager](#page-255-0)**

```
class gitlab.v4.objects.ProjectSnippetAwardEmojiManager(gl: gitlab.client.Gitlab,
                                                             parent: Op-
                                                             tional[gitlab.base.RESTObject]
                                                             = None)
    Bases: gitlab.mixins.NoUpdateMixin, gitlab.base.RESTManager
```
Object Creation

Mandatory attributes: • name Object update **gitlab: gitlab.client.Gitlab class** gitlab.v4.objects.**ProjectSnippetDiscussion**(*manager:* [gitlab.base.RESTManager,](#page-255-0) *attrs: Dict[str, Any]*) Bases: [gitlab.base.RESTObject](#page-255-1) **manager: [gitlab.base.RESTManager](#page-255-0) class** gitlab.v4.objects.**ProjectSnippetDiscussionManager**(*gl: gitlab.client.Gitlab*, *parent: Optional[*[gitlab.base.RESTObject](#page-255-1)*] = None*) Bases: [gitlab.mixins.RetrieveMixin](#page-267-1), [gitlab.mixins.CreateMixin](#page-263-0), [gitlab.base.](#page-255-0) [RESTManager](#page-255-0) Object Creation Mandatory attributes: • body Optional attributes: • created\_at Object update **gitlab: gitlab.client.Gitlab class** gitlab.v4.objects.**ProjectSnippetDiscussionNote**(*manager:* [git](#page-255-0)[lab.base.RESTManager,](#page-255-0) *attrs: Dict[str, Any]*) Bases: [gitlab.mixins.SaveMixin](#page-267-0), [gitlab.mixins.ObjectDeleteMixin](#page-266-0), [gitlab.base.](#page-255-1) [RESTObject](#page-255-1) **manager: [gitlab.base.RESTManager](#page-255-0) class** gitlab.v4.objects.**ProjectSnippetDiscussionNoteManager**(*gl: gitlab.client.Gitlab*, *parent: Optional[*[gitlab.base.RESTObject](#page-255-1)*] = None*) Bases: [gitlab.mixins.GetMixin](#page-265-1), [gitlab.mixins.CreateMixin](#page-263-0), [UpdateMixin](#page-269-0), [gitlab.mixins.DeleteMixin](#page-264-0), [gitlab.base.RESTManager](#page-255-0) Object Creation Mandatory attributes: • body

Optional attributes:

• created\_at

## Object update

Mandatory attributes for object update:

• body

## **gitlab: gitlab.client.Gitlab**

```
class gitlab.v4.objects.ProjectSnippetManager(gl: gitlab.client.Gitlab, parent: Op-
                                                     tional[gitlab.base.RESTObject] = None)
    Bases: gitlab.mixins.CRUDMixin, gitlab.base.RESTManager
```
#### Object Creation

Mandatory attributes:

- title
- file\_name
- content
- visibility

Optional attributes:

• description

## Object update

Optional attributes for object update:

- title
- file\_name
- content
- visibility
- description

## **gitlab: gitlab.client.Gitlab**

**class** gitlab.v4.objects.**ProjectSnippetNote**(*manager:* [gitlab.base.RESTManager,](#page-255-0) *attrs: Dict[str, Any]*) Bases: [gitlab.mixins.SaveMixin](#page-267-0), [gitlab.mixins.ObjectDeleteMixin](#page-266-0), [gitlab.base.](#page-255-1) [RESTObject](#page-255-1) **manager: [gitlab.base.RESTManager](#page-255-0) class** gitlab.v4.objects.**ProjectSnippetNoteAwardEmoji**(*manager:* [git](#page-255-0)[lab.base.RESTManager,](#page-255-0) *attrs: Dict[str, Any]*) Bases: [gitlab.mixins.ObjectDeleteMixin](#page-266-0), [gitlab.base.RESTObject](#page-255-1) **manager: [gitlab.base.RESTManager](#page-255-0) class** gitlab.v4.objects.**ProjectSnippetNoteAwardEmojiManager**(*gl: gitlab.client.Gitlab*,

*parent: Op-*

*tional[*[gitlab.base.RESTObject](#page-255-1)*]*

*= None*) Bases: [gitlab.mixins.NoUpdateMixin](#page-266-1), [gitlab.base.RESTManager](#page-255-0)

#### Object Creation

Mandatory attributes:

• name

#### Object update

**gitlab: gitlab.client.Gitlab**

```
class gitlab.v4.objects.ProjectSnippetNoteManager(gl: gitlab.client.Gitlab, parent:
                                                            Optional[gitlab.base.RESTObject]
                                                            = None)
    Bases: gitlab.mixins.CRUDMixin, gitlab.base.RESTManager
    Object Creation
    Mandatory attributes:
       • body
    Object update
    Mandatory attributes for object update:
       • body
    gitlab: gitlab.client.Gitlab
class gitlab.v4.objects.ProjectTag(manager: gitlab.base.RESTManager, attrs: Dict[str,
                                         Any])
```
Bases: [gitlab.mixins.ObjectDeleteMixin](#page-266-0), [gitlab.base.RESTObject](#page-255-1)

**manager: [gitlab.base.RESTManager](#page-255-0)**

**set\_release\_description**(*description*, *\*\*kwargs*) Set the release notes on the tag.

If the release doesn't exist yet, it will be created. If it already exists, its description will be updated.

#### Parameters

- **description** (str) Description of the release.
- **\*\*kwargs** Extra options to send to the server (e.g. sudo)

Raises

- **[GitlabAuthenticationError](#page-257-0)** If authentication is not correct
- **[GitlabCreateError](#page-258-0)** If the server fails to create the release
- **[GitlabUpdateError](#page-262-0)** If the server fails to update the release

**class** gitlab.v4.objects.**ProjectTagManager**(*gl: gitlab.client.Gitlab*, *parent: Optional[*[gitlab.base.RESTObject](#page-255-1)*] = None*)

Bases: [gitlab.mixins.NoUpdateMixin](#page-266-1), [gitlab.base.RESTManager](#page-255-0)

#### Object Creation

Mandatory attributes:

- tag\_name
- ref

Optional attributes:

• message

# Object update

## **gitlab: gitlab.client.Gitlab**

**class** gitlab.v4.objects.**ProjectTrigger**(*manager:* [gitlab.base.RESTManager,](#page-255-0) *attrs: Dict[str,*

```
Any])
```
Bases: [gitlab.mixins.SaveMixin](#page-267-0), [gitlab.mixins.ObjectDeleteMixin](#page-266-0), [gitlab.base.](#page-255-1) [RESTObject](#page-255-1)

```
manager: gitlab.base.RESTManager
```
**take\_ownership**(*\*\*kwargs*)

Update the owner of a trigger.

**Parameters**  $\star\star kwargs$  – Extra options to send to the server (e.g. sudo)

Raises

- **[GitlabAuthenticationError](#page-257-0)** If authentication is not correct
- **[GitlabOwnershipError](#page-260-2)** If the request failed

**class** gitlab.v4.objects.**ProjectTriggerManager**(*gl: gitlab.client.Gitlab*, *parent: Optional[*[gitlab.base.RESTObject](#page-255-1)*] = None*) Bases: [gitlab.mixins.CRUDMixin](#page-263-1), [gitlab.base.RESTManager](#page-255-0)

#### Object Creation

Mandatory attributes:

• description

#### Object update

Mandatory attributes for object update:

• description

## **gitlab: gitlab.client.Gitlab**

**class** gitlab.v4.objects.**ProjectUser**(*manager:* [gitlab.base.RESTManager,](#page-255-0) *attrs: Dict[str, Any]*)

Bases: [gitlab.base.RESTObject](#page-255-1)

#### **manager: [gitlab.base.RESTManager](#page-255-0)**

**class** gitlab.v4.objects.**ProjectUserManager**(*gl: gitlab.client.Gitlab*, *parent: Optional[*[gitlab.base.RESTObject](#page-255-1)*] = None*) Bases: [gitlab.mixins.ListMixin](#page-265-0), [gitlab.base.RESTManager](#page-255-0)

#### Object listing filters

- search
- skip\_users

Object Creation

## Object update

[RESTObject](#page-255-1)

**gitlab: gitlab.client.Gitlab**

**class** gitlab.v4.objects.**ProjectVariable**(*manager:* [gitlab.base.RESTManager,](#page-255-0) *attrs: Dict[str, Any]*) Bases: [gitlab.mixins.SaveMixin](#page-267-0), [gitlab.mixins.ObjectDeleteMixin](#page-266-0), [gitlab.base.](#page-255-1)

**manager: [gitlab.base.RESTManager](#page-255-0)**

```
class gitlab.v4.objects.ProjectVariableManager(gl: gitlab.client.Gitlab, parent: Op-
```
*tional[*[gitlab.base.RESTObject](#page-255-1)*] =*

*None*)

Bases: [gitlab.mixins.CRUDMixin](#page-263-1), [gitlab.base.RESTManager](#page-255-0)

#### Object Creation

Mandatory attributes:

- key
- value

## Optional attributes:

- protected
- variable\_type
- masked
- environment\_scope

## Object update

Mandatory attributes for object update:

- key
- value

Optional attributes for object update:

- protected
- variable\_type
- masked
- environment\_scope

## **gitlab: gitlab.client.Gitlab**

**class** gitlab.v4.objects.**ProjectWiki**(*manager:* [gitlab.base.RESTManager,](#page-255-0) *attrs: Dict[str,*

*Any]*)

Bases: [gitlab.mixins.SaveMixin](#page-267-0), [gitlab.mixins.ObjectDeleteMixin](#page-266-0), [gitlab.base.](#page-255-1) [RESTObject](#page-255-1)

**manager: [gitlab.base.RESTManager](#page-255-0)**

```
class gitlab.v4.objects.ProjectWikiManager(gl: gitlab.client.Gitlab, parent: Op-
                                              tional[gitlab.base.RESTObject] = None)
    gitlab.mixins.CRUDMixingitlab.base.RESTManager
```
## Object listing filters

• with\_content

# Object Creation

Mandatory attributes:

- title
- content

Optional attributes:

• format

## Object update

Optional attributes for object update:

- title
- content
- format

**gitlab: gitlab.client.Gitlab**

<span id="page-242-0"></span>**class** gitlab.v4.objects.**Runner**(*manager:* [gitlab.base.RESTManager,](#page-255-0) *attrs: Dict[str, Any]*) Bases: [gitlab.mixins.SaveMixin](#page-267-0), [gitlab.mixins.ObjectDeleteMixin](#page-266-0), [gitlab.base.](#page-255-1) [RESTObject](#page-255-1)

**manager: [gitlab.base.RESTManager](#page-255-0)**

**class** gitlab.v4.objects.**RunnerJob**(*manager:* [gitlab.base.RESTManager,](#page-255-0) *attrs: Dict[str, Any]*) Bases: [gitlab.base.RESTObject](#page-255-1)

**manager: [gitlab.base.RESTManager](#page-255-0)**

**class** gitlab.v4.objects.**RunnerJobManager**(*gl: gitlab.client.Gitlab*, *parent: Optional[*[gitlab.base.RESTObject](#page-255-1)*] = None*) Bases: [gitlab.mixins.ListMixin](#page-265-0), [gitlab.base.RESTManager](#page-255-0)

#### Object listing filters

• status

Object Creation

Object update

**gitlab: gitlab.client.Gitlab**

```
class gitlab.v4.objects.RunnerManager(gl: gitlab.client.Gitlab, parent: Op-
                                         tional[gitlab.base.RESTObject] = None)
    Bases: gitlab.mixins.CRUDMixin, gitlab.base.RESTManager
```
#### Object listing filters

- scope
- tag\_list

## Object Creation

Mandatory attributes:

• token

Optional attributes:

- description
- info
- active
- locked
- run\_untagged
- tag\_list
- access\_level
- maximum\_timeout

# Object update

Optional attributes for object update:

- description
- active
- tag\_list
- run untagged
- locked
- access\_level
- maximum\_timeout

**all**(*scope=None*, *\*\*kwargs*)

List all the runners.

# Parameters

- **scope**  $(str)$  The scope of runners to show, one of: specific, shared, active, paused, online
- **all** (bool) If True, return all the items, without pagination
- **per\_page** (int) Number of items to retrieve per request
- **page** (int) ID of the page to return (starts with page 1)
- **as** list  $(bood)$  If set to False and no pagination option is defined, return a generator instead of a list
- **\*\*kwargs** Extra options to send to the server (e.g. sudo)

## Raises

- **[GitlabAuthenticationError](#page-257-0)** If authentication is not correct
- **[GitlabListError](#page-259-0)** If the server failed to perform the request

Returns a list of runners matching the scope.

Return type list(*[Runner](#page-242-0)*)

## **gitlab: gitlab.client.Gitlab**

#### **verify**(*token*, *\*\*kwargs*)

Validates authentication credentials for a registered Runner.

#### Parameters

- **token**  $(str)$  The runner's authentication token
- **\*\*kwargs** Extra options to send to the server (e.g. sudo)

### Raises

- **[GitlabAuthenticationError](#page-257-0)** If authentication is not correct
- **[GitlabVerifyError](#page-262-1)** If the server failed to verify the token

```
class gitlab.v4.objects.SidekiqManager(gl: gitlab.client.Gitlab, parent: Op-
```
*tional[*[gitlab.base.RESTObject](#page-255-1)*] = None*)

Bases: [gitlab.base.RESTManager](#page-255-0)

Manager for the Sidekiq methods.

This manager doesn't actually manage objects but provides helper fonction for the sidekiq metrics API.

## Object Creation

## Object update

**compound\_metrics**(*\*\*kwargs*)

Return all available metrics and statistics.

**Parameters**  $\star\star kwargs$  – Extra options to send to the server (e.g. sudo)

Raises

- **[GitlabAuthenticationError](#page-257-0)** If authentication is not correct
- **[GitlabGetError](#page-259-1)** If the information couldn't be retrieved

Returns All available Sidekiq metrics and statistics

Return type dict

#### **gitlab: gitlab.client.Gitlab**

#### **job\_stats**(*\*\*kwargs*)

Return statistics about the jobs performed.

**Parameters**  $\star\star kwargs$  – Extra options to send to the server (e.g. sudo)

Raises

- **[GitlabAuthenticationError](#page-257-0)** If authentication is not correct
- **[GitlabGetError](#page-259-1)** If the information couldn't be retrieved

Returns Statistics about the Sidekiq jobs performed

Return type dict

#### **process\_metrics**(*\*\*kwargs*)

Return the registred sidekiq workers.

**Parameters**  $\star\star kwargs$  – Extra options to send to the server (e.g. sudo)

Raises

- **[GitlabAuthenticationError](#page-257-0)** If authentication is not correct
- **[GitlabGetError](#page-259-1)** If the information couldn't be retrieved

Returns Information about the register Sidekiq worker

#### Return type dict

```
queue_metrics(**kwargs)
```
Return the registred queues information.

**Parameters**  $\star\star kwargs$  – Extra options to send to the server (e.g. sudo)

#### Raises

- **[GitlabAuthenticationError](#page-257-0)** If authentication is not correct
- **[GitlabGetError](#page-259-1)** If the information couldn't be retrieved

Returns Information about the Sidekiq queues

#### Return type dict

**class** gitlab.v4.objects.**Snippet**(*manager:* [gitlab.base.RESTManager,](#page-255-0) *attrs: Dict[str, Any]*) Bases: [gitlab.mixins.UserAgentDetailMixin](#page-269-1), [gitlab.mixins.SaveMixin](#page-267-0), [gitlab.](#page-266-0) [mixins.ObjectDeleteMixin](#page-266-0), [gitlab.base.RESTObject](#page-255-1)

**content**(*streamed=False*, *action=None*, *chunk\_size=1024*, *\*\*kwargs*) Return the content of a snippet.

## Parameters

• **streamed** (bool) – If True the data will be processed by chunks of *chunk\_size* and each chunk is passed to *action* for treatment.

- **action** (callable) Callable responsible of dealing with chunk of data
- **chunk\_size** (int) Size of each chunk
- **\*\*kwargs** Extra options to send to the server (e.g. sudo)

## Raises

- **[GitlabAuthenticationError](#page-257-0)** If authentication is not correct
- **[GitlabGetError](#page-259-1)** If the content could not be retrieved

Returns The snippet content

#### Return type str

```
manager: gitlab.base.RESTManager
```

```
class gitlab.v4.objects.SnippetManager(gl: gitlab.client.Gitlab, parent: Op-
                                           tional[gitlab.base.RESTObject] = None)
    Bases: gitlab.mixins.CRUDMixin, gitlab.base.RESTManager
```
#### Object Creation

Mandatory attributes:

- title
- file\_name
- content

#### Optional attributes:

- lifetime
- visibility

# Object update

Optional attributes for object update:

- title
- file\_name
- content
- visibility

#### **gitlab: gitlab.client.Gitlab**

## **public**(*\*\*kwargs*)

List all the public snippets.

#### Parameters

- **all**  $(boo1)$  If True the returned object will be a list
- **\*\*kwargs** Extra options to send to the server (e.g. sudo)

Raises **[GitlabListError](#page-259-0)** – If the list could not be retrieved

Returns A generator for the snippets list

#### Return type *[RESTObjectList](#page-255-2)*

**class** gitlab.v4.objects.**Todo**(*manager:* [gitlab.base.RESTManager,](#page-255-0) *attrs: Dict[str, Any]*) Bases: [gitlab.mixins.ObjectDeleteMixin](#page-266-0), [gitlab.base.RESTObject](#page-255-1)

```
manager: gitlab.base.RESTManager
```
**mark\_as\_done**(*\*\*kwargs*) Mark the todo as done.

**Parameters**  $\star\star kwargs$  – Extra options to send to the server (e.g. sudo)

Raises

- **[GitlabAuthenticationError](#page-257-0)** If authentication is not correct
- **[GitlabTodoError](#page-262-2)** If the server failed to perform the request

```
class gitlab.v4.objects.TodoManager(gl: gitlab.client.Gitlab, parent: Op-
           tional[gitlab.base.RESTObject] = None)
   Bases: gitlab.mixins.ListMixin, gitlab.mixins.DeleteMixin, gitlab.base.
   RESTManager
```
#### Object listing filters

- action
- author\_id
- project\_id
- state
- type

#### Object Creation

Object update

```
gitlab: gitlab.client.Gitlab
```
**mark\_all\_as\_done**(*\*\*kwargs*)

Mark all the todos as done.

Parameters \*\***kwargs** – Extra options to send to the server (e.g. sudo)

#### Raises

- **[GitlabAuthenticationError](#page-257-0)** If authentication is not correct
- **[GitlabTodoError](#page-262-2)** If the server failed to perform the request

Returns The number of todos maked done

## Return type int

```
class gitlab.v4.objects.User(manager: gitlab.base.RESTManager, attrs: Dict[str, Any])
    Bases: gitlab.mixins.SaveMixin, gitlab.mixins.ObjectDeleteMixin, gitlab.base.
    RESTObject
```
**activate**(*\*\*kwargs*) Activate the user.

**Parameters \*\*kwargs** – Extra options to send to the server (e.g. sudo)

Raises

- **[GitlabAuthenticationError](#page-257-0)** If authentication is not correct
- **[GitlabActivateError](#page-257-1)** If the user could not be activated

Returns Whether the user status has been changed

Return type bool

**block**(*\*\*kwargs*) Block the user.

```
Parameters \star\star kwargs – Extra options to send to the server (e.g. sudo)
```
Raises

- **[GitlabAuthenticationError](#page-257-0)** If authentication is not correct
- **[GitlabBlockError](#page-257-2)** If the user could not be blocked

Returns Whether the user status has been changed

Return type bool

#### **deactivate**(*\*\*kwargs*)

Deactivate the user.

**Parameters \*\*kwargs** – Extra options to send to the server (e.g. sudo)

Raises

- **[GitlabAuthenticationError](#page-257-0)** If authentication is not correct
- **[GitlabDeactivateError](#page-258-2)** If the user could not be deactivated

Returns Whether the user status has been changed

Return type bool

#### **follow**(*\*\*kwargs*)

Follow the user.

**Parameters**  $\star\star kwargs$  – Extra options to send to the server (e.g. sudo)

Raises

- **[GitlabAuthenticationError](#page-257-0)** If authentication is not correct
- **[GitlabFollowError](#page-258-3)** If the user could not be followed

Returns The new object data (*not* a RESTObject)

Return type dict

**manager: [gitlab.base.RESTManager](#page-255-0)**

**unblock**(*\*\*kwargs*) Unblock the user.

**Parameters**  $\star\star kwargs$  – Extra options to send to the server (e.g. sudo)

Raises

- **[GitlabAuthenticationError](#page-257-0)** If authentication is not correct
- **[GitlabUnblockError](#page-262-3)** If the user could not be unblocked

Returns Whether the user status has been changed

Return type bool

```
unfollow(**kwargs)
```
Unfollow the user.

**Parameters \*\*kwargs** – Extra options to send to the server (e.g. sudo)

Raises

• **[GitlabAuthenticationError](#page-257-0)** – If authentication is not correct

• **[GitlabUnfollowError](#page-262-4)** – If the user could not be followed

Returns The new object data (*not* a RESTObject)

Return type dict

```
class gitlab.v4.objects.UserActivities(manager: gitlab.base.RESTManager, attrs: Dict[str,
                                               Any])
```
Bases: [gitlab.base.RESTObject](#page-255-1)

**manager: [gitlab.base.RESTManager](#page-255-0)**

**class** gitlab.v4.objects.**UserActivitiesManager**(*gl: gitlab.client.Gitlab*, *parent: Optional[*[gitlab.base.RESTObject](#page-255-1)*] = None*) Bases: [gitlab.mixins.ListMixin](#page-265-0), [gitlab.base.RESTManager](#page-255-0)

Object Creation

Object update

**gitlab: gitlab.client.Gitlab**

**class** gitlab.v4.objects.**UserCustomAttribute**(*manager:* [gitlab.base.RESTManager,](#page-255-0) *attrs: Dict[str, Any]*) Bases: [gitlab.mixins.ObjectDeleteMixin](#page-266-0), [gitlab.base.RESTObject](#page-255-1)

#### **manager: [gitlab.base.RESTManager](#page-255-0)**

**class** gitlab.v4.objects.**UserCustomAttributeManager**(*gl: gitlab.client.Gitlab*, *parent: Optional[*[gitlab.base.RESTObject](#page-255-1)*] = None*)

Bases: [gitlab.mixins.RetrieveMixin](#page-267-1), [gitlab.mixins.SetMixin](#page-267-2), [gitlab.mixins.](#page-264-0) [DeleteMixin](#page-264-0), [gitlab.base.RESTManager](#page-255-0)

#### Object Creation

Object update

#### **gitlab: gitlab.client.Gitlab**

**class** gitlab.v4.objects.**UserEmail**(*manager:* [gitlab.base.RESTManager,](#page-255-0) *attrs: Dict[str, Any]*) Bases: [gitlab.mixins.ObjectDeleteMixin](#page-266-0), [gitlab.base.RESTObject](#page-255-1)

#### **manager: [gitlab.base.RESTManager](#page-255-0)**

**class** gitlab.v4.objects.**UserEmailManager**(*gl: gitlab.client.Gitlab*, *parent: Optional[*[gitlab.base.RESTObject](#page-255-1)*] = None*) Bases: [gitlab.mixins.RetrieveMixin](#page-267-1), [gitlab.mixins.CreateMixin](#page-263-0), [gitlab.mixins.](#page-264-0)

# [DeleteMixin](#page-264-0), [gitlab.base.RESTManager](#page-255-0)

# Object Creation

Mandatory attributes:

• email

# Object update

## **gitlab: gitlab.client.Gitlab**

**class** gitlab.v4.objects.**UserEvent**(*manager:* [gitlab.base.RESTManager,](#page-255-0) *attrs: Dict[str, Any]*) Bases: gitlab.v4.objects.events.Event

**manager: [gitlab.base.RESTManager](#page-255-0)**

```
class gitlab.v4.objects.UserEventManager(gl: gitlab.client.Gitlab, parent: Op-
                                               tional[gitlab.base.RESTObject] = None)
```
Bases: gitlab.v4.objects.events.EventManager

## Object listing filters

- action
- target\_type
- before
- after
- sort

# Object Creation

## Object update

## **gitlab: gitlab.client.Gitlab**

```
class gitlab.v4.objects.UserGPGKey(manager: gitlab.base.RESTManager, attrs: Dict[str,
                                        Any])
```
Bases: [gitlab.mixins.ObjectDeleteMixin](#page-266-0), [gitlab.base.RESTObject](#page-255-1)

## **manager: [gitlab.base.RESTManager](#page-255-0)**

```
class gitlab.v4.objects.UserGPGKeyManager(gl: gitlab.client.Gitlab, parent: Op-
                                              tional[gitlab.base.RESTObject] = None)
    Bases: gitlab.mixins.RetrieveMixin, gitlab.mixins.CreateMixin, gitlab.mixins.
    DeleteMixin, gitlab.base.RESTManager
```
#### Object Creation

Mandatory attributes:

• key

Object update

```
gitlab: gitlab.client.Gitlab
```

```
class gitlab.v4.objects.UserIdentityProviderManager(gl: gitlab.client.Gitlab,
                                                     parent: Op-
                                                     tional[gitlab.base.RESTObject]
                                                     = None)
```
Bases: [gitlab.mixins.DeleteMixin](#page-264-0), [gitlab.base.RESTManager](#page-255-0)

Manager for user identities.

This manager does not actually manage objects but enables functionality for deletion of user identities by provider.

#### Object Creation

Object update

**gitlab: gitlab.client.Gitlab**

```
class gitlab.v4.objects.UserImpersonationToken(manager: gitlab.base.RESTManager, at-
```
*trs: Dict[str, Any]*) Bases: [gitlab.mixins.ObjectDeleteMixin](#page-266-0), [gitlab.base.RESTObject](#page-255-1)

**manager: [gitlab.base.RESTManager](#page-255-0)**

```
class gitlab.v4.objects.UserImpersonationTokenManager(gl: gitlab.client.Gitlab,
                                                             parent: Op-
                                                             tional[gitlab.base.RESTObject]
                                                             = None)
    Bases: gitlab.mixins.NoUpdateMixin, gitlab.base.RESTManager
    Object listing filters
       • state
    Object Creation
    Mandatory attributes:
       • name
       • scopes
    Optional attributes:
       • expires_at
    Object update
    gitlab: gitlab.client.Gitlab
class gitlab.v4.objects.UserKey(manager: gitlab.base.RESTManager, attrs: Dict[str, Any])
    Bases: gitlab.mixins.ObjectDeleteMixin, gitlab.base.RESTObject
    manager: gitlab.base.RESTManager
class gitlab.v4.objects.UserKeyManager(gl: gitlab.client.Gitlab, parent: Op-
                                            tional[gitlab.base.RESTObject] = None)
    Bases: gitlab.mixins.ListMixin, gitlab.mixins.CreateMixin, gitlab.mixins.
    DeleteMixin, gitlab.base.RESTManager
    Object Creation
    Mandatory attributes:
       • title
       • key
    Object update
    gitlab: gitlab.client.Gitlab
class gitlab.v4.objects.UserManager(gl: gitlab.client.Gitlab, parent: Op-
                                        tional[gitlab.base.RESTObject] = None)
    Bases: gitlab.mixins.CRUDMixin, gitlab.base.RESTManager
    Object listing filters
       • active
       • blocked
       • username
```
- extern\_uid
- provider
- 
- external
- search
- custom\_attributes
- status
- two\_factor

# Object Creation

Optional attributes:

- email
- username
- name
- password
- reset\_password
- skype
- linkedin
- twitter
- projects\_limit
- extern\_uid
- provider
- bio
- admin
- can\_create\_group
- website\_url
- skip\_confirmation
- external
- organization
- location
- avatar
- public\_email
- private\_profile
- color\_scheme\_id
- theme\_id

## Object update

Mandatory attributes for object update:

- email
- username
- name

Optional attributes for object update:

- password
- skype
- linkedin
- twitter
- projects\_limit
- extern\_uid
- provider
- bio
- admin
- can\_create\_group
- website\_url
- skip\_reconfirmation
- external
- organization
- location
- avatar
- public\_email
- private profile
- color\_scheme\_id
- theme\_id

#### **gitlab: gitlab.client.Gitlab**

**class** gitlab.v4.objects.**UserMembership**(*manager:* [gitlab.base.RESTManager,](#page-255-0) *attrs: Dict[str, Any]*)

Bases: [gitlab.base.RESTObject](#page-255-1)

**manager: [gitlab.base.RESTManager](#page-255-0)**

```
class gitlab.v4.objects.UserMembershipManager(gl: gitlab.client.Gitlab, parent: Op-
                                                     tional[gitlab.base.RESTObject] = None)
    Bases: gitlab.mixins.RetrieveMixin, gitlab.base.RESTManager
```
#### Object listing filters

• type

#### Object Creation

Object update

#### **gitlab: gitlab.client.Gitlab**

**class** gitlab.v4.objects.**UserProject**(*manager:* [gitlab.base.RESTManager,](#page-255-0) *attrs: Dict[str, Any]*)

Bases: [gitlab.base.RESTObject](#page-255-1)

#### **manager: [gitlab.base.RESTManager](#page-255-0)**

**class** gitlab.v4.objects.**UserProjectManager**(*gl: gitlab.client.Gitlab*, *parent: Optional[*[gitlab.base.RESTObject](#page-255-1)*] = None*) Bases: [gitlab.mixins.ListMixin](#page-265-0), [gitlab.mixins.CreateMixin](#page-263-0), [gitlab.base.](#page-255-0) [RESTManager](#page-255-0)

Object listing filters

- archived
- visibility
- order\_by
- sort
- search
- simple
- owned
- membership
- starred
- statistics
- with\_issues\_enabled
- with\_merge\_requests\_enabled
- with\_custom\_attributes
- with\_programming\_language
- wiki\_checksum\_failed
- repository\_checksum\_failed
- min\_access\_level
- id\_after
- id\_before

#### Object Creation

Mandatory attributes:

• name

### Optional attributes:

- default\_branch
- issues\_enabled
- wall\_enabled
- merge\_requests\_enabled
- wiki\_enabled
- snippets\_enabled
- public
- visibility
- description
- builds\_enabled
- public\_builds
- import\_url
- only\_allow\_merge\_if\_build\_succeeds

#### Object update

#### **gitlab: gitlab.client.Gitlab**

**list**(*\*\*kwargs*)

Retrieve a list of objects.

#### Parameters

- **all** (bool) If True, return all the items, without pagination
- **per\_page** (int) Number of items to retrieve per request
- **page**  $(int)$  ID of the page to return (starts with page 1)
- **as** list (bool) If set to False and no pagination option is defined, return a generator instead of a list
- **\*\*kwargs** Extra options to send to the server (e.g. sudo)

Returns The list of objects, or a generator if *as\_list* is False

Return type list

Raises

- **[GitlabAuthenticationError](#page-257-0)** If authentication is not correct
- **[GitlabListError](#page-259-0)** If the server cannot perform the request

**class** gitlab.v4.objects.**UserStatus**(*manager:* [gitlab.base.RESTManager,](#page-255-0) *attrs: Dict[str, Any]*)

Bases: [gitlab.base.RESTObject](#page-255-1)

**manager: [gitlab.base.RESTManager](#page-255-0)**

**class** gitlab.v4.objects.**UserStatusManager**(*gl: gitlab.client.Gitlab*, *parent: Optional[*[gitlab.base.RESTObject](#page-255-1)*] = None*) Bases: [gitlab.mixins.GetWithoutIdMixin](#page-265-1), [gitlab.base.RESTManager](#page-255-0)

Object Creation

Object update

#### **gitlab: gitlab.client.Gitlab**

**class** gitlab.v4.objects.**Variable**(*manager:* [gitlab.base.RESTManager,](#page-255-0) *attrs: Dict[str, Any]*) Bases: [gitlab.mixins.SaveMixin](#page-267-1), [gitlab.mixins.ObjectDeleteMixin](#page-266-0), [gitlab.base.](#page-255-1) [RESTObject](#page-255-1)

**manager: [gitlab.base.RESTManager](#page-255-0)**

**class** gitlab.v4.objects.**VariableManager**(*gl: gitlab.client.Gitlab*, *parent: Optional[*[gitlab.base.RESTObject](#page-255-1)*] = None*) Bases: [gitlab.mixins.CRUDMixin](#page-263-1), [gitlab.base.RESTManager](#page-255-0)

#### Object Creation

Mandatory attributes:

- key
- value

Optional attributes:

- protected
- variable\_type

```
• masked
```
#### Object update

Mandatory attributes for object update:

- key
- value

Optional attributes for object update:

- protected
- variable\_type
- masked

```
gitlab: gitlab.client.Gitlab
```
**Module contents**

# **6.3 Submodules**

# **6.4 gitlab.base module**

<span id="page-255-0"></span>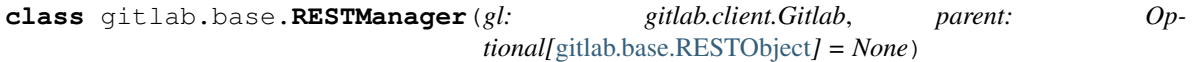

Bases: object

Base class for CRUD operations on objects.

Derived class must define \_path and \_obj\_cls.

\_path: Base URL path on which requests will be sent (e.g. '/projects') \_obj\_cls: The class of objects that will be created

#### **gitlab: gitlab.client.Gitlab**

#### **property parent\_attrs**

**property path**

<span id="page-255-1"></span>**class** gitlab.base.**RESTObject**(*manager:* [gitlab.base.RESTManager,](#page-255-0) *attrs: Dict[str, Any]*) Bases: object

Represents an object built from server data.

It holds the attributes know from the server, and the updated attributes in another. This allows smart updates, if the object allows it.

You can redefine \_id\_attr in child classes to specify which attribute must be used as uniq ID. None means that the object can be updated without ID in the url.

```
property attributes
```
**get\_id**() → Any

Returns the id of the resource.

<span id="page-255-2"></span>**manager: [gitlab.base.RESTManager](#page-255-0)**

```
class gitlab.base.RESTObjectList(manager: gitlab.base.RESTManager, obj_cls:
                                   Type[gitlab.base.RESTObject], _list: git-
                                   lab.client.GitlabList)
```
Bases: object

Generator object representing a list of RESTObject's.

This generator uses the Gitlab pagination system to fetch new data when required.

Note: you should not instanciate such objects, they are returned by calls to RESTManager.list()

#### Parameters

- **manager** Manager to attach to the created objects
- **obj\_cls** Type of objects to create from the json data
- **\_list** A GitlabList object

#### **property current\_page**

The current page number.

**next**() → *[gitlab.base.RESTObject](#page-255-1)*

#### **property next\_page**

The next page number.

If None, the current page is the last.

#### **property per\_page**

The number of items per page.

### **property prev\_page**

The previous page number.

If None, the current page is the first.

**property total** The total number of items.

#### **property total\_pages** The total number of pages.

#### **class** gitlab.base.**RequiredOptional**(*required*, *optional*)

Bases: tuple

**optional: Tuple[str, ...]** Alias for field number 1

**required: Tuple[str, ...]** Alias for field number 0

# **6.5 gitlab.cli module**

gitlab.cli.**cls\_to\_what**(*cls:* [gitlab.base.RESTObject](#page-255-1)) → str

gitlab.cli.**die**(*msg: str*, *e: Optional[Exception] = None*) → None

#### gitlab.cli.**docs**() → argparse.ArgumentParser

Provide a statically generated parser for sphinx only, so we don't need to provide dummy gitlab config for readthedocs.

gitlab.cli.**main**() → None

gitlab.cli.**register\_custom\_action**(*cls\_names: Union[str, Tuple[str, . . . ]]*, *mandatory: Tu* $ple[str, \ldots] = (1, \text{ optional:} \text{Tuple}[str, \ldots] = (1, \text{cus-})$ *tom\_action: Optional[str]* = *None*)  $\rightarrow$  Callable[[\_\_F], \_\_F]

gitlab.cli.**what\_to\_cls**(*what: str*, *namespace: module*) → Type[*[gitlab.base.RESTObject](#page-255-1)*]

# **6.6 gitlab.config module**

```
exception gitlab.config.ConfigError
    Bases: Exception
exception gitlab.config.GitlabConfigHelperError
    Bases: gitlab.config.ConfigError
exception gitlab.config.GitlabConfigMissingError
    Bases: gitlab.config.ConfigError
class gitlab.config.GitlabConfigParser(gitlab_id: Optional[str] = None, config_files: Op-
                                           tional[List[str]] = None)
    Bases: object
exception gitlab.config.GitlabDataError
    Bases: gitlab.config.ConfigError
```
**exception** gitlab.config.**GitlabIDError** Bases: [gitlab.config.ConfigError](#page-257-1)

# **6.7 gitlab.const module**

# **6.8 gitlab.exceptions module**

```
exception gitlab.exceptions.GitlabActivateError(error_message: Union[str, bytes] =
                                                        '', response_code: Optional[int] =
                                                       None, response_body: Optional[bytes]
                                                        = None)
    Bases: gitlab.exceptions.GitlabOperationError
exception gitlab.exceptions.GitlabAttachFileError(error_message: Union[str, bytes]
                                                          = '', response_code: Optional[int]
                                                          = None, response_body: Op-
                                                          tional[bytes] = None)
    Bases: gitlab.exceptions.GitlabOperationError
exception gitlab.exceptions.GitlabAuthenticationError(error_message: Union[str,
                                                               bytes] = '', response_code:
                                                               Optional[int] = None,
                                                               response_body: Op-
                                                               tional[bytes] = None)
    Bases: gitlab.exceptions.GitlabError
exception gitlab.exceptions.GitlabBlockError(error_message: Union[str, bytes] = '', re-
                                                    sponse_code: Optional[int] = None, re-
                                                    sponse_body: Optional[bytes] = None)
    Bases: gitlab.exceptions.GitlabOperationError
```

```
exception gitlab.exceptions.GitlabBuildCancelError(error_message: Union[str, bytes]
                                                            = '', response_code: Optional[int]
                                                            = None, response_body: Op-
                                                            tional[bytes] = None)
    Bases: gitlab.exceptions.GitlabCancelError
exception gitlab.exceptions.GitlabBuildEraseError(error_message: Union[str, bytes]
                                                           = '', response_code: Optional[int]
                                                           = None, response_body: Op-
                                                           tional[bytes] = None)
    Bases: gitlab.exceptions.GitlabRetryError
exception gitlab.exceptions.GitlabBuildPlayError(error_message: Union[str, bytes]
                                                          = '', response_code: Optional[int]
                                                          = None, response_body: Op-
                                                         tional[bytes] = None)
    Bases: gitlab.exceptions.GitlabRetryError
exception gitlab.exceptions.GitlabBuildRetryError(error_message: Union[str, bytes]
                                                           = '', response_code: Optional[int]
                                                           = None, response_body: Op-
                                                           tional[bytes] = None)
    Bases: gitlab.exceptions.GitlabRetryError
exception gitlab.exceptions.GitlabCancelError(error_message: Union[str, bytes] = '', re-
                                                      sponse_code: Optional[int] = None, re-
                                                      sponse_body: Optional[bytes] = None)
    Bases: gitlab.exceptions.GitlabOperationError
exception gitlab.exceptions.GitlabCherryPickError(error_message: Union[str, bytes]
                                                           = '', response_code: Optional[int]
                                                           = None, response_body: Op-
                                                           tional[bytes] = None)
    Bases: gitlab.exceptions.GitlabOperationError
exception gitlab.exceptions.GitlabConnectionError(error_message: Union[str, bytes]
                                                           = '', response_code: Optional[int]
                                                           = None, response_body: Op-
                                                           tional[bytes] = None)
    Bases: gitlab.exceptions.GitlabError
exception gitlab.exceptions.GitlabCreateError(error_message: Union[str, bytes] = '', re-
                                                      sponse_code: Optional[int] = None, re-
                                                      sponse_body: Optional[bytes] = None)
    Bases: gitlab.exceptions.GitlabOperationError
exception gitlab.exceptions.GitlabDeactivateError(error_message: Union[str, bytes]
                                                           = '', response_code: Optional[int]
                                                           = None, response_body: Op-
                                                          tional[bytes] = None)
    Bases: gitlab.exceptions.GitlabOperationError
exception gitlab.exceptions.GitlabDeleteError(error_message: Union[str, bytes] = '', re-
                                                      sponse_code: Optional[int] = None, re-
                                                      sponse_body: Optional[bytes] = None)
    Bases: gitlab.exceptions.GitlabOperationError
exception gitlab.exceptions.GitlabError(error_message: Union[str, bytes] = '', re-
                                               sponse_code: Optional[int] = None, re-
                                               sponse_body: Optional[bytes] = None)
    Bases: Exception
```
<span id="page-259-1"></span><span id="page-259-0"></span>**exception** gitlab.exceptions.**GitlabFollowError**(*error\_message: Union[str, bytes] = ''*, *response\_code: Optional[int] = None*, *response\_body: Optional[bytes] = None*) Bases: [gitlab.exceptions.GitlabOperationError](#page-260-0) **exception** gitlab.exceptions.**GitlabGetError**(*error\_message: Union[str, bytes] = ''*, *response\_code: Optional[int] = None*, *response\_body: Optional[bytes] = None*) Bases: [gitlab.exceptions.GitlabOperationError](#page-260-0) **exception** gitlab.exceptions.**GitlabHousekeepingError**(*error\_message: Union[str, bytes] = ''*, *response\_code: Optional[int] = None*, *response\_body: Optional[bytes] = None*) Bases: [gitlab.exceptions.GitlabOperationError](#page-260-0) **exception** gitlab.exceptions. GitlabHttpError (*error message: Union[str, bytes] = ", response\_code: Optional[int] = None*, *response\_body: Optional[bytes] = None*) Bases: [gitlab.exceptions.GitlabError](#page-258-0) **exception** gitlab.exceptions.**GitlabImportError**(*error\_message: Union[str, bytes] = ''*, *response\_code: Optional[int] = None*, *response\_body: Optional[bytes] = None*) Bases: [gitlab.exceptions.GitlabOperationError](#page-260-0) **exception** gitlab.exceptions.**GitlabJobCancelError**(*error\_message: Union[str, bytes] = ''*, *response\_code: Optional[int] = None*, *response\_body: Optional[bytes] = None*) Bases: [gitlab.exceptions.GitlabCancelError](#page-258-1) **exception** gitlab.exceptions.**GitlabJobEraseError**(*error\_message: Union[str, bytes] = ''*, *response\_code: Optional[int] = None*, *response\_body: Optional[bytes] = None*) Bases: [gitlab.exceptions.GitlabRetryError](#page-261-0) **exception** gitlab.exceptions.**GitlabJobPlayError**(*error\_message: Union[str, bytes] = ''*, *response\_code: Optional[int] = None*, *response\_body: Optional[bytes] = None*) Bases: [gitlab.exceptions.GitlabRetryError](#page-261-0) **exception** gitlab.exceptions.**GitlabJobRetryError**(*error\_message: Union[str, bytes] = ''*, *response\_code: Optional[int] = None*, *response\_body: Optional[bytes] = None*) Bases: [gitlab.exceptions.GitlabRetryError](#page-261-0) **exception** gitlab.exceptions.**GitlabLicenseError**(*error\_message: Union[str, bytes] = ''*, *response\_code: Optional[int] = None*, *response\_body: Optional[bytes] = None*) Bases: [gitlab.exceptions.GitlabOperationError](#page-260-0) **exception** gitlab.exceptions.**GitlabListError**(*error\_message: Union[str, bytes] = ''*, *response\_code: Optional[int] = None*, *response\_body: Optional[bytes] = None*) Bases: [gitlab.exceptions.GitlabOperationError](#page-260-0)

```
exception gitlab.exceptions.GitlabMRApprovalError(error_message: Union[str, bytes]
                                                          = '', response_code: Optional[int]
                                                          = None, response_body: Op-
                                                          tional[bytes] = None)
    Bases: gitlab.exceptions.GitlabOperationError
exception gitlab.exceptions.GitlabMRClosedError(error_message: Union[str, bytes] =
                                                        '', response_code: Optional[int] =
                                                       None, response_body: Optional[bytes]
                                                        = None)
    Bases: gitlab.exceptions.GitlabOperationError
exception gitlab.exceptions.GitlabMRForbiddenError(error_message: Union[str, bytes]
                                                           = '', response_code: Optional[int]
                                                           = None, response_body: Op-
                                                           tional[bytes] = None)
    Bases: gitlab.exceptions.GitlabOperationError
exception gitlab.exceptions.GitlabMROnBuildSuccessError(error_message: Union[str,
                                                                 bytes] = '', response_code:
                                                                 Optional[int] = None,
                                                                 response_body: Op-
                                                                 tional[bytes] = None)
    Bases: gitlab.exceptions.GitlabOperationError
exception gitlab.exceptions.GitlabMRRebaseError(error_message: Union[str, bytes] =
                                                        '', response_code: Optional[int] =
                                                       None, response_body: Optional[bytes]
                                                        = None)
    Bases: gitlab.exceptions.GitlabOperationError
exception gitlab.exceptions.GitlabMarkdownError(error_message: Union[str, bytes] =
                                                        '', response_code: Optional[int] =
                                                       None, response_body: Optional[bytes]
                                                        = None)
    Bases: gitlab.exceptions.GitlabOperationError
exception gitlab.exceptions.GitlabOperationError(error_message: Union[str, bytes]
                                                         = '', response_code: Optional[int]
                                                         = None, response_body: Op-
                                                         tional[bytes] = None)
    Bases: gitlab.exceptions.GitlabError
exception gitlab.exceptions.GitlabOwnershipError(error_message: Union[str, bytes]
                                                         = '', response_code: Optional[int]
                                                         = None, response_body: Op-
                                                         tional[bytes] = None)
    Bases: gitlab.exceptions.GitlabOperationError
exception gitlab.exceptions.GitlabParsingError(error_message: Union[str, bytes] =
                                                      '', response_code: Optional[int] =
                                                      None, response_body: Optional[bytes]
                                                      = None)
    Bases: gitlab.exceptions.GitlabError
exception gitlab.exceptions.GitlabPipelineCancelError(error_message: Union[str,
                                                              bytes] = '', response_code:
                                                              Optional[int] = None,
                                                              response_body: Op-
                                                              tional[bytes] = None)
    Bases: gitlab.exceptions.GitlabCancelError
```
<span id="page-261-3"></span><span id="page-261-2"></span><span id="page-261-1"></span><span id="page-261-0"></span>**exception** gitlab.exceptions.**GitlabPipelinePlayError**(*error\_message: Union[str, bytes] = ''*, *response\_code: Optional[int] = None*, *response\_body: Optional[bytes] = None*) Bases: [gitlab.exceptions.GitlabRetryError](#page-261-0) **exception** gitlab.exceptions.**GitlabPipelineRetryError**(*error\_message: Union[str, bytes] = ''*, *response\_code: Optional[int] = None*, *response\_body: Optional[bytes] = None*) Bases: [gitlab.exceptions.GitlabRetryError](#page-261-0) **exception** gitlab.exceptions.**GitlabProjectDeployKeyError**(*error\_message: Union[str, bytes] = ''*, *response\_code: Optional[int] = None*, *response\_body: Optional[bytes] = None*) Bases: [gitlab.exceptions.GitlabOperationError](#page-260-0) **exception** gitlab.exceptions.**GitlabProtectError**(*error\_message: Union[str, bytes] = ''*, *response\_code: Optional[int] = None*, *response\_body: Optional[bytes] = None*) Bases: [gitlab.exceptions.GitlabOperationError](#page-260-0) **exception** gitlab.exceptions.**GitlabRenderError**(*error\_message: Union[str, bytes] = ''*, *response\_code: Optional[int] = None*, *response\_body: Optional[bytes] = None*) Bases: [gitlab.exceptions.GitlabOperationError](#page-260-0) **exception** gitlab.exceptions.**GitlabRepairError**(*error\_message: Union[str, bytes] = ''*, *response\_code: Optional[int] = None*, *response\_body: Optional[bytes] = None*) Bases: [gitlab.exceptions.GitlabOperationError](#page-260-0) **exception** gitlab.exceptions.**GitlabRetryError**(*error\_message: Union[str, bytes] = ''*, *response\_code: Optional[int] = None*, *response\_body: Optional[bytes] = None*) Bases: [gitlab.exceptions.GitlabOperationError](#page-260-0) **exception** gitlab.exceptions.**GitlabRevertError**(*error\_message: Union[str, bytes] = ''*, *response\_code: Optional[int] = None*, *response\_body: Optional[bytes] = None*) Bases: [gitlab.exceptions.GitlabOperationError](#page-260-0) **exception** gitlab.exceptions.**GitlabSearchError**(*error\_message: Union[str, bytes] = ''*, *response\_code: Optional[int] = None*, *response\_body: Optional[bytes] = None*) Bases: [gitlab.exceptions.GitlabOperationError](#page-260-0) **exception** gitlab.exceptions.**GitlabSetError**(*error\_message: Union[str, bytes] = ''*, *response\_code: Optional[int] = None*, *response\_body: Optional[bytes] = None*) Bases: [gitlab.exceptions.GitlabOperationError](#page-260-0) **exception** gitlab.exceptions.**GitlabStopError**(*error\_message: Union[str, bytes] = ''*, *response\_code: Optional[int] = None*, *response\_body: Optional[bytes] = None*) Bases: [gitlab.exceptions.GitlabOperationError](#page-260-0)

<span id="page-262-3"></span><span id="page-262-2"></span><span id="page-262-1"></span><span id="page-262-0"></span>**exception** gitlab.exceptions.**GitlabSubscribeError**(*error\_message: Union[str, bytes] = ''*, *response\_code: Optional[int] = None*, *response\_body: Optional[bytes] = None*) Bases: [gitlab.exceptions.GitlabOperationError](#page-260-0) **exception** gitlab.exceptions.**GitlabTimeTrackingError**(*error\_message: Union[str, bytes] = ''*, *response\_code: Optional[int] = None*, *response\_body: Optional[bytes] = None*) Bases: [gitlab.exceptions.GitlabOperationError](#page-260-0) **exception** gitlab.exceptions. GitlabTodoError (*error message: Union[str, bytes] = ", response\_code: Optional[int] = None*, *response\_body: Optional[bytes] = None*) Bases: [gitlab.exceptions.GitlabOperationError](#page-260-0) **exception** gitlab.exceptions.**GitlabTransferProjectError**(*error\_message: Union[str, bytes] = ''*, *response\_code: Optional[int] = None*, *response\_body: Optional[bytes] = None*) Bases: [gitlab.exceptions.GitlabOperationError](#page-260-0) **exception** gitlab.exceptions.**GitlabUnblockError**(*error\_message: Union[str, bytes] = ''*, *response\_code: Optional[int] = None*, *response\_body: Optional[bytes] = None*) Bases: [gitlab.exceptions.GitlabOperationError](#page-260-0) **exception** gitlab.exceptions.**GitlabUnfollowError**(*error\_message: Union[str, bytes] = ''*, *response\_code: Optional[int] = None*, *response\_body: Optional[bytes] = None*) Bases: [gitlab.exceptions.GitlabOperationError](#page-260-0) **exception** gitlab.exceptions.**GitlabUnsubscribeError**(*error\_message: Union[str, bytes] = ''*, *response\_code: Optional[int] = None*, *response\_body: Optional[bytes] = None*) Bases: [gitlab.exceptions.GitlabOperationError](#page-260-0) **exception** gitlab.exceptions. GitlabUpdateError(*error message: Union[str, bytes] = ", response\_code: Optional[int] = None*, *response\_body: Optional[bytes] = None*) Bases: [gitlab.exceptions.GitlabOperationError](#page-260-0) **exception** gitlab.exceptions.**GitlabUploadError**(*error\_message: Union[str, bytes] = ''*, *response\_code: Optional[int] = None*, *response\_body: Optional[bytes] = None*) Bases: [gitlab.exceptions.GitlabOperationError](#page-260-0) **exception** gitlab.exceptions. GitlabVerifyError(*error message: Union[str, bytes] = ", response\_code: Optional[int] = None*, *response\_body: Optional[bytes] = None*) Bases: [gitlab.exceptions.GitlabOperationError](#page-260-0) **exception** gitlab.exceptions.**RedirectError**(*error\_message: Union[str, bytes] = ''*, *response\_code: Optional[int] = None*, *response\_body: Optional[bytes] = None*)

Bases: [gitlab.exceptions.GitlabError](#page-258-0)

gitlab.exceptions.**on\_http\_error**(*error: Type[Exception]*) → Callable[[\_\_F], \_\_F] Manage GitlabHttpError exceptions.

This decorator function can be used to catch GitlabHttpError exceptions raise specialized exceptions instead.

**Parameters error** (*Exception*) – The exception type to raise – must inherit from GitlabError

# **6.9 gitlab.mixins module**

**class** gitlab.mixins.**AccessRequestMixin**

Bases: object

```
approve (access_level: int = 30, **kwargs: Any) \rightarrow None
     Approve an access request.
```
Parameters

- **access** level (int) The access level for the user
- **\*\*kwargs** Extra options to send to the server (e.g. sudo)

Raises

- **[GitlabAuthenticationError](#page-257-0)** If authentication is not correct
- **[GitlabUpdateError](#page-262-0)** If the server fails to perform the request

**manager: [gitlab.base.RESTManager](#page-255-0)**

#### **class** gitlab.mixins.**BadgeRenderMixin** Bases: object

**render** (*link\_url: str, image\_url: str, \*\*kwargs: Any*)  $\rightarrow$  Dict[str, Any] Preview link\_url and image\_url after interpolation.

#### Parameters

- **link\_url** (str) URL of the badge link
- **image\_url** (str) URL of the badge image
- **\*\*kwargs** Extra options to send to the server (e.g. sudo)

Raises

- **[GitlabAuthenticationError](#page-257-0)** If authentication is not correct
- **[GitlabRenderError](#page-261-1)** If the rendering failed

Returns The rendering properties

#### Return type dict

```
class gitlab.mixins.CRUDMixin
```

```
Bases: gitlab.mixins.GetMixin, gitlab.mixins.ListMixin, gitlab.mixins.
CreateMixin, gitlab.mixins.UpdateMixin, gitlab.mixins.DeleteMixin
```
#### **gitlab: gitlab.client.Gitlab**

<span id="page-263-0"></span>**class** gitlab.mixins.**CreateMixin** Bases: object

**create**(*data: Optional[Dict[str, Any]] = None*, *\*\*kwargs: Any*) → *[gitlab.base.RESTObject](#page-255-1)* Create a new object.

#### Parameters

- $\bullet$  **data**  $(dict)$  parameters to send to the server to create the resource
- **\*\*kwargs** Extra options to send to the server (e.g. sudo)

#### Returns

a new instance of the managed object class built with the data sent by the server

Return type *[RESTObject](#page-255-1)*

#### Raises

- **[GitlabAuthenticationError](#page-257-0)** If authentication is not correct
- **[GitlabCreateError](#page-258-2)** If the server cannot perform the request

#### **gitlab: gitlab.client.Gitlab**

#### <span id="page-264-0"></span>**class** gitlab.mixins.**DeleteMixin**

Bases: object

**delete**(*id: Union[str, int]*, *\*\*kwargs: Any*) → None Delete an object on the server.

#### Parameters

- **id** ID of the object to delete
- **\*\*kwargs** Extra options to send to the server (e.g. sudo)

#### Raises

- **[GitlabAuthenticationError](#page-257-0)** If authentication is not correct
- **[GitlabDeleteError](#page-258-3)** If the server cannot perform the request

#### **gitlab: gitlab.client.Gitlab**

#### **class** gitlab.mixins.**DownloadMixin** Bases: object

**download**(*streamed: bool = False*, *action: Optional[Callable] = None*, *chunk\_size: int = 1024*, *\*\*kwargs: Any*) → Optional[bytes] Download the archive of a resource export.

#### Parameters

- **streamed** (bool) If True the data will be processed by chunks of *chunk\_size* and each chunk is passed to *action* for reatment
- **action** (callable) Callable responsible of dealing with chunk of data
- **chunk\_size** (int) Size of each chunk
- **\*\*kwargs** Extra options to send to the server (e.g. sudo)

#### Raises

- **[GitlabAuthenticationError](#page-257-0)** If authentication is not correct
- **[GitlabGetError](#page-259-1)** If the server failed to perform the request

Returns The blob content if streamed is False, None otherwise

#### Return type str

#### **manager: [gitlab.base.RESTManager](#page-255-0)**

<span id="page-265-2"></span>**class** gitlab.mixins.**GetMixin**

Bases: object

**get**(*id: Union[str, int]*, *lazy: bool = False*, *\*\*kwargs: Any*) → *[gitlab.base.RESTObject](#page-255-1)* Retrieve a single object.

#### Parameters

- **id** (*int or str*) ID of the object to retrieve
- **lazy** (bool) If True, don't request the server, but create a shallow object giving access to the managers. This is useful if you want to avoid useless calls to the API.
- **\*\*kwargs** Extra options to send to the server (e.g. sudo)

Returns The generated RESTObject.

Return type object

Raises

- **[GitlabAuthenticationError](#page-257-0)** If authentication is not correct
- **[GitlabGetError](#page-259-1)** If the server cannot perform the request

#### **gitlab: gitlab.client.Gitlab**

```
class gitlab.mixins.GetWithoutIdMixin
    Bases: object
```
**get**(*id: Optional[Union[int, str]] = None*, *\*\*kwargs: Any*) → Optional[*[gitlab.base.RESTObject](#page-255-1)*] Retrieve a single object.

**Parameters**  $\star\star kwargs$  – Extra options to send to the server (e.g. sudo)

Returns The generated RESTObject

Return type object

Raises

- **[GitlabAuthenticationError](#page-257-0)** If authentication is not correct
- **[GitlabGetError](#page-259-1)** If the server cannot perform the request

#### **gitlab: gitlab.client.Gitlab**

<span id="page-265-0"></span>**class** gitlab.mixins.**ListMixin**

Bases: object

#### **gitlab: gitlab.client.Gitlab**

**list**(*\*\*kwargs: Any*) → Union[*[gitlab.base.RESTObjectList](#page-255-2)*, List[*[gitlab.base.RESTObject](#page-255-1)*]] Retrieve a list of objects.

#### **Parameters**

- **all** (bool) If True, return all the items, without pagination
- **per\_page** (int) Number of items to retrieve per request
- **page** (int) ID of the page to return (starts with page 1)
- **as\_list** ( $boo1$ ) If set to False and no pagination option is defined, return a generator instead of a list
- **\*\*kwargs** Extra options to send to the server (e.g. sudo)

Returns The list of objects, or a generator if *as\_list* is False

Return type list

Raises

- **[GitlabAuthenticationError](#page-257-0)** If authentication is not correct
- **[GitlabListError](#page-259-0)** If the server cannot perform the request

#### **class** gitlab.mixins.**NoUpdateMixin**

```
Bases: gitlab.mixins.GetMixin, gitlab.mixins.ListMixin, gitlab.mixins.
CreateMixin, gitlab.mixins.DeleteMixin
```
#### **gitlab: gitlab.client.Gitlab**

<span id="page-266-0"></span>**class** gitlab.mixins.**ObjectDeleteMixin** Bases: object

Mixin for RESTObject's that can be deleted.

**delete**(*\*\*kwargs: Any*) → None Delete the object from the server.

**Parameters**  $\star\star kwargs$  – Extra options to send to the server (e.g. sudo)

Raises

- **[GitlabAuthenticationError](#page-257-0)** If authentication is not correct
- **[GitlabDeleteError](#page-258-3)** If the server cannot perform the request

#### **manager: [gitlab.base.RESTManager](#page-255-0)**

**class** gitlab.mixins.**ParticipantsMixin** Bases: object

**manager: [gitlab.base.RESTManager](#page-255-0)**

**participants**(*\*\*kwargs: Any*) → Dict[str, Any] List the participants.

#### Parameters

- **all**  $(boo1)$  If True, return all the items, without pagination
- **per\_page** (int) Number of items to retrieve per request
- **page** (int) ID of the page to return (starts with page 1)
- **as\_list** ( $boo1$ ) If set to False and no pagination option is defined, return a generator instead of a list
- **\*\*kwargs** Extra options to send to the server (e.g. sudo)

#### Raises

- **[GitlabAuthenticationError](#page-257-0)** If authentication is not correct
- **[GitlabListError](#page-259-0)** If the list could not be retrieved

Returns The list of participants

#### Return type *[RESTObjectList](#page-255-2)*

**class** gitlab.mixins.**RefreshMixin**

Bases: object

```
manager: gitlab.base.RESTManager
```
 $\textbf{refresh}$ (*\*\*kwargs: Any*)  $\rightarrow$  None Refresh a single object from server.

```
Parameters \star\star kwargs – Extra options to send to the server (e.g. sudo)
```
Returns None (updates the object)

Raises

- **[GitlabAuthenticationError](#page-257-0)** If authentication is not correct
- **[GitlabGetError](#page-259-1)** If the server cannot perform the request

```
class gitlab.mixins.RetrieveMixin
```
Bases: [gitlab.mixins.ListMixin](#page-265-0), [gitlab.mixins.GetMixin](#page-265-2)

#### **gitlab: gitlab.client.Gitlab**

<span id="page-267-1"></span>**class** gitlab.mixins.**SaveMixin** Bases: object

Mixin for RESTObject's that can be updated.

**manager: [gitlab.base.RESTManager](#page-255-0)**

**save**(\*\**kwargs: Any*)  $\rightarrow$  None

Save the changes made to the object to the server.

The object is updated to match what the server returns.

**Parameters**  $\star\star kwargs$  – Extra options to send to the server (e.g. sudo)

Raises

- **[GitlabAuthenticationError](#page-257-0)** If authentication is not correct
- **[GitlabUpdateError](#page-262-0)** If the server cannot perform the request

#### **class** gitlab.mixins.**SetMixin**

Bases: object

```
gitlab: gitlab.client.Gitlab
```
**set**(*key: str*, *value: str*, *\*\*kwargs: Any*) → *[gitlab.base.RESTObject](#page-255-1)* Create or update the object.

#### Parameters

- **key**  $(str)$  The key of the object to create/update
- **value**  $(str)$  The value to set for the object
- **\*\*kwargs** Extra options to send to the server (e.g. sudo)

#### Raises

- **[GitlabAuthenticationError](#page-257-0)** If authentication is not correct
- **[GitlabSetError](#page-261-2)** If an error occured

Returns The created/updated attribute

#### Return type obj

```
class gitlab.mixins.SubscribableMixin
    Bases: object
```

```
manager: gitlab.base.RESTManager
```
**subscribe**(\*\**kwargs: Any*)  $\rightarrow$  None Subscribe to the object notifications.

**Parameters**  $\star\star kwargs$  – Extra options to send to the server (e.g. sudo)

Raises

- **[GitlabAuthenticationError](#page-257-0)** If authentication is not correct
- **[GitlabSubscribeError](#page-261-3)** If the subscription cannot be done

**unsubscribe**(*\*\*kwargs: Any*) → None

Unsubscribe from the object notifications.

**Parameters**  $\star\star kwargs$  – Extra options to send to the server (e.g. sudo)

Raises

- **[GitlabAuthenticationError](#page-257-0)** If authentication is not correct
- **[GitlabUnsubscribeError](#page-262-1)** If the unsubscription cannot be done

**class** gitlab.mixins.**TimeTrackingMixin** Bases: object

> **add\_spent\_time**(*duration: str*, *\*\*kwargs: Any*) → Dict[str, Any] Add time spent working on the object.

#### Parameters

- **duration**  $(str)$  Duration in human format (e.g. 3h30)
- **\*\*kwargs** Extra options to send to the server (e.g. sudo)

#### Raises

- **[GitlabAuthenticationError](#page-257-0)** If authentication is not correct
- **[GitlabTimeTrackingError](#page-262-2)** If the time tracking update cannot be done

**manager: [gitlab.base.RESTManager](#page-255-0)**

**reset\_spent\_time**(*\*\*kwargs: Any*) → Dict[str, Any] Resets the time spent working on the object.

**Parameters**  $\star\star kwargs$  – Extra options to send to the server (e.g. sudo)

Raises

- **[GitlabAuthenticationError](#page-257-0)** If authentication is not correct
- **[GitlabTimeTrackingError](#page-262-2)** If the time tracking update cannot be done

**reset\_time\_estimate**(*\*\*kwargs: Any*) → Dict[str, Any] Resets estimated time for the object to 0 seconds.

**Parameters \*\*kwargs** – Extra options to send to the server (e.g. sudo)

Raises

- **[GitlabAuthenticationError](#page-257-0)** If authentication is not correct
- **[GitlabTimeTrackingError](#page-262-2)** If the time tracking update cannot be done
- **time\_estimate**(*duration: str*, *\*\*kwargs: Any*) → Dict[str, Any] Set an estimated time of work for the object.

Parameters

- **duration**  $(str)$  Duration in human format (e.g. 3h30)
- **\*\*kwargs** Extra options to send to the server (e.g. sudo)

#### Raises

- **[GitlabAuthenticationError](#page-257-0)** If authentication is not correct
- **[GitlabTimeTrackingError](#page-262-2)** If the time tracking update cannot be done

 $time\_stats$ (\*\*kwargs: Any)  $\rightarrow$  Dict[str, Any]

Get time stats for the object.

**Parameters \*\*kwargs** – Extra options to send to the server (e.g. sudo)

Raises

- **[GitlabAuthenticationError](#page-257-0)** If authentication is not correct
- **[GitlabTimeTrackingError](#page-262-2)** If the time tracking update cannot be done

#### **class** gitlab.mixins.**TodoMixin**

Bases: object

#### **manager: [gitlab.base.RESTManager](#page-255-0)**

 $\text{todo}$ (*\*\*kwargs: Any*)  $\rightarrow$  None Create a todo associated to the object.

**Parameters**  $\star\star kwargs$  – Extra options to send to the server (e.g. sudo)

Raises

- **[GitlabAuthenticationError](#page-257-0)** If authentication is not correct
- **[GitlabTodoError](#page-262-3)** If the todo cannot be set

#### <span id="page-269-0"></span>**class** gitlab.mixins.**UpdateMixin**

Bases: object

#### **gitlab: gitlab.client.Gitlab**

**update**(*id: Optional[Union[int, str]] = None*, *new\_data: Optional[Dict[str, Any]] = None*, *\*\*kwargs:*  $Any$ )  $\rightarrow$  Dict[str, Any] Update an object on the server.

#### Parameters

- **id** ID of the object to update (can be None if not required)
- **new\_data** the update data for the object
- **\*\*kwargs** Extra options to send to the server (e.g. sudo)

Returns The new object data (*not* a RESTObject)

#### Return type dict

Raises

- **[GitlabAuthenticationError](#page-257-0)** If authentication is not correct
- **[GitlabUpdateError](#page-262-0)** If the server cannot perform the request

#### **class** gitlab.mixins.**UserAgentDetailMixin**

Bases: object

```
manager: gitlab.base.RESTManager
```

```
user_agent_detail(**kwargs: Any) → Dict[str, Any]
    Get the user agent detail.
```

```
Parameters **kwargs – Extra options to send to the server (e.g. sudo)
```
Raises

- **[GitlabAuthenticationError](#page-257-0)** If authentication is not correct
- **[GitlabGetError](#page-259-1)** If the server cannot perform the request

# **6.10 gitlab.utils module**

```
gitlab.utils.clean_str_id(id: str) → str
gitlab.utils.copy_dict(dest: Dict[str, Any], src: Dict[str, Any]) → None
gitlab.utils.remove_none_from_dict(data: Dict[str, Any]) → Dict[str, Any]
gitlab.utils.response_content(response: requests.models.Response, streamed: bool, action: Op-
                                     tional[Callable], chunk_size: int) → Optional[bytes]
gitlab.utils.sanitized_url(url: str) → str
```
**CHAPTER**

### **SEVEN**

# **CLI REFERENCE (GITLAB COMMAND)**

Warning: The following is a complete, auto-generated list of subcommands available via the **gitlab** commandline tool. Some of the actions may currently not work as expected or lack functionality available via the API.

Please see the existing [list of CLI related issues,](https://github.com/python-gitlab/python-gitlab/issues?q=is%3Aopen+is%3Aissue+label%3Acli) or open a new one if it is not already listed there.

# **7.1 gitlab**

#### GitLab API Command Line Interface

```
usage: gitlab [-h] [--version] [-v] [-d] [-c CONFIG_FILE] [-g GITLAB]
              [-o {json,legacy,yaml}] [-f FIELDS]
              {application,application-appearance,application-settings,audit-event,
˓→broadcast-message,current-user,current-user-email,current-user-gpg-key,current-user-
˓→key,current-user-status,deploy-key,deploy-token,dockerfile,event,feature,generic-
˓→package,geo-node,gitignore,gitlabciyml,group,group-access-request,group-audit-event,
˓→group-badge,group-billable-member,group-billable-member-membership,group-board,
˓→group-board-list,group-cluster,group-custom-attribute,group-deploy-token,group-
˓→descendant-group,group-epic,group-epic-issue,group-epic-resource-label-event,group-
˓→export,group-hook,group-import,group-issue,group-issues-statistics,group-label,
˓→group-member,group-merge-request,group-milestone,group-notification-settings,group-
˓→package,group-project,group-runner,group-subgroup,group-variable,group-wiki,hook,
˓→issue,issues-statistics,key,ldap-group,license,merge-request,namespace,notification-
˓→settings,pages-domain,personal-access-token,project,project-access-request,project-
˓→additional-statistics,project-approval,project-approval-rule,project-audit-event,
˓→project-badge,project-board,project-board-list,project-branch,project-cluster,
˓→project-commit,project-commit-comment,project-commit-discussion,project-commit-
˓→discussion-note,project-commit-status,project-custom-attribute,project-deploy-token,
˓→project-deployment,project-deployment-merge-request,project-environment,project-
˓→event,project-export,project-file,project-fork,project-hook,project-import,project-
˓→issue,project-issue-award-emoji,project-issue-discussion,project-issue-discussion-
˓→note,project-issue-link,project-issue-note,project-issue-note-award-emoji,project-
˓→issue-resource-label-event,project-issue-resource-milestone-event,project-issue-
˓→resource-state-event,project-issues-statistics,project-job,project-key,project-
˓→label,project-member,project-merge-request,project-merge-request-approval,project-
˓→merge-request-approval-rule,project-merge-request-award-emoji,project-merge-request-
˓→diff,project-merge-request-discussion,project-merge-request-discussion-note,project-
˓→merge-request-note,project-merge-request-note-award-emoji,project-merge-request-
˓→pipeline,project-merge-request-resource-label-event,project-merge-request-resource-
˓→milestone-event,project-merge-request-resource-state-event,project-milestone,
˓→project-note,project-notification-settings,project-package,project-package-file,
˓→project-pages-domain,project-pipeline,project-pipeline-bridge,project-pipeline-job,
→project-pipeline-schedule,project-pipeline-schedule-variable,project-pi@nünuesonnextpage)
˓→report,project-pipeline-variable,project-protected-branch,project-protected-tag,
                             ˓→project-push-rules,project-registry-repository,project-registry-tag,project-release,
˓→project-release-link,project-remote-mirror,project-runner,project-service,project-
267˓→snippet,project-snippet-award-emoji,project-snippet-discussion,project-snippet-
˓→discussion-note,project-snippet-note,project-snippet-note-award-emoji,project-tag,
˓→project-trigger,project-user,project-variable,project-wiki,runner,runner-job,
˓→snippet,todo,user,user-activities,user-custom-attribute,user-email,user-event,user-
```
...

(continued from previous page)

```
-h, --help
     show this help message and exit
--version
     Display the version.
-v, --verbose, --fancy
     Verbose mode (legacy format only)
-d, --debug
     Debug mode (display HTTP requests)
-c <config_file>, --config-file <config_file>
     Configuration file to use. Can be used multiple times.
-g <gitlab>, --gitlab <gitlab>
     Which configuration section should be used. If not defined, the default selection will be used.
-o {json,legacy,yaml}, --output {json,legacy,yaml}
     Output format (v4 only): jsonllegacylyaml
```

```
-f <fields>, --fields <fields>
     Fields to display in the output (comma separated). Not used with legacy output
```
# **7.1.1 gitlab application**

usage: gitlab application [-h] {list, create, delete} ...

**-h**, **--help**

show this help message and exit

# **7.1.2 gitlab application create**

```
usage: gitlab application create [-h] [--sudo SUDO] --name NAME --redirect-uri
                                 REDIRECT_URI --scopes SCOPES
                                 [--confidential CONFIDENTIAL]
```

```
-h, --help
     show this help message and exit
```

```
--sudo <sudo>
--name <name>
--redirect-uri <redirect_uri>
--scopes <scopes>
--confidential <confidential>
```
### **7.1.3 gitlab application delete**

```
usage: gitlab application delete [-h] [--sudo SUDO] --id ID
-h, --help
    show this help message and exit
--sudo <sudo>
--id <id>
```
# **7.1.4 gitlab application list**

```
usage: gitlab application list [-h] [--sudo SUDO] [--page PAGE]
                                 [--per-page PER_PAGE] [--all]
-h, --help
    show this help message and exit
```

```
--sudo <sudo>
--page <page>
--per-page <per_page>
--all
```
# **7.1.5 gitlab application-appearance**

```
usage: gitlab application-appearance [-h] {get, update} ...
```
**-h**, **--help** show this help message and exit

# **7.1.6 gitlab application-appearance get**

```
usage: gitlab application-appearance get [-h] [--sudo SUDO]
```

```
-h, --help
```
show this help message and exit

```
--sudo <sudo>
```
# **7.1.7 gitlab application-appearance update**

```
usage: gitlab application-appearance update [-h] [--sudo SUDO] [--title TITLE]
                                             [--description DESCRIPTION]
                                             [--logo LOGO]
                                             [--header-logo HEADER_LOGO]
                                             [--favicon FAVICON]
                                             [--new-project-guidelines NEW_PROJECT_
˓→GUIDELINES]
                                             [--header-message HEADER_MESSAGE]
```
(continues on next page)

(continued from previous page)

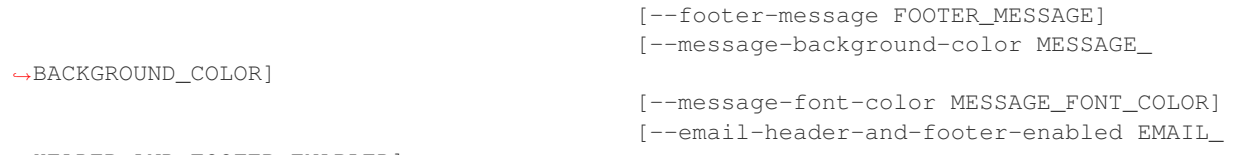

```
˓→HEADER_AND_FOOTER_ENABLED]
```
### **-h**, **--help**

show this help message and exit

```
--sudo <sudo>
--title <title>
--description <description>
```
- **--logo** <logo>
- **--header-logo** <header\_logo>
- **--favicon** <favicon>

**--new-project-guidelines** <new\_project\_guidelines>

```
--header-message <header_message>
```
**--footer-message** <footer\_message>

**--message-background-color** <message\_background\_color>

```
--message-font-color <message_font_color>
```
--**email-header-and-footer-enabled** <email\_header\_and\_footer\_enabled>

# **7.1.8 gitlab application-settings**

usage: gitlab application-settings [-h] {get, update} ...

```
-h, --help
     show this help message and exit
```
# **7.1.9 gitlab application-settings get**

```
usage: gitlab application-settings get [-h] [--sudo SUDO]
```
**-h**, **--help** show this help message and exit

**--sudo** <sudo>

# **7.1.10 gitlab application-settings update**

```
usage: gitlab application-settings update [-h] [--sudo SUDO] [--id ID]
                                           [--default-projects-limit DEFAULT_PROJECTS_
\rightarrowLIMIT]
                                           [--signup-enabled SIGNUP_ENABLED]
                                           [--password-authentication-enabled-for-web
˓→PASSWORD_AUTHENTICATION_ENABLED_FOR_WEB]
                                           [--gravatar-enabled GRAVATAR_ENABLED]
                                           [--sign-in-text SIGN_IN_TEXT]
                                           [--created-at CREATED_AT]
                                           [--updated-at UPDATED_AT]
                                           [--home-page-url HOME_PAGE_URL]
                                           [--default-branch-protection DEFAULT_BRANCH_
˓→PROTECTION]
                                           [--restricted-visibility-levels RESTRICTED_
˓→VISIBILITY_LEVELS]
                                           [--max-attachment-size MAX_ATTACHMENT_SIZE]
                                           [--session-expire-delay SESSION_EXPIRE_
˓→DELAY]
                                           [--default-project-visibility DEFAULT_
˓→PROJECT_VISIBILITY]
                                           [--default-snippet-visibility DEFAULT_
˓→SNIPPET_VISIBILITY]
                                           [--default-group-visibility DEFAULT_GROUP_
˓→VISIBILITY]
                                           [--outbound-local-requests-whitelist
˓→OUTBOUND_LOCAL_REQUESTS_WHITELIST]
                                           [--disabled-oauth-sign-in-sources DISABLED_
˓→OAUTH_SIGN_IN_SOURCES]
                                           [--domain-whitelist DOMAIN_WHITELIST]
                                           [--domain-blacklist-enabled DOMAIN_
˓→BLACKLIST_ENABLED]
                                           [--domain-blacklist DOMAIN_BLACKLIST]
                                           [--domain-allowlist DOMAIN_ALLOWLIST]
                                           [--domain-denylist-enabled DOMAIN_DENYLIST_
˓→ENABLED]
                                           [--domain-denylist DOMAIN_DENYLIST]
                                           [--external-authorization-service-enabled
˓→EXTERNAL_AUTHORIZATION_SERVICE_ENABLED]
                                           [--external-authorization-service-url
˓→EXTERNAL_AUTHORIZATION_SERVICE_URL]
                                           [--external-authorization-service-default-
˓→label EXTERNAL_AUTHORIZATION_SERVICE_DEFAULT_LABEL]
                                           [--external-authorization-service-timeout
˓→EXTERNAL_AUTHORIZATION_SERVICE_TIMEOUT]
                                           [--import-sources IMPORT_SOURCES]
                                           [--user-oauth-applications USER_OAUTH_
˓→APPLICATIONS]
                                           [--after-sign-out-path AFTER_SIGN_OUT_PATH]
                                           [--container-registry-token-expire-delay
˓→CONTAINER_REGISTRY_TOKEN_EXPIRE_DELAY]
                                           [--repository-storages REPOSITORY_STORAGES]
                                           [--plantuml-enabled PLANTUML_ENABLED]
                                           [--plantuml-url PLANTUML_URL]
                                           [--terminal-max-session-time TERMINAL_MAX_
˓→SESSION_TIME]
```
(continues on next page)

(continued from previous page)

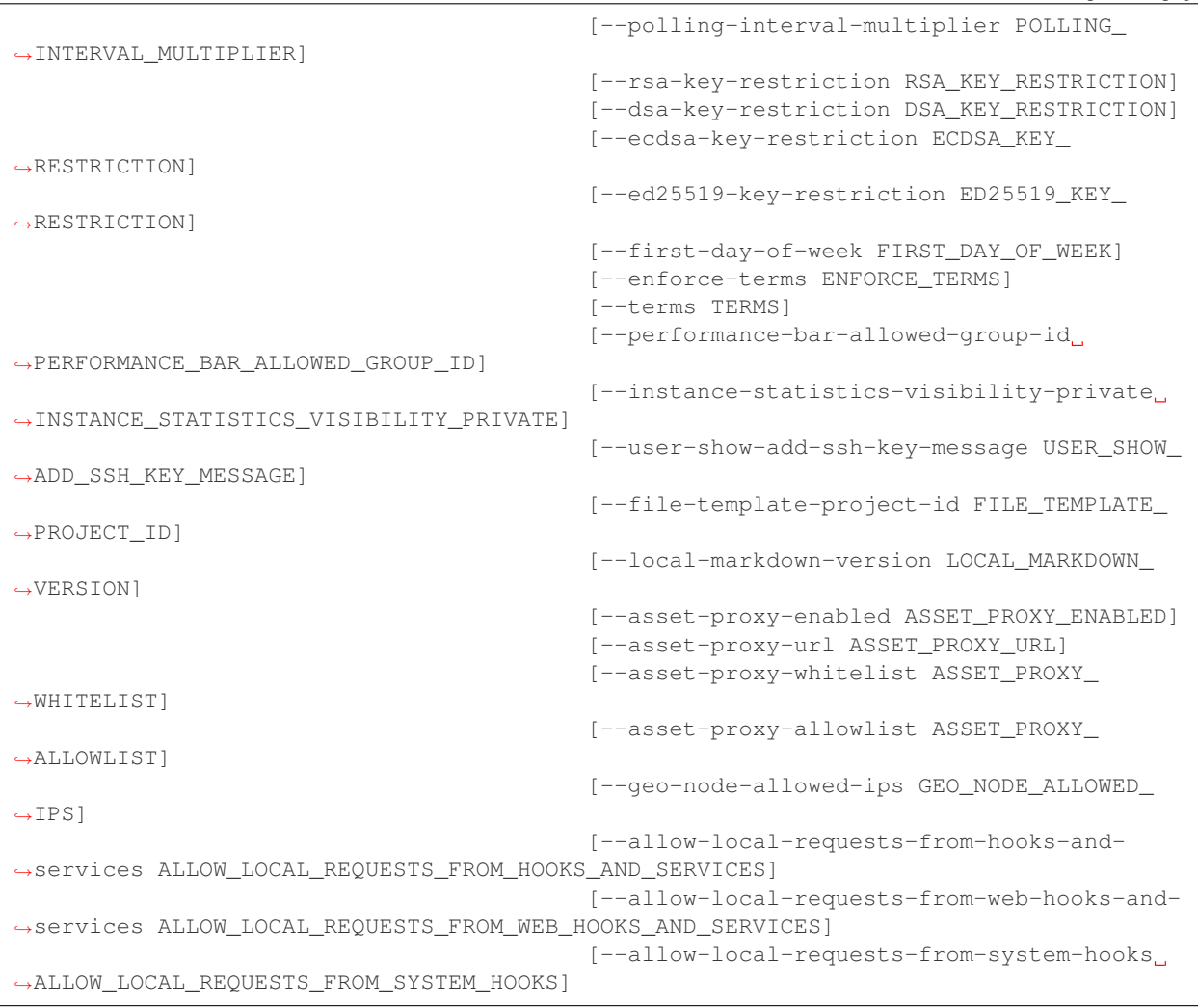

#### **-h**, **--help**

show this help message and exit

**--sudo** <sudo>

```
--id <id>
```
**--default-projects-limit** <default\_projects\_limit>

```
--signup-enabled <signup_enabled>
```
**--password-authentication-enabled-for-web** <password\_authentication\_enabled\_for\_web>

**--gravatar-enabled** <gravatar\_enabled>

**--sign-in-text** <sign\_in\_text>

**--created-at** <created\_at>

**--updated-at** <updated\_at>

**--home-page-url** <home\_page\_url>

**--default-branch-protection** <default\_branch\_protection>

--restricted-visibility-levels <restricted\_visibility\_levels>

**--max-attachment-size** <max\_attachment\_size> **--session-expire-delay** <session\_expire\_delay> **--default-project-visibility** <default\_project\_visibility> **--default-snippet-visibility** <default\_snippet\_visibility> **--default-group-visibility** <default\_group\_visibility> --outbound-local-requests-whitelist <outbound\_local\_requests\_whitelist> **--disabled-oauth-sign-in-sources** <disabled\_oauth\_sign\_in\_sources> **--domain-whitelist** <domain\_whitelist> **--domain-blacklist-enabled** <domain\_blacklist\_enabled> **--domain-blacklist** <domain\_blacklist> **--domain-allowlist** <domain\_allowlist> --domain-denylist-enabled <domain\_denylist\_enabled> **--domain-denylist** <domain\_denylist> **--external-authorization-service-enabled** <external\_authorization\_service\_enabled> **--external-authorization-service-url** <external\_authorization\_service\_url> **--external-authorization-service-default-label** <external\_authorization\_service\_default\_label> **--external-authorization-service-timeout** <external\_authorization\_service\_timeout> **--import-sources** <import\_sources> **--user-oauth-applications** <user\_oauth\_applications> **--after-sign-out-path** <after\_sign\_out\_path> **--container-registry-token-expire-delay** <container\_registry\_token\_expire\_delay> --repository-storages <repository\_storages> **--plantuml-enabled** <plantuml\_enabled> **--plantuml-url** <plantuml\_url> **--terminal-max-session-time** <terminal\_max\_session\_time> **--polling-interval-multiplier** <polling\_interval\_multiplier> --rsa-key-restriction <rsa\_key\_restriction> **--dsa-key-restriction** <dsa\_key\_restriction> **--ecdsa-key-restriction** <ecdsa\_key\_restriction> **--ed25519-key-restriction** <ed25519\_key\_restriction> **--first-day-of-week** <first\_day\_of\_week> **--enforce-terms** <enforce\_terms> **--terms** <terms> --performance-bar-allowed-group-id <performance\_bar\_allowed\_group\_id> **--instance-statistics-visibility-private** <instance\_statistics\_visibility\_private> **--user-show-add-ssh-key-message** <user\_show\_add\_ssh\_key\_message>

**--file-template-project-id** <file\_template\_project\_id> **--local-markdown-version** <local\_markdown\_version> **--asset-proxy-enabled** <asset\_proxy\_enabled> **--asset-proxy-url** <asset\_proxy\_url> **--asset-proxy-whitelist** <asset\_proxy\_whitelist> **--asset-proxy-allowlist** <asset\_proxy\_allowlist> **--geo-node-allowed-ips** <geo\_node\_allowed\_ips> **--allow-local-requests-from-hooks-and-services** <allow\_local\_requests\_from\_hooks\_and\_services> **--allow-local-requests-from-web-hooks-and-services** <allow\_local\_requests\_from\_web\_hooks\_and\_services> **--allow-local-requests-from-system-hooks** <allow\_local\_requests\_from\_system\_hooks>

### **7.1.11 gitlab audit-event**

usage: gitlab audit-event [-h] {list, get} ...

**-h**, **--help** show this help message and exit

### **7.1.12 gitlab audit-event get**

usage: gitlab audit-event get [-h] [--sudo SUDO] --id ID

**-h**, **--help**

show this help message and exit

```
--sudo <sudo>
```
**--id** <id>

### **7.1.13 gitlab audit-event list**

```
usage: gitlab audit-event list [-h] [--sudo SUDO]
                               [--created-after CREATED_AFTER]
                                [--created-before CREATED_BEFORE]
                               [--entity-type ENTITY_TYPE]
                               [--entity-id ENTITY_ID] [--page PAGE]
                               [--per-page PER_PAGE] [--all]
```
**-h**, **--help**

show this help message and exit

```
--sudo <sudo>
```
**--created-after** <created\_after>

```
--created-before <created_before>
```

```
--entity-type <entity_type>
```

```
--entity-id <entity_id>
```

```
--page <page>
--per-page <per_page>
--all
```
# **7.1.14 gitlab broadcast-message**

usage: gitlab broadcast-message [-h] {list, get, create, update, delete} ...

**-h**, **--help**

show this help message and exit

# **7.1.15 gitlab broadcast-message create**

```
usage: gitlab broadcast-message create [-h] [--sudo SUDO] --message MESSAGE
                                       [--starts-at STARTS_AT]
                                       [--ends-at ENDS_AT] [--color COLOR]
                                       [--font FONT]
```
**-h**, **--help**

show this help message and exit

- **--sudo** <sudo> **--message** <message> **--starts-at** <starts\_at> **--ends-at** <ends\_at>
- **--color** <color>
- **--font** <font>

# **7.1.16 gitlab broadcast-message delete**

```
usage: gitlab broadcast-message delete [-h] [--sudo SUDO] --id ID
```

```
-h, --help
```
show this help message and exit

```
--sudo <sudo>
```
**--id** <id>

### **7.1.17 gitlab broadcast-message get**

```
usage: gitlab broadcast-message get [-h] [--sudo SUDO] --id ID
-h, --help
    show this help message and exit
--sudo <sudo>
--id <id>
```
### **7.1.18 gitlab broadcast-message list**

```
usage: gitlab broadcast-message list [-h] [--sudo SUDO] [--page PAGE]
                                      [--per-page PER_PAGE] [--all]
-h, --help
    show this help message and exit
--sudo <sudo>
--page <page>
--per-page <per_page>
--all
```
# **7.1.19 gitlab broadcast-message update**

```
usage: gitlab broadcast-message update [-h] [--sudo SUDO] --id ID
                                        [--message MESSAGE]
                                        [--starts-at STARTS_AT]
                                        [--ends-at ENDS_AT] [--color COLOR]
                                        [--font FONT]
```
**-h**, **--help** show this help message and exit

**--sudo** <sudo>

--id <id>

**--message** <message>

**--starts-at** <starts\_at>

**--ends-at** <ends\_at>

**--color** <color>

**--font** <font>

### **7.1.20 gitlab current-user**

usage: gitlab current-user [-h] {get} ...

#### **-h**, **--help**

show this help message and exit

### **7.1.21 gitlab current-user get**

usage: gitlab current-user get [-h] [--sudo SUDO]

#### **-h**, **--help**

show this help message and exit

**--sudo** <sudo>

### **7.1.22 gitlab current-user-email**

usage: gitlab current-user-email [-h] {list, get, create, delete} ...

```
-h, --help
```
show this help message and exit

### **7.1.23 gitlab current-user-email create**

```
usage: gitlab current-user-email create [-h] [--sudo SUDO] --email EMAIL
```
**-h**, **--help**

show this help message and exit

```
--sudo <sudo>
```
**--email** <email>

### **7.1.24 gitlab current-user-email delete**

```
usage: gitlab current-user-email delete [-h] [--sudo SUDO] --id ID
-h, --help
    show this help message and exit
--sudo <sudo>
--id <id>
```
### **7.1.25 gitlab current-user-email get**

usage: gitlab current-user-email get [-h] [--sudo SUDO] --id ID **-h**, **--help** show this help message and exit **--sudo** <sudo> **--id** <id>

# **7.1.26 gitlab current-user-email list**

```
usage: gitlab current-user-email list [-h] [--sudo SUDO] [--page PAGE]
                                       [--per-page PER_PAGE] [--all]
-h, --help
    show this help message and exit
--sudo <sudo>
--page <page>
--per-page <per_page>
```
**--all**

# **7.1.27 gitlab current-user-gpg-key**

usage: gitlab current-user-gpg-key [-h] {list, get, create, delete} ...

**-h**, **--help**

show this help message and exit

# **7.1.28 gitlab current-user-gpg-key create**

```
usage: gitlab current-user-gpg-key create [-h] [--sudo SUDO] --key KEY
```
**-h**, **--help** show this help message and exit

```
--sudo <sudo>
```
**--key** <key>

### **7.1.29 gitlab current-user-gpg-key delete**

```
usage: gitlab current-user-gpg-key delete [-h] [--sudo SUDO] --id ID
-h, --help
    show this help message and exit
--sudo <sudo>
--id <id>
```
# **7.1.30 gitlab current-user-gpg-key get**

```
usage: gitlab current-user-gpg-key get [-h] [--sudo SUDO] --id ID
-h, --help
    show this help message and exit
--sudo <sudo>
--id <id>
```
# **7.1.31 gitlab current-user-gpg-key list**

```
usage: gitlab current-user-gpg-key list [-h] [--sudo SUDO] [--page PAGE]
                                         [--per-page PER_PAGE] [--all]
-h, --help
    show this help message and exit
--sudo <sudo>
--page <page>
--per-page <per_page>
--all
```
# **7.1.32 gitlab current-user-key**

usage: gitlab current-user-key [-h] {list, get, create, delete} ... **-h**, **--help**

show this help message and exit

### **7.1.33 gitlab current-user-key create**

```
usage: gitlab current-user-key create [-h] [--sudo SUDO] --title TITLE --key
                                       KEY
-h, --help
    show this help message and exit
--sudo <sudo>
--title <title>
--key <key>
```
### **7.1.34 gitlab current-user-key delete**

```
usage: gitlab current-user-key delete [-h] [--sudo SUDO] --id ID
```

```
-h, --help
```
show this help message and exit

```
--sudo <sudo>
```
**--id** <id>

### **7.1.35 gitlab current-user-key get**

```
usage: gitlab current-user-key get [-h] [--sudo SUDO] --id ID
-h, --help
    show this help message and exit
--sudo <sudo>
```
 $-id *id*$ 

# **7.1.36 gitlab current-user-key list**

```
usage: gitlab current-user-key list [-h] [--sudo SUDO] [--page PAGE]
                                    [--per-page PER_PAGE] [--all]
```

```
-h, --help
    show this help message and exit
--sudo <sudo>
--page <page>
--per-page <per_page>
```
**--all**

### **7.1.37 gitlab current-user-status**

usage: gitlab current-user-status [-h] {get, update} ...

#### **-h**, **--help**

show this help message and exit

# **7.1.38 gitlab current-user-status get**

usage: gitlab current-user-status get [-h] [--sudo SUDO]

#### **-h**, **--help**

show this help message and exit

**--sudo** <sudo>

### **7.1.39 gitlab current-user-status update**

```
usage: gitlab current-user-status update [-h] [--sudo SUDO] [--emoji EMOJI]
                                         [--message MESSAGE]
```

```
-h, --help
```
show this help message and exit

```
--sudo <sudo>
--emoji <emoji>
```
**--message** <message>

# **7.1.40 gitlab deploy-key**

```
usage: gitlab deploy-key [-h] {list} ...
```

```
-h, --help
```
show this help message and exit

# **7.1.41 gitlab deploy-key list**

```
usage: gitlab deploy-key list [-h] [--sudo SUDO] [--page PAGE]
                              [--per-page PER_PAGE] [--all]
```

```
-h, --help
    show this help message and exit
--sudo <sudo>
--page <page>
--per-page <per_page>
--all
```
### **7.1.42 gitlab deploy-token**

usage: gitlab deploy-token [-h] {list} ...

#### **-h**, **--help**

show this help message and exit

### **7.1.43 gitlab deploy-token list**

```
usage: gitlab deploy-token list [-h] [--sudo SUDO] [--page PAGE]
                                [--per-page PER_PAGE] [--all]
```
**-h**, **--help**

show this help message and exit

**--sudo** <sudo> **--page** <page> --per-page <per\_page> **--all**

### **7.1.44 gitlab dockerfile**

```
usage: gitlab dockerfile [-h] {list, get} ...
```

```
-h, --help
```
show this help message and exit

### **7.1.45 gitlab dockerfile get**

usage: gitlab dockerfile get [-h] [--sudo SUDO] --name NAME

**-h**, **--help**

show this help message and exit

**--sudo** <sudo>

**--name** <name>

### **7.1.46 gitlab dockerfile list**

```
usage: gitlab dockerfile list [-h] [--sudo SUDO] [--page PAGE]
                              [--per-page PER_PAGE] [--all]
```
**-h**, **--help** show this help message and exit

**--sudo** <sudo>

--page <page>

```
--per-page <per_page>
```
#### **--all**

## **7.1.47 gitlab event**

```
usage: gitlab event [-h] {list} ...
```

```
-h, --help
```
show this help message and exit

# **7.1.48 gitlab event list**

```
usage: gitlab event list [-h] [--sudo SUDO] [--action ACTION]
                         [--target-type TARGET_TYPE] [--before BEFORE]
                         [--after AFTER] [--sort SORT] [--page PAGE]
                         [--per-page PER_PAGE] [--all]
```

```
-h, --help
```
show this help message and exit

```
--sudo <sudo>
```

```
--action <action>
```

```
--target-type <target_type>
```

```
-before <before>
```

```
--after <after>
```
**--sort** <sort>

```
--page <page>
```

```
--per-page <per_page>
```

```
--all
```
# **7.1.49 gitlab feature**

```
usage: gitlab feature [-h] {list, delete} ...
```

```
-h, --help
```
show this help message and exit

# **7.1.50 gitlab feature delete**

```
usage: gitlab feature delete [-h] [--sudo SUDO] --name NAME
```

```
-h, --help
```

```
--sudo <sudo>
```

```
--name <name>
```
## **7.1.51 gitlab feature list**

```
usage: gitlab feature list [-h] [--sudo SUDO] [--page PAGE]
                            [--per-page PER_PAGE] [--all]
-h, --help
    show this help message and exit
--sudo <sudo>
--page <page>
--per-page <per_page>
--all
```
## **7.1.52 gitlab generic-package**

usage: gitlab generic-package [-h] {upload, download} ...

**-h**, **--help**

show this help message and exit

#### **7.1.53 gitlab generic-package download**

```
usage: gitlab generic-package download [-h] --project-id PROJECT_ID
                                       [--sudo SUDO] --package-name
                                       PACKAGE_NAME --package-version
                                       PACKAGE_VERSION --file-name FILE_NAME
```
**-h**, **--help**

show this help message and exit

```
--project-id <project_id>
```
**--sudo** <sudo>

**--package-name** <package\_name>

```
--package-version <package_version>
```
**--file-name** <file\_name>

#### **7.1.54 gitlab generic-package upload**

```
usage: gitlab generic-package upload [-h] --project-id PROJECT_ID
                                     [--sudo SUDO] --package-name PACKAGE_NAME
                                     --package-version PACKAGE_VERSION
                                     --file-name FILE_NAME --path PATH
```
**-h**, **--help**

show this help message and exit

```
--project-id <project_id>
```
**--sudo** <sudo>

**--package-name** <package\_name> **--package-version** <package\_version> **--file-name** <file\_name> --path <path>

# **7.1.55 gitlab geo-node**

```
usage: gitlab geo-node [-h]
                       {list,get,update,delete,repair,status,current-failures}
                       ...
```
**-h**, **--help**

show this help message and exit

# **7.1.56 gitlab geo-node current-failures**

usage: gitlab geo-node current-failures [-h] --id ID

**-h**, **--help**

show this help message and exit

**--id** <id>

## **7.1.57 gitlab geo-node delete**

usage: gitlab geo-node delete [-h] [--sudo SUDO] --id ID

**-h**, **--help**

show this help message and exit

```
--sudo <sudo>
```
--id <id>

# **7.1.58 gitlab geo-node get**

```
usage: gitlab geo-node get [-h] [--sudo SUDO] --id ID
-h, --help
    show this help message and exit
--sudo <sudo>
-id <i>id</i>
```
## **7.1.59 gitlab geo-node list**

```
usage: gitlab geo-node list [-h] [--sudo SUDO] [--page PAGE]
                            [--per-page PER_PAGE] [--all]
-h, --help
    show this help message and exit
--sudo <sudo>
--page <page>
--per-page <per_page>
--all
```
#### **7.1.60 gitlab geo-node repair**

usage: gitlab geo-node repair [-h] --id ID

```
-h, --help
```
show this help message and exit

**--id** <id>

#### **7.1.61 gitlab geo-node status**

```
usage: gitlab geo-node status [-h] --id ID
```

```
-h, --help
```
show this help message and exit

**--id** <id>

#### **7.1.62 gitlab geo-node update**

```
usage: gitlab geo-node update [-h] [--sudo SUDO] --id ID [--enabled ENABLED]
                              [--url URL]
                              [--files-max-capacity FILES_MAX_CAPACITY]
                              [--repos-max-capacity REPOS_MAX_CAPACITY]
```

```
-h, --help
     show this help message and exit
--sudo <sudo>
```
--id <id>

**--enabled** <enabled>

**--url** <url>

```
--files-max-capacity <files_max_capacity>
```

```
--repos-max-capacity <repos_max_capacity>
```
#### **7.1.63 gitlab gitignore**

usage: gitlab gitignore [-h] {list, get} ...

**-h**, **--help**

show this help message and exit

## **7.1.64 gitlab gitignore get**

usage: gitlab gitignore get [-h] [--sudo SUDO] --name NAME

**-h**, **--help**

show this help message and exit

**--sudo** <sudo>

**--name** <name>

# **7.1.65 gitlab gitignore list**

```
usage: gitlab gitignore list [-h] [--sudo SUDO] [--page PAGE]
                             [--per-page PER_PAGE] [--all]
```
**-h**, **--help**

show this help message and exit

```
--sudo <sudo>
--page <page>
--per-page <per_page>
--all
```
## **7.1.66 gitlab gitlabciyml**

usage: gitlab gitlabciyml [-h] {list, get} ...

```
-h, --help
```
show this help message and exit

# **7.1.67 gitlab gitlabciyml get**

```
usage: gitlab gitlabciyml get [-h] [--sudo SUDO] --name NAME
-h, --help
```

```
--sudo <sudo>
```

```
--name <name>
```
## **7.1.68 gitlab gitlabciyml list**

```
usage: gitlab gitlabciyml list [-h] [--sudo SUDO] [--page PAGE]
                                [--per-page PER_PAGE] [--all]
-h, --help
    show this help message and exit
--sudo <sudo>
--page <page>
--per-page <per_page>
--all
```
## **7.1.69 gitlab group**

```
usage: gitlab group [-h]
                     {list, get, create, update, delete, transfer-project, search, add-ldap-
˓→group-link,delete-ldap-group-link,ldap-sync,share,unshare}
                     ...
```
**-h**, **--help**

show this help message and exit

## **7.1.70 gitlab group add-ldap-group-link**

```
usage: gitlab group add-ldap-group-link [-h] --id ID --cn CN --group-access
                                        GROUP_ACCESS --provider PROVIDER
```
**-h**, **--help**

show this help message and exit

**--id** <id>

**--cn** <cn>

```
--group-access <group_access>
```
**--provider** <provider>

#### **7.1.71 gitlab group create**

```
usage: gitlab group create [-h] [--sudo SUDO] --name NAME --path PATH
                           [--description DESCRIPTION]
                           [--membership-lock MEMBERSHIP_LOCK]
                           [--visibility VISIBILITY]
                           [--share-with-group-lock SHARE_WITH_GROUP_LOCK]
                           [--require-two-factor-authentication REQUIRE_TWO_FACTOR_
˓→AUTHENTICATION]
                           [--two-factor-grace-period TWO_FACTOR_GRACE_PERIOD]
                           [--project-creation-level PROJECT_CREATION_LEVEL]
                           [--auto-devops-enabled AUTO_DEVOPS_ENABLED]
                           [--subgroup-creation-level SUBGROUP_CREATION_LEVEL]
```
(continues on next page)

(continued from previous page)

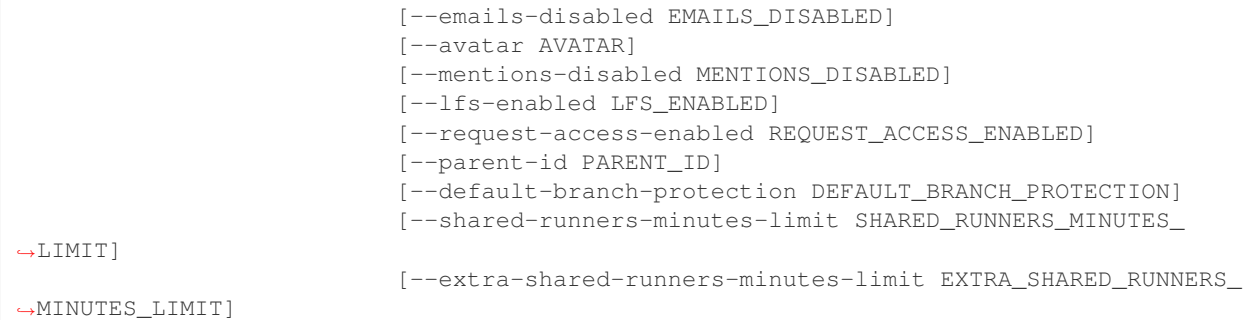

#### **-h**, **--help**

- **--sudo** <sudo>
- **--name** <name>
- --path <path>
- **--description** <description>
- **--membership-lock** <membership\_lock>
- **--visibility** <visibility>
- **--share-with-group-lock** <share\_with\_group\_lock>
- -require-two-factor-authentication <require\_two\_factor\_authentication>
- **--two-factor-grace-period** <two\_factor\_grace\_period>
- **--project-creation-level** <project\_creation\_level>
- --auto-devops-enabled <auto\_devops\_enabled>
- **--subgroup-creation-level** <subgroup\_creation\_level>
- **--emails-disabled** <emails\_disabled>
- **--avatar** <avatar>
- **--mentions-disabled** <mentions\_disabled>
- --lfs-enabled <lfs enabled>
- --request-access-enabled <request\_access\_enabled>
- --parent-id <parent\_id>
- **--default-branch-protection** <default\_branch\_protection>
- **--shared-runners-minutes-limit** <shared\_runners\_minutes\_limit>
- **--extra-shared-runners-minutes-limit** <extra\_shared\_runners\_minutes\_limit>

## **7.1.72 gitlab group delete**

usage: gitlab group delete [-h] [--sudo SUDO] --id ID **-h**, **--help** show this help message and exit **--sudo** <sudo> --id <id>

# **7.1.73 gitlab group delete-ldap-group-link**

```
usage: gitlab group delete-ldap-group-link [-h] --id ID --cn CN
                                           [--provider PROVIDER]
```
**-h**, **--help**

show this help message and exit

**--id** <id>

**--cn** <cn>

**--provider** <provider>

# **7.1.74 gitlab group get**

usage: gitlab group get [-h] [--sudo SUDO] --id ID

**-h**, **--help** show this help message and exit **--sudo** <sudo>

 $-id *id*$ 

# **7.1.75 gitlab group ldap-sync**

usage: gitlab group ldap-sync [-h] --id ID

**-h**, **--help** show this help message and exit

--id <id>

## **7.1.76 gitlab group list**

```
usage: gitlab group list [-h] [--sudo SUDO] [--skip-groups SKIP_GROUPS]
                         [--all-available ALL_AVAILABLE] [--search SEARCH]
                         [--order-by ORDER_BY] [--sort SORT]
                         [--statistics STATISTICS] [--owned OWNED]
                         [--with-custom-attributes WITH_CUSTOM_ATTRIBUTES]
                         [--min-access-level MIN_ACCESS_LEVEL]
                         [--top-level-only TOP_LEVEL_ONLY] [--page PAGE]
                         [--per-page PER_PAGE] [--all]
```
**-h**, **--help**

show this help message and exit

**--sudo** <sudo>

**--skip-groups** <skip\_groups>

--all-available <all available>

**--search** <search>

**--order-by** <order\_by>

```
--sort <sort>
```
**--statistics** <statistics>

**--owned** <owned>

**--with-custom-attributes** <with\_custom\_attributes>

**--min-access-level** <min\_access\_level>

```
--top-level-only <top_level_only>
```
--page <page>

**--per-page** <per\_page>

```
--all
```
## **7.1.77 gitlab group search**

```
usage: gitlab group search [-h] --id ID --scope SCOPE --search SEARCH
-h, --help
    show this help message and exit
--id <id>
--scope <scope>
--search <search>
```
## **7.1.78 gitlab group share**

```
usage: gitlab group share [-h] --id ID --group-id GROUP_ID --group-access
                          GROUP_ACCESS [--expires-at EXPIRES_AT]
```
**-h**, **--help** show this help message and exit

**--id** <id>

**--group-id** <group\_id>

**--group-access** <group\_access>

**--expires-at** <expires\_at>

#### **7.1.79 gitlab group transfer-project**

```
usage: gitlab group transfer-project [-h] --id ID --to-project-id
                                     TO_PROJECT_ID
```
**-h**, **--help** show this help message and exit

**--id** <id>

**--to-project-id** <to\_project\_id>

#### **7.1.80 gitlab group unshare**

usage: gitlab group unshare [-h] --id ID --group-id GROUP\_ID

**-h**, **--help**

show this help message and exit

**--id** <id>

**--group-id** <group\_id>

#### **7.1.81 gitlab group update**

```
usage: gitlab group update [-h] [--sudo SUDO] --id ID [--name NAME]
                           [--path PATH] [--description DESCRIPTION]
                           [--membership-lock MEMBERSHIP_LOCK]
                           [--share-with-group-lock SHARE_WITH_GROUP_LOCK]
                           [--visibility VISIBILITY]
                           [--require-two-factor-authentication REQUIRE_TWO_FACTOR_
˓→AUTHENTICATION]
                           [--two-factor-grace-period TWO_FACTOR_GRACE_PERIOD]
                           [--project-creation-level PROJECT_CREATION_LEVEL]
                           [--auto-devops-enabled AUTO_DEVOPS_ENABLED]
                           [--subgroup-creation-level SUBGROUP_CREATION_LEVEL]
                           [--emails-disabled EMAILS_DISABLED]
                           [--avatar AVATAR]
                           [--mentions-disabled MENTIONS_DISABLED]
```
(continues on next page)

(continued from previous page)

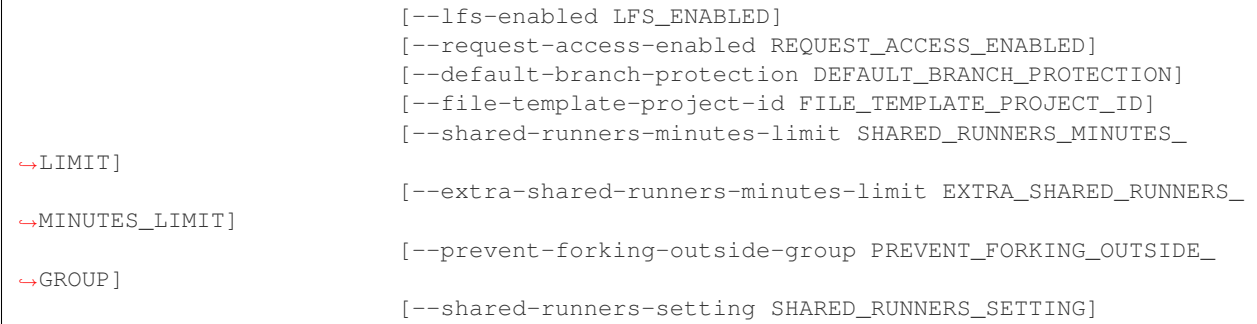

#### **-h**, **--help**

- **--sudo** <sudo>
- **--id** <id>
- **--name** <name>
- --path <path>
- **--description** <description>
- **--membership-lock** <membership\_lock>
- **--share-with-group-lock** <share\_with\_group\_lock>
- **--visibility** <visibility>
- -require-two-factor-authentication <require\_two\_factor\_authentication>
- **--two-factor-grace-period** <two\_factor\_grace\_period>
- **--project-creation-level** <project\_creation\_level>
- --auto-devops-enabled <auto\_devops\_enabled>
- **--subgroup-creation-level** <subgroup\_creation\_level>
- **--emails-disabled** <emails\_disabled>
- **--avatar** <avatar>
- --mentions-disabled <mentions disabled>
- **--lfs-enabled** <lfs\_enabled>
- --request-access-enabled <request\_access\_enabled>
- **--default-branch-protection** <default\_branch\_protection>
- **--file-template-project-id** <file\_template\_project\_id>
- **--shared-runners-minutes-limit** <shared\_runners\_minutes\_limit>
- **--extra-shared-runners-minutes-limit** <extra\_shared\_runners\_minutes\_limit>
- **--prevent-forking-outside-group** <prevent\_forking\_outside\_group>
- **--shared-runners-setting** <shared\_runners\_setting>

### **7.1.82 gitlab group-access-request**

usage: gitlab group-access-request [-h] {list, create, delete, approve} ...

#### **-h**, **--help**

show this help message and exit

#### **7.1.83 gitlab group-access-request approve**

```
usage: gitlab group-access-request approve [-h] --group-id GROUP_ID
                                           [--sudo SUDO] --id ID
                                           [--access-level ACCESS_LEVEL]
```

```
-h, --help
```

```
show this help message and exit
--group-id <group_id>
--sudo <sudo>
--id <id>
--access-level <access_level>
```
# **7.1.84 gitlab group-access-request create**

```
usage: gitlab group-access-request create [-h] [--sudo SUDO] --group-id
                                          GROUP_ID
```

```
-h, --help
     show this help message and exit
```
**--sudo** <sudo>

```
--group-id <group_id>
```
## **7.1.85 gitlab group-access-request delete**

```
usage: gitlab group-access-request delete [-h] [--sudo SUDO] --group-id
                                          GROUP_ID --id ID
```
**-h**, **--help** show this help message and exit **--sudo** <sudo>

```
--group-id <group_id>
--id <id>
```
#### **7.1.86 gitlab group-access-request list**

```
usage: gitlab group-access-request list [-h] [--sudo SUDO] --group-id GROUP_ID
                                         [--page PAGE] [--per-page PER_PAGE]
                                         [--all]-h, --help
    show this help message and exit
--sudo <sudo>
```

```
--group-id <group_id>
--page <page>
--per-page <per_page>
```
**--all**

# **7.1.87 gitlab group-audit-event**

usage: gitlab group-audit-event [-h] {list, get} ...

```
-h, --help
```
show this help message and exit

# **7.1.88 gitlab group-audit-event get**

```
usage: gitlab group-audit-event get [-h] [--sudo SUDO] --group-id GROUP_ID
                                    --id ID
```

```
-h, --help
```
show this help message and exit

**--sudo** <sudo>

**--group-id** <group\_id>

**--id** <id>

## **7.1.89 gitlab group-audit-event list**

```
usage: gitlab group-audit-event list [-h] [--sudo SUDO] --group-id GROUP_ID
                                     [--created-after CREATED_AFTER]
                                     [--created-before CREATED_BEFORE]
                                     [--page PAGE] [--per-page PER_PAGE]
                                     [--a11]
```

```
-h, --help
```

```
--sudo <sudo>
```

```
--group-id <group_id>
```

```
--created-after <created_after>
```
**--created-before** <created\_before> --page <page> **--per-page** <per\_page> **--all**

## **7.1.90 gitlab group-badge**

usage: gitlab group-badge [-h] {list,get, create, update, delete, render} ...

**-h**, **--help**

show this help message and exit

#### **7.1.91 gitlab group-badge create**

```
usage: gitlab group-badge create [-h] [--sudo SUDO] --group-id GROUP ID
                                 --link-url LINK_URL --image-url IMAGE_URL
```
**-h**, **--help** show this help message and exit

**--sudo** <sudo>

**--group-id** <group\_id>

**--link-url** <link\_url>

**--image-url** <image\_url>

#### **7.1.92 gitlab group-badge delete**

```
usage: gitlab group-badge delete [-h] [--sudo SUDO] --group-id GROUP_ID --id
                                ID
-h, --help
```
show this help message and exit **--sudo** <sudo>

**--group-id** <group\_id> --id <id>

#### **7.1.93 gitlab group-badge get**

```
usage: gitlab group-badge get [-h] [--sudo SUDO] --group-id GROUP_ID --id ID
-h, --help
    show this help message and exit
--sudo <sudo>
--group-id <group_id>
--id <id>
```
## **7.1.94 gitlab group-badge list**

```
usage: gitlab group-badge list [-h] [--sudo SUDO] --group-id GROUP_ID
                               [--page PAGE] [--per-page PER_PAGE] [--all]
-h, --help
    show this help message and exit
--sudo <sudo>
--group-id <group_id>
--page <page>
--per-page <per_page>
--all
```
## **7.1.95 gitlab group-badge render**

```
usage: gitlab group-badge render [-h] --group-id GROUP_ID [--sudo SUDO] --id
                                 ID --link-url LINK_URL --image-url IMAGE_URL
```

```
-h, --help
    show this help message and exit
--group-id <group_id>
--sudo <sudo>
--id <id>
--link-url <link_url>
```

```
--image-url <image_url>
```
## **7.1.96 gitlab group-badge update**

```
usage: gitlab group-badge update [-h] [--sudo SUDO] --group-id GROUP_ID --id
                                 ID [--link-url LINK_URL]
                                 [--image-url IMAGE_URL]
```
**-h**, **--help** show this help message and exit **--sudo** <sudo> **--group-id** <group\_id> **--id** <id> **--link-url** <link\_url> **--image-url** <image\_url>

### **7.1.97 gitlab group-billable-member**

usage: gitlab group-billable-member [-h] {list, delete} ...

#### **-h**, **--help**

show this help message and exit

## **7.1.98 gitlab group-billable-member delete**

```
usage: gitlab group-billable-member delete [-h] [--sudo SUDO] --group-id
                                            GROUP_ID --id ID
-h, --help
    show this help message and exit
--sudo <sudo>
```

```
--group-id <group_id>
```
**--id** <id>

## **7.1.99 gitlab group-billable-member list**

```
usage: gitlab group-billable-member list [-h] [--sudo SUDO] --group-id
                                         GROUP_ID [--search SEARCH]
                                          [--sort SORT] [--page PAGE]
                                         [--per-page PER_PAGE] [--all]
```

```
-h, --help
    show this help message and exit
--sudo <sudo>
--group-id <group_id>
--search <search>
--sort <sort>
--page <page>
--per-page <per_page>
--all
```
#### **7.1.100 gitlab group-billable-member-membership**

usage: gitlab group-billable-member-membership [-h] {list} ...

**-h**, **--help**

#### **7.1.101 gitlab group-billable-member-membership list**

```
usage: gitlab group-billable-member-membership list [-h] [--sudo SUDO]
                                                     --group-id GROUP_ID
                                                     --user-id USER_ID
                                                     [--page PAGE]
                                                     [--per-page PER_PAGE]
                                                     [--a11]
```
#### **-h**, **--help**

show this help message and exit

**--sudo** <sudo>

```
--group-id <group_id>
```

```
--user-id <user_id>
```
--page <page>

```
--per-page <per_page>
```
**--all**

#### **7.1.102 gitlab group-board**

usage: gitlab group-board [-h] {list, get, create, update, delete} ...

**-h**, **--help**

show this help message and exit

## **7.1.103 gitlab group-board create**

```
usage: gitlab group-board create [-h] [--sudo SUDO] --group-id GROUP_ID --name
                                 NAME
```

```
-h, --help
```
show this help message and exit

**--sudo** <sudo>

```
--group-id <group_id>
```
**--name** <name>

# **7.1.104 gitlab group-board delete**

```
usage: gitlab group-board delete [-h] [--sudo SUDO] --group-id GROUP_ID --id
                                 ID
```

```
-h, --help
```

```
--sudo <sudo>
```

```
--group-id <group_id>
```
--id <id>

## **7.1.105 gitlab group-board get**

usage: gitlab group-board get [-h] [--sudo SUDO] --group-id GROUP\_ID --id ID

**-h**, **--help** show this help message and exit **--sudo** <sudo> **--group-id** <group\_id>

--id <id>

#### **7.1.106 gitlab group-board list**

```
usage: gitlab group-board list [-h] [--sudo SUDO] --group-id GROUP_ID
                               [--page PAGE] [--per-page PER_PAGE] [--all]
```

```
-h, --help
    show this help message and exit
--sudo <sudo>
--group-id <group_id>
--page <page>
--per-page <per_page>
```
**--all**

## **7.1.107 gitlab group-board update**

```
usage: gitlab group-board update [-h] [--sudo SUDO] --group-id GROUP_ID --id
                                 ID
```
**-h**, **--help**

show this help message and exit

```
--sudo <sudo>
```
**--group-id** <group\_id>

--id <id>

## **7.1.108 gitlab group-board-list**

usage: gitlab group-board-list [-h] {list, get, create, update, delete} ...

#### **-h**, **--help**

show this help message and exit

## **7.1.109 gitlab group-board-list create**

```
usage: gitlab group-board-list create [-h] [--sudo SUDO] --group-id GROUP_ID
                                      --board-id BOARD_ID --label-id LABEL_ID
```
**-h**, **--help**

show this help message and exit

- **--sudo** <sudo> **--group-id** <group\_id> -board-id <board id>
- **--label-id** <label\_id>

## **7.1.110 gitlab group-board-list delete**

```
usage: gitlab group-board-list delete [-h] [--sudo SUDO] --group-id GROUP_ID
                                      --board-id BOARD_ID --id ID
```

```
-h, --help
    show this help message and exit
--sudo <sudo>
--group-id <group_id>
--board-id <board id>
--id <id>
```
## **7.1.111 gitlab group-board-list get**

```
usage: gitlab group-board-list get [-h] [--sudo SUDO] --group-id GROUP_ID
                                   --board-id BOARD_ID --id ID
```

```
-h, --help
    show this help message and exit
--sudo <sudo>
--group-id <group_id>
-board-id <board_id>
```

```
--id <id>
```
## **7.1.112 gitlab group-board-list list**

```
usage: gitlab group-board-list list [-h] [--sudo SUDO] --group-id GROUP_ID
                                    --board-id BOARD_ID [--page PAGE]
                                    [--per-page PER_PAGE] [--all]
```

```
-h, --help
    show this help message and exit
--sudo <sudo>
--group-id <group_id>
-board-id <board_id>
--page <page>
--per-page <per_page>
--all
```
### **7.1.113 gitlab group-board-list update**

```
usage: gitlab group-board-list update [-h] [--sudo SUDO] --group-id GROUP_ID
                                      --board-id BOARD_ID --id ID --position
                                      POSITION
```
**-h**, **--help**

show this help message and exit

**--sudo** <sudo>

```
--group-id <group_id>
```

```
-board-id <board_id>
```

```
--id <id>
```

```
--position <position>
```
#### **7.1.114 gitlab group-cluster**

usage: gitlab group-cluster [-h] {list, get, create, update, delete} ...

#### **-h**, **--help**

show this help message and exit

#### **7.1.115 gitlab group-cluster create**

```
usage: gitlab group-cluster create [-h] [--sudo SUDO] --group-id GROUP_ID
                                    --name NAME
                                   --platform-kubernetes-attributes
                                   PLATFORM_KUBERNETES_ATTRIBUTES
                                   [--domain DOMAIN] [--enabled ENABLED]
                                   [--managed MANAGED]
                                   [--environment-scope ENVIRONMENT_SCOPE]
```

```
-h, --help
    show this help message and exit
--sudo <sudo>
--group-id <group_id>
--name <name>
--platform-kubernetes-attributes <platform_kubernetes_attributes>
--domain <domain>
--enabled <enabled>
--managed <managed>
--environment-scope <environment_scope>
```
# **7.1.116 gitlab group-cluster delete**

```
usage: gitlab group-cluster delete [-h] [--sudo SUDO] --group-id GROUP_ID --id
                                   ID
```

```
-h, --help
    show this help message and exit
--sudo <sudo>
--group-id <group_id>
--id <id>
```
# **7.1.117 gitlab group-cluster get**

```
usage: gitlab group-cluster get [-h] [--sudo SUDO] --group-id GROUP_ID --id ID
-h, --help
    show this help message and exit
--sudo <sudo>
--group-id <group_id>
--id <id>
```
# **7.1.118 gitlab group-cluster list**

```
usage: gitlab group-cluster list [-h] [--sudo SUDO] --group-id GROUP_ID
                                 [--page PAGE] [--per-page PER_PAGE] [--all]
-h, --help
    show this help message and exit
--sudo <sudo>
--group-id <group_id>
--page <page>
```

```
--per-page <per_page>
--all
```
#### **7.1.119 gitlab group-cluster update**

```
usage: gitlab group-cluster update [-h] [--sudo SUDO] --group-id GROUP_ID --id
                                   ID [--name NAME] [--domain DOMAIN]
                                   [--management-project-id MANAGEMENT_PROJECT_ID]
                                   [--platform-kubernetes-attributes PLATFORM_
˓→KUBERNETES_ATTRIBUTES]
                                   [--environment-scope ENVIRONMENT_SCOPE]
```
**-h**, **--help**

show this help message and exit

```
--sudo <sudo>
--group-id <group_id>
--id <id>
--name <name>
--domain <domain>
--management-project-id <management_project_id>
--platform-kubernetes-attributes <platform_kubernetes_attributes>
--environment-scope <environment_scope>
```
## **7.1.120 gitlab group-custom-attribute**

usage: gitlab group-custom-attribute [-h] {list, get, delete} ...

#### **-h**, **--help**

show this help message and exit

#### **7.1.121 gitlab group-custom-attribute delete**

```
usage: gitlab group-custom-attribute delete [-h] [--sudo SUDO] --group-id
                                            GROUP_ID --key KEY
```
**-h**, **--help** show this help message and exit

**--sudo** <sudo>

**--group-id** <group\_id>

**--key** <key>

## **7.1.122 gitlab group-custom-attribute get**

```
usage: gitlab group-custom-attribute get [-h] [--sudo SUDO] --group-id
                                         GROUP_ID --key KEY
-h, --help
    show this help message and exit
--sudo <sudo>
--group-id <group_id>
--key <key>
```
# **7.1.123 gitlab group-custom-attribute list**

```
usage: gitlab group-custom-attribute list [-h] [--sudo SUDO] --group-id
                                          GROUP_ID [--page PAGE]
                                          [--per-page PER_PAGE] [--all]
```

```
-h, --help
```
show this help message and exit

**--sudo** <sudo>

```
--group-id <group_id>
```
--page <page>

```
--per-page <per_page>
```
**--all**

## **7.1.124 gitlab group-deploy-token**

usage: gitlab group-deploy-token [-h] {list, create, delete} ...

#### **-h**, **--help**

show this help message and exit

## **7.1.125 gitlab group-deploy-token create**

```
usage: gitlab group-deploy-token create [-h] [--sudo SUDO] --group-id GROUP_ID
                                        --name NAME --scopes SCOPES
                                        [--expires-at EXPIRES_AT]
                                        [--username USERNAME]
```
**-h**, **--help**

```
--sudo <sudo>
```

```
--group-id <group_id>
```

```
--name <name>
```

```
--scopes <scopes>
```

```
--expires-at <expires_at>
--username <username>
```
#### **7.1.126 gitlab group-deploy-token delete**

```
usage: gitlab group-deploy-token delete [-h] [--sudo SUDO] --group-id GROUP_ID
                                        --id ID
```
**-h**, **--help** show this help message and exit

**--sudo** <sudo> **--group-id** <group\_id>

**--id** <id>

#### **7.1.127 gitlab group-deploy-token list**

```
usage: gitlab group-deploy-token list [-h] [--sudo SUDO] --group-id GROUP_ID
                                      [--page PAGE] [--per-page PER_PAGE]
                                      [--a11]
```

```
-h, --help
```
show this help message and exit

**--sudo** <sudo> **--group-id** <group\_id> **--page** <page> --per-page <per\_page>

**--all**

#### **7.1.128 gitlab group-descendant-group**

usage: gitlab group-descendant-group [-h] {list} ...

**-h**, **--help**

show this help message and exit

#### **7.1.129 gitlab group-descendant-group list**

```
usage: gitlab group-descendant-group list [-h] [--sudo SUDO] --group-id
                                          GROUP_ID [--skip-groups SKIP_GROUPS]
                                          [--all-available ALL_AVAILABLE]
                                          [--search SEARCH]
                                          [--order-by ORDER_BY] [--sort SORT]
                                          [--statistics STATISTICS]
                                          [--owned OWNED]
                                          [--with-custom-attributes WITH_CUSTOM_
˓→ATTRIBUTES]
```
(continues on next page)

(continued from previous page)

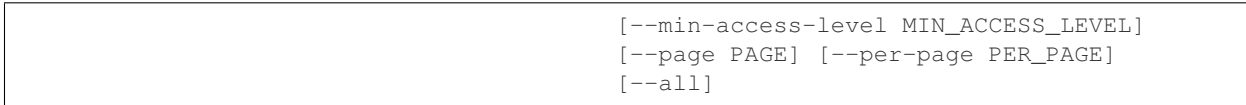

```
-h, --help
    show this help message and exit
--sudo <sudo>
--group-id <group_id>
--skip-groups <skip_groups>
--all-available <all_available>
--search <search>
--order-by <order_by>
--sort <sort>
--statistics <statistics>
--owned <owned>
--with-custom-attributes <with_custom_attributes>
--min-access-level <min_access_level>
--page <page>
--per-page <per_page>
--all
```
# **7.1.130 gitlab group-epic**

usage: gitlab group-epic [-h] {list, get, create, update, delete} ...

```
-h, --help
```
show this help message and exit

## **7.1.131 gitlab group-epic create**

```
usage: gitlab group-epic create [-h] [--sudo SUDO] --group-id GROUP_ID --title
                                TITLE [--labels LABELS]
                                [--description DESCRIPTION]
                                [--start-date START_DATE]
                                [--end-date END_DATE]
```

```
-h, --help
```
show this help message and exit

**--sudo** <sudo>

```
--group-id <group_id>
```
**--title** <title>

```
--labels <labels>
```
**--description** <description>

```
--start-date <start_date>
```
**--end-date** <end\_date>

#### **7.1.132 gitlab group-epic delete**

```
usage: gitlab group-epic delete [-h] [--sudo SUDO] --group-id GROUP_ID --iid
                                IID
```
**-h**, **--help** show this help message and exit **--sudo** <sudo>

```
--group-id <group_id>
```
**--iid** <iid>

## **7.1.133 gitlab group-epic get**

usage: gitlab group-epic get [-h] [--sudo SUDO] --group-id GROUP\_ID --iid IID

```
-h, --help
    show this help message and exit
--sudo <sudo>
--group-id <group_id>
```
**--iid** <iid>

## **7.1.134 gitlab group-epic list**

```
usage: gitlab group-epic list [-h] [--sudo SUDO] --group-id GROUP_ID
                              [--author-id AUTHOR_ID] [--labels LABELS]
                              [--order-by ORDER_BY] [--sort SORT]
                              [--search SEARCH] [--page PAGE]
                              [--per-page PER_PAGE] [--all]
```
**-h**, **--help**

```
--sudo <sudo>
```

```
--group-id <group_id>
```

```
--author-id <author_id>
```

```
--labels <labels>
```

```
--order-by <order_by>
```

```
--sort <sort>
```

```
--search <search>
```

```
--page <page>
```

```
--per-page <per_page>
--all
```
## **7.1.135 gitlab group-epic update**

```
usage: gitlab group-epic update [-h] [--sudo SUDO] --group-id GROUP_ID --iid
                                IID [--title TITLE] [--labels LABELS]
                                [--description DESCRIPTION]
                                [--start-date START_DATE]
                                [--end-date END_DATE]
```
**-h**, **--help**

show this help message and exit

**--sudo** <sudo>

```
--group-id <group_id>
```
**--iid** <iid>

**--title** <title>

```
--labels <labels>
```
**--description** <description>

**--start-date** <start\_date>

**--end-date** <end\_date>

#### **7.1.136 gitlab group-epic-issue**

usage: gitlab group-epic-issue [-h] {list, create, update, delete} ...

```
-h, --help
```
show this help message and exit

## **7.1.137 gitlab group-epic-issue create**

```
usage: gitlab group-epic-issue create [-h] [--sudo SUDO] --group-id GROUP_ID
                                      --epic-iid EPIC_IID --issue-id ISSUE_ID
```
**-h**, **--help**

show this help message and exit

**--sudo** <sudo>

**--group-id** <group\_id>

**--epic-iid** <epic\_iid>

```
--issue-id <issue_id>
```
## **7.1.138 gitlab group-epic-issue delete**

```
usage: gitlab group-epic-issue delete [-h] [--sudo SUDO] --group-id GROUP_ID
                                      --epic-iid EPIC_IID --epic-issue-id
                                      EPIC_ISSUE_ID
```

```
-h, --help
    show this help message and exit
--sudo <sudo>
--group-id <group_id>
--epic-iid <epic_iid>
--epic-issue-id <epic_issue_id>
```
#### **7.1.139 gitlab group-epic-issue list**

```
usage: gitlab group-epic-issue list [-h] [--sudo SUDO] --group-id GROUP_ID
                                    --epic-iid EPIC_IID [--page PAGE]
                                    [--per-page PER_PAGE] [--all]
```

```
show this help message and exit
--sudo <sudo>
--group-id <group_id>
--epic-iid <epic_iid>
--page <page>
--per-page <per_page>
--all
```
## **7.1.140 gitlab group-epic-issue update**

```
usage: gitlab group-epic-issue update [-h] [--sudo SUDO] --group-id GROUP_ID
                                      --epic-iid EPIC_IID --epic-issue-id
                                      EPIC_ISSUE_ID
                                      [--move-before-id MOVE_BEFORE_ID]
                                      [--move-after-id MOVE_AFTER_ID]
```

```
-h, --help
```
**-h**, **--help**

show this help message and exit

```
--sudo <sudo>
```

```
--group-id <group_id>
```

```
--epic-iid <epic_iid>
```
**--epic-issue-id** <epic\_issue\_id>

```
--move-before-id <move_before_id>
```

```
--move-after-id <move_after_id>
```
# **7.1.141 gitlab group-epic-resource-label-event**

usage: gitlab group-epic-resource-label-event [-h] {list,get} ...

**-h**, **--help**

show this help message and exit

# **7.1.142 gitlab group-epic-resource-label-event get**

```
usage: gitlab group-epic-resource-label-event get [-h] [--sudo SUDO]
                                                  --group-id GROUP_ID
                                                  --epic-id EPIC_ID --id ID
```
**-h**, **--help**

show this help message and exit

**--sudo** <sudo>

**--group-id** <group\_id>

**--epic-id** <epic\_id>

**--id** <id>

# **7.1.143 gitlab group-epic-resource-label-event list**

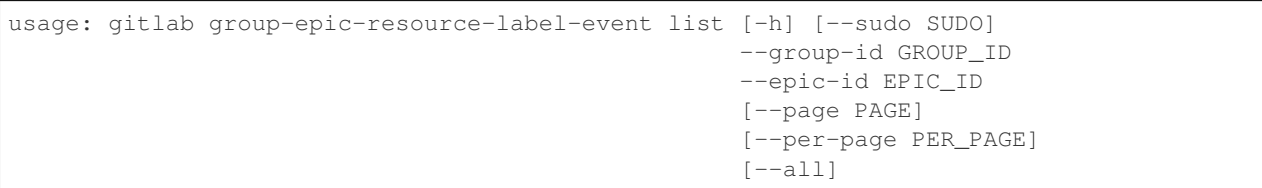

**-h**, **--help**

show this help message and exit

```
--sudo <sudo>
```
**--group-id** <group\_id>

```
--epic-id <epic_id>
```
**--page** <page>

```
--per-page <per_page>
```
**--all**

## **7.1.144 gitlab group-export**

usage: gitlab group-export [-h] {get, create, download} ...

```
-h, --help
```
show this help message and exit

## **7.1.145 gitlab group-export create**

usage: gitlab group-export create [-h] [--sudo SUDO] --group-id GROUP\_ID

```
-h, --help
```
show this help message and exit

**--sudo** <sudo>

**--group-id** <group\_id>

# **7.1.146 gitlab group-export download**

usage: gitlab group-export download [-h] --group-id GROUP\_ID [--sudo SUDO]

```
-h, --help
```
show this help message and exit

```
--group-id <group_id>
```
**--sudo** <sudo>

# **7.1.147 gitlab group-export get**

usage: gitlab group-export get [-h] [--sudo SUDO] --group-id GROUP\_ID

```
-h, --help
     show this help message and exit
```
**--sudo** <sudo>

**--group-id** <group\_id>

# **7.1.148 gitlab group-hook**

usage: gitlab group-hook [-h] {list,get, create, update, delete} ...

```
-h, --help
     show this help message and exit
```
#### **7.1.149 gitlab group-hook create**

```
usage: gitlab group-hook create [-h] [--sudo SUDO] --group-id GROUP_ID --url
                                URL [--push-events PUSH_EVENTS]
                                [--issues-events ISSUES_EVENTS]
                                [--confidential-issues-events CONFIDENTIAL_ISSUES_
˓→EVENTS]
                                [--merge-requests-events MERGE_REQUESTS_EVENTS]
                                [--tag-push-events TAG_PUSH_EVENTS]
                                [--note-events NOTE_EVENTS]
                                [--confidential-note-events CONFIDENTIAL_NOTE_EVENTS]
                                [--job-events JOB_EVENTS]
                                [--pipeline-events PIPELINE_EVENTS]
                                [--wiki-page-events WIKI_PAGE_EVENTS]
                                 [--deployment-events DEPLOYMENT_EVENTS]
                                 [--releases-events RELEASES_EVENTS]
                                [--subgroup-events SUBGROUP_EVENTS]
                                [--enable-ssl-verification ENABLE_SSL_VERIFICATION]
                                [--token TOKEN]
```
#### **-h**, **--help**

show this help message and exit

**--sudo** <sudo>

**--group-id** <group\_id>

- **--url** <url>
- --push-events <push\_events>

**--issues-events** <issues\_events>

**--confidential-issues-events** <confidential\_issues\_events>

**--merge-requests-events** <merge\_requests\_events>

**--tag-push-events** <tag\_push\_events>

**--note-events** <note\_events>

--confidential-note-events <confidential note events>

**--job-events** <job\_events>

```
--pipeline-events <pipeline_events>
```
**--wiki-page-events** <wiki\_page\_events>

**--deployment-events** <deployment\_events>

**--releases-events** <releases\_events>

**--subgroup-events** <subgroup\_events>

**--enable-ssl-verification** <enable\_ssl\_verification>

**--token** <token>

### **7.1.150 gitlab group-hook delete**

```
usage: gitlab group-hook delete [-h] [--sudo SUDO] --group-id GROUP_ID --id ID
-h, --help
    show this help message and exit
--sudo <sudo>
--group-id <group_id>
--id <id>
```
#### **7.1.151 gitlab group-hook get**

```
usage: gitlab group-hook get [-h] [--sudo SUDO] --group-id GROUP_ID --id ID
```
**-h**, **--help** show this help message and exit **--sudo** <sudo> **--group-id** <group\_id> **--id** <id>

## **7.1.152 gitlab group-hook list**

```
usage: gitlab group-hook list [-h] [--sudo SUDO] --group-id GROUP_ID
                              [--page PAGE] [--per-page PER_PAGE] [--all]
```

```
-h, --help
    show this help message and exit
--sudo <sudo>
--group-id <group_id>
--page <page>
--per-page <per_page>
--all
```
#### **7.1.153 gitlab group-hook update**

```
usage: gitlab group-hook update [-h] [--sudo SUDO] --group-id GROUP_ID --id ID
                                --url URL [--push-events PUSH_EVENTS]
                                [--issues-events ISSUES_EVENTS]
                                [--confidential-issues-events CONFIDENTIAL_ISSUES_
˓→EVENTS]
                                [--merge-requests-events MERGE_REQUESTS_EVENTS]
                                [--tag-push-events TAG_PUSH_EVENTS]
                                [--note-events NOTE_EVENTS]
                                [--confidential-note-events CONFIDENTIAL_NOTE_EVENTS]
                                [--job-events JOB_EVENTS]
```
(continues on next page)

(continued from previous page)

```
[--pipeline-events PIPELINE_EVENTS]
[--wiki-page-events WIKI_PAGE_EVENTS]
[--deployment-events DEPLOYMENT_EVENTS]
[--releases-events RELEASES_EVENTS]
[--subgroup-events SUBGROUP_EVENTS]
[--enable-ssl-verification ENABLE_SSL_VERIFICATION]
[--token TOKEN]
```

```
-h, --help
```
show this help message and exit

```
--sudo <sudo>
```
**--group-id** <group\_id>

**--id** <id>

**--url** <url>

--push-events <push\_events>

**--issues-events** <issues\_events>

**--confidential-issues-events** <confidential\_issues\_events>

```
--merge-requests-events <merge_requests_events>
```
**--tag-push-events** <tag\_push\_events>

**--note-events** <note\_events>

**--confidential-note-events** <confidential\_note\_events>

**--job-events** <job\_events>

```
--pipeline-events <pipeline_events>
```
**--wiki-page-events** <wiki\_page\_events>

**--deployment-events** <deployment\_events>

**--releases-events** <releases\_events>

**--subgroup-events** <subgroup\_events>

**--enable-ssl-verification** <enable\_ssl\_verification>

**--token** <token>

## **7.1.154 gitlab group-import**

```
usage: gitlab group-import [-h] {get} ...
```

```
-h, --help
     show this help message and exit
```
#### **7.1.155 gitlab group-import get**

usage: gitlab group-import get [-h] [--sudo SUDO] --group-id GROUP\_ID **-h**, **--help**

show this help message and exit

**--sudo** <sudo>

**--group-id** <group\_id>

#### **7.1.156 gitlab group-issue**

usage: gitlab group-issue [-h] {list} ...

```
-h, --help
```
show this help message and exit

#### **7.1.157 gitlab group-issue list**

```
usage: gitlab group-issue list [-h] [--sudo SUDO] --group-id GROUP_ID
                               [--state STATE] [--labels LABELS]
                               [--milestone MILESTONE] [--order-by ORDER_BY]
                               [--sort SORT] [--iids IIDS]
                               [--author-id AUTHOR_ID]
                               [--assignee-id ASSIGNEE_ID]
                               [--my-reaction-emoji MY_REACTION_EMOJI]
                               [--search SEARCH]
                               [--created-after CREATED_AFTER]
                               [--created-before CREATED_BEFORE]
                               [--updated-after UPDATED_AFTER]
                               [--updated-before UPDATED_BEFORE] [--page PAGE]
                               [--per-page PER_PAGE] [--all]
```
**-h**, **--help**

show this help message and exit

```
--sudo <sudo>
```
**--group-id** <group\_id>

```
--state <state>
```

```
--labels <labels>
```

```
--milestone <milestone>
```
**--order-by** <order\_by>

```
--sort <sort>
```

```
--iids <iids>
```

```
--author-id <author id>
```

```
--assignee-id <assignee_id>
```

```
--my-reaction-emoji <my_reaction_emoji>
```

```
--search <search>
```

```
--created-after <created_after>
--created-before <created_before>
--updated-after <updated_after>
--updated-before <updated_before>
--page <page>
--per-page <per_page>
--all
```
# **7.1.158 gitlab group-issues-statistics**

```
usage: gitlab group-issues-statistics [-h] {get} ...
```

```
-h, --help
```
show this help message and exit

# **7.1.159 gitlab group-issues-statistics get**

```
usage: gitlab group-issues-statistics get [-h] [--sudo SUDO] --group-id
                                          GROUP_ID
```

```
-h, --help
```
show this help message and exit

```
--sudo <sudo>
```
**--group-id** <group\_id>

# **7.1.160 gitlab group-label**

```
usage: gitlab group-label [-h]
                            {list, create, update, delete, subscribe, unsubscribe}
                            ...
```
**-h**, **--help**

show this help message and exit

## **7.1.161 gitlab group-label create**

```
usage: gitlab group-label create [-h] [--sudo SUDO] --group-id GROUP_ID --name
                                 NAME --color COLOR
                                 [--description DESCRIPTION]
                                 [--priority PRIORITY]
```
**-h**, **--help**

show this help message and exit

**--sudo** <sudo>

```
--group-id <group_id>
```

```
--name <name>
--color <color>
--description <description>
--priority <priority>
```
# **7.1.162 gitlab group-label delete**

```
usage: gitlab group-label delete [-h] [--sudo SUDO] --group-id GROUP_ID --name
                                 NAME
-h, --help
    show this help message and exit
--sudo <sudo>
--group-id <group_id>
--name <name>
```
## **7.1.163 gitlab group-label list**

```
usage: gitlab group-label list [-h] [--sudo SUDO] --group-id GROUP_ID
                              [--page PAGE] [--per-page PER_PAGE] [--all]
```
**-h**, **--help**

show this help message and exit

```
--sudo <sudo>
--group-id <group_id>
--page <page>
--per-page <per_page>
--all
```
## **7.1.164 gitlab group-label subscribe**

```
usage: gitlab group-label subscribe [-h] --group-id GROUP_ID [--sudo SUDO]
                                    --name NAME
```
**-h**, **--help** show this help message and exit

**--group-id** <group\_id>

**--sudo** <sudo>

**--name** <name>
#### **7.1.165 gitlab group-label unsubscribe**

```
usage: gitlab group-label unsubscribe [-h] --group-id GROUP_ID [--sudo SUDO]
                                      --name NAME
-h, --help
    show this help message and exit
--group-id <group_id>
--sudo <sudo>
--name <name>
```
## **7.1.166 gitlab group-label update**

```
usage: gitlab group-label update [-h] [--sudo SUDO] --group-id GROUP_ID --name
                                 NAME [--new-name NEW_NAME] [--color COLOR]
                                 [--description DESCRIPTION]
                                 [--priority PRIORITY]
```

```
show this help message and exit
--sudo <sudo>
--group-id <group_id>
--name <name>
--new-name <new_name>
--color <color>
--description <description>
--priority <priority>
```
**-h**, **--help**

# **7.1.167 gitlab group-member**

usage: gitlab group-member [-h] {list, get, create, update, delete, all} ...

```
-h, --help
     show this help message and exit
```
#### **7.1.168 gitlab group-member all**

```
usage: gitlab group-member all [-h] --group-id GROUP_ID [--sudo SUDO] --id ID
-h, --help
    show this help message and exit
--group-id <group_id>
--sudo <sudo>
```

```
--id <id>
```
#### **7.1.169 gitlab group-member create**

```
usage: gitlab group-member create [-h] [--sudo SUDO] --group-id GROUP_ID
                                  --access-level ACCESS_LEVEL --user-id
                                 USER_ID [--expires-at EXPIRES_AT]
```

```
-h, --help
    show this help message and exit
--sudo <sudo>
--group-id <group_id>
--access-level <access_level>
--user-id <user_id>
--expires-at <expires_at>
```
### **7.1.170 gitlab group-member delete**

```
usage: gitlab group-member delete [-h] [--sudo SUDO] --group-id GROUP_ID --id
                                  ID
```

```
-h, --help
    show this help message and exit
--sudo <sudo>
--group-id <group_id>
```
**--id** <id>

#### **7.1.171 gitlab group-member get**

```
usage: gitlab group-member get [-h] [--sudo SUDO] --group-id GROUP_ID --id ID
-h, --help
    show this help message and exit
--sudo <sudo>
--group-id <group_id>
--id <id>
```
#### **7.1.172 gitlab group-member list**

```
usage: gitlab group-member list [-h] [--sudo SUDO] --group-id GROUP_ID
                                [--page PAGE] [--per-page PER_PAGE] [--all]
```

```
-h, --help
     show this help message and exit
```
**--sudo** <sudo>

```
--group-id <group_id>
```

```
--page <page>
--per-page <per_page>
--all
```
## **7.1.173 gitlab group-member update**

```
usage: gitlab group-member update [-h] [--sudo SUDO] --group-id GROUP_ID --id
                                  ID --access-level ACCESS_LEVEL
                                  [--expires-at EXPIRES_AT]
```
**-h**, **--help** show this help message and exit **--sudo** <sudo> **--group-id** <group\_id> **--id** <id> **--access-level** <access\_level> **--expires-at** <expires\_at>

## **7.1.174 gitlab group-merge-request**

```
usage: gitlab group-merge-request [-h] {list} ...
```
**-h**, **--help**

show this help message and exit

## **7.1.175 gitlab group-merge-request list**

```
usage: gitlab group-merge-request list [-h] [--sudo SUDO] --group-id GROUP_ID
                                        [--state STATE] [--order-by ORDER_BY]
                                        [--sort SORT] [--milestone MILESTONE]
                                       [--view VIEW] [--labels LABELS]
                                       [--created-after CREATED_AFTER]
                                       [--created-before CREATED_BEFORE]
                                       [--updated-after UPDATED_AFTER]
                                       [--updated-before UPDATED_BEFORE]
                                       [--scope SCOPE] [--author-id AUTHOR_ID]
                                       [--assignee-id ASSIGNEE_ID]
                                        [--approver-ids APPROVER_IDS]
                                        [--approved-by-ids APPROVED_BY_IDS]
                                        [--my-reaction-emoji MY_REACTION_EMOJI]
                                        [--source-branch SOURCE_BRANCH]
                                        [--target-branch TARGET_BRANCH]
                                        [--search SEARCH] [--wip WIP]
                                        [--page PAGE] [--per-page PER_PAGE]
                                        [--a11]
```

```
-h, --help
```

```
--sudo <sudo>
--group-id <group_id>
--state <state>
--order-by <order_by>
--sort <sort>
--milestone <milestone>
--view <view>
--labels <labels>
--created-after <created_after>
--created-before <created_before>
--updated-after <updated_after>
--updated-before <updated_before>
--scope <scope>
--author-id <author_id>
--assignee-id <assignee_id>
--approver-ids <approver_ids>
--approved-by-ids <approved_by_ids>
--my-reaction-emoji <my_reaction_emoji>
--source-branch <source_branch>
--target-branch <target_branch>
--search <search>
--wip <wip>
--page <page>
--per-page <per_page>
--all
```
## **7.1.176 gitlab group-milestone**

```
usage: gitlab group-milestone [-h]
                                 {list, get, create, update, delete, issues, merge-requests}
                                 ...
```
**-h**, **--help**

### **7.1.177 gitlab group-milestone create**

```
usage: gitlab group-milestone create [-h] [--sudo SUDO] --group-id GROUP_ID
                                     --title TITLE [--description DESCRIPTION]
                                     [--due-date DUE_DATE]
                                     [--start-date START_DATE]
```
**-h**, **--help** show this help message and exit **--sudo** <sudo> **--group-id** <group\_id> **--title** <title> **--description** <description> **--due-date** <due\_date> **--start-date** <start\_date>

# **7.1.178 gitlab group-milestone delete**

```
usage: gitlab group-milestone delete [-h] [--sudo SUDO] --group-id GROUP_ID
                                     --id ID
-h, --help
```
show this help message and exit

**--sudo** <sudo>

```
--group-id <group_id>
```
**--id** <id>

# **7.1.179 gitlab group-milestone get**

```
usage: gitlab group-milestone get [-h] [--sudo SUDO] --group-id GROUP_ID --id
                                  ID
```
**-h**, **--help** show this help message and exit

```
--sudo <sudo>
--group-id <group_id>
```
**--id** <id>

## **7.1.180 gitlab group-milestone issues**

```
usage: gitlab group-milestone issues [-h] --group-id GROUP_ID [--sudo SUDO]
                                      --id ID
-h, --help
    show this help message and exit
--group-id <group_id>
--sudo <sudo>
--id <id>
```
# **7.1.181 gitlab group-milestone list**

```
usage: gitlab group-milestone list [-h] [--sudo SUDO] --group-id GROUP_ID
                                   [--iids IIDS] [--state STATE]
                                   [--search SEARCH] [--page PAGE]
                                   [--per-page PER_PAGE] [--all]
```
show this help message and exit **--sudo** <sudo> **--group-id** <group\_id> **--iids** <iids> **--state** <state> **--search** <search> **--page** <page> **--per-page** <per\_page> **--all**

**-h**, **--help**

### **7.1.182 gitlab group-milestone merge-requests**

```
usage: gitlab group-milestone merge-requests [-h] --group-id GROUP_ID
                                             [--sudo SUDO] --id ID
```

```
-h, --help
    show this help message and exit
--group-id <group_id>
--sudo <sudo>
--id <id>
```
#### **7.1.183 gitlab group-milestone update**

```
usage: gitlab group-milestone update [-h] [--sudo SUDO] --group-id GROUP_ID
                                      --id ID [--title TITLE]
                                      [--description DESCRIPTION]
                                      [--due-date DUE_DATE]
                                      [--start-date START_DATE]
                                      [--state-event STATE_EVENT]
```
**-h**, **--help**

show this help message and exit

**--sudo** <sudo>

```
--group-id <group_id>
--id <id>
--title <title>
--description <description>
```
**--due-date** <due\_date>

**--start-date** <start\_date>

**--state-event** <state\_event>

### **7.1.184 gitlab group-notification-settings**

usage: gitlab group-notification-settings [-h] {get, update} ...

**-h**, **--help**

show this help message and exit

#### **7.1.185 gitlab group-notification-settings get**

```
usage: gitlab group-notification-settings get [-h] [--sudo SUDO] --group-id
                                              GROUP_ID
```
**-h**, **--help**

show this help message and exit

**--sudo** <sudo>

**--group-id** <group\_id>

## **7.1.186 gitlab group-notification-settings update**

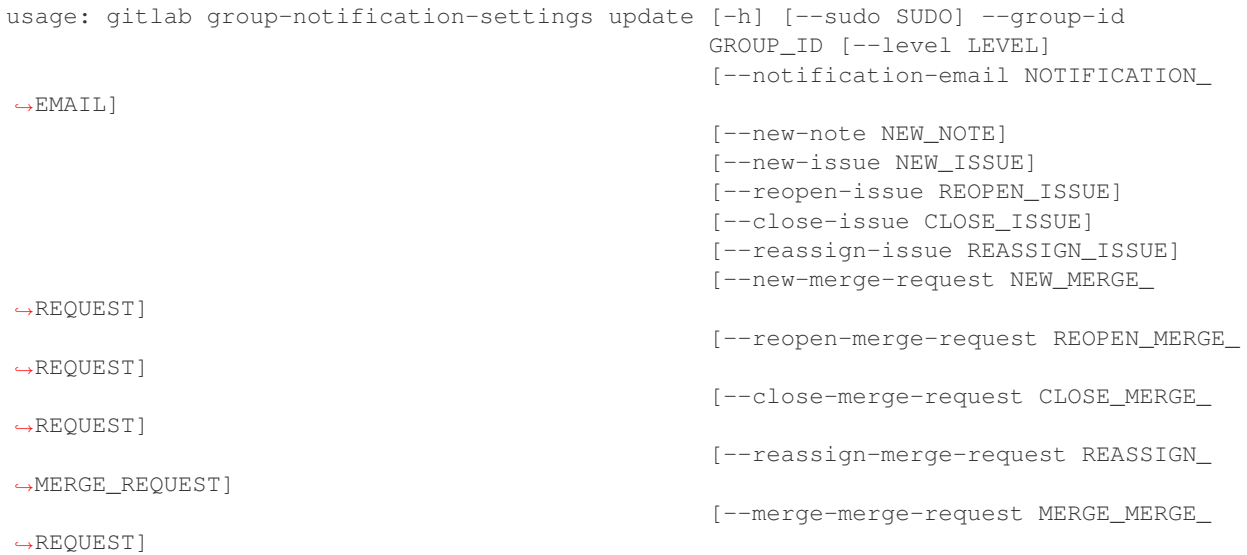

**-h**, **--help**

show this help message and exit

**--sudo** <sudo>

**--group-id** <group\_id>

**--level** <level>

**--notification-email** <notification\_email>

**--new-note** <new\_note>

**--new-issue** <new\_issue>

**--reopen-issue** <reopen\_issue>

**--close-issue** <close\_issue>

**--reassign-issue** <reassign\_issue>

**--new-merge-request** <new\_merge\_request>

--reopen-merge-request <reopen\_merge\_request>

**--close-merge-request** <close\_merge\_request>

--reassign-merge-request <reassign\_merge\_request>

**--merge-merge-request** <merge\_merge\_request>

#### **7.1.187 gitlab group-package**

usage: gitlab group-package [-h] {list} ...

#### **-h**, **--help**

show this help message and exit

#### **7.1.188 gitlab group-package list**

```
usage: gitlab group-package list [-h] [--sudo SUDO] --group-id GROUP_ID
                                  [--exclude-subgroups EXCLUDE_SUBGROUPS]
                                  [--order-by ORDER_BY] [--sort SORT]
                                 [--package-type PACKAGE_TYPE]
                                 [--package-name PACKAGE_NAME] [--page PAGE]
                                 [--per-page PER_PAGE] [--all]
```

```
-h, --help
    show this help message and exit
--sudo <sudo>
--group-id <group_id>
--exclude-subgroups <exclude_subgroups>
--order-by <order_by>
--sort <sort>
--package-type <package_type>
--package-name <package_name>
--page <page>
--per-page <per_page>
--all
7.1.189 gitlab group-project
```
#### usage: gitlab group-project [-h] {list} ...

```
-h, --help
```
show this help message and exit

## **7.1.190 gitlab group-project list**

```
usage: gitlab group-project list [-h] [--sudo SUDO] --group-id GROUP_ID
                                  [--archived ARCHIVED]
                                  [--visibility VISIBILITY]
                                  [--order-by ORDER_BY] [--sort SORT]
                                  [--search SEARCH] [--simple SIMPLE]
                                  [--owned OWNED] [--starred STARRED]
                                  [--with-custom-attributes WITH_CUSTOM_ATTRIBUTES]
                                  [--include-subgroups INCLUDE_SUBGROUPS]
```
(continues on next page)

(continued from previous page)

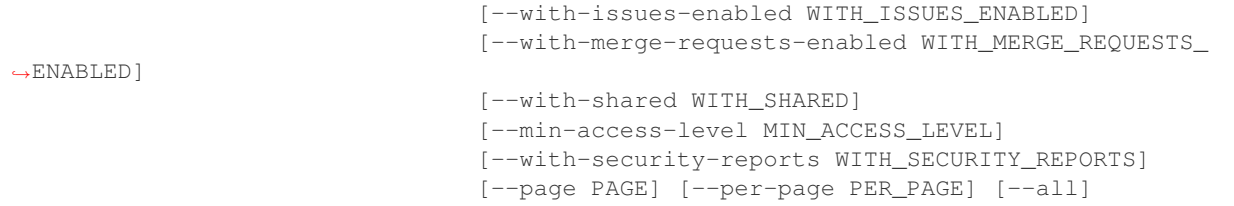

**-h**, **--help**

show this help message and exit

**--sudo** <sudo>

**--group-id** <group\_id>

**--archived** <archived>

**--visibility** <visibility>

**--order-by** <order\_by>

**--sort** <sort>

**--search** <search>

**--simple** <simple>

--owned <owned>

**--starred** <starred>

**--with-custom-attributes** <with\_custom\_attributes>

**--include-subgroups** <include\_subgroups>

**--with-issues-enabled** <with\_issues\_enabled>

**--with-merge-requests-enabled** <with\_merge\_requests\_enabled>

**--with-shared** <with\_shared>

**--min-access-level** <min\_access\_level>

**--with-security-reports** <with\_security\_reports>

**--page** <page>

**--per-page** <per\_page>

**--all**

#### **7.1.191 gitlab group-runner**

usage: gitlab group-runner [-h] {list, get, create, delete} ...

```
-h, --help
```
#### **7.1.192 gitlab group-runner create**

```
usage: gitlab group-runner create [-h] [--sudo SUDO] --group-id GROUP_ID
                                  --runner-id RUNNER_ID
-h, --help
    show this help message and exit
--sudo <sudo>
--group-id <group_id>
```

```
--runner-id <runner_id>
```
# **7.1.193 gitlab group-runner delete**

```
usage: gitlab group-runner delete [-h] [--sudo SUDO] --group-id GROUP_ID --id
                                  ID
```

```
-h, --help
    show this help message and exit
--sudo <sudo>
--group-id <group_id>
```
**--id** <id>

## **7.1.194 gitlab group-runner get**

```
usage: gitlab group-runner get [-h] [--sudo SUDO] --group-id GROUP_ID --id ID
-h, --help
    show this help message and exit
--sudo <sudo>
--group-id <group_id>
--id <id>
```
## **7.1.195 gitlab group-runner list**

```
usage: gitlab group-runner list [-h] [--sudo SUDO] --group-id GROUP_ID
                                [--scope SCOPE] [--tag-list TAG_LIST]
                                [--page PAGE] [--per-page PER_PAGE] [--all]
```

```
-h, --help
```

```
--sudo <sudo>
--group-id <group_id>
```

```
--scope <scope>
```

```
--tag-list <tag_list>
```

```
--page <page>
--per-page <per_page>
--all
```
# **7.1.196 gitlab group-subgroup**

usage: gitlab group-subgroup [-h] {list} ...

#### **-h**, **--help**

show this help message and exit

## **7.1.197 gitlab group-subgroup list**

```
usage: gitlab group-subgroup list [-h] [--sudo SUDO] --group-id GROUP_ID
                                  [--skip-groups SKIP_GROUPS]
                                  [--all-available ALL_AVAILABLE]
                                  [--search SEARCH] [--order-by ORDER_BY]
                                  [--sort SORT] [--statistics STATISTICS]
                                  [--owned OWNED]
                                  [--with-custom-attributes WITH_CUSTOM_ATTRIBUTES]
                                  [--min-access-level MIN_ACCESS_LEVEL]
                                  [--page PAGE] [--per-page PER_PAGE] [--all]
```
**-h**, **--help**

show this help message and exit

**--sudo** <sudo>

**--group-id** <group\_id>

**--skip-groups** <skip\_groups>

**--all-available** <all\_available>

**--search** <search>

--order-by <order by>

**--sort** <sort>

**--statistics** <statistics>

--owned <owned>

**--with-custom-attributes** <with\_custom\_attributes>

**--min-access-level** <min\_access\_level>

**--page** <page>

**--per-page** <per\_page>

**--all**

#### **7.1.198 gitlab group-variable**

usage: gitlab group-variable [-h] {list,get, create, update, delete} ...

#### **-h**, **--help**

show this help message and exit

#### **7.1.199 gitlab group-variable create**

```
usage: gitlab group-variable create [-h] [--sudo SUDO] --group-id GROUP_ID
                                    --key KEY --value VALUE
                                    [--protected PROTECTED]
                                    [--variable-type VARIABLE_TYPE]
                                    [--masked MASKED]
```
**-h**, **--help** show this help message and exit **--sudo** <sudo> **--group-id** <group\_id> **--key** <key>

**--value** <value>

**--protected** <protected>

**--variable-type** <variable\_type>

**--masked** <masked>

#### **7.1.200 gitlab group-variable delete**

```
usage: gitlab group-variable delete [-h] [--sudo SUDO] --group-id GROUP_ID
                                     --key KEY
-h, --help
    show this help message and exit
--sudo <sudo>
--group-id <group_id>
--key <key>
```
#### **7.1.201 gitlab group-variable get**

```
usage: gitlab group-variable get [-h] [--sudo SUDO] --group-id GROUP_ID --key
                                 KEY
```
**-h**, **--help**

show this help message and exit

**--sudo** <sudo>

```
--group-id <group_id>
```
**--key** <key>

#### **7.1.202 gitlab group-variable list**

```
usage: gitlab group-variable list [-h] [--sudo SUDO] --group-id GROUP_ID
                                  [--page PAGE] [--per-page PER PAGE] [--all]
```

```
-h, --help
    show this help message and exit
--sudo <sudo>
--group-id <group_id>
--page <page>
--per-page <per_page>
--all
```
#### **7.1.203 gitlab group-variable update**

```
usage: gitlab group-variable update [-h] [--sudo SUDO] --group-id GROUP_ID
                                    --key KEY --value VALUE
                                    [--protected PROTECTED]
                                     [--variable-type VARIABLE_TYPE]
                                     [--masked MASKED]
```
**-h**, **--help** show this help message and exit

```
--sudo <sudo>
```

```
--group-id <group_id>
```
**--key** <key>

```
--value <value>
```
-- protected <protected>

```
--variable-type <variable_type>
```

```
--masked <masked>
```
#### **7.1.204 gitlab group-wiki**

usage: gitlab group-wiki [-h] {list, get, create, update, delete} ...

#### **-h**, **--help**

#### **7.1.205 gitlab group-wiki create**

```
usage: gitlab group-wiki create [-h] [--sudo SUDO] --group-id GROUP_ID --title
                                TITLE --content CONTENT [--format FORMAT]
-h, --help
    show this help message and exit
--sudo <sudo>
--group-id <group_id>
--title <title>
--content <content>
--format <format>
```
## **7.1.206 gitlab group-wiki delete**

```
usage: gitlab group-wiki delete [-h] [--sudo SUDO] --group-id GROUP_ID --slug
                                SLUG
```

```
-h, --help
    show this help message and exit
--sudo <sudo>
--group-id <group_id>
--slug <slug>
```
#### **7.1.207 gitlab group-wiki get**

```
usage: gitlab group-wiki get [-h] [--sudo SUDO] --group-id GROUP ID --slug
                             SLUG
```

```
-h, --help
```
show this help message and exit

**--sudo** <sudo> **--group-id** <group\_id> **--slug** <slug>

## **7.1.208 gitlab group-wiki list**

```
usage: gitlab group-wiki list [-h] [--sudo SUDO] --group-id GROUP_ID
                              [--with-content WITH_CONTENT] [--page PAGE]
                              [--per-page PER_PAGE] [--all]
```
**-h**, **--help**

show this help message and exit

**--sudo** <sudo>

```
--group-id <group_id>
--with-content <with_content>
--page <page>
--per-page <per_page>
--all
```
# **7.1.209 gitlab group-wiki update**

```
usage: gitlab group-wiki update [-h] [--sudo SUDO] --group-id GROUP_ID --slug
                                SLUG [--title TITLE] [--content CONTENT]
                                [--format FORMAT]
```
**-h**, **--help**

show this help message and exit

**--sudo** <sudo>

```
--group-id <group_id>
```
**--slug** <slug>

**--title** <title>

**--content** <content>

**--format** <format>

## **7.1.210 gitlab hook**

usage: gitlab hook [-h] {list, get, create, delete} ...

**-h**, **--help**

show this help message and exit

# **7.1.211 gitlab hook create**

```
usage: gitlab hook create [-h] [--sudo SUDO] --url URL
-h, --help
    show this help message and exit
```
**--sudo** <sudo>

**--url** <url>

### **7.1.212 gitlab hook delete**

```
usage: gitlab hook delete [-h] [--sudo SUDO] --id ID
-h, --help
    show this help message and exit
--sudo <sudo>
--id <id>
```
# **7.1.213 gitlab hook get**

```
usage: gitlab hook get [-h] [--sudo SUDO] --id ID
-h, --help
    show this help message and exit
--sudo <sudo>
--id <id>
```
## **7.1.214 gitlab hook list**

```
usage: gitlab hook list [-h] [--sudo SUDO] [--page PAGE] [--per-page PER_PAGE]
                        [--a11]
```

```
-h, --help
    show this help message and exit
--sudo <sudo>
--page <page>
```

```
--per-page <per_page>
--all
```
## **7.1.215 gitlab issue**

```
usage: gitlab issue [-h] {list, get} ...
```

```
-h, --help
```
#### **7.1.216 gitlab issue get**

usage: gitlab issue get [-h] [--sudo SUDO] --id ID

**-h**, **--help**

show this help message and exit

**--sudo** <sudo>

**--id** <id>

#### **7.1.217 gitlab issue list**

```
usage: gitlab issue list [-h] [--sudo SUDO] [--state STATE] [--labels LABELS]
                         [--milestone MILESTONE] [--scope SCOPE]
                         [--author-id AUTHOR_ID] [--assignee-id ASSIGNEE_ID]
                         [--my-reaction-emoji MY_REACTION_EMOJI] [--iids IIDS]
                         [--order-by ORDER_BY] [--sort SORT] [--search SEARCH]
                         [--created-after CREATED_AFTER]
                         [--created-before CREATED_BEFORE]
                         [--updated-after UPDATED_AFTER]
                         [--updated-before UPDATED_BEFORE] [--page PAGE]
                         [--per-page PER_PAGE] [--all]
```
**-h**, **--help**

show this help message and exit

```
--sudo <sudo>
--state <state>
```

```
--labels <labels>
```

```
--milestone <milestone>
```

```
--scope <scope>
```
--author-id <author id>

```
--assignee-id <assignee_id>
```
**--my-reaction-emoji** <my\_reaction\_emoji>

```
--iids <iids>
```
**--order-by** <order\_by>

```
--sort <sort>
```
**--search** <search>

**--created-after** <created\_after>

**--created-before** <created\_before>

**--updated-after** <updated\_after>

**--updated-before** <updated\_before>

**--page** <page>

```
--per-page <per_page>
```
**--all**

#### **7.1.218 gitlab issues-statistics**

usage: gitlab issues-statistics [-h] {get} ...

**-h**, **--help**

show this help message and exit

# **7.1.219 gitlab issues-statistics get**

usage: gitlab issues-statistics get [-h] [--sudo SUDO]

**-h**, **--help**

show this help message and exit

**--sudo** <sudo>

## **7.1.220 gitlab key**

usage: gitlab key [-h] {get} ...

```
-h, --help
```
show this help message and exit

# **7.1.221 gitlab key get**

```
usage: gitlab key get [-h] [--sudo SUDO] --id ID
```
**-h**, **--help**

show this help message and exit

```
--sudo <sudo>
```
--id <id>

## **7.1.222 gitlab ldap-group**

usage: gitlab ldap-group [-h] {list} ...

**-h**, **--help**

### **7.1.223 gitlab ldap-group list**

```
usage: gitlab ldap-group list [-h] [--sudo SUDO] [--search SEARCH]
                              [--provider PROVIDER] [--page PAGE]
                              [--per-page PER_PAGE] [--all]
```

```
-h, --help
    show this help message and exit
--sudo <sudo>
--search <search>
--provider <provider>
--page <page>
--per-page <per_page>
```
**--all**

#### **7.1.224 gitlab license**

```
usage: gitlab license [-h] {list, get} ...
```

```
-h, --help
```
show this help message and exit

#### **7.1.225 gitlab license get**

```
usage: gitlab license get [-h] [--sudo SUDO] --key KEY [--project PROJECT]
                          [--fullname FULLNAME]
```

```
-h, --help
```
show this help message and exit

```
--sudo <sudo>
--key <key>
--project <project>
```
#### **--fullname** <fullname>

#### **7.1.226 gitlab license list**

```
usage: gitlab license list [-h] [--sudo SUDO] [--popular POPULAR]
                          [--page PAGE] [--per-page PER_PAGE] [--all]
```
**-h**, **--help**

show this help message and exit

```
--sudo <sudo>
```

```
--popular <popular>
```
--page <page>

```
--per-page <per_page>
--all
```
### **7.1.227 gitlab merge-request**

usage: gitlab merge-request [-h] {list} ...

**-h**, **--help**

show this help message and exit

# **7.1.228 gitlab merge-request list**

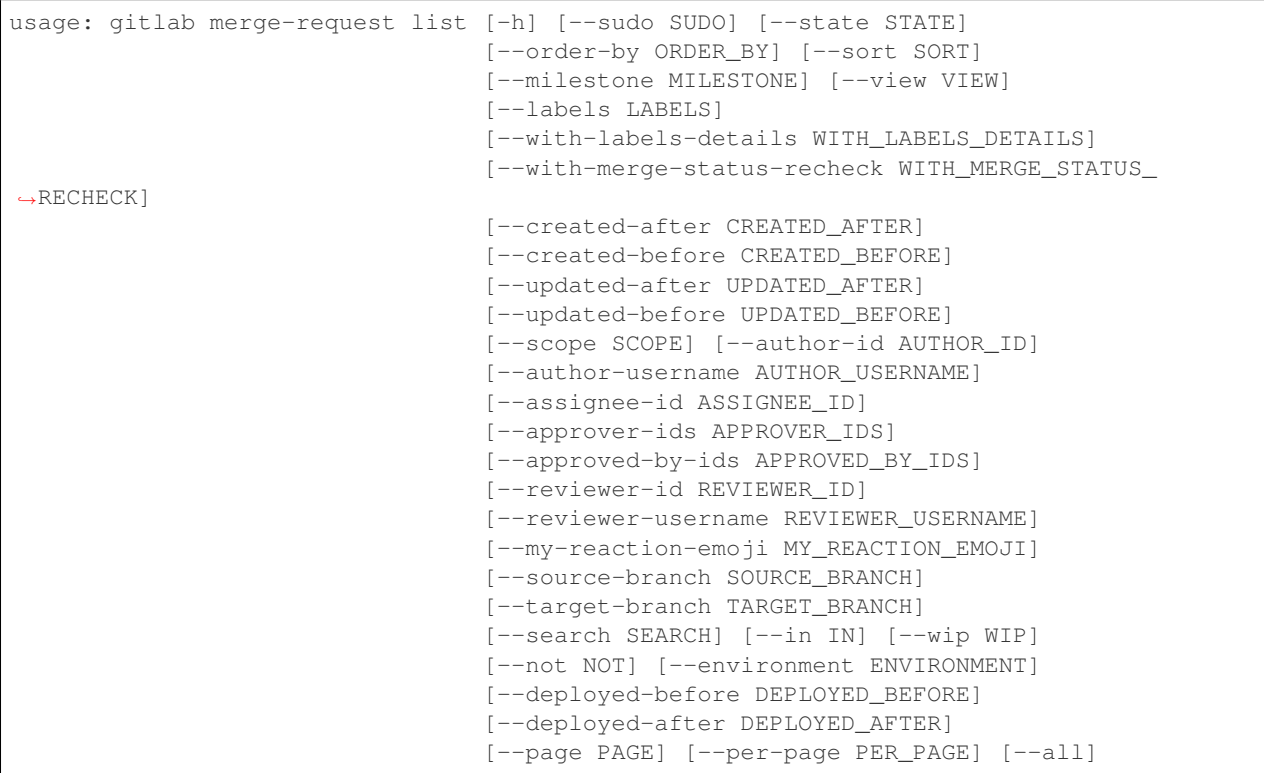

**-h**, **--help**

```
--sudo <sudo>
--state <state>
--order-by <order_by>
--sort <sort>
--milestone <milestone>
--view <view>
--labels <labels>
--with-labels-details <with_labels_details>
```

```
--with-merge-status-recheck <with_merge_status_recheck>
--created-after <created_after>
--created-before <created_before>
--updated-after <updated_after>
--updated-before <updated_before>
--scope <scope>
--author-id <author_id>
--author-username <author_username>
--assignee-id <assignee_id>
--approver-ids <approver_ids>
--approved-by-ids <approved_by_ids>
--reviewer-id <reviewer_id>
--reviewer-username <reviewer_username>
--my-reaction-emoji <my_reaction_emoji>
--source-branch <source_branch>
--target-branch <target_branch>
--search <search>
--in <in>
--wip <wip>
--not <not>
--environment <environment>
--deployed-before <deployed_before>
--deployed-after <deployed_after>
--page <page>
--per-page <per_page>
--all
```
#### **7.1.229 gitlab namespace**

```
usage: gitlab namespace [-h] {list, get} ...
```

```
-h, --help
     show this help message and exit
```
### **7.1.230 gitlab namespace get**

```
usage: gitlab namespace get [-h] [--sudo SUDO] --id ID
-h, --help
    show this help message and exit
--sudo <sudo>
--id <id>
```
# **7.1.231 gitlab namespace list**

```
usage: gitlab namespace list [-h] [--sudo SUDO] [--search SEARCH]
                             [--page PAGE] [--per-page PER_PAGE] [--all]
-h, --help
    show this help message and exit
--sudo <sudo>
--search <search>
--page <page>
--per-page <per_page>
--all
```
# **7.1.232 gitlab notification-settings**

usage: gitlab notification-settings [-h] {get, update} ...

```
-h, --help
     show this help message and exit
```
# **7.1.233 gitlab notification-settings get**

```
usage: gitlab notification-settings get [-h] [--sudo SUDO]
```
**-h**, **--help**

```
--sudo <sudo>
```
#### **7.1.234 gitlab notification-settings update**

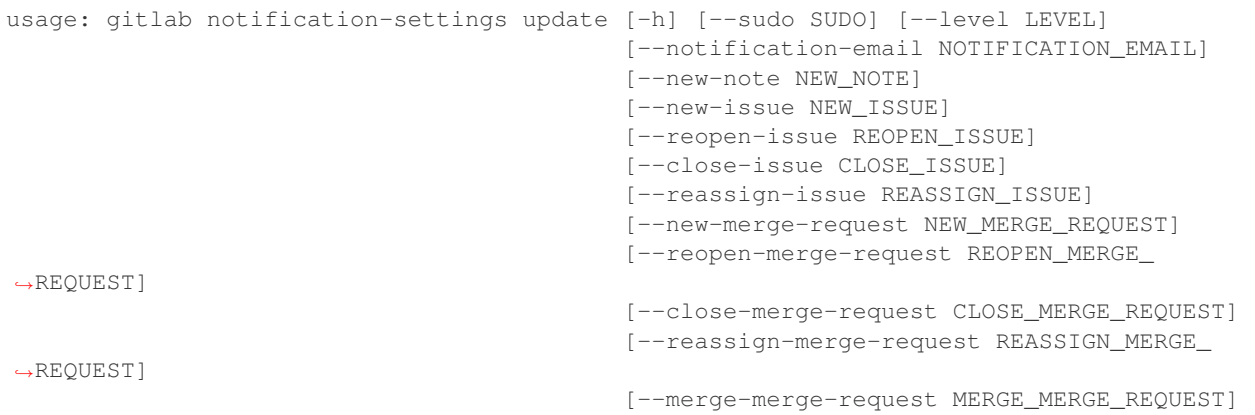

**-h**, **--help**

show this help message and exit

```
--sudo <sudo>
--level <level>
--notification-email <notification_email>
--new-note <new_note>
--new-issue <new_issue>
--reopen-issue <reopen_issue>
--close-issue <close_issue>
--reassign-issue <reassign_issue>
--new-merge-request <new_merge_request>
--reopen-merge-request <reopen_merge_request>
--close-merge-request <close_merge_request>
--reassign-merge-request <reassign_merge_request>
--merge-merge-request <merge_merge_request>
```
## **7.1.235 gitlab pages-domain**

usage: gitlab pages-domain [-h] {list} ...

```
-h, --help
     show this help message and exit
```
## **7.1.236 gitlab pages-domain list**

```
usage: gitlab pages-domain list [-h] [--sudo SUDO] [--page PAGE]
                                 [--per-page PER_PAGE] [--all]
-h, --help
    show this help message and exit
--sudo <sudo>
--page <page>
--per-page <per_page>
--all
```
# **7.1.237 gitlab personal-access-token**

usage: gitlab personal-access-token [-h] {list} ...

**-h**, **--help**

show this help message and exit

## **7.1.238 gitlab personal-access-token list**

```
usage: gitlab personal-access-token list [-h] [--sudo SUDO]
                                          [--user-id USER_ID] [--page PAGE]
                                          [--per-page PER PAGE] [--all]
```

```
-h, --help
```
show this help message and exit

```
--sudo <sudo>
```
--user-id <user\_id>

--page <page>

```
--per-page <per_page>
```
**--all**

# **7.1.239 gitlab project**

```
usage: gitlab project [-h]
                      {list,get,create,update,delete,update-submodule,repository-tree,
˓→repository-blob,repository-raw-blob,repository-compare,repository-contributors,
˓→repository-archive,delete-merged-branches,create-fork-relation,delete-fork-relation,
˓→languages,star,unstar,archive,unarchive,share,unshare,trigger-pipeline,housekeeping,
→upload, snapshot, search, mirror-pull, transfer-project, artifacts, artifact}
                      ...
```
#### **-h**, **--help**

### **7.1.240 gitlab project archive**

usage: gitlab project archive [-h] --id ID

**-h**, **--help**

show this help message and exit

**--id** <id>

## **7.1.241 gitlab project artifact**

```
usage: gitlab project artifact [-h] --id ID --ref-name REF_NAME
                               --artifact-path ARTIFACT_PATH --job JOB
```
**-h**, **--help**

show this help message and exit

**--id** <id>

--ref-name <ref\_name>

**--artifact-path** <artifact\_path>

**--job** <job>

#### **7.1.242 gitlab project artifacts**

```
usage: gitlab project artifacts [-h] --id ID --ref-name REF_NAME --job JOB
                                [--job-token JOB_TOKEN]
```
**-h**, **--help** show this help message and exit **--id** <id> **--ref-name** <ref\_name> **--job** <job>

**--job-token** <job\_token>

#### **7.1.243 gitlab project create**

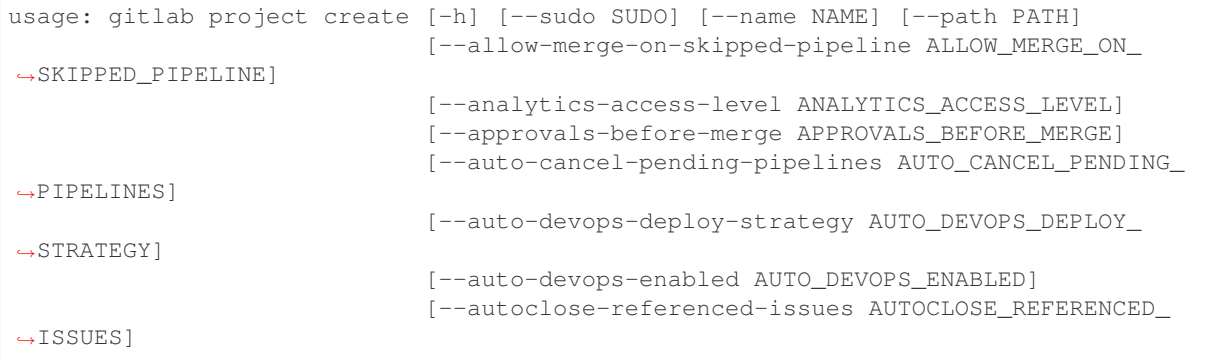

(continues on next page)

(continued from previous page)

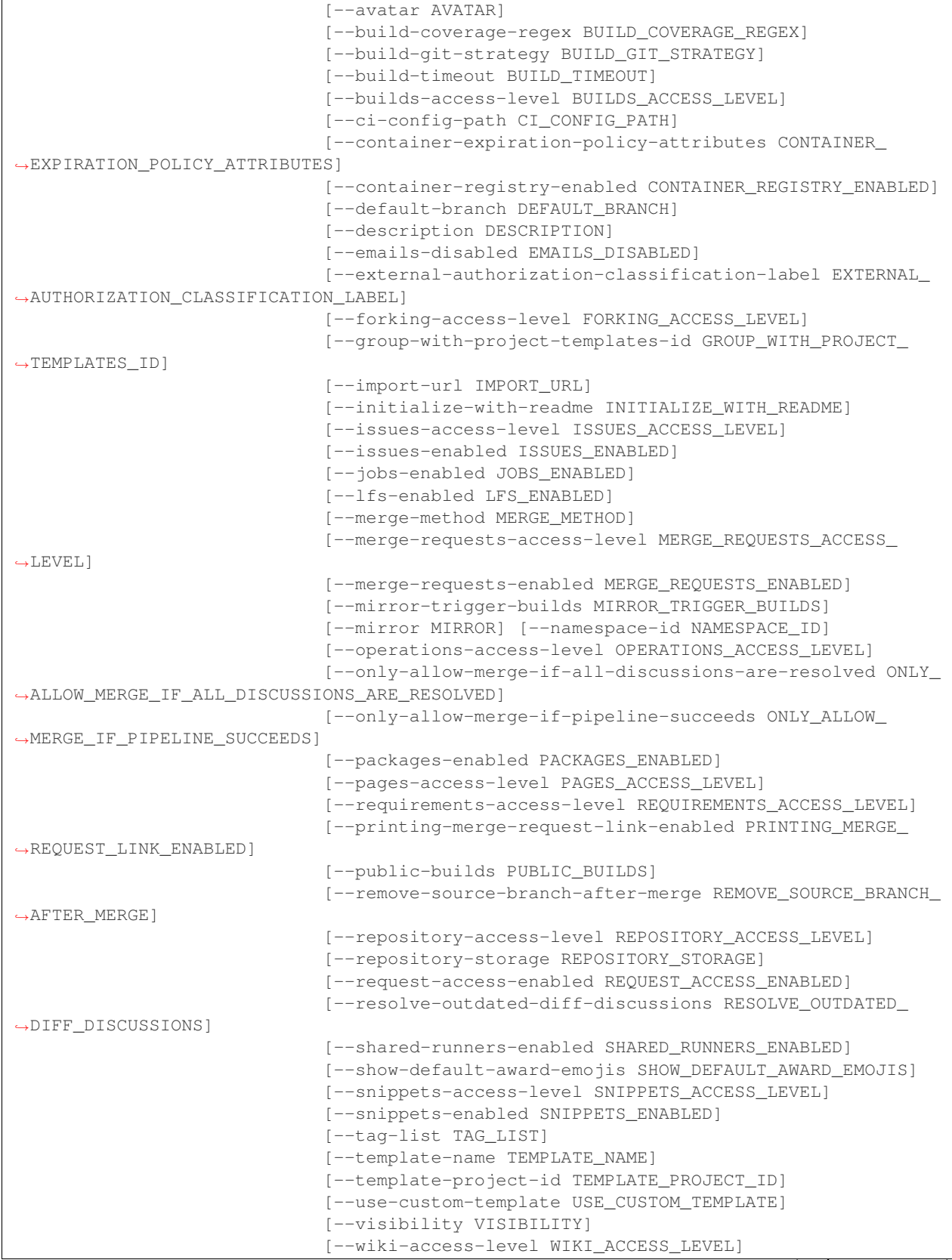

(continues on next page)

[--wiki-enabled WIKI\_ENABLED] **-h**, **--help** show this help message and exit **--sudo** <sudo> **--name** <name> --path <path> **--allow-merge-on-skipped-pipeline** <allow\_merge\_on\_skipped\_pipeline> --analytics-access-level <analytics\_access\_level> **--approvals-before-merge** <approvals\_before\_merge> --auto-cancel-pending-pipelines <auto\_cancel\_pending\_pipelines> **--auto-devops-deploy-strategy** <auto\_devops\_deploy\_strategy> --auto-devops-enabled <auto\_devops\_enabled> **--autoclose-referenced-issues** <autoclose\_referenced\_issues> **--avatar** <avatar> -build-coverage-regex <build\_coverage\_regex> --build-git-strategy <build\_git\_strategy> --build-timeout <build\_timeout> --builds-access-level <br />builds access level> **--ci-config-path** <ci\_config\_path> **--container-expiration-policy-attributes** <container\_expiration\_policy\_attributes> **--container-registry-enabled** <container\_registry\_enabled> --default-branch <default branch> **--description** <description> **--emails-disabled** <emails\_disabled> **--external-authorization-classification-label** <external\_authorization\_classification\_label> **--forking-access-level** <forking\_access\_level> **--group-with-project-templates-id** <group\_with\_project\_templates\_id> **--import-url** <import\_url> **--initialize-with-readme** <initialize\_with\_readme> **--issues-access-level** <issues\_access\_level> --issues-enabled <issues enabled> **--jobs-enabled** <jobs\_enabled> --lfs-enabled <lfs enabled> **--merge-method** <merge\_method> **--merge-requests-access-level** <merge\_requests\_access\_level>

(continued from previous page)

```
--merge-requests-enabled <merge requests enabled>
--mirror-trigger-builds <mirror_trigger_builds>
--mirror <mirror>
--namespace-id <namespace_id>
--operations-access-level <operations access level>
--only-allow-merge-if-all-discussions-are-resolved <only_allow_merge_if_all_discussions_are
--only-allow-merge-if-pipeline-succeeds <only_allow_merge_if_pipeline_succeeds>
--packages-enabled <packages_enabled>
--pages-access-level <pages_access_level>
--requirements-access-level <requirements access level>
--printing-merge-request-link-enabled <printing_merge_request_link_enabled>
--public-builds <public_builds>
--remove-source-branch-after-merge <remove_source_branch_after_merge>
--repository-access-level <repository_access_level>
--repository-storage <repository_storage>
--request-access-enabled <request access enabled>
-resolve-outdated-diff-discussions <resolve_outdated_diff_discussions>
--shared-runners-enabled <shared_runners_enabled>
--show-default-award-emojis <show_default_award_emojis>
--snippets-access-level <snippets_access_level>
--snippets-enabled <snippets_enabled>
--tag-list <tag_list>
--template-name <template_name>
--template-project-id <template project id>
--use-custom-template <use_custom_template>
--visibility <visibility>
--wiki-access-level <wiki_access_level>
--wiki-enabled <wiki_enabled>
```
## **7.1.244 gitlab project create-fork-relation**

```
usage: gitlab project create-fork-relation [-h] --id ID --forked-from-id
                                             FORKED_FROM_ID
-h, --help
    show this help message and exit
```

```
--id <id>
```

```
--forked-from-id <forked_from_id>
```
## **7.1.245 gitlab project delete**

usage: gitlab project delete [-h] [--sudo SUDO] --id ID **-h**, **--help** show this help message and exit **--sudo** <sudo> **--id** <id>

### **7.1.246 gitlab project delete-fork-relation**

usage: gitlab project delete-fork-relation [-h] --id ID

```
-h, --help
```
show this help message and exit

--id <id>

# **7.1.247 gitlab project delete-merged-branches**

usage: gitlab project delete-merged-branches [-h] --id ID

**-h**, **--help**

show this help message and exit

--id <id>

# **7.1.248 gitlab project get**

usage: gitlab project get [-h] [--sudo SUDO] --id ID

**-h**, **--help** show this help message and exit

**--sudo** <sudo> **--id** <id>

# **7.1.249 gitlab project housekeeping**

usage: gitlab project housekeeping [-h] --id ID

**-h**, **--help** show this help message and exit

--id <id>

### **7.1.250 gitlab project languages**

usage: gitlab project languages [-h] --id ID

**-h**, **--help**

show this help message and exit

--id <id>

## **7.1.251 gitlab project list**

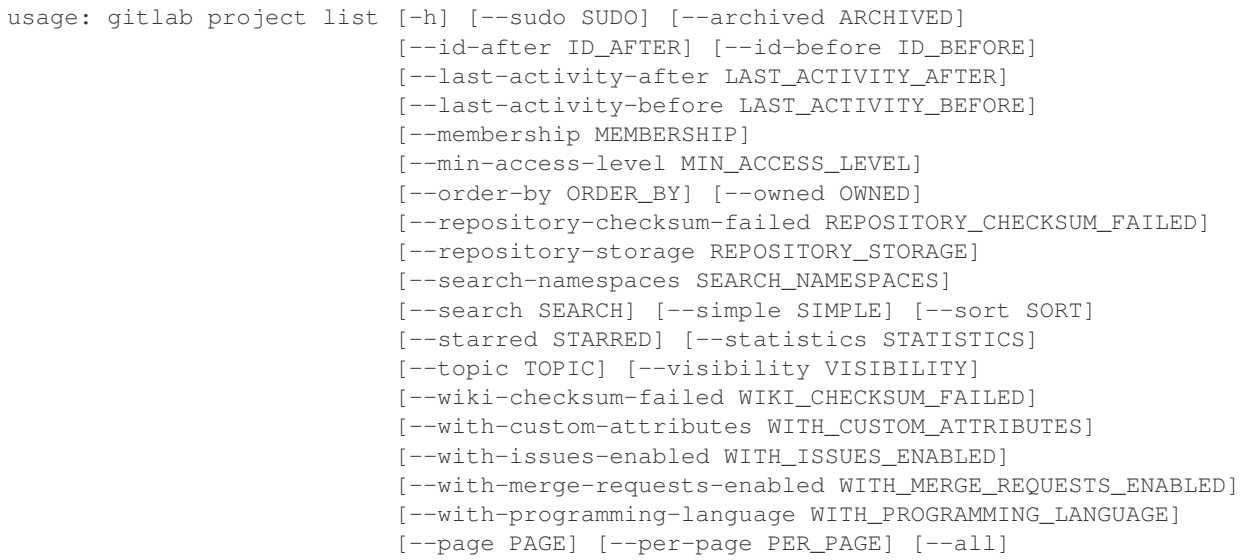

#### **-h**, **--help**

show this help message and exit

**--sudo** <sudo>

**--archived** <archived>

- **--id-after** <id\_after>
- **--id-before** <id\_before>

**--last-activity-after** <last\_activity\_after>

**--last-activity-before** <last\_activity\_before>

**--membership** <membership>

**--min-access-level** <min\_access\_level>

**--order-by** <order\_by>

--owned <owned>

--repository-checksum-failed <repository\_checksum\_failed>

**--repository-storage** <repository\_storage>

**--search-namespaces** <search\_namespaces>

**--search** <search>

```
--simple <simple>
--sort <sort>
--starred <starred>
--statistics <statistics>
--topic <topic>
--visibility <visibility>
--wiki-checksum-failed <wiki_checksum_failed>
--with-custom-attributes <with_custom_attributes>
--with-issues-enabled <with_issues_enabled>
--with-merge-requests-enabled <with_merge_requests_enabled>
--with-programming-language <with_programming_language>
--page <page>
--per-page <per_page>
--all
```
#### **7.1.252 gitlab project mirror-pull**

```
usage: gitlab project mirror-pull [-h] --id ID
```
**-h**, **--help** show this help message and exit

```
--id <id>
```
#### **7.1.253 gitlab project repository-archive**

```
usage: gitlab project repository-archive [-h] --id ID [--sha SHA]
-h, --help
     show this help message and exit
--id <id>
--sha <sha>
```
#### **7.1.254 gitlab project repository-blob**

```
usage: gitlab project repository-blob [-h] --id ID --sha SHA
```

```
-h, --help
    show this help message and exit
--id <id>
--sha <sha>
```
#### **7.1.255 gitlab project repository-compare**

```
usage: gitlab project repository-compare [-h] --id ID --from- FROM_ --to TO
-h, --help
    show this help message and exit
--id <id>
--from- <from_>
--to <to>
```
## **7.1.256 gitlab project repository-contributors**

```
usage: gitlab project repository-contributors [-h] --id ID
```
#### **-h**, **--help**

```
show this help message and exit
```

```
--id <id>
```
## **7.1.257 gitlab project repository-raw-blob**

```
usage: gitlab project repository-raw-blob [-h] --id ID --sha SHA
-h, --help
    show this help message and exit
--id <id>
--sha <sha>
```
## **7.1.258 gitlab project repository-tree**

```
usage: gitlab project repository-tree [-h] --id ID [--path PATH] [--ref REF]
                                      [--recursive RECURSIVE]
```
**-h**, **--help**

show this help message and exit

```
--id <id>
```

```
--path <path>
```
**--ref** <ref>

```
--recursive <recursive>
```
### **7.1.259 gitlab project search**

usage: gitlab project search [-h] --id ID --scope SCOPE --search SEARCH **-h**, **--help** show this help message and exit **--id** <id> **--scope** <scope> **--search** <search>

# **7.1.260 gitlab project share**

```
usage: gitlab project share [-h] --id ID --group-id GROUP_ID --group-access
                            GROUP_ACCESS [--expires-at EXPIRES_AT]
```

```
-h, --help
```
show this help message and exit

```
--id <id>
```
**--group-id** <group\_id>

```
--group-access <group_access>
```
**--expires-at** <expires\_at>

# **7.1.261 gitlab project snapshot**

usage: gitlab project snapshot [-h] --id ID [--wiki WIKI] **-h**, **--help** show this help message and exit --id <id> **--wiki** <wiki>

# **7.1.262 gitlab project star**

```
usage: gitlab project star [-h] --id ID
```
**-h**, **--help** show this help message and exit

**--id** <id>

## **7.1.263 gitlab project transfer-project**

```
usage: gitlab project transfer-project [-h] --id ID --to-namespace
                                        TO_NAMESPACE
-h, --help
    show this help message and exit
--id <id>
--to-namespace <to_namespace>
```
# **7.1.264 gitlab project trigger-pipeline**

```
usage: gitlab project trigger-pipeline [-h] --id ID --ref REF --token TOKEN
```
- **-h**, **--help** show this help message and exit
- --id <id> **--ref** <ref> **--token** <token>

# **7.1.265 gitlab project unarchive**

```
usage: gitlab project unarchive [-h] --id ID
```

```
-h, --help
```
show this help message and exit

```
--id <id>
```
# **7.1.266 gitlab project unshare**

```
usage: gitlab project unshare [-h] --id ID --group-id GROUP_ID
```
**-h**, **--help** show this help message and exit

```
--id <id>
```

```
--group-id <group_id>
```
## **7.1.267 gitlab project unstar**

usage: gitlab project unstar [-h] --id ID

**-h**, **--help**

show this help message and exit

**--id** <id>

## **7.1.268 gitlab project update**

```
usage: gitlab project update [-h] [--sudo SUDO] --id ID
                             [--allow-merge-on-skipped-pipeline ALLOW_MERGE_ON_
˓→SKIPPED_PIPELINE]
                             [--analytics-access-level ANALYTICS_ACCESS_LEVEL]
                             [--approvals-before-merge APPROVALS_BEFORE_MERGE]
                             [--auto-cancel-pending-pipelines AUTO_CANCEL_PENDING_
˓→PIPELINES]
                             [--auto-devops-deploy-strategy AUTO_DEVOPS_DEPLOY_
˓→STRATEGY]
                             [--auto-devops-enabled AUTO_DEVOPS_ENABLED]
                             [--autoclose-referenced-issues AUTOCLOSE_REFERENCED_
˓→ISSUES]
                             [--avatar AVATAR]
                             [--build-coverage-regex BUILD_COVERAGE_REGEX]
                             [--build-git-strategy BUILD_GIT_STRATEGY]
                             [--build-timeout BUILD_TIMEOUT]
                             [--builds-access-level BUILDS_ACCESS_LEVEL]
                             [--ci-config-path CI_CONFIG_PATH]
                             [--ci-default-git-depth CI_DEFAULT_GIT_DEPTH]
                             [--ci-forward-deployment-enabled CI_FORWARD_DEPLOYMENT_
˓→ENABLED]
                             [--container-expiration-policy-attributes CONTAINER_
˓→EXPIRATION_POLICY_ATTRIBUTES]
                             [--container-registry-enabled CONTAINER_REGISTRY_ENABLED]
                             [--default-branch DEFAULT_BRANCH]
                             [--description DESCRIPTION]
                             [--emails-disabled EMAILS_DISABLED]
                             [--external-authorization-classification-label EXTERNAL_
˓→AUTHORIZATION_CLASSIFICATION_LABEL]
                             [--forking-access-level FORKING_ACCESS_LEVEL]
                             [--import-url IMPORT_URL]
                             [--issues-access-level ISSUES_ACCESS_LEVEL]
                             [--issues-enabled ISSUES_ENABLED]
                             [--jobs-enabled JOBS_ENABLED]
                             [--lfs-enabled LFS_ENABLED]
                             [--merge-method MERGE_METHOD]
                             [--merge-requests-access-level MERGE_REQUESTS_ACCESS_
˓→LEVEL]
                             [--merge-requests-enabled MERGE_REQUESTS_ENABLED]
                             [--mirror-overwrites-diverged-branches MIRROR_OVERWRITES_
˓→DIVERGED_BRANCHES]
                             [--mirror-trigger-builds MIRROR_TRIGGER_BUILDS]
                             [--mirror-user-id MIRROR_USER_ID]
                             [--mirror MIRROR] [--name NAME]
                             [--operations-access-level OPERATIONS_ACCESS_LEVEL]
```
(continues on next page)
(continued from previous page)

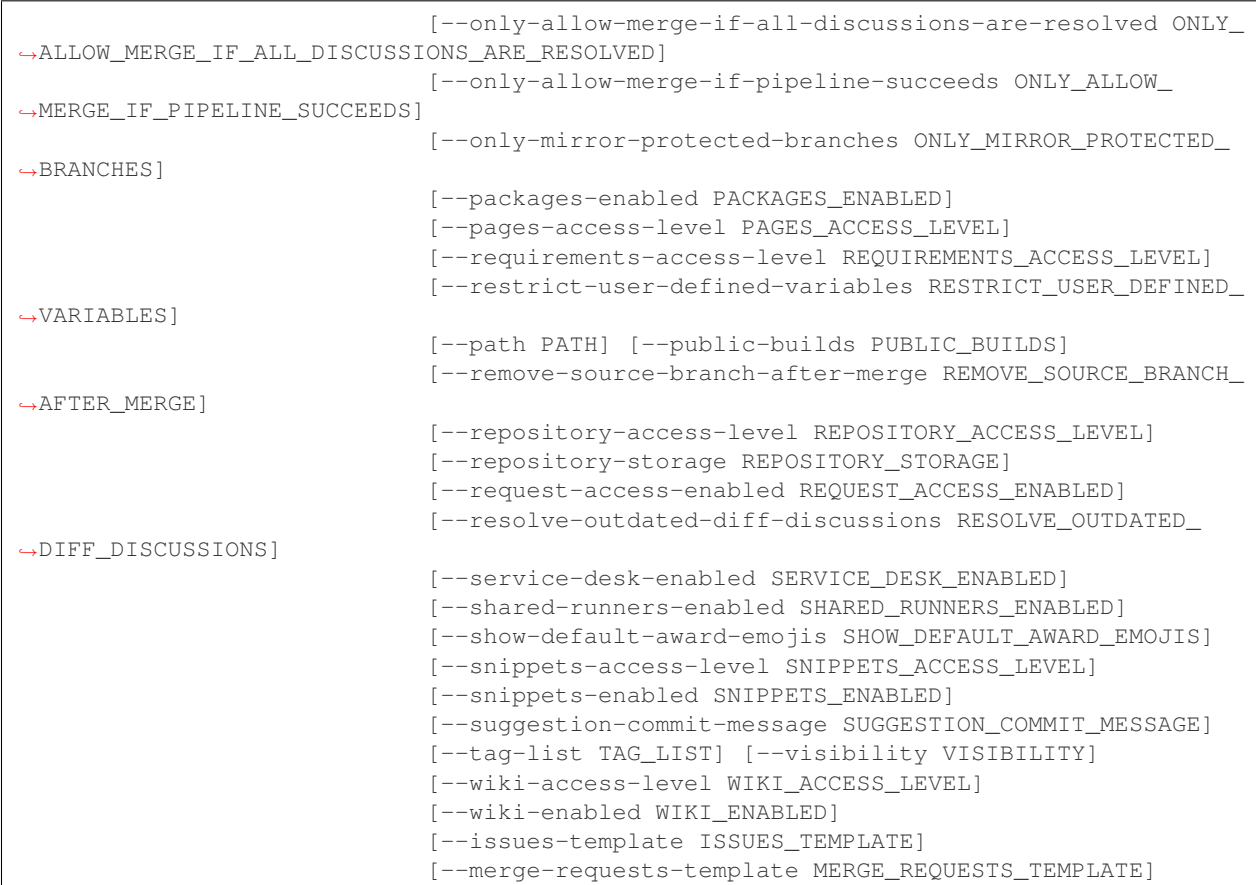

#### **-h**, **--help**

show this help message and exit

```
--sudo <sudo>
```

```
--id <id>
```

```
--allow-merge-on-skipped-pipeline <allow_merge_on_skipped_pipeline>
```

```
--analytics-access-level <analytics_access_level>
```

```
--approvals-before-merge <approvals_before_merge>
```
--auto-cancel-pending-pipelines <auto\_cancel\_pending\_pipelines>

--auto-devops-deploy-strategy <auto\_devops\_deploy\_strategy>

```
--auto-devops-enabled <auto_devops_enabled>
```
**--autoclose-referenced-issues** <autoclose\_referenced\_issues>

**--avatar** <avatar>

-build-coverage-regex <build\_coverage\_regex>

**--build-git-strategy** <build\_git\_strategy>

--build-timeout <build\_timeout>

--builds-access-level <br/>builds\_access\_level>

**--ci-config-path** <ci\_config\_path>

**--ci-default-git-depth** <ci\_default\_git\_depth>

**--ci-forward-deployment-enabled** <ci\_forward\_deployment\_enabled>

**--container-expiration-policy-attributes** <container\_expiration\_policy\_attributes>

**--container-registry-enabled** <container\_registry\_enabled>

--default-branch <default branch>

**--description** <description>

**--emails-disabled** <emails\_disabled>

**--external-authorization-classification-label** <external\_authorization\_classification\_label>

**--forking-access-level** <forking\_access\_level>

**--import-url** <import\_url>

**--issues-access-level** <issues\_access\_level>

**--issues-enabled** <issues\_enabled>

**--jobs-enabled** <jobs\_enabled>

--lfs-enabled <lfs enabled>

**--merge-method** <merge\_method>

**--merge-requests-access-level** <merge\_requests\_access\_level>

**--merge-requests-enabled** <merge\_requests\_enabled>

**--mirror-overwrites-diverged-branches** <mirror\_overwrites\_diverged\_branches>

**--mirror-trigger-builds** <mirror\_trigger\_builds>

**--mirror-user-id** <mirror\_user\_id>

**--mirror** <mirror>

```
--name <name>
```
--operations-access-level <operations\_access\_level>

--only-allow-merge-if-all-discussions-are-resolved <only\_allow\_merge\_if\_all\_discussions\_are

--only-allow-merge-if-pipeline-succeeds <only\_allow\_merge\_if\_pipeline\_succeeds>

--only-mirror-protected-branches <only\_mirror\_protected\_branches>

--packages-enabled <packages\_enabled>

--pages-access-level <pages\_access\_level>

--requirements-access-level <requirements\_access\_level>

**--restrict-user-defined-variables** <restrict\_user\_defined\_variables>

--path <path>

**--public-builds** <public\_builds>

**--remove-source-branch-after-merge** <remove\_source\_branch\_after\_merge>

--repository-access-level <repository\_access\_level>

**--repository-storage** <repository\_storage>

--request-access-enabled <request\_access\_enabled>

```
--resolve-outdated-diff-discussions <resolve_outdated_diff_discussions>
--service-desk-enabled <service_desk_enabled>
--shared-runners-enabled <shared_runners_enabled>
--show-default-award-emojis <show_default_award_emojis>
--snippets-access-level <snippets_access_level>
--snippets-enabled <snippets_enabled>
--suggestion-commit-message <suggestion_commit_message>
--tag-list <tag_list>
--visibility <visibility>
--wiki-access-level <wiki_access_level>
--wiki-enabled <wiki_enabled>
--issues-template <issues_template>
--merge-requests-template <merge_requests_template>
```
#### **7.1.269 gitlab project update-submodule**

```
usage: gitlab project update-submodule [-h] --id ID --submodule SUBMODULE
                                       --branch BRANCH --commit-sha COMMIT_SHA
```

```
-h, --help
```
show this help message and exit

**--id** <id>

```
--submodule <submodule>
```
-branch <br anch>

```
--commit-sha <commit_sha>
```
#### **7.1.270 gitlab project upload**

```
usage: gitlab project upload [-h] --id ID --filename FILENAME --filepath
                             FILEPATH
```

```
-h, --help
```
show this help message and exit

--id <id>

**--filename** <filename>

**--filepath** <filepath>

# **7.1.271 gitlab project-access-request**

usage: gitlab project-access-request [-h] {list, create, delete, approve} ...

```
-h, --help
```
show this help message and exit

# **7.1.272 gitlab project-access-request approve**

```
usage: gitlab project-access-request approve [-h] --project-id PROJECT_ID
                                             [--sudo SUDO] --id ID
                                             [--access-level ACCESS_LEVEL]
```

```
-h, --help
```

```
show this help message and exit
--project-id <project_id>
--sudo <sudo>
--id <id>
--access-level <access_level>
```
# **7.1.273 gitlab project-access-request create**

```
usage: gitlab project-access-request create [-h] [--sudo SUDO] --project-id
                                            PROJECT_ID
```

```
-h, --help
    show this help message and exit
--sudo <sudo>
```

```
--project-id <project_id>
```
# **7.1.274 gitlab project-access-request delete**

```
usage: gitlab project-access-request delete [-h] [--sudo SUDO] --project-id
                                            PROJECT_ID --id ID
```
**-h**, **--help** show this help message and exit **--sudo** <sudo> **--project-id** <project\_id>

**--id** <id>

# **7.1.275 gitlab project-access-request list**

```
usage: gitlab project-access-request list [-h] [--sudo SUDO] --project-id
                                          PROJECT_ID [--page PAGE]
                                          [--per-page PER_PAGE] [--all]
```

```
-h, --help
    show this help message and exit
--sudo <sudo>
--project-id <project_id>
--page <page>
--per-page <per_page>
--all
```
# **7.1.276 gitlab project-additional-statistics**

usage: gitlab project-additional-statistics [-h] {get} ...

**-h**, **--help**

show this help message and exit

# **7.1.277 gitlab project-additional-statistics get**

```
usage: gitlab project-additional-statistics get [-h] [--sudo SUDO]
                                                 --project-id PROJECT_ID
```
**-h**, **--help**

show this help message and exit

**--sudo** <sudo>

**--project-id** <project\_id>

# **7.1.278 gitlab project-approval**

usage: gitlab project-approval [-h] {get, update} ...

**-h**, **--help** show this help message and exit

# **7.1.279 gitlab project-approval get**

usage: gitlab project-approval get [-h] [--sudo SUDO] --project-id PROJECT\_ID **-h**, **--help** show this help message and exit **--sudo** <sudo> **--project-id** <project\_id>

# **7.1.280 gitlab project-approval update**

```
usage: gitlab project-approval update [-h] [--sudo SUDO] --project-id
                                      PROJECT_ID
                                      [--approvals-before-merge APPROVALS_BEFORE_
˓→MERGE]
                                      [--reset-approvals-on-push RESET_APPROVALS_ON_
˓→PUSH]
                                      [--disable-overriding-approvers-per-merge-
˓→request DISABLE_OVERRIDING_APPROVERS_PER_MERGE_REQUEST]
                                      [--merge-requests-author-approval MERGE_
→REQUESTS_AUTHOR_APPROVAL]
                                      [--merge-requests-disable-committers-approval
˓→MERGE_REQUESTS_DISABLE_COMMITTERS_APPROVAL]
```
**-h**, **--help**

show this help message and exit

**--sudo** <sudo>

**--project-id** <project\_id>

**--approvals-before-merge** <approvals\_before\_merge>

--reset-approvals-on-push <reset\_approvals\_on\_push>

**--disable-overriding-approvers-per-merge-request** <disable\_overriding\_approvers\_per\_merge\_request>

**--merge-requests-author-approval** <merge\_requests\_author\_approval>

**--merge-requests-disable-committers-approval** <merge\_requests\_disable\_committers\_approval>

#### **7.1.281 gitlab project-approval-rule**

usage: gitlab project-approval-rule [-h] {list, create, update, delete} ...

**-h**, **--help** show this help message and exit

#### **7.1.282 gitlab project-approval-rule create**

```
usage: gitlab project-approval-rule create [-h] [--sudo SUDO] --project-id
                                             PROJECT_ID --name NAME
                                             --approvals-required
                                             APPROVALS_REQUIRED
                                             [--user-ids USER_IDS]
                                             [--group-ids GROUP_IDS]
                                             [--protected-branch-ids PROTECTED_BRANCH_
\rightarrowIDS]
```
**-h**, **--help**

show this help message and exit

**--sudo** <sudo>

```
--project-id <project_id>
```
**--name** <name>

**--approvals-required** <approvals\_required>

**--user-ids** <user\_ids>

```
--group-ids <group_ids>
```
**--protected-branch-ids** <protected\_branch\_ids>

#### **7.1.283 gitlab project-approval-rule delete**

```
usage: gitlab project-approval-rule delete [-h] [--sudo SUDO] --project-id
                                           PROJECT_ID --id ID
```
**-h**, **--help**

show this help message and exit

**--sudo** <sudo>

```
--project-id <project_id>
```
**--id** <id>

# **7.1.284 gitlab project-approval-rule list**

```
usage: gitlab project-approval-rule list [-h] [--sudo SUDO] --project-id
                                         PROJECT_ID [--page PAGE]
                                         [--per-page PER_PAGE] [--all]
```

```
-h, --help
    show this help message and exit
--sudo <sudo>
--project-id <project_id>
--page <page>
-per-page <per_page>
--all
```
# **7.1.285 gitlab project-approval-rule update**

```
usage: gitlab project-approval-rule update [-h] [--sudo SUDO] --project-id
                                           PROJECT_ID --id ID
-h, --help
    show this help message and exit
--sudo <sudo>
--project-id <project_id>
--id <id>
```
# **7.1.286 gitlab project-audit-event**

usage: gitlab project-audit-event [-h] {list, get} ...

**-h**, **--help**

show this help message and exit

# **7.1.287 gitlab project-audit-event get**

```
usage: gitlab project-audit-event get [-h] [--sudo SUDO] --project-id
                                      PROJECT_ID --id ID
```

```
-h, --help
    show this help message and exit
--sudo <sudo>
--project-id <project_id>
```
**--id** <id>

#### **7.1.288 gitlab project-audit-event list**

```
usage: gitlab project-audit-event list [-h] [--sudo SUDO] --project-id
                                       PROJECT_ID
                                       [--created-after CREATED_AFTER]
                                        [--created-before CREATED_BEFORE]
                                       [--page PAGE] [--per-page PER_PAGE]
                                       [--a11]
```
**-h**, **--help**

show this help message and exit

```
--sudo <sudo>
```
**--project-id** <project\_id>

**--created-after** <created\_after>

```
--created-before <created_before>
```

```
--page <page>
```

```
--per-page <per_page>
--all
```
# **7.1.289 gitlab project-badge**

usage: gitlab project-badge [-h] {list, get, create, update, delete, render} ...

**-h**, **--help**

show this help message and exit

# **7.1.290 gitlab project-badge create**

```
usage: gitlab project-badge create [-h] [--sudo SUDO] --project-id PROJECT_ID
                                  --link-url LINK_URL --image-url IMAGE_URL
```

```
-h, --help
    show this help message and exit
--sudo <sudo>
--project-id <project_id>
```
**--link-url** <link\_url>

**--image-url** <image\_url>

# **7.1.291 gitlab project-badge delete**

```
usage: gitlab project-badge delete [-h] [--sudo SUDO] --project-id PROJECT_ID
                                   --id ID
```

```
-h, --help
    show this help message and exit
--sudo <sudo>
--project-id <project_id>
--id <id>
```
# **7.1.292 gitlab project-badge get**

```
usage: gitlab project-badge get [-h] [--sudo SUDO] --project-id PROJECT_ID
                                 --id ID
-h, --help
    show this help message and exit
--sudo <sudo>
--project-id <project_id>
```
**--id** <id>

# **7.1.293 gitlab project-badge list**

```
usage: gitlab project-badge list [-h] [--sudo SUDO] --project-id PROJECT_ID
                                 [--page PAGE] [--per-page PER_PAGE] [--all]
-h, --help
    show this help message and exit
--sudo <sudo>
--project-id <project_id>
--page <page>
--per-page <per_page>
--all
```
## **7.1.294 gitlab project-badge render**

```
usage: gitlab project-badge render [-h] --project-id PROJECT_ID [--sudo SUDO]
                                   --id ID --link-url LINK_URL --image-url
                                   IMAGE_URL
```

```
-h, --help
    show this help message and exit
--project-id <project_id>
--sudo <sudo>
--id <id>
--link-url <link_url>
--image-url <image_url>
```
# **7.1.295 gitlab project-badge update**

```
usage: gitlab project-badge update [-h] [--sudo SUDO] --project-id PROJECT_ID
                                    --id ID [--link-url LINK_URL]
                                   [--image-url IMAGE_URL]
```
**-h**, **--help** show this help message and exit

```
--sudo <sudo>
```

```
--project-id <project_id>
--id <id>
--link-url <link_url>
--image-url <image_url>
```
# **7.1.296 gitlab project-board**

usage: gitlab project-board [-h] {list,get, create, update, delete} ...

#### **-h**, **--help**

show this help message and exit

# **7.1.297 gitlab project-board create**

```
usage: gitlab project-board create [-h] [--sudo SUDO] --project-id PROJECT_ID
                                   --name NAME
-h, --help
```
show this help message and exit

**--sudo** <sudo> **--project-id** <project\_id>

**--name** <name>

# **7.1.298 gitlab project-board delete**

```
usage: gitlab project-board delete [-h] [--sudo SUDO] --project-id PROJECT_ID
                                   --id ID
```

```
-h, --help
    show this help message and exit
--sudo <sudo>
--project-id <project_id>
```
**--id** <id>

# **7.1.299 gitlab project-board get**

```
usage: gitlab project-board get [-h] [--sudo SUDO] --project-id PROJECT_ID
                                 --id ID
```

```
-h, --help
    show this help message and exit
--sudo <sudo>
--project-id <project_id>
```
**--id** <id>

# **7.1.300 gitlab project-board list**

```
usage: gitlab project-board list [-h] [--sudo SUDO] --project-id PROJECT_ID
                                 [--page PAGE] [--per-page PER_PAGE] [--all]
-h, --help
    show this help message and exit
--sudo <sudo>
--project-id <project_id>
--page <page>
--per-page <per_page>
--all
```
#### **7.1.301 gitlab project-board update**

```
usage: gitlab project-board update [-h] [--sudo SUDO] --project-id PROJECT_ID
                                   --id ID
```

```
-h, --help
    show this help message and exit
--sudo <sudo>
--project-id <project_id>
--id <id>
```

```
usage: gitlab project-board-list [-h] {list, get, create, update, delete} ...
```

```
-h, --help
```
show this help message and exit

**7.1.302 gitlab project-board-list**

#### **7.1.303 gitlab project-board-list create**

```
usage: gitlab project-board-list create [-h] [--sudo SUDO] --project-id
                                       PROJECT_ID --board-id BOARD_ID
                                        --label-id LABEL_ID
```
**-h**, **--help** show this help message and exit **--sudo** <sudo>

**--project-id** <project\_id>

-board-id <board\_id>

**--label-id** <label\_id>

# **7.1.304 gitlab project-board-list delete**

```
usage: gitlab project-board-list delete [-h] [--sudo SUDO] --project-id
                                        PROJECT_ID --board-id BOARD_ID --id ID
-h, --help
    show this help message and exit
--sudo <sudo>
--project-id <project_id>
-board-id <board_id>
--id <id>
```
# **7.1.305 gitlab project-board-list get**

```
usage: gitlab project-board-list get [-h] [--sudo SUDO] --project-id
                                     PROJECT_ID --board-id BOARD_ID --id ID
```

```
-h, --help
    show this help message and exit
--sudo <sudo>
--project-id <project_id>
-board-id <board_id>
--id <id>
```
# **7.1.306 gitlab project-board-list list**

```
usage: gitlab project-board-list list [-h] [--sudo SUDO] --project-id
                                      PROJECT_ID --board-id BOARD_ID
                                      [--page PAGE] [--per-page PER_PAGE]
                                      [--a11]
```
**-h**, **--help**

show this help message and exit

```
--sudo <sudo>
```

```
--project-id <project_id>
```

```
-board-id <board_id>
```
**--page** <page>

```
--per-page <per_page>
```
**--all**

# **7.1.307 gitlab project-board-list update**

```
usage: gitlab project-board-list update [-h] [--sudo SUDO] --project-id
                                        PROJECT_ID --board-id BOARD_ID --id ID
                                        --position POSITION
```

```
-h, --help
    show this help message and exit
--sudo <sudo>
--project-id <project_id>
-board-id <board_id>
--id <id>
--position <position>
```
# **7.1.308 gitlab project-branch**

```
usage: gitlab project-branch [-h]
                             {list,get,create,delete,protect,unprotect} ...
```
**-h**, **--help**

show this help message and exit

#### **7.1.309 gitlab project-branch create**

```
usage: gitlab project-branch create [-h] [--sudo SUDO] --project-id PROJECT_ID
                                    --branch BRANCH --ref REF
```

```
-h, --help
     show this help message and exit
```

```
--sudo <sudo>
```
**--project-id** <project\_id>

```
-branch <br anch>
```

```
--ref <ref>
```
# **7.1.310 gitlab project-branch delete**

```
usage: gitlab project-branch delete [-h] [--sudo SUDO] --project-id PROJECT_ID
                                    --name NAME
-h, --help
    show this help message and exit
--sudo <sudo>
--project-id <project_id>
--name <name>
```
# **7.1.311 gitlab project-branch get**

```
usage: gitlab project-branch get [-h] [--sudo SUDO] --project-id PROJECT_ID
                                 --name NAME
-h, --help
    show this help message and exit
--sudo <sudo>
--project-id <project_id>
--name <name>
```
# **7.1.312 gitlab project-branch list**

```
usage: gitlab project-branch list [-h] [--sudo SUDO] --project-id PROJECT_ID
                                  [--page PAGE] [--per-page PER_PAGE] [--all]
```

```
-h, --help
    show this help message and exit
--sudo <sudo>
--project-id <project_id>
--page <page>
-per-page <per_page>
--all
```
# **7.1.313 gitlab project-branch protect**

```
usage: gitlab project-branch protect [-h] --project-id PROJECT_ID
                                     [--sudo SUDO] --name NAME
                                     [--developers-can-push DEVELOPERS_CAN_PUSH]
                                     [--developers-can-merge DEVELOPERS_CAN_MERGE]
```
**-h**, **--help**

show this help message and exit

```
--project-id <project_id>
```

```
--sudo <sudo>
```

```
--name <name>
```
**--developers-can-push** <developers\_can\_push>

```
--developers-can-merge <developers_can_merge>
```
# **7.1.314 gitlab project-branch unprotect**

```
usage: gitlab project-branch unprotect [-h] --project-id PROJECT_ID
                                        [--sudo SUDO] --name NAME
-h, --help
    show this help message and exit
--project-id <project_id>
--sudo <sudo>
```
**--name** <name>

# **7.1.315 gitlab project-cluster**

usage: gitlab project-cluster [-h] {list, get, create, update, delete} ...

```
-h, --help
```
show this help message and exit

# **7.1.316 gitlab project-cluster create**

```
usage: gitlab project-cluster create [-h] [--sudo SUDO] --project-id
                                     PROJECT_ID --name NAME
                                     --platform-kubernetes-attributes
                                     PLATFORM_KUBERNETES_ATTRIBUTES
                                     [--domain DOMAIN] [--enabled ENABLED]
                                     [--managed MANAGED]
                                     [--environment-scope ENVIRONMENT_SCOPE]
```
**-h**, **--help**

show this help message and exit

**--sudo** <sudo>

**--project-id** <project\_id>

```
--name <name>
```
**--platform-kubernetes-attributes** <platform\_kubernetes\_attributes>

**--domain** <domain>

**--enabled** <enabled>

**--managed** <managed>

**--environment-scope** <environment\_scope>

# **7.1.317 gitlab project-cluster delete**

```
usage: gitlab project-cluster delete [-h] [--sudo SUDO] --project-id
                                     PROJECT_ID --id ID
-h, --help
    show this help message and exit
--sudo <sudo>
--project-id <project_id>
--id <id>
```
# **7.1.318 gitlab project-cluster get**

```
usage: gitlab project-cluster get [-h] [--sudo SUDO] --project-id PROJECT_ID
                                  --id ID
```

```
-h, --help
    show this help message and exit
--sudo <sudo>
--project-id <project_id>
```
**--id** <id>

# **7.1.319 gitlab project-cluster list**

```
usage: gitlab project-cluster list [-h] [--sudo SUDO] --project-id PROJECT_ID
                                   [--page PAGE] [--per-page PER_PAGE] [--all]
```

```
-h, --help
    show this help message and exit
--sudo <sudo>
--project-id <project_id>
--page <page>
--per-page <per_page>
```
**--all**

# **7.1.320 gitlab project-cluster update**

```
usage: gitlab project-cluster update [-h] [--sudo SUDO] --project-id
                                     PROJECT_ID --id ID [--name NAME]
                                      [--domain DOMAIN]
                                      [--management-project-id MANAGEMENT_PROJECT_ID]
                                      [--platform-kubernetes-attributes PLATFORM_
˓→KUBERNETES_ATTRIBUTES]
                                     [--environment-scope ENVIRONMENT_SCOPE]
```

```
-h, --help
    show this help message and exit
--sudo <sudo>
--project-id <project_id>
--id <id>
--name <name>
--domain <domain>
--management-project-id <management_project_id>
--platform-kubernetes-attributes <platform_kubernetes_attributes>
--environment-scope <environment_scope>
```
# **7.1.321 gitlab project-commit**

```
usage: gitlab project-commit [-h]
                              {list,get,create,diff,cherry-pick,refs,merge-requests,
˓→revert,signature}
                              ...
```
**-h**, **--help**

show this help message and exit

# **7.1.322 gitlab project-commit cherry-pick**

```
usage: gitlab project-commit cherry-pick [-h] --project-id PROJECT_ID
                                         [--sudo SUDO] --id ID --branch BRANCH
```
**-h**, **--help** show this help message and exit

```
--project-id <project_id>
```
**--sudo** <sudo>

**--id** <id>

-branch <br />
knanch>

# **7.1.323 gitlab project-commit create**

```
usage: gitlab project-commit create [-h] [--sudo SUDO] --project-id PROJECT_ID
                                    --branch BRANCH --commit-message
                                    COMMIT_MESSAGE --actions ACTIONS
                                    [--author-email AUTHOR_EMAIL]
                                    [--author-name AUTHOR_NAME]
```
**-h**, **--help**

show this help message and exit

**--sudo** <sudo>

**--project-id** <project\_id> -branch <br anch> **--commit-message** <commit\_message> **--actions** <actions> --author-email <author\_email> --author-name <author\_name>

# **7.1.324 gitlab project-commit diff**

```
usage: gitlab project-commit diff [-h] --project-id PROJECT_ID [--sudo SUDO]
                                 --id ID
```

```
-h, --help
    show this help message and exit
--project-id <project_id>
--sudo <sudo>
--id <id>
```
# **7.1.325 gitlab project-commit get**

```
usage: gitlab project-commit get [-h] [--sudo SUDO] --project-id PROJECT_ID
                                 --id ID
```

```
-h, --help
```
show this help message and exit

```
--sudo <sudo>
```

```
--project-id <project_id>
```
**--id** <id>

# **7.1.326 gitlab project-commit list**

```
usage: gitlab project-commit list [-h] [--sudo SUDO] --project-id PROJECT_ID
                                  [--page PAGE] [--per-page PER_PAGE] [--all]
```
**-h**, **--help** show this help message and exit **--sudo** <sudo> **--project-id** <project\_id> **--page** <page>

```
--per-page <per_page>
```
**--all**

# **7.1.327 gitlab project-commit merge-requests**

```
usage: gitlab project-commit merge-requests [-h] --project-id PROJECT_ID
                                             [--sudo SUDO] --id ID
-h, --help
    show this help message and exit
--project-id <project_id>
```
**--sudo** <sudo>

**--id** <id>

# **7.1.328 gitlab project-commit refs**

```
usage: gitlab project-commit refs [-h] --project-id PROJECT_ID [--sudo SUDO]
                                  --id ID [--type TYPE]
```

```
-h, --help
    show this help message and exit
--project-id <project_id>
--sudo <sudo>
--id <id>
--type <type>
```
# **7.1.329 gitlab project-commit revert**

```
usage: gitlab project-commit revert [-h] --project-id PROJECT_ID [--sudo SUDO]
                                    --id ID --branch BRANCH
```

```
-h, --help
    show this help message and exit
--project-id <project_id>
--sudo <sudo>
--id <id>
-branch <branch>
```
#### **7.1.330 gitlab project-commit signature**

```
usage: gitlab project-commit signature [-h] --project-id PROJECT_ID
                                       [--sudo SUDO] --id ID
```

```
-h, --help
    show this help message and exit
--project-id <project_id>
--sudo <sudo>
```
--id <id>

# **7.1.331 gitlab project-commit-comment**

usage: gitlab project-commit-comment [-h] {list, create} ...

#### **-h**, **--help**

show this help message and exit

# **7.1.332 gitlab project-commit-comment create**

```
usage: gitlab project-commit-comment create [-h] [--sudo SUDO] --project-id
                                            PROJECT_ID --commit-id COMMIT_ID
                                             --note NOTE [--path PATH]
                                             [--line LINE]
                                             [--line-type LINE_TYPE]
```
**-h**, **--help**

show this help message and exit

**--sudo** <sudo>

```
--project-id <project_id>
```

```
--commit-id <commit_id>
```
**--note** <note>

--path <path>

**--line** <line>

```
--line-type <line_type>
```
# **7.1.333 gitlab project-commit-comment list**

```
usage: gitlab project-commit-comment list [-h] [--sudo SUDO] --project-id
                                          PROJECT_ID --commit-id COMMIT_ID
                                          [--page PAGE] [--per-page PER_PAGE]
                                          [--a11]
```

```
-h, --help
```
show this help message and exit **--sudo** <sudo> **--project-id** <project\_id> **--commit-id** <commit\_id> **--page** <page> --per-page <per\_page> **--all**

#### **7.1.334 gitlab project-commit-discussion**

usage: gitlab project-commit-discussion [-h] {list, get, create} ...

**-h**, **--help**

show this help message and exit

#### **7.1.335 gitlab project-commit-discussion create**

```
usage: gitlab project-commit-discussion create [-h] [--sudo SUDO] --project-id
                                               PROJECT_ID --commit-id
                                               COMMIT_ID --body BODY
                                               [--created-at CREATED_AT]
```
**-h**, **--help**

show this help message and exit

**--sudo** <sudo>

```
--project-id <project_id>
```
**--commit-id** <commit\_id>

-body <body>

**--created-at** <created\_at>

#### **7.1.336 gitlab project-commit-discussion get**

```
usage: gitlab project-commit-discussion get [-h] [--sudo SUDO] --project-id
                                            PROJECT_ID --commit-id COMMIT_ID
                                            --id ID
```
**-h**, **--help** show this help message and exit **--sudo** <sudo> **--project-id** <project\_id> **--commit-id** <commit\_id>

**--id** <id>

#### **7.1.337 gitlab project-commit-discussion list**

```
usage: gitlab project-commit-discussion list [-h] [--sudo SUDO] --project-id
                                             PROJECT_ID --commit-id COMMIT_ID
                                             [--page PAGE]
                                             [--per-page PER_PAGE] [--all]
```
**-h**, **--help**

show this help message and exit

**--sudo** <sudo>

**--project-id** <project\_id>

```
--commit-id <commit_id>
--page <page>
--per-page <per_page>
--all
```
# **7.1.338 gitlab project-commit-discussion-note**

```
usage: gitlab project-commit-discussion-note [-h]
                                             {get,create,update,delete} ...
```
**-h**, **--help**

show this help message and exit

# **7.1.339 gitlab project-commit-discussion-note create**

```
usage: gitlab project-commit-discussion-note create [-h] [--sudo SUDO]
                                                     --project-id PROJECT_ID
                                                     --commit-id COMMIT_ID
                                                     --discussion-id
                                                    DISCUSSION_ID --body BODY
                                                     [--created-at CREATED_AT]
                                                     [--position POSITION]
```
**-h**, **--help**

show this help message and exit

**--sudo** <sudo>

```
--project-id <project_id>
```

```
--commit-id <commit_id>
```

```
--discussion-id <discussion id>
```
-body <body>

**--created-at** <created\_at>

--position <position>

#### **7.1.340 gitlab project-commit-discussion-note delete**

```
usage: gitlab project-commit-discussion-note delete [-h] [--sudo SUDO]
                                                    --project-id PROJECT_ID
                                                    --commit-id COMMIT_ID
                                                    --discussion-id
                                                    DISCUSSION_ID --id ID
```
**-h**, **--help**

show this help message and exit

**--sudo** <sudo>

```
--project-id <project_id>
```
**--commit-id** <commit\_id> **--discussion-id** <discussion\_id> **--id** <id>

# **7.1.341 gitlab project-commit-discussion-note get**

```
usage: gitlab project-commit-discussion-note get [-h] [--sudo SUDO]
                                                  --project-id PROJECT_ID
                                                 --commit-id COMMIT_ID
                                                 --discussion-id DISCUSSION_ID
                                                  --id ID
```
**-h**, **--help**

show this help message and exit

**--sudo** <sudo>

**--project-id** <project\_id>

**--commit-id** <commit\_id>

**--discussion-id** <discussion\_id>

**--id** <id>

# **7.1.342 gitlab project-commit-discussion-note update**

```
usage: gitlab project-commit-discussion-note update [-h] [--sudo SUDO]
                                                     --project-id PROJECT_ID
                                                     --commit-id COMMIT_ID
                                                     --discussion-id
                                                    DISCUSSION_ID --id ID
                                                     --body BODY
```
**-h**, **--help** show this help message and exit

**--sudo** <sudo>

**--project-id** <project\_id>

**--commit-id** <commit\_id>

**--discussion-id** <discussion\_id>

--id <id>

-body <body>

# **7.1.343 gitlab project-commit-status**

usage: gitlab project-commit-status [-h] {list,create} ...

#### **-h**, **--help**

**-h**, **--help**

show this help message and exit

# **7.1.344 gitlab project-commit-status create**

```
usage: gitlab project-commit-status create [-h] [--sudo SUDO] --project-id
                                           PROJECT_ID --commit-id COMMIT_ID
                                            --state STATE
                                            [--description DESCRIPTION]
                                            [--name NAME] [--context CONTEXT]
                                            [--ref REF]
                                            [--target-url TARGET_URL]
                                            [--coverage COVERAGE]
```
show this help message and exit **--sudo** <sudo> **--project-id** <project\_id> **--commit-id** <commit\_id> **--state** <state> **--description** <description> **--name** <name> **--context** <context> **--ref** <ref> **--target-url** <target\_url> **--coverage** <coverage>

# **7.1.345 gitlab project-commit-status list**

```
usage: gitlab project-commit-status list [-h] [--sudo SUDO] --project-id
                                         PROJECT_ID --commit-id COMMIT_ID
                                         [--page PAGE] [--per-page PER_PAGE]
                                         [--a11]
```

```
-h, --help
    show this help message and exit
--sudo <sudo>
--project-id <project_id>
--commit-id <commit_id>
```
--page <page>

```
--per-page <per_page>
```
#### **--all**

#### **7.1.346 gitlab project-custom-attribute**

usage: gitlab project-custom-attribute [-h] {list,get,delete} ...

**-h**, **--help**

show this help message and exit

#### **7.1.347 gitlab project-custom-attribute delete**

```
usage: gitlab project-custom-attribute delete [-h] [--sudo SUDO] --project-id
                                               PROJECT_ID --key KEY
-h, --help
    show this help message and exit
--sudo <sudo>
--project-id <project_id>
```
**--key** <key>

# **7.1.348 gitlab project-custom-attribute get**

```
usage: gitlab project-custom-attribute get [-h] [--sudo SUDO] --project-id
                                          PROJECT_ID --key KEY
```
**-h**, **--help** show this help message and exit

**--sudo** <sudo>

```
--project-id <project_id>
```
**--key** <key>

# **7.1.349 gitlab project-custom-attribute list**

```
usage: gitlab project-custom-attribute list [-h] [--sudo SUDO] --project-id
                                            PROJECT_ID [--page PAGE]
                                            [--per-page PER_PAGE] [--all]
```

```
-h, --help
    show this help message and exit
--sudo <sudo>
--project-id <project_id>
--page <page>
```
**--per-page** <per\_page>

```
--all
```
# **7.1.350 gitlab project-deploy-token**

usage: gitlab project-deploy-token [-h] {list, create, delete} ...

#### **-h**, **--help**

show this help message and exit

# **7.1.351 gitlab project-deploy-token create**

```
usage: gitlab project-deploy-token create [-h] [--sudo SUDO] --project-id
                                          PROJECT_ID --name NAME --scopes
                                          SCOPES [--expires-at EXPIRES_AT]
                                          [--username USERNAME]
```
**-h**, **--help**

show this help message and exit

**--sudo** <sudo>

```
--project-id <project_id>
```
**--name** <name>

**--scopes** <scopes>

**--expires-at** <expires\_at>

**--username** <username>

# **7.1.352 gitlab project-deploy-token delete**

```
usage: gitlab project-deploy-token delete [-h] [--sudo SUDO] --project-id
                                          PROJECT_ID --id ID
```
**-h**, **--help** show this help message and exit **--sudo** <sudo>

**--project-id** <project\_id>

--id <id>

# **7.1.353 gitlab project-deploy-token list**

```
usage: gitlab project-deploy-token list [-h] [--sudo SUDO] --project-id
                                        PROJECT_ID [--page PAGE]
                                        [--per-page PER_PAGE] [--all]
```

```
-h, --help
    show this help message and exit
--sudo <sudo>
--project-id <project_id>
--page <page>
```

```
--per-page <per_page>
--all
```
# **7.1.354 gitlab project-deployment**

usage: gitlab project-deployment [-h] {list, get, create, update} ...

#### **-h**, **--help**

show this help message and exit

# **7.1.355 gitlab project-deployment create**

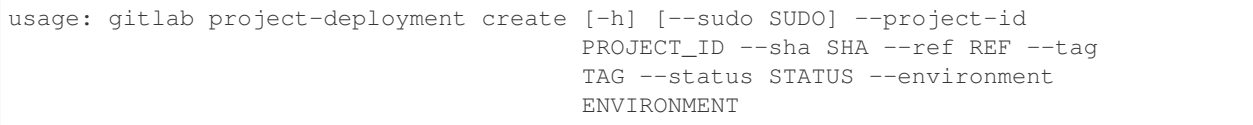

**-h**, **--help** show this help message and exit

**--sudo** <sudo>

```
--project-id <project_id>
--sha <sha>
--ref <ref>
```
**--tag** <tag>

**--status** <status>

```
--environment <environment>
```
# **7.1.356 gitlab project-deployment get**

```
usage: gitlab project-deployment get [-h] [--sudo SUDO] --project-id
                                    PROJECT_ID --id ID
```
**-h**, **--help** show this help message and exit **--sudo** <sudo> **--project-id** <project\_id> **--id** <id>

# **7.1.357 gitlab project-deployment list**

```
usage: gitlab project-deployment list [-h] [--sudo SUDO] --project-id
                                      PROJECT_ID [--order-by ORDER_BY]
                                      [--sort SORT]
                                      [--updated-after UPDATED_AFTER]
                                      [--updated-before UPDATED_BEFORE]
                                      [--environment ENVIRONMENT]
                                      [--status STATUS] [--page PAGE]
                                      [--per-page PER_PAGE] [--all]
```
**-h**, **--help**

show this help message and exit

```
--sudo <sudo>
```
**--project-id** <project\_id>

```
--order-by <order_by>
```
**--sort** <sort>

```
--updated-after <updated_after>
```

```
--updated-before <updated_before>
```

```
--environment <environment>
```

```
--status <status>
```
--page <page>

```
--per-page <per_page>
```
**--all**

# **7.1.358 gitlab project-deployment update**

```
usage: gitlab project-deployment update [-h] [--sudo SUDO] --project-id
                                        PROJECT_ID --id ID
-h, --help
    show this help message and exit
--sudo <sudo>
--project-id <project_id>
--id <id>
```
# **7.1.359 gitlab project-deployment-merge-request**

usage: gitlab project-deployment-merge-request [-h] {list} ...

**-h**, **--help**

show this help message and exit

# **7.1.360 gitlab project-deployment-merge-request list**

```
usage: gitlab project-deployment-merge-request list [-h] [--sudo SUDO]
                                                      --deployment-id
                                                      DEPLOYMENT_ID --project-id
                                                      PROJECT_ID [--state STATE]
                                                      [--order-by ORDER_BY]
                                                      [--sort SORT]
                                                      [--milestone MILESTONE]
                                                      [--view VIEW]
                                                      [--labels LABELS]
                                                      [--with-labels-details WITH_
˓→LABELS_DETAILS]
                                                      [--with-merge-status-recheck WITH_
˓→MERGE_STATUS_RECHECK]
                                                      [--created-after CREATED_AFTER]
                                                      [--created-before CREATED_BEFORE]
                                                      [--updated-after UPDATED_AFTER]
                                                      [--updated-before UPDATED_BEFORE]
                                                      [--scope SCOPE]
                                                      [--author-id AUTHOR_ID]
                                                      [--author-username AUTHOR_
˓→USERNAME]
                                                      [--assignee-id ASSIGNEE_ID]
                                                      [--approver-ids APPROVER_IDS]
                                                      [--approved-by-ids APPROVED_BY_
\rightarrowIDS]
                                                      [--reviewer-id REVIEWER_ID]
                                                      [--reviewer-username REVIEWER_
˓→USERNAME]
                                                      [--my-reaction-emoji MY_REACTION_
˓→EMOJI]
                                                      [--source-branch SOURCE_BRANCH]
                                                      [--target-branch TARGET_BRANCH]
                                                      [--search SEARCH]
                                                      [--in IN] [--wip WIP]
                                                      [--not NOT]
                                                      [--environment ENVIRONMENT]
                                                      [--deployed-before DEPLOYED_
˓→BEFORE]
                                                      [--deployed-after DEPLOYED_AFTER]
                                                      [--page PAGE]
                                                      [--per-page PER_PAGE]
                                                      [--a11]
```
**-h**, **--help**

show this help message and exit

**--sudo** <sudo>

```
--deployment-id <deployment_id>
--project-id <project_id>
--state <state>
--order-by <order_by>
--sort <sort>
--milestone <milestone>
--view <view>
--labels <labels>
--with-labels-details <with_labels_details>
--with-merge-status-recheck <with_merge_status_recheck>
--created-after <created_after>
--created-before <created_before>
--updated-after <updated_after>
--updated-before <updated_before>
--scope <scope>
--author-id <author_id>
--author-username <author_username>
--assignee-id <assignee_id>
--approver-ids <approver_ids>
--approved-by-ids <approved_by_ids>
--reviewer-id <reviewer_id>
--reviewer-username <reviewer_username>
--my-reaction-emoji <my_reaction_emoji>
--source-branch <source_branch>
--target-branch <target_branch>
--search <search>
--in <in>
--wip <wip>
--not <not>
--environment <environment>
--deployed-before <deployed_before>
--deployed-after <deployed_after>
--page <page>
--per-page <per_page>
--all
```
# **7.1.361 gitlab project-environment**

```
usage: gitlab project-environment [-h]
                                  {list,get,create,update,delete,stop} ...
```
**-h**, **--help**

show this help message and exit

# **7.1.362 gitlab project-environment create**

```
usage: gitlab project-environment create [-h] [--sudo SUDO] --project-id
                                         PROJECT_ID --name NAME
                                         [--external-url EXTERNAL_URL]
```
**-h**, **--help**

show this help message and exit

**--sudo** <sudo>

```
--project-id <project_id>
```
**--name** <name>

**--external-url** <external\_url>

# **7.1.363 gitlab project-environment delete**

```
usage: gitlab project-environment delete [-h] [--sudo SUDO] --project-id
                                         PROJECT_ID --id ID
```

```
-h, --help
     show this help message and exit
```
**--sudo** <sudo>

```
--project-id <project_id>
```
**--id** <id>

# **7.1.364 gitlab project-environment get**

```
usage: gitlab project-environment get [-h] [--sudo SUDO] --project-id
                                      PROJECT_ID --id ID
```

```
-h, --help
    show this help message and exit
--sudo <sudo>
--project-id <project_id>
--id <id>
```
# **7.1.365 gitlab project-environment list**

```
usage: gitlab project-environment list [-h] [--sudo SUDO] --project-id
                                       PROJECT_ID [--page PAGE]
                                       [--per-page PER_PAGE] [--all]
```

```
-h, --help
    show this help message and exit
--sudo <sudo>
--project-id <project_id>
--page <page>
--per-page <per_page>
--all
```
# **7.1.366 gitlab project-environment stop**

```
usage: gitlab project-environment stop [-h] --project-id PROJECT_ID
                                       [--sudo SUDO] --id ID
```

```
-h, --help
    show this help message and exit
--project-id <project_id>
--sudo <sudo>
--id <id>
```
# **7.1.367 gitlab project-environment update**

```
usage: gitlab project-environment update [-h] [--sudo SUDO] --project-id
                                         PROJECT_ID --id ID [--name NAME]
                                         [--external-url EXTERNAL_URL]
```
**-h**, **--help**

show this help message and exit

```
--sudo <sudo>
```

```
--project-id <project_id>
-id <i>id</i>
```
**--name** <name>

```
--external-url <external_url>
```
# **7.1.368 gitlab project-event**

usage: gitlab project-event [-h] {list} ...

**-h**, **--help**

show this help message and exit

#### **7.1.369 gitlab project-event list**

```
usage: gitlab project-event list [-h] [--sudo SUDO] --project-id PROJECT_ID
                                  [--action ACTION] [--target-type TARGET_TYPE]
                                 [--before BEFORE] [--after AFTER]
                                 [--sort SORT] [--page PAGE]
                                 [--per-page PER_PAGE] [--all]
```
**-h**, **--help**

show this help message and exit

**--sudo** <sudo>

```
--project-id <project_id>
```
**--action** <action>

```
--target-type <target_type>
```

```
-before <before>
```
- **--after** <after>
- **--sort** <sort>
- --page <page>

```
-per-page <per_page>
```

```
--all
```
# **7.1.370 gitlab project-export**

```
usage: gitlab project-export [-h] {get, create, download} ...
```

```
-h, --help
```
show this help message and exit

# **7.1.371 gitlab project-export create**

```
usage: gitlab project-export create [-h] [--sudo SUDO] --project-id PROJECT_ID
                                    [--description DESCRIPTION]
```

```
-h, --help
```
show this help message and exit

**--sudo** <sudo>

```
--project-id <project_id>
```

```
--description <description>
```
# **7.1.372 gitlab project-export download**

```
usage: gitlab project-export download [-h] --project-id PROJECT_ID
                                       [--sudo SUDO]
-h, --help
    show this help message and exit
--project-id <project_id>
--sudo <sudo>
```
# **7.1.373 gitlab project-export get**

usage: gitlab project-export get [-h] [--sudo SUDO] --project-id PROJECT\_ID

**-h**, **--help**

show this help message and exit

**--sudo** <sudo>

```
--project-id <project_id>
```
# **7.1.374 gitlab project-file**

```
usage: gitlab project-file [-h] {get, create, update, delete, raw, blame} ...
```
**-h**, **--help**

show this help message and exit

# **7.1.375 gitlab project-file blame**

```
usage: gitlab project-file blame [-h] --project-id PROJECT_ID [--sudo SUDO]
                                 --file-path FILE_PATH --ref REF
```
**-h**, **--help**

show this help message and exit

```
--project-id <project_id>
```
**--sudo** <sudo>

**--file-path** <file\_path>

**--ref** <ref>

## **7.1.376 gitlab project-file create**

```
usage: gitlab project-file create [-h] --project-id PROJECT_ID [--sudo SUDO]
                                  --file-path FILE_PATH --branch BRANCH
                                  --content CONTENT --commit-message
                                  COMMIT_MESSAGE [--encoding ENCODING]
                                  [--author-email AUTHOR_EMAIL]
                                  [--author-name AUTHOR_NAME]
```
**-h**, **--help**

show this help message and exit

```
--project-id <project_id>
--sudo <sudo>
--file-path <file_path>
-branch <br anch>
--content <content>
--commit-message <commit_message>
--encoding <encoding>
--author-email <author_email>
--author-name <author_name>
```
# **7.1.377 gitlab project-file delete**

```
usage: gitlab project-file delete [-h] --project-id PROJECT_ID [--sudo SUDO]
                                  --file-path FILE_PATH --branch BRANCH
                                  --commit-message COMMIT_MESSAGE
```
**-h**, **--help** show this help message and exit **--project-id** <project\_id>

**--sudo** <sudo>

**--file-path** <file\_path>

--branch <branch>

**--commit-message** <commit\_message>

# **7.1.378 gitlab project-file get**

```
usage: gitlab project-file get [-h] --project-id PROJECT_ID [--sudo SUDO]
                               --file-path FILE_PATH --ref REF
```

```
-h, --help
    show this help message and exit
--project-id <project_id>
```
**--sudo** <sudo>
```
--file-path <file_path>
--ref <ref>
```
# **7.1.379 gitlab project-file raw**

```
usage: gitlab project-file raw [-h] --project-id PROJECT_ID [--sudo SUDO]
                               --file-path FILE_PATH --ref REF
```
**-h**, **--help** show this help message and exit

**--project-id** <project\_id> **--sudo** <sudo>

**--file-path** <file\_path>

```
--ref <ref>
```
# **7.1.380 gitlab project-file update**

```
usage: gitlab project-file update [-h] [--sudo SUDO] --project-id PROJECT_ID
                                  --file-path FILE_PATH --branch BRANCH
                                  --content CONTENT --commit-message
                                  COMMIT_MESSAGE [--encoding ENCODING]
                                  [--author-email AUTHOR_EMAIL]
                                  [--author-name AUTHOR_NAME]
```
**-h**, **--help** show this help message and exit **--sudo** <sudo> **--project-id** <project\_id> **--file-path** <file\_path> -branch <branch> **--content** <content> **--commit-message** <commit\_message> **--encoding** <encoding> --author-email <author\_email> --author-name <author\_name>

#### **7.1.381 gitlab project-fork**

usage: gitlab project-fork [-h] {list, create} ...

#### **-h**, **--help**

show this help message and exit

#### **7.1.382 gitlab project-fork create**

```
usage: gitlab project-fork create [-h] [--sudo SUDO] --project-id PROJECT_ID
                                  [--namespace NAMESPACE]
```
**-h**, **--help**

show this help message and exit

**--sudo** <sudo>

**--project-id** <project\_id>

**--namespace** <namespace>

#### **7.1.383 gitlab project-fork list**

```
usage: gitlab project-fork list [-h] [--sudo SUDO] --project-id PROJECT_ID
                                 [--archived ARCHIVED]
                                [--visibility VISIBILITY]
                                [--order-by ORDER_BY] [--sort SORT]
                                [--search SEARCH] [--simple SIMPLE]
                                [--owned OWNED] [--membership MEMBERSHIP]
                                [--starred STARRED] [--statistics STATISTICS]
                                [--with-custom-attributes WITH_CUSTOM_ATTRIBUTES]
                                [--with-issues-enabled WITH_ISSUES_ENABLED]
                                [--with-merge-requests-enabled WITH_MERGE_REQUESTS_
˓→ENABLED]
                                [--page PAGE] [--per-page PER_PAGE] [--all]
```
**-h**, **--help**

show this help message and exit

```
--sudo <sudo>
```

```
--project-id <project_id>
```
**--archived** <archived>

```
--visibility <visibility>
```

```
--order-by <order_by>
```

```
--sort <sort>
```

```
--search <search>
```

```
--simple <simple>
```

```
--owned <owned>
```

```
--membership <membership>
```

```
--starred <starred>
```

```
--statistics <statistics>
--with-custom-attributes <with_custom_attributes>
--with-issues-enabled <with_issues_enabled>
--with-merge-requests-enabled <with_merge_requests_enabled>
--page <page>
--per-page <per_page>
--all
```
# **7.1.384 gitlab project-hook**

usage: gitlab project-hook [-h] {list, get, create, update, delete} ...

```
-h, --help
```
show this help message and exit

# **7.1.385 gitlab project-hook create**

```
usage: gitlab project-hook create [-h] [--sudo SUDO] --project-id PROJECT_ID
                                  --url URL [--push-events PUSH_EVENTS]
                                  [--issues-events ISSUES_EVENTS]
                                  [--confidential-issues-events CONFIDENTIAL_ISSUES_
˓→EVENTS]
                                  [--merge-requests-events MERGE_REQUESTS_EVENTS]
                                  [--tag-push-events TAG_PUSH_EVENTS]
                                  [--note-events NOTE_EVENTS]
                                  [--job-events JOB_EVENTS]
                                  [--pipeline-events PIPELINE_EVENTS]
                                  [--wiki-page-events WIKI_PAGE_EVENTS]
                                  [--enable-ssl-verification ENABLE_SSL_VERIFICATION]
                                  [--token TOKEN]
```
**-h**, **--help**

show this help message and exit

**--sudo** <sudo>

```
--project-id <project_id>
```

```
--url <url>
```
--push-events <push\_events>

**--issues-events** <issues\_events>

**--confidential-issues-events** <confidential\_issues\_events>

**--merge-requests-events** <merge\_requests\_events>

**--tag-push-events** <tag\_push\_events>

**--note-events** <note\_events>

**--job-events** <job\_events>

**--pipeline-events** <pipeline\_events>

**--wiki-page-events** <wiki\_page\_events> **--enable-ssl-verification** <enable\_ssl\_verification> **--token** <token>

#### **7.1.386 gitlab project-hook delete**

```
usage: gitlab project-hook delete [-h] [--sudo SUDO] --project-id PROJECT_ID
                                  --id ID
```
**-h**, **--help** show this help message and exit **--sudo** <sudo>

```
--project-id <project_id>
```
--id <id>

#### **7.1.387 gitlab project-hook get**

```
usage: gitlab project-hook get [-h] [--sudo SUDO] --project-id PROJECT_ID --id
                               ID
-h, --help
```
show this help message and exit

**--sudo** <sudo> **--project-id** <project\_id> **--id** <id>

#### **7.1.388 gitlab project-hook list**

```
usage: gitlab project-hook list [-h] [--sudo SUDO] --project-id PROJECT_ID
                                [--page PAGE] [--per-page PER_PAGE] [--all]
```

```
-h, --help
    show this help message and exit
--sudo <sudo>
--project-id <project_id>
--page <page>
--per-page <per_page>
--all
```
# **7.1.389 gitlab project-hook update**

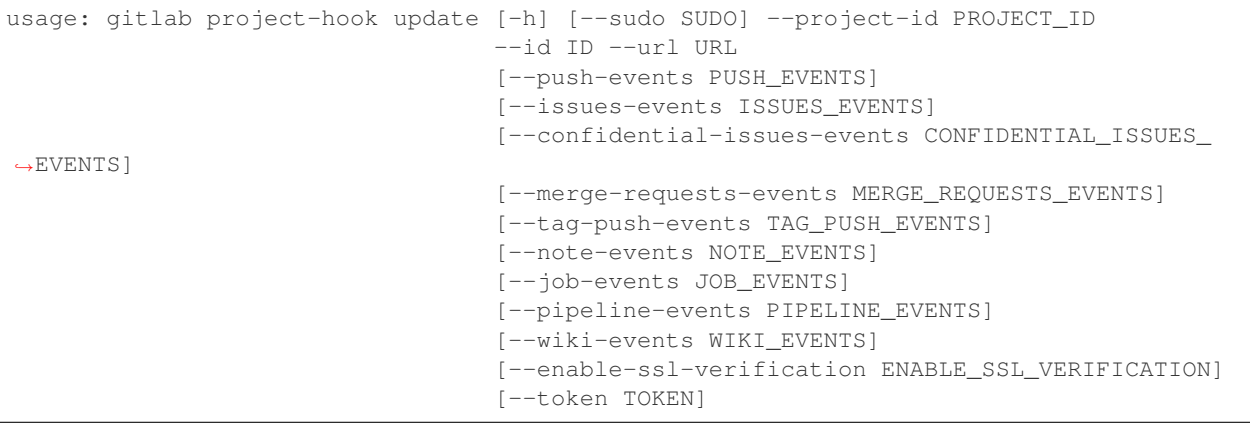

```
-h, --help
```
show this help message and exit

```
--sudo <sudo>
```

```
--project-id <project_id>
```
- **--id** <id>
- **--url** <url>
- --push-events <push\_events>
- **--issues-events** <issues\_events>
- **--confidential-issues-events** <confidential\_issues\_events>
- **--merge-requests-events** <merge\_requests\_events>

```
--tag-push-events <tag_push_events>
```

```
--note-events <note_events>
```

```
--job-events <job_events>
```

```
--pipeline-events <pipeline_events>
```

```
--wiki-events <wiki_events>
```

```
--enable-ssl-verification <enable_ssl_verification>
```

```
--token <token>
```
# **7.1.390 gitlab project-import**

```
usage: gitlab project-import [-h] {get} ...
```

```
-h, --help
```
show this help message and exit

# **7.1.391 gitlab project-import get**

usage: gitlab project-import get [-h] [--sudo SUDO] --project-id PROJECT\_ID **-h**, **--help** show this help message and exit **--sudo** <sudo> **--project-id** <project\_id>

### **7.1.392 gitlab project-issue**

```
usage: gitlab project-issue [-h]
                            {list,get,create,update,delete,user-agent-detail,
˓→subscribe,unsubscribe,todo,time-stats,time-estimate,reset-time-estimate,add-spent-
˓→time,reset-spent-time,participants,move,related-merge-requests,closed-by}
                            ...
```
**-h**, **--help**

show this help message and exit

#### **7.1.393 gitlab project-issue add-spent-time**

```
usage: gitlab project-issue add-spent-time [-h] --project-id PROJECT_ID
                                           [--sudo SUDO] --iid IID --duration
                                           DURATION
```

```
-h, --help
```
show this help message and exit

```
--project-id <project_id>
```

```
--sudo <sudo>
```
**--iid** <iid>

**--duration** <duration>

#### **7.1.394 gitlab project-issue closed-by**

```
usage: gitlab project-issue closed-by [-h] --project-id PROJECT_ID
                                      [--sudo SUDO] --iid IID
```
**-h**, **--help** show this help message and exit **--project-id** <project\_id> **--sudo** <sudo> **--iid** <iid>

#### **7.1.395 gitlab project-issue create**

```
usage: gitlab project-issue create [-h] [--sudo SUDO] --project-id PROJECT_ID
                                   --title TITLE [--description DESCRIPTION]
                                   [--confidential CONFIDENTIAL]
                                    [--assignee-ids ASSIGNEE_IDS]
                                    [--assignee-id ASSIGNEE_ID]
                                    [--milestone-id MILESTONE_ID]
                                    [--labels LABELS] [--created-at CREATED_AT]
                                    [--due-date DUE_DATE]
                                   [--merge-request-to-resolve-discussions-of MERGE_
˓→REQUEST_TO_RESOLVE_DISCUSSIONS_OF]
                                   [--discussion-to-resolve DISCUSSION_TO_RESOLVE]
```
**-h**, **--help** show this help message and exit

```
--sudo <sudo>
--project-id <project_id>
--title <title>
--description <description>
--confidential <confidential>
--assignee-ids <assignee_ids>
--assignee-id <assignee_id>
--milestone-id <milestone_id>
--labels <labels>
--created-at <created_at>
--due-date <due date>
--merge-request-to-resolve-discussions-of <merge_request_to_resolve_discussions_of>
```

```
--discussion-to-resolve <discussion_to_resolve>
```
# **7.1.396 gitlab project-issue delete**

```
usage: gitlab project-issue delete [-h] [--sudo SUDO] --project-id PROJECT_ID
                                   --iid IID
```

```
-h, --help
    show this help message and exit
--sudo <sudo>
--project-id <project_id>
```
**--iid** <iid>

### **7.1.397 gitlab project-issue get**

```
usage: gitlab project-issue get [-h] [--sudo SUDO] --project-id PROJECT_ID
                                --iid IID
-h, --help
```
show this help message and exit

**--sudo** <sudo>

```
--project-id <project_id>
```
**--iid** <iid>

#### **7.1.398 gitlab project-issue list**

```
usage: gitlab project-issue list [-h] [--sudo SUDO] --project-id PROJECT_ID
                                  [--iids IIDS] [--state STATE]
                                  [--labels LABELS] [--milestone MILESTONE]
                                 [--scope SCOPE] [--author-id AUTHOR_ID]
                                  [--assignee-id ASSIGNEE_ID]
                                  [--my-reaction-emoji MY_REACTION_EMOJI]
                                  [--order-by ORDER_BY] [--sort SORT]
                                  [--search SEARCH]
                                  [--created-after CREATED_AFTER]
                                  [--created-before CREATED_BEFORE]
                                  [--updated-after UPDATED_AFTER]
                                  [--updated-before UPDATED_BEFORE]
                                 [--page PAGE] [--per-page PER_PAGE] [--all]
```
#### **-h**, **--help**

show this help message and exit

**--sudo** <sudo>

```
--project-id <project_id>
```
- **--iids** <iids>
- **--state** <state>
- **--labels** <labels>
- **--milestone** <milestone>
- **--scope** <scope>

```
--author-id <author_id>
```

```
--assignee-id <assignee_id>
```

```
--my-reaction-emoji <my_reaction_emoji>
```

```
--order-by <order_by>
```

```
--sort <sort>
```
**--search** <search>

```
--created-after <created_after>
```

```
--created-before <created_before>
```

```
--updated-after <updated_after>
--updated-before <updated_before>
--page <page>
--per-page <per_page>
--all
```
# **7.1.399 gitlab project-issue move**

```
usage: gitlab project-issue move [-h] --project-id PROJECT_ID [--sudo SUDO]
                                --iid IID --to-project-id TO_PROJECT_ID
-h, --help
    show this help message and exit
--project-id <project_id>
--sudo <sudo>
--iid <iid>
--to-project-id <to_project_id>
```
# **7.1.400 gitlab project-issue participants**

```
usage: gitlab project-issue participants [-h] --project-id PROJECT_ID
                                         [--sudo SUDO] --iid IID
```

```
-h, --help
    show this help message and exit
--project-id <project_id>
--sudo <sudo>
--iid <iid>
```
# **7.1.401 gitlab project-issue related-merge-requests**

```
usage: gitlab project-issue related-merge-requests [-h] --project-id
                                                   PROJECT_ID [--sudo SUDO]
                                                   --iid IID
```

```
-h, --help
    show this help message and exit
--project-id <project_id>
--sudo <sudo>
```

```
--iid <iid>
```
#### **7.1.402 gitlab project-issue reset-spent-time**

```
usage: gitlab project-issue reset-spent-time [-h] --project-id PROJECT_ID
                                             [--sudo SUDO] --iid IID
```

```
-h, --help
```
show this help message and exit

```
--project-id <project_id>
--sudo <sudo>
```
**--iid** <iid>

#### **7.1.403 gitlab project-issue reset-time-estimate**

```
usage: gitlab project-issue reset-time-estimate [-h] --project-id PROJECT_ID
                                                [--sudo SUDO] --iid IID
```
**-h**, **--help** show this help message and exit **--project-id** <project\_id> **--sudo** <sudo>

**--iid** <iid>

# **7.1.404 gitlab project-issue subscribe**

```
usage: gitlab project-issue subscribe [-h] --project-id PROJECT_ID
                                      [--sudo SUDO] --iid IID
```

```
-h, --help
    show this help message and exit
--project-id <project_id>
--sudo <sudo>
```
**--iid** <iid>

# **7.1.405 gitlab project-issue time-estimate**

```
usage: gitlab project-issue time-estimate [-h] --project-id PROJECT_ID
                                          [--sudo SUDO] --iid IID --duration
                                          DURATION
-h, --help
```

```
show this help message and exit
--project-id <project_id>
--sudo <sudo>
--iid <iid>
```

```
--duration <duration>
```
#### **7.1.406 gitlab project-issue time-stats**

```
usage: gitlab project-issue time-stats [-h] --project-id PROJECT_ID
                                        [--sudo SUDO] --iid IID
-h, --help
    show this help message and exit
--project-id <project_id>
```

```
--sudo <sudo>
```
**--iid** <iid>

# **7.1.407 gitlab project-issue todo**

```
usage: gitlab project-issue todo [-h] --project-id PROJECT_ID [--sudo SUDO]
                                 --iid IID
```

```
-h, --help
    show this help message and exit
--project-id <project_id>
--sudo <sudo>
```
**--iid** <iid>

# **7.1.408 gitlab project-issue unsubscribe**

```
usage: gitlab project-issue unsubscribe [-h] --project-id PROJECT_ID
                                        [--sudo SUDO] --iid IID
```

```
-h, --help
    show this help message and exit
--project-id <project_id>
--sudo <sudo>
--iid <iid>
```
# **7.1.409 gitlab project-issue update**

```
usage: gitlab project-issue update [-h] [--sudo SUDO] --project-id PROJECT_ID
                                    --iid IID [--title TITLE]
                                    [--description DESCRIPTION]
                                    [--confidential CONFIDENTIAL]
                                    [--assignee-ids ASSIGNEE_IDS]
                                    [--assignee-id ASSIGNEE_ID]
                                    [--milestone-id MILESTONE_ID]
                                    [--labels LABELS]
                                    [--state-event STATE_EVENT]
                                    [--updated-at UPDATED_AT]
                                    [--due-date DUE_DATE]
                                    [--discussion-locked DISCUSSION_LOCKED]
```

```
-h, --help
    show this help message and exit
--sudo <sudo>
--project-id <project_id>
--iid <iid>
--title <title>
--description <description>
--confidential <confidential>
--assignee-ids <assignee_ids>
--assignee-id <assignee_id>
--milestone-id <milestone_id>
--labels <labels>
--state-event <state_event>
--updated-at <updated_at>
--due-date <due_date>
--discussion-locked <discussion_locked>
```
#### **7.1.410 gitlab project-issue user-agent-detail**

```
usage: gitlab project-issue user-agent-detail [-h] --project-id PROJECT_ID
                                              [--sudo SUDO] --iid IID
```

```
-h, --help
    show this help message and exit
--project-id <project_id>
--sudo <sudo>
--iid <iid>
```
# **7.1.411 gitlab project-issue-award-emoji**

```
usage: gitlab project-issue-award-emoji [-h] {list,get,create,delete} ...
```

```
-h, --help
     show this help message and exit
```
#### **7.1.412 gitlab project-issue-award-emoji create**

```
usage: gitlab project-issue-award-emoji create [-h] [--sudo SUDO] --project-id
                                               PROJECT_ID --issue-iid
                                               ISSUE_IID --name NAME
```

```
-h, --help
    show this help message and exit
--sudo <sudo>
--project-id <project_id>
--issue-iid <issue_iid>
--name <name>
```
# **7.1.413 gitlab project-issue-award-emoji delete**

```
usage: gitlab project-issue-award-emoji delete [-h] [--sudo SUDO] --project-id
                                               PROJECT_ID --issue-iid
                                               ISSUE_IID --id ID
```

```
-h, --help
    show this help message and exit
--sudo <sudo>
--project-id <project_id>
--issue-iid <issue_iid>
--id <id>
```
# **7.1.414 gitlab project-issue-award-emoji get**

```
usage: gitlab project-issue-award-emoji get [-h] [--sudo SUDO] --project-id
                                            PROJECT_ID --issue-iid ISSUE_IID
                                            --id ID
```
**-h**, **--help** show this help message and exit

**--sudo** <sudo>

```
--project-id <project_id>
```

```
--issue-iid <issue_iid>
```
**--id** <id>

#### **7.1.415 gitlab project-issue-award-emoji list**

```
usage: gitlab project-issue-award-emoji list [-h] [--sudo SUDO] --project-id
                                             PROJECT_ID --issue-iid ISSUE_IID
                                             [--page PAGE]
                                             [--per-page PER_PAGE] [--all]
```

```
-h, --help
    show this help message and exit
--sudo <sudo>
--project-id <project_id>
--issue-iid <issue_iid>
--page <page>
--per-page <per_page>
--all
```
# **7.1.416 gitlab project-issue-discussion**

usage: gitlab project-issue-discussion [-h] {list,get,create} ...

**-h**, **--help**

show this help message and exit

# **7.1.417 gitlab project-issue-discussion create**

```
usage: gitlab project-issue-discussion create [-h] [--sudo SUDO] --project-id
                                              PROJECT_ID --issue-iid ISSUE_IID
                                              --body BODY
                                              [--created-at CREATED_AT]
```

```
-h, --help
     show this help message and exit
```
**--sudo** <sudo>

```
--project-id <project_id>
```

```
--issue-iid <issue_iid>
```
-body <body>

```
--created-at <created_at>
```
# **7.1.418 gitlab project-issue-discussion get**

```
usage: gitlab project-issue-discussion get [-h] [--sudo SUDO] --project-id
                                           PROJECT_ID --issue-iid ISSUE_IID
                                           --id ID
-h, --help
    show this help message and exit
--sudo <sudo>
--project-id <project_id>
--issue-iid <issue_iid>
--id <id>
```
# **7.1.419 gitlab project-issue-discussion list**

```
usage: gitlab project-issue-discussion list [-h] [--sudo SUDO] --project-id
                                            PROJECT_ID --issue-iid ISSUE_IID
                                            [--page PAGE]
                                            [--per-page PER_PAGE] [--all]
```

```
-h, --help
```
show this help message and exit

```
--sudo <sudo>
--project-id <project_id>
--issue-iid <issue_iid>
--page <page>
--per-page <per_page>
--all
```
# **7.1.420 gitlab project-issue-discussion-note**

```
usage: gitlab project-issue-discussion-note [-h]
                                             {get,create,update,delete} ...
```
**-h**, **--help**

show this help message and exit

#### **7.1.421 gitlab project-issue-discussion-note create**

```
usage: gitlab project-issue-discussion-note create [-h] [--sudo SUDO]
                                                    --project-id PROJECT_ID
                                                   --issue-iid ISSUE_IID
                                                    --discussion-id
                                                   DISCUSSION_ID --body BODY
                                                    [--created-at CREATED_AT]
```
**-h**, **--help**

show this help message and exit

**--sudo** <sudo>

```
--project-id <project_id>
```

```
--issue-iid <issue_iid>
```

```
--discussion-id <discussion_id>
```
-body <body>

```
--created-at <created_at>
```
#### **7.1.422 gitlab project-issue-discussion-note delete**

```
usage: gitlab project-issue-discussion-note delete [-h] [--sudo SUDO]
                                                   --project-id PROJECT_ID
                                                   --issue-iid ISSUE_IID
                                                   --discussion-id
                                                   DISCUSSION_ID --id ID
```

```
-h, --help
    show this help message and exit
--sudo <sudo>
--project-id <project_id>
--issue-iid <issue_iid>
--discussion-id <discussion_id>
--id <id>
```
#### **7.1.423 gitlab project-issue-discussion-note get**

```
usage: gitlab project-issue-discussion-note get [-h] [--sudo SUDO]
                                                 --project-id PROJECT_ID
                                                 --issue-iid ISSUE_IID
                                                 --discussion-id DISCUSSION_ID
                                                 --id ID
```

```
-h, --help
```
show this help message and exit

```
--sudo <sudo>
```

```
--project-id <project_id>
```

```
--issue-iid <issue_iid>
--discussion-id <discussion_id>
--id <id>
```
# **7.1.424 gitlab project-issue-discussion-note update**

```
usage: gitlab project-issue-discussion-note update [-h] [--sudo SUDO]
                                                   --project-id PROJECT_ID
                                                   --issue-iid ISSUE_IID
                                                   --discussion-id
                                                   DISCUSSION_ID --id ID
                                                   --body BODY
```
**-h**, **--help**

show this help message and exit

**--sudo** <sudo>

```
--project-id <project_id>
```
**--issue-iid** <issue\_iid>

```
--discussion-id <discussion_id>
```
--id <id>

-body <body>

# **7.1.425 gitlab project-issue-link**

usage: gitlab project-issue-link [-h] {list, create, delete} ...

**-h**, **--help**

show this help message and exit

# **7.1.426 gitlab project-issue-link create**

```
usage: gitlab project-issue-link create [-h] [--sudo SUDO] --project-id
                                        PROJECT_ID --issue-iid ISSUE_IID
                                        --target-project-id TARGET_PROJECT_ID
                                        --target-issue-iid TARGET_ISSUE_IID
```
**-h**, **--help** show this help message and exit

**--sudo** <sudo>

**--project-id** <project\_id>

**--issue-iid** <issue\_iid>

**--target-project-id** <target\_project\_id>

```
--target-issue-iid <target_issue_iid>
```
#### **7.1.427 gitlab project-issue-link delete**

```
usage: gitlab project-issue-link delete [-h] [--sudo SUDO] --project-id
                                        PROJECT_ID --issue-iid ISSUE_IID
                                        --issue-link-id ISSUE_LINK_ID
```

```
-h, --help
    show this help message and exit
--sudo <sudo>
--project-id <project_id>
--issue-iid <issue_iid>
--issue-link-id <issue_link_id>
```
#### **7.1.428 gitlab project-issue-link list**

```
usage: gitlab project-issue-link list [-h] [--sudo SUDO] --project-id
                                      PROJECT_ID --issue-iid ISSUE_IID
                                      [--page PAGE] [--per-page PER_PAGE]
                                      [--a11]
```

```
-h, --help
```
show this help message and exit

```
--sudo <sudo>
--project-id <project_id>
--issue-iid <issue_iid>
--page <page>
--per-page <per_page>
--all
```
#### **7.1.429 gitlab project-issue-note**

usage: gitlab project-issue-note [-h] {list, get, create, update, delete} ...

```
-h, --help
```
show this help message and exit

#### **7.1.430 gitlab project-issue-note create**

```
usage: gitlab project-issue-note create [-h] [--sudo SUDO] --project-id
                                       PROJECT_ID --issue-iid ISSUE_IID
                                        --body BODY [--created-at CREATED_AT]
```
**-h**, **--help**

show this help message and exit

**--sudo** <sudo>

**--project-id** <project\_id> **--issue-iid** <issue\_iid> -body <body> **--created-at** <created\_at>

# **7.1.431 gitlab project-issue-note delete**

```
usage: gitlab project-issue-note delete [-h] [--sudo SUDO] --project-id
                                        PROJECT_ID --issue-iid ISSUE_IID --id
                                        ID
```
**-h**, **--help** show this help message and exit **--sudo** <sudo> **--project-id** <project\_id> **--issue-iid** <issue\_iid> **--id** <id>

# **7.1.432 gitlab project-issue-note get**

```
usage: gitlab project-issue-note get [-h] [--sudo SUDO] --project-id
                                     PROJECT_ID --issue-iid ISSUE_IID --id ID
```

```
-h, --help
    show this help message and exit
--sudo <sudo>
--project-id <project_id>
--issue-iid <issue_iid>
--id <id>
```
# **7.1.433 gitlab project-issue-note list**

```
usage: gitlab project-issue-note list [-h] [--sudo SUDO] --project-id
                                      PROJECT_ID --issue-iid ISSUE_IID
                                      [--page PAGE] [--per-page PER_PAGE]
                                      [--a11]
```

```
-h, --help
```
show this help message and exit

**--sudo** <sudo>

**--project-id** <project\_id>

**--issue-iid** <issue\_iid>

--page <page>

```
--per-page <per_page>
--all
```
#### **7.1.434 gitlab project-issue-note update**

```
usage: gitlab project-issue-note update [-h] [--sudo SUDO] --project-id
                                       PROJECT_ID --issue-iid ISSUE_IID --id
                                        ID --body BODY
```
**-h**, **--help** show this help message and exit **--sudo** <sudo> **--project-id** <project\_id> **--issue-iid** <issue\_iid>

--id <id>

-body <body>

#### **7.1.435 gitlab project-issue-note-award-emoji**

```
usage: gitlab project-issue-note-award-emoji [-h] {list,get,create,delete} ...
```
**-h**, **--help**

show this help message and exit

#### **7.1.436 gitlab project-issue-note-award-emoji create**

```
usage: gitlab project-issue-note-award-emoji create [-h] [--sudo SUDO]
                                                     --project-id PROJECT_ID
                                                     --issue-iid ISSUE_IID
                                                     --note-id NOTE_ID --name
                                                     NAME
```
**-h**, **--help** show this help message and exit

**--sudo** <sudo>

**--project-id** <project\_id>

**--issue-iid** <issue\_iid>

**--note-id** <note\_id>

**--name** <name>

#### **7.1.437 gitlab project-issue-note-award-emoji delete**

```
usage: gitlab project-issue-note-award-emoji delete [-h] [--sudo SUDO]
                                                    --project-id PROJECT_ID
                                                    --issue-iid ISSUE_IID
                                                    --note-id NOTE_ID --id ID
```

```
-h, --help
    show this help message and exit
--sudo <sudo>
--project-id <project_id>
--issue-iid <issue_iid>
--note-id <note_id>
--id <id>
```
### **7.1.438 gitlab project-issue-note-award-emoji get**

```
usage: gitlab project-issue-note-award-emoji get [-h] [--sudo SUDO]
                                                 --project-id PROJECT_ID
                                                 --issue-iid ISSUE_IID
                                                 --note-id NOTE_ID --id ID
```

```
-h, --help
    show this help message and exit
--sudo <sudo>
--project-id <project_id>
--issue-iid <issue_iid>
--note-id <note_id>
--id <id>
```
#### **7.1.439 gitlab project-issue-note-award-emoji list**

```
usage: gitlab project-issue-note-award-emoji list [-h] [--sudo SUDO]
                                                   --project-id PROJECT_ID
                                                   --issue-iid ISSUE_IID
                                                  --note-id NOTE_ID
                                                   [--page PAGE]
                                                   [--per-page PER_PAGE]
                                                   [--a11]
```
**-h**, **--help**

show this help message and exit

```
--sudo <sudo>
```

```
--project-id <project_id>
```

```
--issue-iid <issue_iid>
```

```
--note-id <note_id>
```

```
--page <page>
--per-page <per_page>
--all
```
# **7.1.440 gitlab project-issue-resource-label-event**

usage: gitlab project-issue-resource-label-event [-h] {list, get} ...

**-h**, **--help**

show this help message and exit

#### **7.1.441 gitlab project-issue-resource-label-event get**

```
usage: gitlab project-issue-resource-label-event get [-h] [--sudo SUDO]
                                                      --project-id PROJECT_ID
                                                     --issue-iid ISSUE_IID
                                                     --id ID
```
**-h**, **--help**

show this help message and exit

```
--sudo <sudo>
--project-id <project_id>
--issue-iid <issue_iid>
--id <id>
```
#### **7.1.442 gitlab project-issue-resource-label-event list**

```
usage: gitlab project-issue-resource-label-event list [-h] [--sudo SUDO]
                                                       --project-id PROJECT_ID
                                                       --issue-iid ISSUE_IID
                                                       [--page PAGE]
                                                       [--per-page PER_PAGE]
                                                       [--a11]
```

```
-h, --help
    show this help message and exit
--sudo <sudo>
--project-id <project_id>
--issue-iid <issue_iid>
--page <page>
--per-page <per_page>
--all
```
#### **7.1.443 gitlab project-issue-resource-milestone-event**

usage: gitlab project-issue-resource-milestone-event [-h] {list,get} ...

```
-h, --help
```
show this help message and exit

#### **7.1.444 gitlab project-issue-resource-milestone-event get**

```
usage: gitlab project-issue-resource-milestone-event get [-h] [--sudo SUDO]
                                                          --project-id
                                                         PROJECT_ID
                                                         --issue-iid ISSUE_IID
                                                         --id ID
```
**-h**, **--help** show this help message and exit **--sudo** <sudo> **--project-id** <project\_id>

```
--issue-iid <issue_iid>
```
**--id** <id>

# **7.1.445 gitlab project-issue-resource-milestone-event list**

```
usage: gitlab project-issue-resource-milestone-event list [-h] [--sudo SUDO]
                                                           --project-id
                                                           PROJECT_ID
                                                           --issue-iid
                                                           ISSUE_IID
                                                            [--page PAGE]
                                                            [--per-page PER_PAGE]
                                                            [--a11]
```
**-h**, **--help**

show this help message and exit

```
--sudo <sudo>
```
**--project-id** <project\_id>

```
--issue-iid <issue_iid>
```
**--page** <page>

**--per-page** <per\_page>

**--all**

#### **7.1.446 gitlab project-issue-resource-state-event**

usage: gitlab project-issue-resource-state-event [-h] {list,get} ...

**-h**, **--help**

show this help message and exit

#### **7.1.447 gitlab project-issue-resource-state-event get**

```
usage: gitlab project-issue-resource-state-event get [-h] [--sudo SUDO]
                                                      --project-id PROJECT_ID
                                                      --issue-iid ISSUE_IID
                                                      --id ID
```
**-h**, **--help**

show this help message and exit

**--sudo** <sudo>

```
--project-id <project_id>
--issue-iid <issue_iid>
```
**--id** <id>

#### **7.1.448 gitlab project-issue-resource-state-event list**

```
usage: gitlab project-issue-resource-state-event list [-h] [--sudo SUDO]
                                                       --project-id PROJECT_ID
                                                       --issue-iid ISSUE_IID
                                                       [--page PAGE]
                                                       [--per-page PER_PAGE]
                                                       [--a11]
```
**-h**, **--help**

show this help message and exit

**--sudo** <sudo>

**--project-id** <project\_id>

```
--issue-iid <issue_iid>
```
--page <page>

--per-page <per\_page>

**--all**

#### **7.1.449 gitlab project-issues-statistics**

usage: gitlab project-issues-statistics [-h] {get} ...

#### **-h**, **--help**

show this help message and exit

### **7.1.450 gitlab project-issues-statistics get**

```
usage: gitlab project-issues-statistics get [-h] [--sudo SUDO] --project-id
                                            PROJECT_ID
```
**-h**, **--help**

show this help message and exit

**--sudo** <sudo>

**--project-id** <project\_id>

# **7.1.451 gitlab project-job**

```
usage: gitlab project-job [-h]
                          {list,get,cancel,retry,play,erase,keep-artifacts,delete-
˓→artifacts,artifacts,artifact,trace}
                          ...
```
**-h**, **--help**

show this help message and exit

# **7.1.452 gitlab project-job artifact**

```
usage: gitlab project-job artifact [-h] --project-id PROJECT_ID [--sudo SUDO]
                                   --id ID
```
**-h**, **--help** show this help message and exit

```
--project-id <project_id>
```
**--sudo** <sudo>

```
--id <id>
```
# **7.1.453 gitlab project-job artifacts**

```
usage: gitlab project-job artifacts [-h] --project-id PROJECT_ID [--sudo SUDO]
                                    --id ID
```
**-h**, **--help**

show this help message and exit

```
--project-id <project_id>
```
**--sudo** <sudo> **--id** <id>

#### **7.1.454 gitlab project-job cancel**

```
usage: gitlab project-job cancel [-h] --project-id PROJECT_ID [--sudo SUDO]
                                 --id ID
```
**-h**, **--help** show this help message and exit **--project-id** <project\_id>

**--sudo** <sudo>

--id <id>

# **7.1.455 gitlab project-job delete-artifacts**

```
usage: gitlab project-job delete-artifacts [-h] --project-id PROJECT_ID
                                           [--sudo SUDO] --id ID
```

```
-h, --help
```
show this help message and exit

```
--project-id <project_id>
```
**--sudo** <sudo>

**--id** <id>

# **7.1.456 gitlab project-job erase**

```
usage: gitlab project-job erase [-h] --project-id PROJECT_ID [--sudo SUDO]
                                --id ID
```

```
-h, --help
    show this help message and exit
--project-id <project_id>
```
**--sudo** <sudo>

**--id** <id>

# **7.1.457 gitlab project-job get**

```
usage: gitlab project-job get [-h] [--sudo SUDO] --project-id PROJECT_ID --id
                               ID
-h, --help
    show this help message and exit
--sudo <sudo>
--project-id <project_id>
--id <id>
```
# **7.1.458 gitlab project-job keep-artifacts**

```
usage: gitlab project-job keep-artifacts [-h] --project-id PROJECT_ID
                                         [--sudo SUDO] --id ID
```

```
-h, --help
    show this help message and exit
--project-id <project_id>
--sudo <sudo>
--id <id>
```
# **7.1.459 gitlab project-job list**

```
usage: gitlab project-job list [-h] [--sudo SUDO] --project-id PROJECT_ID
                               [--page PAGE] [--per-page PER_PAGE] [--all]
```

```
-h, --help
    show this help message and exit
--sudo <sudo>
--project-id <project_id>
--page <page>
-per-page <per_page>
--all
```
#### **7.1.460 gitlab project-job play**

```
usage: gitlab project-job play [-h] --project-id PROJECT_ID [--sudo SUDO] --id
                               ID
-h, --help
```

```
show this help message and exit
--project-id <project_id>
--sudo <sudo>
```
**--id** <id>

#### **7.1.461 gitlab project-job retry**

```
usage: gitlab project-job retry [-h] --project-id PROJECT_ID [--sudo SUDO]
                                --id ID
```

```
-h, --help
    show this help message and exit
--project-id <project_id>
```
**--sudo** <sudo>

**--id** <id>

#### **7.1.462 gitlab project-job trace**

```
usage: gitlab project-job trace [-h] --project-id PROJECT_ID [--sudo SUDO]
                                --id ID
```

```
-h, --help
    show this help message and exit
--project-id <project_id>
--sudo <sudo>
--id <id>
```
# **7.1.463 gitlab project-key**

usage: gitlab project-key [-h] {list,get, create, update, delete, enable} ...

```
-h, --help
```
show this help message and exit

# **7.1.464 gitlab project-key create**

```
usage: gitlab project-key create [-h] [--sudo SUDO] --project-id PROJECT_ID
                                 --title TITLE --key KEY [--can-push CAN_PUSH]
```

```
-h, --help
    show this help message and exit
--sudo <sudo>
--project-id <project_id>
```
**--title** <title>

**--key** <key>

```
--can-push <can_push>
```
#### **7.1.465 gitlab project-key delete**

```
usage: gitlab project-key delete [-h] [--sudo SUDO] --project-id PROJECT_ID
                                 --id ID
-h, --help
    show this help message and exit
--sudo <sudo>
--project-id <project_id>
--id <id>
```
# **7.1.466 gitlab project-key enable**

```
usage: gitlab project-key enable [-h] --project-id PROJECT_ID [--sudo SUDO]
                                 --id ID --key-id KEY_ID
```

```
-h, --help
    show this help message and exit
--project-id <project_id>
--sudo <sudo>
--id <id>
--key-id <key_id>
```
# **7.1.467 gitlab project-key get**

```
usage: gitlab project-key get [-h] [--sudo SUDO] --project-id PROJECT_ID --id
                              ID
```

```
-h, --help
    show this help message and exit
--sudo <sudo>
--project-id <project_id>
--id <id>
```
# **7.1.468 gitlab project-key list**

```
usage: gitlab project-key list [-h] [--sudo SUDO] --project-id PROJECT_ID
                              [--page PAGE] [--per-page PER_PAGE] [--all]
-h, --help
    show this help message and exit
--sudo <sudo>
--project-id <project_id>
```
--page <page>

```
--per-page <per_page>
--all
```
#### **7.1.469 gitlab project-key update**

```
usage: gitlab project-key update [-h] [--sudo SUDO] --project-id PROJECT_ID
                                 --id ID [--title TITLE] [--can-push CAN_PUSH]
```
**-h**, **--help** show this help message and exit

**--sudo** <sudo>

**--project-id** <project\_id>

**--id** <id>

**--title** <title>

**--can-push** <can\_push>

#### **7.1.470 gitlab project-label**

```
usage: gitlab project-label [-h]
                              {list,get, create, update, delete, subscribe, unsubscribe}
                              ...
```
**-h**, **--help**

show this help message and exit

#### **7.1.471 gitlab project-label create**

```
usage: gitlab project-label create [-h] [--sudo SUDO] --project-id PROJECT_ID
                                   --name NAME --color COLOR
                                   [--description DESCRIPTION]
                                   [--priority PRIORITY]
```
**-h**, **--help** show this help message and exit

**--sudo** <sudo>

```
--project-id <project_id>
```
**--name** <name>

**--color** <color>

**--description** <description>

**--priority** <priority>

#### **7.1.472 gitlab project-label delete**

```
usage: gitlab project-label delete [-h] [--sudo SUDO] --project-id PROJECT_ID
                                   --name NAME
-h, --help
    show this help message and exit
--sudo <sudo>
--project-id <project_id>
--name <name>
```
# **7.1.473 gitlab project-label get**

```
usage: gitlab project-label get [-h] [--sudo SUDO] --project-id PROJECT_ID
                                --name NAME
```

```
-h, --help
    show this help message and exit
--sudo <sudo>
--project-id <project_id>
```
**--name** <name>

# **7.1.474 gitlab project-label list**

```
usage: gitlab project-label list [-h] [--sudo SUDO] --project-id PROJECT_ID
                                 [--page PAGE] [--per-page PER_PAGE] [--all]
```

```
-h, --help
    show this help message and exit
--sudo <sudo>
--project-id <project_id>
--page <page>
--per-page <per_page>
--all
```
# **7.1.475 gitlab project-label subscribe**

```
usage: gitlab project-label subscribe [-h] --project-id PROJECT_ID
                                      [--sudo SUDO] --name NAME
```

```
-h, --help
    show this help message and exit
--project-id <project_id>
--sudo <sudo>
```
**--name** <name>

# **7.1.476 gitlab project-label unsubscribe**

```
usage: gitlab project-label unsubscribe [-h] --project-id PROJECT_ID
                                        [--sudo SUDO] --name NAME
```
**-h**, **--help** show this help message and exit

```
--project-id <project_id>
--sudo <sudo>
--name <name>
```
# **7.1.477 gitlab project-label update**

```
usage: gitlab project-label update [-h] [--sudo SUDO] --project-id PROJECT_ID
                                   --name NAME [--new-name NEW_NAME]
                                   [--color COLOR] [--description DESCRIPTION]
                                   [--priority PRIORITY]
```
**-h**, **--help**

show this help message and exit

```
--sudo <sudo>
--project-id <project_id>
--name <name>
--new-name <new_name>
--color <color>
--description <description>
--priority <priority>
```
# **7.1.478 gitlab project-member**

usage: gitlab project-member [-h] {list, get, create, update, delete, all} ...

**-h**, **--help**

show this help message and exit

#### **7.1.479 gitlab project-member all**

```
usage: gitlab project-member all [-h] --project-id PROJECT_ID [--sudo SUDO]
                                 --id ID
-h, --help
    show this help message and exit
--project-id <project_id>
--sudo <sudo>
--id <id>
```
# **7.1.480 gitlab project-member create**

```
usage: gitlab project-member create [-h] [--sudo SUDO] --project-id PROJECT_ID
                                    --access-level ACCESS_LEVEL --user-id
                                    USER_ID [--expires-at EXPIRES_AT]
```

```
-h, --help
```
show this help message and exit

**--sudo** <sudo>

**--project-id** <project\_id>

**--access-level** <access\_level>

**--user-id** <user\_id>

**--expires-at** <expires\_at>

# **7.1.481 gitlab project-member delete**

```
usage: gitlab project-member delete [-h] [--sudo SUDO] --project-id PROJECT_ID
                                    --id ID
-h, --help
    show this help message and exit
--sudo <sudo>
--project-id <project_id>
--id <id>
```
# **7.1.482 gitlab project-member get**

```
usage: gitlab project-member get [-h] [--sudo SUDO] --project-id PROJECT_ID
                                 --id ID
```
**-h**, **--help**

show this help message and exit

**--sudo** <sudo>

```
--project-id <project_id>
--id <id>
```
### **7.1.483 gitlab project-member list**

```
usage: gitlab project-member list [-h] [--sudo SUDO] --project-id PROJECT_ID
                                  [--page PAGE] [--per-page PER_PAGE] [--all]
```

```
-h, --help
    show this help message and exit
--sudo <sudo>
--project-id <project_id>
--page <page>
--per-page <per_page>
```
**--all**

# **7.1.484 gitlab project-member update**

```
usage: gitlab project-member update [-h] [--sudo SUDO] --project-id PROJECT_ID
                                    --id ID --access-level ACCESS_LEVEL
                                    [--expires-at EXPIRES_AT]
```
**-h**, **--help**

show this help message and exit

```
--sudo <sudo>
```

```
--project-id <project_id>
```
**--id** <id>

```
--access-level <access_level>
```
**--expires-at** <expires\_at>

# **7.1.485 gitlab project-merge-request**

```
usage: gitlab project-merge-request [-h]
                                     {list,get,create,update,delete,subscribe,
˓→unsubscribe,todo,time-stats,time-estimate,reset-time-estimate,add-spent-time,reset-
˓→spent-time,participants,pipelines,cancel-merge-when-pipeline-succeeds,closes-issues,
→commits, changes, approve, unapprove, rebase, merge}
                                     ...
```
**-h**, **--help** show this help message and exit

#### **7.1.486 gitlab project-merge-request add-spent-time**

```
usage: gitlab project-merge-request add-spent-time [-h] --project-id
                                                   PROJECT_ID [--sudo SUDO]
                                                   --iid IID --duration
                                                   DURATION
```

```
-h, --help
     show this help message and exit
```

```
--project-id <project_id>
```
- **--sudo** <sudo>
- **--iid** <iid>

**--duration** <duration>

# **7.1.487 gitlab project-merge-request approve**

```
usage: gitlab project-merge-request approve [-h] --project-id PROJECT_ID
                                            [--sudo SUDO] --iid IID
                                             [--sha SHA]
```

```
-h, --help
    show this help message and exit
--project-id <project_id>
--sudo <sudo>
--iid <iid>
--sha <sha>
```
# **7.1.488 gitlab project-merge-request cancel-merge-when-pipeline-succeeds**

```
usage: gitlab project-merge-request cancel-merge-when-pipeline-succeeds
       [-h] --project-id PROJECT_ID [--sudo SUDO] --iid IID
```

```
-h, --help
    show this help message and exit
--project-id <project_id>
--sudo <sudo>
--iid <iid>
```
#### **7.1.489 gitlab project-merge-request changes**

```
usage: gitlab project-merge-request changes [-h] --project-id PROJECT_ID
                                             [--sudo SUDO] --iid IID
-h, --help
    show this help message and exit
--project-id <project_id>
--sudo <sudo>
```
**--iid** <iid>

#### **7.1.490 gitlab project-merge-request closes-issues**

```
usage: gitlab project-merge-request closes-issues [-h] --project-id PROJECT_ID
                                                  [--sudo SUDO] --iid IID
```
**-h**, **--help** show this help message and exit **--project-id** <project\_id> **--sudo** <sudo> **--iid** <iid>

#### **7.1.491 gitlab project-merge-request commits**

```
usage: gitlab project-merge-request commits [-h] --project-id PROJECT_ID
                                             [--sudo SUDO] --iid IID
```

```
-h, --help
    show this help message and exit
--project-id <project_id>
--sudo <sudo>
```
**--iid** <iid>

#### **7.1.492 gitlab project-merge-request create**

```
usage: gitlab project-merge-request create [-h] [--sudo SUDO] --project-id
                                           PROJECT_ID --source-branch
                                           SOURCE_BRANCH --target-branch
                                           TARGET_BRANCH --title TITLE
                                            [--assignee-id ASSIGNEE_ID]
                                            [--description DESCRIPTION]
                                            [--target-project-id TARGET_PROJECT_ID]
                                            [--labels LABELS]
                                            [--milestone-id MILESTONE_ID]
                                            [--remove-source-branch REMOVE_SOURCE_
˓→BRANCH]
```
(continues on next page)
(continued from previous page)

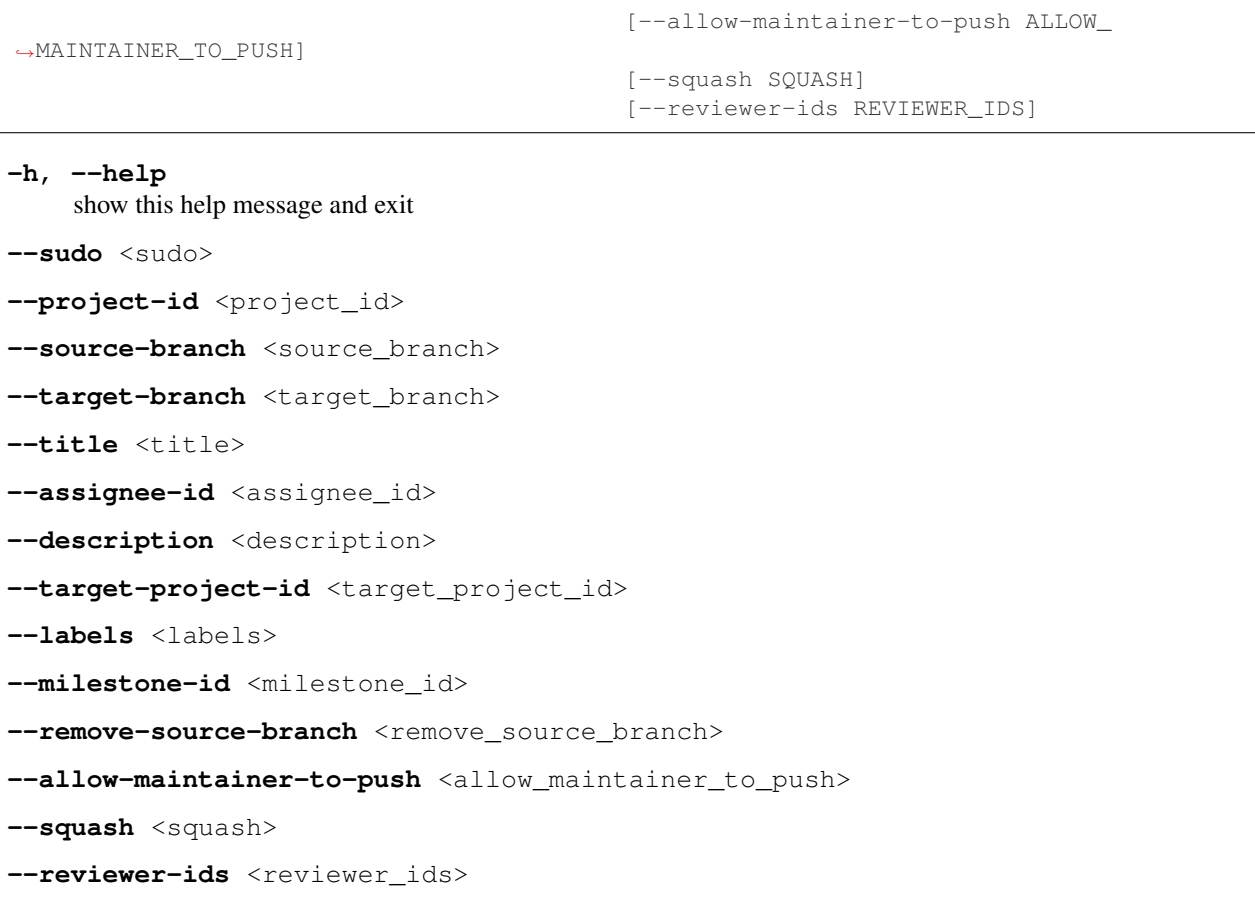

# **7.1.493 gitlab project-merge-request delete**

```
usage: gitlab project-merge-request delete [-h] [--sudo SUDO] --project-id
                                           PROJECT_ID --iid IID
-h, --help
    show this help message and exit
--sudo <sudo>
--project-id <project_id>
--iid <iid>
```
# **7.1.494 gitlab project-merge-request get**

```
usage: gitlab project-merge-request get [-h] [--sudo SUDO] --project-id
                                       PROJECT_ID --iid IID
```

```
-h, --help
```
show this help message and exit

**--sudo** <sudo>

```
--project-id <project_id>
```
#### **--iid** <iid>

# **7.1.495 gitlab project-merge-request list**

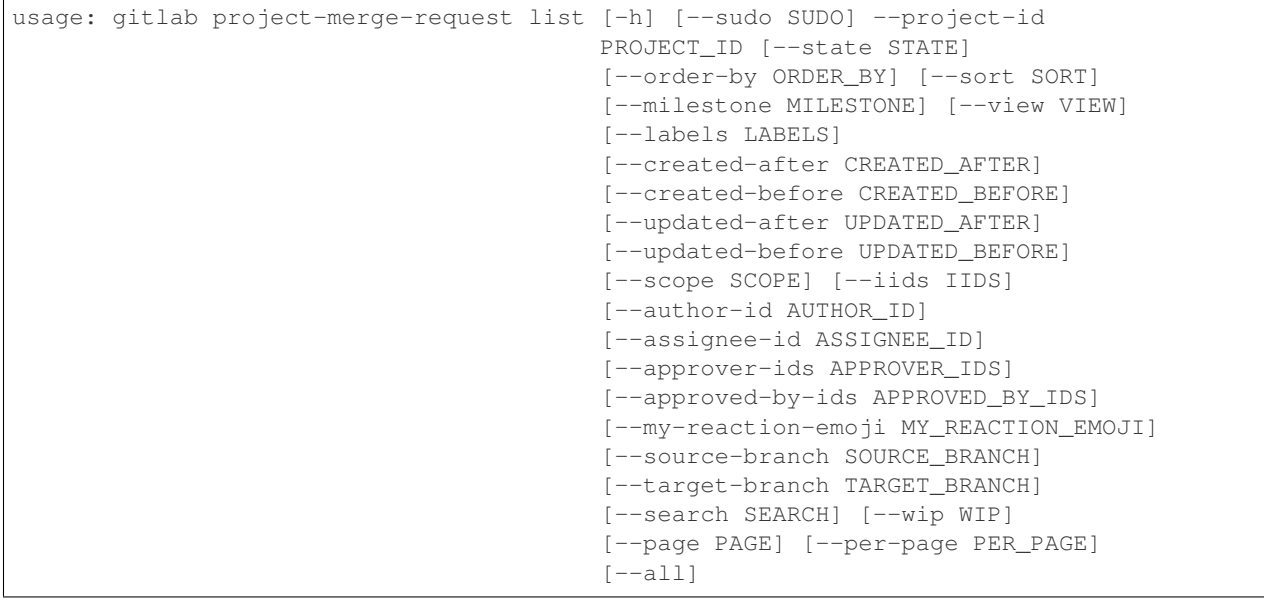

**-h**, **--help**

show this help message and exit

**--sudo** <sudo>

**--project-id** <project\_id>

**--state** <state>

**--order-by** <order\_by>

**--sort** <sort>

**--milestone** <milestone>

**--view** <view>

**--labels** <labels>

**--created-after** <created\_after>

**--created-before** <created\_before>

```
--updated-after <updated_after>
```
**--updated-before** <updated\_before>

**--scope** <scope>

**--iids** <iids>

--author-id <author\_id>

--assignee-id <assignee\_id>

**--approver-ids** <approver\_ids>

**--approved-by-ids** <approved\_by\_ids>

```
--my-reaction-emoji <my_reaction_emoji>
--source-branch <source_branch>
--target-branch <target_branch>
--search <search>
--wip <wip>
--page <page>
--per-page <per_page>
--all
```
### **7.1.496 gitlab project-merge-request merge**

```
usage: gitlab project-merge-request merge [-h] --project-id PROJECT_ID
                                           [--sudo SUDO] --iid IID
                                           [--merge-commit-message MERGE_COMMIT_
˓→MESSAGE]
                                           [--should-remove-source-branch SHOULD_
˓→REMOVE_SOURCE_BRANCH]
                                           [--merge-when-pipeline-succeeds MERGE_WHEN_
˓→PIPELINE_SUCCEEDS]
```
**-h**, **--help** show this help message and exit

```
--project-id <project_id>
--sudo <sudo>
--iid <iid>
--merge-commit-message <merge_commit_message>
--should-remove-source-branch <should_remove_source_branch>
--merge-when-pipeline-succeeds <merge_when_pipeline_succeeds>
```
# **7.1.497 gitlab project-merge-request participants**

```
usage: gitlab project-merge-request participants [-h] --project-id PROJECT_ID
                                                 [--sudo SUDO] --iid IID
```

```
-h, --help
    show this help message and exit
--project-id <project_id>
--sudo <sudo>
--iid <iid>
```
# **7.1.498 gitlab project-merge-request pipelines**

```
usage: gitlab project-merge-request pipelines [-h] --project-id PROJECT_ID
                                               [--sudo SUDO] --iid IID
-h, --help
    show this help message and exit
--project-id <project_id>
```

```
--sudo <sudo>
```
**--iid** <iid>

### **7.1.499 gitlab project-merge-request rebase**

```
usage: gitlab project-merge-request rebase [-h] --project-id PROJECT_ID
                                           [--sudo SUDO] --iid IID
```
**-h**, **--help** show this help message and exit **--project-id** <project\_id> **--sudo** <sudo>

**--iid** <iid>

### **7.1.500 gitlab project-merge-request reset-spent-time**

```
usage: gitlab project-merge-request reset-spent-time [-h] --project-id
                                                     PROJECT_ID [--sudo SUDO]
                                                     --iid IID
```

```
-h, --help
    show this help message and exit
--project-id <project_id>
--sudo <sudo>
--iid <iid>
```
#### **7.1.501 gitlab project-merge-request reset-time-estimate**

```
usage: gitlab project-merge-request reset-time-estimate [-h] --project-id
                                                        PROJECT_ID
                                                        [--sudo SUDO] --iid
                                                        IID
```
**-h**, **--help**

show this help message and exit

**--project-id** <project\_id>

**--sudo** <sudo>

**--iid** <iid>

### **7.1.502 gitlab project-merge-request subscribe**

```
usage: gitlab project-merge-request subscribe [-h] --project-id PROJECT_ID
                                              [--sudo SUDO] --iid IID
```
**-h**, **--help** show this help message and exit **--project-id** <project\_id>

**--sudo** <sudo>

**--iid** <iid>

### **7.1.503 gitlab project-merge-request time-estimate**

```
usage: gitlab project-merge-request time-estimate [-h] --project-id PROJECT_ID
                                                  [--sudo SUDO] --iid IID
                                                  --duration DURATION
```

```
-h, --help
    show this help message and exit
--project-id <project_id>
--sudo <sudo>
--iid <iid>
--duration <duration>
```
### **7.1.504 gitlab project-merge-request time-stats**

```
usage: gitlab project-merge-request time-stats [-h] --project-id PROJECT_ID
                                               [--sudo SUDO] --iid IID
```
**-h**, **--help** show this help message and exit **--project-id** <project\_id> **--sudo** <sudo>

**--iid** <iid>

# **7.1.505 gitlab project-merge-request todo**

```
usage: gitlab project-merge-request todo [-h] --project-id PROJECT_ID
                                          [--sudo SUDO] --iid IID
-h, --help
    show this help message and exit
--project-id <project_id>
--sudo <sudo>
```
**--iid** <iid>

#### **7.1.506 gitlab project-merge-request unapprove**

```
usage: gitlab project-merge-request unapprove [-h] --project-id PROJECT_ID
                                              [--sudo SUDO] --iid IID
```
**-h**, **--help** show this help message and exit **--project-id** <project\_id> **--sudo** <sudo> **--iid** <iid>

### **7.1.507 gitlab project-merge-request unsubscribe**

```
usage: gitlab project-merge-request unsubscribe [-h] --project-id PROJECT_ID
                                                [--sudo SUDO] --iid IID
```
**-h**, **--help** show this help message and exit **--project-id** <project\_id> **--sudo** <sudo> **--iid** <iid>

### **7.1.508 gitlab project-merge-request update**

```
usage: gitlab project-merge-request update [-h] [--sudo SUDO] --project-id
                                           PROJECT_ID --iid IID
                                            [--target-branch TARGET BRANCH]
                                            [--assignee-id ASSIGNEE_ID]
                                            [--title TITLE]
                                            [--description DESCRIPTION]
                                            [--state-event STATE_EVENT]
                                            [--labels LABELS]
                                            [--milestone-id MILESTONE_ID]
                                            [--remove-source-branch REMOVE_SOURCE_
```
˓<sup>→</sup>BRANCH]

(continued from previous page)

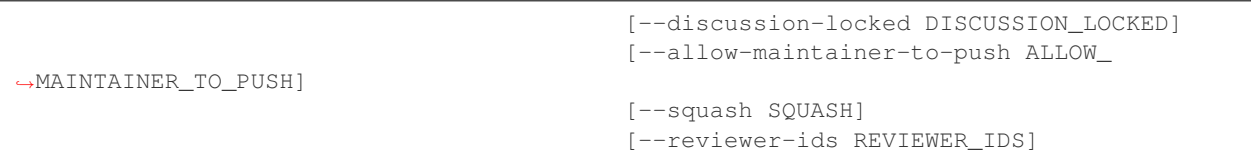

# **-h**, **--help**

show this help message and exit

**--sudo** <sudo>

```
--project-id <project_id>
```
**--iid** <iid>

**--target-branch** <target\_branch>

--assignee-id <assignee\_id>

**--title** <title>

```
--description <description>
```

```
--state-event <state_event>
```

```
--labels <labels>
```

```
--milestone-id <milestone_id>
```
--remove-source-branch <remove\_source\_branch>

```
--discussion-locked <discussion_locked>
```

```
--allow-maintainer-to-push <allow_maintainer_to_push>
```

```
--squash <squash>
```

```
--reviewer-ids <reviewer_ids>
```
# **7.1.509 gitlab project-merge-request-approval**

usage: gitlab project-merge-request-approval [-h] {get,update} ...

```
-h, --help
```
show this help message and exit

# **7.1.510 gitlab project-merge-request-approval get**

```
usage: gitlab project-merge-request-approval get [-h] [--sudo SUDO]
                                                 --project-id PROJECT_ID
                                                 --mr-iid MR_IID
```

```
-h, --help
    show this help message and exit
--sudo <sudo>
--project-id <project_id>
```
**--mr-iid** <mr\_iid>

# **7.1.511 gitlab project-merge-request-approval update**

```
usage: gitlab project-merge-request-approval update [-h] [--sudo SUDO]
                                                     --project-id PROJECT_ID
                                                     --mr-iid MR_IID
                                                     --approvals-required
                                                    APPROVALS_REQUIRED
```

```
-h, --help
```
show this help message and exit

**--sudo** <sudo>

```
--project-id <project_id>
```
**--mr-iid** <mr\_iid>

--approvals-required <approvals\_required>

# **7.1.512 gitlab project-merge-request-approval-rule**

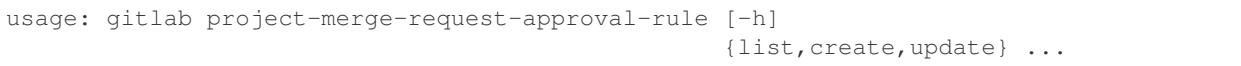

**-h**, **--help**

show this help message and exit

### **7.1.513 gitlab project-merge-request-approval-rule create**

```
usage: gitlab project-merge-request-approval-rule create [-h] [--sudo SUDO]
                                                          --project-id
                                                          PROJECT_ID --mr-iid
                                                         MR_IID --id ID
                                                          --merge-request-iid
                                                         MERGE_REQUEST_IID
                                                          --name NAME
                                                          --approvals-required
                                                         APPROVALS_REQUIRED
                                                          [--approval-project-rule-id
˓→APPROVAL_PROJECT_RULE_ID]
                                                          [--user-ids USER_IDS]
                                                          [--group-ids GROUP_IDS]
```
**-h**, **--help**

show this help message and exit

**--sudo** <sudo>

```
--project-id <project_id>
```

```
--mr-iid <mr_iid>
```
**--id** <id>

```
--merge-request-iid <merge_request_iid>
```

```
--name <name>
```
**--approvals-required** <approvals\_required> --approval-project-rule-id <approval\_project\_rule\_id> **--user-ids** <user\_ids> **--group-ids** <group\_ids>

# **7.1.514 gitlab project-merge-request-approval-rule list**

```
usage: gitlab project-merge-request-approval-rule list [-h] [--sudo SUDO]
                                                        --project-id PROJECT_ID
                                                        --mr-iid MR_IID
                                                        [--name NAME]
                                                        [--rule-type RULE_TYPE]
                                                        [--page PAGE]
                                                        [--per-page PER_PAGE]
                                                        [--a11]
```

```
-h, --help
    show this help message and exit
--sudo <sudo>
--project-id <project_id>
--mr-iid <mr_iid>
--name <name>
--rule-type <rule_type>
--page <page>
--per-page <per_page>
--all
```
# **7.1.515 gitlab project-merge-request-approval-rule update**

```
usage: gitlab project-merge-request-approval-rule update [-h] [--sudo SUDO]
                                                         --project-id
                                                         PROJECT_ID --mr-iid
                                                         MR_IID
                                                          --approval-rule-id
                                                         APPROVAL_RULE_ID --id
                                                         ID
                                                         --merge-request-iid
                                                         MERGE_REQUEST_IID
                                                         --name NAME
                                                         --approvals-required
                                                         APPROVALS_REQUIRED
                                                          [--user-ids USER_IDS]
                                                          [--group-ids GROUP_IDS]
```

```
-h, --help
```

```
--sudo <sudo>
```

```
--project-id <project_id>
--mr-iid <mr_iid>
--approval-rule-id <approval_rule_id>
--id <id>
--merge-request-iid <merge_request_iid>
--name <name>
--approvals-required <approvals_required>
--user-ids <user_ids>
--group-ids <group_ids>
```
### **7.1.516 gitlab project-merge-request-award-emoji**

```
usage: gitlab project-merge-request-award-emoji [-h]
                                                 {list,get,create,delete} ...
```
**-h**, **--help**

show this help message and exit

### **7.1.517 gitlab project-merge-request-award-emoji create**

```
usage: gitlab project-merge-request-award-emoji create [-h] [--sudo SUDO]
                                                       --project-id PROJECT_ID
                                                       --mr-iid MR_IID --name
                                                       NAME
```

```
-h, --help
    show this help message and exit
--sudo <sudo>
--project-id <project_id>
--mr-iid <mr_iid>
```

```
--name <name>
```
#### **7.1.518 gitlab project-merge-request-award-emoji delete**

```
usage: gitlab project-merge-request-award-emoji delete [-h] [--sudo SUDO]
                                                        --project-id PROJECT_ID
                                                        --mr-iid MR_IID --id ID
-h, --help
    show this help message and exit
--sudo <sudo>
--project-id <project_id>
--mr-iid <mr_iid>
```
## **7.1.519 gitlab project-merge-request-award-emoji get**

```
usage: gitlab project-merge-request-award-emoji get [-h] [--sudo SUDO]
                                                    --project-id PROJECT_ID
                                                    --mr-iid MR_IID --id ID
```

```
-h, --help
    show this help message and exit
--sudo <sudo>
--project-id <project_id>
--mr-iid <mr_iid>
--id <id>
```
# **7.1.520 gitlab project-merge-request-award-emoji list**

```
usage: gitlab project-merge-request-award-emoji list [-h] [--sudo SUDO]
                                                      --project-id PROJECT_ID
                                                      --mr-iid MR_IID
                                                      [--page PAGE]
                                                      [--per-page PER_PAGE]
                                                      [--a11]
```
**-h**, **--help**

show this help message and exit

```
--sudo <sudo>
--project-id <project_id>
--mr-iid <mr_iid>
--page <page>
--per-page <per_page>
--all
```
# **7.1.521 gitlab project-merge-request-diff**

usage: gitlab project-merge-request-diff [-h] {list, get} ...

**-h**, **--help**

# **7.1.522 gitlab project-merge-request-diff get**

```
usage: gitlab project-merge-request-diff get [-h] [--sudo SUDO] --project-id
                                              PROJECT_ID --mr-iid MR_IID --id
                                               ID
-h, --help
    show this help message and exit
--sudo <sudo>
```

```
--project-id <project_id>
--mr-iid <mr_iid>
--id <id>
```
# **7.1.523 gitlab project-merge-request-diff list**

```
usage: gitlab project-merge-request-diff list [-h] [--sudo SUDO] --project-id
                                              PROJECT_ID --mr-iid MR_IID
                                              [--page PAGE]
                                              [--per-page PER_PAGE] [--all]
```

```
-h, --help
    show this help message and exit
--sudo <sudo>
--project-id <project_id>
--mr-iid <mr_iid>
--page <page>
--per-page <per_page>
```

```
--all
```
# **7.1.524 gitlab project-merge-request-discussion**

```
usage: gitlab project-merge-request-discussion [-h]
                                                {list,get,create,update} ...
```
**-h**, **--help**

### **7.1.525 gitlab project-merge-request-discussion create**

```
usage: gitlab project-merge-request-discussion create [-h] [--sudo SUDO]
                                                      --project-id PROJECT_ID
                                                       --mr-iid MR_IID --body
                                                      BODY
                                                       [--created-at CREATED_AT]
                                                       [--position POSITION]
```
**-h**, **--help**

show this help message and exit

**--sudo** <sudo>

```
--project-id <project_id>
```
**--mr-iid** <mr\_iid>

-body <body>

```
--created-at <created_at>
```

```
--position <position>
```
### **7.1.526 gitlab project-merge-request-discussion get**

```
usage: gitlab project-merge-request-discussion get [-h] [--sudo SUDO]
                                                    --project-id PROJECT_ID
                                                   --mr-iid MR_IID --id ID
```

```
-h, --help
    show this help message and exit
--sudo <sudo>
--project-id <project_id>
--mr-iid <mr_iid>
--id <id>
```
### **7.1.527 gitlab project-merge-request-discussion list**

```
usage: gitlab project-merge-request-discussion list [-h] [--sudo SUDO]
                                                     --project-id PROJECT_ID
                                                     --mr-iid MR_IID
                                                     [--page PAGE]
                                                     [--per-page PER_PAGE]
                                                     [--a11]
```
**-h**, **--help**

```
--sudo <sudo>
```

```
--project-id <project_id>
```

```
--mr-iid <mr_iid>
```

```
--page <page>
```

```
--per-page <per_page>
--all
```
#### **7.1.528 gitlab project-merge-request-discussion update**

```
usage: gitlab project-merge-request-discussion update [-h] [--sudo SUDO]
                                                       --project-id PROJECT_ID
                                                       --mr-iid MR_IID --id ID
                                                       --resolved RESOLVED
```

```
-h, --help
    show this help message and exit
--sudo <sudo>
--project-id <project_id>
--mr-iid <mr_iid>
--id <id>
--resolved <resolved>
```
### **7.1.529 gitlab project-merge-request-discussion-note**

```
usage: gitlab project-merge-request-discussion-note [-h]
                                                     {get,create,update,delete}
                                                     ...
```
**-h**, **--help**

show this help message and exit

#### **7.1.530 gitlab project-merge-request-discussion-note create**

```
usage: gitlab project-merge-request-discussion-note create [-h] [--sudo SUDO]
                                                            --project-id
                                                            PROJECT_ID --mr-iid
                                                           MR_IID
                                                            --discussion-id
                                                            DISCUSSION_ID
                                                            --body BODY
                                                            [--created-at CREATED_AT]
```
**-h**, **--help**

```
--sudo <sudo>
```

```
--project-id <project_id>
```

```
--mr-iid <mr_iid>
```

```
--discussion-id <discussion_id>
```

```
-body <body>
```

```
--created-at <created_at>
```
### **7.1.531 gitlab project-merge-request-discussion-note delete**

```
usage: gitlab project-merge-request-discussion-note delete [-h] [--sudo SUDO]
                                                            --project-id
                                                           PROJECT_ID --mr-iid
                                                           MR_IID
                                                           --discussion-id
                                                           DISCUSSION_ID --id
                                                           ID
```

```
-h, --help
     show this help message and exit
```

```
--sudo <sudo>
--project-id <project_id>
```

```
--mr-iid <mr_iid>
```

```
--discussion-id <discussion_id>
```

```
--id <id>
```
# **7.1.532 gitlab project-merge-request-discussion-note get**

```
usage: gitlab project-merge-request-discussion-note get [-h] [--sudo SUDO]
                                                         --project-id
                                                        PROJECT_ID --mr-iid
                                                        MR_IID --discussion-id
                                                        DISCUSSION_ID --id ID
```

```
-h, --help
    show this help message and exit
--sudo <sudo>
--project-id <project_id>
--mr-iid <mr_iid>
--discussion-id <discussion_id>
--id <id>
```
# **7.1.533 gitlab project-merge-request-discussion-note update**

```
usage: gitlab project-merge-request-discussion-note update [-h] [--sudo SUDO]
                                                           --project-id
                                                           PROJECT_ID --mr-iid
                                                           MR_IID
                                                           --discussion-id
                                                           DISCUSSION_ID --id
                                                           ID --body BODY
```
**-h**, **--help**

```
--sudo <sudo>
```

```
--project-id <project_id>
--mr-iid <mr_iid>
--discussion-id <discussion_id>
--id <id>
-body <body>
```
# **7.1.534 gitlab project-merge-request-note**

```
usage: gitlab project-merge-request-note [-h]
                                         {list,get,create,update,delete} ...
```
**-h**, **--help**

show this help message and exit

# **7.1.535 gitlab project-merge-request-note create**

```
usage: gitlab project-merge-request-note create [-h] [--sudo SUDO]
                                                --project-id PROJECT_ID
                                                --mr-iid MR_IID --body BODY
```
**-h**, **--help**

show this help message and exit

**--sudo** <sudo> **--project-id** <project\_id> **--mr-iid** <mr\_iid> -body <body>

# **7.1.536 gitlab project-merge-request-note delete**

```
usage: gitlab project-merge-request-note delete [-h] [--sudo SUDO]
                                                --project-id PROJECT_ID
                                                --mr-iid MR_IID --id ID
```

```
-h, --help
    show this help message and exit
--sudo <sudo>
--project-id <project_id>
--mr-iid <mr_iid>
```

```
--id <id>
```
# **7.1.537 gitlab project-merge-request-note get**

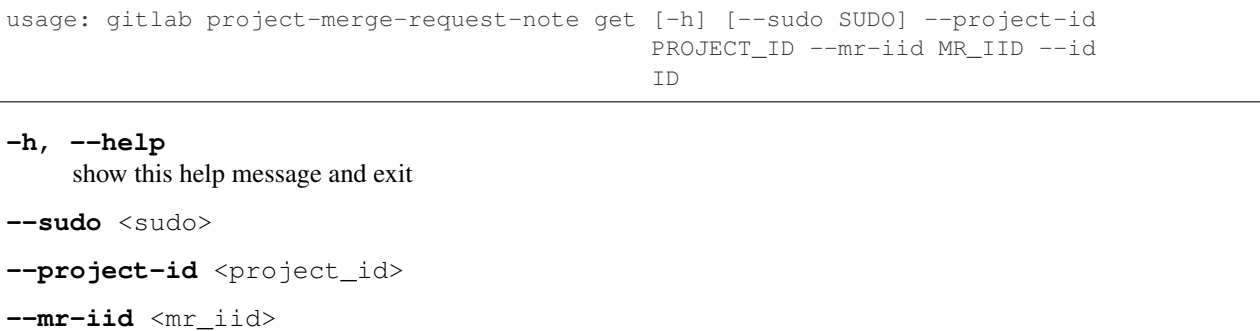

**--id** <id>

# **7.1.538 gitlab project-merge-request-note list**

```
usage: gitlab project-merge-request-note list [-h] [--sudo SUDO] --project-id
                                              PROJECT_ID --mr-iid MR_IID
                                              [--page PAGE]
                                              [--per-page PER_PAGE] [--all]
```

```
-h, --help
```
show this help message and exit

```
--sudo <sudo>
--project-id <project_id>
--mr-iid <mr_iid>
--page <page>
--per-page <per_page>
--all
```
# **7.1.539 gitlab project-merge-request-note update**

```
usage: gitlab project-merge-request-note update [-h] [--sudo SUDO]
                                                --project-id PROJECT_ID
                                                --mr-iid MR_IID --id ID --body
                                                BODY
```

```
-h, --help
     show this help message and exit
```
**--sudo** <sudo>

```
--project-id <project_id>
```

```
--mr-iid <mr_iid>
```

```
--id <id>
```
-body <body>

## **7.1.540 gitlab project-merge-request-note-award-emoji**

```
usage: gitlab project-merge-request-note-award-emoji [-h]
                                                      {list,get,create,delete}
                                                      ...
```
#### **-h**, **--help**

show this help message and exit

### **7.1.541 gitlab project-merge-request-note-award-emoji create**

```
usage: gitlab project-merge-request-note-award-emoji create
       [-h] [--sudo SUDO] --project-id PROJECT_ID --mr-iid MR_IID --note-id
      NOTE_ID --name NAME
```
**-h**, **--help** show this help message and exit

**--sudo** <sudo>

```
--project-id <project_id>
```
**--mr-iid** <mr\_iid>

**--note-id** <note\_id>

**--name** <name>

#### **7.1.542 gitlab project-merge-request-note-award-emoji delete**

```
usage: gitlab project-merge-request-note-award-emoji delete
       [-h] [--sudo SUDO] --project-id PROJECT_ID --mr-iid MR_IID --note-id
      NOTE_ID --id ID
```

```
-h, --help
    show this help message and exit
--sudo <sudo>
--project-id <project_id>
--mr-iid <mr_iid>
--note-id <note_id>
```
**--id** <id>

# **7.1.543 gitlab project-merge-request-note-award-emoji get**

```
usage: gitlab project-merge-request-note-award-emoji get [-h] [--sudo SUDO]
                                                         --project-id
                                                         PROJECT_ID --mr-iid
                                                         MR_IID --note-id
                                                         NOTE_ID --id ID
```

```
-h, --help
    show this help message and exit
--sudo <sudo>
--project-id <project_id>
--mr-iid <mr_iid>
--note-id <note_id>
--id <id>
```
# **7.1.544 gitlab project-merge-request-note-award-emoji list**

```
usage: gitlab project-merge-request-note-award-emoji list [-h] [--sudo SUDO]
                                                            --project-id
                                                           PROJECT_ID --mr-iid
                                                           MR_IID --note-id
                                                           NOTE_ID
                                                           [--page PAGE]
                                                           [--per-page PER_PAGE]
                                                           [--a11]
```
#### **-h**, **--help**

show this help message and exit

**--sudo** <sudo>

```
--project-id <project_id>
```
- **--mr-iid** <mr\_iid>
- **--note-id** <note\_id>

```
--page <page>
```

```
-per-page <per_page>
```

```
--all
```
# **7.1.545 gitlab project-merge-request-pipeline**

```
usage: gitlab project-merge-request-pipeline [-h] {list,create} ...
```

```
-h, --help
```
#### **7.1.546 gitlab project-merge-request-pipeline create**

```
usage: gitlab project-merge-request-pipeline create [-h] [--sudo SUDO]
                                                    --project-id PROJECT_ID
                                                    --mr-iid MR_IID
```

```
-h, --help
    show this help message and exit
--sudo <sudo>
--project-id <project_id>
```
**--mr-iid** <mr\_iid>

### **7.1.547 gitlab project-merge-request-pipeline list**

```
usage: gitlab project-merge-request-pipeline list [-h] [--sudo SUDO]
                                                   --project-id PROJECT_ID
                                                   --mr-iid MR_IID
                                                   [--page PAGE]
                                                   [--per-page PER_PAGE]
                                                   [--a11]
```
**-h**, **--help**

show this help message and exit

```
--sudo <sudo>
--project-id <project_id>
--mr-iid <mr_iid>
--page <page>
-per-page <per_page>
--all
```
#### **7.1.548 gitlab project-merge-request-resource-label-event**

usage: gitlab project-merge-request-resource-label-event [-h] {list,get} ...

**-h**, **--help**

show this help message and exit

### **7.1.549 gitlab project-merge-request-resource-label-event get**

```
usage: gitlab project-merge-request-resource-label-event get
       [-h] [--sudo SUDO] --project-id PROJECT_ID --mr-iid MR_IID --id ID
```

```
-h, --help
```
show this help message and exit

**--sudo** <sudo>

```
--project-id <project_id>
```

```
--mr-iid <mr_iid>
--id <id>
```
### **7.1.550 gitlab project-merge-request-resource-label-event list**

```
usage: gitlab project-merge-request-resource-label-event list
       [-h] [--sudo SUDO] --project-id PROJECT_ID --mr-iid MR_IID
       [--page PAGE] [--per-page PER_PAGE] [--all]
```

```
-h, --help
    show this help message and exit
--sudo <sudo>
--project-id <project_id>
--mr-iid <mr_iid>
--page <page>
--per-page <per_page>
--all
```
### **7.1.551 gitlab project-merge-request-resource-milestone-event**

```
usage: gitlab project-merge-request-resource-milestone-event
       [-h] {list,get} ...
```
**-h**, **--help**

show this help message and exit

### **7.1.552 gitlab project-merge-request-resource-milestone-event get**

```
usage: gitlab project-merge-request-resource-milestone-event get
       [-h] [--sudo SUDO] --project-id PROJECT_ID --mr-iid MR_IID --id ID
```

```
-h, --help
    show this help message and exit
--sudo <sudo>
--project-id <project_id>
--mr-iid <mr_iid>
--id <id>
```
#### **7.1.553 gitlab project-merge-request-resource-milestone-event list**

```
usage: gitlab project-merge-request-resource-milestone-event list
       [-h] [--sudo SUDO] --project-id PROJECT_ID --mr-iid MR_IID
       [--page PAGE] [--per-page PER_PAGE] [--all]
```

```
-h, --help
    show this help message and exit
--sudo <sudo>
--project-id <project_id>
--mr-iid <mr_iid>
--page <page>
--per-page <per_page>
--all
```
### **7.1.554 gitlab project-merge-request-resource-state-event**

usage: gitlab project-merge-request-resource-state-event [-h] {list, get} ...

```
-h, --help
```
show this help message and exit

### **7.1.555 gitlab project-merge-request-resource-state-event get**

```
usage: gitlab project-merge-request-resource-state-event get
       [-h] [--sudo SUDO] --project-id PROJECT_ID --mr-iid MR_IID --id ID
```
**-h**, **--help** show this help message and exit **--sudo** <sudo> **--project-id** <project\_id> **--mr-iid** <mr\_iid>

**--id** <id>

#### **7.1.556 gitlab project-merge-request-resource-state-event list**

```
usage: gitlab project-merge-request-resource-state-event list
       [-h] [--sudo SUDO] --project-id PROJECT_ID --mr-iid MR_IID
       [--page PAGE] [--per-page PER_PAGE] [--all]
```
**-h**, **--help**

show this help message and exit

**--sudo** <sudo>

```
--project-id <project_id>
```

```
--mr-iid <mr_iid>
--page <page>
--per-page <per_page>
--all
```
# **7.1.557 gitlab project-milestone**

```
usage: gitlab project-milestone [-h]
                                  {list,get, create, update, delete, issues, merge-requests}
                                  ...
```
**-h**, **--help**

show this help message and exit

# **7.1.558 gitlab project-milestone create**

```
usage: gitlab project-milestone create [-h] [--sudo SUDO] --project-id
                                       PROJECT_ID --title TITLE
                                       [--description DESCRIPTION]
                                        [--due-date DUE_DATE]
                                        [--start-date START_DATE]
                                       [--state-event STATE_EVENT]
```
**-h**, **--help**

show this help message and exit

**--sudo** <sudo>

```
--project-id <project_id>
```

```
--title <title>
```

```
--description <description>
```
**--due-date** <due\_date>

**--start-date** <start\_date>

**--state-event** <state\_event>

# **7.1.559 gitlab project-milestone delete**

```
usage: gitlab project-milestone delete [-h] [--sudo SUDO] --project-id
                                       PROJECT_ID --id ID
-h, --help
    show this help message and exit
--sudo <sudo>
--project-id <project_id>
--id <id>
```
# **7.1.560 gitlab project-milestone get**

```
usage: gitlab project-milestone get [-h] [--sudo SUDO] --project-id PROJECT_ID
                                    --id ID
-h, --help
    show this help message and exit
--sudo <sudo>
--project-id <project_id>
--id <id>
```
# **7.1.561 gitlab project-milestone issues**

```
usage: gitlab project-milestone issues [-h] --project-id PROJECT_ID
                                       [--sudo SUDO] --id ID
```
**-h**, **--help** show this help message and exit **--project-id** <project\_id> **--sudo** <sudo> **--id** <id>

# **7.1.562 gitlab project-milestone list**

```
usage: gitlab project-milestone list [-h] [--sudo SUDO] --project-id
                                     PROJECT_ID [--iids IIDS] [--state STATE]
                                     [--search SEARCH] [--page PAGE]
                                     [--per-page PER_PAGE] [--all]
```

```
-h, --help
    show this help message and exit
--sudo <sudo>
--project-id <project_id>
--iids <iids>
--state <state>
--search <search>
--page <page>
--per-page <per_page>
--all
```
# **7.1.563 gitlab project-milestone merge-requests**

```
usage: gitlab project-milestone merge-requests [-h] --project-id PROJECT_ID
                                                  [--sudo SUDO] --id ID
-h, --help
    show this help message and exit
```

```
--project-id <project_id>
--sudo <sudo>
```
# **--id** <id>

# **7.1.564 gitlab project-milestone update**

```
usage: gitlab project-milestone update [-h] [--sudo SUDO] --project-id
                                       PROJECT_ID --id ID [--title TITLE]
                                        [--description DESCRIPTION]
                                        [--due-date DUE_DATE]
                                        [--start-date START_DATE]
                                        [--state-event STATE_EVENT]
```

```
-h, --help
    show this help message and exit
--sudo <sudo>
--project-id <project_id>
--id <id>
--title <title>
--description <description>
--due-date <due_date>
--start-date <start_date>
--state-event <state_event>
```
# **7.1.565 gitlab project-note**

usage: gitlab project-note [-h] {list,get} ...

```
-h, --help
```
# **7.1.566 gitlab project-note get**

```
usage: gitlab project-note get [-h] [--sudo SUDO] --project-id PROJECT_ID --id
                                ID
-h, --help
    show this help message and exit
--sudo <sudo>
--project-id <project_id>
--id <id>
```
# **7.1.567 gitlab project-note list**

```
usage: gitlab project-note list [-h] [--sudo SUDO] --project-id PROJECT_ID
                                [--page PAGE] [--per-page PER_PAGE] [--all]
```

```
-h, --help
    show this help message and exit
--sudo <sudo>
--project-id <project_id>
--page <page>
-per-page <per_page>
--all
```
# **7.1.568 gitlab project-notification-settings**

```
usage: gitlab project-notification-settings [-h] {get, update} ...
```
**-h**, **--help**

show this help message and exit

# **7.1.569 gitlab project-notification-settings get**

```
usage: gitlab project-notification-settings get [-h] [--sudo SUDO]
                                                --project-id PROJECT_ID
```

```
-h, --help
     show this help message and exit
```
**--sudo** <sudo>

```
--project-id <project_id>
```
### **7.1.570 gitlab project-notification-settings update**

```
usage: gitlab project-notification-settings update [-h] [--sudo SUDO]
                                                     --project-id PROJECT_ID
                                                     [--level LEVEL]
                                                     [--notification-email NOTIFICATION_
˓→EMAIL]
                                                     [--new-note NEW_NOTE]
                                                     [--new-issue NEW_ISSUE]
                                                     [--reopen-issue REOPEN_ISSUE]
                                                     [--close-issue CLOSE_ISSUE]
                                                     [--reassign-issue REASSIGN_ISSUE]
                                                     [--new-merge-request NEW_MERGE_
˓→REQUEST]
                                                     [--reopen-merge-request REOPEN_
˓→MERGE_REQUEST]
                                                     [--close-merge-request CLOSE_MERGE_
˓→REQUEST]
                                                     [--reassign-merge-request REASSIGN_
˓→MERGE_REQUEST]
                                                     [--merge-merge-request MERGE_MERGE_
˓→REQUEST]
```
#### **-h**, **--help**

show this help message and exit

**--sudo** <sudo>

```
--project-id <project_id>
```
- **--level** <level>
- **--notification-email** <notification\_email>
- **--new-note** <new\_note>
- **--new-issue** <new\_issue>
- **--reopen-issue** <reopen\_issue>
- **--close-issue** <close\_issue>
- **--reassign-issue** <reassign\_issue>
- **--new-merge-request** <new\_merge\_request>
- **--reopen-merge-request** <reopen\_merge\_request>
- **--close-merge-request** <close\_merge\_request>
- --reassign-merge-request <reassign\_merge\_request>
- **--merge-merge-request** <merge\_merge\_request>

# **7.1.571 gitlab project-package**

usage: gitlab project-package [-h] {list, get, delete} ...

#### **-h**, **--help**

show this help message and exit

### **7.1.572 gitlab project-package delete**

```
usage: gitlab project-package delete [-h] [--sudo SUDO] --project-id
                                    PROJECT_ID --id ID
-h, --help
```
show this help message and exit

**--sudo** <sudo>

```
--project-id <project_id>
```
**--id** <id>

## **7.1.573 gitlab project-package get**

```
usage: gitlab project-package get [-h] [--sudo SUDO] --project-id PROJECT_ID
                                  --id ID
```

```
-h, --help
    show this help message and exit
--sudo <sudo>
--project-id <project_id>
```
**--id** <id>

# **7.1.574 gitlab project-package list**

```
usage: gitlab project-package list [-h] [--sudo SUDO] --project-id PROJECT_ID
                                   [--order-by ORDER_BY] [--sort SORT]
                                   [--package-type PACKAGE_TYPE]
                                   [--package-name PACKAGE_NAME] [--page PAGE]
                                   [--per-page PER_PAGE] [--all]
```
**-h**, **--help**

show this help message and exit

**--sudo** <sudo>

**--project-id** <project\_id>

```
--order-by <order_by>
```
**--sort** <sort>

```
--package-type <package_type>
```

```
--package-name <package_name>
```

```
--page <page>
--per-page <per_page>
--all
```
# **7.1.575 gitlab project-package-file**

usage: gitlab project-package-file [-h] {list} ...

**-h**, **--help**

show this help message and exit

# **7.1.576 gitlab project-package-file list**

```
usage: gitlab project-package-file list [-h] [--sudo SUDO] --project-id
                                        PROJECT_ID --package-id PACKAGE_ID
                                        [--page PAGE] [--per-page PER_PAGE]
                                        [--a11]
```
**-h**, **--help**

show this help message and exit

```
--sudo <sudo>
--project-id <project_id>
--package-id <package_id>
--page <page>
-per-page <per_page>
```
**--all**

### **7.1.577 gitlab project-pages-domain**

usage: gitlab project-pages-domain [-h] {list,get,create,update,delete} ...

```
-h, --help
```
show this help message and exit

# **7.1.578 gitlab project-pages-domain create**

```
usage: gitlab project-pages-domain create [-h] [--sudo SUDO] --project-id
                                          PROJECT_ID --domain DOMAIN
                                          [--certificate CERTIFICATE]
                                          [--key KEY]
```

```
-h, --help
```
show this help message and exit

**--sudo** <sudo>

```
--project-id <project_id>
```

```
--domain <domain>
--certificate <certificate>
--key <key>
```
### **7.1.579 gitlab project-pages-domain delete**

```
usage: gitlab project-pages-domain delete [-h] [--sudo SUDO] --project-id
                                          PROJECT_ID --domain DOMAIN
```
**-h**, **--help** show this help message and exit **--sudo** <sudo>

```
--project-id <project_id>
```

```
--domain <domain>
```
# **7.1.580 gitlab project-pages-domain get**

```
usage: gitlab project-pages-domain get [-h] [--sudo SUDO] --project-id
                                       PROJECT_ID --domain DOMAIN
-h, --help
    show this help message and exit
--sudo <sudo>
--project-id <project_id>
--domain <domain>
```
# **7.1.581 gitlab project-pages-domain list**

```
usage: gitlab project-pages-domain list [-h] [--sudo SUDO] --project-id
                                        PROJECT_ID [--page PAGE]
                                        [--per-page PER_PAGE] [--all]
```

```
-h, --help
    show this help message and exit
--sudo <sudo>
--project-id <project_id>
--page <page>
--per-page <per_page>
--all
```
# **7.1.582 gitlab project-pages-domain update**

```
usage: gitlab project-pages-domain update [-h] [--sudo SUDO] --project-id
                                          PROJECT_ID --domain DOMAIN
                                          [--certificate CERTIFICATE]
                                          [--key KEY]
```

```
-h, --help
     show this help message and exit
--sudo <sudo>
```

```
--project-id <project_id>
```

```
--domain <domain>
```

```
--certificate <certificate>
```
**--key** <key>

# **7.1.583 gitlab project-pipeline**

usage: gitlab project-pipeline [-h] {list, get, create, delete, cancel, retry} ...

```
-h, --help
```
show this help message and exit

# **7.1.584 gitlab project-pipeline cancel**

```
usage: gitlab project-pipeline cancel [-h] --project-id PROJECT_ID
                                      [--sudo SUDO] --id ID
```

```
-h, --help
    show this help message and exit
--project-id <project_id>
```
**--sudo** <sudo>

--id <id>

# **7.1.585 gitlab project-pipeline create**

```
usage: gitlab project-pipeline create [-h] [--sudo SUDO] --project-id
                                      PROJECT_ID --ref REF
```

```
-h, --help
    show this help message and exit
--sudo <sudo>
--project-id <project_id>
```
**--ref** <ref>

## **7.1.586 gitlab project-pipeline delete**

```
usage: gitlab project-pipeline delete [-h] [--sudo SUDO] --project-id
                                        PROJECT_ID --id ID
-h, --help
    show this help message and exit
```
**--sudo** <sudo>

```
--project-id <project_id>
```
--id <id>

# **7.1.587 gitlab project-pipeline get**

```
usage: gitlab project-pipeline get [-h] [--sudo SUDO] --project-id PROJECT_ID
                                   --id ID
```
**-h**, **--help** show this help message and exit **--sudo** <sudo> **--project-id** <project\_id> **--id** <id>

# **7.1.588 gitlab project-pipeline list**

```
usage: gitlab project-pipeline list [-h] [--sudo SUDO] --project-id PROJECT_ID
                                    [--scope SCOPE] [--status STATUS]
                                    [--ref REF] [--sha SHA]
                                    [--yaml-errors YAML_ERRORS] [--name NAME]
                                    [--username USERNAME]
                                    [--order-by ORDER_BY] [--sort SORT]
                                    [--page PAGE] [--per-page PER_PAGE]
                                    [--a11]
```
**-h**, **--help**

show this help message and exit

```
--sudo <sudo>
```

```
--project-id <project_id>
```

```
--scope <scope>
```

```
--status <status>
```

```
--ref <ref>
```
**--sha** <sha>

```
--yaml-errors <yaml_errors>
```
**--name** <name>

```
--username <username>
```

```
--order-by <order_by>
--sort <sort>
--page <page>
--per-page <per_page>
--all
```
# **7.1.589 gitlab project-pipeline retry**

```
usage: gitlab project-pipeline retry [-h] --project-id PROJECT_ID
                                     [--sudo SUDO] --id ID
-h, --help
```
show this help message and exit **--project-id** <project\_id> **--sudo** <sudo>

**--id** <id>

# **7.1.590 gitlab project-pipeline-bridge**

usage: gitlab project-pipeline-bridge [-h] {list} ...

**-h**, **--help**

show this help message and exit

# **7.1.591 gitlab project-pipeline-bridge list**

```
usage: gitlab project-pipeline-bridge list [-h] [--sudo SUDO] --project-id
                                           PROJECT_ID --pipeline-id
                                           PIPELINE_ID [--scope SCOPE]
                                           [--page PAGE] [--per-page PER_PAGE]
                                           [--a11]
```

```
-h, --help
    show this help message and exit
--sudo <sudo>
--project-id <project_id>
--pipeline-id <pipeline_id>
--scope <scope>
--page <page>
--per-page <per_page>
--all
```
# **7.1.592 gitlab project-pipeline-job**

usage: gitlab project-pipeline-job [-h] {list} ...

#### **-h**, **--help**

show this help message and exit

# **7.1.593 gitlab project-pipeline-job list**

```
usage: gitlab project-pipeline-job list [-h] [--sudo SUDO] --project-id
                                        PROJECT_ID --pipeline-id PIPELINE_ID
                                        [--scope SCOPE]
                                        [--include-retried INCLUDE_RETRIED]
                                        [--page PAGE] [--per-page PER_PAGE]
                                        [--a11]
```

```
-h, --help
    show this help message and exit
--sudo <sudo>
--project-id <project_id>
--pipeline-id <pipeline_id>
--scope <scope>
--include-retried <include retried>
--page <page>
--per-page <per_page>
--all
```
# **7.1.594 gitlab project-pipeline-schedule**

```
usage: gitlab project-pipeline-schedule [-h]
                                         {list,get,create,update,delete,take-ownership,
˓→play}
                                          ...
```

```
-h, --help
```
show this help message and exit

# **7.1.595 gitlab project-pipeline-schedule create**

```
usage: gitlab project-pipeline-schedule create [-h] [--sudo SUDO] --project-id
                                                PROJECT_ID --description
                                                DESCRIPTION --ref REF --cron
                                                CRON
                                                [--cron-timezone CRON_TIMEZONE]
                                                [--active ACTIVE]
```
**-h**, **--help**

```
--sudo <sudo>
--project-id <project_id>
--description <description>
--ref <ref>
--cron <cron>
--cron-timezone <cron_timezone>
--active <active>
```
### **7.1.596 gitlab project-pipeline-schedule delete**

```
usage: gitlab project-pipeline-schedule delete [-h] [--sudo SUDO] --project-id
                                               PROJECT_ID --id ID
```

```
-h, --help
    show this help message and exit
--sudo <sudo>
--project-id <project_id>
--id <id>
```
# **7.1.597 gitlab project-pipeline-schedule get**

```
usage: gitlab project-pipeline-schedule get [-h] [--sudo SUDO] --project-id
                                            PROJECT_ID --id ID
```

```
-h, --help
    show this help message and exit
--sudo <sudo>
--project-id <project_id>
```
**--id** <id>

### **7.1.598 gitlab project-pipeline-schedule list**

```
usage: gitlab project-pipeline-schedule list [-h] [--sudo SUDO] --project-id
                                             PROJECT_ID [--page PAGE]
                                             [--per-page PER_PAGE] [--all]
```

```
-h, --help
    show this help message and exit
--sudo <sudo>
--project-id <project_id>
--page <page>
-per-page <per_page>
--all
```
# **7.1.599 gitlab project-pipeline-schedule play**

```
usage: gitlab project-pipeline-schedule play [-h] --project-id PROJECT_ID
                                              [--sudo SUDO] --id ID
-h, --help
    show this help message and exit
--project-id <project_id>
```
**--sudo** <sudo>

**--id** <id>

### **7.1.600 gitlab project-pipeline-schedule take-ownership**

```
usage: gitlab project-pipeline-schedule take-ownership [-h] --project-id
                                                       PROJECT_ID
                                                       [--sudo SUDO] --id ID
```

```
-h, --help
    show this help message and exit
--project-id <project_id>
--sudo <sudo>
--id <id>
```
## **7.1.601 gitlab project-pipeline-schedule update**

```
usage: gitlab project-pipeline-schedule update [-h] [--sudo SUDO] --project-id
                                                PROJECT_ID --id ID
                                                [--description DESCRIPTION]
                                                [--ref REF] [--cron CRON]
                                                [--cron-timezone CRON_TIMEZONE]
                                                [--active ACTIVE]
```
**-h**, **--help**

show this help message and exit

```
--sudo <sudo>
```

```
--project-id <project_id>
```
**--id** <id>

```
--description <description>
```
**--ref** <ref>

**--cron** <cron>

```
--cron-timezone <cron_timezone>
```
**--active** <active>
#### **7.1.602 gitlab project-pipeline-schedule-variable**

```
usage: gitlab project-pipeline-schedule-variable [-h]
                                                   {create, update, delete} ...
```
**-h**, **--help**

show this help message and exit

#### **7.1.603 gitlab project-pipeline-schedule-variable create**

```
usage: gitlab project-pipeline-schedule-variable create [-h] [--sudo SUDO]
                                                         --project-id
                                                         PROJECT_ID
                                                         --pipeline-schedule-id
                                                         PIPELINE_SCHEDULE_ID
                                                         --key KEY --value
                                                         VALUE
```

```
-h, --help
     show this help message and exit
--sudo <sudo>
```

```
--project-id <project_id>
```

```
--pipeline-schedule-id <pipeline_schedule_id>
```
**--key** <key>

**--value** <value>

## **7.1.604 gitlab project-pipeline-schedule-variable delete**

```
usage: gitlab project-pipeline-schedule-variable delete [-h] [--sudo SUDO]
                                                         --project-id
                                                         PROJECT_ID
                                                         --pipeline-schedule-id
                                                         PIPELINE_SCHEDULE_ID
                                                         --key KEY
```

```
-h, --help
    show this help message and exit
--sudo <sudo>
--project-id <project_id>
--pipeline-schedule-id <pipeline_schedule_id>
--key <key>
```
#### **7.1.605 gitlab project-pipeline-schedule-variable update**

```
usage: gitlab project-pipeline-schedule-variable update [-h] [--sudo SUDO]
                                                         --project-id
                                                         PROJECT_ID
                                                         --pipeline-schedule-id
                                                         PIPELINE_SCHEDULE_ID
                                                         --key KEY --value
                                                         VALUE
```
**-h**, **--help**

show this help message and exit

- **--sudo** <sudo>
- **--project-id** <project\_id>

--pipeline-schedule-id <pipeline\_schedule\_id>

- **--key** <key>
- **--value** <value>

# **7.1.606 gitlab project-pipeline-test-report**

usage: gitlab project-pipeline-test-report [-h] {get} ...

**-h**, **--help**

show this help message and exit

# **7.1.607 gitlab project-pipeline-test-report get**

```
usage: gitlab project-pipeline-test-report get [-h] [--sudo SUDO] --project-id
                                               PROJECT_ID --pipeline-id
                                               PIPELINE_ID
```
**-h**, **--help** show this help message and exit

**--sudo** <sudo>

**--project-id** <project\_id>

--pipeline-id <pipeline\_id>

# **7.1.608 gitlab project-pipeline-variable**

usage: gitlab project-pipeline-variable [-h] {list} ...

```
-h, --help
```
#### **7.1.609 gitlab project-pipeline-variable list**

```
usage: gitlab project-pipeline-variable list [-h] [--sudo SUDO] --project-id
                                             PROJECT_ID --pipeline-id
                                             PIPELINE_ID [--page PAGE]
                                             [--per-page PER_PAGE] [--all]
```

```
-h, --help
    show this help message and exit
--sudo <sudo>
--project-id <project_id>
--pipeline-id <pipeline_id>
--page <page>
--per-page <per_page>
--all
```
# **7.1.610 gitlab project-protected-branch**

usage: gitlab project-protected-branch [-h] {list, get, create, delete} ...

```
-h, --help
```
show this help message and exit

## **7.1.611 gitlab project-protected-branch create**

```
usage: gitlab project-protected-branch create [-h] [--sudo SUDO] --project-id
                                               PROJECT_ID --name NAME
                                               [--push-access-level PUSH_ACCESS_LEVEL]
                                               [--merge-access-level MERGE_ACCESS_
˓→LEVEL]
                                               [--unprotect-access-level UNPROTECT_
˓→ACCESS_LEVEL]
                                               [--allowed-to-push ALLOWED_TO_PUSH]
                                               [--allowed-to-merge ALLOWED_TO_MERGE]
                                               [--allowed-to-unprotect ALLOWED_TO_
˓→UNPROTECT]
                                               [--code-owner-approval-required CODE_
˓→OWNER_APPROVAL_REQUIRED]
```

```
-h, --help
```

```
show this help message and exit
```

```
--sudo <sudo>
--project-id <project_id>
--name <name>
--push-access-level <push_access_level>
--merge-access-level <merge_access_level>
--unprotect-access-level <unprotect_access_level>
```
**--allowed-to-push** <allowed\_to\_push>

**--allowed-to-merge** <allowed\_to\_merge>

**--allowed-to-unprotect** <allowed\_to\_unprotect>

**--code-owner-approval-required** <code\_owner\_approval\_required>

# **7.1.612 gitlab project-protected-branch delete**

```
usage: gitlab project-protected-branch delete [-h] [--sudo SUDO] --project-id
                                              PROJECT_ID --name NAME
-h, --help
    show this help message and exit
--sudo <sudo>
--project-id <project_id>
--name <name>
```
## **7.1.613 gitlab project-protected-branch get**

```
usage: gitlab project-protected-branch get [-h] [--sudo SUDO] --project-id
                                          PROJECT_ID --name NAME
```

```
-h, --help
```
show this help message and exit

```
--sudo <sudo>
--project-id <project_id>
--name <name>
```
# **7.1.614 gitlab project-protected-branch list**

```
usage: gitlab project-protected-branch list [-h] [--sudo SUDO] --project-id
                                            PROJECT_ID [--page PAGE]
                                            [--per-page PER_PAGE] [--all]
```

```
-h, --help
    show this help message and exit
--sudo <sudo>
--project-id <project_id>
--page <page>
--per-page <per_page>
--all
```
# **7.1.615 gitlab project-protected-tag**

usage: gitlab project-protected-tag [-h] {list,get, create, delete} ...

#### **-h**, **--help**

show this help message and exit

## **7.1.616 gitlab project-protected-tag create**

```
usage: gitlab project-protected-tag create [-h] [--sudo SUDO] --project-id
                                          PROJECT_ID --name NAME
                                           [--create-access-level CREATE_ACCESS_LEVEL]
```
**-h**, **--help**

show this help message and exit **--sudo** <sudo>

```
--project-id <project_id>
```
**--name** <name>

```
--create-access-level <create access level>
```
# **7.1.617 gitlab project-protected-tag delete**

```
usage: gitlab project-protected-tag delete [-h] [--sudo SUDO] --project-id
                                           PROJECT_ID --name NAME
```

```
-h, --help
    show this help message and exit
--sudo <sudo>
--project-id <project_id>
```
**--name** <name>

## **7.1.618 gitlab project-protected-tag get**

```
usage: gitlab project-protected-tag get [-h] [--sudo SUDO] --project-id
                                        PROJECT_ID --name NAME
```
**-h**, **--help** show this help message and exit

**--sudo** <sudo> **--project-id** <project\_id>

**--name** <name>

#### **7.1.619 gitlab project-protected-tag list**

```
usage: gitlab project-protected-tag list [-h] [--sudo SUDO] --project-id
                                         PROJECT_ID [--page PAGE]
                                         [--per-page PER_PAGE] [--all]
```

```
-h, --help
    show this help message and exit
--sudo <sudo>
--project-id <project_id>
--page <page>
--per-page <per_page>
--all
```
#### **7.1.620 gitlab project-push-rules**

usage: gitlab project-push-rules [-h] {get, create, update, delete} ...

```
-h, --help
```
show this help message and exit

#### **7.1.621 gitlab project-push-rules create**

```
usage: gitlab project-push-rules create [-h] [--sudo SUDO] --project-id
                                        PROJECT_ID
                                        [--deny-delete-tag DENY_DELETE_TAG]
                                        [--member-check MEMBER_CHECK]
                                        [--prevent-secrets PREVENT_SECRETS]
                                        [--commit-message-regex COMMIT_MESSAGE_REGEX]
                                        [--branch-name-regex BRANCH_NAME_REGEX]
                                        [--author-email-regex AUTHOR_EMAIL_REGEX]
                                        [--file-name-regex FILE_NAME_REGEX]
                                        [--max-file-size MAX_FILE_SIZE]
```
**-h**, **--help**

show this help message and exit

**--sudo** <sudo>

**--project-id** <project\_id>

**--deny-delete-tag** <deny\_delete\_tag>

**--member-check** <member\_check>

**--prevent-secrets** <prevent\_secrets>

**--commit-message-regex** <commit\_message\_regex>

--branch-name-regex <branch\_name\_regex>

**--author-email-regex** <author\_email\_regex>

**--file-name-regex** <file\_name\_regex>

```
--max-file-size <max_file_size>
```
#### **7.1.622 gitlab project-push-rules delete**

usage: gitlab project-push-rules delete [-h] [--sudo SUDO] --project-id PROJECT\_ID

**-h**, **--help**

show this help message and exit

**--sudo** <sudo>

**--project-id** <project\_id>

## **7.1.623 gitlab project-push-rules get**

usage: gitlab project-push-rules get [-h] [--sudo SUDO] --project-id PROJECT\_ID

**-h**, **--help** show this help message and exit

**--sudo** <sudo>

**--project-id** <project\_id>

#### **7.1.624 gitlab project-push-rules update**

```
usage: gitlab project-push-rules update [-h] [--sudo SUDO] --project-id
                                        PROJECT_ID
                                        [--deny-delete-tag DENY_DELETE_TAG]
                                        [--member-check MEMBER_CHECK]
                                        [--prevent-secrets PREVENT_SECRETS]
                                        [--commit-message-regex COMMIT_MESSAGE_REGEX]
                                        [--branch-name-regex BRANCH_NAME_REGEX]
                                        [--author-email-regex AUTHOR_EMAIL_REGEX]
                                        [--file-name-regex FILE_NAME_REGEX]
                                        [--max-file-size MAX_FILE_SIZE]
```
**-h**, **--help**

show this help message and exit

**--sudo** <sudo>

**--project-id** <project\_id>

**--deny-delete-tag** <deny\_delete\_tag>

**--member-check** <member\_check>

**--prevent-secrets** <prevent\_secrets>

**--commit-message-regex** <commit\_message\_regex>

--branch-name-regex <branch\_name\_regex>

**--author-email-regex** <author\_email\_regex>

--file-name-regex <file name regex>

**--max-file-size** <max\_file\_size>

#### **7.1.625 gitlab project-registry-repository**

usage: gitlab project-registry-repository [-h] {list, delete} ...

**-h**, **--help**

show this help message and exit

## **7.1.626 gitlab project-registry-repository delete**

```
usage: gitlab project-registry-repository delete [-h] [--sudo SUDO]
                                                  --project-id PROJECT_ID --id
                                                 ID
```
**-h**, **--help** show this help message and exit

**--sudo** <sudo>

**--project-id** <project\_id>

**--id** <id>

## **7.1.627 gitlab project-registry-repository list**

```
usage: gitlab project-registry-repository list [-h] [--sudo SUDO] --project-id
                                               PROJECT_ID [--page PAGE]
                                                [--per-page PER_PAGE] [--all]
```
**-h**, **--help** show this help message and exit

```
--sudo <sudo>
--project-id <project_id>
--page <page>
```

```
--per-page <per_page>
```
**--all**

# **7.1.628 gitlab project-registry-tag**

usage: gitlab project-registry-tag [-h] {list,get,delete,delete-in-bulk} ...

```
-h, --help
```
#### **7.1.629 gitlab project-registry-tag delete**

```
usage: gitlab project-registry-tag delete [-h] [--sudo SUDO] --project-id
                                          PROJECT_ID --repository-id
                                          REPOSITORY_ID --name NAME
-h, --help
    show this help message and exit
--sudo <sudo>
--project-id <project_id>
--repository-id <repository_id>
--name <name>
```
# **7.1.630 gitlab project-registry-tag delete-in-bulk**

```
usage: gitlab project-registry-tag delete-in-bulk [-h] --project-id PROJECT_ID
                                                   --repository-id
                                                  REPOSITORY_ID [--sudo SUDO]
                                                  --name NAME
                                                   [--name-regex NAME_REGEX]
                                                   [--keep-n KEEP_N]
                                                   [--older-than OLDER_THAN]
```
**-h**, **--help**

show this help message and exit

```
--project-id <project_id>
```

```
--repository-id <repository_id>
```
**--sudo** <sudo>

**--name** <name>

```
--name-regex <name_regex>
```
**--keep-n** <keep\_n>

```
--older-than <older_than>
```
## **7.1.631 gitlab project-registry-tag get**

```
usage: gitlab project-registry-tag get [-h] [--sudo SUDO] --project-id
                                      PROJECT_ID --repository-id
                                       REPOSITORY_ID --name NAME
-h, --help
    show this help message and exit
--sudo <sudo>
--project-id <project_id>
--repository-id <repository_id>
--name <name>
```
## **7.1.632 gitlab project-registry-tag list**

```
usage: gitlab project-registry-tag list [-h] [--sudo SUDO] --project-id
                                        PROJECT_ID --repository-id
                                        REPOSITORY_ID [--page PAGE]
                                        [--per-page PER_PAGE] [--all]
```

```
-h, --help
    show this help message and exit
--sudo <sudo>
--project-id <project_id>
--repository-id <repository_id>
```

```
--page <page>
```

```
--per-page <per_page>
```
**--all**

# **7.1.633 gitlab project-release**

usage: gitlab project-release [-h] {list, get, create, update, delete} ...

```
-h, --help
```
show this help message and exit

# **7.1.634 gitlab project-release create**

```
usage: gitlab project-release create [-h] [--sudo SUDO] --project-id
                                     PROJECT_ID --name NAME --tag-name
                                     TAG_NAME --description DESCRIPTION
                                     [--ref REF] [--assets ASSETS]
```
**-h**, **--help** show this help message and exit

**--sudo** <sudo>

```
--project-id <project_id>
```
**--name** <name>

**--tag-name** <tag\_name>

```
--description <description>
```
**--ref** <ref>

**--assets** <assets>

#### **7.1.635 gitlab project-release delete**

```
usage: gitlab project-release delete [-h] [--sudo SUDO] --project-id
                                     PROJECT_ID --tag-name TAG_NAME
-h, --help
    show this help message and exit
--sudo <sudo>
--project-id <project_id>
```
**--tag-name** <tag\_name>

# **7.1.636 gitlab project-release get**

```
usage: gitlab project-release get [-h] [--sudo SUDO] --project-id PROJECT_ID
                                  --tag-name TAG_NAME
```

```
-h, --help
     show this help message and exit
```
**--sudo** <sudo>

```
--project-id <project_id>
```
**--tag-name** <tag\_name>

# **7.1.637 gitlab project-release list**

```
usage: gitlab project-release list [-h] [--sudo SUDO] --project-id PROJECT_ID
                                   [--page PAGE] [--per-page PER_PAGE] [--all]
```

```
-h, --help
    show this help message and exit
--sudo <sudo>
--project-id <project_id>
--page <page>
--per-page <per_page>
```
**--all**

## **7.1.638 gitlab project-release update**

```
usage: gitlab project-release update [-h] [--sudo SUDO] --project-id
                                     PROJECT_ID --tag-name TAG_NAME
                                      [--name NAME] [--description DESCRIPTION]
                                      [--milestones MILESTONES]
                                      [--released-at RELEASED_AT]
```
**-h**, **--help**

```
--sudo <sudo>
--project-id <project_id>
--tag-name <tag_name>
--name <name>
--description <description>
--milestones <milestones>
--released-at <released_at>
```
#### **7.1.639 gitlab project-release-link**

usage: gitlab project-release-link [-h] {list,get, create, update, delete} ...

**-h**, **--help**

show this help message and exit

#### **7.1.640 gitlab project-release-link create**

```
usage: gitlab project-release-link create [-h] [--sudo SUDO] --project-id
                                          PROJECT_ID --tag-name TAG_NAME
                                          --name NAME --url URL
                                          [--filepath FILEPATH]
                                          [--link-type LINK_TYPE]
```

```
-h, --help
    show this help message and exit
--sudo <sudo>
--project-id <project_id>
--tag-name <tag_name>
--name <name>
--url <url>
--filepath <filepath>
--link-type <link_type>
```
#### **7.1.641 gitlab project-release-link delete**

```
usage: gitlab project-release-link delete [-h] [--sudo SUDO] --project-id
                                          PROJECT_ID --tag-name TAG_NAME --id
                                          ID
```
**-h**, **--help**

show this help message and exit

**--sudo** <sudo>

**--project-id** <project\_id>

```
--tag-name <tag_name>
--id <id>
```
## **7.1.642 gitlab project-release-link get**

```
usage: gitlab project-release-link get [-h] [--sudo SUDO] --project-id
                                       PROJECT_ID --tag-name TAG_NAME --id ID
```
**-h**, **--help** show this help message and exit

**--sudo** <sudo>

**--project-id** <project\_id>

**--tag-name** <tag\_name>

**--id** <id>

## **7.1.643 gitlab project-release-link list**

```
usage: gitlab project-release-link list [-h] [--sudo SUDO] --project-id
                                        PROJECT_ID --tag-name TAG_NAME
                                        [--page PAGE] [--per-page PER_PAGE]
                                        [--a11]
```
**-h**, **--help**

show this help message and exit

**--sudo** <sudo> **--project-id** <project\_id> **--tag-name** <tag\_name>

**--page** <page>

--per-page <per\_page>

**--all**

## **7.1.644 gitlab project-release-link update**

```
usage: gitlab project-release-link update [-h] [--sudo SUDO] --project-id
                                          PROJECT_ID --tag-name TAG_NAME --id
                                          ID [--name NAME] [--url URL]
                                          [--filepath FILEPATH]
                                          [--link-type LINK_TYPE]
```
**-h**, **--help**

show this help message and exit

**--sudo** <sudo>

**--project-id** <project\_id>

**--tag-name** <tag\_name>

```
--id <id>
--name <name>
--url <url>
--filepath <filepath>
--link-type <link_type>
```
## **7.1.645 gitlab project-remote-mirror**

usage: gitlab project-remote-mirror [-h] {list, create, update} ...

**-h**, **--help**

show this help message and exit

#### **7.1.646 gitlab project-remote-mirror create**

```
usage: gitlab project-remote-mirror create [-h] [--sudo SUDO] --project-id
                                           PROJECT_ID --url URL
                                           [--enabled ENABLED]
                                           [--only-protected-branches ONLY_PROTECTED_
˓→BRANCHES]
```
**-h**, **--help**

show this help message and exit

**--sudo** <sudo> **--project-id** <project\_id> **--url** <url> **--enabled** <enabled> --only-protected-branches <only\_protected\_branches>

#### **7.1.647 gitlab project-remote-mirror list**

```
usage: gitlab project-remote-mirror list [-h] [--sudo SUDO] --project-id
                                         PROJECT_ID [--page PAGE]
                                         [--per-page PER_PAGE] [--all]
```

```
-h, --help
    show this help message and exit
--sudo <sudo>
--project-id <project_id>
--page <page>
--per-page <per_page>
```
**--all**

#### **7.1.648 gitlab project-remote-mirror update**

```
usage: gitlab project-remote-mirror update [-h] [--sudo SUDO] --project-id
                                           PROJECT_ID --id ID
                                            [--enabled ENABLED]
                                            [--only-protected-branches ONLY_PROTECTED_
˓→BRANCHES]
```

```
-h, --help
    show this help message and exit
--sudo <sudo>
--project-id <project_id>
--id <id>
--enabled <enabled>
--only-protected-branches <only_protected_branches>
```
# **7.1.649 gitlab project-runner**

usage: gitlab project-runner [-h] {list, get, create, delete} ...

**-h**, **--help**

show this help message and exit

#### **7.1.650 gitlab project-runner create**

```
usage: gitlab project-runner create [-h] [--sudo SUDO] --project-id PROJECT_ID
                                   --runner-id RUNNER_ID
```

```
-h, --help
    show this help message and exit
--sudo <sudo>
--project-id <project_id>
```
--runner-id <runner\_id>

## **7.1.651 gitlab project-runner delete**

```
usage: gitlab project-runner delete [-h] [--sudo SUDO] --project-id PROJECT_ID
                                    --id ID
-h, --help
    show this help message and exit
--sudo <sudo>
--project-id <project_id>
--id <id>
```
#### **7.1.652 gitlab project-runner get**

```
usage: gitlab project-runner get [-h] [--sudo SUDO] --project-id PROJECT_ID
                                 --id ID
-h, --help
    show this help message and exit
--sudo <sudo>
--project-id <project_id>
--id <id>
```
#### **7.1.653 gitlab project-runner list**

```
usage: gitlab project-runner list [-h] [--sudo SUDO] --project-id PROJECT_ID
                                  [--scope SCOPE] [--tag-list TAG_LIST]
                                  [--page PAGE] [--per-page PER_PAGE] [--all]
```

```
-h, --help
```

```
show this help message and exit
```
**--sudo** <sudo>

```
--project-id <project_id>
--scope <scope>
```

```
--tag-list <tag_list>
```
**--page** <page>

```
--per-page <per_page>
```
**--all**

#### **7.1.654 gitlab project-service**

usage: gitlab project-service [-h] {list, get, update, delete, available} ...

```
-h, --help
```
show this help message and exit

#### **7.1.655 gitlab project-service available**

```
usage: gitlab project-service available [-h] --project-id PROJECT_ID
                                       [--sudo SUDO] --id ID
-h, --help
```
show this help message and exit

```
--project-id <project_id>
```
**--sudo** <sudo>

--id <id>

#### **7.1.656 gitlab project-service delete**

```
usage: gitlab project-service delete [-h] [--sudo SUDO] --project-id
                                     PROJECT_ID --id ID
-h, --help
    show this help message and exit
--sudo <sudo>
--project-id <project_id>
--id <id>
```
# **7.1.657 gitlab project-service get**

```
usage: gitlab project-service get [-h] [--sudo SUDO] --project-id PROJECT_ID
                                  --id ID
```

```
-h, --help
    show this help message and exit
--sudo <sudo>
--project-id <project_id>
```
**--id** <id>

# **7.1.658 gitlab project-service list**

```
usage: gitlab project-service list [-h] [--sudo SUDO] --project-id PROJECT_ID
                                   [--page PAGE] [--per-page PER_PAGE] [--all]
```

```
-h, --help
    show this help message and exit
--sudo <sudo>
--project-id <project_id>
--page <page>
-per-page <per_page>
--all
```
## **7.1.659 gitlab project-service update**

```
usage: gitlab project-service update [-h] [--sudo SUDO] --project-id
                                     PROJECT_ID --id ID
```

```
-h, --help
     show this help message and exit
```
**--sudo** <sudo>

```
--project-id <project_id>
```
**--id** <id>

## **7.1.660 gitlab project-snippet**

```
usage: gitlab project-snippet [-h]
                               {list,get,create,update,delete,user-agent-detail,
˓→content}
                               ...
```
**-h**, **--help**

show this help message and exit

# **7.1.661 gitlab project-snippet content**

```
usage: gitlab project-snippet content [-h] --project-id PROJECT_ID
                                      [--sudo SUDO] --id ID
```
**-h**, **--help** show this help message and exit **--project-id** <project\_id> **--sudo** <sudo> **--id** <id>

## **7.1.662 gitlab project-snippet create**

```
usage: gitlab project-snippet create [-h] [--sudo SUDO] --project-id
                                    PROJECT_ID --title TITLE --file-name
                                    FILE_NAME --content CONTENT --visibility
                                    VISIBILITY [--description DESCRIPTION]
```

```
-h, --help
     show this help message and exit
```
**--sudo** <sudo>

**--project-id** <project\_id>

**--title** <title>

**--file-name** <file\_name>

**--content** <content>

**--visibility** <visibility>

**--description** <description>

#### **7.1.663 gitlab project-snippet delete**

```
usage: gitlab project-snippet delete [-h] [--sudo SUDO] --project-id
                                     PROJECT_ID --id ID
-h, --help
    show this help message and exit
--sudo <sudo>
--project-id <project_id>
--id <id>
```
# **7.1.664 gitlab project-snippet get**

```
usage: gitlab project-snippet get [-h] [--sudo SUDO] --project-id PROJECT_ID
                                  --id TD
```

```
-h, --help
    show this help message and exit
--sudo <sudo>
--project-id <project_id>
```
**--id** <id>

# **7.1.665 gitlab project-snippet list**

```
usage: gitlab project-snippet list [-h] [--sudo SUDO] --project-id PROJECT_ID
                                   [--page PAGE] [--per-page PER_PAGE] [--all]
```

```
-h, --help
    show this help message and exit
--sudo <sudo>
--project-id <project_id>
--page <page>
--per-page <per_page>
--all
```
#### **7.1.666 gitlab project-snippet update**

```
usage: gitlab project-snippet update [-h] [--sudo SUDO] --project-id
                                     PROJECT_ID --id ID [--title TITLE]
                                      [--file-name FILE_NAME]
                                      [--content CONTENT]
                                      [--visibility VISIBILITY]
                                      [--description DESCRIPTION]
```

```
-h, --help
```

```
--sudo <sudo>
--project-id <project_id>
--id <id>
--title <title>
--file-name <file_name>
--content <content>
--visibility <visibility>
--description <description>
```
## **7.1.667 gitlab project-snippet user-agent-detail**

```
usage: gitlab project-snippet user-agent-detail [-h] --project-id PROJECT_ID
                                                [--sudo SUDO] --id ID
```
**-h**, **--help** show this help message and exit **--project-id** <project\_id> **--sudo** <sudo>

--id <id>

# **7.1.668 gitlab project-snippet-award-emoji**

usage: gitlab project-snippet-award-emoji [-h] {list,get,create,delete} ...

**-h**, **--help**

show this help message and exit

## **7.1.669 gitlab project-snippet-award-emoji create**

```
usage: gitlab project-snippet-award-emoji create [-h] [--sudo SUDO]
                                                  --project-id PROJECT_ID
                                                  --snippet-id SNIPPET_ID
                                                  --name NAME
```
**-h**, **--help**

show this help message and exit

**--sudo** <sudo>

```
--project-id <project_id>
--snippet-id <snippet_id>
```
**--name** <name>

#### **7.1.670 gitlab project-snippet-award-emoji delete**

```
usage: gitlab project-snippet-award-emoji delete [-h] [--sudo SUDO]
                                                 --project-id PROJECT_ID
                                                 --snippet-id SNIPPET_ID --id
                                                 ID
```

```
-h, --help
    show this help message and exit
--sudo <sudo>
--project-id <project_id>
--snippet-id <snippet_id>
```
**--id** <id>

# **7.1.671 gitlab project-snippet-award-emoji get**

```
usage: gitlab project-snippet-award-emoji get [-h] [--sudo SUDO] --project-id
                                              PROJECT_ID --snippet-id
                                              SNIPPET_ID --id ID
```

```
-h, --help
    show this help message and exit
--sudo <sudo>
--project-id <project_id>
--snippet-id <snippet_id>
--id <id>
```
## **7.1.672 gitlab project-snippet-award-emoji list**

```
usage: gitlab project-snippet-award-emoji list [-h] [--sudo SUDO] --project-id
                                               PROJECT_ID --snippet-id
                                               SNIPPET_ID [--page PAGE]
                                               [--per-page PER_PAGE] [--all]
```

```
-h, --help
```

```
--sudo <sudo>
--project-id <project_id>
--snippet-id <snippet_id>
--page <page>
--per-page <per_page>
--all
```
#### **7.1.673 gitlab project-snippet-discussion**

usage: gitlab project-snippet-discussion [-h] {list, get, create} ...

**-h**, **--help**

show this help message and exit

#### **7.1.674 gitlab project-snippet-discussion create**

```
usage: gitlab project-snippet-discussion create [-h] [--sudo SUDO]
                                                --project-id PROJECT_ID
                                                --snippet-id SNIPPET_ID --body
                                                BODY [--created-at CREATED_AT]
```
**-h**, **--help**

show this help message and exit

**--sudo** <sudo>

```
--project-id <project_id>
```
- **--snippet-id** <snippet\_id>
- -body <body>

**--created-at** <created\_at>

#### **7.1.675 gitlab project-snippet-discussion get**

```
usage: gitlab project-snippet-discussion get [-h] [--sudo SUDO] --project-id
                                             PROJECT_ID --snippet-id
                                             SNIPPET_ID --id ID
```

```
-h, --help
    show this help message and exit
--sudo <sudo>
--project-id <project_id>
--snippet-id <snippet_id>
```
**--id** <id>

#### **7.1.676 gitlab project-snippet-discussion list**

```
usage: gitlab project-snippet-discussion list [-h] [--sudo SUDO] --project-id
                                              PROJECT_ID --snippet-id
                                              SNIPPET_ID [--page PAGE]
                                              [--per-page PER_PAGE] [--all]
```

```
-h, --help
```

```
--sudo <sudo>
```

```
--project-id <project_id>
```

```
--snippet-id <snippet_id>
--page <page>
--per-page <per_page>
--all
```
# **7.1.677 gitlab project-snippet-discussion-note**

```
usage: gitlab project-snippet-discussion-note [-h]
                                               {get,create,update,delete} ...
```
**-h**, **--help**

show this help message and exit

#### **7.1.678 gitlab project-snippet-discussion-note create**

```
usage: gitlab project-snippet-discussion-note create [-h] [--sudo SUDO]
                                                      --project-id PROJECT_ID
                                                      --snippet-id SNIPPET_ID
                                                      --discussion-id
                                                      DISCUSSION_ID --body BODY
                                                      [--created-at CREATED_AT]
```
**-h**, **--help**

show this help message and exit

**--sudo** <sudo>

**--project-id** <project\_id>

**--snippet-id** <snippet\_id>

**--discussion-id** <discussion\_id>

-body <body>

**--created-at** <created\_at>

#### **7.1.679 gitlab project-snippet-discussion-note delete**

```
usage: gitlab project-snippet-discussion-note delete [-h] [--sudo SUDO]
                                                     --project-id PROJECT_ID
                                                     --snippet-id SNIPPET_ID
                                                     --discussion-id
                                                     DISCUSSION_ID --id ID
```
**-h**, **--help** show this help message and exit **--sudo** <sudo> **--project-id** <project\_id> **--snippet-id** <snippet\_id> **--discussion-id** <discussion\_id> **--id** <id>

#### **7.1.680 gitlab project-snippet-discussion-note get**

```
usage: gitlab project-snippet-discussion-note get [-h] [--sudo SUDO]
                                                   --project-id PROJECT_ID
                                                   --snippet-id SNIPPET_ID
                                                  --discussion-id
                                                  DISCUSSION_ID --id ID
```
**-h**, **--help** show this help message and exit

- **--sudo** <sudo>
- **--project-id** <project\_id>
- **--snippet-id** <snippet\_id>
- **--discussion-id** <discussion\_id>

--id <id>

#### **7.1.681 gitlab project-snippet-discussion-note update**

```
usage: gitlab project-snippet-discussion-note update [-h] [--sudo SUDO]
                                                      --project-id PROJECT_ID
                                                     --snippet-id SNIPPET_ID
                                                     --discussion-id
                                                     DISCUSSION_ID --id ID
                                                     --body BODY
```

```
-h, --help
```
show this help message and exit

```
--sudo <sudo>
```
**--project-id** <project\_id>

```
--snippet-id <snippet_id>
```

```
--discussion-id <discussion_id>
```

```
--id <id>
```
-body <body>

## **7.1.682 gitlab project-snippet-note**

```
usage: gitlab project-snippet-note [-h] {list,get,create,update,delete} ...
```

```
-h, --help
```
#### **7.1.683 gitlab project-snippet-note create**

```
usage: gitlab project-snippet-note create [-h] [--sudo SUDO] --project-id
                                         PROJECT_ID --snippet-id SNIPPET_ID
                                          --body BODY
```

```
-h, --help
    show this help message and exit
--sudo <sudo>
--project-id <project_id>
--snippet-id <snippet_id>
-body <body>
```
# **7.1.684 gitlab project-snippet-note delete**

```
usage: gitlab project-snippet-note delete [-h] [--sudo SUDO] --project-id
                                         PROJECT_ID --snippet-id SNIPPET_ID
                                          --id ID
```

```
-h, --help
    show this help message and exit
--sudo <sudo>
--project-id <project_id>
--snippet-id <snippet_id>
--id <id>
```
## **7.1.685 gitlab project-snippet-note get**

```
usage: gitlab project-snippet-note get [-h] [--sudo SUDO] --project-id
                                       PROJECT_ID --snippet-id SNIPPET_ID --id
                                       ID
```
**-h**, **--help** show this help message and exit

```
--sudo <sudo>
```

```
--project-id <project_id>
--snippet-id <snippet_id>
```
--id <id>

## **7.1.686 gitlab project-snippet-note list**

```
usage: gitlab project-snippet-note list [-h] [--sudo SUDO] --project-id
                                        PROJECT_ID --snippet-id SNIPPET_ID
                                        [--page PAGE] [--per-page PER_PAGE]
                                        [--a11]
```

```
-h, --help
    show this help message and exit
--sudo <sudo>
--project-id <project_id>
--snippet-id <snippet_id>
--page <page>
--per-page <per_page>
--all
```
# **7.1.687 gitlab project-snippet-note update**

```
usage: gitlab project-snippet-note update [-h] [--sudo SUDO] --project-id
                                          PROJECT_ID --snippet-id SNIPPET_ID
                                          --id ID --body BODY
```
**-h**, **--help**

show this help message and exit

```
--sudo <sudo>
--project-id <project_id>
--snippet-id <snippet_id>
--id <id>
-body <body>
```
# **7.1.688 gitlab project-snippet-note-award-emoji**

```
usage: gitlab project-snippet-note-award-emoji [-h]
                                                {list,get,create,delete} ...
```
**-h**, **--help**

#### **7.1.689 gitlab project-snippet-note-award-emoji create**

```
usage: gitlab project-snippet-note-award-emoji create [-h] [--sudo SUDO]
                                                       --project-id PROJECT_ID
                                                      --snippet-id SNIPPET_ID
                                                      --note-id NOTE_ID --name
                                                      NAME
```

```
-h, --help
    show this help message and exit
--sudo <sudo>
--project-id <project_id>
--snippet-id <snippet_id>
--note-id <note_id>
--name <name>
```
#### **7.1.690 gitlab project-snippet-note-award-emoji delete**

```
usage: gitlab project-snippet-note-award-emoji delete [-h] [--sudo SUDO]
                                                       --project-id PROJECT_ID
                                                       --snippet-id SNIPPET_ID
                                                       --note-id NOTE_ID --id
                                                       ID
```

```
-h, --help
```
show this help message and exit

```
--sudo <sudo>
--project-id <project_id>
--snippet-id <snippet_id>
--note-id <note_id>
--id <id>
```
## **7.1.691 gitlab project-snippet-note-award-emoji get**

```
usage: gitlab project-snippet-note-award-emoji get [-h] [--sudo SUDO]
                                                   --project-id PROJECT_ID
                                                   --snippet-id SNIPPET_ID
                                                   --note-id NOTE_ID --id ID
```

```
-h, --help
    show this help message and exit
--sudo <sudo>
--project-id <project_id>
--snippet-id <snippet_id>
```
--note-id <note\_id>

**--id** <id>

#### **7.1.692 gitlab project-snippet-note-award-emoji list**

```
usage: gitlab project-snippet-note-award-emoji list [-h] [--sudo SUDO]
                                                     --project-id PROJECT_ID
                                                     --snippet-id SNIPPET_ID
                                                     --note-id NOTE_ID
                                                     [--page PAGE]
                                                     [--per-page PER_PAGE]
                                                     [--a11]
```
**-h**, **--help**

show this help message and exit

```
--sudo <sudo>
--project-id <project_id>
--snippet-id <snippet_id>
--note-id <note_id>
--page <page>
--per-page <per_page>
--all
```
## **7.1.693 gitlab project-tag**

```
usage: gitlab project-tag [-h]
                           {list,get, create, delete, set-release-description} ...
```

```
-h, --help
```
show this help message and exit

## **7.1.694 gitlab project-tag create**

```
usage: gitlab project-tag create [-h] [--sudo SUDO] --project-id PROJECT_ID
                                 --tag-name TAG NAME --ref REF
                                 [--message MESSAGE]
```
**-h**, **--help**

show this help message and exit

**--sudo** <sudo>

```
--project-id <project_id>
```
**--tag-name** <tag\_name>

**--ref** <ref>

```
--message <message>
```
#### **7.1.695 gitlab project-tag delete**

```
usage: gitlab project-tag delete [-h] [--sudo SUDO] --project-id PROJECT_ID
                                 --name NAME
-h, --help
    show this help message and exit
--sudo <sudo>
--project-id <project_id>
--name <name>
```
# **7.1.696 gitlab project-tag get**

```
usage: gitlab project-tag get [-h] [--sudo SUDO] --project-id PROJECT_ID
                              --name NAME
```

```
-h, --help
    show this help message and exit
--sudo <sudo>
--project-id <project_id>
```
**--name** <name>

# **7.1.697 gitlab project-tag list**

```
usage: gitlab project-tag list [-h] [--sudo SUDO] --project-id PROJECT_ID
                               [--page PAGE] [--per-page PER_PAGE] [--all]
```

```
-h, --help
    show this help message and exit
--sudo <sudo>
--project-id <project_id>
--page <page>
--per-page <per_page>
--all
```
## **7.1.698 gitlab project-tag set-release-description**

```
usage: gitlab project-tag set-release-description [-h] --project-id PROJECT_ID
                                                  [--sudo SUDO] --name NAME
                                                  --description DESCRIPTION
```

```
-h, --help
```

```
--project-id <project_id>
```

```
--sudo <sudo>
--name <name>
--description <description>
```
# **7.1.699 gitlab project-trigger**

```
usage: gitlab project-trigger [-h]
                               {list,get,create,update,delete,take-ownership}
                               ...
```
**-h**, **--help**

show this help message and exit

## **7.1.700 gitlab project-trigger create**

```
usage: gitlab project-trigger create [-h] [--sudo SUDO] --project-id
                                    PROJECT ID --description DESCRIPTION
```
**-h**, **--help**

show this help message and exit

**--sudo** <sudo>

**--project-id** <project\_id>

**--description** <description>

## **7.1.701 gitlab project-trigger delete**

```
usage: gitlab project-trigger delete [-h] [--sudo SUDO] --project-id
                                     PROJECT_ID --id ID
-h, --help
    show this help message and exit
--sudo <sudo>
--project-id <project_id>
--id <id>
```
## **7.1.702 gitlab project-trigger get**

```
usage: gitlab project-trigger get [-h] [--sudo SUDO] --project-id PROJECT_ID
                                   --id ID
-h, --help
    show this help message and exit
--sudo <sudo>
```

```
--project-id <project_id>
```
**--id** <id>

#### **7.1.703 gitlab project-trigger list**

```
usage: gitlab project-trigger list [-h] [--sudo SUDO] --project-id PROJECT_ID
                                   [--page PAGE] [--per-page PER_PAGE] [--all]
-h, --help
    show this help message and exit
--sudo <sudo>
--project-id <project_id>
--page <page>
--per-page <per_page>
--all
```
## **7.1.704 gitlab project-trigger take-ownership**

```
usage: gitlab project-trigger take-ownership [-h] --project-id PROJECT_ID
                                             [--sudo SUDO] --id ID
```

```
-h, --help
    show this help message and exit
--project-id <project_id>
--sudo <sudo>
--id <id>
```
# **7.1.705 gitlab project-trigger update**

```
usage: gitlab project-trigger update [-h] [--sudo SUDO] --project-id
                                    PROJECT_ID --id ID --description
                                    DESCRIPTION
```
- **-h**, **--help** show this help message and exit
- **--sudo** <sudo>

```
--project-id <project_id>
```
--id <id>

```
--description <description>
```
#### **7.1.706 gitlab project-user**

usage: gitlab project-user [-h] {list} ...

**-h**, **--help**

show this help message and exit

#### **7.1.707 gitlab project-user list**

```
usage: gitlab project-user list [-h] [--sudo SUDO] --project-id PROJECT_ID
                                [--search SEARCH] [--skip-users SKIP_USERS]
                                [--page PAGE] [--per-page PER_PAGE] [--all]
```

```
-h, --help
    show this help message and exit
--sudo <sudo>
--project-id <project_id>
--search <search>
--skip-users <skip_users>
--page <page>
--per-page <per_page>
--all
```
#### **7.1.708 gitlab project-variable**

```
usage: gitlab project-variable [-h] {list, get, create, update, delete} ...
```
**-h**, **--help**

show this help message and exit

#### **7.1.709 gitlab project-variable create**

```
usage: gitlab project-variable create [-h] [--sudo SUDO] --project-id
                                      PROJECT_ID --key KEY --value VALUE
                                      [--protected PROTECTED]
                                      [--variable-type VARIABLE_TYPE]
                                      [--masked MASKED]
                                      [--environment-scope ENVIRONMENT_SCOPE]
```
**-h**, **--help**

show this help message and exit

**--sudo** <sudo>

```
--project-id <project_id>
```
**--key** <key>

```
--value <value>
```

```
--protected <protected>
--variable-type <variable_type>
--masked <masked>
--environment-scope <environment_scope>
```
# **7.1.710 gitlab project-variable delete**

```
usage: gitlab project-variable delete [-h] [--sudo SUDO] --project-id
                                      PROJECT_ID --key KEY
-h, --help
    show this help message and exit
--sudo <sudo>
--project-id <project_id>
--key <key>
```
# **7.1.711 gitlab project-variable get**

```
usage: gitlab project-variable get [-h] [--sudo SUDO] --project-id PROJECT_ID
                                   --key KEY
```

```
-h, --help
```
show this help message and exit

```
--sudo <sudo>
--project-id <project_id>
--key <key>
```
# **7.1.712 gitlab project-variable list**

```
usage: gitlab project-variable list [-h] [--sudo SUDO] --project-id PROJECT_ID
                                    [--page PAGE] [--per-page PER_PAGE]
                                    [--a11]
```

```
-h, --help
    show this help message and exit
--sudo <sudo>
--project-id <project_id>
--page <page>
-per-page <per_page>
--all
```
#### **7.1.713 gitlab project-variable update**

```
usage: gitlab project-variable update [-h] [--sudo SUDO] --project-id
                                      PROJECT_ID --key KEY --value VALUE
                                      [--protected PROTECTED]
                                      [--variable-type VARIABLE_TYPE]
                                      [--masked MASKED]
                                      [--environment-scope ENVIRONMENT_SCOPE]
```
**-h**, **--help**

show this help message and exit

**--sudo** <sudo>

```
--project-id <project_id>
```
- **--key** <key>
- **--value** <value>

```
-- protected <protected>
```
**--variable-type** <variable\_type>

```
--masked <masked>
```
**--environment-scope** <environment\_scope>

# **7.1.714 gitlab project-wiki**

usage: gitlab project-wiki [-h] {list,get, create, update, delete} ...

**-h**, **--help**

show this help message and exit

# **7.1.715 gitlab project-wiki create**

```
usage: gitlab project-wiki create [-h] [--sudo SUDO] --project-id PROJECT_ID
                                  --title TITLE --content CONTENT
                                  [--format FORMAT]
```
**-h**, **--help** show this help message and exit **--sudo** <sudo> **--project-id** <project\_id> **--title** <title> **--content** <content> **--format** <format>

#### **7.1.716 gitlab project-wiki delete**

```
usage: gitlab project-wiki delete [-h] [--sudo SUDO] --project-id PROJECT_ID
                                  --slug SLUG
-h, --help
    show this help message and exit
--sudo <sudo>
--project-id <project_id>
--slug <slug>
```
# **7.1.717 gitlab project-wiki get**

```
usage: gitlab project-wiki get [-h] [--sudo SUDO] --project-id PROJECT_ID
                               --slug SLUG
```

```
-h, --help
    show this help message and exit
--sudo <sudo>
```

```
--project-id <project_id>
```
**--slug** <slug>

# **7.1.718 gitlab project-wiki list**

```
usage: gitlab project-wiki list [-h] [--sudo SUDO] --project-id PROJECT_ID
                                [--with-content WITH_CONTENT] [--page PAGE]
                                [--per-page PER_PAGE] [--all]
```

```
-h, --help
    show this help message and exit
--sudo <sudo>
--project-id <project_id>
--with-content <with_content>
--page <page>
```

```
--per-page <per_page>
```
**--all**

#### **7.1.719 gitlab project-wiki update**

```
usage: gitlab project-wiki update [-h] [--sudo SUDO] --project-id PROJECT_ID
                                  --slug SLUG [--title TITLE]
                                  [--content CONTENT] [--format FORMAT]
```

```
-h, --help
    show this help message and exit
--sudo <sudo>
--project-id <project_id>
--slug <slug>
--title <title>
--content <content>
--format <format>
```
#### **7.1.720 gitlab runner**

usage: gitlab runner [-h] {list,get, create, update, delete, all, verify} ...

**-h**, **--help**

show this help message and exit

#### **7.1.721 gitlab runner all**

```
usage: gitlab runner all [-h] --id ID [--scope SCOPE]
```
**-h**, **--help**

show this help message and exit

**--id** <id>

**--scope** <scope>

#### **7.1.722 gitlab runner create**

```
usage: gitlab runner create [-h] [--sudo SUDO] --token TOKEN
                            [--description DESCRIPTION] [--info INFO]
                            [--active ACTIVE] [--locked LOCKED]
                            [--run-untagged RUN_UNTAGGED]
                            [--tag-list TAG_LIST]
                            [--access-level ACCESS_LEVEL]
                            [--maximum-timeout MAXIMUM_TIMEOUT]
```
**-h**, **--help**

```
--sudo <sudo>
```

```
--token <token>
```

```
--description <description>
```
```
--info <info>
--active <active>
--locked <locked>
--run-untagged <run_untagged>
--tag-list <tag_list>
--access-level <access_level>
--maximum-timeout <maximum_timeout>
```
# **7.1.723 gitlab runner delete**

usage: gitlab runner delete [-h] [--sudo SUDO] --id ID

```
-h, --help
```
show this help message and exit

**--sudo** <sudo>

 $-id *id*$ 

# **7.1.724 gitlab runner get**

usage: gitlab runner get [-h] [--sudo SUDO] --id ID

**-h**, **--help**

show this help message and exit

```
--sudo <sudo>
```
--id <id>

# **7.1.725 gitlab runner list**

```
usage: gitlab runner list [-h] [--sudo SUDO] [--scope SCOPE]
                          [--tag-list TAG_LIST] [--page PAGE]
                          [--per-page PER_PAGE] [--all]
```
**-h**, **--help**

show this help message and exit

```
--sudo <sudo>
--scope <scope>
```

```
--tag-list <tag_list>
```
**--page** <page>

```
--per-page <per_page>
```
**--all**

# **7.1.726 gitlab runner update**

```
usage: gitlab runner update [-h] [--sudo SUDO] --id ID
                            [--description DESCRIPTION] [--active ACTIVE]
                            [--tag-list TAG_LIST]
                            [--run-untagged RUN_UNTAGGED] [--locked LOCKED]
                            [--access-level ACCESS_LEVEL]
                            [--maximum-timeout MAXIMUM_TIMEOUT]
```
**-h**, **--help** show this help message and exit **--sudo** <sudo> --id <id> **--description** <description> **--active** <active> **--tag-list** <tag\_list> --run-untagged <run\_untagged>

**--locked** <locked>

```
--access-level <access_level>
```
**--maximum-timeout** <maximum\_timeout>

# **7.1.727 gitlab runner verify**

```
usage: gitlab runner verify [-h] --id ID --token TOKEN
-h, --help
    show this help message and exit
-id <i>id</i>--token <token>
```
# **7.1.728 gitlab runner-job**

usage: gitlab runner-job [-h] {list} ...

**-h**, **--help** show this help message and exit

### **7.1.729 gitlab runner-job list**

```
usage: gitlab runner-job list [-h] [--sudo SUDO] --runner-id RUNNER_ID
                              [--status STATUS] [--page PAGE]
                              [--per-page PER_PAGE] [--all]
```

```
-h, --help
    show this help message and exit
--sudo <sudo>
--runner-id <runner_id>
--status <status>
--page <page>
--per-page <per_page>
--all
```
# **7.1.730 gitlab snippet**

```
usage: gitlab snippet [-h]
                      {list,get,create,update,delete,user-agent-detail,content,public}
                      ...
```
**-h**, **--help**

show this help message and exit

# **7.1.731 gitlab snippet content**

```
usage: gitlab snippet content [-h] --id ID
```
**-h**, **--help**

show this help message and exit

**--id** <id>

# **7.1.732 gitlab snippet create**

```
usage: gitlab snippet create [-h] [--sudo SUDO] --title TITLE --file-name
                             FILE_NAME --content CONTENT [--lifetime LIFETIME]
                             [--visibility VISIBILITY]
```

```
-h, --help
    show this help message and exit
--sudo <sudo>
--title <title>
--file-name <file_name>
--content <content>
```
**--lifetime** <lifetime>

**--visibility** <visibility>

# **7.1.733 gitlab snippet delete**

usage: gitlab snippet delete [-h] [--sudo SUDO] --id ID

- **-h**, **--help** show this help message and exit
- **--sudo** <sudo>
- **--id** <id>

# **7.1.734 gitlab snippet get**

usage: gitlab snippet get [-h] [--sudo SUDO] --id ID

**-h**, **--help**

show this help message and exit

- **--sudo** <sudo>
- **--id** <id>

### **7.1.735 gitlab snippet list**

```
usage: gitlab snippet list [-h] [--sudo SUDO] [--page PAGE]
                           [--per-page PER_PAGE] [--all]
```

```
-h, --help
    show this help message and exit
--sudo <sudo>
--page <page>
--per-page <per_page>
```
**--all**

# **7.1.736 gitlab snippet public**

```
usage: gitlab snippet public [-h] --id ID
```

```
-h, --help
     show this help message and exit
```
**--id** <id>

### **7.1.737 gitlab snippet update**

```
usage: gitlab snippet update [-h] [--sudo SUDO] --id ID [--title TITLE]
                             [--file-name FILE_NAME] [--content CONTENT]
                             [--visibility VISIBILITY]
```

```
-h, --help
    show this help message and exit
--sudo <sudo>
--id <id>
--title <title>
--file-name <file_name>
--content <content>
--visibility <visibility>
```
# **7.1.738 gitlab snippet user-agent-detail**

```
usage: gitlab snippet user-agent-detail [-h] --id ID
```

```
-h, --help
```
show this help message and exit

--id <id>

# **7.1.739 gitlab todo**

usage: gitlab todo [-h] {list,delete,mark-as-done,mark-all-as-done} ...

**-h**, **--help**

show this help message and exit

# **7.1.740 gitlab todo delete**

```
usage: gitlab todo delete [-h] [--sudo SUDO] --id ID
-h, --help
    show this help message and exit
--sudo <sudo>
--id <id>
```
### **7.1.741 gitlab todo list**

```
usage: gitlab todo list [-h] [--sudo SUDO] [--action ACTION]
                        [--author-id AUTHOR_ID] [--project-id PROJECT_ID]
                        [--state STATE] [--type TYPE] [--page PAGE]
                        [--per-page PER_PAGE] [--all]
```
**-h**, **--help** show this help message and exit **--sudo** <sudo> **--action** <action> --author-id <author\_id> **--project-id** <project\_id> **--state** <state> **--type** <type> --page <page> **--per-page** <per\_page> **--all**

### **7.1.742 gitlab todo mark-all-as-done**

```
usage: gitlab todo mark-all-as-done [-h] --id ID
```
#### **-h**, **--help**

show this help message and exit

```
--id <id>
```
#### **7.1.743 gitlab todo mark-as-done**

usage: gitlab todo mark-as-done [-h] --id ID

**-h**, **--help**

show this help message and exit

**--id** <id>

#### **7.1.744 gitlab user**

```
usage: gitlab user [-h]
                   {list,get,create,update,delete,block,follow,unfollow,unblock,
˓→deactivate,activate}
                   ...
```
**-h**, **--help**

show this help message and exit

#### **7.1.745 gitlab user activate**

usage: gitlab user activate [-h] --id ID

**-h**, **--help**

show this help message and exit

--id <id>

### **7.1.746 gitlab user block**

usage: gitlab user block [-h] --id ID

**-h**, **--help**

show this help message and exit

**--id** <id>

#### **7.1.747 gitlab user create**

```
usage: gitlab user create [-h] [--sudo SUDO] [--email EMAIL]
                          [--username USERNAME] [--name NAME]
                          [--password PASSWORD]
                          [--reset-password RESET_PASSWORD] [--skype SKYPE]
                          [--linkedin LINKEDIN] [--twitter TWITTER]
                          [--projects-limit PROJECTS_LIMIT]
                          [--extern-uid EXTERN_UID] [--provider PROVIDER]
                          [--bio BIO] [--admin ADMIN]
                          [--can-create-group CAN_CREATE_GROUP]
                          [--website-url WEBSITE_URL]
                          [--skip-confirmation SKIP_CONFIRMATION]
                          [--external EXTERNAL] [--organization ORGANIZATION]
                          [--location LOCATION] [--avatar AVATAR]
                          [--public-email PUBLIC_EMAIL]
                          [--private-profile PRIVATE_PROFILE]
                          [--color-scheme-id COLOR_SCHEME_ID]
                          [--theme-id THEME_ID]
```
**-h**, **--help** show this help message and exit

**--sudo** <sudo>

```
--email <email>
```
**--username** <username>

**--name** <name>

--password <password>

--reset-password <reset\_password>

**--skype** <skype>

**--linkedin** <linkedin>

**--twitter** <twitter>

```
--projects-limit <projects_limit>
--extern-uid <extern_uid>
--provider <provider>
--bio <bio>
--admin <admin>
--can-create-group <can_create_group>
--website-url <website_url>
--skip-confirmation <skip_confirmation>
--external <external>
--organization <organization>
--location <location>
--avatar <avatar>
--public-email <public_email>
--private-profile <private_profile>
--color-scheme-id <color_scheme_id>
--theme-id <theme id>
```
#### **7.1.748 gitlab user deactivate**

usage: gitlab user deactivate [-h] --id ID

- **-h**, **--help** show this help message and exit
- **--id** <id>

### **7.1.749 gitlab user delete**

usage: gitlab user delete [-h] [--sudo SUDO] --id ID

- **-h**, **--help** show this help message and exit
- **--sudo** <sudo>

--id <id>

### **7.1.750 gitlab user follow**

usage: gitlab user follow [-h] --id ID

#### **-h**, **--help**

show this help message and exit

--id <id>

# **7.1.751 gitlab user get**

usage: gitlab user get [-h] [--sudo SUDO] --id ID

```
-h, --help
```
show this help message and exit

```
--sudo <sudo>
```

```
--id <id>
```
# **7.1.752 gitlab user list**

```
usage: gitlab user list [-h] [--sudo SUDO] [--active ACTIVE]
                        [--blocked BLOCKED] [--username USERNAME]
                        [--extern-uid EXTERN_UID] [--provider PROVIDER]
                        [--external EXTERNAL] [--search SEARCH]
                        [--custom-attributes CUSTOM_ATTRIBUTES]
                        [--status STATUS] [--two-factor TWO_FACTOR]
                        [--page PAGE] [--per-page PER_PAGE] [--all]
```
**-h**, **--help**

show this help message and exit

```
--sudo <sudo>
```
**--active** <active>

-blocked <blocked>

**--username** <username>

```
--extern-uid <extern_uid>
```
**--provider** <provider>

```
--external <external>
```
**--search** <search>

**--custom-attributes** <custom\_attributes>

**--status** <status>

**--two-factor** <two\_factor>

**--page** <page>

--per-page <per\_page>

**--all**

### **7.1.753 gitlab user unblock**

usage: gitlab user unblock [-h] --id ID

**-h**, **--help**

show this help message and exit

--id <id>

#### **7.1.754 gitlab user unfollow**

usage: gitlab user unfollow [-h] --id ID

**-h**, **--help**

show this help message and exit

**--id** <id>

#### **7.1.755 gitlab user update**

```
usage: gitlab user update [-h] [--sudo SUDO] --id ID --email EMAIL --username
                          USERNAME --name NAME [--password PASSWORD]
                          [--skype SKYPE] [--linkedin LINKEDIN]
                          [--twitter TWITTER]
                          [--projects-limit PROJECTS_LIMIT]
                          [--extern-uid EXTERN_UID] [--provider PROVIDER]
                          [--bio BIO] [--admin ADMIN]
                          [--can-create-group CAN_CREATE_GROUP]
                          [--website-url WEBSITE_URL]
                          [--skip-reconfirmation SKIP_RECONFIRMATION]
                          [--external EXTERNAL] [--organization ORGANIZATION]
                          [--location LOCATION] [--avatar AVATAR]
                          [--public-email PUBLIC_EMAIL]
                          [--private-profile PRIVATE_PROFILE]
                          [--color-scheme-id COLOR_SCHEME_ID]
                          [--theme-id THEME_ID]
```
**-h**, **--help**

show this help message and exit

```
--sudo <sudo>
--id <id>
--email <email>
--username <username>
--name <name>
--password <password>
--skype <skype>
--linkedin <linkedin>
--twitter <twitter>
--projects-limit <projects_limit>
```

```
--extern-uid <extern_uid>
--provider <provider>
--bio <bio>
--admin <admin>
--can-create-group <can_create_group>
--website-url <website_url>
--skip-reconfirmation <skip_reconfirmation>
--external <external>
--organization <organization>
--location <location>
--avatar <avatar>
--public-email <public_email>
--private-profile <private_profile>
--color-scheme-id <color_scheme_id>
--theme-id <theme_id>
```
### **7.1.756 gitlab user-activities**

usage: gitlab user-activities [-h] {list} ...

#### **-h**, **--help**

show this help message and exit

#### **7.1.757 gitlab user-activities list**

```
usage: gitlab user-activities list [-h] [--sudo SUDO] [--page PAGE]
                                   [--per-page PER_PAGE] [--all]
```
**-h**, **--help**

show this help message and exit

```
--sudo <sudo>
--page <page>
```

```
--per-page <per_page>
```
**--all**

#### **7.1.758 gitlab user-custom-attribute**

usage: gitlab user-custom-attribute [-h] {list, get, delete} ...

#### **-h**, **--help**

show this help message and exit

#### **7.1.759 gitlab user-custom-attribute delete**

```
usage: gitlab user-custom-attribute delete [-h] [--sudo SUDO] --user-id
                                           USER_ID --key KEY
```
**-h**, **--help** show this help message and exit

**--sudo** <sudo>

```
--user-id <user_id>
```
**--key** <key>

#### **7.1.760 gitlab user-custom-attribute get**

```
usage: gitlab user-custom-attribute get [-h] [--sudo SUDO] --user-id USER_ID
                                        --key KEY
```

```
-h, --help
    show this help message and exit
--sudo <sudo>
--user-id <user_id>
```

```
--key <key>
```
#### **7.1.761 gitlab user-custom-attribute list**

```
usage: gitlab user-custom-attribute list [-h] [--sudo SUDO] --user-id USER_ID
                                         [--page PAGE] [--per-page PER_PAGE]
                                         [--a11]
```

```
-h, --help
    show this help message and exit
--sudo <sudo>
--user-id <user_id>
--page <page>
--per-page <per_page>
```
**--all**

#### **7.1.762 gitlab user-email**

usage: gitlab user-email [-h] {list, get, create, delete} ...

#### **-h**, **--help**

show this help message and exit

#### **7.1.763 gitlab user-email create**

```
usage: gitlab user-email create [-h] [--sudo SUDO] --user-id USER_ID --email
                                EMAIL
```
**-h**, **--help**

show this help message and exit

**--sudo** <sudo> **--user-id** <user\_id>

**--email** <email>

### **7.1.764 gitlab user-email delete**

usage: gitlab user-email delete [-h] [--sudo SUDO] --user-id USER\_ID --id ID

```
-h, --help
```
show this help message and exit

```
--sudo <sudo>
--user-id <user_id>
--id <id>
```
# **7.1.765 gitlab user-email get**

```
usage: gitlab user-email get [-h] [--sudo SUDO] --user-id USER_ID --id ID
-h, --help
    show this help message and exit
--sudo <sudo>
--user-id <user_id>
--id <id>
```
### **7.1.766 gitlab user-email list**

```
usage: gitlab user-email list [-h] [--sudo SUDO] --user-id USER_ID
                              [--page PAGE] [--per-page PER_PAGE] [--all]
-h, --help
    show this help message and exit
--sudo <sudo>
--user-id <user_id>
--page <page>
--per-page <per_page>
--all
```
#### **7.1.767 gitlab user-event**

usage: gitlab user-event [-h] {list} ...

```
-h, --help
```
show this help message and exit

#### **7.1.768 gitlab user-event list**

```
usage: gitlab user-event list [-h] [--sudo SUDO] --user-id USER_ID
                              [--action ACTION] [--target-type TARGET_TYPE]
                              [--before BEFORE] [--after AFTER] [--sort SORT]
                              [--page PAGE] [--per-page PER_PAGE] [--all]
```
**-h**, **--help** show this help message and exit **--sudo** <sudo>

```
--user-id <user_id>
```
**--action** <action>

```
--target-type <target_type>
```
-before <before>

```
--after <after>
```

```
--sort <sort>
```
--page <page>

```
-per-page <per_page>
```
**--all**

# **7.1.769 gitlab user-gpg-key**

usage: gitlab user-gpg-key [-h] {list, get, create, delete} ...

#### **-h**, **--help**

show this help message and exit

### **7.1.770 gitlab user-gpg-key create**

```
usage: gitlab user-gpg-key create [-h] [--sudo SUDO] --user-id USER_ID --key
                                  KEY
```
**-h**, **--help**

show this help message and exit

**--sudo** <sudo>

**--user-id** <user\_id>

**--key** <key>

### **7.1.771 gitlab user-gpg-key delete**

usage: gitlab user-gpg-key delete [-h] [--sudo SUDO] --user-id USER\_ID --id ID

```
-h, --help
```
show this help message and exit

```
--sudo <sudo>
--user-id <user_id>
--id <id>
```
# **7.1.772 gitlab user-gpg-key get**

```
usage: gitlab user-gpg-key get [-h] [--sudo SUDO] --user-id USER_ID --id ID
-h, --help
    show this help message and exit
--sudo <sudo>
--user-id <user_id>
```
--id <id>

# **7.1.773 gitlab user-gpg-key list**

```
usage: gitlab user-gpg-key list [-h] [--sudo SUDO] --user-id USER_ID
                                [--page PAGE] [--per-page PER_PAGE] [--all]
-h, --help
    show this help message and exit
--sudo <sudo>
--user-id <user_id>
--page <page>
--per-page <per_page>
--all
```
#### **7.1.774 gitlab user-impersonation-token**

usage: gitlab user-impersonation-token [-h] {list,get,create,delete} ...

```
-h, --help
```
show this help message and exit

#### **7.1.775 gitlab user-impersonation-token create**

```
usage: gitlab user-impersonation-token create [-h] [--sudo SUDO] --user-id
                                              USER_ID --name NAME --scopes
                                              SCOPES [--expires-at EXPIRES_AT]
```
**-h**, **--help**

```
show this help message and exit
```
**--sudo** <sudo>

**--user-id** <user\_id>

**--name** <name>

**--scopes** <scopes>

**--expires-at** <expires\_at>

#### **7.1.776 gitlab user-impersonation-token delete**

```
usage: gitlab user-impersonation-token delete [-h] [--sudo SUDO] --user-id
                                               USER_ID --id ID
-h, --help
    show this help message and exit
--sudo <sudo>
--user-id <user_id>
--id <id>
```
### **7.1.777 gitlab user-impersonation-token get**

```
usage: gitlab user-impersonation-token get [-h] [--sudo SUDO] --user-id
                                            USER_ID --id ID
-h, --help
    show this help message and exit
--sudo <sudo>
--user-id <user_id>
--id <id>
```
# **7.1.778 gitlab user-impersonation-token list**

```
usage: gitlab user-impersonation-token list [-h] [--sudo SUDO] --user-id
                                            USER_ID [--state STATE]
                                            [--page PAGE]
                                            [--per-page PER_PAGE] [--all]
```
**-h**, **--help** show this help message and exit

**--sudo** <sudo>

```
--user-id <user_id>
```
**--state** <state>

--page <page>

**--per-page** <per\_page>

**--all**

# **7.1.779 gitlab user-key**

usage: gitlab user-key [-h] {list, create, delete} ...

**-h**, **--help**

show this help message and exit

# **7.1.780 gitlab user-key create**

```
usage: gitlab user-key create [-h] [--sudo SUDO] --user-id USER_ID --title
                              TITLE --key KEY
```

```
-h, --help
```
show this help message and exit

```
--sudo <sudo>
--user-id <user_id>
--title <title>
--key <key>
```
### **7.1.781 gitlab user-key delete**

```
usage: gitlab user-key delete [-h] [--sudo SUDO] --user-id USER_ID --id ID
-h, --help
    show this help message and exit
--sudo <sudo>
--user-id <user_id>
--id <id>
```
# **7.1.782 gitlab user-key list**

```
usage: gitlab user-key list [-h] [--sudo SUDO] --user-id USER_ID [--page PAGE]
                            [--per-page PER_PAGE] [--all]
```

```
-h, --help
    show this help message and exit
--sudo <sudo>
--user-id <user_id>
--page <page>
--per-page <per_page>
```
**--all**

#### **7.1.783 gitlab user-membership**

```
usage: gitlab user-membership [-h] {list, get} ...
```
#### **-h**, **--help**

show this help message and exit

#### **7.1.784 gitlab user-membership get**

```
usage: gitlab user-membership get [-h] [--sudo SUDO] --user-id USER_ID
                                 --source-id SOURCE_ID
```
**-h**, **--help**

show this help message and exit

```
--sudo <sudo>
```
**--user-id** <user\_id>

**--source-id** <source\_id>

### **7.1.785 gitlab user-membership list**

```
usage: gitlab user-membership list [-h] [--sudo SUDO] --user-id USER_ID
                                   [--type TYPE] [--page PAGE]
                                   [--per-page PER_PAGE] [--all]
```

```
-h, --help
    show this help message and exit
--sudo <sudo>
--user-id <user_id>
--type <type>
--page <page>
--per-page <per_page>
--all
```
# **7.1.786 gitlab user-project**

```
usage: gitlab user-project [-h] {list, create} ...
```

```
-h, --help
```
show this help message and exit

# **7.1.787 gitlab user-project create**

```
usage: gitlab user-project create [-h] [--sudo SUDO] --user-id USER_ID --name
                                  NAME [--default-branch DEFAULT_BRANCH]
                                  [--issues-enabled ISSUES_ENABLED]
                                  [--wall-enabled WALL_ENABLED]
                                  [--merge-requests-enabled MERGE_REQUESTS_ENABLED]
                                  [--wiki-enabled WIKI_ENABLED]
                                  [--snippets-enabled SNIPPETS_ENABLED]
                                  [--public PUBLIC] [--visibility VISIBILITY]
                                  [--description DESCRIPTION]
                                  [--builds-enabled BUILDS_ENABLED]
                                  [--public-builds PUBLIC_BUILDS]
                                   [--import-url IMPORT_URL]
                                  [--only-allow-merge-if-build-succeeds ONLY_ALLOW_
˓→MERGE_IF_BUILD_SUCCEEDS]
```

```
-h, --help
```
show this help message and exit

```
--sudo <sudo>
```

```
--user-id <user_id>
```

```
--name <name>
```
**--default-branch** <default\_branch>

```
--issues-enabled <issues_enabled>
```

```
--wall-enabled <wall_enabled>
```
--merge-requests-enabled <merge\_requests\_enabled> **--wiki-enabled** <wiki\_enabled> **--snippets-enabled** <snippets\_enabled> --public <public> **--visibility** <visibility> **--description** <description> --builds-enabled <br/>builds\_enabled> --public-builds <public\_builds> **--import-url** <import\_url> **--only-allow-merge-if-build-succeeds** <only\_allow\_merge\_if\_build\_succeeds>

#### **7.1.788 gitlab user-project list**

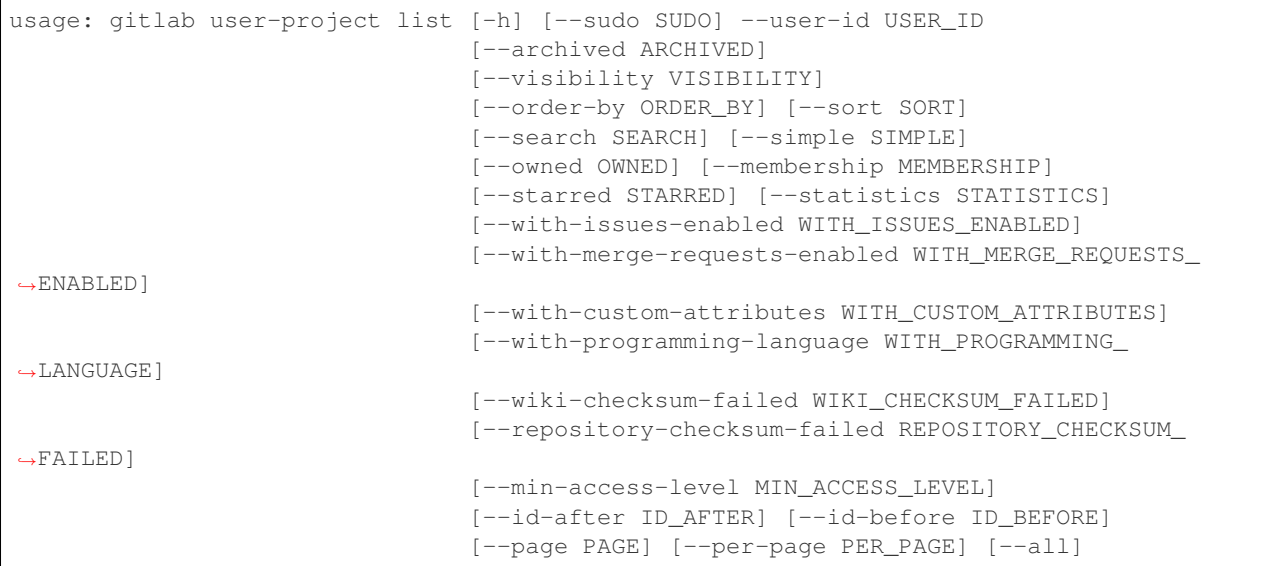

**-h**, **--help**

show this help message and exit

```
--sudo <sudo>
```
**--user-id** <user\_id>

```
--archived <archived>
```

```
--visibility <visibility>
```

```
--order-by <order_by>
```

```
--sort <sort>
```

```
--search <search>
```

```
--simple <simple>
```

```
--owned <owned>
```

```
--membership <membership>
```

```
--starred <starred>
--statistics <statistics>
--with-issues-enabled <with_issues_enabled>
--with-merge-requests-enabled <with_merge_requests_enabled>
--with-custom-attributes <with_custom_attributes>
--with-programming-language <with_programming_language>
--wiki-checksum-failed <wiki_checksum_failed>
--repository-checksum-failed <repository_checksum_failed>
--min-access-level <min_access_level>
--id-after <id_after>
--id-before <id_before>
--page <page>
-per-page <per_page>
--all
```
#### **7.1.789 gitlab user-status**

```
usage: gitlab user-status [-h] {get} ...
```
**-h**, **--help** show this help message and exit

# **7.1.790 gitlab user-status get**

usage: gitlab user-status get [-h] [--sudo SUDO] --user-id USER\_ID

```
-h, --help
    show this help message and exit
--sudo <sudo>
```
--user-id <user\_id>

# **7.1.791 gitlab variable**

usage: gitlab variable [-h] {list, get, create, update, delete} ...

```
-h, --help
     show this help message and exit
```
### **7.1.792 gitlab variable create**

```
usage: gitlab variable create [-h] [--sudo SUDO] --key KEY --value VALUE
                              [--protected PROTECTED]
                              [--variable-type VARIABLE_TYPE]
                              [--masked MASKED]
```
**-h**, **--help**

show this help message and exit

```
--sudo <sudo>
```
**--key** <key>

**--value** <value>

**--protected** <protected>

**--variable-type** <variable\_type>

**--masked** <masked>

### **7.1.793 gitlab variable delete**

usage: gitlab variable delete [-h] [--sudo SUDO] --key KEY

```
-h, --help
```
show this help message and exit

**--sudo** <sudo>

**--key** <key>

#### **7.1.794 gitlab variable get**

usage: gitlab variable get [-h] [--sudo SUDO] --key KEY

**-h**, **--help**

show this help message and exit

**--sudo** <sudo>

**--key** <key>

#### **7.1.795 gitlab variable list**

```
usage: gitlab variable list [-h] [--sudo SUDO] [--page PAGE]
                           [--per-page PER_PAGE] [--all]
```
**-h**, **--help** show this help message and exit **--sudo** <sudo> --page <page>

```
--per-page <per_page>
```
#### **--all**

# **7.1.796 gitlab variable update**

```
usage: gitlab variable update [-h] [--sudo SUDO] --key KEY --value VALUE
                              [--protected PROTECTED]
                              [--variable-type VARIABLE_TYPE]
                              [--masked MASKED]
```
**-h**, **--help** show this help message and exit

**--sudo** <sudo>

**--key** <key>

**--value** <value>

**--protected** <protected>

**--variable-type** <variable\_type>

**--masked** <masked>

### **CHAPTER**

**EIGHT**

# **RELEASE NOTES**

This page describes important changes between python-gitlab releases.

# **8.1 Changes from 1.8 to 1.9**

• ProjectMemberManager.all() and GroupMemberManager.all() now return a list of ProjectMember and GroupMember objects respectively, instead of a list of dicts.

# **8.2 Changes from 1.7 to 1.8**

• You can now use the query\_parameters argument in method calls to define arguments to send to the GitLab server. This allows to avoid conflicts between python-gitlab and GitLab server variables, and allows to use the python reserved keywords as GitLab arguments.

The following examples make the same GitLab request with the 2 syntaxes:

```
projects = gl.projects.list(owned=True, starred=True)
projects = gl.projects.list(query_parameters={'owned': True, 'starred': True})
```
The following example only works with the new parameter:

```
activities = gl.user_activities.list(
               query_parameters={'from': '2019-01-01'},
               all=True)
```
• Additionally the all paremeter is not sent to the GitLab anymore.

# **8.3 Changes from 1.5 to 1.6**

• When python-gitlab detects HTTP redirections from http to https it will raise a RedirectionError instead of a cryptic error.

Make sure to use an https:// protocol in your GitLab URL parameter if the server requires it.

# **8.4 Changes from 1.4 to 1.5**

- APIv3 support has been removed. Use the 1.4 release/branch if you need v3 support.
- GitLab EE features are now supported: Geo nodes, issue links, LDAP groups, project/group boards, project mirror pulling, project push rules, EE license configuration, epics.
- The GetFromListMixin class has been removed. The get() method is not available anymore for the following managers:
	- UserKeyManager
	- DeployKeyManager
	- GroupAccessRequestManager
	- GroupIssueManager
	- GroupProjectManager
	- GroupSubgroupManager
	- IssueManager
	- ProjectCommitStatusManager
	- ProjectEnvironmentManager
	- ProjectLabelManager
	- ProjectPipelineJobManager
	- ProjectAccessRequestManager
	- TodoManager

• ProjectPipelineJob do not heritate from ProjectJob anymore and thus can only be listed.

# **8.5 Changes from 1.3 to 1.4**

• 1.4 is the last release supporting the v3 API, and the related code will be removed in the 1.5 version.

If you are using a Gitlab server version that does not support the v4 API you can:

- upgrade the server (recommended)
- make sure to use version 1.4 of python-gitlab (pip install python-gitlab==1.4)

See also the [Switching to GitLab API v4 documentation.](http://python-gitlab.readthedocs.io/en/master/switching-to-v4.html)

- python-gitlab now handles the server rate limiting feature. It will pause for the required time when reaching the limit [\(documentation\)](http://python-gitlab.readthedocs.io/en/master/api-usage.html#rate-limits)
- The GetFromListMixin.get() method is deprecated and will be removed in the next python-gitlab version. The goal of this mixin/method is to provide a way to get an object by looping through a list for GitLab objects that don't support the GET method. The method [is broken](https://github.com/python-gitlab/python-gitlab/issues/499) and conflicts with the GET method now supported by some GitLab objects.

You can implement your own method with something like:

```
def get_from_list(self, id):
   for obj in self.list(as_list=False):
        if obj.get_id() == id:
            return obj
```
• The GroupMemberManager, NamespaceManager and ProjectBoardManager managers now use the GET API from GitLab instead of the GetFromListMixin.get() method.

# **8.6 Changes from 1.2 to 1.3**

• gitlab.Gitlab objects can be used as context managers in a with block.

# **8.7 Changes from 1.1 to 1.2**

- python-gitlab now respects the \*\_proxy, REQUESTS\_CA\_BUNDLE and CURL\_CA\_BUNDLE environment variables (#352)
- The following deprecated methods and objects have been removed:
	- gitlab.v3.object Key and KeyManager objects: use DeployKey and DeployKeyManager instead
	- gitlab.v3.objects.Project archive\_ and unarchive\_ methods
	- gitlab.Gitlab credentials\_auth, token\_auth, set\_url, set\_token and set\_credentials methods. Once a Gitlab object has been created its URL and authentication information cannot be updated: create a new Gitlab object if you need to use new information
- The todo() method raises a GitlabTodoError exception on error

# **8.8 Changes from 1.0.2 to 1.1**

• The ProjectUser class doesn't inherit from User anymore, and the GroupProject class doesn't inherit from Project anymore. The Gitlab API doesn't provide the same set of features for these objects, so pythongitlab objects shouldn't try to workaround that.

You can create User or Project objects from ProjectUser and GroupProject objects using the id attribute:

```
for gr_project in group.projects.list():
   # lazy object creation avoids a Gitlab API request
   project = gl.projects.get(gr_project.id, lazy=True)
   project.default_branch = 'develop'
   project.save()
```
# **8.9 Changes from 0.21 to 1.0.0**

1.0.0 brings a stable python-gitlab API for the v4 Gitlab API. v3 is still used by default.

v4 is mostly compatible with the v3, but some important changes have been introduced. Make sure to read [Switching](http://python-gitlab.readthedocs.io/en/master/switching-to-v4.html) [to GitLab API v4.](http://python-gitlab.readthedocs.io/en/master/switching-to-v4.html)

The development focus will be v4 from now on. v3 has been deprecated by GitLab and will disappear from pythongitlab at some point.

# **8.10 Changes from 0.20 to 0.21**

• Initial support for the v4 API (experimental)

The support for v4 is stable enough to be tested, but some features might be broken. Please report issues to <https://github.com/python-gitlab/python-gitlab/issues/>

Be aware that the python-gitlab API for v4 objects might change in the next releases.

Warning: Consider defining explicitly which API version you want to use in the configuration files or in your gitlab.Gitlab instances. The default will change from v3 to v4 soon.

- Several methods have been deprecated in the gitlab.Gitlab class:
	- credentials\_auth() is deprecated and will be removed. Call auth().
	- token\_auth() is deprecated and will be removed. Call auth().
	- set\_url() is deprecated, create a new Gitlab instance if you need an updated URL.
	- set\_token() is deprecated, use the private\_token argument of the Gitlab constructor.
	- set\_credentials() is deprecated, use the email and password arguments of the Gitlab constructor.
- The service listing method (ProjectServiceManager.list()) now returns a python list instead of a JSON string.

# **8.11 Changes from 0.19 to 0.20**

• The projects attribute of Group objects is not a list of Project objects anymore. It is a Manager object giving access to GroupProject objects. To get the list of projects use:

group.projects.list()

Documentation: [http://python-gitlab.readthedocs.io/en/stable/gl\\_objects/groups.html#examples](http://python-gitlab.readthedocs.io/en/stable/gl_objects/groups.html#examples)

Related issue: <https://github.com/python-gitlab/python-gitlab/issues/209>

• The Key objects are deprecated in favor of the new DeployKey objects. They are exactly the same but the name makes more sense.

Documentation: [http://python-gitlab.readthedocs.io/en/stable/gl\\_objects/deploy\\_keys.html](http://python-gitlab.readthedocs.io/en/stable/gl_objects/deploy_keys.html)

Related issue: <https://github.com/python-gitlab/python-gitlab/issues/212>

#### **CHAPTER**

# **NINE**

# **CHANGELOG - MOVED TO GITHUB RELEASES**

The changes of newer versions can be found at <https://github.com/python-gitlab/python-gitlab/releases>

# **9.1 Version 1.9.0 - 2019-06-19**

### **9.1.1 Features**

- implement artifacts deletion
- add endpoint to get the variables of a pipeline
- delete ProjectPipeline
- implement  $\_eq\_$  and  $\_hash\_$  methods
- Allow runpy invocation of CLI tool (python -m gitlab)
- add project releases api
- merged new release & registry apis

# **9.1.2 Bug Fixes**

- convert # to %23 in URLs
- pep8 errors
- use python2 compatible syntax for super
- Make MemberManager.all() return a list of objects
- %d replaced by %s
- Re-enable command specific help messages
- dont ask for id attr if this is \*Manager originating custom action
- fix -/\_ replacament for \*Manager custom actions
- fix repository\_id marshaling in cli
- register cli action for delete\_in\_bulk

# **9.2 Version 1.8.0 - 2019-02-22**

- docs(setup): use proper readme on PyPI
- docs(readme): provide commit message guidelines
- fix(api): make reset\_time\_estimate() work again
- fix: handle empty 'Retry-After' header from GitLab
- fix: remove decode() on error\_message string
- chore: release tags to PyPI automatically
- fix(api): avoid parameter conflicts with python and gitlab
- fix(api): Don't try to parse raw downloads
- feat: Added approve & unapprove method for Mergerequests
- fix all kwarg behaviour

# **9.3 Version 1.7.0 - 2018-12-09**

- [docs] Fix the owned/starred usage documentation
- [docs] Add a warning about http to https redirects
- Fix the https redirection test
- [docs] Add a note about GroupProject limited API
- Add missing comma in ProjectIssueManager \_create\_attrs
- More flexible docker image
- Add project protected tags management
- [cli] Print help and usage without config file
- Rename MASTER\_ACCESS to MAINTAINER\_ACCESS
- [docs] Add docs build information
- Use docker image with current sources
- [docs] Add PyYAML requirement notice
- Add Gitter badge to README
- [docs] Add an example of pipeline schedule vars listing
- [cli] Exit on config parse error, instead of crashing
- Add support for resource label events
- [docs] Fix the milestone filetring doc (iid -> iids)
- [docs] Fix typo in custom attributes example
- Improve error message handling in exceptions
- Add support for members all() method
- Add access control options to protected branch creation

# **9.4 Version 1.6.0 - 2018-08-25**

- [docs] Don't use hardcoded values for ids
- [docs] Improve the snippets examples
- [cli] Output: handle bytes in API responses
- [cli] Fix the case where we have nothing to print
- Project import: fix the override\_params parameter
- Support group and global MR listing
- Implement MR.pipelines()
- MR: add the squash attribute for create/update
- Added support for listing forks of a project
- [docs] Add/update notes about read-only objects
- Raise an exception on https redirects for PUT/POST
- [docs] Add a FAQ
- [cli] Fix the project-export download

# **9.5 Version 1.5.1 - 2018-06-23**

• Fix the ProjectPipelineJob base class (regression)

# **9.6 Version 1.5.0 - 2018-06-22**

- Drop API v3 support
- Drop GetFromListMixin
- Update the sphinx extension for v4 objects
- Add support for user avatar upload
- Add support for project import/export
- Add support for the search API
- Add a global per\_page config option
- Add support for the discussions API
- Add support for merged branches deletion
- Add support for Project badges
- Implement user\_agent\_detail for snippets
- Implement commit.refs()
- Add commit.merge\_requests() support
- Deployment: add list filters
- Deploy key: add missing attributes
- Add support for environment stop()
- Add feature flags deletion support
- Update some group attributes
- Issues: add missing attributes and methods
- Fix the participants() decorator
- Add support for group boards
- Implement the markdown rendering API
- Update MR attributes
- Add pipeline listing filters
- Add missing project attributes
- Implement runner jobs listing
- Runners can be created (registered)
- Implement runner token validation
- Update the settings attributes
- Add support for the gitlab CI lint API
- Add support for group badges
- Fix the IssueManager path to avoid redirections
- time\_stats(): use an existing attribute if available
- Make ProjectCommitStatus.create work with CLI
- Tests: default to python 3
- ProjectPipelineJob was defined twice
- Silence logs/warnings in unittests
- Add support for MR approval configuration (EE)
- Change post data default value to None
- Add geo nodes API support (EE)
- Add support for issue links (EE)
- Add support for LDAP groups (EE)
- Add support for board creation/deletion (EE)
- Add support for Project.pull\_mirror (EE)
- Add project push rules configuration (EE)
- Add support for the EE license API
- Add support for the LDAP groups API (EE)
- Add support for epics API (EE)
- Fix the non-verbose output of ProjectCommitComment

# **9.7 Version 1.4.0 - 2018-05-19**

- Require requests > = 2.4.2
- ProjectKeys can be updated
- Add support for unsharing projects (v3/v4)
- [cli] fix listing for json and yaml output
- Fix typos in documentation
- Introduce RefreshMixin
- [docs] Fix the time tracking examples
- [docs] Commits: add an example of binary file creation
- [cli] Allow to read args from files
- Add support for recursive tree listing
- [cli] Restore the –help option behavior
- Add basic unit tests for v4 CLI
- [cli] Fix listing of strings
- Support downloading a single artifact file
- Update docs copyright years
- Implement attribute types to handle special cases
- [docs] fix GitLab reference for notes
- Expose additional properties for Gitlab objects
- Fix the impersonation token deletion example
- feat: obey the rate limit
- Fix URL encoding on branch methods
- [docs] add a code example for listing commits of a MR
- [docs] update service.available() example for API v4
- [tests] fix functional tests for python3
- api-usage: bit more detail for listing with *all*
- More efficient .get() for group members
- Add docs for the *files* arg in http\_\*
- Deprecate GetFromListMixin

# **9.8 Version 1.3.0 - 2018-02-18**

- Add support for pipeline schedules and schedule variables
- Clarify information about supported python version
- Add manager for jobs within a pipeline
- Fix wrong tag example
- Update the groups documentation
- Add support for MR participants API
- Add support for getting list of user projects
- Add Gitlab and User events support
- Make trigger\_pipeline return the pipeline
- Config: support api\_version in the global section
- Gitlab can be used as context manager
- Default to API v4
- Add a simplified example for streamed artifacts
- Add documentation about labels update

# **9.9 Version 1.2.0 - 2018-01-01**

- Add mattermost service support
- Add users custom attributes support
- [doc] Fix project.triggers.create example with v4 API
- Oauth token support
- Remove deprecated objects/methods
- Rework authentication args handling
- Add support for oauth and anonymous auth in config/CLI
- Add support for impersonation tokens API
- Add support for user activities
- Update user docs with gitlab URLs
- [docs] Bad arguments in projects file documentation
- Add support for user\_agent\_detail (issues)
- Add a SetMixin
- Add support for project housekeeping
- Expected HTTP response for subscribe is 201
- Update pagination docs for ProjectCommit
- Add doc to get issue from iid
- Make todo() raise GitlabTodoError on error
- Add support for award emojis
- Update project services docs for v4
- Avoid sending empty update data to issue.save
- [docstrings] Explicitly document pagination arguments
- [docs] Add a note about password auth being removed from GitLab
- Submanagers: allow having undefined parameters
- ProjectFile.create(): don't modify the input data
- Update testing tools for /session removal
- Update groups tests
- Allow per\_page to be used with generators
- Add groups listing attributes
- Add support for subgroups listing
- Add supported python versions in setup.py
- Add support for pagesdomains
- Add support for features flags
- Add support for project and group custom variables
- Add support for user/group/project filter by custom attribute
- Respect content of REQUESTS\_CA\_BUNDLE and \*\_proxy envvars

# **9.10 Version 1.1.0 - 2017-11-03**

- Fix trigger variables in v4 API
- Make the delete() method handle / in ids
- [docs] update the file upload samples
- Tags release description: support / in tag names
- [docs] improve the labels usage documentation
- Add support for listing project users
- ProjectFileManager.create: handle / in file paths
- Change ProjectUser and GroupProject base class
- [docs] document *get\_create\_attrs* in the API tutorial
- Document the Gitlab session parameter
- ProjectFileManager: custom update() method
- Project: add support for printing\_merge\_request\_link\_enabled attr
- Update the ssl\_verify docstring
- Add support for group milestones
- Add support for GPG keys
- Add support for wiki pages
- Update the repository\_blob documentation
- Fix the CLI for objects without ID (API v4)
- Add a contributed Dockerfile
- Pagination generators: expose more information
- Module's base objects serialization
- [doc] Add sample code for client-side certificates

# **9.11 Version 1.0.2 - 2017-09-29**

- [docs] remove example usage of submanagers
- Properly handle the labels attribute in ProjectMergeRequest
- ProjectFile: handle / in path for delete() and save()

# **9.12 Version 1.0.1 - 2017-09-21**

- Tags can be retrieved by ID
- Add the server response in GitlabError exceptions
- Add support for project file upload
- Minor typo fix in "Switching to v4" documentation
- Fix password authentication for v4
- Fix the labels attrs on MR and issues
- Exceptions: use a proper error message
- Fix http\_get method in get artifacts and job trace
- CommitStatus: *sha* is parent attribute
- Fix a couple listing calls to allow proper pagination
- Add missing doc file

# **9.13 Version 1.0.0 - 2017-09-08**

- Support for API v4. See <http://python-gitlab.readthedocs.io/en/master/switching-to-v4.html>
- Support SSL verification via internal CA bundle
- Docs: Add link to gitlab docs on obtaining a token
- Added dependency injection support for Session
- Fixed repository\_compare examples
- Fix changelog and release notes inclusion in sdist
- Missing expires\_at in GroupMembers update
• Add lower-level methods for Gitlab()

#### **9.14 Version 0.21.2 - 2017-06-11**

- Install doc: use sudo for system commands
- [v4] Make MR work properly
- Remove extra\_attrs argument from \_raw\_list
- [v4] Make project issues work properly
- Fix urlencode() usage (python 2/3) (#268)
- Fixed spelling mistake (#269)
- Add new event types to ProjectHook

#### **9.15 Version 0.21.1 - 2017-05-25**

- Fix the manager name for jobs in the Project class
- Fix the docs

#### **9.16 Version 0.21 - 2017-05-24**

- Add time\_stats to ProjectMergeRequest
- Update User options for creation and update (#246)
- Add milestone.merge\_requests() API
- Fix docs typo (s/correspnding/corresponding/)
- Support milestone start date (#251)
- Add support for priority attribute in labels (#256)
- Add support for nested groups (#257)
- Make GroupProjectManager a subclass of ProjectManager (#255)
- Available services: return a list instead of JSON (#258)
- MR: add support for time tracking features (#248)
- Fixed repository\_tree and repository\_blob path encoding (#265)
- Add 'search' attribute to projects.list()
- Initial gitlab API v4 support
- Reorganise the code to handle v3 and v4 objects
- Allow 202 as delete return code
- Deprecate parameter related methods in gitlab.Gitlab

#### **9.17 Version 0.20 - 2017-03-25**

- Add time tracking support (#222)
- Improve changelog (#229, #230)
- Make sure that manager objects are never overwritten (#209)
- Include chanlog and release notes in docs
- Add DeployKey{,Manager} classes (#212)
- Add support for merge request notes deletion (#227)
- Properly handle extra args when listing with all=True (#233)
- Implement pipeline creation API (#237)
- Fix spent\_time methods
- Add 'delete source branch' option when creating MR (#241)
- Provide API wrapper for cherry picking commits (#236)
- Stop listing if recursion limit is hit (#234)

#### **9.18 Version 0.19 - 2017-02-21**

- Update project.archive() docs
- Support the scope attribute in runners.list()
- Add support for project runners
- Add support for commit creation
- Fix install doc
- Add builds-email and pipelines-email services
- Deploy keys: rework enable/disable
- Document the dynamic aspect of objects
- Add pipeline\_events to ProjectHook attrs
- Add due\_date attribute to ProjectIssue
- Handle settings.domain\_whitelist, partly
- {Project,Group}Member: support expires\_at attribute

### **9.19 Version 0.18 - 2016-12-27**

- Fix JIRA service editing for GitLab 8.14+
- Add jira\_issue\_transition\_id to the JIRA service optional fields
- Added support for Snippets (new API in Gitlab 8.15)
- [docs] update pagination section
- [docs] artifacts example: open file in wb mode
- [CLI] ignore empty arguments
- [CLI] Fix wrong use of arguments
- [docs] Add doc for snippets
- Fix duplicated data in API docs
- Update known attributes for projects
- sudo: always use strings

# **9.20 Version 0.17 - 2016-12-02**

- README: add badges for pypi and RTD
- Fix ProjectBuild.play (raised error on success)
- Pass kwargs to the object factory
- Add .tox to ignore to respect default tox settings
- Convert response list to single data source for iid requests
- Add support for boards API
- Add support for Gitlab.version()
- Add support for broadcast messages API
- Add support for the notification settings API
- Don't overwrite attributes returned by the server
- Fix bug when retrieving changes for merge request
- Feature: enable / disable the deploy key in a project
- Docs: add a note for python 3.5 for file content update
- ProjectHook: support the token attribute
- Rework the API documentation
- Fix docstring for http\_{username,password}
- Build managers on demand on GitlabObject's
- API docs: add managers doc in GitlabObject's
- Sphinx ext: factorize the build methods
- Implement \_repr\_ for gitlab objects
- Add a 'report a bug' link on doc
- Remove deprecated methods
- Implement merge requests diff support
- Make the manager objects creation more dynamic
- Add support for templates API
- Add attr 'created\_at' to ProjectIssueNote
- Add attr 'updated\_at' to ProjectIssue
- CLI: add support for project all –all
- Add support for triggering a new build
- Rework requests arguments (support latest requests release)
- Fix *should\_remove\_source\_branch*

## **9.21 Version 0.16 - 2016-10-16**

- Add the ability to fork to a specific namespace
- JIRA service add api\_url to optional attributes
- Fix bug: Missing coma concatenates array values
- docs: branch protection notes
- Create a project in a group
- Add only\_allow\_merge\_if\_build\_succeeds option to project objects
- Add support for –all in CLI
- Fix examples for file modification
- Use the plural merge\_requests URL everywhere
- Rework travis and tox setup
- Workaround gitlab setup failure in tests
- Add ProjectBuild.erase()
- Implement ProjectBuild.play()

## **9.22 Version 0.15.1 - 2016-10-16**

- docs: improve the pagination section
- Fix and test pagination
- 'path' is an existing gitlab attr, don't use it as method argument

## **9.23 Version 0.15 - 2016-08-28**

- Add a basic HTTP debug method
- Run more tests in travis
- Fix fork creation documentation
- Add more API examples in docs
- Update the ApplicationSettings attributes
- Implement the todo API
- Add sidekiq metrics support
- Move the constants at the gitlab root level
- Remove methods marked as deprecated 7 months ago
- Refactor the Gitlab class
- Remove \_get\_list\_or\_object() and its tests
- Fix canGet attribute (typo)
- Remove unused ProjectTagReleaseManager class
- Add support for project services API
- Add support for project pipelines
- Add support for access requests
- Add support for project deployments

## **9.24 Version 0.14 - 2016-08-07**

- Remove 'next\_url' from kwargs before passing it to the cls constructor.
- List projects under group
- Add support for subscribe and unsubscribe in issues
- Project issue: doc and CLI for (un)subscribe
- Added support for HTTP basic authentication
- Add support for build artifacts and trace
- –title is a required argument for ProjectMilestone
- Commit status: add optional context url
- Commit status: optional get attrs
- Add support for commit comments
- Issues: add optional listing parameters
- Issues: add missing optional listing parameters
- Project issue: proper update attributes
- Add support for project-issue move
- Update ProjectLabel attributes
- Milestone: optional listing attrs
- Add support for namespaces
- Add support for label (un)subscribe
- MR: add (un)subscribe support
- Add *note\_events* to project hooks attributes
- Add code examples for a bunch of resources
- Implement user emails support
- Project: add VISIBILITY\_\* constants
- Fix the Project.archive call
- Implement archive/unarchive for a projet
- Update ProjectSnippet attributes
- Fix ProjectMember update
- Implement sharing project with a group
- Implement CLI for project archive/unarchive/share
- Implement runners global API
- Gitlab: add managers for build-related resources
- Implement ProjectBuild.keep\_artifacts
- Allow to stream the downloads when appropriate
- Groups can be updated
- Replace Snippet.Content() with a new content() method
- CLI: refactor \_die()
- Improve commit statuses and comments
- Add support from listing group issues
- Added a new project attribute to enable the container registry.
- Add a contributing section in README
- Add support for global deploy key listing
- Add support for project environments
- MR: get list of changes and commits
- Fix the listing of some resources
- MR: fix updates
- Handle empty messages from server in exceptions
- MR (un)subscribe: don't fail if state doesn't change
- MR merge(): update the object

#### **9.25 Version 0.13 - 2016-05-16**

- Add support for MergeRequest validation
- MR: add support for cancel\_merge\_when\_build\_succeeds
- MR: add support for closes\_issues
- Add "external" parameter for users
- Add deletion support for issues and MR
- Add missing group creation parameters
- Add a Session instance for all HTTP requests
- Enable updates on ProjectIssueNotes
- Add support for Project raw\_blob
- Implement project compare
- Implement project contributors
- Drop the next\_url attribute when listing
- Remove unnecessary canUpdate property from ProjectIssuesNote
- Add new optional attributes for projects
- Enable deprecation warnings for gitlab only
- Rework merge requests update
- Rework the Gitlab.delete method
- ProjectFile: file\_path is required for deletion
- Rename some methods to better match the API URLs
- Deprecate the file\_\* methods in favor of the files manager
- Implement star/unstar for projects
- Implement list/get licenses
- Manage optional parameters for list() and get()

### **9.26 Version 0.12.2 - 2016-03-19**

- Add new *ProjectHook* attributes
- Add support for user block/unblock
- Fix GitlabObject creation in \_custom\_list
- Add support for more CLI subcommands
- Add some unit tests for CLI
- Add a coverage tox env
- Define GitlabObject.as\_dict() to dump object as a dict
- Define GitlabObject.\_\_eq\_() and \_\_ne\_() equivalence methods
- Define UserManager.search() to search for users
- Define UserManager.get\_by\_username() to get a user by username
- Implement "user search" CLI
- Improve the doc for UserManager
- CLI: implement user get-by-username
- Re-implement \_custom\_list in the Gitlab class
- Fix the 'invalid syntax' error on Python 3.2
- Gitlab.update(): use the proper attributes if defined

#### **9.27 Version 0.12.1 - 2016-02-03**

• Fix a broken upload to pypi

#### **9.28 Version 0.12 - 2016-02-03**

- Improve documentation
- Improve unit tests
- Improve test scripts
- Skip BaseManager attributes when encoding to JSON
- Fix the json() method for python 3
- Add Travis CI support
- Add a decode method for ProjectFile
- Make connection exceptions more explicit
- Fix ProjectLabel get and delete
- Implement ProjectMilestone.issues()
- ProjectTag supports deletion
- Implement setting release info on a tag
- Implement project triggers support
- Implement project variables support
- Add support for application settings
- Fix the 'password' requirement for User creation
- Add sudo support
- Fix project update
- Fix Project.tree()
- Add support for project builds

#### **9.29 Version 0.11.1 - 2016-01-17**

- Fix discovery of parents object attrs for managers
- Support setting commit status
- Support deletion without getting the object first
- Improve the documentation

## **9.30 Version 0.11 - 2016-01-09**

- functional\_tests.sh: support python 2 and 3
- Add a get method for GitlabObject
- CLI: Add the -g short option for -gitlab
- Provide a create method for GitlabObject's
- Rename the created attribute from api
- More unit tests
- CLI: fix error when arguments are missing (python 3)
- Remove deprecated methods
- Implement managers to get access to resources
- Documentation improvements
- Add fork project support
- Deprecate the "old" Gitlab methods
- Add support for groups search

### **9.31 Version 0.10 - 2015-12-29**

- Implement pagination for list() (#63)
- Fix url when fetching a single MergeRequest
- Add support to update MergeRequestNotes
- API: Provide a Gitlab.from\_config method
- setup.py: require requests > = 1 (#69)
- Fix deletion of object not using 'id' as ID (#68)
- Fix GET/POST for project files
- Make 'confirm' an optional attribute for user creation
- Python 3 compatibility fixes
- Add support for group members update (#73)

#### **9.32 Version 0.9.2 - 2015-07-11**

• CLI: fix the update and delete subcommands (#62)

### **9.33 Version 0.9.1 - 2015-05-15**

• Fix the setup.py script

### **9.34 Version 0.9 - 2015-05-15**

- Implement argparse library for parsing argument on CLI
- Provide unit tests and (a few) functional tests
- Provide PEP8 tests
- Use tox to run the tests
- CLI: provide a –config-file option
- Turn the gitlab module into a proper package
- Allow projects to be updated
- Use more pythonic names for some methods
- Deprecate some Gitlab object methods:
	- raw\* methods should never have been exposed; replace them with \_raw\_\* methods
	- setCredentials and setToken are replaced with set\_credentials and set\_token
- Sphinx: don't hardcode the version in conf.py

### **9.35 Version 0.8 - 2014-10-26**

- Better python 2.6 and python 3 support
- Timeout support in HTTP requests
- Gitlab.get() raised GitlabListError instead of GitlabGetError
- Support api-objects which don't have id in api response
- Add ProjectLabel and ProjectFile classes
- Moved url attributes to separate list
- Added list for delete attributes

### **9.36 Version 0.7 - 2014-08-21**

- Fix license classifier in setup.py
- Fix encoding error when printing to redirected output
- Fix encoding error when updating with redirected output
- Add support for UserKey listing and deletion
- Add support for branches creation and deletion
- Support state\_event in ProjectMilestone (#30)
- Support namespace/name for project id (#28)
- Fix handling of boolean values (#22)

### **9.37 Version 0.6 - 2014-01-16**

- IDs can be unicode (#15)
- ProjectMember: constructor should not create a User object
- Add support for extra parameters when listing all projects (#12)
- Projects listing: explicitly define arguments for pagination

## **9.38 Version 0.5 - 2013-12-26**

- Add SSH key for user
- Fix comments
- Add support for project events
- Support creation of projects for users
- Project: add methods for create/update/delete files
- Support projects listing: search, all, owned
- System hooks can't be updated
- Project.archive(): download tarball of the project
- Define new optional attributes for user creation
- Provide constants for access permissions in groups

## **9.39 Version 0.4 - 2013-09-26**

- Fix strings encoding (Closes #6)
- Allow to get a project commit (GitLab 6.1)
- ProjectMergeRequest: fix Note() method
- Gitlab 6.1 methods: diff, blob (commit), tree, blob (project)
- Add support for Gitlab 6.1 group members

## **9.40 Version 0.3 - 2013-08-27**

- Use PRIVATE-TOKEN header for passing the auth token
- provide an AUTHORS file
- cli: support ssl\_verify config option
- Add ssl\_verify option to Gitlab object. Defaults to True
- Correct url for merge requests API.

# **9.41 Version 0.2 - 2013-08-08**

- provide a pip requirements.txt
- drop some debug statements

# **9.42 Version 0.1 - 2013-07-08**

• Initial release

#### **CHAPTER**

#### **SWITCHING TO GITLAB API V4**

GitLab provides a new API version (v4) since its 9.0 release. python-gitlab provides support for this new version, but the python API has been modified to solve some problems with the existing one.

GitLab does not support the v3 API anymore, and you should consider switching to v4 if you use a recent version of GitLab  $(>= 9.0)$ , or if you use [https://gitlab.com.](https://gitlab.com)

#### **10.1 Using the v4 API**

python-gitlab uses the v4 API by default since the 1.3.0 release. If you are migrating from an older release, make sure that you remove the api\_version definition in you constructors and configuration file:

The following examples are not valid anymore:

```
gl = gitlab.Gitlab(..., api_version=3)
```

```
[my_gitlab]
...
api_version = 3
```
#### **10.2 Changes between v3 and v4 API**

For a list of GitLab (upstream) API changes, see [https://docs.gitlab.com/ce/api/v3\\_to\\_v4.html.](https://docs.gitlab.com/ce/api/v3_to_v4.html)

The python-gitlab API reflects these changes. But also consider the following important changes in the python API:

- managers and objects don't inherit from GitlabObject and BaseManager anymore. They inherit from [RESTManager](#page-255-0) and [RESTObject](#page-255-1).
- You should only use the managers to perform CRUD operations.

The following v3 code:

```
gl = gitlab.Gitlab(...)
p = Project(gl, project_id)
```
Should be replaced with:

```
gl = gitlab.Gitlab(...)
p = gl.projects.get(project_id)
```
• Listing methods (manager.list() for instance) can now return generators ([RESTObjectList](#page-255-2)). They handle the calls to the API when needed to fetch new items.

By default you will still get lists. To get generators use as\_list=False:

all\_projects\_g = gl.projects.list(as\_list=**False**)

• The "nested" managers (for instance gl.project\_issues or gl.group\_members) are not available anymore. Their goal was to provide a direct way to manage nested objects, and to limit the number of needed API calls.

To limit the number of API calls, you can now use  $qet$  () methods with the  $l$  azy=True parameter. This creates shallow objects that provide usual managers.

The following v3 code:

issues = gl.project\_issues.list(project\_id=project\_id)

Should be replaced with:

issues = gl.projects.get(project\_id, lazy=**True**).issues.list()

This will make only one API call, instead of two if lazy is not used.

- The following  $Gitlab$  methods should not be used anymore for v4:
	- list()
	- get()
	- create()
	- update()
	- delete()
- If you need to perform HTTP requests to the GitLab server (which you shouldn't), you can use the following [Gitlab](#page-128-0) methods:
	- [http\\_request](#page-131-0)
	- [http\\_get](#page-130-0)
	- [http\\_list](#page-130-1)
	- [http\\_post](#page-131-1)
	- [http\\_put](#page-131-2)
	- [http\\_delete](#page-130-2)

#### **CHAPTER**

# **ELEVEN**

## **INDICES AND TABLES**

- genindex
- modindex
- search

## **PYTHON MODULE INDEX**

## g

gitlab, [123](#page-128-1) gitlab.base, [250](#page-255-3) gitlab.cli, [251](#page-256-0) gitlab.config, [252](#page-257-0) gitlab.const, [252](#page-257-1) gitlab.exceptions, [252](#page-257-2) gitlab.mixins, [258](#page-263-0) gitlab.utils, [265](#page-270-0) gitlab.v4, [250](#page-255-4) gitlab.v4.objects, [130](#page-135-0)

#### **INDEX**

### Symbols

--access-level <access\_level> gitlab-group-access-request-approve command line option, [294](#page-299-0) gitlab-group-member-create command line option, [320](#page-325-0) gitlab-group-member-update command line option, [321](#page-326-0) gitlab-project-access-request-approve command line option, [358](#page-363-0) gitlab-project-member-create command line option, [423](#page-428-0) gitlab-project-member-update command line option, [424](#page-429-0) gitlab-runner-create command line option, [499](#page-504-0) gitlab-runner-update command line option, [500](#page-505-0) --action <action> gitlab-event-list command line option, [283](#page-288-0) gitlab-project-event-list command line option, [388](#page-393-0) gitlab-todo-list command line option, [504](#page-509-0) gitlab-user-event-list command line option, [512](#page-517-0) --actions <actions> gitlab-project-commit-create command line option, [373](#page-378-0) --active <active> gitlab-project-pipeline-schedule-create command line option, [461](#page-466-0) gitlab-project-pipeline-schedule-update command line option, [462](#page-467-0) gitlab-runner-create command line option, [499](#page-504-0) gitlab-runner-update command line option, [500](#page-505-0) gitlab-user-list command line option, [507](#page-512-0) --admin <admin>

gitlab-user-create command line option, [506](#page-511-0) gitlab-user-update command line option, [509](#page-514-0) --after <after> gitlab-event-list command line option, [283](#page-288-0) gitlab-project-event-list command line option, [388](#page-393-0) gitlab-user-event-list command line option, [512](#page-517-0) --after-sign-out-path <after\_sign\_out\_path> gitlab-application-settings-update command line option, [273](#page-278-0)  $--a11$ gitlab-application-list command line option, [269](#page-274-0) gitlab-audit-event-list command line option, [275](#page-280-0) gitlab-broadcast-message-list command line option, [276](#page-281-0) gitlab-current-user-email-list command line option, [278](#page-283-0) gitlab-current-user-gpg-key-list command line option, [279](#page-284-0) gitlab-current-user-key-list command line option, [280](#page-285-0) gitlab-deploy-key-list command line option, [281](#page-286-0) gitlab-deploy-token-list command line option, [282](#page-287-0) gitlab-dockerfile-list command line option, [282](#page-287-0) gitlab-event-list command line option, [283](#page-288-0) gitlab-feature-list command line option, [284](#page-289-0) gitlab-geo-node-list command line option, [286](#page-291-0) gitlab-gitignore-list command line option, [287](#page-292-0)

gitlab-gitlabciyml-list command line option, [288](#page-293-0) gitlab-group-access-request-list command line option, [295](#page-300-0) gitlab-group-audit-event-list command line option, [296](#page-301-0) gitlab-group-badge-list command line option, [297](#page-302-0) gitlab-group-billable-member-list command line option, [298](#page-303-0) gitlab-group-billable-member-membership-list gitlab-merge-request-list command command line option, [299](#page-304-0) gitlab-group-board-list command line option, [300](#page-305-0) gitlab-group-board-list-list command line option, [302](#page-307-0) gitlab-group-cluster-list command line option, [304](#page-309-0) gitlab-group-custom-attribute-list command line option, [305](#page-310-0) gitlab-group-deploy-token-list command line option, [306](#page-311-0) gitlab-group-descendant-group-list command line option, [307](#page-312-0) gitlab-group-epic-issue-list command line option, [310](#page-315-0) gitlab-group-epic-list command line option, [309](#page-314-0) gitlab-group-epic-resource-label-event-list gitlab-project-board-list-list command line option, [311](#page-316-0) gitlab-group-hook-list command line option, [314](#page-319-0) gitlab-group-issue-list command line option, [317](#page-322-0) gitlab-group-label-list command line option, [318](#page-323-0) gitlab-group-list command line option, [291](#page-296-0) gitlab-group-member-list command line option, [321](#page-326-0) gitlab-group-merge-request-list command line option, [322](#page-327-0) gitlab-group-milestone-list command line option, [324](#page-329-0) gitlab-group-package-list command line option, [327](#page-332-0) gitlab-group-project-list command line option, [328](#page-333-0) gitlab-group-runner-list command line option, [330](#page-335-0) gitlab-group-subgroup-list command line option, [330](#page-335-0) gitlab-group-variable-list command line option, [332](#page-337-0)

gitlab-group-wiki-list command line option, [334](#page-339-0) gitlab-hook-list command line option, [335](#page-340-0) gitlab-issue-list command line option, [336](#page-341-0) gitlab-ldap-group-list command line option, [338](#page-343-0) gitlab-license-list command line option, [339](#page-344-0) line option, [340](#page-345-0) gitlab-namespace-list command line option, [341](#page-346-0) gitlab-pages-domain-list command line option, [343](#page-348-0) gitlab-personal-access-token-list command line option, [343](#page-348-0) gitlab-project-access-request-list command line option, [359](#page-364-0) gitlab-project-approval-rule-list command line option, [361](#page-366-0) gitlab-project-audit-event-list command line option, [363](#page-368-0) gitlab-project-badge-list command line option, [364](#page-369-0) gitlab-project-board-list command line option, [366](#page-371-0) command line option, [367](#page-372-0) gitlab-project-branch-list command line option, [369](#page-374-0) gitlab-project-cluster-list command line option, [371](#page-376-0) gitlab-project-commit-comment-list command line option, [375](#page-380-0) gitlab-project-commit-discussion-list command line option, [377](#page-382-0) gitlab-project-commit-list command line option, [373](#page-378-0) gitlab-project-commit-status-list command line option, [379](#page-384-0) gitlab-project-custom-attribute-list command line option, [380](#page-385-0) gitlab-project-deploy-token-list command line option, [382](#page-387-0) gitlab-project-deployment-list command line option, [383](#page-388-0) gitlab-project-deployment-merge-request-list command line option, [385](#page-390-0) gitlab-project-environment-list command line option, [387](#page-392-0) gitlab-project-event-list command line option, [388](#page-393-0)

gitlab-project-fork-list command line option, [393](#page-398-0) gitlab-project-hook-list command line option, [394](#page-399-0) gitlab-project-issue-award-emoji-list command line option, [404](#page-409-0) gitlab-project-issue-discussion-list command line option, [405](#page-410-0) gitlab-project-issue-link-list command line option, [408](#page-413-0) gitlab-project-issue-list command line option, [399](#page-404-0) gitlab-project-issue-note-award-emoji-list gitlab-project-pipeline-job-list command line option, [412](#page-417-0) gitlab-project-issue-note-list command line option, [410](#page-415-0) gitlab-project-issue-resource-label-eventitiab-project-pipeline-schedule-list command line option, [412](#page-417-0) gitlab-project-issue-resource-milestone-gientablistoject-pipeline-variable-list command line option, [413](#page-418-0) gitlab-project-issue-resource-state-evengitlab-project-protected-branch-list command line option, [414](#page-419-0) gitlab-project-job-list command line option, [417](#page-422-0) gitlab-project-key-list command line option, [420](#page-425-0) gitlab-project-label-list command line option, [421](#page-426-0) gitlab-project-list command line option, [350](#page-355-0) gitlab-project-member-list command line option, [424](#page-429-0) gitlab-project-merge-request-approval-rudtetlabtproject-remote-mirror-list command line option, [435](#page-440-0) gitlab-project-merge-request-award-emojiglt shb-project-runner-list command command line option, [437](#page-442-0) gitlab-project-merge-request-diff-list gitlab-project-service-list command line option, [438](#page-443-0) gitlab-project-merge-request-discussion- distab-project-snippet-award-emoji-list command line option, [440](#page-445-0) gitlab-project-merge-request-list command line option, [429](#page-434-0) gitlab-project-merge-request-note-award-gmojablpsoject-snippet-list command line option, [445](#page-450-0) gitlab-project-merge-request-note-list gitlab-project-snippet-note-award-emoji-list command line option, [443](#page-448-0) gitlab-project-merge-request-pipeline-list gitlab-project-snippet-note-list command line option, [446](#page-451-0) gitlab-project-merge-request-resource-labet habento jest-tag-list command command line option, [447](#page-452-0) gitlab-project-merge-request-resource-midestabepeventtitistgger-list command line option, [448](#page-453-0) gitlab-project-merge-request-resource-stgitlebentojest-user-list command command line option, [449](#page-454-0) gitlab-project-milestone-list command line option, [450](#page-455-0) gitlab-project-note-list command line option, [452](#page-457-0) gitlab-project-package-file-list command line option, [455](#page-460-0) gitlab-project-package-list command line option, [455](#page-460-0) gitlab-project-pages-domain-list command line option, [456](#page-461-0) gitlab-project-pipeline-bridge-list command line option, [459](#page-464-0) command line option, [460](#page-465-0) gitlab-project-pipeline-list command line option, [459](#page-464-0) command line option, [461](#page-466-0) command line option, [465](#page-470-0) command line option, [466](#page-471-0) gitlab-project-protected-tag-list command line option, [468](#page-473-0) gitlab-project-registry-repository-list command line option, [470](#page-475-0) gitlab-project-registry-tag-list command line option, [472](#page-477-0) gitlab-project-release-link-list command line option, [475](#page-480-0) gitlab-project-release-list command line option, [473](#page-478-0) command line option, [476](#page-481-0) line option, [478](#page-483-0) command line option, [479](#page-484-0) command line option, [483](#page-488-0) gitlab-project-snippet-discussion-list command line option, [485](#page-490-0) command line option, [481](#page-486-0) command line option, [490](#page-495-0) command line option, [488](#page-493-0) line option, [491](#page-496-0) command line option, [493](#page-498-0) line option, [494](#page-499-0)

gitlab-project-variable-list command line option, [495](#page-500-0) gitlab-project-wiki-list command line option, [497](#page-502-0) gitlab-runner-job-list command line option, [501](#page-506-0) gitlab-runner-list command line option, [499](#page-504-0) gitlab-snippet-list command line option, [502](#page-507-0) gitlab-todo-list command line option, [504](#page-509-0) gitlab-user-activities-list command line option, [509](#page-514-0) gitlab-user-custom-attribute-list command line option, [510](#page-515-0) gitlab-user-email-list command line option, [512](#page-517-0) gitlab-user-event-list command line option, [512](#page-517-0) gitlab-user-gpg-key-list command line option, [514](#page-519-0) gitlab-user-impersonation-token-list command line option, [515](#page-520-0) gitlab-user-key-list command line option, [516](#page-521-0) gitlab-user-list command line option, [507](#page-512-0) gitlab-user-membership-list command line option, [517](#page-522-0) gitlab-user-project-list command line option, [519](#page-524-0) gitlab-variable-list command line option, [520](#page-525-0) --all-available <all\_available> gitlab-group-descendant-group-list command line option, [307](#page-312-0) gitlab-group-list command line option, [291](#page-296-0) gitlab-group-subgroup-list command line option, [330](#page-335-0) --allow-local-requests-from-hooks-and-services option, [355](#page-360-0) <allow\_local\_requests\_from\_hooks\_andpsperowindess>xequired gitlab-application-settings-update command line option, [274](#page-279-0) --allow-local-requests-from-system-hooks gitlab-application-settings-update command line option, [274](#page-279-0) --allow-local-requests-from-web-hooks-and-service mannd line option, [436](#page-441-0) gitlab-application-settings-update command line option, [274](#page-279-0)

<allow\_local\_requests\_from\_system\_hoogist>lab-project-merge-request-approval-rule-crea <allow\_local\_requests\_from\_web\_hooks\_gitdlabenpmicust-merge-request-approval-update <allow\_maintainer\_to\_push> gitlab-project-merge-request-create command line option, [427](#page-432-0) gitlab-project-merge-request-update command line option, [433](#page-438-0) --allow-merge-on-skipped-pipeline <allow\_merge\_on\_skipped\_pipeline> gitlab-project-create command line option, [346](#page-351-0) gitlab-project-update command line option, [355](#page-360-0) --allowed-to-merge <allowed\_to\_merge> gitlab-project-protected-branch-create command line option, [466](#page-471-0) --allowed-to-push <allowed\_to\_push> gitlab-project-protected-branch-create command line option, [465](#page-470-0) --allowed-to-unprotect <allowed\_to\_unprotect> gitlab-project-protected-branch-create command line option, [466](#page-471-0) --analytics-access-level <analytics\_access\_level> gitlab-project-create command line option, [346](#page-351-0) gitlab-project-update command line option, [355](#page-360-0) --approval-project-rule-id <approval\_project\_rule\_id> gitlab-project-merge-request-approval-rule-crea command line option, [435](#page-440-0) --approval-rule-id <approval\_rule\_id> gitlab-project-merge-request-approval-rule-upda command line option, [436](#page-441-0) --approvals-before-merge <approvals\_before\_merge> gitlab-project-approval-update command line option, [360](#page-365-0) gitlab-project-create command line option, [346](#page-351-0) gitlab-project-update command line <approvals\_required> gitlab-project-approval-rule-create command line option, [361](#page-366-0) command line option, [434](#page-439-0) gitlab-project-merge-request-approval-rule-upda command line option, [434](#page-439-0) --approved-by-ids <approved\_by\_ids>

```
gitlab-group-merge-request-list
```
--allow-maintainer-to-push

command line option, [322](#page-327-0) gitlab-merge-request-list command line option, [340](#page-345-0) gitlab-project-deployment-merge-request-list gitlab-project-issue-create command line option, [385](#page-390-0) gitlab-project-merge-request-list command line option, [428](#page-433-0) --approver-ids <approver\_ids> gitlab-group-merge-request-list command line option, [322](#page-327-0) gitlab-merge-request-list command line option, [340](#page-345-0) gitlab-project-deployment-merge-request-list command line option, [428](#page-433-0) command line option, [385](#page-390-0) gitlab-project-merge-request-list command line option, [428](#page-433-0) --archived <archived> gitlab-group-project-list command line option, [328](#page-333-0) gitlab-project-fork-list command line option, [392](#page-397-0) gitlab-project-list command line option, [349](#page-354-0) gitlab-user-project-list command line option, [518](#page-523-0) --artifact-path <artifact\_path> gitlab-project-artifact command line option, [344](#page-349-0) --asset-proxy-allowlist <asset\_proxy\_allowlist> gitlab-application-settings-update command line option, [274](#page-279-0) --asset-proxy-enabled <asset\_proxy\_enabled> gitlab-application-settings-update command line option, [274](#page-279-0) --asset-proxy-url <asset\_proxy\_url> gitlab-application-settings-update command line option, [274](#page-279-0) --asset-proxy-whitelist <asset\_proxy\_whitelist> gitlab-application-settings-update command line option, [274](#page-279-0) --assets <assets> gitlab-project-release-create command line option, [472](#page-477-0) --assignee-id <assignee\_id> gitlab-group-issue-list command line option, [316](#page-321-0) gitlab-group-merge-request-list command line option, [322](#page-327-0) gitlab-issue-list command line option, [336](#page-341-0) gitlab-merge-request-list command

line option, [340](#page-345-0) gitlab-project-deployment-merge-request-list command line option, [385](#page-390-0) command line option, [397](#page-402-0) gitlab-project-issue-list command line option, [398](#page-403-0) gitlab-project-issue-update command line option, [402](#page-407-0) gitlab-project-merge-request-create command line option, [427](#page-432-0) gitlab-project-merge-request-list gitlab-project-merge-request-update command line option, [433](#page-438-0) --assignee-ids <assignee\_ids> gitlab-project-issue-create command line option, [397](#page-402-0) gitlab-project-issue-update command line option, [402](#page-407-0) --author-email <author\_email> gitlab-project-commit-create command line option, [373](#page-378-0) gitlab-project-file-create command line option, [390](#page-395-0) gitlab-project-file-update command line option, [391](#page-396-0) --author-email-regex <author\_email\_regex> gitlab-project-push-rules-create command line option, [468](#page-473-0) gitlab-project-push-rules-update command line option, [469](#page-474-0) --author-id <author\_id> gitlab-group-epic-list command line option, [308](#page-313-0) gitlab-group-issue-list command line option, [316](#page-321-0) gitlab-group-merge-request-list command line option, [322](#page-327-0) gitlab-issue-list command line option, [336](#page-341-0) gitlab-merge-request-list command line option, [340](#page-345-0) gitlab-project-deployment-merge-request-list command line option, [385](#page-390-0) gitlab-project-issue-list command line option, [398](#page-403-0) gitlab-project-merge-request-list command line option, [428](#page-433-0) gitlab-todo-list command line option, [504](#page-509-0) --author-name <author\_name> gitlab-project-commit-create

command line option, [373](#page-378-0) gitlab-project-file-create command line option, [390](#page-395-0) gitlab-project-file-update command line option, [391](#page-396-0) --author-username <author\_username> gitlab-merge-request-list command line option, [340](#page-345-0) gitlab-project-deployment-merge-request-listoption, [509](#page-514-0) command line option, [385](#page-390-0) --auto-cancel-pending-pipelines <auto\_cancel\_pending\_pipelines> gitlab-project-create command line option, [346](#page-351-0) gitlab-project-update command line option, [355](#page-360-0) --auto-devops-deploy-strategy <auto\_devops\_deploy\_strategy> gitlab-project-create command line option, [346](#page-351-0) gitlab-project-update command line option, [355](#page-360-0) --auto-devops-enabled <auto\_devops\_enabled> gitlab-group-create command line option, [289](#page-294-0) gitlab-group-update command line option, [293](#page-298-0) gitlab-project-create command line option, [346](#page-351-0) gitlab-project-update command line option, [355](#page-360-0) --autoclose-referenced-issues <autoclose\_referenced\_issues> gitlab-project-create command line option, [346](#page-351-0) gitlab-project-update command line option, [355](#page-360-0) --avatar <avatar> gitlab-group-create command line option, [289](#page-294-0) gitlab-group-update command line option, [293](#page-298-0) gitlab-project-create command line option, [346](#page-351-0) gitlab-project-update command line option, [355](#page-360-0) gitlab-user-create command line option, [506](#page-511-0) gitlab-user-update command line option, [509](#page-514-0) --before <before> gitlab-event-list command line option, [283](#page-288-0)

gitlab-project-event-list command line option, [388](#page-393-0) gitlab-user-event-list command line option, [512](#page-517-0) --bio <bio> gitlab-user-create command line option, [506](#page-511-0) gitlab-user-update command line --blocked <blocked> gitlab-user-list command line option, [507](#page-512-0) --board-id <board\_id> gitlab-group-board-list-create command line option, [301](#page-306-0) gitlab-group-board-list-delete command line option, [301](#page-306-0) gitlab-group-board-list-get command line option, [301](#page-306-0) gitlab-group-board-list-list command line option, [302](#page-307-0) gitlab-group-board-list-update command line option, [302](#page-307-0) gitlab-project-board-list-create command line option, [366](#page-371-0) gitlab-project-board-list-delete command line option, [367](#page-372-0) gitlab-project-board-list-get command line option, [367](#page-372-0) gitlab-project-board-list-list command line option, [367](#page-372-0) gitlab-project-board-list-update command line option, [368](#page-373-0) --body <body> gitlab-project-commit-discussion-create command line option, [376](#page-381-0) gitlab-project-commit-discussion-note-create command line option, [377](#page-382-0) gitlab-project-commit-discussion-note-update command line option, [378](#page-383-0) gitlab-project-issue-discussion-create command line option, [404](#page-409-0) gitlab-project-issue-discussion-note-create command line option, [406](#page-411-0) gitlab-project-issue-discussion-note-update command line option, [407](#page-412-0) gitlab-project-issue-note-create command line option, [409](#page-414-0) gitlab-project-issue-note-update command line option, [410](#page-415-0) gitlab-project-merge-request-discussion-create command line option, [439](#page-444-0) gitlab-project-merge-request-discussion-note-cr command line option, [440](#page-445-0)

```
gitlab-project-merge-request-discussion-gote abpatogect-update command line
      command line option, 442
   gitlab-project-merge-request-note-createuilds-access-level
      command line option, 442
   gitlab-project-merge-request-note-update
gitlab-project-create command line
      command line option, 443
   gitlab-project-snippet-discussion-create
gitlab-project-update command line
      command line option, 484
   gitlab-project-snippet-discussion-note-karekts-enabled <br/>builds_enabled>
      command line option, 485
   518
      command line option, 486
   gitlab-project-snippet-note-create
      command line option, 487
   gitlab-project-snippet-note-update
      command line option, 488
--branch <branch>
   gitlab-project-branch-create
      command line option, 368
   gitlab-project-commit-cherry-pick
      command line option, 372
   gitlab-project-commit-create
      command line option, 373
   gitlab-project-commit-revert
      command line option, 374
   gitlab-project-file-create command
      line option, 390
   gitlab-project-file-delete command
      line option, 390
   gitlab-project-file-update command
      line option, 391
   gitlab-project-update-submodule
      command line option, 357
--branch-name-regex
      <branch_name_regex>
   gitlab-project-push-rules-create
      command line option, 468
   gitlab-project-push-rules-update
      command line option, 469
--build-coverage-regex
      <build_coverage_regex>
   gitlab-project-create command line
      option, 346
   gitlab-project-update command line
      option, 355
--build-git-strategy
      <build_git_strategy>
   gitlab-project-create command line
      option, 346
   gitlab-project-update command line
      option, 355
--build-timeout <build_timeout>
   gitlab-project-create command line
      option, 346
                                                option, 355
                                                <builds_access_level>
                                                option, 346
                                                option, 355
                                            gitlab-user-project-create command
                                         --can-create-group <can_create_group>
                                            gitlab-user-create command line
                                                option, 506
                                            gitlab-user-update command line
                                                option, 509
                                         --can-push <can_push>
                                            gitlab-project-key-create command
                                                line option, 418
                                            gitlab-project-key-update command
                                                line option, 420
                                         --certificate <certificate>
                                            gitlab-project-pages-domain-create
                                                command line option, 456
                                            gitlab-project-pages-domain-update
                                                command line option, 457
                                         --ci-config-path <ci_config_path>
                                            gitlab-project-create command line
                                                option, 346
                                            gitlab-project-update command line
                                                option, 355
                                         --ci-default-git-depth
                                                <ci_default_git_depth>
                                            gitlab-project-update command line
                                                option, 356
                                         --ci-forward-deployment-enabled
                                                <ci_forward_deployment_enabled>
                                            gitlab-project-update command line
                                                option, 356
                                         --close-issue <close_issue>
                                            gitlab-group-notification-settings-update
                                                command line option, 326
                                            gitlab-notification-settings-update
                                                command line option, 342
                                            gitlab-project-notification-settings-update
                                                command line option, 453
                                         --close-merge-request
                                                <close_merge_request>
                                            gitlab-group-notification-settings-update
                                                command line option, 326
                                            gitlab-notification-settings-update
                                                command line option, 342
                                            gitlab-project-notification-settings-update
                                                command line option, 453
```
 $--cn < cn$ gitlab-group-add-ldap-group-link command line option, [288](#page-293-0) gitlab-group-delete-ldap-group-link command line option, [290](#page-295-0) --code-owner-approval-required <code\_owner\_approval\_required> gitlab-project-protected-branch-create command line option, [466](#page-471-0) --color <color> gitlab-broadcast-message-create command line option, [275](#page-280-0) gitlab-broadcast-message-update command line option, [276](#page-281-0) gitlab-group-label-create command line option, [318](#page-323-0) gitlab-group-label-update command line option, [319](#page-324-0) gitlab-project-label-create command line option, [420](#page-425-0) gitlab-project-label-update command line option, [422](#page-427-0) --color-scheme-id <color\_scheme\_id> gitlab-user-create command line option, [506](#page-511-0) gitlab-user-update command line option, [509](#page-514-0) --commit-id <commit\_id> gitlab-project-commit-comment-create command line option, [375](#page-380-0) gitlab-project-commit-comment-list command line option, [375](#page-380-0) gitlab-project-commit-discussion-create command line option, [376](#page-381-0) gitlab-project-commit-discussion-get command line option, [376](#page-381-0) gitlab-project-commit-discussion-list command line option, [377](#page-382-0) gitlab-project-commit-discussion-note-create gitlab command line option, [268](#page-273-0) command line option, [377](#page-382-0) gitlab-project-commit-discussion-note-delete <container\_expiration\_policy\_attributes> command line option, [377](#page-382-0) gitlab-project-commit-discussion-note-get option, [346](#page-351-0) command line option, [378](#page-383-0) gitlab-project-commit-discussion-note-updat@ption, [356](#page-361-0) command line option, [378](#page-383-0) gitlab-project-commit-status-create command line option, [379](#page-384-0) gitlab-project-commit-status-list command line option, [379](#page-384-0) --commit-message <commit\_message> gitlab-project-commit-create command line option, [373](#page-378-0) gitlab-project-file-create command gitlab-application-settings-update

line option, [390](#page-395-0) gitlab-project-file-delete command line option, [390](#page-395-0) gitlab-project-file-update command line option, [391](#page-396-0) --commit-message-regex <commit\_message\_regex> gitlab-project-push-rules-create command line option, [468](#page-473-0) gitlab-project-push-rules-update command line option, [469](#page-474-0) --commit-sha <commit\_sha> gitlab-project-update-submodule command line option, [357](#page-362-0) --confidential <confidential> gitlab-application-create command line option, [268](#page-273-0) gitlab-project-issue-create command line option, [397](#page-402-0) gitlab-project-issue-update command line option, [402](#page-407-0) --confidential-issues-events <confidential\_issues\_events> gitlab-group-hook-create command line option, [313](#page-318-0) gitlab-group-hook-update command line option, [315](#page-320-0) gitlab-project-hook-create command line option, [393](#page-398-0) gitlab-project-hook-update command line option, [395](#page-400-0) --confidential-note-events <confidential\_note\_events> gitlab-group-hook-create command line option, [313](#page-318-0) gitlab-group-hook-update command line option, [315](#page-320-0) --config-file <config\_file> --container-expiration-policy-attributes gitlab-project-create command line gitlab-project-update command line --container-registry-enabled <container\_registry\_enabled> gitlab-project-create command line option, [346](#page-351-0) gitlab-project-update command line option, [356](#page-361-0) --container-registry-token-expire-delay <container\_registry\_token\_expire\_delay>

command line option, [273](#page-278-0) --content <content> gitlab-group-wiki-create command line option, [333](#page-338-0) gitlab-group-wiki-update command line option, [334](#page-339-0) gitlab-project-file-create command line option, [390](#page-395-0) gitlab-project-file-update command line option, [391](#page-396-0) gitlab-project-snippet-create command line option, [480](#page-485-0) gitlab-project-snippet-update command line option, [482](#page-487-0) gitlab-project-wiki-create command line option, [496](#page-501-0) gitlab-project-wiki-update command line option, [498](#page-503-0) gitlab-snippet-create command line option, [501](#page-506-0) gitlab-snippet-update command line option, [503](#page-508-0) --context <context> gitlab-project-commit-status-create command line option, [379](#page-384-0) --coverage <coverage> gitlab-project-commit-status-create command line option, [379](#page-384-0) --create-access-level <create\_access\_level> gitlab-project-protected-tag-create command line option, [467](#page-472-0) --created-after <created\_after> gitlab-audit-event-list command line option, [274](#page-279-0) gitlab-group-audit-event-list command line option, [295](#page-300-0) gitlab-group-issue-list command line option, [317](#page-322-0) gitlab-group-merge-request-list command line option, [322](#page-327-0) gitlab-issue-list command line option, [336](#page-341-0) gitlab-merge-request-list command line option, [340](#page-345-0) gitlab-project-audit-event-list command line option, [362](#page-367-0) gitlab-project-deployment-merge-request-list command line option, [462](#page-467-0) command line option, [385](#page-390-0) gitlab-project-issue-list command line option, [398](#page-403-0) gitlab-project-merge-request-list command line option, [428](#page-433-0) --created-at <created\_at>

gitlab-application-settings-update command line option, [272](#page-277-0) gitlab-project-commit-discussion-create command line option, [376](#page-381-0) gitlab-project-commit-discussion-note-create command line option, [377](#page-382-0) gitlab-project-issue-create command line option, [397](#page-402-0) gitlab-project-issue-discussion-create command line option, [404](#page-409-0) gitlab-project-issue-discussion-note-create command line option, [406](#page-411-0) gitlab-project-issue-note-create command line option, [409](#page-414-0) gitlab-project-merge-request-discussion-create command line option, [439](#page-444-0) gitlab-project-merge-request-discussion-note-cr command line option, [440](#page-445-0) gitlab-project-snippet-discussion-create command line option, [484](#page-489-0) gitlab-project-snippet-discussion-note-create command line option, [485](#page-490-0) --created-before <created\_before> gitlab-audit-event-list command line option, [274](#page-279-0) gitlab-group-audit-event-list command line option, [295](#page-300-0) gitlab-group-issue-list command line option, [317](#page-322-0) gitlab-group-merge-request-list command line option, [322](#page-327-0) gitlab-issue-list command line option, [336](#page-341-0) gitlab-merge-request-list command line option, [340](#page-345-0) gitlab-project-audit-event-list command line option, [362](#page-367-0) gitlab-project-deployment-merge-request-list command line option, [385](#page-390-0) gitlab-project-issue-list command line option, [398](#page-403-0) gitlab-project-merge-request-list command line option, [428](#page-433-0) --cron <cron> gitlab-project-pipeline-schedule-create command line option, [461](#page-466-0) gitlab-project-pipeline-schedule-update --cron-timezone <cron\_timezone> gitlab-project-pipeline-schedule-create command line option, [461](#page-466-0) gitlab-project-pipeline-schedule-update command line option, [462](#page-467-0) --custom-attributes

<custom\_attributes> gitlab-user-list command line option, [507](#page-512-0) --debug gitlab command line option, [268](#page-273-0) --default-branch <default\_branch> gitlab-project-create command line option, [346](#page-351-0) gitlab-project-update command line option, [356](#page-361-0) gitlab-user-project-create command line option, [517](#page-522-0) --default-branch-protection <default\_branch\_protection> gitlab-application-settings-update command line option, [272](#page-277-0) gitlab-group-create command line option, [289](#page-294-0) gitlab-group-update command line option, [293](#page-298-0) --default-group-visibility <default\_group\_visibility> gitlab-application-settings-update command line option, [273](#page-278-0) --default-project-visibility <default\_project\_visibility> gitlab-application-settings-update command line option, [273](#page-278-0) --default-projects-limit <default\_projects\_limit> gitlab-application-settings-update command line option, [272](#page-277-0) --default-snippet-visibility <default\_snippet\_visibility> gitlab-application-settings-update command line option, [273](#page-278-0) --deny-delete-tag <deny\_delete\_tag> gitlab-project-push-rules-create command line option, [468](#page-473-0) gitlab-project-push-rules-update command line option, [469](#page-474-0) --deployed-after <deployed\_after> gitlab-merge-request-list command line option, [340](#page-345-0) gitlab-project-deployment-merge-request-list command line option, [449](#page-454-0) command line option, [385](#page-390-0) --deployed-before <deployed\_before> gitlab-merge-request-list command line option, [340](#page-345-0) command line option, [385](#page-390-0) --deployment-events <deployment\_events> gitlab-group-hook-create command

gitlab-project-deployment-merge-request-list gitlab-project-pipeline-schedule-update line option, [313](#page-318-0) gitlab-group-hook-update command line option, [315](#page-320-0) --deployment-id <deployment\_id> gitlab-project-deployment-merge-request-list command line option, [384](#page-389-0) --description <description> gitlab-application-appearance-update command line option, [270](#page-275-0) gitlab-group-create command line option, [289](#page-294-0) gitlab-group-epic-create command line option, [307](#page-312-0) gitlab-group-epic-update command line option, [309](#page-314-0) gitlab-group-label-create command line option, [318](#page-323-0) gitlab-group-label-update command line option, [319](#page-324-0) gitlab-group-milestone-create command line option, [323](#page-328-0) gitlab-group-milestone-update command line option, [325](#page-330-0) gitlab-group-update command line option, [293](#page-298-0) gitlab-project-commit-status-create command line option, [379](#page-384-0) gitlab-project-create command line option, [346](#page-351-0) gitlab-project-export-create command line option, [388](#page-393-0) gitlab-project-issue-create command line option, [397](#page-402-0) gitlab-project-issue-update command line option, [402](#page-407-0) gitlab-project-label-create command line option, [420](#page-425-0) gitlab-project-label-update command line option, [422](#page-427-0) gitlab-project-merge-request-create command line option, [427](#page-432-0) gitlab-project-merge-request-update command line option, [433](#page-438-0) gitlab-project-milestone-create gitlab-project-milestone-update command line option, [451](#page-456-0) gitlab-project-pipeline-schedule-create command line option, [461](#page-466-0) command line option, [462](#page-467-0) gitlab-project-release-create command line option, [472](#page-477-0) gitlab-project-release-update

command line option, [474](#page-479-0) gitlab-project-snippet-create command line option, [480](#page-485-0) gitlab-project-snippet-update command line option, [482](#page-487-0) gitlab-project-tag-set-release-description command line option, [442](#page-447-0) command line option, [492](#page-497-0) gitlab-project-trigger-create command line option, [492](#page-497-0) gitlab-project-trigger-update command line option, [493](#page-498-0) gitlab-project-update command line option, [356](#page-361-0) gitlab-runner-create command line option, [498](#page-503-0) gitlab-runner-update command line option, [500](#page-505-0) gitlab-user-project-create command line option, [518](#page-523-0) --developers-can-merge <developers\_can\_merge> gitlab-project-branch-protect command line option, [369](#page-374-0) --developers-can-push <developers\_can\_push> gitlab-project-branch-protect command line option, [369](#page-374-0) --disable-overriding-approvers-per-merge-requiedtab-group-cluster-update <disable\_overriding\_approvers\_per\_merge\_cemmend>line option, [304](#page-309-0) gitlab-project-approval-update command line option, [360](#page-365-0) --disabled-oauth-sign-in-sources <disabled\_oauth\_sign\_in\_sources> gitlab-application-settings-update command line option, [273](#page-278-0) --discussion-id <discussion\_id> gitlab-project-commit-discussion-note-create command line option, [456](#page-461-0) command line option, [377](#page-382-0) gitlab-project-commit-discussion-note-delete command line option, [456](#page-461-0) command line option, [378](#page-383-0) gitlab-project-commit-discussion-note-get command line option, [457](#page-462-0) command line option, [378](#page-383-0) gitlab-project-commit-discussion-note-update gitlab-application-settings-update command line option, [378](#page-383-0) gitlab-project-issue-discussion-note-creaminein-blacklist <domain\_blacklist> command line option, [406](#page-411-0) gitlab-project-issue-discussion-note-delete command line option, [273](#page-278-0) command line option, [406](#page-411-0) gitlab-project-issue-discussion-note-get command line option, [407](#page-412-0) gitlab-project-issue-discussion-note-update command line option, [273](#page-278-0) command line option, [407](#page-412-0) gitlab-project-merge-request-discussion-goteabrappeication-settings-update command line option, [440](#page-445-0) gitlab-project-merge-request-discussion-note-delete command line option, [441](#page-446-0) gitlab-project-merge-request-discussion-note-get command line option, [441](#page-446-0) gitlab-project-merge-request-discussion-note-up gitlab-project-snippet-discussion-note-create command line option, [485](#page-490-0) gitlab-project-snippet-discussion-note-delete command line option, [485](#page-490-0) gitlab-project-snippet-discussion-note-get command line option, [486](#page-491-0) gitlab-project-snippet-discussion-note-update command line option, [486](#page-491-0) --discussion-locked <discussion\_locked> gitlab-project-issue-update command line option, [402](#page-407-0) gitlab-project-merge-request-update command line option, [433](#page-438-0) --discussion-to-resolve <discussion\_to\_resolve> gitlab-project-issue-create command line option, [397](#page-402-0) --domain <domain> gitlab-group-cluster-create command line option, [303](#page-308-0) gitlab-project-cluster-create command line option, [370](#page-375-0) gitlab-project-cluster-update command line option, [372](#page-377-0) gitlab-project-pages-domain-create command line option, [455](#page-460-0) gitlab-project-pages-domain-delete gitlab-project-pages-domain-get gitlab-project-pages-domain-update --domain-allowlist <domain\_allowlist> command line option, [273](#page-278-0) gitlab-application-settings-update --domain-blacklist-enabled <domain\_blacklist\_enabled> gitlab-application-settings-update --domain-denylist <domain\_denylist> command line option, [273](#page-278-0)

--domain-denylist-enabled <domain\_denylist\_enabled> gitlab-application-settings-update command line option, [273](#page-278-0) --domain-whitelist <domain\_whitelist> gitlab-application-settings-update command line option, [273](#page-278-0) --dsa-key-restriction <dsa\_key\_restriction> gitlab-application-settings-update command line option, [273](#page-278-0) --due-date <due\_date> gitlab-group-milestone-create command line option, [323](#page-328-0) gitlab-group-milestone-update command line option, [325](#page-330-0) gitlab-project-issue-create command line option, [397](#page-402-0) gitlab-project-issue-update command line option, [402](#page-407-0) gitlab-project-milestone-create command line option, [449](#page-454-0) gitlab-project-milestone-update command line option, [451](#page-456-0) --duration <duration> gitlab-project-issue-add-spent-time command line option, [396](#page-401-0) gitlab-project-issue-time-estimate command line option, [400](#page-405-0) command line option, [425](#page-430-0) command line option, [431](#page-436-0) --ecdsa-key-restriction <ecdsa\_key\_restriction> gitlab-application-settings-update command line option, [273](#page-278-0) --ed25519-key-restriction <ed25519\_key\_restriction> gitlab-application-settings-update command line option, [273](#page-278-0) --email <email> gitlab-current-user-email-create command line option, [277](#page-282-0) gitlab-user-create command line option, [505](#page-510-0) gitlab-user-email-create command line option, [511](#page-516-0) gitlab-user-update command line option, [508](#page-513-0) --email-header-and-footer-enabled <email\_header\_and\_footer\_enabled>--entity-id <entity\_id> gitlab-application-appearance-update command line option, [270](#page-275-0)

gitlab-project-merge-request-add-spent-time gitlab-project-remote-mirror-create gitlab-project-merge-request-time-estimate gitlab-project-remote-mirror-update --emails-disabled <emails disabled> gitlab-group-create command line option, [289](#page-294-0) gitlab-group-update command line option, [293](#page-298-0) gitlab-project-create command line option, [346](#page-351-0) gitlab-project-update command line option, [356](#page-361-0) --emoji <emoji> gitlab-current-user-status-update command line option, [281](#page-286-0) --enable-ssl-verification <enable\_ssl\_verification> gitlab-group-hook-create command line option, [313](#page-318-0) gitlab-group-hook-update command line option, [315](#page-320-0) gitlab-project-hook-create command line option, [394](#page-399-0) gitlab-project-hook-update command line option, [395](#page-400-0) --enabled <enabled> gitlab-geo-node-update command line option, [286](#page-291-0) gitlab-group-cluster-create command line option, [303](#page-308-0) gitlab-project-cluster-create command line option, [370](#page-375-0) command line option, [476](#page-481-0) command line option, [477](#page-482-0) --encoding <encoding> gitlab-project-file-create command line option, [390](#page-395-0) gitlab-project-file-update command line option, [391](#page-396-0) --end-date <end\_date> gitlab-group-epic-create command line option, [308](#page-313-0) gitlab-group-epic-update command line option, [309](#page-314-0) --ends-at <ends\_at> gitlab-broadcast-message-create command line option, [275](#page-280-0) gitlab-broadcast-message-update command line option, [276](#page-281-0) --enforce-terms <enforce\_terms> gitlab-application-settings-update command line option, [273](#page-278-0) gitlab-audit-event-list command line option, [274](#page-279-0)

--entity-type <entity type> gitlab-audit-event-list command line option, [274](#page-279-0) --environment <environment> gitlab-merge-request-list command line option, [340](#page-345-0) gitlab-project-deployment-create command line option, [382](#page-387-0) gitlab-project-deployment-list command line option, [383](#page-388-0) command line option, [385](#page-390-0) --environment-scope <environment\_scope> gitlab-group-cluster-create command line option, [303](#page-308-0) gitlab-group-cluster-update command line option, [304](#page-309-0) gitlab-project-cluster-create command line option, [370](#page-375-0) gitlab-project-cluster-update command line option, [372](#page-377-0) gitlab-project-variable-create command line option, [495](#page-500-0) gitlab-project-variable-update command line option, [496](#page-501-0) --epic-id <epic\_id> gitlab-group-epic-resource-label-event-get option, [509](#page-514-0) command line option, [311](#page-316-0) command line option, [311](#page-316-0) --epic-iid <epic\_iid> gitlab-group-epic-issue-create command line option, [309](#page-314-0) gitlab-group-epic-issue-delete command line option, [310](#page-315-0) gitlab-group-epic-issue-list command line option, [310](#page-315-0) gitlab-group-epic-issue-update command line option, [310](#page-315-0) --epic-issue-id <epic\_issue\_id> gitlab-group-epic-issue-delete command line option, [310](#page-315-0) gitlab-group-epic-issue-update command line option, [310](#page-315-0) --exclude-subgroups <exclude\_subgroups> gitlab-group-package-list command line option, [327](#page-332-0) --expires-at <expires\_at> gitlab-group-deploy-token-create command line option, [305](#page-310-0) gitlab-group-member-create command line option, [320](#page-325-0)

gitlab-project-deployment-merge-request-list gitlab-project-share command line gitlab-group-epic-resource-label-event-list <external\_authorization\_classification\_label> gitlab-group-member-update command line option, [321](#page-326-0) gitlab-group-share command line option, [292](#page-297-0) gitlab-project-deploy-token-create command line option, [381](#page-386-0) gitlab-project-member-create command line option, [423](#page-428-0) gitlab-project-member-update command line option, [424](#page-429-0) option, [352](#page-357-0) gitlab-user-impersonation-token-create command line option, [514](#page-519-0) --extern-uid <extern\_uid> gitlab-user-create command line option, [506](#page-511-0) gitlab-user-list command line option, [507](#page-512-0) gitlab-user-update command line option, [508](#page-513-0) --external <external> gitlab-user-create command line option, [506](#page-511-0) gitlab-user-list command line option, [507](#page-512-0) gitlab-user-update command line --external-authorization-classification-label gitlab-project-create command line option, [346](#page-351-0) gitlab-project-update command line option, [356](#page-361-0) --external-authorization-service-default-label <external\_authorization\_service\_default\_label> gitlab-application-settings-update command line option, [273](#page-278-0) --external-authorization-service-enabled <external\_authorization\_service\_enabled> gitlab-application-settings-update command line option, [273](#page-278-0) --external-authorization-service-timeout <external\_authorization\_service\_timeout> gitlab-application-settings-update command line option, [273](#page-278-0) --external-authorization-service-url <external\_authorization\_service\_url> gitlab-application-settings-update command line option, [273](#page-278-0) --external-url <external\_url> gitlab-project-environment-create command line option, [386](#page-391-0) gitlab-project-environment-update

```
command line option, 387
--extra-shared-runners-minutes-limit
       <extra_shared_runners_minutes_limit>
   gitlab-group-create command line
       option, 289
   gitlab-group-update command line
       option, 293
--fancy
   gitlab command line option, 268
--favicon <favicon>
   gitlab-application-appearance-update
       command line option, 270
--fields <fields>
   gitlab command line option, 268
--file-name <file_name>
   gitlab-generic-package-download
       command line option, 284
   gitlab-generic-package-upload
       command line option, 285
   gitlab-project-snippet-create
       command line option, 480
   gitlab-project-snippet-update
       command line option, 482
   gitlab-snippet-create command line
       option, 501
   gitlab-snippet-update command line
       option, 503
--file-name-regex <file_name_regex>
   gitlab-project-push-rules-create
       command line option, 468
   gitlab-project-push-rules-update
       command line option, 469
--file-path <file_path>
   gitlab-project-file-blame command
       line option, 389
   gitlab-project-file-create command
       line option, 390
   gitlab-project-file-delete command
       line option, 390
   gitlab-project-file-get command
       line option, 390
   gitlab-project-file-raw command
       line option, 391
   gitlab-project-file-update command
       line option, 391
--file-template-project-id
       <file_template_project_id>
   gitlab-application-settings-update
       command line option, 273
   gitlab-group-update command line
       option, 293
--filename <filename>
   gitlab-project-upload command line
       option, 357
```
--filepath <filepath> gitlab-project-release-link-create command line option, [474](#page-479-0) gitlab-project-release-link-update command line option, [476](#page-481-0) gitlab-project-upload command line option, [357](#page-362-0) --files-max-capacity <files\_max\_capacity> gitlab-geo-node-update command line option, [286](#page-291-0) --first-day-of-week <first\_day\_of\_week> gitlab-application-settings-update command line option, [273](#page-278-0) --font <font> gitlab-broadcast-message-create command line option, [275](#page-280-0) gitlab-broadcast-message-update command line option, [276](#page-281-0) --footer-message <footer\_message> gitlab-application-appearance-update command line option, [270](#page-275-0) --forked-from-id <forked\_from\_id> gitlab-project-create-fork-relation command line option, [347](#page-352-0) --forking-access-level <forking\_access\_level> gitlab-project-create command line option, [346](#page-351-0) gitlab-project-update command line option, [356](#page-361-0) --format <format> gitlab-group-wiki-create command line option, [333](#page-338-0) gitlab-group-wiki-update command line option, [334](#page-339-0) gitlab-project-wiki-create command line option, [496](#page-501-0) gitlab-project-wiki-update command line option, [498](#page-503-0) --from- <from\_> gitlab-project-repository-compare command line option, [351](#page-356-0) --fullname <fullname> gitlab-license-get command line option, [338](#page-343-0) --geo-node-allowed-ips <geo\_node\_allowed\_ips> gitlab-application-settings-update command line option, [274](#page-279-0) --gitlab <gitlab> gitlab command line option, [268](#page-273-0) --gravatar-enabled <gravatar\_enabled>

gitlab-application-settings-update command line option, [272](#page-277-0) --group-access <group\_access> gitlab-group-add-ldap-group-link command line option, [288](#page-293-0) gitlab-group-share command line option, [292](#page-297-0) gitlab-project-share command line option, [352](#page-357-0) --group-id <group\_id> gitlab-group-access-request-approve command line option, [294](#page-299-0) gitlab-group-access-request-create command line option, [294](#page-299-0) gitlab-group-access-request-delete command line option, [294](#page-299-0) gitlab-group-access-request-list command line option, [295](#page-300-0) gitlab-group-audit-event-get command line option, [295](#page-300-0) gitlab-group-audit-event-list command line option, [295](#page-300-0) gitlab-group-badge-create command line option, [296](#page-301-0) gitlab-group-badge-delete command line option, [296](#page-301-0) gitlab-group-badge-get command line option, [296](#page-301-0) gitlab-group-badge-list command line option, [297](#page-302-0) gitlab-group-badge-render command line option, [297](#page-302-0) gitlab-group-badge-update command line option, [297](#page-302-0) gitlab-group-billable-member-delete command line option, [298](#page-303-0) gitlab-group-billable-member-list command line option, [298](#page-303-0) gitlab-group-billable-member-membership-list gitlab-group-epic-issue-delete command line option, [299](#page-304-0) gitlab-group-board-create command line option, [299](#page-304-0) gitlab-group-board-delete command line option, [299](#page-304-0) gitlab-group-board-get command line option, [300](#page-305-0) gitlab-group-board-list command line option, [300](#page-305-0) gitlab-group-board-list-create command line option, [301](#page-306-0) gitlab-group-board-list-delete command line option, [301](#page-306-0) gitlab-group-board-list-get command line option, [301](#page-306-0)

gitlab-group-board-list-list command line option, [302](#page-307-0) gitlab-group-board-list-update command line option, [302](#page-307-0) gitlab-group-board-update command line option, [300](#page-305-0) gitlab-group-cluster-create command line option, [303](#page-308-0) gitlab-group-cluster-delete command line option, [303](#page-308-0) gitlab-group-cluster-get command line option, [303](#page-308-0) gitlab-group-cluster-list command line option, [303](#page-308-0) gitlab-group-cluster-update command line option, [304](#page-309-0) gitlab-group-custom-attribute-delete command line option, [304](#page-309-0) gitlab-group-custom-attribute-get command line option, [305](#page-310-0) gitlab-group-custom-attribute-list command line option, [305](#page-310-0) gitlab-group-deploy-token-create command line option, [305](#page-310-0) gitlab-group-deploy-token-delete command line option, [306](#page-311-0) gitlab-group-deploy-token-list command line option, [306](#page-311-0) gitlab-group-descendant-group-list command line option, [307](#page-312-0) gitlab-group-epic-create command line option, [307](#page-312-0) gitlab-group-epic-delete command line option, [308](#page-313-0) gitlab-group-epic-get command line option, [308](#page-313-0) gitlab-group-epic-issue-create command line option, [309](#page-314-0) command line option, [310](#page-315-0) gitlab-group-epic-issue-list command line option, [310](#page-315-0) gitlab-group-epic-issue-update command line option, [310](#page-315-0) gitlab-group-epic-list command line option, [308](#page-313-0) gitlab-group-epic-resource-label-event-get command line option, [311](#page-316-0) gitlab-group-epic-resource-label-event-list command line option, [311](#page-316-0) gitlab-group-epic-update command line option, [309](#page-314-0) gitlab-group-export-create command line option, [312](#page-317-0)

gitlab-group-export-download command line option, [312](#page-317-0) gitlab-group-export-get command line option, [312](#page-317-0) gitlab-group-hook-create command line option, [313](#page-318-0) gitlab-group-hook-delete command line option, [314](#page-319-0) gitlab-group-hook-get command line option, [314](#page-319-0) gitlab-group-hook-list command line option, [314](#page-319-0) gitlab-group-hook-update command line option, [315](#page-320-0) gitlab-group-import-get command line option, [316](#page-321-0) gitlab-group-issue-list command line option, [316](#page-321-0) gitlab-group-issues-statistics-get command line option, [317](#page-322-0) gitlab-group-label-create command line option, [317](#page-322-0) gitlab-group-label-delete command line option, [318](#page-323-0) gitlab-group-label-list command line option, [318](#page-323-0) gitlab-group-label-subscribe command line option, [318](#page-323-0) gitlab-group-label-unsubscribe command line option, [319](#page-324-0) gitlab-group-label-update command line option, [319](#page-324-0) gitlab-group-member-all command line option, [319](#page-324-0) gitlab-group-member-create command line option, [320](#page-325-0) gitlab-group-member-delete command line option, [320](#page-325-0) gitlab-group-member-get command line option, [320](#page-325-0) gitlab-group-member-list command line option, [320](#page-325-0) gitlab-group-member-update command line option, [321](#page-326-0) gitlab-group-merge-request-list command line option, [322](#page-327-0) gitlab-group-milestone-create command line option, [323](#page-328-0) gitlab-group-milestone-delete command line option, [323](#page-328-0) gitlab-group-milestone-get command line option, [323](#page-328-0) gitlab-group-milestone-issues command line option, [324](#page-329-0)

gitlab-group-milestone-list command line option, [324](#page-329-0) gitlab-group-milestone-merge-requests command line option, [324](#page-329-0) gitlab-group-milestone-update command line option, [325](#page-330-0) gitlab-group-notification-settings-get command line option, [325](#page-330-0) gitlab-group-notification-settings-update command line option, [326](#page-331-0) gitlab-group-package-list command line option, [327](#page-332-0) gitlab-group-project-list command line option, [328](#page-333-0) gitlab-group-runner-create command line option, [329](#page-334-0) gitlab-group-runner-delete command line option, [329](#page-334-0) gitlab-group-runner-get command line option, [329](#page-334-0) gitlab-group-runner-list command line option, [329](#page-334-0) gitlab-group-share command line option, [292](#page-297-0) gitlab-group-subgroup-list command line option, [330](#page-335-0) gitlab-group-unshare command line option, [292](#page-297-0) gitlab-group-variable-create command line option, [331](#page-336-0) gitlab-group-variable-delete command line option, [331](#page-336-0) gitlab-group-variable-get command line option, [331](#page-336-0) gitlab-group-variable-list command line option, [332](#page-337-0) gitlab-group-variable-update command line option, [332](#page-337-0) gitlab-group-wiki-create command line option, [333](#page-338-0) gitlab-group-wiki-delete command line option, [333](#page-338-0) gitlab-group-wiki-get command line option, [333](#page-338-0) gitlab-group-wiki-list command line option, [333](#page-338-0) gitlab-group-wiki-update command line option, [334](#page-339-0) gitlab-project-share command line option, [352](#page-357-0) gitlab-project-unshare command line option, [353](#page-358-0) --group-ids <group\_ids> gitlab-project-approval-rule-create

command line option, [361](#page-366-0) gitlab-project-merge-request-approval-ru ettabaterrent-user command line command line option, [435](#page-440-0) gitlab-project-merge-request-approval-rugèt hpdaterrent-user-email command command line option, [436](#page-441-0) --group-with-project-templates-id <group\_with\_project\_templates\_id> gitlab-project-create command line option, [346](#page-351-0) --header-logo <header\_logo> gitlab-application-appearance-update command line option, [270](#page-275-0) --header-message <header\_message> gitlab-application-appearance-update command line option, [270](#page-275-0) --help gitlab command line option, [268](#page-273-0) gitlab-application command line option, [268](#page-273-0) gitlab-application-appearance command line option, [269](#page-274-0) gitlab-application-appearance-get command line option, [269](#page-274-0) gitlab-application-appearance-update command line option, [270](#page-275-0) gitlab-application-create command line option, [268](#page-273-0) gitlab-application-delete command line option, [269](#page-274-0) gitlab-application-list command line option, [269](#page-274-0) gitlab-application-settings command line option, [270](#page-275-0) gitlab-application-settings-get command line option, [270](#page-275-0) gitlab-application-settings-update command line option, [272](#page-277-0) gitlab-audit-event command line option, [274](#page-279-0) gitlab-audit-event-get command line option, [274](#page-279-0) gitlab-audit-event-list command line option, [274](#page-279-0) gitlab-broadcast-message command line option, [275](#page-280-0) gitlab-broadcast-message-create command line option, [275](#page-280-0) gitlab-broadcast-message-delete command line option, [275](#page-280-0) gitlab-broadcast-message-get command line option, [276](#page-281-0) gitlab-broadcast-message-list command line option, [276](#page-281-0) gitlab-broadcast-message-update

command line option, [276](#page-281-0) option, [277](#page-282-0) line option, [277](#page-282-0) gitlab-current-user-email-create command line option, [277](#page-282-0) gitlab-current-user-email-delete command line option, [277](#page-282-0) gitlab-current-user-email-get command line option, [278](#page-283-0) gitlab-current-user-email-list command line option, [278](#page-283-0) gitlab-current-user-get command line option, [277](#page-282-0) gitlab-current-user-gpg-key command line option, [278](#page-283-0) gitlab-current-user-gpg-key-create command line option, [278](#page-283-0) gitlab-current-user-gpg-key-delete command line option, [279](#page-284-0) gitlab-current-user-gpg-key-get command line option, [279](#page-284-0) gitlab-current-user-gpg-key-list command line option, [279](#page-284-0) gitlab-current-user-key command line option, [279](#page-284-0) gitlab-current-user-key-create command line option, [280](#page-285-0) gitlab-current-user-key-delete command line option, [280](#page-285-0) gitlab-current-user-key-get command line option, [280](#page-285-0) gitlab-current-user-key-list command line option, [280](#page-285-0) gitlab-current-user-status command line option, [281](#page-286-0) gitlab-current-user-status-get command line option, [281](#page-286-0) gitlab-current-user-status-update command line option, [281](#page-286-0) gitlab-deploy-key command line option, [281](#page-286-0) gitlab-deploy-key-list command line option, [281](#page-286-0) gitlab-deploy-token command line option, [282](#page-287-0) gitlab-deploy-token-list command line option, [282](#page-287-0) gitlab-dockerfile command line option, [282](#page-287-0) gitlab-dockerfile-get command line option, [282](#page-287-0)

gitlab-dockerfile-list command

line option, [282](#page-287-0) gitlab-event command line option, [283](#page-288-0) gitlab-event-list command line option, [283](#page-288-0) gitlab-feature command line option, [283](#page-288-0) gitlab-feature-delete command line option, [283](#page-288-0) gitlab-feature-list command line option, [284](#page-289-0) gitlab-generic-package command line option, [284](#page-289-0) gitlab-generic-package-download command line option, [284](#page-289-0) gitlab-generic-package-upload command line option, [284](#page-289-0) gitlab-geo-node command line option, [285](#page-290-0) gitlab-geo-node-current-failures command line option, [285](#page-290-0) gitlab-geo-node-delete command line option, [285](#page-290-0) gitlab-geo-node-get command line option, [285](#page-290-0) gitlab-geo-node-list command line option, [286](#page-291-0) gitlab-geo-node-repair command line option, [286](#page-291-0) gitlab-geo-node-status command line option, [286](#page-291-0) gitlab-geo-node-update command line option, [286](#page-291-0) gitlab-gitignore command line option, [287](#page-292-0) gitlab-gitignore-get command line option, [287](#page-292-0) gitlab-gitignore-list command line option, [287](#page-292-0) gitlab-gitlabciyml command line option, [287](#page-292-0) gitlab-gitlabciyml-get command line option, [287](#page-292-0) gitlab-gitlabciyml-list command line option, [288](#page-293-0) gitlab-group command line option, [288](#page-293-0) gitlab-group-access-request command line option, [294](#page-299-0) gitlab-group-access-request-approve command line option, [294](#page-299-0) gitlab-group-access-request-create command line option, [294](#page-299-0)

gitlab-group-access-request-delete

command line option, [294](#page-299-0) gitlab-group-access-request-list command line option, [295](#page-300-0) gitlab-group-add-ldap-group-link command line option, [288](#page-293-0) gitlab-group-audit-event command line option, [295](#page-300-0) gitlab-group-audit-event-get command line option, [295](#page-300-0) gitlab-group-audit-event-list command line option, [295](#page-300-0) gitlab-group-badge command line option, [296](#page-301-0) gitlab-group-badge-create command line option, [296](#page-301-0) gitlab-group-badge-delete command line option, [296](#page-301-0) gitlab-group-badge-get command line option, [296](#page-301-0) gitlab-group-badge-list command line option, [297](#page-302-0) gitlab-group-badge-render command line option, [297](#page-302-0) gitlab-group-badge-update command line option, [297](#page-302-0) gitlab-group-billable-member command line option, [298](#page-303-0) gitlab-group-billable-member-delete command line option, [298](#page-303-0) gitlab-group-billable-member-list command line option, [298](#page-303-0) gitlab-group-billable-member-membership command line option, [298](#page-303-0) gitlab-group-billable-member-membership-list command line option, [299](#page-304-0) gitlab-group-board command line option, [299](#page-304-0) gitlab-group-board-create command line option, [299](#page-304-0) gitlab-group-board-delete command line option, [299](#page-304-0) gitlab-group-board-get command line option, [300](#page-305-0) gitlab-group-board-list command line option, [300,](#page-305-0) [301](#page-306-0) gitlab-group-board-list-create command line option, [301](#page-306-0) gitlab-group-board-list-delete command line option, [301](#page-306-0) gitlab-group-board-list-get command line option, [301](#page-306-0) gitlab-group-board-list-list command line option, [302](#page-307-0)

gitlab-group-board-list-update
command line option, [302](#page-307-0) gitlab-group-board-update command line option, [300](#page-305-0) gitlab-group-cluster command line option, [302](#page-307-0) gitlab-group-cluster-create command line option, [302](#page-307-0) gitlab-group-cluster-delete command line option, [303](#page-308-0) gitlab-group-cluster-get command line option, [303](#page-308-0) gitlab-group-cluster-list command line option, [303](#page-308-0) gitlab-group-cluster-update command line option, [304](#page-309-0) gitlab-group-create command line option, [289](#page-294-0) gitlab-group-custom-attribute command line option, [304](#page-309-0) gitlab-group-custom-attribute-delete command line option, [304](#page-309-0) gitlab-group-custom-attribute-get command line option, [305](#page-310-0) gitlab-group-custom-attribute-list command line option, [305](#page-310-0) gitlab-group-delete command line option, [290](#page-295-0) gitlab-group-delete-ldap-group-link command line option, [290](#page-295-0) gitlab-group-deploy-token command line option, [305](#page-310-0) gitlab-group-deploy-token-create command line option, [305](#page-310-0) gitlab-group-deploy-token-delete command line option, [306](#page-311-0) gitlab-group-deploy-token-list command line option, [306](#page-311-0) gitlab-group-descendant-group command line option, [306](#page-311-0) gitlab-group-descendant-group-list command line option, [307](#page-312-0) gitlab-group-epic command line option, [307](#page-312-0) gitlab-group-epic-create command line option, [307](#page-312-0) gitlab-group-epic-delete command line option, [308](#page-313-0) gitlab-group-epic-get command line option, [308](#page-313-0) gitlab-group-epic-issue command line option, [309](#page-314-0) gitlab-group-epic-issue-create command line option, [309](#page-314-0) gitlab-group-epic-issue-delete

command line option, [310](#page-315-0) gitlab-group-epic-issue-list command line option, [310](#page-315-0) gitlab-group-epic-issue-update command line option, [310](#page-315-0) gitlab-group-epic-list command line option, [308](#page-313-0) gitlab-group-epic-resource-label-event command line option, [311](#page-316-0) gitlab-group-epic-resource-label-event-get command line option, [311](#page-316-0) gitlab-group-epic-resource-label-event-list command line option, [311](#page-316-0) gitlab-group-epic-update command line option, [309](#page-314-0) gitlab-group-export command line option, [312](#page-317-0) gitlab-group-export-create command line option, [312](#page-317-0) gitlab-group-export-download command line option, [312](#page-317-0) gitlab-group-export-get command line option, [312](#page-317-0) gitlab-group-get command line option, [290](#page-295-0) gitlab-group-hook command line option, [312](#page-317-0) gitlab-group-hook-create command line option, [313](#page-318-0) gitlab-group-hook-delete command line option, [314](#page-319-0) gitlab-group-hook-get command line option, [314](#page-319-0) gitlab-group-hook-list command line option, [314](#page-319-0) gitlab-group-hook-update command line option, [315](#page-320-0) gitlab-group-import command line option, [315](#page-320-0) gitlab-group-import-get command line option, [316](#page-321-0) gitlab-group-issue command line option, [316](#page-321-0) gitlab-group-issue-list command line option, [316](#page-321-0) gitlab-group-issues-statistics command line option, [317](#page-322-0) gitlab-group-issues-statistics-get command line option, [317](#page-322-0) gitlab-group-label command line option, [317](#page-322-0) gitlab-group-label-create command line option, [317](#page-322-0)

line option, [318](#page-323-0) gitlab-group-label-list command line option, [318](#page-323-0) gitlab-group-label-subscribe command line option, [318](#page-323-0) gitlab-group-label-unsubscribe command line option, [319](#page-324-0) gitlab-group-label-update command line option, [319](#page-324-0) gitlab-group-ldap-sync command line option, [290](#page-295-0) gitlab-group-list command line option, [291](#page-296-0) gitlab-group-member command line option, [319](#page-324-0) gitlab-group-member-all command line option, [319](#page-324-0) gitlab-group-member-create command line option, [320](#page-325-0) gitlab-group-member-delete command line option, [320](#page-325-0) gitlab-group-member-get command line option, [320](#page-325-0) gitlab-group-member-list command line option, [320](#page-325-0) gitlab-group-member-update command line option, [321](#page-326-0) gitlab-group-merge-request command line option, [321](#page-326-0) gitlab-group-merge-request-list command line option, [321](#page-326-0) gitlab-group-milestone command line option, [322](#page-327-0) gitlab-group-milestone-create command line option, [323](#page-328-0) gitlab-group-milestone-delete command line option, [323](#page-328-0) gitlab-group-milestone-get command line option, [323](#page-328-0) gitlab-group-milestone-issues command line option, [324](#page-329-0) gitlab-group-milestone-list command line option, [324](#page-329-0) gitlab-group-milestone-merge-requests command line option, [324](#page-329-0) gitlab-group-milestone-update command line option, [325](#page-330-0) gitlab-group-notification-settings command line option, [325](#page-330-0) gitlab-group-notification-settings-get command line option, [325](#page-330-0) gitlab-group-notification-settings-update gitlab-group-wiki-list command command line option, [326](#page-331-0)

gitlab-group-package command line

option, [327](#page-332-0)

- gitlab-group-package-list command line option, [327](#page-332-0)
- gitlab-group-project command line option, [327](#page-332-0)
- gitlab-group-project-list command line option, [328](#page-333-0)
- gitlab-group-runner command line option, [328](#page-333-0)
- gitlab-group-runner-create command line option, [329](#page-334-0)
- gitlab-group-runner-delete command line option, [329](#page-334-0)
- gitlab-group-runner-get command line option, [329](#page-334-0)
- gitlab-group-runner-list command line option, [329](#page-334-0)
- gitlab-group-search command line option, [291](#page-296-0)
- gitlab-group-share command line option, [292](#page-297-0)
- gitlab-group-subgroup command line option, [330](#page-335-0)
- gitlab-group-subgroup-list command line option, [330](#page-335-0)
- gitlab-group-transfer-project command line option, [292](#page-297-0)
- gitlab-group-unshare command line option, [292](#page-297-0)
- gitlab-group-update command line option, [293](#page-298-0)
- gitlab-group-variable command line option, [331](#page-336-0)
- gitlab-group-variable-create command line option, [331](#page-336-0)
- gitlab-group-variable-delete command line option, [331](#page-336-0)
- gitlab-group-variable-get command line option, [331](#page-336-0)
- gitlab-group-variable-list command line option, [332](#page-337-0)
- gitlab-group-variable-update command line option, [332](#page-337-0)
- gitlab-group-wiki command line option, [332](#page-337-0)
- gitlab-group-wiki-create command line option, [333](#page-338-0)
- gitlab-group-wiki-delete command line option, [333](#page-338-0)
- gitlab-group-wiki-get command line option, [333](#page-338-0)
- line option, [333](#page-338-0)
	- gitlab-group-wiki-update command

line option, [334](#page-339-0) gitlab-hook command line option, [334](#page-339-0) gitlab-hook-create command line option, [334](#page-339-0) gitlab-hook-delete command line option, [335](#page-340-0) gitlab-hook-get command line option, [335](#page-340-0) gitlab-hook-list command line option, [335](#page-340-0) gitlab-issue command line option, [335](#page-340-0) gitlab-issue-get command line option, [336](#page-341-0) gitlab-issue-list command line option, [336](#page-341-0) gitlab-issues-statistics command line option, [337](#page-342-0) gitlab-issues-statistics-get command line option, [337](#page-342-0) gitlab-key command line option, [337](#page-342-0) gitlab-key-get command line option, [337](#page-342-0) gitlab-ldap-group command line option, [337](#page-342-0) gitlab-ldap-group-list command line option, [338](#page-343-0) gitlab-license command line option, [338](#page-343-0) gitlab-license-get command line option, [338](#page-343-0) gitlab-license-list command line option, [338](#page-343-0) gitlab-merge-request command line option, [339](#page-344-0) gitlab-merge-request-list command line option, [339](#page-344-0) gitlab-namespace command line option, [340](#page-345-0) gitlab-namespace-get command line option, [341](#page-346-0) gitlab-namespace-list command line option, [341](#page-346-0) gitlab-notification-settings command line option, [341](#page-346-0) gitlab-notification-settings-get command line option, [341](#page-346-0) gitlab-notification-settings-update command line option, [342](#page-347-0) gitlab-pages-domain command line option, [342](#page-347-0) gitlab-pages-domain-list command line option, [343](#page-348-0)

gitlab-personal-access-token

command line option, [343](#page-348-0) gitlab-personal-access-token-list command line option, [343](#page-348-0) gitlab-project command line option, [343](#page-348-0) gitlab-project-access-request command line option, [358](#page-363-0) gitlab-project-access-request-approve command line option, [358](#page-363-0) gitlab-project-access-request-create command line option, [358](#page-363-0) gitlab-project-access-request-delete command line option, [358](#page-363-0) gitlab-project-access-request-list command line option, [359](#page-364-0) gitlab-project-additional-statistics command line option, [359](#page-364-0) gitlab-project-additional-statistics-get command line option, [359](#page-364-0) gitlab-project-approval command line option, [359](#page-364-0) gitlab-project-approval-get command line option, [360](#page-365-0) gitlab-project-approval-rule command line option, [360](#page-365-0) gitlab-project-approval-rule-create command line option, [361](#page-366-0) gitlab-project-approval-rule-delete command line option, [361](#page-366-0) gitlab-project-approval-rule-list command line option, [361](#page-366-0) gitlab-project-approval-rule-update command line option, [362](#page-367-0) gitlab-project-approval-update command line option, [360](#page-365-0) gitlab-project-archive command line option, [344](#page-349-0) gitlab-project-artifact command line option, [344](#page-349-0) gitlab-project-artifacts command line option, [344](#page-349-0) gitlab-project-audit-event command line option, [362](#page-367-0) gitlab-project-audit-event-get command line option, [362](#page-367-0) gitlab-project-audit-event-list command line option, [362](#page-367-0) gitlab-project-badge command line option, [363](#page-368-0) gitlab-project-badge-create command line option, [363](#page-368-0) gitlab-project-badge-delete command line option, [363](#page-368-0) gitlab-project-badge-get command

line option, [363](#page-368-0) gitlab-project-badge-list command line option, [364](#page-369-0) gitlab-project-badge-render command line option, [364](#page-369-0) gitlab-project-badge-update command line option, [364](#page-369-0) gitlab-project-board command line option, [365](#page-370-0) gitlab-project-board-create command line option, [365](#page-370-0) gitlab-project-board-delete command line option, [365](#page-370-0) gitlab-project-board-get command line option, [365](#page-370-0) gitlab-project-board-list command line option, [366](#page-371-0) gitlab-project-board-list-create command line option, [366](#page-371-0) gitlab-project-board-list-delete command line option, [367](#page-372-0) gitlab-project-board-list-get command line option, [367](#page-372-0) gitlab-project-board-list-list command line option, [367](#page-372-0) gitlab-project-board-list-update command line option, [368](#page-373-0) gitlab-project-board-update command line option, [366](#page-371-0) gitlab-project-branch command line option, [368](#page-373-0) gitlab-project-branch-create command line option, [368](#page-373-0) gitlab-project-branch-delete command line option, [368](#page-373-0) gitlab-project-branch-get command line option, [369](#page-374-0) gitlab-project-branch-list command line option, [369](#page-374-0) gitlab-project-branch-protect command line option, [369](#page-374-0) gitlab-project-branch-unprotect command line option, [370](#page-375-0) gitlab-project-cluster command line option, [370](#page-375-0) gitlab-project-cluster-create command line option, [370](#page-375-0) gitlab-project-cluster-delete command line option, [371](#page-376-0) gitlab-project-cluster-get command line option, [371](#page-376-0) gitlab-project-cluster-list command line option, [371](#page-376-0) gitlab-project-cluster-update

command line option, [371](#page-376-0) gitlab-project-commit command line option, [372](#page-377-0) gitlab-project-commit-cherry-pick command line option, [372](#page-377-0) gitlab-project-commit-comment command line option, [375](#page-380-0) gitlab-project-commit-comment-create command line option, [375](#page-380-0) gitlab-project-commit-comment-list command line option, [375](#page-380-0) gitlab-project-commit-create command line option, [372](#page-377-0) gitlab-project-commit-diff command line option, [373](#page-378-0) gitlab-project-commit-discussion command line option, [376](#page-381-0) gitlab-project-commit-discussion-create command line option, [376](#page-381-0) gitlab-project-commit-discussion-get command line option, [376](#page-381-0) gitlab-project-commit-discussion-list command line option, [376](#page-381-0) gitlab-project-commit-discussion-note command line option, [377](#page-382-0) gitlab-project-commit-discussion-note-create command line option, [377](#page-382-0) gitlab-project-commit-discussion-note-delete command line option, [377](#page-382-0) gitlab-project-commit-discussion-note-get command line option, [378](#page-383-0) gitlab-project-commit-discussion-note-update command line option, [378](#page-383-0) gitlab-project-commit-get command line option, [373](#page-378-0) gitlab-project-commit-list command line option, [373](#page-378-0) gitlab-project-commit-merge-requests command line option, [374](#page-379-0) gitlab-project-commit-refs command line option, [374](#page-379-0) gitlab-project-commit-revert command line option, [374](#page-379-0) gitlab-project-commit-signature command line option, [374](#page-379-0) gitlab-project-commit-status command line option, [379](#page-384-0) gitlab-project-commit-status-create command line option, [379](#page-384-0) gitlab-project-commit-status-list command line option, [379](#page-384-0) gitlab-project-create command line option, [346](#page-351-0)

gitlab-project-create-fork-relation

command line option, [347](#page-352-0) gitlab-project-custom-attribute command line option, [380](#page-385-0) gitlab-project-custom-attribute-delete command line option, [380](#page-385-0) gitlab-project-custom-attribute-get command line option, [380](#page-385-0) gitlab-project-custom-attribute-list command line option, [380](#page-385-0) gitlab-project-delete command line option, [348](#page-353-0) gitlab-project-delete-fork-relation command line option, [348](#page-353-0) gitlab-project-delete-merged-branches command line option, [348](#page-353-0) gitlab-project-deploy-token command line option, [381](#page-386-0) gitlab-project-deploy-token-create command line option, [381](#page-386-0) gitlab-project-deploy-token-delete command line option, [381](#page-386-0) gitlab-project-deploy-token-list command line option, [381](#page-386-0) gitlab-project-deployment command line option, [382](#page-387-0) gitlab-project-deployment-create command line option, [382](#page-387-0) gitlab-project-deployment-get command line option, [382](#page-387-0) gitlab-project-deployment-list command line option, [383](#page-388-0) gitlab-project-deployment-merge-request gitlab-project-hook command line command line option, [384](#page-389-0) gitlab-project-deployment-merge-request-list gitlab-project-hook-create command command line option, [384](#page-389-0) gitlab-project-deployment-update command line option, [383](#page-388-0) gitlab-project-environment command line option, [386](#page-391-0) gitlab-project-environment-create command line option, [386](#page-391-0) gitlab-project-environment-delete command line option, [386](#page-391-0) gitlab-project-environment-get command line option, [386](#page-391-0) gitlab-project-environment-list command line option, [387](#page-392-0) gitlab-project-environment-stop command line option, [387](#page-392-0) gitlab-project-environment-update command line option, [387](#page-392-0) gitlab-project-event command line option, [388](#page-393-0) option, [388](#page-393-0) option, [389](#page-394-0) option, [392](#page-397-0) option, [348](#page-353-0) option, [393](#page-398-0) option, [395](#page-400-0) option, [396](#page-401-0)

gitlab-project-event-list command

line option, [388](#page-393-0)

- gitlab-project-export command line
- gitlab-project-export-create command line option, [388](#page-393-0)
- gitlab-project-export-download command line option, [389](#page-394-0)
- gitlab-project-export-get command line option, [389](#page-394-0)
- gitlab-project-file command line
- gitlab-project-file-blame command line option, [389](#page-394-0)
- gitlab-project-file-create command line option, [390](#page-395-0)
- gitlab-project-file-delete command line option, [390](#page-395-0)
- gitlab-project-file-get command line option, [390](#page-395-0)
- gitlab-project-file-raw command line option, [391](#page-396-0)
- gitlab-project-file-update command line option, [391](#page-396-0)
- gitlab-project-fork command line
- gitlab-project-fork-create command line option, [392](#page-397-0)
- gitlab-project-fork-list command line option, [392](#page-397-0)
- gitlab-project-get command line
- 

## line option, [393](#page-398-0)

- gitlab-project-hook-delete command line option, [394](#page-399-0)
- gitlab-project-hook-get command line option, [394](#page-399-0)
- gitlab-project-hook-list command line option, [394](#page-399-0)
- gitlab-project-hook-update command line option, [395](#page-400-0)
- gitlab-project-housekeeping command line option, [348](#page-353-0)
- gitlab-project-import command line
- gitlab-project-import-get command line option, [396](#page-401-0)
- gitlab-project-issue command line
- gitlab-project-issue-add-spent-time command line option, [396](#page-401-0)
- gitlab-project-issue-award-emoji

command line option, [402](#page-407-0) gitlab-project-issue-award-emoji-create gitlab-project-issue-note-award-emoji-get command line option, [403](#page-408-0) gitlab-project-issue-award-emoji-delete gitlab-project-issue-note-award-emoji-list command line option, [403](#page-408-0) gitlab-project-issue-award-emoji-get command line option, [403](#page-408-0) gitlab-project-issue-award-emoji-list command line option, [404](#page-409-0) gitlab-project-issue-closed-by command line option, [396](#page-401-0) gitlab-project-issue-create command line option, [397](#page-402-0) gitlab-project-issue-delete command line option, [397](#page-402-0) gitlab-project-issue-discussion command line option, [404](#page-409-0) gitlab-project-issue-discussion-create command line option, [404](#page-409-0) gitlab-project-issue-discussion-get command line option, [405](#page-410-0) gitlab-project-issue-discussion-list command line option, [405](#page-410-0) gitlab-project-issue-discussion-note command line option, [405](#page-410-0) gitlab-project-issue-discussion-note-create gitlab-project-issue-resource-label-event-get command line option, [406](#page-411-0) gitlab-project-issue-discussion-note-delete gitlab-project-issue-resource-label-event-list command line option, [406](#page-411-0) gitlab-project-issue-discussion-note-get gitlab-project-issue-resource-milestone-event command line option, [406](#page-411-0) gitlab-project-issue-discussion-note-updgielab-project-issue-resource-milestone-event-g command line option, [407](#page-412-0) gitlab-project-issue-get command line option, [398](#page-403-0) gitlab-project-issue-link command line option, [407](#page-412-0) gitlab-project-issue-link-create command line option, [407](#page-412-0) gitlab-project-issue-link-delete command line option, [408](#page-413-0) gitlab-project-issue-link-list command line option, [408](#page-413-0) gitlab-project-issue-list command line option, [398](#page-403-0) gitlab-project-issue-move command line option, [399](#page-404-0) gitlab-project-issue-note command line option, [408](#page-413-0) gitlab-project-issue-note-award-emoji command line option, [410](#page-415-0) gitlab-project-issue-note-award-emoji-create gitlab-project-issue-update command line option, [410](#page-415-0) gitlab-project-issue-note-award-emoji-delete gitlab-project-issue-user-agent-detail command line option, [411](#page-416-0) command line option, [411](#page-416-0) command line option, [411](#page-416-0) gitlab-project-issue-note-create command line option, [408](#page-413-0) gitlab-project-issue-note-delete command line option, [409](#page-414-0) gitlab-project-issue-note-get command line option, [409](#page-414-0) gitlab-project-issue-note-list command line option, [409](#page-414-0) gitlab-project-issue-note-update command line option, [410](#page-415-0) gitlab-project-issue-participants command line option, [399](#page-404-0) gitlab-project-issue-related-merge-requests command line option, [399](#page-404-0) gitlab-project-issue-reset-spent-time command line option, [400](#page-405-0) gitlab-project-issue-reset-time-estimate command line option, [400](#page-405-0) gitlab-project-issue-resource-label-event command line option, [412](#page-417-0) command line option, [412](#page-417-0) command line option, [412](#page-417-0) command line option, [413](#page-418-0) command line option, [413](#page-418-0) gitlab-project-issue-resource-milestone-event-l command line option, [413](#page-418-0) gitlab-project-issue-resource-state-event command line option, [414](#page-419-0) gitlab-project-issue-resource-state-event-get command line option, [414](#page-419-0) gitlab-project-issue-resource-state-event-list command line option, [414](#page-419-0) gitlab-project-issue-subscribe command line option, [400](#page-405-0) gitlab-project-issue-time-estimate command line option, [400](#page-405-0) gitlab-project-issue-time-stats command line option, [401](#page-406-0) gitlab-project-issue-todo command line option, [401](#page-406-0) gitlab-project-issue-unsubscribe command line option, [401](#page-406-0) command line option, [401](#page-406-0)

command line option, [402](#page-407-0) gitlab-project-issues-statistics command line option, [415](#page-420-0) gitlab-project-issues-statistics-get command line option, [415](#page-420-0) gitlab-project-job command line option, [415](#page-420-0) gitlab-project-job-artifact command line option, [415](#page-420-0) gitlab-project-job-artifacts command line option, [415](#page-420-0) gitlab-project-job-cancel command line option, [416](#page-421-0) gitlab-project-job-delete-artifacts command line option, [416](#page-421-0) gitlab-project-job-erase command line option, [416](#page-421-0) gitlab-project-job-get command line option, [417](#page-422-0) gitlab-project-job-keep-artifacts command line option, [417](#page-422-0) gitlab-project-job-list command line option, [417](#page-422-0) gitlab-project-job-play command line option, [417](#page-422-0) gitlab-project-job-retry command line option, [418](#page-423-0) gitlab-project-job-trace command line option, [418](#page-423-0) gitlab-project-key command line option, [418](#page-423-0) gitlab-project-key-create command line option, [418](#page-423-0) gitlab-project-key-delete command line option, [419](#page-424-0) gitlab-project-key-enable command line option, [419](#page-424-0) gitlab-project-key-get command line option, [419](#page-424-0) gitlab-project-key-list command line option, [419](#page-424-0) gitlab-project-key-update command line option, [420](#page-425-0) gitlab-project-label command line option, [420](#page-425-0) gitlab-project-label-create command line option, [420](#page-425-0) gitlab-project-label-delete command line option, [421](#page-426-0) gitlab-project-label-get command line option, [421](#page-426-0) gitlab-project-label-list command line option, [421](#page-426-0) gitlab-project-label-subscribe

command line option, [421](#page-426-0) gitlab-project-label-unsubscribe command line option, [422](#page-427-0) gitlab-project-label-update command line option, [422](#page-427-0) gitlab-project-languages command line option, [349](#page-354-0) gitlab-project-list command line option, [349](#page-354-0) gitlab-project-member command line option, [422](#page-427-0) gitlab-project-member-all command line option, [423](#page-428-0) gitlab-project-member-create command line option, [423](#page-428-0) gitlab-project-member-delete command line option, [423](#page-428-0) gitlab-project-member-get command line option, [423](#page-428-0) gitlab-project-member-list command line option, [424](#page-429-0) gitlab-project-member-update command line option, [424](#page-429-0) gitlab-project-merge-request command line option, [424](#page-429-0) gitlab-project-merge-request-add-spent-time command line option, [425](#page-430-0) gitlab-project-merge-request-approval command line option, [433](#page-438-0) gitlab-project-merge-request-approval-get command line option, [433](#page-438-0) gitlab-project-merge-request-approval-rule command line option, [434](#page-439-0) gitlab-project-merge-request-approval-rule-crea command line option, [434](#page-439-0) gitlab-project-merge-request-approval-rule-list command line option, [435](#page-440-0) gitlab-project-merge-request-approval-rule-upda command line option, [435](#page-440-0) gitlab-project-merge-request-approval-update command line option, [434](#page-439-0) gitlab-project-merge-request-approve command line option, [425](#page-430-0) gitlab-project-merge-request-award-emoji command line option, [436](#page-441-0) gitlab-project-merge-request-award-emoji-create command line option, [436](#page-441-0) gitlab-project-merge-request-award-emoji-delete command line option, [436](#page-441-0) gitlab-project-merge-request-award-emoji-get command line option, [437](#page-442-0) gitlab-project-merge-request-award-emoji-list command line option, [437](#page-442-0)

gitlab-project-merge-request-cancel-merge-when-

command line option, [425](#page-430-0) gitlab-project-merge-request-changes command line option, [426](#page-431-0) gitlab-project-merge-request-closes-issues gitlab-project-merge-request-note-delete command line option, [426](#page-431-0) gitlab-project-merge-request-commits command line option, [426](#page-431-0) gitlab-project-merge-request-create command line option, [427](#page-432-0) gitlab-project-merge-request-delete command line option, [427](#page-432-0) gitlab-project-merge-request-diff command line option, [437](#page-442-0) gitlab-project-merge-request-diff-get command line option, [438](#page-443-0) gitlab-project-merge-request-diff-list command line option, [438](#page-443-0) gitlab-project-merge-request-discussion gitlab-project-merge-request-pipeline-list command line option, [438](#page-443-0) gitlab-project-merge-request-discussion-gie abb-project-merge-request-pipelines command line option, [439](#page-444-0) gitlab-project-merge-request-discussion-get gitlab-project-merge-request-rebase command line option, [439](#page-444-0) gitlab-project-merge-request-discussion-list gitlab-project-merge-request-reset-spent-time command line option, [439](#page-444-0) gitlab-project-merge-request-discussion-giteab-project-merge-request-reset-time-estimat command line option, [440](#page-445-0) gitlab-project-merge-request-discussion-giteabreabeect-merge-request-resource-label-eve command line option, [440](#page-445-0) gitlab-project-merge-request-discussion-giteadepebgect-merge-request-resource-label-eve command line option, [441](#page-446-0) gitlab-project-merge-request-discussion-giteabeproject-merge-request-resource-label-eve command line option, [441](#page-446-0) gitlab-project-merge-request-discussion-giteabppateect-merge-request-resource-milestone command line option, [441](#page-446-0) gitlab-project-merge-request-discussion-gpddab-project-merge-request-resource-milestone command line option, [440](#page-445-0) gitlab-project-merge-request-get command line option, [427](#page-432-0) gitlab-project-merge-request-list command line option, [428](#page-433-0) gitlab-project-merge-request-merge command line option, [429](#page-434-0) gitlab-project-merge-request-note command line option, [442](#page-447-0) gitlab-project-merge-request-note-award-gmbjab-project-merge-request-subscribe command line option, [444](#page-449-0) gitlab-project-merge-request-note-award-gmbjabepeatect-merge-request-time-estimate command line option, [444](#page-449-0) gitlab-project-merge-request-note-award-gmbljabdpiegtect-merge-request-time-stats command line option, [444](#page-449-0) gitlab-project-merge-request-note-award-gmbjabgptoject-merge-request-todo command line option, [445](#page-450-0) gitlab-project-merge-request-note-award-gmbjablpsbject-merge-request-unapprove command line option, [445](#page-450-0) gitlab-project-merge-request-note-create command line option, [442](#page-447-0) command line option, [442](#page-447-0) gitlab-project-merge-request-note-get command line option, [443](#page-448-0) gitlab-project-merge-request-note-list command line option, [443](#page-448-0) gitlab-project-merge-request-note-update command line option, [443](#page-448-0) gitlab-project-merge-request-participants command line option, [429](#page-434-0) gitlab-project-merge-request-pipeline command line option, [445](#page-450-0) gitlab-project-merge-request-pipeline-create command line option, [446](#page-451-0) command line option, [446](#page-451-0) command line option, [430](#page-435-0) command line option, [430](#page-435-0) command line option, [430](#page-435-0) command line option, [430](#page-435-0) command line option, [446](#page-451-0) command line option, [446](#page-451-0) command line option, [447](#page-452-0) command line option, [447](#page-452-0) command line option, [447](#page-452-0) gitlab-project-merge-request-resource-milestone command line option, [448](#page-453-0) gitlab-project-merge-request-resource-state-event command line option, [448](#page-453-0) gitlab-project-merge-request-resource-state-eve command line option, [448](#page-453-0) gitlab-project-merge-request-resource-state-eve command line option, [448](#page-453-0) command line option, [431](#page-436-0) command line option, [431](#page-436-0) command line option, [431](#page-436-0) command line option, [432](#page-437-0)

command line option, [432](#page-437-0) gitlab-project-merge-request-unsubscribe gitlab-project-pages-domain-list command line option, [432](#page-437-0) gitlab-project-merge-request-update command line option, [433](#page-438-0) gitlab-project-milestone command line option, [449](#page-454-0) gitlab-project-milestone-create command line option, [449](#page-454-0) gitlab-project-milestone-delete command line option, [449](#page-454-0) gitlab-project-milestone-get command line option, [450](#page-455-0) gitlab-project-milestone-issues command line option, [450](#page-455-0) gitlab-project-milestone-list command line option, [450](#page-455-0) gitlab-project-milestone-merge-requests gitlab-project-pipeline-get command line option, [451](#page-456-0) gitlab-project-milestone-update command line option, [451](#page-456-0) gitlab-project-mirror-pull command line option, [350](#page-355-0) gitlab-project-note command line option, [451](#page-456-0) gitlab-project-note-get command line option, [452](#page-457-0) gitlab-project-note-list command line option, [452](#page-457-0) gitlab-project-notification-settings command line option, [452](#page-457-0) gitlab-project-notification-settings-get gitlab-project-pipeline-schedule-delete command line option, [452](#page-457-0) gitlab-project-notification-settings-update gitlab-project-pipeline-schedule-get command line option, [453](#page-458-0) gitlab-project-package command line option, [454](#page-459-0) gitlab-project-package-delete command line option, [454](#page-459-0) gitlab-project-package-file command line option, [455](#page-460-0) gitlab-project-package-file-list command line option, [455](#page-460-0) gitlab-project-package-get command line option, [454](#page-459-0) gitlab-project-package-list command line option, [454](#page-459-0) gitlab-project-pages-domain command line option, [455](#page-460-0) gitlab-project-pages-domain-create command line option, [455](#page-460-0) gitlab-project-pages-domain-delete command line option, [456](#page-461-0) gitlab-project-pages-domain-get

command line option, [456](#page-461-0) command line option, [456](#page-461-0) gitlab-project-pages-domain-update command line option, [457](#page-462-0) gitlab-project-pipeline command line option, [457](#page-462-0) gitlab-project-pipeline-bridge command line option, [459](#page-464-0) gitlab-project-pipeline-bridge-list command line option, [459](#page-464-0) gitlab-project-pipeline-cancel command line option, [457](#page-462-0) gitlab-project-pipeline-create command line option, [457](#page-462-0) gitlab-project-pipeline-delete command line option, [458](#page-463-0) command line option, [458](#page-463-0) gitlab-project-pipeline-job command line option, [460](#page-465-0) gitlab-project-pipeline-job-list command line option, [460](#page-465-0) gitlab-project-pipeline-list command line option, [458](#page-463-0) gitlab-project-pipeline-retry command line option, [459](#page-464-0) gitlab-project-pipeline-schedule command line option, [460](#page-465-0) gitlab-project-pipeline-schedule-create command line option, [460](#page-465-0) command line option, [461](#page-466-0) command line option, [461](#page-466-0) gitlab-project-pipeline-schedule-list command line option, [461](#page-466-0) gitlab-project-pipeline-schedule-play command line option, [462](#page-467-0) gitlab-project-pipeline-schedule-take-ownership command line option, [462](#page-467-0) gitlab-project-pipeline-schedule-update command line option, [462](#page-467-0) gitlab-project-pipeline-schedule-variable command line option, [463](#page-468-0) gitlab-project-pipeline-schedule-variable-create command line option, [463](#page-468-0) gitlab-project-pipeline-schedule-variable-delet command line option, [463](#page-468-0) gitlab-project-pipeline-schedule-variable-updat command line option, [464](#page-469-0) gitlab-project-pipeline-test-report command line option, [464](#page-469-0) gitlab-project-pipeline-test-report-get

command line option, [464](#page-469-0) gitlab-project-pipeline-variable command line option, [464](#page-469-0) gitlab-project-pipeline-variable-list command line option, [465](#page-470-0) gitlab-project-protected-branch command line option, [465](#page-470-0) gitlab-project-protected-branch-create command line option, [465](#page-470-0) gitlab-project-protected-branch-delete command line option, [466](#page-471-0) gitlab-project-protected-branch-get command line option, [466](#page-471-0) gitlab-project-protected-branch-list command line option, [466](#page-471-0) gitlab-project-protected-tag command line option, [467](#page-472-0) gitlab-project-protected-tag-create command line option, [467](#page-472-0) gitlab-project-protected-tag-delete command line option, [467](#page-472-0) gitlab-project-protected-tag-get command line option, [467](#page-472-0) gitlab-project-protected-tag-list command line option, [468](#page-473-0) gitlab-project-push-rules command line option, [468](#page-473-0) gitlab-project-push-rules-create command line option, [468](#page-473-0) gitlab-project-push-rules-delete command line option, [469](#page-474-0) gitlab-project-push-rules-get command line option, [469](#page-474-0) gitlab-project-push-rules-update command line option, [469](#page-474-0) gitlab-project-registry-repository command line option, [470](#page-475-0) gitlab-project-registry-repository-delete gitlab-project-repository-raw-blob command line option, [470](#page-475-0) gitlab-project-registry-repository-list gitlab-project-repository-tree command line option, [470](#page-475-0) gitlab-project-registry-tag command line option, [470](#page-475-0) gitlab-project-registry-tag-delete command line option, [471](#page-476-0) gitlab-project-registry-tag-delete-in-bulk gitlab-project-runner-delete command line option, [471](#page-476-0) gitlab-project-registry-tag-get command line option, [471](#page-476-0) gitlab-project-registry-tag-list command line option, [472](#page-477-0) gitlab-project-release command line option, [472](#page-477-0) gitlab-project-release-create

command line option, [472](#page-477-0) gitlab-project-release-delete command line option, [473](#page-478-0) gitlab-project-release-get command line option, [473](#page-478-0) gitlab-project-release-link command line option, [474](#page-479-0) gitlab-project-release-link-create command line option, [474](#page-479-0) gitlab-project-release-link-delete command line option, [474](#page-479-0) gitlab-project-release-link-get command line option, [475](#page-480-0) gitlab-project-release-link-list command line option, [475](#page-480-0) gitlab-project-release-link-update command line option, [475](#page-480-0) gitlab-project-release-list command line option, [473](#page-478-0) gitlab-project-release-update command line option, [473](#page-478-0) gitlab-project-remote-mirror command line option, [476](#page-481-0) gitlab-project-remote-mirror-create command line option, [476](#page-481-0) gitlab-project-remote-mirror-list command line option, [476](#page-481-0) gitlab-project-remote-mirror-update command line option, [477](#page-482-0) gitlab-project-repository-archive command line option, [350](#page-355-0) gitlab-project-repository-blob command line option, [350](#page-355-0) gitlab-project-repository-compare command line option, [351](#page-356-0) gitlab-project-repository-contributors command line option, [351](#page-356-0) command line option, [351](#page-356-0) command line option, [351](#page-356-0) gitlab-project-runner command line option, [477](#page-482-0) gitlab-project-runner-create command line option, [477](#page-482-0) command line option, [477](#page-482-0) gitlab-project-runner-get command line option, [478](#page-483-0) gitlab-project-runner-list command line option, [478](#page-483-0) gitlab-project-search command line option, [352](#page-357-0) gitlab-project-service command

line option, [478](#page-483-0) gitlab-project-service-available command line option, [478](#page-483-0) gitlab-project-service-delete command line option, [479](#page-484-0) gitlab-project-service-get command line option, [479](#page-484-0) gitlab-project-service-list command line option, [479](#page-484-0) gitlab-project-service-update command line option, [479](#page-484-0) gitlab-project-share command line option, [352](#page-357-0) gitlab-project-snapshot command line option, [352](#page-357-0) gitlab-project-snippet command line option, [480](#page-485-0) gitlab-project-snippet-award-emoji command line option, [482](#page-487-0) gitlab-project-snippet-award-emoji-create gitlab-project-snippet-note-list command line option, [482](#page-487-0) gitlab-project-snippet-award-emoji-delete gitlab-project-snippet-note-update command line option, [483](#page-488-0) gitlab-project-snippet-award-emoji-get gitlab-project-snippet-update command line option, [483](#page-488-0) gitlab-project-snippet-award-emoji-list gitlab-project-snippet-user-agent-detail command line option, [483](#page-488-0) gitlab-project-snippet-content command line option, [480](#page-485-0) gitlab-project-snippet-create command line option, [480](#page-485-0) gitlab-project-snippet-delete command line option, [481](#page-486-0) gitlab-project-snippet-discussion command line option, [484](#page-489-0) gitlab-project-snippet-discussion-create gitlab-project-tag-get command command line option, [484](#page-489-0) gitlab-project-snippet-discussion-get command line option, [484](#page-489-0) gitlab-project-snippet-discussion-list command line option, [484](#page-489-0) gitlab-project-snippet-discussion-note command line option, [485](#page-490-0) gitlab-project-snippet-discussion-note-cgeateb-project-trigger command command line option, [485](#page-490-0) gitlab-project-snippet-discussion-note-delete gitlab-project-trigger-create command line option, [485](#page-490-0) gitlab-project-snippet-discussion-note-get gitlab-project-trigger-delete command line option, [486](#page-491-0) gitlab-project-snippet-discussion-note-update gitlab-project-trigger-get command command line option, [486](#page-491-0) gitlab-project-snippet-get command line option, [481](#page-486-0) gitlab-project-snippet-list command line option, [481](#page-486-0) gitlab-project-snippet-note command line option, [486](#page-491-0) gitlab-project-snippet-note-award-emoji command line option, [488](#page-493-0) gitlab-project-snippet-note-award-emoji-create command line option, [489](#page-494-0) gitlab-project-snippet-note-award-emoji-delete command line option, [489](#page-494-0) gitlab-project-snippet-note-award-emoji-get command line option, [489](#page-494-0) gitlab-project-snippet-note-award-emoji-list command line option, [490](#page-495-0) gitlab-project-snippet-note-create command line option, [487](#page-492-0) gitlab-project-snippet-note-delete command line option, [487](#page-492-0) gitlab-project-snippet-note-get command line option, [487](#page-492-0) command line option, [488](#page-493-0) command line option, [488](#page-493-0) command line option, [481](#page-486-0) command line option, [482](#page-487-0) gitlab-project-star command line option, [352](#page-357-0) gitlab-project-tag command line option, [490](#page-495-0) gitlab-project-tag-create command line option, [490](#page-495-0) gitlab-project-tag-delete command line option, [491](#page-496-0) line option, [491](#page-496-0) gitlab-project-tag-list command line option, [491](#page-496-0) gitlab-project-tag-set-release-description command line option, [491](#page-496-0) gitlab-project-transfer-project command line option, [353](#page-358-0) line option, [492](#page-497-0) command line option, [492](#page-497-0) command line option, [492](#page-497-0) line option, [492](#page-497-0) gitlab-project-trigger-list command line option, [493](#page-498-0) gitlab-project-trigger-pipeline

command line option, [353](#page-358-0) gitlab-project-trigger-take-ownership command line option, [493](#page-498-0) gitlab-project-trigger-update command line option, [493](#page-498-0) gitlab-project-unarchive command line option, [353](#page-358-0) gitlab-project-unshare command line option, [353](#page-358-0) gitlab-project-unstar command line option, [354](#page-359-0) gitlab-project-update command line option, [355](#page-360-0) gitlab-project-update-submodule command line option, [357](#page-362-0) gitlab-project-upload command line option, [357](#page-362-0) gitlab-project-user command line option, [494](#page-499-0) gitlab-project-user-list command line option, [494](#page-499-0) gitlab-project-variable command line option, [494](#page-499-0) gitlab-project-variable-create command line option, [494](#page-499-0) gitlab-project-variable-delete command line option, [495](#page-500-0) gitlab-project-variable-get command line option, [495](#page-500-0) gitlab-project-variable-list command line option, [495](#page-500-0) gitlab-project-variable-update command line option, [496](#page-501-0) gitlab-project-wiki command line option, [496](#page-501-0) gitlab-project-wiki-create command line option, [496](#page-501-0) gitlab-project-wiki-delete command line option, [497](#page-502-0) gitlab-project-wiki-get command line option, [497](#page-502-0) gitlab-project-wiki-list command line option, [497](#page-502-0) gitlab-project-wiki-update command line option, [498](#page-503-0) gitlab-runner command line option, [498](#page-503-0) gitlab-runner-all command line option, [498](#page-503-0) gitlab-runner-create command line option, [498](#page-503-0) gitlab-runner-delete command line option, [499](#page-504-0) gitlab-runner-get command line

option, [499](#page-504-0)

- gitlab-runner-job command line option, [500](#page-505-0)
- gitlab-runner-job-list command line option, [501](#page-506-0)
- gitlab-runner-list command line option, [499](#page-504-0)
- gitlab-runner-update command line option, [500](#page-505-0)
- gitlab-runner-verify command line option, [500](#page-505-0)
- gitlab-snippet command line option, [501](#page-506-0)
- gitlab-snippet-content command line option, [501](#page-506-0)
- gitlab-snippet-create command line option, [501](#page-506-0)
- gitlab-snippet-delete command line option, [502](#page-507-0)
- gitlab-snippet-get command line option, [502](#page-507-0)
- gitlab-snippet-list command line option, [502](#page-507-0)
- gitlab-snippet-public command line option, [502](#page-507-0)
- gitlab-snippet-update command line option, [503](#page-508-0)
- gitlab-snippet-user-agent-detail command line option, [503](#page-508-0)
- gitlab-todo command line option, [503](#page-508-0)
- gitlab-todo-delete command line option, [503](#page-508-0)
- gitlab-todo-list command line option, [504](#page-509-0)
- gitlab-todo-mark-all-as-done command line option, [504](#page-509-0)
- gitlab-todo-mark-as-done command line option, [504](#page-509-0)
- gitlab-user command line option, [504](#page-509-0)
- gitlab-user-activate command line option, [505](#page-510-0)
- gitlab-user-activities command line option, [509](#page-514-0)
- gitlab-user-activities-list command line option, [509](#page-514-0)
- gitlab-user-block command line option, [505](#page-510-0)
- gitlab-user-create command line option, [505](#page-510-0)
- gitlab-user-custom-attribute command line option, [510](#page-515-0)
- gitlab-user-custom-attribute-delete command line option, [510](#page-515-0)
- gitlab-user-custom-attribute-get

command line option, [510](#page-515-0) gitlab-user-custom-attribute-list command line option, [510](#page-515-0) gitlab-user-deactivate command line option, [506](#page-511-0) gitlab-user-delete command line option, [506](#page-511-0) gitlab-user-email command line option, [511](#page-516-0) gitlab-user-email-create command line option, [511](#page-516-0) gitlab-user-email-delete command line option, [511](#page-516-0) gitlab-user-email-get command line option, [511](#page-516-0) gitlab-user-email-list command line option, [512](#page-517-0) gitlab-user-event command line option, [512](#page-517-0) gitlab-user-event-list command line option, [512](#page-517-0) gitlab-user-follow command line option, [507](#page-512-0) gitlab-user-get command line option, [507](#page-512-0) gitlab-user-gpg-key command line option, [513](#page-518-0) gitlab-user-gpg-key-create command line option, [513](#page-518-0) gitlab-user-gpg-key-delete command line option, [513](#page-518-0) gitlab-user-gpg-key-get command line option, [513](#page-518-0) gitlab-user-gpg-key-list command line option, [514](#page-519-0) gitlab-user-impersonation-token command line option, [514](#page-519-0) gitlab-user-impersonation-token-create command line option, [514](#page-519-0) gitlab-user-impersonation-token-delete command line option, [514](#page-519-0) gitlab-user-impersonation-token-get command line option, [515](#page-520-0) gitlab-user-impersonation-token-list command line option, [515](#page-520-0) gitlab-user-key command line option, [515](#page-520-0) gitlab-user-key-create command line option, [515](#page-520-0) gitlab-user-key-delete command line option, [516](#page-521-0) gitlab-user-key-list command line option, [516](#page-521-0) gitlab-user-list command line

option, [507](#page-512-0) gitlab-user-membership command line option, [516](#page-521-0) gitlab-user-membership-get command line option, [516](#page-521-0) gitlab-user-membership-list command line option, [517](#page-522-0) gitlab-user-project command line option, [517](#page-522-0) gitlab-user-project-create command line option, [517](#page-522-0) gitlab-user-project-list command line option, [518](#page-523-0) gitlab-user-status command line option, [519](#page-524-0) gitlab-user-status-get command line option, [519](#page-524-0) gitlab-user-unblock command line option, [508](#page-513-0) gitlab-user-unfollow command line option, [508](#page-513-0) gitlab-user-update command line option, [508](#page-513-0) gitlab-variable command line option, [519](#page-524-0) gitlab-variable-create command line option, [520](#page-525-0) gitlab-variable-delete command line option, [520](#page-525-0) gitlab-variable-get command line option, [520](#page-525-0) gitlab-variable-list command line option, [520](#page-525-0) gitlab-variable-update command line option, [521](#page-526-0) --home-page-url <home\_page\_url> gitlab-application-settings-update command line option, [272](#page-277-0) --id <id> gitlab-application-delete command line option, [269](#page-274-0) gitlab-application-settings-update command line option, [272](#page-277-0) gitlab-audit-event-get command line option, [274](#page-279-0) gitlab-broadcast-message-delete command line option, [275](#page-280-0) gitlab-broadcast-message-get command line option, [276](#page-281-0) gitlab-broadcast-message-update command line option, [276](#page-281-0) gitlab-current-user-email-delete command line option, [277](#page-282-0) gitlab-current-user-email-get

command line option, [278](#page-283-0) gitlab-current-user-gpg-key-delete command line option, [279](#page-284-0) gitlab-current-user-gpg-key-get command line option, [279](#page-284-0) gitlab-current-user-key-delete command line option, [280](#page-285-0) gitlab-current-user-key-get command line option, [280](#page-285-0) gitlab-geo-node-current-failures command line option, [285](#page-290-0) gitlab-geo-node-delete command line option, [285](#page-290-0) gitlab-geo-node-get command line option, [285](#page-290-0) gitlab-geo-node-repair command line option, [286](#page-291-0) gitlab-geo-node-status command line option, [286](#page-291-0) gitlab-geo-node-update command line option, [286](#page-291-0) gitlab-group-access-request-approve command line option, [294](#page-299-0) gitlab-group-access-request-delete command line option, [294](#page-299-0) gitlab-group-add-ldap-group-link command line option, [288](#page-293-0) gitlab-group-audit-event-get command line option, [295](#page-300-0) gitlab-group-badge-delete command line option, [296](#page-301-0) gitlab-group-badge-get command line option, [296](#page-301-0) gitlab-group-badge-render command line option, [297](#page-302-0) gitlab-group-badge-update command line option, [297](#page-302-0) gitlab-group-billable-member-delete command line option, [298](#page-303-0) gitlab-group-board-delete command line option, [299](#page-304-0) gitlab-group-board-get command line option, [300](#page-305-0) gitlab-group-board-list-delete command line option, [301](#page-306-0) gitlab-group-board-list-get command line option, [301](#page-306-0) gitlab-group-board-list-update command line option, [302](#page-307-0) gitlab-group-board-update command line option, [300](#page-305-0) gitlab-group-cluster-delete command line option, [303](#page-308-0) gitlab-group-cluster-get command

line option, [303](#page-308-0) gitlab-group-cluster-update command line option, [304](#page-309-0) gitlab-group-delete command line option, [290](#page-295-0) gitlab-group-delete-ldap-group-link command line option, [290](#page-295-0) gitlab-group-deploy-token-delete command line option, [306](#page-311-0) gitlab-group-epic-resource-label-event-get command line option, [311](#page-316-0) gitlab-group-get command line option, [290](#page-295-0) gitlab-group-hook-delete command line option, [314](#page-319-0) gitlab-group-hook-get command line option, [314](#page-319-0) gitlab-group-hook-update command line option, [315](#page-320-0) gitlab-group-ldap-sync command line option, [290](#page-295-0) gitlab-group-member-all command line option, [319](#page-324-0) gitlab-group-member-delete command line option, [320](#page-325-0) gitlab-group-member-get command line option, [320](#page-325-0) gitlab-group-member-update command line option, [321](#page-326-0) gitlab-group-milestone-delete command line option, [323](#page-328-0) gitlab-group-milestone-get command line option, [323](#page-328-0) gitlab-group-milestone-issues command line option, [324](#page-329-0) gitlab-group-milestone-merge-requests command line option, [324](#page-329-0) gitlab-group-milestone-update command line option, [325](#page-330-0) gitlab-group-runner-delete command line option, [329](#page-334-0) gitlab-group-runner-get command line option, [329](#page-334-0) gitlab-group-search command line option, [291](#page-296-0) gitlab-group-share command line option, [292](#page-297-0) gitlab-group-transfer-project command line option, [292](#page-297-0) gitlab-group-unshare command line option, [292](#page-297-0)

gitlab-group-update command line option, [293](#page-298-0)

gitlab-hook-delete command line

option, [335](#page-340-0) gitlab-hook-get command line option, [335](#page-340-0) gitlab-issue-get command line option, [336](#page-341-0) gitlab-key-get command line option, [337](#page-342-0) gitlab-namespace-get command line option, [341](#page-346-0) gitlab-project-access-request-approve command line option, [358](#page-363-0) gitlab-project-access-request-delete command line option, [358](#page-363-0) gitlab-project-approval-rule-delete command line option, [361](#page-366-0) gitlab-project-approval-rule-update command line option, [362](#page-367-0) gitlab-project-archive command line option, [344](#page-349-0) gitlab-project-artifact command line option, [344](#page-349-0) gitlab-project-artifacts command line option, [344](#page-349-0) gitlab-project-audit-event-get command line option, [362](#page-367-0) gitlab-project-badge-delete command line option, [363](#page-368-0) gitlab-project-badge-get command line option, [363](#page-368-0) gitlab-project-badge-render command line option, [364](#page-369-0) gitlab-project-badge-update command line option, [364](#page-369-0) gitlab-project-board-delete command line option, [365](#page-370-0) gitlab-project-board-get command line option, [365](#page-370-0) gitlab-project-board-list-delete command line option, [367](#page-372-0) gitlab-project-board-list-get command line option, [367](#page-372-0) gitlab-project-board-list-update command line option, [368](#page-373-0) gitlab-project-board-update command line option, [366](#page-371-0) gitlab-project-cluster-delete command line option, [371](#page-376-0) gitlab-project-cluster-get command line option, [371](#page-376-0) gitlab-project-cluster-update command line option, [372](#page-377-0) gitlab-project-commit-cherry-pick command line option, [372](#page-377-0) gitlab-project-commit-diff command

line option, [373](#page-378-0) gitlab-project-commit-discussion-get command line option, [376](#page-381-0) gitlab-project-commit-discussion-note-delete command line option, [378](#page-383-0) gitlab-project-commit-discussion-note-get command line option, [378](#page-383-0) gitlab-project-commit-discussion-note-update command line option, [378](#page-383-0) gitlab-project-commit-get command line option, [373](#page-378-0) gitlab-project-commit-merge-requests command line option, [374](#page-379-0) gitlab-project-commit-refs command line option, [374](#page-379-0) gitlab-project-commit-revert command line option, [374](#page-379-0) gitlab-project-commit-signature command line option, [374](#page-379-0) gitlab-project-create-fork-relation command line option, [347](#page-352-0) gitlab-project-delete command line option, [348](#page-353-0) gitlab-project-delete-fork-relation command line option, [348](#page-353-0) gitlab-project-delete-merged-branches command line option, [348](#page-353-0) gitlab-project-deploy-token-delete command line option, [381](#page-386-0) gitlab-project-deployment-get command line option, [382](#page-387-0) gitlab-project-deployment-update command line option, [383](#page-388-0) gitlab-project-environment-delete command line option, [386](#page-391-0) gitlab-project-environment-get command line option, [386](#page-391-0) gitlab-project-environment-stop command line option, [387](#page-392-0) gitlab-project-environment-update command line option, [387](#page-392-0) gitlab-project-get command line option, [348](#page-353-0) gitlab-project-hook-delete command line option, [394](#page-399-0) gitlab-project-hook-get command line option, [394](#page-399-0) gitlab-project-hook-update command line option, [395](#page-400-0) gitlab-project-housekeeping command line option, [348](#page-353-0) gitlab-project-issue-award-emoji-delete command line option, [403](#page-408-0)

command line option, [403](#page-408-0) gitlab-project-issue-discussion-get command line option, [405](#page-410-0) gitlab-project-issue-discussion-note-delete gitlab-project-member-delete command line option, [406](#page-411-0) gitlab-project-issue-discussion-note-get gitlab-project-member-get command command line option, [407](#page-412-0) gitlab-project-issue-discussion-note-update gitlab-project-member-update command line option, [407](#page-412-0) gitlab-project-issue-note-award-emoji-de detab-project-merge-request-approval-rule-crea command line option, [411](#page-416-0) gitlab-project-issue-note-award-emoji-ge $t$ itlab-project-merge-request-approval-rule-upda command line option, [411](#page-416-0) gitlab-project-issue-note-delete command line option, [409](#page-414-0) gitlab-project-issue-note-get command line option, [409](#page-414-0) gitlab-project-issue-note-update command line option, [410](#page-415-0) gitlab-project-issue-resource-label-even**tity bab**-project-merge-request-discussion-get command line option, [412](#page-417-0) gitlab-project-issue-resource-milestone-gientabgptoject-merge-request-discussion-note-de command line option, [413](#page-418-0) gitlab-project-issue-resource-state-eventittebb-project-merge-request-discussion-note-ge command line option, [414](#page-419-0) gitlab-project-job-artifact command line option, [415](#page-420-0) gitlab-project-job-artifacts command line option, [416](#page-421-0) gitlab-project-job-cancel command line option, [416](#page-421-0) gitlab-project-job-delete-artifacts command line option, [416](#page-421-0) gitlab-project-job-erase command line option, [416](#page-421-0) gitlab-project-job-get command line option, [417](#page-422-0) gitlab-project-job-keep-artifacts command line option, [417](#page-422-0) gitlab-project-job-play command line option, [417](#page-422-0) gitlab-project-job-retry command line option, [418](#page-423-0) gitlab-project-job-trace command line option, [418](#page-423-0) gitlab-project-key-delete command line option, [419](#page-424-0) gitlab-project-key-enable command line option, [419](#page-424-0) gitlab-project-key-get command line option, [419](#page-424-0) gitlab-project-key-update command line option, [420](#page-425-0) gitlab-project-languages command line option, [349](#page-354-0) gitlab-project-member-all command line option, [423](#page-428-0) command line option, [423](#page-428-0) line option, [424](#page-429-0) command line option, [424](#page-429-0) command line option, [434](#page-439-0) command line option, [436](#page-441-0) gitlab-project-merge-request-award-emoji-delete command line option, [436](#page-441-0) gitlab-project-merge-request-award-emoji-get command line option, [437](#page-442-0) gitlab-project-merge-request-diff-get command line option, [438](#page-443-0) command line option, [439](#page-444-0) command line option, [441](#page-446-0) command line option, [441](#page-446-0) gitlab-project-merge-request-discussion-note-up command line option, [442](#page-447-0) gitlab-project-merge-request-discussion-update command line option, [440](#page-445-0) gitlab-project-merge-request-note-award-emoji-d command line option, [444](#page-449-0) gitlab-project-merge-request-note-award-emoji-g command line option, [445](#page-450-0) gitlab-project-merge-request-note-delete command line option, [442](#page-447-0) gitlab-project-merge-request-note-get command line option, [443](#page-448-0) gitlab-project-merge-request-note-update command line option, [443](#page-448-0) gitlab-project-merge-request-resource-label-eve command line option, [447](#page-452-0) gitlab-project-merge-request-resource-milestone command line option, [447](#page-452-0) gitlab-project-merge-request-resource-state-eve command line option, [448](#page-453-0) gitlab-project-milestone-delete command line option, [449](#page-454-0) gitlab-project-milestone-get command line option, [450](#page-455-0) gitlab-project-milestone-issues command line option, [450](#page-455-0) gitlab-project-milestone-merge-requests command line option, [451](#page-456-0) gitlab-project-milestone-update

command line option, [451](#page-456-0) gitlab-project-mirror-pull command line option, [350](#page-355-0) gitlab-project-note-get command line option, [452](#page-457-0) gitlab-project-package-delete command line option, [454](#page-459-0) gitlab-project-package-get command line option, [454](#page-459-0) gitlab-project-pipeline-cancel command line option, [457](#page-462-0) gitlab-project-pipeline-delete command line option, [458](#page-463-0) gitlab-project-pipeline-get command line option, [458](#page-463-0) gitlab-project-pipeline-retry command line option, [459](#page-464-0) gitlab-project-pipeline-schedule-delete gitlab-project-snippet-content command line option, [461](#page-466-0) gitlab-project-pipeline-schedule-get command line option, [461](#page-466-0) gitlab-project-pipeline-schedule-play command line option, [462](#page-467-0) command line option, [462](#page-467-0) command line option, [462](#page-467-0) command line option, [470](#page-475-0) gitlab-project-release-link-delete command line option, [475](#page-480-0) gitlab-project-release-link-get command line option, [475](#page-480-0) gitlab-project-release-link-update command line option, [475](#page-480-0) gitlab-project-remote-mirror-update command line option, [477](#page-482-0) gitlab-project-repository-archive command line option, [350](#page-355-0) gitlab-project-repository-blob command line option, [350](#page-355-0) gitlab-project-repository-compare command line option, [351](#page-356-0) gitlab-project-repository-contributors command line option, [351](#page-356-0) gitlab-project-repository-raw-blob command line option, [351](#page-356-0) gitlab-project-repository-tree command line option, [351](#page-356-0) gitlab-project-runner-delete command line option, [477](#page-482-0) gitlab-project-runner-get command line option, [478](#page-483-0) gitlab-project-search command line

gitlab-project-pipeline-schedule-take-owgershipproject-snippet-discussion-note-delete gitlab-project-pipeline-schedule-update gitlab-project-snippet-discussion-note-get gitlab-project-registry-repository-delete gitlab-project-snippet-discussion-note-update option, [352](#page-357-0) gitlab-project-service-available command line option, [478](#page-483-0) gitlab-project-service-delete command line option, [479](#page-484-0) gitlab-project-service-get command line option, [479](#page-484-0) gitlab-project-service-update command line option, [479](#page-484-0) gitlab-project-share command line option, [352](#page-357-0) gitlab-project-snapshot command line option, [352](#page-357-0) gitlab-project-snippet-award-emoji-delete command line option, [483](#page-488-0) gitlab-project-snippet-award-emoji-get command line option, [483](#page-488-0) command line option, [480](#page-485-0) gitlab-project-snippet-delete command line option, [481](#page-486-0) gitlab-project-snippet-discussion-get command line option, [484](#page-489-0) command line option, [485](#page-490-0) command line option, [486](#page-491-0) command line option, [486](#page-491-0) gitlab-project-snippet-get command line option, [481](#page-486-0) gitlab-project-snippet-note-award-emoji-delete command line option, [489](#page-494-0) gitlab-project-snippet-note-award-emoji-get command line option, [489](#page-494-0) gitlab-project-snippet-note-delete command line option, [487](#page-492-0) gitlab-project-snippet-note-get command line option, [487](#page-492-0) gitlab-project-snippet-note-update command line option, [488](#page-493-0) gitlab-project-snippet-update command line option, [482](#page-487-0) gitlab-project-snippet-user-agent-detail command line option, [482](#page-487-0) gitlab-project-star command line option, [352](#page-357-0) gitlab-project-transfer-project command line option, [353](#page-358-0) gitlab-project-trigger-delete command line option, [492](#page-497-0) gitlab-project-trigger-get command line option, [492](#page-497-0)

command line option, [353](#page-358-0) gitlab-project-trigger-take-ownership command line option, [493](#page-498-0) gitlab-project-trigger-update command line option, [493](#page-498-0) gitlab-project-unarchive command line option, [353](#page-358-0) gitlab-project-unshare command line option, [353](#page-358-0) gitlab-project-unstar command line option, [354](#page-359-0) gitlab-project-update command line option, [355](#page-360-0) gitlab-project-update-submodule command line option, [357](#page-362-0) gitlab-project-upload command line option, [357](#page-362-0) gitlab-runner-all command line option, [498](#page-503-0) gitlab-runner-delete command line option, [499](#page-504-0) gitlab-runner-get command line option, [499](#page-504-0) gitlab-runner-update command line option, [500](#page-505-0) gitlab-runner-verify command line option, [500](#page-505-0) gitlab-snippet-content command line option, [501](#page-506-0) gitlab-snippet-delete command line option, [502](#page-507-0) gitlab-snippet-get command line option, [502](#page-507-0) gitlab-snippet-public command line option, [502](#page-507-0) gitlab-snippet-update command line option, [503](#page-508-0) gitlab-snippet-user-agent-detail command line option, [503](#page-508-0) gitlab-todo-delete command line option, [503](#page-508-0) gitlab-todo-mark-all-as-done command line option, [504](#page-509-0) gitlab-todo-mark-as-done command line option, [504](#page-509-0) gitlab-user-activate command line option, [505](#page-510-0) gitlab-user-block command line option, [505](#page-510-0) gitlab-user-deactivate command line option, [506](#page-511-0) gitlab-user-delete command line option, [506](#page-511-0)

gitlab-user-email-delete command

line option, [511](#page-516-0) gitlab-user-email-get command line option, [511](#page-516-0) gitlab-user-follow command line option, [507](#page-512-0) gitlab-user-get command line option, [507](#page-512-0) gitlab-user-gpg-key-delete command line option, [513](#page-518-0) gitlab-user-gpg-key-get command line option, [513](#page-518-0) gitlab-user-impersonation-token-delete command line option, [514](#page-519-0) gitlab-user-impersonation-token-get command line option, [515](#page-520-0) gitlab-user-key-delete command line option, [516](#page-521-0) gitlab-user-unblock command line option, [508](#page-513-0) gitlab-user-unfollow command line option, [508](#page-513-0) gitlab-user-update command line option, [508](#page-513-0) --id-after <id\_after> gitlab-project-list command line option, [349](#page-354-0) gitlab-user-project-list command line option, [519](#page-524-0) --id-before <id\_before> gitlab-project-list command line option, [349](#page-354-0) gitlab-user-project-list command line option, [519](#page-524-0) --iid <iid> gitlab-group-epic-delete command line option, [308](#page-313-0) gitlab-group-epic-get command line option, [308](#page-313-0) gitlab-group-epic-update command line option, [309](#page-314-0) gitlab-project-issue-add-spent-time command line option, [396](#page-401-0) gitlab-project-issue-closed-by command line option, [396](#page-401-0) gitlab-project-issue-delete command line option, [397](#page-402-0) gitlab-project-issue-get command line option, [398](#page-403-0) gitlab-project-issue-move command line option, [399](#page-404-0) gitlab-project-issue-participants command line option, [399](#page-404-0)

gitlab-project-issue-related-merge-requests command line option, [399](#page-404-0)

gitlab-project-issue-reset-spent-time command line option, [400](#page-405-0) gitlab-project-issue-reset-time-estimate gitlab-project-merge-request-unsubscribe command line option, [400](#page-405-0) gitlab-project-issue-subscribe command line option, [400](#page-405-0) gitlab-project-issue-time-estimate command line option, [400](#page-405-0) gitlab-project-issue-time-stats command line option, [401](#page-406-0) gitlab-project-issue-todo command line option, [401](#page-406-0) gitlab-project-issue-unsubscribe command line option, [401](#page-406-0) gitlab-project-issue-update command line option, [402](#page-407-0) gitlab-project-issue-user-agent-detail command line option, [402](#page-407-0) gitlab-project-merge-request-add-spent-time command line option, [450](#page-455-0) command line option, [425](#page-430-0) gitlab-project-merge-request-approve command line option, [425](#page-430-0) gitlab-project-merge-request-cancel-merggiwheh-gipepihedgecreeder command command line option, [425](#page-430-0) gitlab-project-merge-request-changes command line option, [426](#page-431-0) gitlab-project-merge-request-closes-issues gitlab-project-badge-create command line option, [426](#page-431-0) gitlab-project-merge-request-commits command line option, [426](#page-431-0) gitlab-project-merge-request-delete command line option, [427](#page-432-0) gitlab-project-merge-request-get command line option, [428](#page-433-0) gitlab-project-merge-request-merge command line option, [429](#page-434-0) gitlab-project-merge-request-participants gitlab-project-create command line command line option, [429](#page-434-0) gitlab-project-merge-request-pipelines command line option, [430](#page-435-0) gitlab-project-merge-request-rebase command line option, [430](#page-435-0) gitlab-project-merge-request-reset-spentn-time> command line option, [430](#page-435-0) gitlab-project-merge-request-reset-time-estilmiante option, [340](#page-345-0) command line option, [430](#page-435-0) gitlab-project-merge-request-subscribe command line option, [431](#page-436-0) gitlab-project-merge-request-time-estimate gitlab-project-pipeline-job-list command line option, [431](#page-436-0) gitlab-project-merge-request-time-statsinclude-subgroups command line option, [431](#page-436-0) gitlab-project-merge-request-todo command line option, [432](#page-437-0) gitlab-project-merge-request-unapprove command line option, [432](#page-437-0) command line option, [432](#page-437-0) gitlab-project-merge-request-update command line option, [433](#page-438-0) --iids <iids> gitlab-group-issue-list command line option, [316](#page-321-0) gitlab-group-milestone-list command line option, [324](#page-329-0) gitlab-issue-list command line option, [336](#page-341-0) gitlab-project-issue-list command line option, [398](#page-403-0) gitlab-project-merge-request-list command line option, [428](#page-433-0) gitlab-project-milestone-list --image-url <image\_url> gitlab-group-badge-create command line option, [296](#page-301-0) line option, [297](#page-302-0) gitlab-group-badge-update command line option, [297](#page-302-0) command line option, [363](#page-368-0) gitlab-project-badge-render command line option, [364](#page-369-0) gitlab-project-badge-update command line option, [364](#page-369-0) --import-sources <import\_sources> gitlab-application-settings-update command line option, [273](#page-278-0) --import-url <import\_url> option, [346](#page-351-0) gitlab-project-update command line option, [356](#page-361-0) gitlab-user-project-create command line option, [518](#page-523-0) gitlab-merge-request-list command gitlab-project-deployment-merge-request-list command line option, [385](#page-390-0) --include-retried <include retried> command line option, [460](#page-465-0) <include\_subgroups> gitlab-group-project-list command line option, [328](#page-333-0)

--info <info> gitlab-runner-create command line option, [499](#page-504-0) --initialize-with-readme <initialize\_with\_readme> gitlab-project-create command line option, [346](#page-351-0) --instance-statistics-visibility-private <instance\_statistics\_visibility\_private> command line option, [412](#page-417-0) gitlab-application-settings-update command line option, [273](#page-278-0) --issue-id <issue\_id> gitlab-group-epic-issue-create command line option, [309](#page-314-0) --issue-iid <issue\_iid> gitlab-project-issue-award-emoji-create gitlab-project-issue-resource-state-event-get command line option, [403](#page-408-0) gitlab-project-issue-award-emoji-delete gitlab-project-issue-resource-state-event-list command line option, [403](#page-408-0) gitlab-project-issue-award-emoji-get --issue-link-id <issue\_link\_id> command line option, [403](#page-408-0) gitlab-project-issue-award-emoji-list command line option, [404](#page-409-0) gitlab-project-issue-discussion-create command line option, [404](#page-409-0) gitlab-project-issue-discussion-get command line option, [405](#page-410-0) gitlab-project-issue-discussion-list command line option, [405](#page-410-0) gitlab-project-issue-discussion-note-create gitlab-project-create command line command line option, [406](#page-411-0) gitlab-project-issue-discussion-note-delete gitlab-project-update command line command line option, [406](#page-411-0) gitlab-project-issue-discussion-note-get gitlab-user-project-create command command line option, [406](#page-411-0) gitlab-project-issue-discussion-note-updatues-events <issues\_events> command line option, [407](#page-412-0) gitlab-project-issue-link-create command line option, [407](#page-412-0) gitlab-project-issue-link-delete command line option, [408](#page-413-0) gitlab-project-issue-link-list command line option, [408](#page-413-0) gitlab-project-issue-note-award-emoji-create line option, [395](#page-400-0) command line option, [410](#page-415-0) gitlab-project-issue-note-award-emoji-delete gitlab-project-update command line command line option, [411](#page-416-0) gitlab-project-issue-note-award-emoji-gitb <job> command line option, [411](#page-416-0) gitlab-project-issue-note-award-emoji-list line option, [344](#page-349-0) command line option, [411](#page-416-0) gitlab-project-issue-note-create command line option, [409](#page-414-0) gitlab-project-issue-note-delete command line option, [409](#page-414-0) gitlab-project-issue-note-get command line option, [409](#page-414-0) gitlab-project-issue-note-list command line option, [409](#page-414-0) gitlab-project-issue-note-update command line option, [410](#page-415-0) gitlab-project-issue-resource-label-event-get gitlab-project-issue-resource-label-event-list command line option, [412](#page-417-0) gitlab-project-issue-resource-milestone-event-get command line option, [413](#page-418-0) gitlab-project-issue-resource-milestone-event-l command line option, [413](#page-418-0) command line option, [414](#page-419-0) command line option, [414](#page-419-0) gitlab-project-issue-link-delete command line option, [408](#page-413-0) --issues-access-level <issues\_access\_level> gitlab-project-create command line option, [346](#page-351-0) gitlab-project-update command line option, [356](#page-361-0) --issues-enabled <issues\_enabled> option, [346](#page-351-0) option, [356](#page-361-0) line option, [517](#page-522-0) gitlab-group-hook-create command line option, [313](#page-318-0) gitlab-group-hook-update command line option, [315](#page-320-0) gitlab-project-hook-create command line option, [393](#page-398-0) gitlab-project-hook-update command --issues-template <issues\_template> option, [357](#page-362-0) gitlab-project-artifact command gitlab-project-artifacts command line option, [344](#page-349-0) --job-events <job\_events> gitlab-group-hook-create command

line option, [313](#page-318-0) gitlab-group-hook-update command line option, [315](#page-320-0) gitlab-project-hook-create command line option, [393](#page-398-0) gitlab-project-hook-update command line option, [395](#page-400-0) --job-token <job\_token> gitlab-project-artifacts command line option, [344](#page-349-0) --jobs-enabled <jobs\_enabled> gitlab-project-create command line option, [346](#page-351-0) gitlab-project-update command line option, [356](#page-361-0) --keep-n <keep\_n> gitlab-project-registry-tag-delete-in-bulk line option, [520](#page-525-0) command line option, [471](#page-476-0) --key <key> gitlab-current-user-gpg-key-create command line option, [278](#page-283-0) gitlab-current-user-key-create command line option, [280](#page-285-0) gitlab-group-custom-attribute-delete --key-id <key\_id> command line option, [304](#page-309-0) gitlab-group-custom-attribute-get command line option, [305](#page-310-0) gitlab-group-variable-create command line option, [331](#page-336-0) gitlab-group-variable-delete command line option, [331](#page-336-0) gitlab-group-variable-get command line option, [331](#page-336-0) gitlab-group-variable-update command line option, [332](#page-337-0) gitlab-license-get command line option, [338](#page-343-0) gitlab-project-custom-attribute-delete command line option, [380](#page-385-0) gitlab-project-custom-attribute-get command line option, [380](#page-385-0) gitlab-project-key-create command line option, [418](#page-423-0) gitlab-project-pages-domain-create command line option, [456](#page-461-0) gitlab-project-pages-domain-update command line option, [457](#page-462-0) gitlab-project-pipeline-schedule-variable-creatmand line option, [385](#page-390-0) command line option, [463](#page-468-0) gitlab-project-pipeline-schedule-variable-debattand line option, [397](#page-402-0) command line option, [463](#page-468-0) gitlab-project-pipeline-schedule-variable-update option, [398](#page-403-0) command line option, [464](#page-469-0) gitlab-project-variable-create

command line option, [494](#page-499-0) gitlab-project-variable-delete command line option, [495](#page-500-0) gitlab-project-variable-get command line option, [495](#page-500-0) gitlab-project-variable-update command line option, [496](#page-501-0) gitlab-user-custom-attribute-delete command line option, [510](#page-515-0) gitlab-user-custom-attribute-get command line option, [510](#page-515-0) gitlab-user-gpg-key-create command line option, [513](#page-518-0) gitlab-user-key-create command line option, [515](#page-520-0) gitlab-variable-create command gitlab-variable-delete command line option, [520](#page-525-0) gitlab-variable-get command line option, [520](#page-525-0) gitlab-variable-update command line option, [521](#page-526-0) gitlab-project-key-enable command line option, [419](#page-424-0) --label-id <label\_id> gitlab-group-board-list-create command line option, [301](#page-306-0) gitlab-project-board-list-create command line option, [366](#page-371-0) --labels <labels> gitlab-group-epic-create command line option, [307](#page-312-0) gitlab-group-epic-list command line option, [308](#page-313-0) gitlab-group-epic-update command line option, [309](#page-314-0) gitlab-group-issue-list command line option, [316](#page-321-0) gitlab-group-merge-request-list command line option, [322](#page-327-0) gitlab-issue-list command line option, [336](#page-341-0) gitlab-merge-request-list command line option, [339](#page-344-0) gitlab-project-deployment-merge-request-list gitlab-project-issue-create gitlab-project-issue-list command gitlab-project-issue-update command line option, [402](#page-407-0)

```
gitlab-project-merge-request-create
       command line option, 427
   gitlab-project-merge-request-list
       command line option, 428
   gitlab-project-merge-request-update
       command line option, 433
--last-activity-after
       <last_activity_after>
   gitlab-project-list command line
       option, 349
--last-activity-before
       <last_activity_before>
   gitlab-project-list command line
       option, 349
--level <level>
   gitlab-group-notification-settings-update
gitlab-user-update command line
       command line option, 326
   gitlab-notification-settings-update --locked <locked>
       command line option, 342
   gitlab-project-notification-settings-update
option, 499
       command line option, 453
--lfs-enabled <lfs_enabled>
   gitlab-group-create command line
       option, 289
   gitlab-group-update command line
       option, 293
   gitlab-project-create command line
       option, 346
   gitlab-project-update command line
       option, 356
--lifetime <lifetime>
   gitlab-snippet-create command line
       option, 501
--line <line>
   gitlab-project-commit-comment-create
       command line option, 375
--line-type <line type>
   gitlab-project-commit-comment-create
       command line option, 375
--link-type <link_type>
   gitlab-project-release-link-create
       command line option, 474
   gitlab-project-release-link-update
       command line option, 476
--link-url <link_url>
   gitlab-group-badge-create command
       line option, 296
   gitlab-group-badge-render command
       line option, 297
   gitlab-group-badge-update command
       line option, 297
   gitlab-project-badge-create
       command line option, 363
   gitlab-project-badge-render
```
command line option, [364](#page-369-0) gitlab-project-badge-update command line option, [364](#page-369-0) --linkedin <linkedin> gitlab-user-create command line option, [505](#page-510-0) gitlab-user-update command line option, [508](#page-513-0) --local-markdown-version <local\_markdown\_version> gitlab-application-settings-update command line option, [274](#page-279-0) --location <location> gitlab-user-create command line option, [506](#page-511-0) option, [509](#page-514-0) gitlab-runner-create command line gitlab-runner-update command line option, [500](#page-505-0) --logo <logo> gitlab-application-appearance-update command line option, [270](#page-275-0) --managed <managed> gitlab-group-cluster-create command line option, [303](#page-308-0) gitlab-project-cluster-create command line option, [370](#page-375-0) --management-project-id <management\_project\_id> gitlab-group-cluster-update command line option, [304](#page-309-0) gitlab-project-cluster-update command line option, [372](#page-377-0) --masked <masked> gitlab-group-variable-create command line option, [331](#page-336-0) gitlab-group-variable-update command line option, [332](#page-337-0) gitlab-project-variable-create command line option, [495](#page-500-0) gitlab-project-variable-update command line option, [496](#page-501-0) gitlab-variable-create command line option, [520](#page-525-0) gitlab-variable-update command line option, [521](#page-526-0) --max-attachment-size <max\_attachment\_size> gitlab-application-settings-update command line option, [273](#page-278-0) --max-file-size <max\_file\_size>

gitlab-project-push-rules-create command line option, [468](#page-473-0) gitlab-project-push-rules-update command line option, [470](#page-475-0) --maximum-timeout <maximum\_timeout> gitlab-runner-create command line option, [499](#page-504-0) gitlab-runner-update command line option, [500](#page-505-0) --member-check <member\_check> gitlab-project-push-rules-create command line option, [468](#page-473-0) gitlab-project-push-rules-update command line option, [469](#page-474-0) --membership <membership> gitlab-project-fork-list command line option, [392](#page-397-0) gitlab-project-list command line option, [349](#page-354-0) gitlab-user-project-list command line option, [518](#page-523-0) --membership-lock <membership\_lock> gitlab-group-create command line option, [289](#page-294-0) gitlab-group-update command line option, [293](#page-298-0) --mentions-disabled <mentions\_disabled> gitlab-group-create command line option, [289](#page-294-0) gitlab-group-update command line option, [293](#page-298-0) --merge-access-level <merge\_access\_level> gitlab-project-protected-branch-create command line option, [465](#page-470-0) --merge-commit-message <merge\_commit\_message> gitlab-project-merge-request-merge command line option, [429](#page-434-0) --merge-merge-request <merge\_merge\_request> gitlab-group-notification-settings-update command line option, [326](#page-331-0) gitlab-notification-settings-update command line option, [342](#page-347-0) gitlab-project-notification-settings-update <merge\_when\_pipeline\_succeeds> command line option, [453](#page-458-0) --merge-method <merge\_method> gitlab-project-create command line option, [346](#page-351-0) gitlab-project-update command line option, [356](#page-361-0) --merge-request-iid

<merge\_request\_iid> gitlab-project-merge-request-approval-rule-crea command line option, [434](#page-439-0) gitlab-project-merge-request-approval-rule-upda command line option, [436](#page-441-0) --merge-request-to-resolve-discussions-of <merge\_request\_to\_resolve\_discussions\_of> gitlab-project-issue-create command line option, [397](#page-402-0) --merge-requests-access-level <merge\_requests\_access\_level> gitlab-project-create command line option, [346](#page-351-0) gitlab-project-update command line option, [356](#page-361-0) --merge-requests-author-approval <merge\_requests\_author\_approval> gitlab-project-approval-update command line option, [360](#page-365-0) --merge-requests-disable-committers-approval <merge\_requests\_disable\_committers\_approval> gitlab-project-approval-update command line option, [360](#page-365-0) --merge-requests-enabled <merge\_requests\_enabled> gitlab-project-create command line option, [346](#page-351-0) gitlab-project-update command line option, [356](#page-361-0) gitlab-user-project-create command line option, [517](#page-522-0) --merge-requests-events <merge\_requests\_events> gitlab-group-hook-create command line option, [313](#page-318-0) gitlab-group-hook-update command line option, [315](#page-320-0) gitlab-project-hook-create command line option, [393](#page-398-0) gitlab-project-hook-update command line option, [395](#page-400-0) --merge-requests-template <merge\_requests\_template> gitlab-project-update command line option, [357](#page-362-0) --merge-when-pipeline-succeeds gitlab-project-merge-request-merge command line option, [429](#page-434-0) --message <message> gitlab-broadcast-message-create command line option, [275](#page-280-0) gitlab-broadcast-message-update command line option, [276](#page-281-0)

gitlab-current-user-status-update command line option, [281](#page-286-0) gitlab-project-tag-create command line option, [490](#page-495-0) --message-background-color <message\_background\_color> gitlab-application-appearance-update command line option, [270](#page-275-0) --message-font-color <message\_font\_color> gitlab-application-appearance-update command line option, [270](#page-275-0) --milestone <milestone> gitlab-group-issue-list command line option, [316](#page-321-0) gitlab-group-merge-request-list command line option, [322](#page-327-0) gitlab-issue-list command line option, [336](#page-341-0) gitlab-merge-request-list command line option, [339](#page-344-0) gitlab-project-deployment-merge-request-list command line option, [310](#page-315-0) command line option, [385](#page-390-0) gitlab-project-issue-list command line option, [398](#page-403-0) gitlab-project-merge-request-list command line option, [428](#page-433-0) --milestone-id <milestone\_id> gitlab-project-issue-create command line option, [397](#page-402-0) gitlab-project-issue-update command line option, [402](#page-407-0) gitlab-project-merge-request-create command line option, [427](#page-432-0) gitlab-project-merge-request-update command line option, [433](#page-438-0) --milestones <milestones> gitlab-project-release-update command line option, [474](#page-479-0) --min-access-level <min\_access\_level> gitlab-group-descendant-group-list command line option, [307](#page-312-0) gitlab-group-list command line option, [291](#page-296-0) gitlab-group-project-list command line option, [328](#page-333-0) gitlab-group-subgroup-list command line option, [330](#page-335-0) gitlab-project-list command line option, [349](#page-354-0) gitlab-user-project-list command line option, [519](#page-524-0) --mirror <mirror> gitlab-project-create command line

option, [347](#page-352-0) gitlab-project-update command line option, [356](#page-361-0) --mirror-overwrites-diverged-branches <mirror\_overwrites\_diverged\_branches> gitlab-project-update command line option, [356](#page-361-0) --mirror-trigger-builds <mirror\_trigger\_builds> gitlab-project-create command line option, [347](#page-352-0) gitlab-project-update command line option, [356](#page-361-0) --mirror-user-id <mirror\_user\_id> gitlab-project-update command line option, [356](#page-361-0) --move-after-id <move\_after\_id> gitlab-group-epic-issue-update command line option, [310](#page-315-0) --move-before-id <move\_before\_id> gitlab-group-epic-issue-update --mr-iid <mr\_iid> gitlab-project-merge-request-approval-get command line option, [433](#page-438-0) gitlab-project-merge-request-approval-rule-crea command line option, [434](#page-439-0) gitlab-project-merge-request-approval-rule-list command line option, [435](#page-440-0) gitlab-project-merge-request-approval-rule-upda command line option, [436](#page-441-0) gitlab-project-merge-request-approval-update command line option, [434](#page-439-0) gitlab-project-merge-request-award-emoji-create command line option, [436](#page-441-0) gitlab-project-merge-request-award-emoji-delete command line option, [436](#page-441-0) gitlab-project-merge-request-award-emoji-get command line option, [437](#page-442-0) gitlab-project-merge-request-award-emoji-list command line option, [437](#page-442-0) gitlab-project-merge-request-diff-get command line option, [438](#page-443-0) gitlab-project-merge-request-diff-list command line option, [438](#page-443-0) gitlab-project-merge-request-discussion-create command line option, [439](#page-444-0) gitlab-project-merge-request-discussion-get command line option, [439](#page-444-0) gitlab-project-merge-request-discussion-list command line option, [439](#page-444-0) gitlab-project-merge-request-discussion-note-cr command line option, [440](#page-445-0) gitlab-project-merge-request-discussion-note-de

command line option, [441](#page-446-0) gitlab-project-merge-request-discussion-giteabeproject-merge-request-list command line option, [441](#page-446-0) gitlab-project-merge-request-discussi<del>onnamote<namala</del>te command line option, [442](#page-447-0) gitlab-project-merge-request-discussion-updatime option, [268](#page-273-0) command line option, [440](#page-445-0) gitlab-project-merge-request-note-award-emo pptdreat command line option, [444](#page-449-0) gitlab-project-merge-request-note-award-emoji-delete option, [283](#page-288-0) command line option, [444](#page-449-0) gitlab-project-merge-request-note-award-emo pptgetn, [287](#page-292-0) command line option, [445](#page-450-0) gitlab-project-merge-request-note-award-emojineistption, [287](#page-292-0) command line option, [445](#page-450-0) gitlab-project-merge-request-note-create command line option, [442](#page-447-0) gitlab-project-merge-request-note-delete command line option, [442](#page-447-0) gitlab-project-merge-request-note-get command line option, [443](#page-448-0) gitlab-project-merge-request-note-list command line option, [443](#page-448-0) gitlab-project-merge-request-note-update command line option, [305](#page-310-0) command line option, [443](#page-448-0) gitlab-project-merge-request-pipeline-create line option, [317](#page-322-0) command line option, [446](#page-451-0) gitlab-project-merge-request-pipeline-list line option, [318](#page-323-0) command line option, [446](#page-451-0) gitlab-project-merge-request-resource-label<del>command dydt</del>ine option, [318](#page-323-0) command line option, [447](#page-452-0) gitlab-project-merge-request-resource-label<del>commandellishe</del> option, [319](#page-324-0) command line option, [447](#page-452-0) gitlab-project-merge-request-resource-milestidine-expenitonget9 command line option, [447](#page-452-0) gitlab-project-merge-request-resource-milestopteicenye<sup>9</sup>ht-list command line option, [448](#page-453-0) gitlab-project-merge-request-resource-state-command redgetine option, [361](#page-366-0) command line option, [448](#page-453-0) gitlab-project-merge-request-resource-state-command il sine option, [365](#page-370-0) command line option, [448](#page-453-0) --my-reaction-emoji <my\_reaction\_emoji> gitlab-group-issue-list command line option, [316](#page-321-0) gitlab-group-merge-request-list command line option, [322](#page-327-0) gitlab-issue-list command line option, [336](#page-341-0) gitlab-merge-request-list command line option, [340](#page-345-0) gitlab-project-deployment-merge-request-list command line option, [372](#page-377-0) command line option, [385](#page-390-0) gitlab-project-issue-list command line option, [398](#page-403-0) command line option, [428](#page-433-0) gitlab-application-create command gitlab-dockerfile-get command line gitlab-feature-delete command line gitlab-gitignore-get command line gitlab-gitlabciyml-get command gitlab-group-board-create command line option, [299](#page-304-0) gitlab-group-cluster-create command line option, [303](#page-308-0) gitlab-group-cluster-update command line option, [304](#page-309-0) gitlab-group-create command line option, [289](#page-294-0) gitlab-group-deploy-token-create gitlab-group-label-create command gitlab-group-label-delete command gitlab-group-label-subscribe gitlab-group-label-unsubscribe gitlab-group-label-update command gitlab-group-update command line gitlab-project-approval-rule-create gitlab-project-board-create gitlab-project-branch-delete command line option, [368](#page-373-0) gitlab-project-branch-get command line option, [369](#page-374-0) gitlab-project-branch-protect command line option, [369](#page-374-0) gitlab-project-branch-unprotect command line option, [370](#page-375-0) gitlab-project-cluster-create command line option, [370](#page-375-0) gitlab-project-cluster-update gitlab-project-commit-status-create command line option, [379](#page-384-0)

gitlab-project-create command line option, [346](#page-351-0) gitlab-project-deploy-token-create command line option, [381](#page-386-0) gitlab-project-environment-create command line option, [386](#page-391-0) gitlab-project-environment-update command line option, [387](#page-392-0) gitlab-project-issue-award-emoji-create gitlab-project-snippet-award-emoji-create command line option, [403](#page-408-0) gitlab-project-issue-note-award-emoji-cr<mark>gate</mark>ab-project-snippet-note-award-emoji-create command line option, [410](#page-415-0) gitlab-project-label-create command line option, [420](#page-425-0) gitlab-project-label-delete command line option, [421](#page-426-0) gitlab-project-label-get command line option, [421](#page-426-0) gitlab-project-label-subscribe command line option, [421](#page-426-0) gitlab-project-label-unsubscribe command line option, [422](#page-427-0) gitlab-project-label-update command line option, [422](#page-427-0) gitlab-project-merge-request-approval-ru det abateer-project-create command command line option, [434](#page-439-0) gitlab-project-merge-request-approval-rugitlabtuser-update command line command line option, [435](#page-440-0) gitlab-project-merge-request-approval<del> muhme updat</del>e <name\_regex> command line option, [436](#page-441-0) gitlab-project-merge-request-award-emoji-creatmenand line option, [471](#page-476-0) command line option, [436](#page-441-0) gitlab-project-merge-request-note-award-gmblabepeatect-fork-create command command line option, [444](#page-449-0) gitlab-project-pipeline-list command line option, [458](#page-463-0) gitlab-project-protected-branch-create command line option, [465](#page-470-0) gitlab-project-protected-branch-delete gitlab-group-notification-settings-update command line option, [466](#page-471-0) gitlab-project-protected-branch-get command line option, [466](#page-471-0) gitlab-project-protected-tag-create command line option, [467](#page-472-0) gitlab-project-protected-tag-delete --new-merge-request command line option, [467](#page-472-0) gitlab-project-protected-tag-get command line option, [467](#page-472-0) gitlab-project-registry-tag-delete command line option, [471](#page-476-0) gitlab-project-registry-tag-delete-in-bulk gitlab-project-notification-settings-update command line option, [471](#page-476-0) gitlab-project-registry-tag-get command line option, [471](#page-476-0) gitlab-project-release-create command line option, [472](#page-477-0) gitlab-project-release-link-create command line option, [474](#page-479-0) gitlab-project-release-link-update command line option, [476](#page-481-0) gitlab-project-release-update command line option, [474](#page-479-0) command line option, [482](#page-487-0) command line option, [489](#page-494-0) gitlab-project-tag-delete command line option, [491](#page-496-0) gitlab-project-tag-get command line option, [491](#page-496-0) gitlab-project-tag-set-release-description command line option, [492](#page-497-0) gitlab-project-update command line option, [356](#page-361-0) gitlab-user-create command line option, [505](#page-510-0) gitlab-user-impersonation-token-create command line option, [514](#page-519-0) line option, [517](#page-522-0) option, [508](#page-513-0) gitlab-project-registry-tag-delete-in-bulk --namespace <namespace> line option, [392](#page-397-0) --namespace-id <namespace\_id> gitlab-project-create command line option, [347](#page-352-0) --new-issue <new\_issue> command line option, [326](#page-331-0) gitlab-notification-settings-update command line option, [342](#page-347-0) gitlab-project-notification-settings-update command line option, [453](#page-458-0) <new\_merge\_request> gitlab-group-notification-settings-update command line option, [326](#page-331-0) gitlab-notification-settings-update command line option, [342](#page-347-0) command line option, [453](#page-458-0) --new-name <new\_name> gitlab-group-label-update command

line option, [319](#page-324-0) gitlab-project-label-update command line option, [422](#page-427-0) --new-note <new\_note> gitlab-group-notification-settings-update gitlab-group-notification-settings-update command line option, [326](#page-331-0) gitlab-notification-settings-update command line option, [342](#page-347-0) gitlab-project-notification-settings-update gitlab-project-notification-settings-update command line option, [453](#page-458-0) --new-project-guidelines <new\_project\_guidelines> gitlab-application-appearance-update command line option, [270](#page-275-0) --not <not> gitlab-merge-request-list command line option, [340](#page-345-0) gitlab-project-deployment-merge-request-list gitlab-project-update command line command line option, [385](#page-390-0) --note <note> gitlab-project-commit-comment-create command line option, [375](#page-380-0) --note-events <note\_events> gitlab-group-hook-create command line option, [313](#page-318-0) gitlab-group-hook-update command line option, [315](#page-320-0) gitlab-project-hook-create command line option, [393](#page-398-0) gitlab-project-hook-update command line option, [395](#page-400-0) --note-id <note\_id> gitlab-project-issue-note-award-emoji-creat@ption, [356](#page-361-0) command line option, [410](#page-415-0) gitlab-project-issue-note-award-emoji-delet«only\_protected\_branches> command line option, [411](#page-416-0) gitlab-project-issue-note-award-emoji-get command line option, [476](#page-481-0) command line option, [411](#page-416-0) gitlab-project-issue-note-award-emoji-list command line option, [477](#page-482-0) command line option, [411](#page-416-0) gitlab-project-merge-request-note-award-emojopereattions\_access\_level> command line option, [444](#page-449-0) gitlab-project-merge-request-note-award-emojptdene647 command line option, [444](#page-449-0) gitlab-project-merge-request-note-award-emo pptgetn, [356](#page-361-0) command line option, [445](#page-450-0) gitlab-project-merge-request-note-award-gmojablgsoup-descendant-group-list command line option, [445](#page-450-0) gitlab-project-snippet-note-award-emoji-gie abb-group-epic-list command command line option, [489](#page-494-0) gitlab-project-snippet-note-award-emoji-delete gitlab-group-issue-list command command line option, [489](#page-494-0) gitlab-project-snippet-note-award-emoji-get gitlab-group-list command line command line option, [489](#page-494-0) gitlab-project-snippet-note-award-emoji-list command line option, [490](#page-495-0) --notification-email <notification\_email> command line option, [326](#page-331-0) gitlab-notification-settings-update command line option, [342](#page-347-0) command line option, [453](#page-458-0) --older-than <older\_than> gitlab-project-registry-tag-delete-in-bulk command line option, [471](#page-476-0) --only-allow-merge-if-all-discussions-are-resolved <only\_allow\_merge\_if\_all\_discussions\_are\_res gitlab-project-create command line option, [347](#page-352-0) option, [356](#page-361-0) --only-allow-merge-if-build-succeeds <only\_allow\_merge\_if\_build\_succeeds> gitlab-user-project-create command line option, [518](#page-523-0) --only-allow-merge-if-pipeline-succeeds <only\_allow\_merge\_if\_pipeline\_succeeds> gitlab-project-create command line option, [347](#page-352-0) gitlab-project-update command line option, [356](#page-361-0) --only-mirror-protected-branches <only\_mirror\_protected\_branches> gitlab-project-update command line --only-protected-branches gitlab-project-remote-mirror-create gitlab-project-remote-mirror-update --operations-access-level gitlab-project-create command line gitlab-project-update command line --order-by <order\_by> command line option, [307](#page-312-0) line option, [308](#page-313-0) line option, [316](#page-321-0) option, [291](#page-296-0)

gitlab-group-merge-request-list command line option, [322](#page-327-0) gitlab-group-package-list command line option, [327](#page-332-0) gitlab-group-project-list command line option, [328](#page-333-0) gitlab-group-subgroup-list command line option, [330](#page-335-0) gitlab-issue-list command line option, [336](#page-341-0) gitlab-merge-request-list command line option, [339](#page-344-0) gitlab-project-deployment-list command line option, [383](#page-388-0) gitlab-project-deployment-merge-requestpadikatge-type <package\_type> command line option, [385](#page-390-0) gitlab-project-fork-list command line option, [392](#page-397-0) gitlab-project-issue-list command line option, [398](#page-403-0) gitlab-project-list command line option, [349](#page-354-0) gitlab-project-merge-request-list command line option, [428](#page-433-0) gitlab-project-package-list command line option, [454](#page-459-0) gitlab-project-pipeline-list command line option, [458](#page-463-0) gitlab-user-project-list command line option, [518](#page-523-0) --organization <organization> gitlab-user-create command line option, [506](#page-511-0) gitlab-user-update command line option, [509](#page-514-0) --outbound-local-requests-whitelist <outbound\_local\_requests\_whitelist> gitlab-application-settings-update command line option, [273](#page-278-0) --output {json, legacy, yaml} gitlab command line option, [268](#page-273-0) --owned <owned> gitlab-group-descendant-group-list command line option, [307](#page-312-0) gitlab-group-list command line option, [291](#page-296-0) gitlab-group-project-list command line option, [328](#page-333-0) gitlab-group-subgroup-list command line option, [330](#page-335-0) gitlab-project-fork-list command line option, [392](#page-397-0) gitlab-project-list command line option, [349](#page-354-0)

gitlab-user-project-list command line option, [518](#page-523-0) --package-id <package\_id> gitlab-project-package-file-list command line option, [455](#page-460-0) --package-name <package\_name> gitlab-generic-package-download command line option, [284](#page-289-0) gitlab-generic-package-upload command line option, [284](#page-289-0) gitlab-group-package-list command line option, [327](#page-332-0) gitlab-project-package-list command line option, [454](#page-459-0) gitlab-group-package-list command line option, [327](#page-332-0) gitlab-project-package-list command line option, [454](#page-459-0) --package-version <package\_version> gitlab-generic-package-download command line option, [284](#page-289-0) gitlab-generic-package-upload command line option, [285](#page-290-0) --packages-enabled <packages\_enabled> gitlab-project-create command line option, [347](#page-352-0) gitlab-project-update command line option, [356](#page-361-0) --page <page> gitlab-application-list command line option, [269](#page-274-0) gitlab-audit-event-list command line option, [274](#page-279-0) gitlab-broadcast-message-list command line option, [276](#page-281-0) gitlab-current-user-email-list command line option, [278](#page-283-0) gitlab-current-user-gpg-key-list command line option, [279](#page-284-0) gitlab-current-user-key-list command line option, [280](#page-285-0) gitlab-deploy-key-list command line option, [281](#page-286-0) gitlab-deploy-token-list command line option, [282](#page-287-0) gitlab-dockerfile-list command line option, [282](#page-287-0) gitlab-event-list command line option, [283](#page-288-0) gitlab-feature-list command line option, [284](#page-289-0) gitlab-geo-node-list command line option, [286](#page-291-0)

gitlab-gitignore-list command line option, [287](#page-292-0) gitlab-gitlabciyml-list command line option, [288](#page-293-0) gitlab-group-access-request-list command line option, [295](#page-300-0) gitlab-group-audit-event-list command line option, [296](#page-301-0) gitlab-group-badge-list command line option, [297](#page-302-0) gitlab-group-billable-member-list command line option, [298](#page-303-0) gitlab-group-billable-member-membership-list gitlab-merge-request-list command command line option, [299](#page-304-0) gitlab-group-board-list command line option, [300](#page-305-0) gitlab-group-board-list-list command line option, [302](#page-307-0) gitlab-group-cluster-list command line option, [303](#page-308-0) gitlab-group-custom-attribute-list command line option, [305](#page-310-0) gitlab-group-deploy-token-list command line option, [306](#page-311-0) gitlab-group-descendant-group-list command line option, [307](#page-312-0) gitlab-group-epic-issue-list command line option, [310](#page-315-0) gitlab-group-epic-list command line option, [308](#page-313-0) gitlab-group-epic-resource-label-event-list gitlab-project-board-list-list command line option, [311](#page-316-0) gitlab-group-hook-list command line option, [314](#page-319-0) gitlab-group-issue-list command line option, [317](#page-322-0) gitlab-group-label-list command line option, [318](#page-323-0) gitlab-group-list command line option, [291](#page-296-0) gitlab-group-member-list command line option, [320](#page-325-0) gitlab-group-merge-request-list command line option, [322](#page-327-0) gitlab-group-milestone-list command line option, [324](#page-329-0) gitlab-group-package-list command line option, [327](#page-332-0) gitlab-group-project-list command line option, [328](#page-333-0) gitlab-group-runner-list command line option, [329](#page-334-0) gitlab-group-subgroup-list command line option, [330](#page-335-0)

gitlab-group-variable-list command line option, [332](#page-337-0) gitlab-group-wiki-list command line option, [334](#page-339-0) gitlab-hook-list command line option, [335](#page-340-0) gitlab-issue-list command line option, [336](#page-341-0) gitlab-ldap-group-list command line option, [338](#page-343-0) gitlab-license-list command line option, [338](#page-343-0) line option, [340](#page-345-0) gitlab-namespace-list command line option, [341](#page-346-0) gitlab-pages-domain-list command line option, [343](#page-348-0) gitlab-personal-access-token-list command line option, [343](#page-348-0) gitlab-project-access-request-list command line option, [359](#page-364-0) gitlab-project-approval-rule-list command line option, [361](#page-366-0) gitlab-project-audit-event-list command line option, [362](#page-367-0) gitlab-project-badge-list command line option, [364](#page-369-0) gitlab-project-board-list command line option, [366](#page-371-0) command line option, [367](#page-372-0) gitlab-project-branch-list command line option, [369](#page-374-0) gitlab-project-cluster-list command line option, [371](#page-376-0) gitlab-project-commit-comment-list command line option, [375](#page-380-0) gitlab-project-commit-discussion-list command line option, [377](#page-382-0) gitlab-project-commit-list command line option, [373](#page-378-0) gitlab-project-commit-status-list command line option, [379](#page-384-0) gitlab-project-custom-attribute-list command line option, [380](#page-385-0) gitlab-project-deploy-token-list command line option, [381](#page-386-0) gitlab-project-deployment-list command line option, [383](#page-388-0) gitlab-project-deployment-merge-request-list command line option, [385](#page-390-0) gitlab-project-environment-list command line option, [387](#page-392-0)

gitlab-project-event-list command line option, [388](#page-393-0) gitlab-project-fork-list command line option, [393](#page-398-0) gitlab-project-hook-list command line option, [394](#page-399-0) gitlab-project-issue-award-emoji-list command line option, [404](#page-409-0) gitlab-project-issue-discussion-list command line option, [405](#page-410-0) gitlab-project-issue-link-list command line option, [408](#page-413-0) gitlab-project-issue-list command line option, [399](#page-404-0) gitlab-project-issue-note-award-emoji-list gitlab-project-pipeline-job-list command line option, [412](#page-417-0) gitlab-project-issue-note-list command line option, [409](#page-414-0) gitlab-project-issue-resource-label-evengitlab-project-pipeline-schedule-list command line option, [412](#page-417-0) gitlab-project-issue-resource-milestone-gientablistoject-pipeline-variable-list command line option, [413](#page-418-0) gitlab-project-issue-resource-state-evengitlab-project-protected-branch-list command line option, [414](#page-419-0) gitlab-project-job-list command line option, [417](#page-422-0) gitlab-project-key-list command line option, [419](#page-424-0) gitlab-project-label-list command line option, [421](#page-426-0) gitlab-project-list command line option, [350](#page-355-0) gitlab-project-member-list command line option, [424](#page-429-0) gitlab-project-merge-request-approval-rudtetlabtproject-remote-mirror-list command line option, [435](#page-440-0) gitlab-project-merge-request-award-emojigli\$ab-project-runner-list command command line option, [437](#page-442-0) gitlab-project-merge-request-diff-list gitlab-project-service-list command line option, [438](#page-443-0) gitlab-project-merge-request-discussion- $\frac{1}{9}$ istab-project-snippet-award-emoji-list command line option, [439](#page-444-0) gitlab-project-merge-request-list command line option, [429](#page-434-0) gitlab-project-merge-request-note-award-gmojablpsoject-snippet-list command line option, [445](#page-450-0) gitlab-project-merge-request-note-list gitlab-project-snippet-note-award-emoji-list command line option, [443](#page-448-0) gitlab-project-merge-request-pipeline-list gitlab-project-snippet-note-list command line option, [446](#page-451-0) gitlab-project-merge-request-resource-labet habento jest-tag-list command command line option, [447](#page-452-0) gitlab-project-merge-request-resource-migestabepeventtitistgger-list command line option, [448](#page-453-0) gitlab-project-merge-request-resource-state-eve command line option, [449](#page-454-0) gitlab-project-milestone-list command line option, [450](#page-455-0) gitlab-project-note-list command line option, [452](#page-457-0) gitlab-project-package-file-list command line option, [455](#page-460-0) gitlab-project-package-list command line option, [454](#page-459-0) gitlab-project-pages-domain-list command line option, [456](#page-461-0) gitlab-project-pipeline-bridge-list command line option, [459](#page-464-0) command line option, [460](#page-465-0) gitlab-project-pipeline-list command line option, [459](#page-464-0) command line option, [461](#page-466-0) command line option, [465](#page-470-0) command line option, [466](#page-471-0) gitlab-project-protected-tag-list command line option, [468](#page-473-0) gitlab-project-registry-repository-list command line option, [470](#page-475-0) gitlab-project-registry-tag-list command line option, [472](#page-477-0) gitlab-project-release-link-list command line option, [475](#page-480-0) gitlab-project-release-list command line option, [473](#page-478-0) command line option, [476](#page-481-0) line option, [478](#page-483-0) command line option, [479](#page-484-0) command line option, [483](#page-488-0) gitlab-project-snippet-discussion-list command line option, [485](#page-490-0) command line option, [481](#page-486-0) command line option, [490](#page-495-0) command line option, [488](#page-493-0) line option, [491](#page-496-0) command line option, [493](#page-498-0)

gitlab-project-user-list command line option, [494](#page-499-0) gitlab-project-variable-list command line option, [495](#page-500-0) gitlab-project-wiki-list command line option, [497](#page-502-0) gitlab-runner-job-list command line option, [501](#page-506-0) gitlab-runner-list command line option, [499](#page-504-0) gitlab-snippet-list command line option, [502](#page-507-0) gitlab-todo-list command line option, [504](#page-509-0) gitlab-user-activities-list command line option, [509](#page-514-0) gitlab-user-custom-attribute-list command line option, [510](#page-515-0) gitlab-user-email-list command line option, [512](#page-517-0) gitlab-user-event-list command line option, [512](#page-517-0) gitlab-user-gpg-key-list command line option, [514](#page-519-0) gitlab-user-impersonation-token-list command line option, [515](#page-520-0) gitlab-user-key-list command line option, [516](#page-521-0) gitlab-user-list command line option, [507](#page-512-0) gitlab-user-membership-list command line option, [517](#page-522-0) gitlab-user-project-list command line option, [519](#page-524-0) gitlab-variable-list command line option, [520](#page-525-0) --pages-access-level <pages\_access\_level> gitlab-project-create command line option, [347](#page-352-0) gitlab-project-update command line option, [356](#page-361-0) --parent-id <parent\_id> gitlab-group-create command line option, [289](#page-294-0) --password <password> gitlab-user-create command line option, [505](#page-510-0) gitlab-user-update command line option, [508](#page-513-0) --password-authentication-enabled-for-web <password\_authentication\_enabled\_for\_web@ommand line option, [298](#page-303-0) gitlab-application-settings-update command line option, [272](#page-277-0)

--path <path> gitlab-generic-package-upload command line option, [285](#page-290-0) gitlab-group-create command line option, [289](#page-294-0) gitlab-group-update command line option, [293](#page-298-0) gitlab-project-commit-comment-create command line option, [375](#page-380-0) gitlab-project-create command line option, [346](#page-351-0) gitlab-project-repository-tree command line option, [351](#page-356-0) gitlab-project-update command line option, [356](#page-361-0) --per-page <per\_page> gitlab-application-list command line option, [269](#page-274-0) gitlab-audit-event-list command line option, [275](#page-280-0) gitlab-broadcast-message-list command line option, [276](#page-281-0) gitlab-current-user-email-list command line option, [278](#page-283-0) gitlab-current-user-gpg-key-list command line option, [279](#page-284-0) gitlab-current-user-key-list command line option, [280](#page-285-0) gitlab-deploy-key-list command line option, [281](#page-286-0) gitlab-deploy-token-list command line option, [282](#page-287-0) gitlab-dockerfile-list command line option, [282](#page-287-0) gitlab-event-list command line option, [283](#page-288-0) gitlab-feature-list command line option, [284](#page-289-0) gitlab-geo-node-list command line option, [286](#page-291-0) gitlab-gitignore-list command line option, [287](#page-292-0) gitlab-gitlabciyml-list command line option, [288](#page-293-0) gitlab-group-access-request-list command line option, [295](#page-300-0) gitlab-group-audit-event-list command line option, [296](#page-301-0) gitlab-group-badge-list command line option, [297](#page-302-0) gitlab-group-billable-member-list gitlab-group-billable-member-membership-list command line option, [299](#page-304-0)

gitlab-group-board-list command line option, [300](#page-305-0) gitlab-group-board-list-list command line option, [302](#page-307-0) gitlab-group-cluster-list command line option, [303](#page-308-0) gitlab-group-custom-attribute-list command line option, [305](#page-310-0) gitlab-group-deploy-token-list command line option, [306](#page-311-0) gitlab-group-descendant-group-list command line option, [307](#page-312-0) gitlab-group-epic-issue-list command line option, [310](#page-315-0) gitlab-group-epic-list command line option, [308](#page-313-0) gitlab-group-epic-resource-label-event-list gitlab-project-board-list-list command line option, [311](#page-316-0) gitlab-group-hook-list command line option, [314](#page-319-0) gitlab-group-issue-list command line option, [317](#page-322-0) gitlab-group-label-list command line option, [318](#page-323-0) gitlab-group-list command line option, [291](#page-296-0) gitlab-group-member-list command line option, [321](#page-326-0) gitlab-group-merge-request-list command line option, [322](#page-327-0) gitlab-group-milestone-list command line option, [324](#page-329-0) gitlab-group-package-list command line option, [327](#page-332-0) gitlab-group-project-list command line option, [328](#page-333-0) gitlab-group-runner-list command line option, [330](#page-335-0) gitlab-group-subgroup-list command line option, [330](#page-335-0) gitlab-group-variable-list command line option, [332](#page-337-0) gitlab-group-wiki-list command line option, [334](#page-339-0) gitlab-hook-list command line option, [335](#page-340-0) gitlab-issue-list command line option, [336](#page-341-0) gitlab-ldap-group-list command line option, [338](#page-343-0) gitlab-license-list command line option, [338](#page-343-0) gitlab-merge-request-list command line option, [340](#page-345-0)

gitlab-namespace-list command line option, [341](#page-346-0) gitlab-pages-domain-list command line option, [343](#page-348-0) gitlab-personal-access-token-list command line option, [343](#page-348-0) gitlab-project-access-request-list command line option, [359](#page-364-0) gitlab-project-approval-rule-list command line option, [361](#page-366-0) gitlab-project-audit-event-list command line option, [362](#page-367-0) gitlab-project-badge-list command line option, [364](#page-369-0) gitlab-project-board-list command line option, [366](#page-371-0) command line option, [367](#page-372-0) gitlab-project-branch-list command line option, [369](#page-374-0) gitlab-project-cluster-list command line option, [371](#page-376-0) gitlab-project-commit-comment-list command line option, [375](#page-380-0) gitlab-project-commit-discussion-list command line option, [377](#page-382-0) gitlab-project-commit-list command line option, [373](#page-378-0) gitlab-project-commit-status-list command line option, [379](#page-384-0) gitlab-project-custom-attribute-list command line option, [380](#page-385-0) gitlab-project-deploy-token-list command line option, [381](#page-386-0) gitlab-project-deployment-list command line option, [383](#page-388-0) gitlab-project-deployment-merge-request-list command line option, [385](#page-390-0) gitlab-project-environment-list command line option, [387](#page-392-0) gitlab-project-event-list command line option, [388](#page-393-0) gitlab-project-fork-list command line option, [393](#page-398-0) gitlab-project-hook-list command line option, [394](#page-399-0) gitlab-project-issue-award-emoji-list command line option, [404](#page-409-0) gitlab-project-issue-discussion-list command line option, [405](#page-410-0) gitlab-project-issue-link-list command line option, [408](#page-413-0) gitlab-project-issue-list command line option, [399](#page-404-0)

```
gitlab-project-issue-note-award-emoji-list
gitlab-project-pipeline-job-list
   command line option, 412
gitlab-project-issue-note-list
   command line option, 409
gitlab-project-issue-resource-label-evengitlab-project-pipeline-schedule-list
   command line option, 412
gitlab-project-issue-resource-milestone-gientablistoject-pipeline-variable-list
   command line option, 413
gitlab-project-issue-resource-state-evengitlab-project-protected-branch-list
   command line option, 414
gitlab-project-job-list command
   line option, 417
gitlab-project-key-list command
   line option, 419
gitlab-project-label-list command
   line option, 421
gitlab-project-list command line
   option, 350
gitlab-project-member-list command
   line option, 424
gitlab-project-merge-request-approval-rugètlabtproject-remote-mirror-list
   command line option, 435
gitlab-project-merge-request-award-emojiglt sab-project-runner-list command
   command line option, 437
gitlab-project-merge-request-diff-list
gitlab-project-service-list
   command line option, 438
gitlab-project-merge-request-discussion- distab-project-snippet-award-emoji-list
   command line option, 440
gitlab-project-merge-request-list
   command line option, 429
gitlab-project-merge-request-note-award-gmojablpsoject-snippet-list
   command line option, 445
gitlab-project-merge-request-note-list
gitlab-project-snippet-note-award-emoji-list
   command line option, 443
gitlab-project-merge-request-pipeline-list
gitlab-project-snippet-note-list
   command line option, 446
gitlab-project-merge-request-resource-labet hebento jest-tag-list command
   command line option, 447
gitlab-project-merge-request-resource-migestabepeventtitistgger-list
   command line option, 448
gitlab-project-merge-request-resource-stgtelebeptoliest-user-list command
   command line option, 449
gitlab-project-milestone-list
   command line option, 450
gitlab-project-note-list command
   line option, 452
gitlab-project-package-file-list
   command line option, 455
gitlab-project-package-list
   command line option, 455
gitlab-project-pages-domain-list
   command line option, 456
gitlab-project-pipeline-bridge-list
   command line option, 459
                                             command line option, 460
                                         gitlab-project-pipeline-list
                                             command line option, 459
                                             command line option, 461
                                             command line option, 465
                                             command line option, 466
                                          gitlab-project-protected-tag-list
                                             command line option, 468
                                          gitlab-project-registry-repository-list
                                             command line option, 470
                                          gitlab-project-registry-tag-list
                                             command line option, 472
                                          gitlab-project-release-link-list
                                             command line option, 475
                                          gitlab-project-release-list
                                             command line option, 473
                                             command line option, 476
                                             line option, 478
                                             command line option, 479
                                             command line option, 483
                                          gitlab-project-snippet-discussion-list
                                             command line option, 485
                                             command line option, 481
                                             command line option, 490
                                             command line option, 488
                                             line option, 491
                                             command line option, 493
                                             line option, 494
                                          gitlab-project-variable-list
                                             command line option, 495
                                          gitlab-project-wiki-list command
                                             line option, 497
                                          gitlab-runner-job-list command
                                             line option, 501
                                          gitlab-runner-list command line
                                             option, 499
                                          gitlab-snippet-list command line
                                             option, 502
                                          gitlab-todo-list command line
                                             option, 504
```
gitlab-user-activities-list command line option, [509](#page-514-0) gitlab-user-custom-attribute-list command line option, [510](#page-515-0) gitlab-user-email-list command line option, [512](#page-517-0) gitlab-user-event-list command line option, [512](#page-517-0) gitlab-user-gpg-key-list command line option, [514](#page-519-0) gitlab-user-impersonation-token-list command line option, [515](#page-520-0) gitlab-user-key-list command line option, [516](#page-521-0) gitlab-user-list command line option, [507](#page-512-0) gitlab-user-membership-list command line option, [517](#page-522-0) gitlab-user-project-list command line option, [519](#page-524-0) gitlab-variable-list command line option, [520](#page-525-0) --performance-bar-allowed-group-id <performance\_bar\_allowed\_group\_id> gitlab-application-settings-update command line option, [273](#page-278-0) --pipeline-events <pipeline\_events> gitlab-group-hook-create command line option, [313](#page-318-0) gitlab-group-hook-update command line option, [315](#page-320-0) gitlab-project-hook-create command line option, [393](#page-398-0) gitlab-project-hook-update command line option, [395](#page-400-0) --pipeline-id <pipeline\_id> gitlab-project-pipeline-bridge-list command line option, [459](#page-464-0) gitlab-project-pipeline-job-list command line option, [460](#page-465-0) gitlab-project-pipeline-test-report-get command line option, [464](#page-469-0) gitlab-project-pipeline-variable-list command line option, [465](#page-470-0) --pipeline-schedule-id <pipeline\_schedule\_id> gitlab-project-pipeline-schedule-variablgitrabtgroup-label-update command command line option, [463](#page-468-0) gitlab-project-pipeline-schedule-variable-delete gitlab-project-label-create command line option, [463](#page-468-0) gitlab-project-pipeline-schedule-variable-update gitlab-project-label-update command line option, [464](#page-469-0) --plantuml-enabled <plantuml\_enabled> gitlab-application-settings-update

command line option, [273](#page-278-0) --plantuml-url <plantuml\_url> gitlab-application-settings-update command line option, [273](#page-278-0) --platform-kubernetes-attributes <platform\_kubernetes\_attributes> gitlab-group-cluster-create command line option, [303](#page-308-0) gitlab-group-cluster-update command line option, [304](#page-309-0) gitlab-project-cluster-create command line option, [370](#page-375-0) gitlab-project-cluster-update command line option, [372](#page-377-0) --polling-interval-multiplier <polling\_interval\_multiplier> gitlab-application-settings-update command line option, [273](#page-278-0) --popular <popular> gitlab-license-list command line option, [338](#page-343-0) --position <position> gitlab-group-board-list-update command line option, [302](#page-307-0) gitlab-project-board-list-update command line option, [368](#page-373-0) gitlab-project-commit-discussion-note-create command line option, [377](#page-382-0) gitlab-project-merge-request-discussion-create command line option, [439](#page-444-0) --prevent-forking-outside-group <prevent\_forking\_outside\_group> gitlab-group-update command line option, [293](#page-298-0) --prevent-secrets <prevent secrets> gitlab-project-push-rules-create command line option, [468](#page-473-0) gitlab-project-push-rules-update command line option, [469](#page-474-0) --printing-merge-request-link-enabled <printing\_merge\_request\_link\_enabled> gitlab-project-create command line option, [347](#page-352-0) --priority <priority> gitlab-group-label-create command line option, [318](#page-323-0) line option, [319](#page-324-0) command line option, [420](#page-425-0) command line option, [422](#page-427-0) --private-profile <private\_profile> gitlab-user-create command line

option, [506](#page-511-0) gitlab-user-update command line option, [509](#page-514-0) --project <project> gitlab-license-get command line option, [338](#page-343-0) --project-creation-level <project\_creation\_level> gitlab-group-create command line option, [289](#page-294-0) gitlab-group-update command line option, [293](#page-298-0) --project-id <project\_id> gitlab-generic-package-download command line option, [284](#page-289-0) gitlab-generic-package-upload command line option, [284](#page-289-0) gitlab-project-access-request-approve command line option, [358](#page-363-0) gitlab-project-access-request-create command line option, [358](#page-363-0) gitlab-project-access-request-delete command line option, [358](#page-363-0) gitlab-project-access-request-list command line option, [359](#page-364-0) gitlab-project-additional-statistics-get gitlab-project-branch-get command command line option, [359](#page-364-0) gitlab-project-approval-get command line option, [360](#page-365-0) gitlab-project-approval-rule-create command line option, [361](#page-366-0) gitlab-project-approval-rule-delete command line option, [361](#page-366-0) gitlab-project-approval-rule-list command line option, [361](#page-366-0) gitlab-project-approval-rule-update command line option, [362](#page-367-0) gitlab-project-approval-update command line option, [360](#page-365-0) gitlab-project-audit-event-get command line option, [362](#page-367-0) gitlab-project-audit-event-list command line option, [362](#page-367-0) gitlab-project-badge-create command line option, [363](#page-368-0) gitlab-project-badge-delete command line option, [363](#page-368-0) gitlab-project-badge-get command line option, [363](#page-368-0) gitlab-project-badge-list command line option, [364](#page-369-0) gitlab-project-badge-render command line option, [364](#page-369-0) gitlab-project-badge-update

command line option, [364](#page-369-0) gitlab-project-board-create command line option, [365](#page-370-0) gitlab-project-board-delete command line option, [365](#page-370-0) gitlab-project-board-get command line option, [365](#page-370-0) gitlab-project-board-list command line option, [366](#page-371-0) gitlab-project-board-list-create command line option, [366](#page-371-0) gitlab-project-board-list-delete command line option, [367](#page-372-0) gitlab-project-board-list-get command line option, [367](#page-372-0) gitlab-project-board-list-list command line option, [367](#page-372-0) gitlab-project-board-list-update command line option, [368](#page-373-0) gitlab-project-board-update command line option, [366](#page-371-0) gitlab-project-branch-create command line option, [368](#page-373-0) gitlab-project-branch-delete command line option, [368](#page-373-0) line option, [369](#page-374-0) gitlab-project-branch-list command line option, [369](#page-374-0) gitlab-project-branch-protect command line option, [369](#page-374-0) gitlab-project-branch-unprotect command line option, [370](#page-375-0) gitlab-project-cluster-create command line option, [370](#page-375-0) gitlab-project-cluster-delete command line option, [371](#page-376-0) gitlab-project-cluster-get command line option, [371](#page-376-0) gitlab-project-cluster-list command line option, [371](#page-376-0) gitlab-project-cluster-update command line option, [372](#page-377-0) gitlab-project-commit-cherry-pick command line option, [372](#page-377-0) gitlab-project-commit-comment-create command line option, [375](#page-380-0) gitlab-project-commit-comment-list command line option, [375](#page-380-0) gitlab-project-commit-create command line option, [372](#page-377-0) gitlab-project-commit-diff command line option, [373](#page-378-0) gitlab-project-commit-discussion-create

command line option, [376](#page-381-0) gitlab-project-commit-discussion-get command line option, [376](#page-381-0) gitlab-project-commit-discussion-list command line option, [376](#page-381-0) gitlab-project-commit-discussion-note-create gitlab-project-environment-stop command line option, [377](#page-382-0) gitlab-project-commit-discussion-note-delete gitlab-project-environment-update command line option, [377](#page-382-0) gitlab-project-commit-discussion-note-get gitlab-project-event-list command command line option, [378](#page-383-0) gitlab-project-commit-discussion-note-update gitlab-project-export-create command line option, [378](#page-383-0) gitlab-project-commit-get command line option, [373](#page-378-0) gitlab-project-commit-list command line option, [373](#page-378-0) gitlab-project-commit-merge-requests command line option, [374](#page-379-0) gitlab-project-commit-refs command line option, [374](#page-379-0) gitlab-project-commit-revert command line option, [374](#page-379-0) gitlab-project-commit-signature command line option, [374](#page-379-0) gitlab-project-commit-status-create command line option, [379](#page-384-0) gitlab-project-commit-status-list command line option, [379](#page-384-0) gitlab-project-custom-attribute-delete command line option, [380](#page-385-0) gitlab-project-custom-attribute-get command line option, [380](#page-385-0) gitlab-project-custom-attribute-list command line option, [380](#page-385-0) gitlab-project-deploy-token-create command line option, [381](#page-386-0) gitlab-project-deploy-token-delete command line option, [381](#page-386-0) gitlab-project-deploy-token-list command line option, [381](#page-386-0) gitlab-project-deployment-create command line option, [382](#page-387-0) gitlab-project-deployment-get command line option, [382](#page-387-0) gitlab-project-deployment-list command line option, [383](#page-388-0) gitlab-project-deployment-merge-request-<mark>gist</mark>ab-project-issue-award-emoji-create command line option, [385](#page-390-0) gitlab-project-deployment-update command line option, [383](#page-388-0) gitlab-project-environment-create command line option, [386](#page-391-0) gitlab-project-environment-delete

command line option, [386](#page-391-0) gitlab-project-environment-get command line option, [386](#page-391-0) gitlab-project-environment-list command line option, [387](#page-392-0) command line option, [387](#page-392-0) command line option, [387](#page-392-0) line option, [388](#page-393-0) command line option, [388](#page-393-0) gitlab-project-export-download command line option, [389](#page-394-0) gitlab-project-export-get command line option, [389](#page-394-0) gitlab-project-file-blame command line option, [389](#page-394-0) gitlab-project-file-create command line option, [390](#page-395-0) gitlab-project-file-delete command line option, [390](#page-395-0) gitlab-project-file-get command line option, [390](#page-395-0) gitlab-project-file-raw command line option, [391](#page-396-0) gitlab-project-file-update command line option, [391](#page-396-0) gitlab-project-fork-create command line option, [392](#page-397-0) gitlab-project-fork-list command line option, [392](#page-397-0) gitlab-project-hook-create command line option, [393](#page-398-0) gitlab-project-hook-delete command line option, [394](#page-399-0) gitlab-project-hook-get command line option, [394](#page-399-0) gitlab-project-hook-list command line option, [394](#page-399-0) gitlab-project-hook-update command line option, [395](#page-400-0) gitlab-project-import-get command line option, [396](#page-401-0) gitlab-project-issue-add-spent-time command line option, [396](#page-401-0) command line option, [403](#page-408-0) gitlab-project-issue-award-emoji-delete command line option, [403](#page-408-0) gitlab-project-issue-award-emoji-get command line option, [403](#page-408-0)

gitlab-project-issue-award-emoji-list
command line option, [404](#page-409-0) gitlab-project-issue-closed-by command line option, [396](#page-401-0) gitlab-project-issue-create command line option, [397](#page-402-0) gitlab-project-issue-delete command line option, [397](#page-402-0) gitlab-project-issue-discussion-create command line option, [404](#page-409-0) gitlab-project-issue-discussion-get command line option, [405](#page-410-0) gitlab-project-issue-discussion-list command line option, [405](#page-410-0) gitlab-project-issue-discussion-note-cregielab-project-issue-resource-state-event-get command line option, [406](#page-411-0) gitlab-project-issue-discussion-note-delete gitlab-project-issue-resource-state-event-list command line option, [406](#page-411-0) gitlab-project-issue-discussion-note-get gitlab-project-issue-subscribe command line option, [406](#page-411-0) gitlab-project-issue-discussion-note-update gitlab-project-issue-time-estimate command line option, [407](#page-412-0) gitlab-project-issue-get command line option, [398](#page-403-0) gitlab-project-issue-link-create command line option, [407](#page-412-0) gitlab-project-issue-link-delete command line option, [408](#page-413-0) gitlab-project-issue-link-list command line option, [408](#page-413-0) gitlab-project-issue-list command line option, [398](#page-403-0) gitlab-project-issue-move command line option, [399](#page-404-0) gitlab-project-issue-note-award-emoji-create gitlab-project-job-artifact command line option, [410](#page-415-0) gitlab-project-issue-note-award-emoji-delete gitlab-project-job-artifacts command line option, [411](#page-416-0) gitlab-project-issue-note-award-emoji-ge $\texttt{gitlab-project-job-cancel}$  command command line option, [411](#page-416-0) gitlab-project-issue-note-award-emoji-list gitlab-project-job-delete-artifacts command line option, [411](#page-416-0) gitlab-project-issue-note-create command line option, [408](#page-413-0) gitlab-project-issue-note-delete command line option, [409](#page-414-0) gitlab-project-issue-note-get command line option, [409](#page-414-0) gitlab-project-issue-note-list command line option, [409](#page-414-0) gitlab-project-issue-note-update command line option, [410](#page-415-0) gitlab-project-issue-participants command line option, [399](#page-404-0) gitlab-project-issue-related-merge-requests gitlab-project-job-trace command command line option, [399](#page-404-0) gitlab-project-issue-reset-spent-time command line option, [400](#page-405-0) gitlab-project-issue-reset-time-estimate command line option, [400](#page-405-0) gitlab-project-issue-resource-label-event-get command line option, [412](#page-417-0) gitlab-project-issue-resource-label-event-list command line option, [412](#page-417-0) gitlab-project-issue-resource-milestone-event-g command line option, [413](#page-418-0) gitlab-project-issue-resource-milestone-event-list command line option, [413](#page-418-0) command line option, [414](#page-419-0) command line option, [414](#page-419-0) command line option, [400](#page-405-0) command line option, [400](#page-405-0) gitlab-project-issue-time-stats command line option, [401](#page-406-0) gitlab-project-issue-todo command line option, [401](#page-406-0) gitlab-project-issue-unsubscribe command line option, [401](#page-406-0) gitlab-project-issue-update command line option, [402](#page-407-0) gitlab-project-issue-user-agent-detail command line option, [402](#page-407-0) gitlab-project-issues-statistics-get command line option, [415](#page-420-0) command line option, [415](#page-420-0) command line option, [415](#page-420-0) line option, [416](#page-421-0) command line option, [416](#page-421-0) gitlab-project-job-erase command line option, [416](#page-421-0) gitlab-project-job-get command line option, [417](#page-422-0) gitlab-project-job-keep-artifacts command line option, [417](#page-422-0) gitlab-project-job-list command line option, [417](#page-422-0) gitlab-project-job-play command line option, [417](#page-422-0) gitlab-project-job-retry command line option, [418](#page-423-0)

line option, [418](#page-423-0) gitlab-project-key-create command line option, [418](#page-423-0) gitlab-project-key-delete command line option, [419](#page-424-0) gitlab-project-key-enable command line option, [419](#page-424-0) gitlab-project-key-get command line option, [419](#page-424-0) gitlab-project-key-list command line option, [419](#page-424-0) gitlab-project-key-update command line option, [420](#page-425-0) gitlab-project-label-create command line option, [420](#page-425-0) gitlab-project-label-delete command line option, [421](#page-426-0) gitlab-project-label-get command line option, [421](#page-426-0) gitlab-project-label-list command line option, [421](#page-426-0) gitlab-project-label-subscribe command line option, [421](#page-426-0) gitlab-project-label-unsubscribe command line option, [422](#page-427-0) gitlab-project-label-update command line option, [422](#page-427-0) gitlab-project-member-all command line option, [423](#page-428-0) gitlab-project-member-create command line option, [423](#page-428-0) gitlab-project-member-delete command line option, [423](#page-428-0) gitlab-project-member-get command line option, [423](#page-428-0) gitlab-project-member-list command line option, [424](#page-429-0) gitlab-project-member-update command line option, [424](#page-429-0) gitlab-project-merge-request-add-spent-time gitlab-project-merge-request-get command line option, [425](#page-430-0) gitlab-project-merge-request-approval-get gitlab-project-merge-request-list command line option, [433](#page-438-0) gitlab-project-merge-request-approval-rugettabapeoject-merge-request-merge command line option, [434](#page-439-0) command line option, [435](#page-440-0) command line option, [435](#page-440-0) command line option, [434](#page-439-0) gitlab-project-merge-request-approve command line option, [425](#page-430-0) command line option, [445](#page-450-0)

gitlab-project-merge-request-approval-rugètlabtproject-merge-request-note-award-emoji-c gitlab-project-merge-request-approval-rugètubabeoject-merge-request-note-award-emoji-d gitlab-project-merge-request-approval-update gitlab-project-merge-request-note-award-emoji-get command line option, [436](#page-441-0) gitlab-project-merge-request-award-emoji-delete command line option, [436](#page-441-0) gitlab-project-merge-request-award-emoji-get command line option, [437](#page-442-0) gitlab-project-merge-request-award-emoji-list command line option, [437](#page-442-0) gitlab-project-merge-request-cancel-merge-whencommand line option, [425](#page-430-0) gitlab-project-merge-request-changes command line option, [426](#page-431-0) gitlab-project-merge-request-closes-issues command line option, [426](#page-431-0) gitlab-project-merge-request-commits command line option, [426](#page-431-0) gitlab-project-merge-request-create command line option, [427](#page-432-0) gitlab-project-merge-request-delete command line option, [427](#page-432-0) gitlab-project-merge-request-diff-get command line option, [438](#page-443-0) gitlab-project-merge-request-diff-list command line option, [438](#page-443-0) gitlab-project-merge-request-discussion-create command line option, [439](#page-444-0) gitlab-project-merge-request-discussion-get command line option, [439](#page-444-0) gitlab-project-merge-request-discussion-list command line option, [439](#page-444-0) gitlab-project-merge-request-discussion-note-cr command line option, [440](#page-445-0) gitlab-project-merge-request-discussion-note-de command line option, [441](#page-446-0) gitlab-project-merge-request-discussion-note-get command line option, [441](#page-446-0) gitlab-project-merge-request-discussion-note-up command line option, [441](#page-446-0) gitlab-project-merge-request-discussion-update command line option, [440](#page-445-0) command line option, [427](#page-432-0) command line option, [428](#page-433-0) command line option, [429](#page-434-0) command line option, [444](#page-449-0) command line option, [444](#page-449-0) command line option, [445](#page-450-0) gitlab-project-merge-request-note-award-emoji-l

gitlab-project-merge-request-award-emojig the abeproject-merge-request-note-create

command line option, [442](#page-447-0) gitlab-project-merge-request-note-delete gitlab-project-milestone-issues command line option, [442](#page-447-0) gitlab-project-merge-request-note-get command line option, [443](#page-448-0) gitlab-project-merge-request-note-list command line option, [443](#page-448-0) gitlab-project-merge-request-note-update gitlab-project-milestone-update command line option, [443](#page-448-0) gitlab-project-merge-request-participants gitlab-project-note-get command command line option, [429](#page-434-0) gitlab-project-merge-request-pipeline-create gitlab-project-note-list command command line option, [446](#page-451-0) gitlab-project-merge-request-pipeline-list gitlab-project-notification-settings-get command line option, [446](#page-451-0) gitlab-project-merge-request-pipelines gitlab-project-notification-settings-update command line option, [430](#page-435-0) gitlab-project-merge-request-rebase command line option, [430](#page-435-0) gitlab-project-merge-request-reset-spentgttimeb-project-package-file-list command line option, [430](#page-435-0) gitlab-project-merge-request-reset-time-gitlabtproject-package-get command command line option, [430](#page-435-0) gitlab-project-merge-request-resource-labeth-ebentogett-package-list command line option, [446](#page-451-0) gitlab-project-merge-request-resource-labet hebente jest-pages-domain-create command line option, [447](#page-452-0) gitlab-project-merge-request-resource-mi<del>gestabepevgattgpa</del>ges-domain-delete command line option, [447](#page-452-0) gitlab-project-merge-request-resource-midestabepevestetpages-domain-get command line option, [448](#page-453-0) gitlab-project-merge-request-resource-stgtelebeptogett-pages-domain-list command line option, [448](#page-453-0) gitlab-project-merge-request-resource-stgielebeprojest-pages-domain-update command line option, [448](#page-453-0) gitlab-project-merge-request-subscribe gitlab-project-pipeline-bridge-list command line option, [431](#page-436-0) gitlab-project-merge-request-time-estimate gitlab-project-pipeline-cancel command line option, [431](#page-436-0) gitlab-project-merge-request-time-stats gitlab-project-pipeline-create command line option, [431](#page-436-0) gitlab-project-merge-request-todo command line option, [432](#page-437-0) gitlab-project-merge-request-unapprove command line option, [432](#page-437-0) gitlab-project-merge-request-unsubscribe gitlab-project-pipeline-job-list command line option, [432](#page-437-0) gitlab-project-merge-request-update command line option, [433](#page-438-0) gitlab-project-milestone-create command line option, [449](#page-454-0) gitlab-project-milestone-delete command line option, [449](#page-454-0) gitlab-project-milestone-get command line option, [450](#page-455-0) command line option, [450](#page-455-0) gitlab-project-milestone-list command line option, [450](#page-455-0) gitlab-project-milestone-merge-requests command line option, [451](#page-456-0) command line option, [451](#page-456-0) line option, [452](#page-457-0) line option, [452](#page-457-0) command line option, [452](#page-457-0) command line option, [453](#page-458-0) gitlab-project-package-delete command line option, [454](#page-459-0) command line option, [455](#page-460-0) line option, [454](#page-459-0) command line option, [454](#page-459-0) command line option, [455](#page-460-0) command line option, [456](#page-461-0) command line option, [456](#page-461-0) command line option, [456](#page-461-0) command line option, [457](#page-462-0) command line option, [459](#page-464-0) command line option, [457](#page-462-0) command line option, [457](#page-462-0) gitlab-project-pipeline-delete command line option, [458](#page-463-0) gitlab-project-pipeline-get command line option, [458](#page-463-0) command line option, [460](#page-465-0) gitlab-project-pipeline-list command line option, [458](#page-463-0) gitlab-project-pipeline-retry command line option, [459](#page-464-0) gitlab-project-pipeline-schedule-create command line option, [461](#page-466-0) gitlab-project-pipeline-schedule-delete

command line option, [461](#page-466-0) gitlab-project-pipeline-schedule-get command line option, [461](#page-466-0) gitlab-project-pipeline-schedule-list command line option, [461](#page-466-0) gitlab-project-pipeline-schedule-play command line option, [462](#page-467-0) gitlab-project-pipeline-schedule-take-ow**gershüp**project-release-get command command line option, [462](#page-467-0) gitlab-project-pipeline-schedule-update gitlab-project-release-link-create command line option, [462](#page-467-0) gitlab-project-pipeline-schedule-variablgitrabtproject-release-link-delete command line option, [463](#page-468-0) gitlab-project-pipeline-schedule-variablgide abt project-release-link-get command line option, [463](#page-468-0) gitlab-project-pipeline-schedule-variablgitt babt project-release-link-list command line option, [464](#page-469-0) gitlab-project-pipeline-test-report-get gitlab-project-release-link-update command line option, [464](#page-469-0) gitlab-project-pipeline-variable-list command line option, [465](#page-470-0) gitlab-project-protected-branch-create command line option, [465](#page-470-0) gitlab-project-protected-branch-delete command line option, [466](#page-471-0) gitlab-project-protected-branch-get command line option, [466](#page-471-0) gitlab-project-protected-branch-list command line option, [466](#page-471-0) gitlab-project-protected-tag-create command line option, [467](#page-472-0) gitlab-project-protected-tag-delete command line option, [467](#page-472-0) gitlab-project-protected-tag-get command line option, [467](#page-472-0) gitlab-project-protected-tag-list command line option, [468](#page-473-0) gitlab-project-push-rules-create command line option, [468](#page-473-0) gitlab-project-push-rules-delete command line option, [469](#page-474-0) gitlab-project-push-rules-get command line option, [469](#page-474-0) gitlab-project-push-rules-update command line option, [469](#page-474-0) gitlab-project-registry-repository-delete gitlab-project-service-update command line option, [470](#page-475-0) gitlab-project-registry-repository-list gitlab-project-snippet-award-emoji-create command line option, [470](#page-475-0) gitlab-project-registry-tag-delete command line option, [471](#page-476-0) gitlab-project-registry-tag-delete-in-bulk gitlab-project-snippet-award-emoji-get command line option, [471](#page-476-0) gitlab-project-registry-tag-get command line option, [471](#page-476-0) gitlab-project-registry-tag-list command line option, [472](#page-477-0) gitlab-project-release-create command line option, [472](#page-477-0) gitlab-project-release-delete command line option, [473](#page-478-0) line option, [473](#page-478-0) command line option, [474](#page-479-0) command line option, [474](#page-479-0) command line option, [475](#page-480-0) command line option, [475](#page-480-0) command line option, [475](#page-480-0) gitlab-project-release-list command line option, [473](#page-478-0) gitlab-project-release-update command line option, [474](#page-479-0) gitlab-project-remote-mirror-create command line option, [476](#page-481-0) gitlab-project-remote-mirror-list command line option, [476](#page-481-0) gitlab-project-remote-mirror-update command line option, [477](#page-482-0) gitlab-project-runner-create command line option, [477](#page-482-0) gitlab-project-runner-delete command line option, [477](#page-482-0) gitlab-project-runner-get command line option, [478](#page-483-0) gitlab-project-runner-list command line option, [478](#page-483-0) gitlab-project-service-available command line option, [478](#page-483-0) gitlab-project-service-delete command line option, [479](#page-484-0) gitlab-project-service-get command line option, [479](#page-484-0) gitlab-project-service-list command line option, [479](#page-484-0) command line option, [479](#page-484-0) command line option, [482](#page-487-0) gitlab-project-snippet-award-emoji-delete command line option, [483](#page-488-0) command line option, [483](#page-488-0) gitlab-project-snippet-award-emoji-list

command line option, [483](#page-488-0) gitlab-project-snippet-content command line option, [480](#page-485-0) gitlab-project-snippet-create command line option, [480](#page-485-0) gitlab-project-snippet-delete command line option, [481](#page-486-0) gitlab-project-snippet-discussion-create gitlab-project-trigger-get command command line option, [484](#page-489-0) gitlab-project-snippet-discussion-get command line option, [484](#page-489-0) gitlab-project-snippet-discussion-list command line option, [484](#page-489-0) gitlab-project-snippet-discussion-note-cgeatab-project-trigger-update command line option, [485](#page-490-0) gitlab-project-snippet-discussion-note-delete gitlab-project-user-list command command line option, [485](#page-490-0) gitlab-project-snippet-discussion-note-get gitlab-project-variable-create command line option, [486](#page-491-0) gitlab-project-snippet-discussion-note-update gitlab-project-variable-delete command line option, [486](#page-491-0) gitlab-project-snippet-get command line option, [481](#page-486-0) gitlab-project-snippet-list command line option, [481](#page-486-0) gitlab-project-snippet-note-award-emoji-gie abb-project-variable-update command line option, [489](#page-494-0) gitlab-project-snippet-note-award-emoji-det ebb-project-wiki-create command command line option, [489](#page-494-0) gitlab-project-snippet-note-award-emoji-get gitlab-project-wiki-delete command command line option, [489](#page-494-0) gitlab-project-snippet-note-award-emoji-list gitlab-project-wiki-get command command line option, [490](#page-495-0) gitlab-project-snippet-note-create command line option, [487](#page-492-0) gitlab-project-snippet-note-delete command line option, [487](#page-492-0) gitlab-project-snippet-note-get command line option, [487](#page-492-0) gitlab-project-snippet-note-list command line option, [488](#page-493-0) gitlab-project-snippet-note-update command line option, [488](#page-493-0) gitlab-project-snippet-update command line option, [482](#page-487-0) gitlab-project-snippet-user-agent-detail gitlab-group-variable-create command line option, [482](#page-487-0) gitlab-project-tag-create command line option, [490](#page-495-0) gitlab-project-tag-delete command line option, [491](#page-496-0) gitlab-project-tag-get command line option, [491](#page-496-0) gitlab-project-tag-list command line option, [491](#page-496-0) gitlab-project-tag-set-release-description command line option, [491](#page-496-0) gitlab-project-trigger-create command line option, [492](#page-497-0) gitlab-project-trigger-delete command line option, [492](#page-497-0) line option, [492](#page-497-0) gitlab-project-trigger-list command line option, [493](#page-498-0) gitlab-project-trigger-take-ownership command line option, [493](#page-498-0) command line option, [493](#page-498-0) line option, [494](#page-499-0) command line option, [494](#page-499-0) command line option, [495](#page-500-0) gitlab-project-variable-get command line option, [495](#page-500-0) gitlab-project-variable-list command line option, [495](#page-500-0) command line option, [496](#page-501-0) line option, [496](#page-501-0) line option, [497](#page-502-0) line option, [497](#page-502-0) gitlab-project-wiki-list command line option, [497](#page-502-0) gitlab-project-wiki-update command line option, [498](#page-503-0) gitlab-todo-list command line option, [504](#page-509-0) --projects-limit <projects\_limit> gitlab-user-create command line option, [505](#page-510-0) gitlab-user-update command line option, [508](#page-513-0) --protected <protected> command line option, [331](#page-336-0) gitlab-group-variable-update command line option, [332](#page-337-0) gitlab-project-variable-create command line option, [494](#page-499-0) gitlab-project-variable-update command line option, [496](#page-501-0) gitlab-variable-create command

line option, [520](#page-525-0) gitlab-variable-update command line option, [521](#page-526-0) --protected-branch-ids <protected\_branch\_ids> gitlab-project-approval-rule-create command line option, [361](#page-366-0) --provider <provider> gitlab-group-add-ldap-group-link command line option, [288](#page-293-0) gitlab-group-delete-ldap-group-link command line option, [290](#page-295-0) gitlab-ldap-group-list command line option, [338](#page-343-0) gitlab-user-create command line option, [506](#page-511-0) gitlab-user-list command line option, [507](#page-512-0) gitlab-user-update command line option, [509](#page-514-0) --public <public> gitlab-user-project-create command line option, [518](#page-523-0) --public-builds <public\_builds> gitlab-project-create command line option, [347](#page-352-0) gitlab-project-update command line option, [356](#page-361-0) gitlab-user-project-create command line option, [518](#page-523-0) --public-email <public\_email> gitlab-user-create command line option, [506](#page-511-0) gitlab-user-update command line option, [509](#page-514-0) --push-access-level <push\_access\_level> gitlab-project-protected-branch-create command line option, [465](#page-470-0) --push-events <push\_events> gitlab-group-hook-create command line option, [313](#page-318-0) gitlab-group-hook-update command line option, [315](#page-320-0) gitlab-project-hook-create command line option, [393](#page-398-0) gitlab-project-hook-update command line option, [395](#page-400-0) --reassign-issue <reassign\_issue> gitlab-group-notification-settings-up<del>date</del>leased-at <released\_at> command line option, [326](#page-331-0) gitlab-notification-settings-update command line option, [342](#page-347-0)

gitlab-project-notification-settings-update gitlab-group-hook-create command command line option, [453](#page-458-0) --reassign-merge-request <reassign\_merge\_request> gitlab-group-notification-settings-update command line option, [326](#page-331-0) gitlab-notification-settings-update command line option, [342](#page-347-0) gitlab-project-notification-settings-update command line option, [453](#page-458-0) --recursive <recursive> gitlab-project-repository-tree command line option, [351](#page-356-0) --redirect-uri <redirect\_uri> gitlab-application-create command line option, [268](#page-273-0) --ref <ref> gitlab-project-branch-create command line option, [368](#page-373-0) gitlab-project-commit-status-create command line option, [379](#page-384-0) gitlab-project-deployment-create command line option, [382](#page-387-0) gitlab-project-file-blame command line option, [389](#page-394-0) gitlab-project-file-get command line option, [391](#page-396-0) gitlab-project-file-raw command line option, [391](#page-396-0) gitlab-project-pipeline-create command line option, [457](#page-462-0) gitlab-project-pipeline-list command line option, [458](#page-463-0) gitlab-project-pipeline-schedule-create command line option, [461](#page-466-0) gitlab-project-pipeline-schedule-update command line option, [462](#page-467-0) gitlab-project-release-create command line option, [472](#page-477-0) gitlab-project-repository-tree command line option, [351](#page-356-0) gitlab-project-tag-create command line option, [490](#page-495-0) gitlab-project-trigger-pipeline command line option, [353](#page-358-0) --ref-name <ref\_name> gitlab-project-artifact command line option, [344](#page-349-0) gitlab-project-artifacts command line option, [344](#page-349-0) gitlab-project-release-update command line option, [474](#page-479-0) --releases-events <releases\_events>

line option, [313](#page-318-0) gitlab-group-hook-update command line option, [315](#page-320-0) --remove-source-branch <remove\_source\_branch> gitlab-project-merge-request-create command line option, [427](#page-432-0) gitlab-project-merge-request-update command line option, [433](#page-438-0) --remove-source-branch-after-merge <remove\_source\_branch\_after\_merge> gitlab-project-create command line option, [347](#page-352-0) gitlab-project-update command line option, [356](#page-361-0) --reopen-issue <reopen\_issue> gitlab-group-notification-settings-update option, [289](#page-294-0) command line option, [326](#page-331-0) gitlab-notification-settings-update command line option, [342](#page-347-0) gitlab-project-notification-settings-update option, [347](#page-352-0) command line option, [453](#page-458-0) --reopen-merge-request <reopen\_merge\_request> gitlab-group-notification-settings-update <require\_two\_factor\_authentication> command line option, [326](#page-331-0) gitlab-notification-settings-update command line option, [342](#page-347-0) gitlab-project-notification-settings-update option, [293](#page-298-0) command line option, [453](#page-458-0) --repos-max-capacity <repos\_max\_capacity> gitlab-geo-node-update command line option, [286](#page-291-0) --repository-access-level <repository\_access\_level> gitlab-project-create command line option, [347](#page-352-0) gitlab-project-update command line option, [356](#page-361-0) --repository-checksum-failed <repository\_checksum\_failed> gitlab-project-list command line option, [349](#page-354-0) gitlab-user-project-list command line option, [519](#page-524-0) --repository-id <repository\_id> gitlab-project-registry-tag-delete command line option, [471](#page-476-0) gitlab-project-registry-tag-delete-in-bu tilab-project-merge-request-discussion-update command line option, [471](#page-476-0) gitlab-project-registry-tag-get command line option, [471](#page-476-0) gitlab-project-registry-tag-list command line option, [472](#page-477-0) --repository-storage <repository\_storage> gitlab-project-create command line option, [347](#page-352-0) gitlab-project-list command line option, [349](#page-354-0) gitlab-project-update command line option, [356](#page-361-0) --repository-storages <repository\_storages> gitlab-application-settings-update command line option, [273](#page-278-0) --request-access-enabled <request\_access\_enabled> gitlab-group-create command line gitlab-group-update command line option, [293](#page-298-0) gitlab-project-create command line gitlab-project-update command line option, [356](#page-361-0) --require-two-factor-authentication gitlab-group-create command line option, [289](#page-294-0) gitlab-group-update command line --requirements-access-level <requirements\_access\_level> gitlab-project-create command line option, [347](#page-352-0) gitlab-project-update command line option, [356](#page-361-0) --reset-approvals-on-push <reset\_approvals\_on\_push> gitlab-project-approval-update command line option, [360](#page-365-0) --reset-password <reset\_password> gitlab-user-create command line option, [505](#page-510-0) --resolve-outdated-diff-discussions <resolve\_outdated\_diff\_discussions> gitlab-project-create command line option, [347](#page-352-0) gitlab-project-update command line option, [356](#page-361-0) --resolved <resolved> command line option, [440](#page-445-0) --restrict-user-defined-variables <restrict\_user\_defined\_variables> gitlab-project-update command line

option, [356](#page-361-0) --restricted-visibility-levels <restricted\_visibility\_levels> gitlab-application-settings-update command line option, [272](#page-277-0) --reviewer-id <reviewer\_id> gitlab-merge-request-list command line option, [340](#page-345-0) gitlab-project-deployment-merge-request-list command line option, [458](#page-463-0) command line option, [385](#page-390-0) --reviewer-ids <reviewer\_ids> gitlab-project-merge-request-create command line option, [427](#page-432-0) gitlab-project-merge-request-update command line option, [433](#page-438-0) --reviewer-username <reviewer\_username> gitlab-merge-request-list command line option, [340](#page-345-0) gitlab-project-deployment-merge-request-list line option, [268](#page-273-0) command line option, [385](#page-390-0) --rsa-key-restriction <rsa\_key\_restriction> gitlab-application-settings-update command line option, [273](#page-278-0) --rule-type <rule\_type> gitlab-project-merge-request-approval<del>-nadardhist</del>search> command line option, [435](#page-440-0) --run-untagged <run\_untagged> gitlab-runner-create command line option, [499](#page-504-0) gitlab-runner-update command line option, [500](#page-505-0) --runner-id <runner\_id> gitlab-group-runner-create command line option, [329](#page-334-0) gitlab-project-runner-create command line option, [477](#page-482-0) gitlab-runner-job-list command line option, [501](#page-506-0) --scope <scope> gitlab-group-merge-request-list command line option, [322](#page-327-0) gitlab-group-runner-list command line option, [329](#page-334-0) gitlab-group-search command line option, [291](#page-296-0) gitlab-issue-list command line option, [336](#page-341-0) gitlab-merge-request-list command line option, [340](#page-345-0) gitlab-project-deployment-merge-request-list gitlab-merge-request-list command command line option, [385](#page-390-0) gitlab-project-issue-list command

line option, [398](#page-403-0) gitlab-project-merge-request-list command line option, [428](#page-433-0) gitlab-project-pipeline-bridge-list command line option, [459](#page-464-0) gitlab-project-pipeline-job-list command line option, [460](#page-465-0) gitlab-project-pipeline-list gitlab-project-runner-list command line option, [478](#page-483-0) gitlab-project-search command line option, [352](#page-357-0) gitlab-runner-all command line option, [498](#page-503-0) gitlab-runner-list command line option, [499](#page-504-0) --scopes <scopes> gitlab-application-create command gitlab-group-deploy-token-create command line option, [305](#page-310-0) gitlab-project-deploy-token-create command line option, [381](#page-386-0) gitlab-user-impersonation-token-create command line option, [514](#page-519-0) gitlab-group-billable-member-list command line option, [298](#page-303-0) gitlab-group-descendant-group-list command line option, [307](#page-312-0) gitlab-group-epic-list command line option, [308](#page-313-0) gitlab-group-issue-list command line option, [316](#page-321-0) gitlab-group-list command line option, [291](#page-296-0) gitlab-group-merge-request-list command line option, [322](#page-327-0) gitlab-group-milestone-list command line option, [324](#page-329-0) gitlab-group-project-list command line option, [328](#page-333-0) gitlab-group-search command line option, [291](#page-296-0) gitlab-group-subgroup-list command line option, [330](#page-335-0) gitlab-issue-list command line option, [336](#page-341-0) gitlab-ldap-group-list command line option, [338](#page-343-0) line option, [340](#page-345-0) gitlab-namespace-list command line

option, [341](#page-346-0) gitlab-project-deployment-merge-request-listoption, [347](#page-352-0) command line option, [385](#page-390-0) gitlab-project-fork-list command line option, [392](#page-397-0) gitlab-project-issue-list command line option, [398](#page-403-0) gitlab-project-list command line option, [349](#page-354-0) gitlab-project-merge-request-list command line option, [429](#page-434-0) gitlab-project-milestone-list command line option, [450](#page-455-0) gitlab-project-search command line option, [352](#page-357-0) gitlab-project-user-list command line option, [494](#page-499-0) gitlab-user-list command line option, [507](#page-512-0) gitlab-user-project-list command line option, [518](#page-523-0) --search-namespaces <search\_namespaces> gitlab-project-list command line option, [349](#page-354-0) --service-desk-enabled <service\_desk\_enabled> gitlab-project-update command line option, [357](#page-362-0) --session-expire-delay <session\_expire\_delay> gitlab-application-settings-update command line option, [273](#page-278-0) --sha <sha> gitlab-project-deployment-create command line option, [382](#page-387-0) gitlab-project-merge-request-approve command line option, [425](#page-430-0) gitlab-project-pipeline-list command line option, [458](#page-463-0) gitlab-project-repository-archive command line option, [350](#page-355-0) gitlab-project-repository-blob command line option, [350](#page-355-0) gitlab-project-repository-raw-blob command line option, [351](#page-356-0) --share-with-group-lock <share\_with\_group\_lock> gitlab-group-create command line option, [289](#page-294-0) gitlab-group-update command line option, [293](#page-298-0) --shared-runners-enabled <shared\_runners\_enabled>

gitlab-project-create command line gitlab-project-update command line option, [357](#page-362-0) --shared-runners-minutes-limit <shared\_runners\_minutes\_limit> gitlab-group-create command line option, [289](#page-294-0) gitlab-group-update command line option, [293](#page-298-0) --shared-runners-setting <shared\_runners\_setting> gitlab-group-update command line option, [293](#page-298-0) --should-remove-source-branch <should\_remove\_source\_branch> gitlab-project-merge-request-merge command line option, [429](#page-434-0) --show-default-award-emojis <show\_default\_award\_emojis> gitlab-project-create command line option, [347](#page-352-0) gitlab-project-update command line option, [357](#page-362-0) --sign-in-text <sign\_in\_text> gitlab-application-settings-update command line option, [272](#page-277-0) --signup-enabled <signup\_enabled> gitlab-application-settings-update command line option, [272](#page-277-0) --simple <simple> gitlab-group-project-list command line option, [328](#page-333-0) gitlab-project-fork-list command line option, [392](#page-397-0) gitlab-project-list command line option, [349](#page-354-0) gitlab-user-project-list command line option, [518](#page-523-0) --skip-confirmation <skip\_confirmation> gitlab-user-create command line option, [506](#page-511-0) --skip-groups <skip\_groups> gitlab-group-descendant-group-list command line option, [307](#page-312-0) gitlab-group-list command line option, [291](#page-296-0) gitlab-group-subgroup-list command line option, [330](#page-335-0) --skip-reconfirmation <skip\_reconfirmation> gitlab-user-update command line option, [509](#page-514-0)

--skip-users <skip users> gitlab-project-user-list command line option, [494](#page-499-0) --skype <skype> gitlab-user-create command line option, [505](#page-510-0) gitlab-user-update command line option, [508](#page-513-0) --slug <slug> gitlab-group-wiki-delete command line option, [333](#page-338-0) gitlab-group-wiki-get command line option, [333](#page-338-0) gitlab-group-wiki-update command line option, [334](#page-339-0) gitlab-project-wiki-delete command line option, [497](#page-502-0) gitlab-project-wiki-get command line option, [497](#page-502-0) gitlab-project-wiki-update command line option, [498](#page-503-0) --snippet-id <snippet\_id> gitlab-project-snippet-award-emoji-create gitlab-event-list command line command line option, [482](#page-487-0) gitlab-project-snippet-award-emoji-delete gitlab-group-billable-member-list command line option, [483](#page-488-0) gitlab-project-snippet-award-emoji-get gitlab-group-descendant-group-list command line option, [483](#page-488-0) gitlab-project-snippet-award-emoji-list gitlab-group-epic-list command command line option, [483](#page-488-0) gitlab-project-snippet-discussion-create gitlab-group-issue-list command command line option, [484](#page-489-0) gitlab-project-snippet-discussion-get command line option, [484](#page-489-0) gitlab-project-snippet-discussion-list gitlab-group-merge-request-list command line option, [485](#page-490-0) gitlab-project-snippet-discussion-note-cgetateb-group-package-list command command line option, [485](#page-490-0) gitlab-project-snippet-discussion-note-delete gitlab-group-project-list command command line option, [485](#page-490-0) gitlab-project-snippet-discussion-note-get gitlab-group-subgroup-list command command line option, [486](#page-491-0) gitlab-project-snippet-discussion-note-update gitlab-issue-list command line command line option, [486](#page-491-0) gitlab-project-snippet-note-award-emoji-gie abb-merge-request-list command command line option, [489](#page-494-0) gitlab-project-snippet-note-award-emoji-delete gitlab-project-deployment-list command line option, [489](#page-494-0) gitlab-project-snippet-note-award-emoji-get gitlab-project-deployment-merge-request-list command line option, [489](#page-494-0) gitlab-project-snippet-note-award-emoji- $\frac{1}{2}$ istab-project-event-list command command line option, [490](#page-495-0) gitlab-project-snippet-note-create command line option, [487](#page-492-0) gitlab-project-snippet-note-delete command line option, [487](#page-492-0) gitlab-project-snippet-note-get command line option, [487](#page-492-0) gitlab-project-snippet-note-list command line option, [488](#page-493-0) gitlab-project-snippet-note-update command line option, [488](#page-493-0) --snippets-access-level <snippets\_access\_level> gitlab-project-create command line option, [347](#page-352-0) gitlab-project-update command line option, [357](#page-362-0) --snippets-enabled <snippets\_enabled> gitlab-project-create command line option, [347](#page-352-0) gitlab-project-update command line option, [357](#page-362-0) gitlab-user-project-create command line option, [518](#page-523-0) --sort <sort> option, [283](#page-288-0) command line option, [298](#page-303-0) command line option, [307](#page-312-0) line option, [308](#page-313-0) line option, [316](#page-321-0) gitlab-group-list command line option, [291](#page-296-0) command line option, [322](#page-327-0) line option, [327](#page-332-0) line option, [328](#page-333-0) line option, [330](#page-335-0) option, [336](#page-341-0) line option, [339](#page-344-0) command line option, [383](#page-388-0) command line option, [385](#page-390-0) line option, [388](#page-393-0) gitlab-project-fork-list command line option, [392](#page-397-0)

gitlab-project-issue-list command line option, [398](#page-403-0) gitlab-project-list command line option, [350](#page-355-0) gitlab-project-merge-request-list command line option, [428](#page-433-0) gitlab-project-package-list command line option, [454](#page-459-0) gitlab-project-pipeline-list command line option, [459](#page-464-0) gitlab-user-event-list command line option, [512](#page-517-0) gitlab-user-project-list command line option, [518](#page-523-0) --source-branch <source\_branch> gitlab-group-merge-request-list command line option, [322](#page-327-0) gitlab-merge-request-list command line option, [340](#page-345-0) command line option, [385](#page-390-0) gitlab-project-merge-request-create command line option, [427](#page-432-0) gitlab-project-merge-request-list command line option, [429](#page-434-0) --source-id <source\_id> gitlab-user-membership-get command line option, [516](#page-521-0) --squash <squash> gitlab-project-merge-request-create command line option, [427](#page-432-0) gitlab-project-merge-request-update --state-event <state\_event> command line option, [433](#page-438-0) --starred <starred> gitlab-group-project-list command line option, [328](#page-333-0) gitlab-project-fork-list command line option, [392](#page-397-0) gitlab-project-list command line option, [350](#page-355-0) gitlab-user-project-list command line option, [518](#page-523-0) --start-date <start\_date> gitlab-group-epic-create command line option, [308](#page-313-0) gitlab-group-epic-update command line option, [309](#page-314-0) gitlab-group-milestone-create command line option, [323](#page-328-0) gitlab-group-milestone-update command line option, [325](#page-330-0) gitlab-project-milestone-create command line option, [449](#page-454-0) gitlab-project-milestone-update

gitlab-project-deployment-merge-request-list gitlab-project-deployment-merge-request-list command line option, [451](#page-456-0) --starts-at <starts\_at> gitlab-broadcast-message-create command line option, [275](#page-280-0) gitlab-broadcast-message-update command line option, [276](#page-281-0) --state <state> gitlab-group-issue-list command line option, [316](#page-321-0) gitlab-group-merge-request-list command line option, [322](#page-327-0) gitlab-group-milestone-list command line option, [324](#page-329-0) gitlab-issue-list command line option, [336](#page-341-0) gitlab-merge-request-list command line option, [339](#page-344-0) gitlab-project-commit-status-create command line option, [379](#page-384-0) command line option, [385](#page-390-0) gitlab-project-issue-list command line option, [398](#page-403-0) gitlab-project-merge-request-list command line option, [428](#page-433-0) gitlab-project-milestone-list command line option, [450](#page-455-0) gitlab-todo-list command line option, [504](#page-509-0) gitlab-user-impersonation-token-list command line option, [515](#page-520-0) gitlab-group-milestone-update command line option, [325](#page-330-0) gitlab-project-issue-update command line option, [402](#page-407-0) gitlab-project-merge-request-update command line option, [433](#page-438-0) gitlab-project-milestone-create command line option, [449](#page-454-0) gitlab-project-milestone-update command line option, [451](#page-456-0) --statistics <statistics> gitlab-group-descendant-group-list command line option, [307](#page-312-0) gitlab-group-list command line option, [291](#page-296-0) gitlab-group-subgroup-list command line option, [330](#page-335-0) gitlab-project-fork-list command line option, [393](#page-398-0) gitlab-project-list command line option, [350](#page-355-0) gitlab-user-project-list command

line option, [519](#page-524-0) --status <status> gitlab-project-deployment-create command line option, [382](#page-387-0) gitlab-project-deployment-list command line option, [383](#page-388-0) gitlab-project-pipeline-list command line option, [458](#page-463-0) gitlab-runner-job-list command line option, [501](#page-506-0) gitlab-user-list command line option, [507](#page-512-0) --subgroup-creation-level <subgroup\_creation\_level> gitlab-group-create command line option, [289](#page-294-0) gitlab-group-update command line option, [293](#page-298-0) --subgroup-events <subgroup\_events> gitlab-group-hook-create command line option, [313](#page-318-0) gitlab-group-hook-update command line option, [315](#page-320-0) --submodule <submodule> gitlab-project-update-submodule command line option, [357](#page-362-0) --sudo <sudo> gitlab-application-appearance-get command line option, [269](#page-274-0) gitlab-application-appearance-update command line option, [270](#page-275-0) gitlab-application-create command line option, [268](#page-273-0) gitlab-application-delete command line option, [269](#page-274-0) gitlab-application-list command line option, [269](#page-274-0) gitlab-application-settings-get command line option, [270](#page-275-0) gitlab-application-settings-update command line option, [272](#page-277-0) gitlab-audit-event-get command line option, [274](#page-279-0) gitlab-audit-event-list command line option, [274](#page-279-0) gitlab-broadcast-message-create command line option, [275](#page-280-0) gitlab-broadcast-message-delete command line option, [275](#page-280-0) gitlab-broadcast-message-get command line option, [276](#page-281-0) gitlab-broadcast-message-list command line option, [276](#page-281-0) gitlab-broadcast-message-update

command line option, [276](#page-281-0) gitlab-current-user-email-create command line option, [277](#page-282-0) gitlab-current-user-email-delete command line option, [277](#page-282-0) gitlab-current-user-email-get command line option, [278](#page-283-0) gitlab-current-user-email-list command line option, [278](#page-283-0) gitlab-current-user-get command line option, [277](#page-282-0) gitlab-current-user-gpg-key-create command line option, [278](#page-283-0) gitlab-current-user-gpg-key-delete command line option, [279](#page-284-0) gitlab-current-user-gpg-key-get command line option, [279](#page-284-0) gitlab-current-user-gpg-key-list command line option, [279](#page-284-0) gitlab-current-user-key-create command line option, [280](#page-285-0) gitlab-current-user-key-delete command line option, [280](#page-285-0) gitlab-current-user-key-get command line option, [280](#page-285-0) gitlab-current-user-key-list command line option, [280](#page-285-0) gitlab-current-user-status-get command line option, [281](#page-286-0) gitlab-current-user-status-update command line option, [281](#page-286-0) gitlab-deploy-key-list command line option, [281](#page-286-0) gitlab-deploy-token-list command line option, [282](#page-287-0) gitlab-dockerfile-get command line option, [282](#page-287-0) gitlab-dockerfile-list command line option, [282](#page-287-0) gitlab-event-list command line option, [283](#page-288-0) gitlab-feature-delete command line option, [283](#page-288-0) gitlab-feature-list command line option, [284](#page-289-0) gitlab-generic-package-download command line option, [284](#page-289-0) gitlab-generic-package-upload command line option, [284](#page-289-0) gitlab-geo-node-delete command line option, [285](#page-290-0) gitlab-geo-node-get command line option, [285](#page-290-0)

gitlab-geo-node-list command line

option, [286](#page-291-0) gitlab-geo-node-update command line option, [286](#page-291-0) gitlab-gitignore-get command line option, [287](#page-292-0) gitlab-gitignore-list command line option, [287](#page-292-0) gitlab-gitlabciyml-get command line option, [287](#page-292-0) gitlab-gitlabciyml-list command line option, [288](#page-293-0) gitlab-group-access-request-approve command line option, [294](#page-299-0) gitlab-group-access-request-create command line option, [294](#page-299-0) gitlab-group-access-request-delete command line option, [294](#page-299-0) gitlab-group-access-request-list command line option, [295](#page-300-0) gitlab-group-audit-event-get command line option, [295](#page-300-0) gitlab-group-audit-event-list command line option, [295](#page-300-0) gitlab-group-badge-create command line option, [296](#page-301-0) gitlab-group-badge-delete command line option, [296](#page-301-0) gitlab-group-badge-get command line option, [296](#page-301-0) gitlab-group-badge-list command line option, [297](#page-302-0) gitlab-group-badge-render command line option, [297](#page-302-0) gitlab-group-badge-update command line option, [297](#page-302-0) gitlab-group-billable-member-delete command line option, [298](#page-303-0) gitlab-group-billable-member-list command line option, [298](#page-303-0) gitlab-group-billable-member-membership-list gitlab-group-epic-get command line command line option, [299](#page-304-0) gitlab-group-board-create command line option, [299](#page-304-0) gitlab-group-board-delete command line option, [299](#page-304-0) gitlab-group-board-get command line option, [300](#page-305-0) gitlab-group-board-list command line option, [300](#page-305-0) gitlab-group-board-list-create command line option, [301](#page-306-0) gitlab-group-board-list-delete command line option, [301](#page-306-0) gitlab-group-board-list-get

command line option, [301](#page-306-0) gitlab-group-board-list-list command line option, [302](#page-307-0) gitlab-group-board-list-update command line option, [302](#page-307-0) gitlab-group-board-update command line option, [300](#page-305-0) gitlab-group-cluster-create command line option, [303](#page-308-0) gitlab-group-cluster-delete command line option, [303](#page-308-0) gitlab-group-cluster-get command line option, [303](#page-308-0) gitlab-group-cluster-list command line option, [303](#page-308-0) gitlab-group-cluster-update command line option, [304](#page-309-0) gitlab-group-create command line option, [289](#page-294-0) gitlab-group-custom-attribute-delete command line option, [304](#page-309-0) gitlab-group-custom-attribute-get command line option, [305](#page-310-0) gitlab-group-custom-attribute-list command line option, [305](#page-310-0) gitlab-group-delete command line option, [290](#page-295-0) gitlab-group-deploy-token-create command line option, [305](#page-310-0) gitlab-group-deploy-token-delete command line option, [306](#page-311-0) gitlab-group-deploy-token-list command line option, [306](#page-311-0) gitlab-group-descendant-group-list command line option, [307](#page-312-0) gitlab-group-epic-create command line option, [307](#page-312-0) gitlab-group-epic-delete command line option, [308](#page-313-0) option, [308](#page-313-0) gitlab-group-epic-issue-create command line option, [309](#page-314-0) gitlab-group-epic-issue-delete command line option, [310](#page-315-0) gitlab-group-epic-issue-list command line option, [310](#page-315-0) gitlab-group-epic-issue-update command line option, [310](#page-315-0) gitlab-group-epic-list command line option, [308](#page-313-0) gitlab-group-epic-resource-label-event-get command line option, [311](#page-316-0)

gitlab-group-epic-resource-label-event-list

command line option, [311](#page-316-0) gitlab-group-epic-update command line option, [309](#page-314-0) gitlab-group-export-create command line option, [312](#page-317-0) gitlab-group-export-download command line option, [312](#page-317-0) gitlab-group-export-get command line option, [312](#page-317-0) gitlab-group-get command line option, [290](#page-295-0) gitlab-group-hook-create command line option, [313](#page-318-0) gitlab-group-hook-delete command line option, [314](#page-319-0) gitlab-group-hook-get command line option, [314](#page-319-0) gitlab-group-hook-list command line option, [314](#page-319-0) gitlab-group-hook-update command line option, [315](#page-320-0) gitlab-group-import-get command line option, [316](#page-321-0) gitlab-group-issue-list command line option, [316](#page-321-0) gitlab-group-issues-statistics-get command line option, [317](#page-322-0) gitlab-group-label-create command line option, [317](#page-322-0) gitlab-group-label-delete command line option, [318](#page-323-0) gitlab-group-label-list command line option, [318](#page-323-0) gitlab-group-label-subscribe command line option, [318](#page-323-0) gitlab-group-label-unsubscribe command line option, [319](#page-324-0) gitlab-group-label-update command line option, [319](#page-324-0) gitlab-group-list command line option, [291](#page-296-0) gitlab-group-member-all command line option, [319](#page-324-0) gitlab-group-member-create command line option, [320](#page-325-0) gitlab-group-member-delete command line option, [320](#page-325-0) gitlab-group-member-get command line option, [320](#page-325-0) gitlab-group-member-list command line option, [320](#page-325-0) gitlab-group-member-update command line option, [321](#page-326-0) gitlab-group-merge-request-list

command line option, [321](#page-326-0) gitlab-group-milestone-create command line option, [323](#page-328-0) gitlab-group-milestone-delete command line option, [323](#page-328-0) gitlab-group-milestone-get command line option, [323](#page-328-0) gitlab-group-milestone-issues command line option, [324](#page-329-0) gitlab-group-milestone-list command line option, [324](#page-329-0) gitlab-group-milestone-merge-requests command line option, [324](#page-329-0) gitlab-group-milestone-update command line option, [325](#page-330-0) gitlab-group-notification-settings-get command line option, [325](#page-330-0) gitlab-group-notification-settings-update command line option, [326](#page-331-0) gitlab-group-package-list command line option, [327](#page-332-0) gitlab-group-project-list command line option, [328](#page-333-0) gitlab-group-runner-create command line option, [329](#page-334-0) gitlab-group-runner-delete command line option, [329](#page-334-0) gitlab-group-runner-get command line option, [329](#page-334-0) gitlab-group-runner-list command line option, [329](#page-334-0) gitlab-group-subgroup-list command line option, [330](#page-335-0) gitlab-group-update command line option, [293](#page-298-0) gitlab-group-variable-create command line option, [331](#page-336-0) gitlab-group-variable-delete command line option, [331](#page-336-0) gitlab-group-variable-get command line option, [331](#page-336-0) gitlab-group-variable-list command line option, [332](#page-337-0) gitlab-group-variable-update command line option, [332](#page-337-0) gitlab-group-wiki-create command line option, [333](#page-338-0) gitlab-group-wiki-delete command line option, [333](#page-338-0) gitlab-group-wiki-get command line option, [333](#page-338-0) gitlab-group-wiki-list command line option, [333](#page-338-0)

gitlab-group-wiki-update command

line option, [334](#page-339-0) gitlab-hook-create command line option, [334](#page-339-0) gitlab-hook-delete command line option, [335](#page-340-0) gitlab-hook-get command line option, [335](#page-340-0) gitlab-hook-list command line option, [335](#page-340-0) gitlab-issue-get command line option, [336](#page-341-0) gitlab-issue-list command line option, [336](#page-341-0) gitlab-issues-statistics-get command line option, [337](#page-342-0) gitlab-key-get command line option, [337](#page-342-0) gitlab-ldap-group-list command line option, [338](#page-343-0) gitlab-license-get command line option, [338](#page-343-0) gitlab-license-list command line option, [338](#page-343-0) gitlab-merge-request-list command line option, [339](#page-344-0) gitlab-namespace-get command line option, [341](#page-346-0) gitlab-namespace-list command line option, [341](#page-346-0) gitlab-notification-settings-get command line option, [341](#page-346-0) gitlab-notification-settings-update command line option, [342](#page-347-0) gitlab-pages-domain-list command line option, [343](#page-348-0) gitlab-personal-access-token-list command line option, [343](#page-348-0) gitlab-project-access-request-approve command line option, [358](#page-363-0) gitlab-project-access-request-create command line option, [358](#page-363-0) gitlab-project-access-request-delete command line option, [358](#page-363-0) gitlab-project-access-request-list command line option, [359](#page-364-0) gitlab-project-additional-statistics-get gitlab-project-branch-get command command line option, [359](#page-364-0) gitlab-project-approval-get command line option, [360](#page-365-0) gitlab-project-approval-rule-create command line option, [361](#page-366-0) gitlab-project-approval-rule-delete command line option, [361](#page-366-0) gitlab-project-approval-rule-list

command line option, [361](#page-366-0) gitlab-project-approval-rule-update command line option, [362](#page-367-0) gitlab-project-approval-update command line option, [360](#page-365-0) gitlab-project-audit-event-get command line option, [362](#page-367-0) gitlab-project-audit-event-list command line option, [362](#page-367-0) gitlab-project-badge-create command line option, [363](#page-368-0) gitlab-project-badge-delete command line option, [363](#page-368-0) gitlab-project-badge-get command line option, [363](#page-368-0) gitlab-project-badge-list command line option, [364](#page-369-0) gitlab-project-badge-render command line option, [364](#page-369-0) gitlab-project-badge-update command line option, [364](#page-369-0) gitlab-project-board-create command line option, [365](#page-370-0) gitlab-project-board-delete command line option, [365](#page-370-0) gitlab-project-board-get command line option, [365](#page-370-0) gitlab-project-board-list command line option, [366](#page-371-0) gitlab-project-board-list-create command line option, [366](#page-371-0) gitlab-project-board-list-delete command line option, [367](#page-372-0) gitlab-project-board-list-get command line option, [367](#page-372-0) gitlab-project-board-list-list command line option, [367](#page-372-0) gitlab-project-board-list-update command line option, [368](#page-373-0) gitlab-project-board-update command line option, [366](#page-371-0) gitlab-project-branch-create command line option, [368](#page-373-0) gitlab-project-branch-delete command line option, [368](#page-373-0) line option, [369](#page-374-0) gitlab-project-branch-list command line option, [369](#page-374-0) gitlab-project-branch-protect command line option, [369](#page-374-0) gitlab-project-branch-unprotect command line option, [370](#page-375-0) gitlab-project-cluster-create

command line option, [370](#page-375-0) gitlab-project-cluster-delete command line option, [371](#page-376-0) gitlab-project-cluster-get command line option, [371](#page-376-0) gitlab-project-cluster-list command line option, [371](#page-376-0) gitlab-project-cluster-update command line option, [372](#page-377-0) gitlab-project-commit-cherry-pick command line option, [372](#page-377-0) gitlab-project-commit-comment-create command line option, [375](#page-380-0) gitlab-project-commit-comment-list command line option, [375](#page-380-0) gitlab-project-commit-create command line option, [372](#page-377-0) gitlab-project-commit-diff command line option, [373](#page-378-0) gitlab-project-commit-discussion-create gitlab-project-deployment-update command line option, [376](#page-381-0) gitlab-project-commit-discussion-get command line option, [376](#page-381-0) gitlab-project-commit-discussion-list command line option, [376](#page-381-0) gitlab-project-commit-discussion-note-create gitlab-project-environment-get command line option, [377](#page-382-0) gitlab-project-commit-discussion-note-delete gitlab-project-environment-list command line option, [377](#page-382-0) gitlab-project-commit-discussion-note-get gitlab-project-environment-stop command line option, [378](#page-383-0) gitlab-project-commit-discussion-note-update gitlab-project-environment-update command line option, [378](#page-383-0) gitlab-project-commit-get command line option, [373](#page-378-0) gitlab-project-commit-list command line option, [373](#page-378-0) gitlab-project-commit-merge-requests command line option, [374](#page-379-0) gitlab-project-commit-refs command line option, [374](#page-379-0) gitlab-project-commit-revert command line option, [374](#page-379-0) gitlab-project-commit-signature command line option, [374](#page-379-0) gitlab-project-commit-status-create command line option, [379](#page-384-0) gitlab-project-commit-status-list command line option, [379](#page-384-0) gitlab-project-create command line option, [346](#page-351-0) gitlab-project-custom-attribute-delete command line option, [380](#page-385-0) gitlab-project-custom-attribute-get

command line option, [380](#page-385-0) gitlab-project-custom-attribute-list command line option, [380](#page-385-0) gitlab-project-delete command line option, [348](#page-353-0) gitlab-project-deploy-token-create command line option, [381](#page-386-0) gitlab-project-deploy-token-delete command line option, [381](#page-386-0) gitlab-project-deploy-token-list command line option, [381](#page-386-0) gitlab-project-deployment-create command line option, [382](#page-387-0) gitlab-project-deployment-get command line option, [382](#page-387-0) gitlab-project-deployment-list command line option, [383](#page-388-0) gitlab-project-deployment-merge-request-list command line option, [384](#page-389-0) command line option, [383](#page-388-0) gitlab-project-environment-create command line option, [386](#page-391-0) gitlab-project-environment-delete command line option, [386](#page-391-0) command line option, [386](#page-391-0) command line option, [387](#page-392-0) command line option, [387](#page-392-0) command line option, [387](#page-392-0) gitlab-project-event-list command line option, [388](#page-393-0) gitlab-project-export-create command line option, [388](#page-393-0) gitlab-project-export-download command line option, [389](#page-394-0) gitlab-project-export-get command line option, [389](#page-394-0) gitlab-project-file-blame command line option, [389](#page-394-0) gitlab-project-file-create command line option, [390](#page-395-0) gitlab-project-file-delete command line option, [390](#page-395-0) gitlab-project-file-get command line option, [390](#page-395-0) gitlab-project-file-raw command line option, [391](#page-396-0) gitlab-project-file-update command line option, [391](#page-396-0) gitlab-project-fork-create command

line option, [392](#page-397-0) gitlab-project-fork-list command line option, [392](#page-397-0) gitlab-project-get command line option, [348](#page-353-0) gitlab-project-hook-create command line option, [393](#page-398-0) gitlab-project-hook-delete command line option, [394](#page-399-0) gitlab-project-hook-get command line option, [394](#page-399-0) gitlab-project-hook-list command line option, [394](#page-399-0) gitlab-project-hook-update command line option, [395](#page-400-0) gitlab-project-import-get command line option, [396](#page-401-0) gitlab-project-issue-add-spent-time command line option, [396](#page-401-0) gitlab-project-issue-award-emoji-create gitlab-project-issue-note-list command line option, [403](#page-408-0) gitlab-project-issue-award-emoji-delete gitlab-project-issue-note-update command line option, [403](#page-408-0) gitlab-project-issue-award-emoji-get command line option, [403](#page-408-0) gitlab-project-issue-award-emoji-list command line option, [404](#page-409-0) gitlab-project-issue-closed-by command line option, [396](#page-401-0) gitlab-project-issue-create command line option, [397](#page-402-0) gitlab-project-issue-delete command line option, [397](#page-402-0) gitlab-project-issue-discussion-create command line option, [404](#page-409-0) gitlab-project-issue-discussion-get command line option, [405](#page-410-0) gitlab-project-issue-discussion-list command line option, [405](#page-410-0) command line option, [406](#page-411-0) command line option, [406](#page-411-0) gitlab-project-issue-discussion-note-get gitlab-project-issue-subscribe command line option, [406](#page-411-0) gitlab-project-issue-discussion-note-update gitlab-project-issue-time-estimate command line option, [407](#page-412-0) gitlab-project-issue-get command line option, [398](#page-403-0) gitlab-project-issue-link-create command line option, [407](#page-412-0) gitlab-project-issue-link-delete command line option, [408](#page-413-0) gitlab-project-issue-link-list

gitlab-project-issue-discussion-note-cregielab-project-issue-resource-state-event-get gitlab-project-issue-discussion-note-delete gitlab-project-issue-resource-state-event-list command line option, [408](#page-413-0) gitlab-project-issue-list command line option, [398](#page-403-0) gitlab-project-issue-move command line option, [399](#page-404-0) gitlab-project-issue-note-award-emoji-create command line option, [410](#page-415-0) gitlab-project-issue-note-award-emoji-delete command line option, [411](#page-416-0) gitlab-project-issue-note-award-emoji-get command line option, [411](#page-416-0) gitlab-project-issue-note-award-emoji-list command line option, [411](#page-416-0) gitlab-project-issue-note-create command line option, [408](#page-413-0) gitlab-project-issue-note-delete command line option, [409](#page-414-0) gitlab-project-issue-note-get command line option, [409](#page-414-0) command line option, [409](#page-414-0) command line option, [410](#page-415-0) gitlab-project-issue-participants command line option, [399](#page-404-0) gitlab-project-issue-related-merge-requests command line option, [399](#page-404-0) gitlab-project-issue-reset-spent-time command line option, [400](#page-405-0) gitlab-project-issue-reset-time-estimate command line option, [400](#page-405-0) gitlab-project-issue-resource-label-event-get command line option, [412](#page-417-0) gitlab-project-issue-resource-label-event-list command line option, [412](#page-417-0) gitlab-project-issue-resource-milestone-event-g command line option, [413](#page-418-0) gitlab-project-issue-resource-milestone-event-l command line option, [413](#page-418-0) command line option, [414](#page-419-0) command line option, [414](#page-419-0) command line option, [400](#page-405-0) command line option, [400](#page-405-0) gitlab-project-issue-time-stats command line option, [401](#page-406-0) gitlab-project-issue-todo command line option, [401](#page-406-0) gitlab-project-issue-unsubscribe command line option, [401](#page-406-0) gitlab-project-issue-update

command line option, [402](#page-407-0) gitlab-project-issue-user-agent-detail command line option, [402](#page-407-0) gitlab-project-issues-statistics-get command line option, [415](#page-420-0) gitlab-project-job-artifact command line option, [415](#page-420-0) gitlab-project-job-artifacts command line option, [415](#page-420-0) gitlab-project-job-cancel command line option, [416](#page-421-0) gitlab-project-job-delete-artifacts command line option, [416](#page-421-0) gitlab-project-job-erase command line option, [416](#page-421-0) gitlab-project-job-get command line option, [417](#page-422-0) gitlab-project-job-keep-artifacts command line option, [417](#page-422-0) gitlab-project-job-list command line option, [417](#page-422-0) gitlab-project-job-play command line option, [417](#page-422-0) gitlab-project-job-retry command line option, [418](#page-423-0) gitlab-project-job-trace command line option, [418](#page-423-0) gitlab-project-key-create command line option, [418](#page-423-0) gitlab-project-key-delete command line option, [419](#page-424-0) gitlab-project-key-enable command line option, [419](#page-424-0) gitlab-project-key-get command line option, [419](#page-424-0) gitlab-project-key-list command line option, [419](#page-424-0) gitlab-project-key-update command line option, [420](#page-425-0) gitlab-project-label-create command line option, [420](#page-425-0) gitlab-project-label-delete command line option, [421](#page-426-0) gitlab-project-label-get command line option, [421](#page-426-0) gitlab-project-label-list command line option, [421](#page-426-0) gitlab-project-label-subscribe command line option, [421](#page-426-0) gitlab-project-label-unsubscribe command line option, [422](#page-427-0) gitlab-project-label-update command line option, [422](#page-427-0) gitlab-project-list command line

option, [349](#page-354-0) gitlab-project-member-all command line option, [423](#page-428-0) gitlab-project-member-create command line option, [423](#page-428-0) gitlab-project-member-delete command line option, [423](#page-428-0) gitlab-project-member-get command line option, [423](#page-428-0) gitlab-project-member-list command line option, [424](#page-429-0) gitlab-project-member-update command line option, [424](#page-429-0) gitlab-project-merge-request-add-spent-time command line option, [425](#page-430-0) gitlab-project-merge-request-approval-get command line option, [433](#page-438-0) gitlab-project-merge-request-approval-rule-crea command line option, [434](#page-439-0) gitlab-project-merge-request-approval-rule-list command line option, [435](#page-440-0) gitlab-project-merge-request-approval-rule-upda command line option, [435](#page-440-0) gitlab-project-merge-request-approval-update command line option, [434](#page-439-0) gitlab-project-merge-request-approve command line option, [425](#page-430-0) gitlab-project-merge-request-award-emoji-create command line option, [436](#page-441-0) gitlab-project-merge-request-award-emoji-delete command line option, [436](#page-441-0) gitlab-project-merge-request-award-emoji-get command line option, [437](#page-442-0) gitlab-project-merge-request-award-emoji-list command line option, [437](#page-442-0) gitlab-project-merge-request-cancel-merge-whencommand line option, [425](#page-430-0) gitlab-project-merge-request-changes command line option, [426](#page-431-0) gitlab-project-merge-request-closes-issues command line option, [426](#page-431-0) gitlab-project-merge-request-commits command line option, [426](#page-431-0) gitlab-project-merge-request-create command line option, [427](#page-432-0) gitlab-project-merge-request-delete command line option, [427](#page-432-0) gitlab-project-merge-request-diff-get command line option, [438](#page-443-0) gitlab-project-merge-request-diff-list command line option, [438](#page-443-0) gitlab-project-merge-request-discussion-create

command line option, [439](#page-444-0)

gitlab-project-merge-request-discussion-get

command line option, [439](#page-444-0) gitlab-project-merge-request-discussion- $\frac{1}{2}$ istab-project-merge-request-resource-milestone command line option, [439](#page-444-0) gitlab-project-merge-request-discussion-giteabreabeect-merge-request-resource-milestone command line option, [440](#page-445-0) gitlab-project-merge-request-discussion-giteadepetgect-merge-request-resource-state-eve command line option, [441](#page-446-0) gitlab-project-merge-request-discussion-giteabeproject-merge-request-resource-state-eve command line option, [441](#page-446-0) gitlab-project-merge-request-discussion-giteabppatoject-merge-request-subscribe command line option, [441](#page-446-0) gitlab-project-merge-request-discussion-gpdatb-project-merge-request-time-estimate command line option, [440](#page-445-0) gitlab-project-merge-request-get command line option, [427](#page-432-0) gitlab-project-merge-request-list command line option, [428](#page-433-0) gitlab-project-merge-request-merge command line option, [429](#page-434-0) gitlab-project-merge-request-note-award-gmbjabepeatect-merge-request-unsubscribe command line option, [444](#page-449-0) gitlab-project-merge-request-note-award-gmbjabdpietett-merge-request-update command line option, [444](#page-449-0) gitlab-project-merge-request-note-award-gmbjabgptoject-milestone-create command line option, [445](#page-450-0) gitlab-project-merge-request-note-award-gmbjablpsbject-milestone-delete command line option, [445](#page-450-0) gitlab-project-merge-request-note-create gitlab-project-milestone-get command line option, [442](#page-447-0) gitlab-project-merge-request-note-delete gitlab-project-milestone-issues command line option, [442](#page-447-0) gitlab-project-merge-request-note-get command line option, [443](#page-448-0) gitlab-project-merge-request-note-list gitlab-project-milestone-merge-requests command line option, [443](#page-448-0) gitlab-project-merge-request-note-update gitlab-project-milestone-update command line option, [443](#page-448-0) gitlab-project-merge-request-participants gitlab-project-note-get command command line option, [429](#page-434-0) gitlab-project-merge-request-pipeline-create gitlab-project-note-list command command line option, [446](#page-451-0) gitlab-project-merge-request-pipeline-list gitlab-project-notification-settings-get command line option, [446](#page-451-0) gitlab-project-merge-request-pipelines gitlab-project-notification-settings-update command line option, [430](#page-435-0) gitlab-project-merge-request-rebase command line option, [430](#page-435-0) gitlab-project-merge-request-reset-spentgttimeb-project-package-file-list command line option, [430](#page-435-0) gitlab-project-merge-request-reset-time-gitlmateroject-package-get command command line option, [430](#page-435-0) gitlab-project-merge-request-resource-labellebentogett-package-list command line option, [446](#page-451-0) gitlab-project-merge-request-resource-labet hebente jest-pages-domain-create command line option, [447](#page-452-0) command line option, [447](#page-452-0) command line option, [448](#page-453-0) command line option, [448](#page-453-0) command line option, [448](#page-453-0) command line option, [431](#page-436-0) command line option, [431](#page-436-0) gitlab-project-merge-request-time-stats command line option, [431](#page-436-0) gitlab-project-merge-request-todo command line option, [432](#page-437-0) gitlab-project-merge-request-unapprove command line option, [432](#page-437-0) command line option, [432](#page-437-0) command line option, [433](#page-438-0) command line option, [449](#page-454-0) command line option, [449](#page-454-0) command line option, [450](#page-455-0) command line option, [450](#page-455-0) gitlab-project-milestone-list command line option, [450](#page-455-0) command line option, [451](#page-456-0) command line option, [451](#page-456-0) line option, [452](#page-457-0) line option, [452](#page-457-0) command line option, [452](#page-457-0) command line option, [453](#page-458-0) gitlab-project-package-delete command line option, [454](#page-459-0) command line option, [455](#page-460-0) line option, [454](#page-459-0) command line option, [454](#page-459-0)

command line option, [455](#page-460-0) gitlab-project-pages-domain-delete command line option, [456](#page-461-0) gitlab-project-pages-domain-get command line option, [456](#page-461-0) gitlab-project-pages-domain-list command line option, [456](#page-461-0) gitlab-project-pages-domain-update command line option, [457](#page-462-0) gitlab-project-pipeline-bridge-list command line option, [459](#page-464-0) gitlab-project-pipeline-cancel command line option, [457](#page-462-0) gitlab-project-pipeline-create command line option, [457](#page-462-0) gitlab-project-pipeline-delete command line option, [458](#page-463-0) gitlab-project-pipeline-get command line option, [458](#page-463-0) gitlab-project-pipeline-job-list command line option, [460](#page-465-0) gitlab-project-pipeline-list command line option, [458](#page-463-0) gitlab-project-pipeline-retry command line option, [459](#page-464-0) gitlab-project-pipeline-schedule-create gitlab-project-registry-tag-delete-in-bulk command line option, [461](#page-466-0) gitlab-project-pipeline-schedule-delete gitlab-project-registry-tag-get command line option, [461](#page-466-0) gitlab-project-pipeline-schedule-get command line option, [461](#page-466-0) gitlab-project-pipeline-schedule-list command line option, [461](#page-466-0) gitlab-project-pipeline-schedule-play command line option, [462](#page-467-0) gitlab-project-pipeline-schedule-take-owgetsht pproject-release-get command command line option, [462](#page-467-0) gitlab-project-pipeline-schedule-update gitlab-project-release-link-create command line option, [462](#page-467-0) gitlab-project-pipeline-schedule-variablgitrabtproject-release-link-delete command line option, [463](#page-468-0) gitlab-project-pipeline-schedule-variablgide abtoroject-release-link-get command line option, [463](#page-468-0) gitlab-project-pipeline-schedule-variablgitpbdbtproject-release-link-list command line option, [464](#page-469-0) gitlab-project-pipeline-test-report-get gitlab-project-release-link-update command line option, [464](#page-469-0) gitlab-project-pipeline-variable-list command line option, [465](#page-470-0) gitlab-project-protected-branch-create command line option, [465](#page-470-0) gitlab-project-protected-branch-delete command line option, [466](#page-471-0)

gitlab-project-protected-branch-get

command line option, [466](#page-471-0) gitlab-project-protected-branch-list command line option, [466](#page-471-0) gitlab-project-protected-tag-create command line option, [467](#page-472-0) gitlab-project-protected-tag-delete command line option, [467](#page-472-0) gitlab-project-protected-tag-get command line option, [467](#page-472-0) gitlab-project-protected-tag-list command line option, [468](#page-473-0) gitlab-project-push-rules-create command line option, [468](#page-473-0) gitlab-project-push-rules-delete command line option, [469](#page-474-0) gitlab-project-push-rules-get command line option, [469](#page-474-0) gitlab-project-push-rules-update command line option, [469](#page-474-0) gitlab-project-registry-repository-delete command line option, [470](#page-475-0) gitlab-project-registry-repository-list command line option, [470](#page-475-0) gitlab-project-registry-tag-delete command line option, [471](#page-476-0) command line option, [471](#page-476-0) command line option, [471](#page-476-0) gitlab-project-registry-tag-list command line option, [472](#page-477-0) gitlab-project-release-create command line option, [472](#page-477-0) gitlab-project-release-delete command line option, [473](#page-478-0) line option, [473](#page-478-0) command line option, [474](#page-479-0) command line option, [474](#page-479-0) command line option, [475](#page-480-0) command line option, [475](#page-480-0) command line option, [475](#page-480-0) gitlab-project-release-list command line option, [473](#page-478-0) gitlab-project-release-update command line option, [473](#page-478-0) gitlab-project-remote-mirror-create command line option, [476](#page-481-0)

gitlab-project-remote-mirror-list

command line option, [476](#page-481-0) gitlab-project-remote-mirror-update command line option, [477](#page-482-0) gitlab-project-runner-create command line option, [477](#page-482-0) gitlab-project-runner-delete command line option, [477](#page-482-0) gitlab-project-runner-get command line option, [478](#page-483-0) gitlab-project-runner-list command line option, [478](#page-483-0) gitlab-project-service-available command line option, [478](#page-483-0) gitlab-project-service-delete command line option, [479](#page-484-0) gitlab-project-service-get command line option, [479](#page-484-0) gitlab-project-service-list command line option, [479](#page-484-0) gitlab-project-service-update command line option, [479](#page-484-0) gitlab-project-snippet-award-emoji-create gitlab-project-tag-create command command line option, [482](#page-487-0) gitlab-project-snippet-award-emoji-delete gitlab-project-tag-delete command command line option, [483](#page-488-0) gitlab-project-snippet-award-emoji-get gitlab-project-tag-get command command line option, [483](#page-488-0) gitlab-project-snippet-award-emoji-list gitlab-project-tag-list command command line option, [483](#page-488-0) gitlab-project-snippet-content command line option, [480](#page-485-0) gitlab-project-snippet-create command line option, [480](#page-485-0) gitlab-project-snippet-delete command line option, [481](#page-486-0) gitlab-project-snippet-discussion-create gitlab-project-trigger-get command command line option, [484](#page-489-0) gitlab-project-snippet-discussion-get command line option, [484](#page-489-0) gitlab-project-snippet-discussion-list command line option, [484](#page-489-0) gitlab-project-snippet-discussion-note-create gitlab-project-trigger-update command line option, [485](#page-490-0) gitlab-project-snippet-discussion-note-delete gitlab-project-update command line command line option, [485](#page-490-0) gitlab-project-snippet-discussion-note-get gitlab-project-user-list command command line option, [486](#page-491-0) gitlab-project-snippet-discussion-note-update gitlab-project-variable-create command line option, [486](#page-491-0) gitlab-project-snippet-get command line option, [481](#page-486-0) gitlab-project-snippet-list command line option, [481](#page-486-0) gitlab-project-snippet-note-award-emoji-gie abb-project-variable-list command line option, [489](#page-494-0) gitlab-project-snippet-note-award-emoji-delete command line option, [489](#page-494-0) gitlab-project-snippet-note-award-emoji-get command line option, [489](#page-494-0) gitlab-project-snippet-note-award-emoji-list command line option, [490](#page-495-0) gitlab-project-snippet-note-create command line option, [487](#page-492-0) gitlab-project-snippet-note-delete command line option, [487](#page-492-0) gitlab-project-snippet-note-get command line option, [487](#page-492-0) gitlab-project-snippet-note-list command line option, [488](#page-493-0) gitlab-project-snippet-note-update command line option, [488](#page-493-0) gitlab-project-snippet-update command line option, [482](#page-487-0) gitlab-project-snippet-user-agent-detail command line option, [482](#page-487-0) line option, [490](#page-495-0) line option, [491](#page-496-0) line option, [491](#page-496-0) line option, [491](#page-496-0) gitlab-project-tag-set-release-description command line option, [491](#page-496-0) gitlab-project-trigger-create command line option, [492](#page-497-0) gitlab-project-trigger-delete command line option, [492](#page-497-0) line option, [492](#page-497-0) gitlab-project-trigger-list command line option, [493](#page-498-0) gitlab-project-trigger-take-ownership command line option, [493](#page-498-0) command line option, [493](#page-498-0) option, [355](#page-360-0) line option, [494](#page-499-0) command line option, [494](#page-499-0) gitlab-project-variable-delete command line option, [495](#page-500-0) gitlab-project-variable-get command line option, [495](#page-500-0)

command line option, [495](#page-500-0) gitlab-project-variable-update command line option, [496](#page-501-0) gitlab-project-wiki-create command line option, [496](#page-501-0) gitlab-project-wiki-delete command line option, [497](#page-502-0) gitlab-project-wiki-get command line option, [497](#page-502-0) gitlab-project-wiki-list command line option, [497](#page-502-0) gitlab-project-wiki-update command line option, [498](#page-503-0) gitlab-runner-create command line option, [498](#page-503-0) gitlab-runner-delete command line option, [499](#page-504-0) gitlab-runner-get command line option, [499](#page-504-0) gitlab-runner-job-list command line option, [501](#page-506-0) gitlab-runner-list command line option, [499](#page-504-0) gitlab-runner-update command line option, [500](#page-505-0) gitlab-snippet-create command line option, [501](#page-506-0) gitlab-snippet-delete command line option, [502](#page-507-0) gitlab-snippet-get command line option, [502](#page-507-0) gitlab-snippet-list command line option, [502](#page-507-0) gitlab-snippet-update command line option, [503](#page-508-0) gitlab-todo-delete command line option, [503](#page-508-0) gitlab-todo-list command line option, [504](#page-509-0) gitlab-user-activities-list command line option, [509](#page-514-0) gitlab-user-create command line option, [505](#page-510-0) gitlab-user-custom-attribute-delete command line option, [510](#page-515-0) gitlab-user-custom-attribute-get command line option, [510](#page-515-0) gitlab-user-custom-attribute-list command line option, [510](#page-515-0) gitlab-user-delete command line option, [506](#page-511-0) gitlab-user-email-create command line option, [511](#page-516-0)

```
gitlab-user-email-delete command
```
line option, [511](#page-516-0) gitlab-user-email-get command line option, [511](#page-516-0) gitlab-user-email-list command line option, [512](#page-517-0) gitlab-user-event-list command line option, [512](#page-517-0) gitlab-user-get command line option, [507](#page-512-0) gitlab-user-gpg-key-create command line option, [513](#page-518-0) gitlab-user-gpg-key-delete command line option, [513](#page-518-0) gitlab-user-gpg-key-get command line option, [513](#page-518-0) gitlab-user-gpg-key-list command line option, [514](#page-519-0) gitlab-user-impersonation-token-create command line option, [514](#page-519-0) gitlab-user-impersonation-token-delete command line option, [514](#page-519-0) gitlab-user-impersonation-token-get command line option, [515](#page-520-0) gitlab-user-impersonation-token-list command line option, [515](#page-520-0) gitlab-user-key-create command line option, [515](#page-520-0) gitlab-user-key-delete command line option, [516](#page-521-0) gitlab-user-key-list command line option, [516](#page-521-0) gitlab-user-list command line option, [507](#page-512-0) gitlab-user-membership-get command line option, [516](#page-521-0) gitlab-user-membership-list command line option, [517](#page-522-0) gitlab-user-project-create command line option, [517](#page-522-0) gitlab-user-project-list command line option, [518](#page-523-0) gitlab-user-status-get command line option, [519](#page-524-0) gitlab-user-update command line option, [508](#page-513-0) gitlab-variable-create command line option, [520](#page-525-0) gitlab-variable-delete command line option, [520](#page-525-0) gitlab-variable-get command line option, [520](#page-525-0) gitlab-variable-list command line option, [520](#page-525-0)

gitlab-variable-update command

line option, [521](#page-526-0) --suggestion-commit-message <suggestion\_commit\_message> gitlab-project-update command line option, [357](#page-362-0) --tag <tag> gitlab-project-deployment-create command line option, [382](#page-387-0) --tag-list <tag\_list> gitlab-group-runner-list command line option, [329](#page-334-0) gitlab-project-create command line option, [347](#page-352-0) gitlab-project-runner-list command line option, [478](#page-483-0) gitlab-project-update command line option, [357](#page-362-0) gitlab-runner-create command line option, [499](#page-504-0) gitlab-runner-list command line option, [499](#page-504-0) gitlab-runner-update command line option, [500](#page-505-0) --tag-name <tag\_name> gitlab-project-release-create command line option, [472](#page-477-0) gitlab-project-release-delete command line option, [473](#page-478-0) gitlab-project-release-get command line option, [473](#page-478-0) gitlab-project-release-link-create command line option, [474](#page-479-0) gitlab-project-release-link-delete command line option, [474](#page-479-0) gitlab-project-release-link-get command line option, [475](#page-480-0) gitlab-project-release-link-list command line option, [475](#page-480-0) gitlab-project-release-link-update command line option, [475](#page-480-0) gitlab-project-release-update command line option, [474](#page-479-0) gitlab-project-tag-create command line option, [490](#page-495-0) --tag-push-events <tag\_push\_events> gitlab-group-hook-create command line option, [313](#page-318-0) gitlab-group-hook-update command line option, [315](#page-320-0) gitlab-project-hook-create command line option, [393](#page-398-0) gitlab-project-hook-update command line option, [395](#page-400-0) --target-branch <target\_branch>

gitlab-group-merge-request-list command line option, [322](#page-327-0) gitlab-merge-request-list command line option, [340](#page-345-0) gitlab-project-deployment-merge-request-list command line option, [385](#page-390-0) gitlab-project-merge-request-create command line option, [427](#page-432-0) gitlab-project-merge-request-list command line option, [429](#page-434-0) gitlab-project-merge-request-update command line option, [433](#page-438-0) --target-issue-iid <target\_issue\_iid> gitlab-project-issue-link-create command line option, [407](#page-412-0) --target-project-id <target\_project\_id> gitlab-project-issue-link-create command line option, [407](#page-412-0) gitlab-project-merge-request-create command line option, [427](#page-432-0) --target-type <target\_type> gitlab-event-list command line option, [283](#page-288-0) gitlab-project-event-list command line option, [388](#page-393-0) gitlab-user-event-list command line option, [512](#page-517-0) --target-url <target\_url> gitlab-project-commit-status-create command line option, [379](#page-384-0) --template-name <template\_name> gitlab-project-create command line option, [347](#page-352-0) --template-project-id <template\_project\_id> gitlab-project-create command line option, [347](#page-352-0) --terminal-max-session-time <terminal\_max\_session\_time> gitlab-application-settings-update command line option, [273](#page-278-0) --terms <terms> gitlab-application-settings-update command line option, [273](#page-278-0) --theme-id <theme\_id> gitlab-user-create command line option, [506](#page-511-0) gitlab-user-update command line option, [509](#page-514-0) --title <title> gitlab-application-appearance-update command line option, [270](#page-275-0) gitlab-current-user-key-create

command line option, [280](#page-285-0) gitlab-group-epic-create command line option, [307](#page-312-0) gitlab-group-epic-update command line option, [309](#page-314-0) gitlab-group-milestone-create command line option, [323](#page-328-0) gitlab-group-milestone-update command line option, [325](#page-330-0) gitlab-group-wiki-create command line option, [333](#page-338-0) gitlab-group-wiki-update command line option, [334](#page-339-0) gitlab-project-issue-create command line option, [397](#page-402-0) gitlab-project-issue-update command line option, [402](#page-407-0) gitlab-project-key-create command line option, [418](#page-423-0) gitlab-project-key-update command line option, [420](#page-425-0) gitlab-project-merge-request-create command line option, [427](#page-432-0) gitlab-project-merge-request-update command line option, [433](#page-438-0) gitlab-project-milestone-create command line option, [449](#page-454-0) gitlab-project-milestone-update command line option, [451](#page-456-0) gitlab-project-snippet-create command line option, [480](#page-485-0) gitlab-project-snippet-update command line option, [482](#page-487-0) gitlab-project-wiki-create command line option, [496](#page-501-0) gitlab-project-wiki-update command line option, [498](#page-503-0) gitlab-snippet-create command line option, [501](#page-506-0) gitlab-snippet-update command line option, [503](#page-508-0) gitlab-user-key-create command line option, [515](#page-520-0) --to <to> gitlab-project-repository-compare command line option, [351](#page-356-0) --to-namespace <to\_namespace> gitlab-project-transfer-project command line option, [353](#page-358-0) --to-project-id <to\_project\_id> gitlab-group-transfer-project command line option, [292](#page-297-0) gitlab-project-issue-move command line option, [399](#page-404-0)

--token <token> gitlab-group-hook-create command line option, [313](#page-318-0) gitlab-group-hook-update command line option, [315](#page-320-0) gitlab-project-hook-create command line option, [394](#page-399-0) gitlab-project-hook-update command line option, [395](#page-400-0) gitlab-project-trigger-pipeline command line option, [353](#page-358-0) gitlab-runner-create command line option, [498](#page-503-0) gitlab-runner-verify command line option, [500](#page-505-0) --top-level-only <top\_level\_only> gitlab-group-list command line option, [291](#page-296-0) --topic <topic> gitlab-project-list command line option, [350](#page-355-0) --twitter <twitter> gitlab-user-create command line option, [505](#page-510-0) gitlab-user-update command line option, [508](#page-513-0) --two-factor <two\_factor> gitlab-user-list command line option, [507](#page-512-0) --two-factor-grace-period <two\_factor\_grace\_period> gitlab-group-create command line option, [289](#page-294-0) gitlab-group-update command line option, [293](#page-298-0) --type <type> gitlab-project-commit-refs command line option, [374](#page-379-0) gitlab-todo-list command line option, [504](#page-509-0) gitlab-user-membership-list command line option, [517](#page-522-0) --unprotect-access-level <unprotect\_access\_level> gitlab-project-protected-branch-create command line option, [465](#page-470-0) --updated-after <updated\_after> gitlab-group-issue-list command line option, [317](#page-322-0) gitlab-group-merge-request-list command line option, [322](#page-327-0) gitlab-issue-list command line option, [336](#page-341-0) gitlab-merge-request-list command

line option, [340](#page-345-0) gitlab-project-deployment-list command line option, [383](#page-388-0) gitlab-project-deployment-merge-request-list gitlab-group-member-create command command line option, [385](#page-390-0) gitlab-project-issue-list command line option, [398](#page-403-0) gitlab-project-merge-request-list command line option, [428](#page-433-0) --updated-at <updated\_at> gitlab-application-settings-update command line option, [272](#page-277-0) gitlab-project-issue-update command line option, [402](#page-407-0) --updated-before <updated\_before> gitlab-group-issue-list command line option, [317](#page-322-0) gitlab-group-merge-request-list command line option, [322](#page-327-0) gitlab-issue-list command line option, [336](#page-341-0) gitlab-merge-request-list command line option, [340](#page-345-0) gitlab-project-deployment-list command line option, [383](#page-388-0) gitlab-project-deployment-merge-request-list gitlab-user-gpg-key-create command command line option, [385](#page-390-0) gitlab-project-issue-list command line option, [399](#page-404-0) gitlab-project-merge-request-list command line option, [428](#page-433-0) --url <url> gitlab-geo-node-update command line option, [286](#page-291-0) gitlab-group-hook-create command line option, [313](#page-318-0) gitlab-group-hook-update command line option, [315](#page-320-0) gitlab-hook-create command line option, [334](#page-339-0) gitlab-project-hook-create command line option, [393](#page-398-0) gitlab-project-hook-update command line option, [395](#page-400-0) gitlab-project-release-link-create command line option, [474](#page-479-0) gitlab-project-release-link-update command line option, [476](#page-481-0) gitlab-project-remote-mirror-create command line option, [476](#page-481-0) --use-custom-template <use\_custom\_template> gitlab-project-create command line option, [347](#page-352-0)

--user-id <user\_id> gitlab-group-billable-member-membership-list command line option, [299](#page-304-0) line option, [320](#page-325-0) gitlab-personal-access-token-list command line option, [343](#page-348-0) gitlab-project-member-create command line option, [423](#page-428-0) gitlab-user-custom-attribute-delete command line option, [510](#page-515-0) gitlab-user-custom-attribute-get command line option, [510](#page-515-0) gitlab-user-custom-attribute-list command line option, [510](#page-515-0) gitlab-user-email-create command line option, [511](#page-516-0) gitlab-user-email-delete command line option, [511](#page-516-0) gitlab-user-email-get command line option, [511](#page-516-0) gitlab-user-email-list command line option, [512](#page-517-0) gitlab-user-event-list command line option, [512](#page-517-0) line option, [513](#page-518-0) gitlab-user-gpg-key-delete command line option, [513](#page-518-0) gitlab-user-gpg-key-get command line option, [513](#page-518-0) gitlab-user-gpg-key-list command line option, [514](#page-519-0) gitlab-user-impersonation-token-create command line option, [514](#page-519-0) gitlab-user-impersonation-token-delete command line option, [514](#page-519-0) gitlab-user-impersonation-token-get command line option, [515](#page-520-0) gitlab-user-impersonation-token-list command line option, [515](#page-520-0) gitlab-user-key-create command line option, [515](#page-520-0) gitlab-user-key-delete command line option, [516](#page-521-0) gitlab-user-key-list command line option, [516](#page-521-0) gitlab-user-membership-get command line option, [516](#page-521-0) gitlab-user-membership-list command line option, [517](#page-522-0) gitlab-user-project-create command line option, [517](#page-522-0) gitlab-user-project-list command

line option, [518](#page-523-0) gitlab-user-status-get command line option, [519](#page-524-0) --user-ids <user\_ids> gitlab-project-approval-rule-create command line option, [361](#page-366-0) gitlab-project-merge-request-approval-rule-drienteption, [521](#page-526-0) command line option, [435](#page-440-0) gitlab-project-merge-request-approval-rugiting batemmand line option, [268](#page-273-0) command line option, [436](#page-441-0) --user-oauth-applications <user\_oauth\_applications> gitlab-application-settings-update command line option, [273](#page-278-0) --user-show-add-ssh-key-message <user\_show\_add\_ssh\_key\_message> gitlab-application-settings-update command line option, [273](#page-278-0) --username <username> gitlab-group-deploy-token-create command line option, [306](#page-311-0) gitlab-project-deploy-token-create command line option, [381](#page-386-0) gitlab-project-pipeline-list command line option, [458](#page-463-0) gitlab-user-create command line option, [505](#page-510-0) gitlab-user-list command line option, [507](#page-512-0) gitlab-user-update command line option, [508](#page-513-0) --value <value> gitlab-group-variable-create command line option, [331](#page-336-0) gitlab-group-variable-update command line option, [332](#page-337-0) gitlab-project-pipeline-schedule-variable-creatmand line option, [482](#page-487-0) command line option, [463](#page-468-0) gitlab-project-pipeline-schedule-variable-upophation, [357](#page-362-0) command line option, [464](#page-469-0) gitlab-project-variable-create command line option, [494](#page-499-0) gitlab-project-variable-update command line option, [496](#page-501-0) gitlab-variable-create command line option, [520](#page-525-0) gitlab-variable-update command line option, [521](#page-526-0) --variable-type <variable\_type> gitlab-group-variable-create command line option, [331](#page-336-0) gitlab-group-variable-update command line option, [332](#page-337-0) gitlab-project-variable-create

command line option, [495](#page-500-0) gitlab-project-variable-update command line option, [496](#page-501-0) gitlab-variable-create command line option, [520](#page-525-0) gitlab-variable-update command --verbose --version gitlab command line option, [268](#page-273-0) --view <view> gitlab-group-merge-request-list command line option, [322](#page-327-0) gitlab-merge-request-list command line option, [339](#page-344-0) gitlab-project-deployment-merge-request-list command line option, [385](#page-390-0) gitlab-project-merge-request-list command line option, [428](#page-433-0) --visibility <visibility> gitlab-group-create command line option, [289](#page-294-0) gitlab-group-project-list command line option, [328](#page-333-0) gitlab-group-update command line option, [293](#page-298-0) gitlab-project-create command line option, [347](#page-352-0) gitlab-project-fork-list command line option, [392](#page-397-0) gitlab-project-list command line option, [350](#page-355-0) gitlab-project-snippet-create command line option, [480](#page-485-0) gitlab-project-snippet-update gitlab-project-update command line gitlab-snippet-create command line option, [501](#page-506-0) gitlab-snippet-update command line option, [503](#page-508-0) gitlab-user-project-create command line option, [518](#page-523-0) gitlab-user-project-list command line option, [518](#page-523-0) --wall-enabled <wall\_enabled> gitlab-user-project-create command line option, [517](#page-522-0) --website-url <website\_url> gitlab-user-create command line option, [506](#page-511-0) gitlab-user-update command line

option, [509](#page-514-0) --wiki <wiki> gitlab-project-snapshot command line option, [352](#page-357-0) --wiki-access-level <wiki\_access\_level> gitlab-project-create command line option, [347](#page-352-0) gitlab-project-update command line option, [357](#page-362-0) --wiki-checksum-failed <wiki\_checksum\_failed> gitlab-project-list command line option, [350](#page-355-0) gitlab-user-project-list command line option, [519](#page-524-0) --wiki-enabled <wiki\_enabled> gitlab-project-create command line option, [347](#page-352-0) gitlab-project-update command line option, [357](#page-362-0) gitlab-user-project-create command line option, [518](#page-523-0) --wiki-events <wiki\_events> gitlab-project-hook-update command line option, [395](#page-400-0) --wiki-page-events <wiki\_page\_events> gitlab-group-hook-create command line option, [313](#page-318-0) gitlab-group-hook-update command line option, [315](#page-320-0) gitlab-project-hook-create command line option, [393](#page-398-0) --wip <wip> gitlab-group-merge-request-list command line option, [322](#page-327-0) gitlab-merge-request-list command line option, [340](#page-345-0) gitlab-project-deployment-merge-request-list line option, [339](#page-344-0) command line option, [385](#page-390-0) gitlab-project-merge-request-list command line option, [429](#page-434-0) --with-content <with\_content> gitlab-group-wiki-list command line option, [334](#page-339-0) gitlab-project-wiki-list command line option, [497](#page-502-0) --with-custom-attributes <with\_custom\_attributes> gitlab-group-descendant-group-list command line option, [307](#page-312-0) gitlab-group-list command line option, [291](#page-296-0) gitlab-group-project-list command

line option, [328](#page-333-0) gitlab-group-subgroup-list command line option, [330](#page-335-0) gitlab-project-fork-list command line option, [393](#page-398-0) gitlab-project-list command line option, [350](#page-355-0) gitlab-user-project-list command line option, [519](#page-524-0) --with-issues-enabled <with\_issues\_enabled> gitlab-group-project-list command line option, [328](#page-333-0) gitlab-project-fork-list command line option, [393](#page-398-0) gitlab-project-list command line option, [350](#page-355-0) gitlab-user-project-list command line option, [519](#page-524-0) --with-labels-details <with\_labels\_details> gitlab-merge-request-list command line option, [339](#page-344-0) gitlab-project-deployment-merge-request-list command line option, [385](#page-390-0) --with-merge-requests-enabled <with\_merge\_requests\_enabled> gitlab-group-project-list command line option, [328](#page-333-0) gitlab-project-fork-list command line option, [393](#page-398-0) gitlab-project-list command line option, [350](#page-355-0) gitlab-user-project-list command line option, [519](#page-524-0) --with-merge-status-recheck <with\_merge\_status\_recheck> gitlab-merge-request-list command gitlab-project-deployment-merge-request-list command line option, [385](#page-390-0) --with-programming-language <with\_programming\_language> gitlab-project-list command line option, [350](#page-355-0) gitlab-user-project-list command line option, [519](#page-524-0) --with-security-reports <with\_security\_reports> gitlab-group-project-list command line option, [328](#page-333-0) --with-shared <with\_shared> gitlab-group-project-list command line option, [328](#page-333-0)

--yaml-errors <yaml\_errors> gitlab-project-pipeline-list command line option, [458](#page-463-0) -c <config\_file> gitlab command line option, [268](#page-273-0)  $-d$ gitlab command line option, [268](#page-273-0) -f <fields> gitlab command line option, [268](#page-273-0) -g <gitlab> gitlab command line option, [268](#page-273-0)  $-h$ gitlab command line option, [268](#page-273-0) gitlab-application command line option, [268](#page-273-0) gitlab-application-appearance command line option, [269](#page-274-0) gitlab-application-appearance-get command line option, [269](#page-274-0) gitlab-application-appearance-update command line option, [270](#page-275-0) gitlab-application-create command line option, [268](#page-273-0) gitlab-application-delete command line option, [269](#page-274-0) gitlab-application-list command line option, [269](#page-274-0) gitlab-application-settings command line option, [270](#page-275-0) gitlab-application-settings-get command line option, [270](#page-275-0) gitlab-application-settings-update command line option, [272](#page-277-0) gitlab-audit-event command line option, [274](#page-279-0) gitlab-audit-event-get command line option, [274](#page-279-0) gitlab-audit-event-list command line option, [274](#page-279-0) gitlab-broadcast-message command line option, [275](#page-280-0) gitlab-broadcast-message-create command line option, [275](#page-280-0) gitlab-broadcast-message-delete command line option, [275](#page-280-0) gitlab-broadcast-message-get command line option, [276](#page-281-0) gitlab-broadcast-message-list command line option, [276](#page-281-0) gitlab-broadcast-message-update command line option, [276](#page-281-0) gitlab-current-user command line option, [277](#page-282-0) gitlab-current-user-email command

line option, [277](#page-282-0) gitlab-current-user-email-create command line option, [277](#page-282-0) gitlab-current-user-email-delete command line option, [277](#page-282-0) gitlab-current-user-email-get command line option, [278](#page-283-0) gitlab-current-user-email-list command line option, [278](#page-283-0) gitlab-current-user-get command line option, [277](#page-282-0) gitlab-current-user-gpg-key command line option, [278](#page-283-0) gitlab-current-user-gpg-key-create command line option, [278](#page-283-0) gitlab-current-user-gpg-key-delete command line option, [279](#page-284-0) gitlab-current-user-gpg-key-get command line option, [279](#page-284-0) gitlab-current-user-gpg-key-list command line option, [279](#page-284-0) gitlab-current-user-key command line option, [279](#page-284-0) gitlab-current-user-key-create command line option, [280](#page-285-0) gitlab-current-user-key-delete command line option, [280](#page-285-0) gitlab-current-user-key-get command line option, [280](#page-285-0) gitlab-current-user-key-list command line option, [280](#page-285-0) gitlab-current-user-status command line option, [281](#page-286-0) gitlab-current-user-status-get command line option, [281](#page-286-0) gitlab-current-user-status-update command line option, [281](#page-286-0) gitlab-deploy-key command line option, [281](#page-286-0) gitlab-deploy-key-list command line option, [281](#page-286-0) gitlab-deploy-token command line option, [282](#page-287-0) gitlab-deploy-token-list command line option, [282](#page-287-0) gitlab-dockerfile command line option, [282](#page-287-0) gitlab-dockerfile-get command line option, [282](#page-287-0) gitlab-dockerfile-list command line option, [282](#page-287-0) gitlab-event command line option, [283](#page-288-0) gitlab-event-list command line

option, [283](#page-288-0) gitlab-feature command line option, [283](#page-288-0) gitlab-feature-delete command line option, [283](#page-288-0) gitlab-feature-list command line option, [284](#page-289-0) gitlab-generic-package command line option, [284](#page-289-0) gitlab-generic-package-download command line option, [284](#page-289-0) gitlab-generic-package-upload command line option, [284](#page-289-0) gitlab-geo-node command line option, [285](#page-290-0) gitlab-geo-node-current-failures command line option, [285](#page-290-0) gitlab-geo-node-delete command line option, [285](#page-290-0) gitlab-geo-node-get command line option, [285](#page-290-0) gitlab-geo-node-list command line option, [286](#page-291-0) gitlab-geo-node-repair command line option, [286](#page-291-0) gitlab-geo-node-status command line option, [286](#page-291-0) gitlab-geo-node-update command line option, [286](#page-291-0) gitlab-gitignore command line option, [287](#page-292-0) gitlab-gitignore-get command line option, [287](#page-292-0) gitlab-gitignore-list command line option, [287](#page-292-0) gitlab-gitlabciyml command line option, [287](#page-292-0) gitlab-gitlabciyml-get command line option, [287](#page-292-0) gitlab-gitlabciyml-list command line option, [288](#page-293-0) gitlab-group command line option, [288](#page-293-0) gitlab-group-access-request command line option, [294](#page-299-0) gitlab-group-access-request-approve command line option, [294](#page-299-0) gitlab-group-access-request-create command line option, [294](#page-299-0) gitlab-group-access-request-delete command line option, [294](#page-299-0) gitlab-group-access-request-list command line option, [295](#page-300-0)

gitlab-group-add-ldap-group-link

command line option, [288](#page-293-0) gitlab-group-audit-event command line option, [295](#page-300-0) gitlab-group-audit-event-get command line option, [295](#page-300-0) gitlab-group-audit-event-list command line option, [295](#page-300-0) gitlab-group-badge command line option, [296](#page-301-0) gitlab-group-badge-create command line option, [296](#page-301-0) gitlab-group-badge-delete command line option, [296](#page-301-0) gitlab-group-badge-get command line option, [296](#page-301-0) gitlab-group-badge-list command line option, [297](#page-302-0) gitlab-group-badge-render command line option, [297](#page-302-0) gitlab-group-badge-update command line option, [297](#page-302-0) gitlab-group-billable-member command line option, [298](#page-303-0) gitlab-group-billable-member-delete command line option, [298](#page-303-0) gitlab-group-billable-member-list command line option, [298](#page-303-0) gitlab-group-billable-member-membership command line option, [298](#page-303-0) gitlab-group-billable-member-membership-list command line option, [299](#page-304-0) gitlab-group-board command line option, [299](#page-304-0) gitlab-group-board-create command line option, [299](#page-304-0) gitlab-group-board-delete command line option, [299](#page-304-0) gitlab-group-board-get command line option, [300](#page-305-0) gitlab-group-board-list command line option, [300,](#page-305-0) [301](#page-306-0) gitlab-group-board-list-create command line option, [301](#page-306-0) gitlab-group-board-list-delete command line option, [301](#page-306-0) gitlab-group-board-list-get command line option, [301](#page-306-0) gitlab-group-board-list-list command line option, [302](#page-307-0) gitlab-group-board-list-update command line option, [302](#page-307-0) gitlab-group-board-update command line option, [300](#page-305-0)

gitlab-group-cluster command line

option, [302](#page-307-0) gitlab-group-cluster-create command line option, [302](#page-307-0) gitlab-group-cluster-delete command line option, [303](#page-308-0) gitlab-group-cluster-get command line option, [303](#page-308-0) gitlab-group-cluster-list command line option, [303](#page-308-0) gitlab-group-cluster-update command line option, [304](#page-309-0) gitlab-group-create command line option, [289](#page-294-0) gitlab-group-custom-attribute command line option, [304](#page-309-0) gitlab-group-custom-attribute-delete command line option, [304](#page-309-0) gitlab-group-custom-attribute-get command line option, [305](#page-310-0) gitlab-group-custom-attribute-list command line option, [305](#page-310-0) gitlab-group-delete command line option, [290](#page-295-0) gitlab-group-delete-ldap-group-link command line option, [290](#page-295-0) gitlab-group-deploy-token command line option, [305](#page-310-0) gitlab-group-deploy-token-create command line option, [305](#page-310-0) gitlab-group-deploy-token-delete command line option, [306](#page-311-0) gitlab-group-deploy-token-list command line option, [306](#page-311-0) gitlab-group-descendant-group command line option, [306](#page-311-0) gitlab-group-descendant-group-list command line option, [307](#page-312-0) gitlab-group-epic command line option, [307](#page-312-0) gitlab-group-epic-create command line option, [307](#page-312-0) gitlab-group-epic-delete command line option, [308](#page-313-0) gitlab-group-epic-get command line option, [308](#page-313-0) gitlab-group-epic-issue command line option, [309](#page-314-0) gitlab-group-epic-issue-create command line option, [309](#page-314-0) gitlab-group-epic-issue-delete command line option, [310](#page-315-0) gitlab-group-epic-issue-list command line option, [310](#page-315-0) gitlab-group-epic-issue-update

command line option, [310](#page-315-0) gitlab-group-epic-list command line option, [308](#page-313-0) gitlab-group-epic-resource-label-event command line option, [311](#page-316-0) gitlab-group-epic-resource-label-event-get command line option, [311](#page-316-0) gitlab-group-epic-resource-label-event-list command line option, [311](#page-316-0) gitlab-group-epic-update command line option, [309](#page-314-0) gitlab-group-export command line option, [312](#page-317-0) gitlab-group-export-create command line option, [312](#page-317-0) gitlab-group-export-download command line option, [312](#page-317-0) gitlab-group-export-get command line option, [312](#page-317-0) gitlab-group-get command line option, [290](#page-295-0) gitlab-group-hook command line option, [312](#page-317-0) gitlab-group-hook-create command line option, [313](#page-318-0) gitlab-group-hook-delete command line option, [314](#page-319-0) gitlab-group-hook-get command line option, [314](#page-319-0) gitlab-group-hook-list command line option, [314](#page-319-0) gitlab-group-hook-update command line option, [315](#page-320-0) gitlab-group-import command line option, [315](#page-320-0) gitlab-group-import-get command line option, [316](#page-321-0) gitlab-group-issue command line option, [316](#page-321-0) gitlab-group-issue-list command line option, [316](#page-321-0) gitlab-group-issues-statistics command line option, [317](#page-322-0) gitlab-group-issues-statistics-get command line option, [317](#page-322-0) gitlab-group-label command line option, [317](#page-322-0) gitlab-group-label-create command line option, [317](#page-322-0) gitlab-group-label-delete command line option, [318](#page-323-0) gitlab-group-label-list command line option, [318](#page-323-0) gitlab-group-label-subscribe

command line option, [318](#page-323-0) gitlab-group-label-unsubscribe command line option, [319](#page-324-0) gitlab-group-label-update command line option, [319](#page-324-0) gitlab-group-ldap-sync command line option, [290](#page-295-0) gitlab-group-list command line option, [291](#page-296-0) gitlab-group-member command line option, [319](#page-324-0) gitlab-group-member-all command line option, [319](#page-324-0) gitlab-group-member-create command line option, [320](#page-325-0) gitlab-group-member-delete command line option, [320](#page-325-0) gitlab-group-member-get command line option, [320](#page-325-0) gitlab-group-member-list command line option, [320](#page-325-0) gitlab-group-member-update command line option, [321](#page-326-0) gitlab-group-merge-request command line option, [321](#page-326-0) gitlab-group-merge-request-list command line option, [321](#page-326-0) gitlab-group-milestone command line option, [322](#page-327-0) gitlab-group-milestone-create command line option, [323](#page-328-0) gitlab-group-milestone-delete command line option, [323](#page-328-0) gitlab-group-milestone-get command line option, [323](#page-328-0) gitlab-group-milestone-issues command line option, [324](#page-329-0) gitlab-group-milestone-list command line option, [324](#page-329-0) gitlab-group-milestone-merge-requests command line option, [324](#page-329-0) gitlab-group-milestone-update command line option, [325](#page-330-0) gitlab-group-notification-settings command line option, [325](#page-330-0) gitlab-group-notification-settings-get command line option, [325](#page-330-0) gitlab-group-notification-settings-update gitlab-group-wiki-list command command line option, [326](#page-331-0) gitlab-group-package command line option, [327](#page-332-0) gitlab-group-package-list command line option, [327](#page-332-0) gitlab-group-project command line

option, [327](#page-332-0) gitlab-group-project-list command line option, [328](#page-333-0) gitlab-group-runner command line option, [328](#page-333-0) gitlab-group-runner-create command line option, [329](#page-334-0) gitlab-group-runner-delete command line option, [329](#page-334-0) gitlab-group-runner-get command line option, [329](#page-334-0) gitlab-group-runner-list command line option, [329](#page-334-0) gitlab-group-search command line option, [291](#page-296-0) gitlab-group-share command line option, [292](#page-297-0) gitlab-group-subgroup command line option, [330](#page-335-0) gitlab-group-subgroup-list command line option, [330](#page-335-0) gitlab-group-transfer-project command line option, [292](#page-297-0) gitlab-group-unshare command line option, [292](#page-297-0) gitlab-group-update command line option, [293](#page-298-0) gitlab-group-variable command line option, [331](#page-336-0) gitlab-group-variable-create command line option, [331](#page-336-0) gitlab-group-variable-delete command line option, [331](#page-336-0) gitlab-group-variable-get command line option, [331](#page-336-0) gitlab-group-variable-list command line option, [332](#page-337-0) gitlab-group-variable-update command line option, [332](#page-337-0) gitlab-group-wiki command line option, [332](#page-337-0) gitlab-group-wiki-create command line option, [333](#page-338-0) gitlab-group-wiki-delete command line option, [333](#page-338-0) gitlab-group-wiki-get command line option, [333](#page-338-0) line option, [333](#page-338-0) gitlab-group-wiki-update command line option, [334](#page-339-0) gitlab-hook command line option, [334](#page-339-0) gitlab-hook-create command line

option, [334](#page-339-0)

gitlab-hook-delete command line option, [335](#page-340-0) gitlab-hook-get command line option, [335](#page-340-0) gitlab-hook-list command line option, [335](#page-340-0) gitlab-issue command line option, [335](#page-340-0) gitlab-issue-get command line option, [336](#page-341-0) gitlab-issue-list command line option, [336](#page-341-0) gitlab-issues-statistics command line option, [337](#page-342-0) gitlab-issues-statistics-get command line option, [337](#page-342-0) gitlab-key command line option, [337](#page-342-0) gitlab-key-get command line option, [337](#page-342-0) gitlab-ldap-group command line option, [337](#page-342-0) gitlab-ldap-group-list command line option, [338](#page-343-0) gitlab-license command line option, [338](#page-343-0) gitlab-license-get command line option, [338](#page-343-0) gitlab-license-list command line option, [338](#page-343-0) gitlab-merge-request command line option, [339](#page-344-0) gitlab-merge-request-list command line option, [339](#page-344-0) gitlab-namespace command line option, [340](#page-345-0) gitlab-namespace-get command line option, [341](#page-346-0) gitlab-namespace-list command line option, [341](#page-346-0) gitlab-notification-settings command line option, [341](#page-346-0) gitlab-notification-settings-get command line option, [341](#page-346-0) gitlab-notification-settings-update command line option, [342](#page-347-0) gitlab-pages-domain command line option, [342](#page-347-0) gitlab-pages-domain-list command line option, [343](#page-348-0) gitlab-personal-access-token command line option, [343](#page-348-0) gitlab-personal-access-token-list command line option, [343](#page-348-0) gitlab-project command line option,

[343](#page-348-0)

gitlab-project-access-request command line option, [358](#page-363-0) gitlab-project-access-request-approve command line option, [358](#page-363-0) gitlab-project-access-request-create command line option, [358](#page-363-0) gitlab-project-access-request-delete command line option, [358](#page-363-0) gitlab-project-access-request-list command line option, [359](#page-364-0) gitlab-project-additional-statistics command line option, [359](#page-364-0) gitlab-project-additional-statistics-get command line option, [359](#page-364-0) gitlab-project-approval command line option, [359](#page-364-0) gitlab-project-approval-get command line option, [360](#page-365-0) gitlab-project-approval-rule command line option, [360](#page-365-0) gitlab-project-approval-rule-create command line option, [361](#page-366-0) gitlab-project-approval-rule-delete command line option, [361](#page-366-0) gitlab-project-approval-rule-list command line option, [361](#page-366-0) gitlab-project-approval-rule-update command line option, [362](#page-367-0) gitlab-project-approval-update command line option, [360](#page-365-0) gitlab-project-archive command line option, [344](#page-349-0) gitlab-project-artifact command line option, [344](#page-349-0) gitlab-project-artifacts command line option, [344](#page-349-0) gitlab-project-audit-event command line option, [362](#page-367-0) gitlab-project-audit-event-get command line option, [362](#page-367-0) gitlab-project-audit-event-list command line option, [362](#page-367-0) gitlab-project-badge command line option, [363](#page-368-0) gitlab-project-badge-create command line option, [363](#page-368-0) gitlab-project-badge-delete command line option, [363](#page-368-0) gitlab-project-badge-get command line option, [363](#page-368-0) gitlab-project-badge-list command line option, [364](#page-369-0)

gitlab-project-badge-render

command line option, [364](#page-369-0) gitlab-project-badge-update command line option, [364](#page-369-0) gitlab-project-board command line option, [365](#page-370-0) gitlab-project-board-create command line option, [365](#page-370-0) gitlab-project-board-delete command line option, [365](#page-370-0) gitlab-project-board-get command line option, [365](#page-370-0) gitlab-project-board-list command line option, [366](#page-371-0) gitlab-project-board-list-create command line option, [366](#page-371-0) gitlab-project-board-list-delete command line option, [367](#page-372-0) gitlab-project-board-list-get command line option, [367](#page-372-0) gitlab-project-board-list-list command line option, [367](#page-372-0) gitlab-project-board-list-update command line option, [368](#page-373-0) gitlab-project-board-update command line option, [366](#page-371-0) gitlab-project-branch command line option, [368](#page-373-0) gitlab-project-branch-create command line option, [368](#page-373-0) gitlab-project-branch-delete command line option, [368](#page-373-0) gitlab-project-branch-get command line option, [369](#page-374-0) gitlab-project-branch-list command line option, [369](#page-374-0) gitlab-project-branch-protect command line option, [369](#page-374-0) gitlab-project-branch-unprotect command line option, [370](#page-375-0) gitlab-project-cluster command line option, [370](#page-375-0) gitlab-project-cluster-create command line option, [370](#page-375-0) gitlab-project-cluster-delete command line option, [371](#page-376-0) gitlab-project-cluster-get command line option, [371](#page-376-0) gitlab-project-cluster-list command line option, [371](#page-376-0) gitlab-project-cluster-update command line option, [371](#page-376-0) gitlab-project-commit command line option, [372](#page-377-0) gitlab-project-commit-cherry-pick

command line option, [372](#page-377-0) gitlab-project-commit-comment command line option, [375](#page-380-0) gitlab-project-commit-comment-create command line option, [375](#page-380-0) gitlab-project-commit-comment-list command line option, [375](#page-380-0) gitlab-project-commit-create command line option, [372](#page-377-0) gitlab-project-commit-diff command line option, [373](#page-378-0) gitlab-project-commit-discussion command line option, [376](#page-381-0) gitlab-project-commit-discussion-create command line option, [376](#page-381-0) gitlab-project-commit-discussion-get command line option, [376](#page-381-0) gitlab-project-commit-discussion-list command line option, [376](#page-381-0) gitlab-project-commit-discussion-note command line option, [377](#page-382-0) gitlab-project-commit-discussion-note-create command line option, [377](#page-382-0) gitlab-project-commit-discussion-note-delete command line option, [377](#page-382-0) gitlab-project-commit-discussion-note-get command line option, [378](#page-383-0) gitlab-project-commit-discussion-note-update command line option, [378](#page-383-0) gitlab-project-commit-get command line option, [373](#page-378-0) gitlab-project-commit-list command line option, [373](#page-378-0) gitlab-project-commit-merge-requests command line option, [374](#page-379-0) gitlab-project-commit-refs command line option, [374](#page-379-0) gitlab-project-commit-revert command line option, [374](#page-379-0) gitlab-project-commit-signature command line option, [374](#page-379-0) gitlab-project-commit-status command line option, [379](#page-384-0) gitlab-project-commit-status-create command line option, [379](#page-384-0) gitlab-project-commit-status-list command line option, [379](#page-384-0) gitlab-project-create command line option, [346](#page-351-0) gitlab-project-create-fork-relation command line option, [347](#page-352-0) gitlab-project-custom-attribute

command line option, [380](#page-385-0)

gitlab-project-custom-attribute-delete

command line option, [380](#page-385-0)

command line option, [380](#page-385-0)

gitlab-project-custom-attribute-get

gitlab-project-custom-attribute-list

command line option, [380](#page-385-0) gitlab-project-delete command line option, [348](#page-353-0) gitlab-project-delete-fork-relation command line option, [348](#page-353-0) gitlab-project-delete-merged-branches command line option, [348](#page-353-0) gitlab-project-deploy-token command line option, [381](#page-386-0) gitlab-project-deploy-token-create command line option, [381](#page-386-0) gitlab-project-deploy-token-delete command line option, [381](#page-386-0) gitlab-project-deploy-token-list command line option, [381](#page-386-0) gitlab-project-deployment command line option, [382](#page-387-0) gitlab-project-deployment-create command line option, [382](#page-387-0) gitlab-project-deployment-get command line option, [382](#page-387-0) gitlab-project-deployment-list command line option, [383](#page-388-0) gitlab-project-deployment-merge-request gitlab-project-hook command line command line option, [384](#page-389-0) gitlab-project-deployment-merge-request-list gitlab-project-hook-create command command line option, [384](#page-389-0) gitlab-project-deployment-update command line option, [383](#page-388-0) gitlab-project-environment command line option, [386](#page-391-0) gitlab-project-environment-create command line option, [386](#page-391-0) gitlab-project-environment-delete command line option, [386](#page-391-0) gitlab-project-environment-get command line option, [386](#page-391-0) gitlab-project-environment-list command line option, [387](#page-392-0) gitlab-project-environment-stop command line option, [387](#page-392-0) gitlab-project-environment-update command line option, [387](#page-392-0) gitlab-project-event command line option, [388](#page-393-0) gitlab-project-event-list command line option, [388](#page-393-0)

gitlab-project-export command line option, [388](#page-393-0)

gitlab-project-export-create

command line option, [388](#page-393-0)

gitlab-project-export-download command line option, [389](#page-394-0)

- gitlab-project-export-get command line option, [389](#page-394-0)
- gitlab-project-file command line option, [389](#page-394-0)
- gitlab-project-file-blame command line option, [389](#page-394-0)
- gitlab-project-file-create command line option, [390](#page-395-0)
- gitlab-project-file-delete command line option, [390](#page-395-0)
- gitlab-project-file-get command line option, [390](#page-395-0)
- gitlab-project-file-raw command line option, [391](#page-396-0)

gitlab-project-file-update command line option, [391](#page-396-0)

gitlab-project-fork command line option, [392](#page-397-0)

gitlab-project-fork-create command line option, [392](#page-397-0)

gitlab-project-fork-list command line option, [392](#page-397-0)

gitlab-project-get command line option, [348](#page-353-0)

option, [393](#page-398-0)

line option, [393](#page-398-0)

- gitlab-project-hook-delete command line option, [394](#page-399-0)
- gitlab-project-hook-get command line option, [394](#page-399-0)
- gitlab-project-hook-list command line option, [394](#page-399-0)
- gitlab-project-hook-update command line option, [395](#page-400-0)

gitlab-project-housekeeping command line option, [348](#page-353-0)

- gitlab-project-import command line option, [395](#page-400-0)
- gitlab-project-import-get command line option, [396](#page-401-0)
- gitlab-project-issue command line option, [396](#page-401-0)
- gitlab-project-issue-add-spent-time command line option, [396](#page-401-0)
- gitlab-project-issue-award-emoji command line option, [402](#page-407-0)

gitlab-project-issue-award-emoji-create command line option, [403](#page-408-0)

gitlab-project-issue-award-emoji-delete

command line option, [403](#page-408-0) gitlab-project-issue-award-emoji-get command line option, [403](#page-408-0) gitlab-project-issue-award-emoji-list command line option, [404](#page-409-0) gitlab-project-issue-closed-by command line option, [396](#page-401-0) gitlab-project-issue-create command line option, [397](#page-402-0) gitlab-project-issue-delete command line option, [397](#page-402-0) gitlab-project-issue-discussion command line option, [404](#page-409-0) gitlab-project-issue-discussion-create command line option, [404](#page-409-0) gitlab-project-issue-discussion-get command line option, [405](#page-410-0) gitlab-project-issue-discussion-list command line option, [405](#page-410-0) gitlab-project-issue-discussion-note command line option, [405](#page-410-0) gitlab-project-issue-discussion-note-cregielab-project-issue-resource-label-event-get command line option, [406](#page-411-0) gitlab-project-issue-discussion-note-delete gitlab-project-issue-resource-label-event-list command line option, [406](#page-411-0) gitlab-project-issue-discussion-note-get gitlab-project-issue-resource-milestone-event command line option, [406](#page-411-0) gitlab-project-issue-discussion-note-updgielab-project-issue-resource-milestone-event-g command line option, [407](#page-412-0) gitlab-project-issue-get command line option, [398](#page-403-0) gitlab-project-issue-link command line option, [407](#page-412-0) gitlab-project-issue-link-create command line option, [407](#page-412-0) gitlab-project-issue-link-delete command line option, [408](#page-413-0) gitlab-project-issue-link-list command line option, [408](#page-413-0) gitlab-project-issue-list command line option, [398](#page-403-0) gitlab-project-issue-move command line option, [399](#page-404-0) gitlab-project-issue-note command line option, [408](#page-413-0) gitlab-project-issue-note-award-emoji command line option, [410](#page-415-0) gitlab-project-issue-note-award-emoji-create gitlab-project-issue-update command line option, [410](#page-415-0) gitlab-project-issue-note-award-emoji-delete gitlab-project-issue-user-agent-detail command line option, [411](#page-416-0) gitlab-project-issue-note-award-emoji-ge $\texttt{gitlab-project-}$ issues-statistics command line option, [411](#page-416-0) gitlab-project-issue-note-award-emoji-list gitlab-project-issues-statistics-get

command line option, [411](#page-416-0) gitlab-project-issue-note-create command line option, [408](#page-413-0) gitlab-project-issue-note-delete command line option, [409](#page-414-0) gitlab-project-issue-note-get command line option, [409](#page-414-0) gitlab-project-issue-note-list command line option, [409](#page-414-0) gitlab-project-issue-note-update command line option, [410](#page-415-0) gitlab-project-issue-participants command line option, [399](#page-404-0) gitlab-project-issue-related-merge-requests command line option, [399](#page-404-0) gitlab-project-issue-reset-spent-time command line option, [400](#page-405-0) gitlab-project-issue-reset-time-estimate command line option, [400](#page-405-0) gitlab-project-issue-resource-label-event command line option, [412](#page-417-0) command line option, [412](#page-417-0) command line option, [412](#page-417-0) command line option, [413](#page-418-0) command line option, [413](#page-418-0) gitlab-project-issue-resource-milestone-event-l command line option, [413](#page-418-0) gitlab-project-issue-resource-state-event command line option, [414](#page-419-0) gitlab-project-issue-resource-state-event-get command line option, [414](#page-419-0) gitlab-project-issue-resource-state-event-list command line option, [414](#page-419-0) gitlab-project-issue-subscribe command line option, [400](#page-405-0) gitlab-project-issue-time-estimate command line option, [400](#page-405-0) gitlab-project-issue-time-stats command line option, [401](#page-406-0) gitlab-project-issue-todo command line option, [401](#page-406-0) gitlab-project-issue-unsubscribe command line option, [401](#page-406-0) command line option, [401](#page-406-0) command line option, [402](#page-407-0)

command line option, [415](#page-420-0) gitlab-project-job command line option, [415](#page-420-0) gitlab-project-job-artifact command line option, [415](#page-420-0) gitlab-project-job-artifacts command line option, [415](#page-420-0) gitlab-project-job-cancel command line option, [416](#page-421-0) gitlab-project-job-delete-artifacts command line option, [416](#page-421-0) gitlab-project-job-erase command line option, [416](#page-421-0) gitlab-project-job-get command line option, [417](#page-422-0) gitlab-project-job-keep-artifacts command line option, [417](#page-422-0) gitlab-project-job-list command line option, [417](#page-422-0) gitlab-project-job-play command line option, [417](#page-422-0) gitlab-project-job-retry command line option, [418](#page-423-0) gitlab-project-job-trace command line option, [418](#page-423-0) gitlab-project-key command line option, [418](#page-423-0) gitlab-project-key-create command line option, [418](#page-423-0) gitlab-project-key-delete command line option, [419](#page-424-0) gitlab-project-key-enable command line option, [419](#page-424-0) gitlab-project-key-get command line option, [419](#page-424-0) gitlab-project-key-list command line option, [419](#page-424-0) gitlab-project-key-update command line option, [420](#page-425-0) gitlab-project-label command line option, [420](#page-425-0) gitlab-project-label-create command line option, [420](#page-425-0) gitlab-project-label-delete command line option, [421](#page-426-0) gitlab-project-label-get command line option, [421](#page-426-0) gitlab-project-label-list command line option, [421](#page-426-0) gitlab-project-label-subscribe command line option, [421](#page-426-0) gitlab-project-label-unsubscribe command line option, [422](#page-427-0)

gitlab-project-label-update

command line option, [422](#page-427-0) gitlab-project-languages command line option, [349](#page-354-0) gitlab-project-list command line option, [349](#page-354-0) gitlab-project-member command line option, [422](#page-427-0) gitlab-project-member-all command line option, [423](#page-428-0) gitlab-project-member-create command line option, [423](#page-428-0) gitlab-project-member-delete command line option, [423](#page-428-0) gitlab-project-member-get command line option, [423](#page-428-0) gitlab-project-member-list command line option, [424](#page-429-0) gitlab-project-member-update command line option, [424](#page-429-0) gitlab-project-merge-request command line option, [424](#page-429-0) gitlab-project-merge-request-add-spent-time command line option, [425](#page-430-0) gitlab-project-merge-request-approval command line option, [433](#page-438-0) gitlab-project-merge-request-approval-get command line option, [433](#page-438-0) gitlab-project-merge-request-approval-rule command line option, [434](#page-439-0) gitlab-project-merge-request-approval-rule-crea command line option, [434](#page-439-0) gitlab-project-merge-request-approval-rule-list command line option, [435](#page-440-0) gitlab-project-merge-request-approval-rule-upda command line option, [435](#page-440-0) gitlab-project-merge-request-approval-update command line option, [434](#page-439-0) gitlab-project-merge-request-approve command line option, [425](#page-430-0) gitlab-project-merge-request-award-emoji command line option, [436](#page-441-0) gitlab-project-merge-request-award-emoji-create command line option, [436](#page-441-0) gitlab-project-merge-request-award-emoji-delete command line option, [436](#page-441-0) gitlab-project-merge-request-award-emoji-get command line option, [437](#page-442-0) gitlab-project-merge-request-award-emoji-list command line option, [437](#page-442-0) gitlab-project-merge-request-cancel-merge-when-pipeline-succeeds command line option, [425](#page-430-0) gitlab-project-merge-request-changes command line option, [426](#page-431-0)

gitlab-project-merge-request-closes-issues
command line option, [426](#page-431-0) gitlab-project-merge-request-commits command line option, [426](#page-431-0) gitlab-project-merge-request-create command line option, [427](#page-432-0) gitlab-project-merge-request-delete command line option, [427](#page-432-0) gitlab-project-merge-request-diff command line option, [437](#page-442-0) gitlab-project-merge-request-diff-get command line option, [438](#page-443-0) gitlab-project-merge-request-diff-list command line option, [438](#page-443-0) gitlab-project-merge-request-discussion gitlab-project-merge-request-pipeline-list command line option, [438](#page-443-0) gitlab-project-merge-request-discussion-gie abb-project-merge-request-pipelines command line option, [439](#page-444-0) gitlab-project-merge-request-discussion-get gitlab-project-merge-request-rebase command line option, [439](#page-444-0) gitlab-project-merge-request-discussion- $\frac{1}{2}$ istab-project-merge-request-reset-spent-time command line option, [439](#page-444-0) gitlab-project-merge-request-discussion-git eab-project-merge-request-reset-time-estimat command line option, [440](#page-445-0) gitlab-project-merge-request-discussion-giteabreabect-merge-request-resource-label-eve command line option, [440](#page-445-0) gitlab-project-merge-request-discussion-giteadepebeect-merge-request-resource-label-eve command line option, [441](#page-446-0) gitlab-project-merge-request-discussion-giteabeproject-merge-request-resource-label-eve command line option, [441](#page-446-0) gitlab-project-merge-request-discussion-giteabppatgect-merge-request-resource-milestone command line option, [441](#page-446-0) gitlab-project-merge-request-discussion-gpddabb-project-merge-request-resource-milestone command line option, [440](#page-445-0) gitlab-project-merge-request-get command line option, [427](#page-432-0) gitlab-project-merge-request-list command line option, [428](#page-433-0) gitlab-project-merge-request-merge command line option, [429](#page-434-0) gitlab-project-merge-request-note command line option, [442](#page-447-0) gitlab-project-merge-request-note-award-emoji gitlab-project-merge-request-subscribe command line option, [444](#page-449-0) gitlab-project-merge-request-note-award-gmbjabepeatect-merge-request-time-estimate command line option, [444](#page-449-0) gitlab-project-merge-request-note-award-gmbjabdpiegtet-merge-request-time-stats command line option, [444](#page-449-0) gitlab-project-merge-request-note-award-gmbjabgptoject-merge-request-todo command line option, [445](#page-450-0) gitlab-project-merge-request-note-award-gmbjablpsbject-merge-request-unapprove command line option, [445](#page-450-0) gitlab-project-merge-request-note-create gitlab-project-merge-request-unsubscribe command line option, [442](#page-447-0) gitlab-project-merge-request-note-delete gitlab-project-merge-request-update command line option, [442](#page-447-0) gitlab-project-merge-request-note-get command line option, [443](#page-448-0) gitlab-project-merge-request-note-list command line option, [443](#page-448-0) gitlab-project-merge-request-note-update command line option, [443](#page-448-0) gitlab-project-merge-request-participants command line option, [429](#page-434-0) gitlab-project-merge-request-pipeline command line option, [445](#page-450-0) gitlab-project-merge-request-pipeline-create command line option, [446](#page-451-0) command line option, [446](#page-451-0) command line option, [430](#page-435-0) command line option, [430](#page-435-0) command line option, [430](#page-435-0) command line option, [430](#page-435-0) command line option, [446](#page-451-0) command line option, [446](#page-451-0) command line option, [447](#page-452-0) command line option, [447](#page-452-0) command line option, [447](#page-452-0) gitlab-project-merge-request-resource-milestone command line option, [448](#page-453-0) gitlab-project-merge-request-resource-state-event command line option, [448](#page-453-0) gitlab-project-merge-request-resource-state-eve command line option, [448](#page-453-0) gitlab-project-merge-request-resource-state-eve command line option, [448](#page-453-0) command line option, [431](#page-436-0) command line option, [431](#page-436-0) command line option, [431](#page-436-0) command line option, [432](#page-437-0) command line option, [432](#page-437-0) command line option, [432](#page-437-0)

command line option, [433](#page-438-0) gitlab-project-milestone command line option, [449](#page-454-0) gitlab-project-milestone-create command line option, [449](#page-454-0) gitlab-project-milestone-delete command line option, [449](#page-454-0) gitlab-project-milestone-get command line option, [450](#page-455-0) gitlab-project-milestone-issues command line option, [450](#page-455-0) gitlab-project-milestone-list command line option, [450](#page-455-0) gitlab-project-milestone-merge-requests gitlab-project-pipeline-get command line option, [451](#page-456-0) gitlab-project-milestone-update command line option, [451](#page-456-0) gitlab-project-mirror-pull command line option, [350](#page-355-0) gitlab-project-note command line option, [451](#page-456-0) gitlab-project-note-get command line option, [452](#page-457-0) gitlab-project-note-list command line option, [452](#page-457-0) gitlab-project-notification-settings command line option, [452](#page-457-0) command line option, [452](#page-457-0) gitlab-project-notification-settings-update gitlab-project-pipeline-schedule-get command line option, [453](#page-458-0) gitlab-project-package command line option, [454](#page-459-0) gitlab-project-package-delete command line option, [454](#page-459-0) gitlab-project-package-file command line option, [455](#page-460-0) gitlab-project-package-file-list command line option, [455](#page-460-0) gitlab-project-package-get command line option, [454](#page-459-0) gitlab-project-package-list command line option, [454](#page-459-0) gitlab-project-pages-domain command line option, [455](#page-460-0) gitlab-project-pages-domain-create command line option, [455](#page-460-0) gitlab-project-pages-domain-delete command line option, [456](#page-461-0) gitlab-project-pages-domain-get command line option, [456](#page-461-0) gitlab-project-pages-domain-list command line option, [456](#page-461-0) gitlab-project-pages-domain-update

gitlab-project-notification-settings-get gitlab-project-pipeline-schedule-delete command line option, [457](#page-462-0) gitlab-project-pipeline command line option, [457](#page-462-0) gitlab-project-pipeline-bridge command line option, [459](#page-464-0) gitlab-project-pipeline-bridge-list command line option, [459](#page-464-0) gitlab-project-pipeline-cancel command line option, [457](#page-462-0) gitlab-project-pipeline-create command line option, [457](#page-462-0) gitlab-project-pipeline-delete command line option, [458](#page-463-0) command line option, [458](#page-463-0) gitlab-project-pipeline-job command line option, [460](#page-465-0) gitlab-project-pipeline-job-list command line option, [460](#page-465-0) gitlab-project-pipeline-list command line option, [458](#page-463-0) gitlab-project-pipeline-retry command line option, [459](#page-464-0) gitlab-project-pipeline-schedule command line option, [460](#page-465-0) gitlab-project-pipeline-schedule-create command line option, [460](#page-465-0) command line option, [461](#page-466-0) command line option, [461](#page-466-0) gitlab-project-pipeline-schedule-list command line option, [461](#page-466-0) gitlab-project-pipeline-schedule-play command line option, [462](#page-467-0) gitlab-project-pipeline-schedule-take-ownership command line option, [462](#page-467-0) gitlab-project-pipeline-schedule-update command line option, [462](#page-467-0) gitlab-project-pipeline-schedule-variable command line option, [463](#page-468-0) gitlab-project-pipeline-schedule-variable-creat command line option, [463](#page-468-0) gitlab-project-pipeline-schedule-variable-delet command line option, [463](#page-468-0) gitlab-project-pipeline-schedule-variable-update command line option, [464](#page-469-0) gitlab-project-pipeline-test-report command line option, [464](#page-469-0) gitlab-project-pipeline-test-report-get command line option, [464](#page-469-0) gitlab-project-pipeline-variable command line option, [464](#page-469-0)

gitlab-project-pipeline-variable-list

command line option, [465](#page-470-0) gitlab-project-protected-branch command line option, [465](#page-470-0) gitlab-project-protected-branch-create command line option, [465](#page-470-0) gitlab-project-protected-branch-delete command line option, [466](#page-471-0) gitlab-project-protected-branch-get command line option, [466](#page-471-0) gitlab-project-protected-branch-list command line option, [466](#page-471-0) gitlab-project-protected-tag command line option, [467](#page-472-0) gitlab-project-protected-tag-create command line option, [467](#page-472-0) gitlab-project-protected-tag-delete command line option, [467](#page-472-0) gitlab-project-protected-tag-get command line option, [467](#page-472-0) gitlab-project-protected-tag-list command line option, [468](#page-473-0) gitlab-project-push-rules command line option, [468](#page-473-0) gitlab-project-push-rules-create command line option, [468](#page-473-0) gitlab-project-push-rules-delete command line option, [469](#page-474-0) gitlab-project-push-rules-get command line option, [469](#page-474-0) gitlab-project-push-rules-update command line option, [469](#page-474-0) gitlab-project-registry-repository command line option, [470](#page-475-0) gitlab-project-registry-repository-delete gitlab-project-repository-raw-blob command line option, [470](#page-475-0) gitlab-project-registry-repository-list gitlab-project-repository-tree command line option, [470](#page-475-0) gitlab-project-registry-tag command line option, [470](#page-475-0) gitlab-project-registry-tag-delete command line option, [471](#page-476-0) gitlab-project-registry-tag-delete-in-bulk gitlab-project-runner-delete command line option, [471](#page-476-0) gitlab-project-registry-tag-get command line option, [471](#page-476-0) gitlab-project-registry-tag-list command line option, [472](#page-477-0) gitlab-project-release command line option, [472](#page-477-0) gitlab-project-release-create command line option, [472](#page-477-0) gitlab-project-release-delete command line option, [473](#page-478-0) gitlab-project-release-get command

line option, [473](#page-478-0) gitlab-project-release-link command line option, [474](#page-479-0) gitlab-project-release-link-create command line option, [474](#page-479-0) gitlab-project-release-link-delete command line option, [474](#page-479-0) gitlab-project-release-link-get command line option, [475](#page-480-0) gitlab-project-release-link-list command line option, [475](#page-480-0) gitlab-project-release-link-update command line option, [475](#page-480-0) gitlab-project-release-list command line option, [473](#page-478-0) gitlab-project-release-update command line option, [473](#page-478-0) gitlab-project-remote-mirror command line option, [476](#page-481-0) gitlab-project-remote-mirror-create command line option, [476](#page-481-0) gitlab-project-remote-mirror-list command line option, [476](#page-481-0) gitlab-project-remote-mirror-update command line option, [477](#page-482-0) gitlab-project-repository-archive command line option, [350](#page-355-0) gitlab-project-repository-blob command line option, [350](#page-355-0) gitlab-project-repository-compare command line option, [351](#page-356-0) gitlab-project-repository-contributors command line option, [351](#page-356-0) command line option, [351](#page-356-0) command line option, [351](#page-356-0) gitlab-project-runner command line option, [477](#page-482-0) gitlab-project-runner-create command line option, [477](#page-482-0) command line option, [477](#page-482-0) gitlab-project-runner-get command line option, [478](#page-483-0) gitlab-project-runner-list command line option, [478](#page-483-0) gitlab-project-search command line option, [352](#page-357-0) gitlab-project-service command line option, [478](#page-483-0) gitlab-project-service-available command line option, [478](#page-483-0) gitlab-project-service-delete

command line option, [479](#page-484-0) gitlab-project-service-get command line option, [479](#page-484-0) gitlab-project-service-list command line option, [479](#page-484-0) gitlab-project-service-update command line option, [479](#page-484-0) gitlab-project-share command line option, [352](#page-357-0) gitlab-project-snapshot command line option, [352](#page-357-0) gitlab-project-snippet command line option, [480](#page-485-0) gitlab-project-snippet-award-emoji command line option, [482](#page-487-0) gitlab-project-snippet-award-emoji-create gitlab-project-snippet-note-list command line option, [482](#page-487-0) gitlab-project-snippet-award-emoji-delete gitlab-project-snippet-note-update command line option, [483](#page-488-0) gitlab-project-snippet-award-emoji-get gitlab-project-snippet-update command line option, [483](#page-488-0) gitlab-project-snippet-award-emoji-list gitlab-project-snippet-user-agent-detail command line option, [483](#page-488-0) gitlab-project-snippet-content command line option, [480](#page-485-0) gitlab-project-snippet-create command line option, [480](#page-485-0) gitlab-project-snippet-delete command line option, [481](#page-486-0) gitlab-project-snippet-discussion command line option, [484](#page-489-0) gitlab-project-snippet-discussion-create gitlab-project-tag-get command command line option, [484](#page-489-0) gitlab-project-snippet-discussion-get command line option, [484](#page-489-0) gitlab-project-snippet-discussion-list command line option, [484](#page-489-0) gitlab-project-snippet-discussion-note command line option, [485](#page-490-0) gitlab-project-snippet-discussion-note-cgealeb-project-trigger command command line option, [485](#page-490-0) gitlab-project-snippet-discussion-note-delete gitlab-project-trigger-create command line option, [485](#page-490-0) gitlab-project-snippet-discussion-note-get gitlab-project-trigger-delete command line option, [486](#page-491-0) gitlab-project-snippet-discussion-note-update gitlab-project-trigger-get command command line option, [486](#page-491-0) gitlab-project-snippet-get command line option, [481](#page-486-0) gitlab-project-snippet-list command line option, [481](#page-486-0) gitlab-project-snippet-note command line option, [486](#page-491-0) command line option, [488](#page-493-0) gitlab-project-snippet-note-award-emoji-create command line option, [489](#page-494-0) gitlab-project-snippet-note-award-emoji-delete command line option, [489](#page-494-0) gitlab-project-snippet-note-award-emoji-get command line option, [489](#page-494-0) gitlab-project-snippet-note-award-emoji-list command line option, [490](#page-495-0) gitlab-project-snippet-note-create command line option, [487](#page-492-0) gitlab-project-snippet-note-delete command line option, [487](#page-492-0) gitlab-project-snippet-note-get command line option, [487](#page-492-0) command line option, [488](#page-493-0) command line option, [488](#page-493-0) command line option, [481](#page-486-0) command line option, [482](#page-487-0) gitlab-project-star command line option, [352](#page-357-0) gitlab-project-tag command line option, [490](#page-495-0) gitlab-project-tag-create command line option, [490](#page-495-0) gitlab-project-tag-delete command line option, [491](#page-496-0) line option, [491](#page-496-0) gitlab-project-tag-list command line option, [491](#page-496-0) gitlab-project-tag-set-release-description command line option, [491](#page-496-0) gitlab-project-transfer-project command line option, [353](#page-358-0) line option, [492](#page-497-0) command line option, [492](#page-497-0) command line option, [492](#page-497-0) line option, [492](#page-497-0) gitlab-project-trigger-list command line option, [493](#page-498-0) gitlab-project-trigger-pipeline command line option, [353](#page-358-0) gitlab-project-trigger-take-ownership command line option, [493](#page-498-0)

gitlab-project-snippet-note-award-emoji gitlab-project-trigger-update

command line option, [493](#page-498-0) gitlab-project-unarchive command line option, [353](#page-358-0) gitlab-project-unshare command line option, [353](#page-358-0) gitlab-project-unstar command line option, [354](#page-359-0) gitlab-project-update command line option, [355](#page-360-0) gitlab-project-update-submodule command line option, [357](#page-362-0) gitlab-project-upload command line option, [357](#page-362-0) gitlab-project-user command line option, [494](#page-499-0) gitlab-project-user-list command line option, [494](#page-499-0) gitlab-project-variable command line option, [494](#page-499-0) gitlab-project-variable-create command line option, [494](#page-499-0) gitlab-project-variable-delete command line option, [495](#page-500-0) gitlab-project-variable-get command line option, [495](#page-500-0) gitlab-project-variable-list command line option, [495](#page-500-0) gitlab-project-variable-update command line option, [496](#page-501-0) gitlab-project-wiki command line option, [496](#page-501-0) gitlab-project-wiki-create command line option, [496](#page-501-0) gitlab-project-wiki-delete command line option, [497](#page-502-0) gitlab-project-wiki-get command line option, [497](#page-502-0) gitlab-project-wiki-list command line option, [497](#page-502-0) gitlab-project-wiki-update command line option, [498](#page-503-0) gitlab-runner command line option, [498](#page-503-0) gitlab-runner-all command line option, [498](#page-503-0) gitlab-runner-create command line option, [498](#page-503-0) gitlab-runner-delete command line option, [499](#page-504-0) gitlab-runner-get command line option, [499](#page-504-0) gitlab-runner-job command line option, [500](#page-505-0) gitlab-runner-job-list command

line option, [501](#page-506-0) gitlab-runner-list command line option, [499](#page-504-0) gitlab-runner-update command line option, [500](#page-505-0) gitlab-runner-verify command line option, [500](#page-505-0) gitlab-snippet command line option, [501](#page-506-0) gitlab-snippet-content command line option, [501](#page-506-0) gitlab-snippet-create command line option, [501](#page-506-0) gitlab-snippet-delete command line option, [502](#page-507-0) gitlab-snippet-get command line option, [502](#page-507-0) gitlab-snippet-list command line option, [502](#page-507-0) gitlab-snippet-public command line option, [502](#page-507-0) gitlab-snippet-update command line option, [503](#page-508-0) gitlab-snippet-user-agent-detail command line option, [503](#page-508-0) gitlab-todo command line option, [503](#page-508-0) gitlab-todo-delete command line option, [503](#page-508-0) gitlab-todo-list command line option, [504](#page-509-0) gitlab-todo-mark-all-as-done command line option, [504](#page-509-0) gitlab-todo-mark-as-done command line option, [504](#page-509-0) gitlab-user command line option, [504](#page-509-0) gitlab-user-activate command line option, [505](#page-510-0) gitlab-user-activities command line option, [509](#page-514-0) gitlab-user-activities-list command line option, [509](#page-514-0) gitlab-user-block command line option, [505](#page-510-0) gitlab-user-create command line option, [505](#page-510-0) gitlab-user-custom-attribute command line option, [510](#page-515-0) gitlab-user-custom-attribute-delete command line option, [510](#page-515-0) gitlab-user-custom-attribute-get command line option, [510](#page-515-0) gitlab-user-custom-attribute-list command line option, [510](#page-515-0)

line option, [506](#page-511-0) gitlab-user-delete command line option, [506](#page-511-0) gitlab-user-email command line option, [511](#page-516-0) gitlab-user-email-create command line option, [511](#page-516-0) gitlab-user-email-delete command line option, [511](#page-516-0) gitlab-user-email-get command line option, [511](#page-516-0) gitlab-user-email-list command line option, [512](#page-517-0) gitlab-user-event command line option, [512](#page-517-0) gitlab-user-event-list command line option, [512](#page-517-0) gitlab-user-follow command line option, [507](#page-512-0) gitlab-user-get command line option, [507](#page-512-0) gitlab-user-gpg-key command line option, [513](#page-518-0) gitlab-user-gpg-key-create command line option, [513](#page-518-0) gitlab-user-gpg-key-delete command line option, [513](#page-518-0) gitlab-user-gpg-key-get command line option, [513](#page-518-0) gitlab-user-gpg-key-list command line option, [514](#page-519-0) gitlab-user-impersonation-token command line option, [514](#page-519-0) gitlab-user-impersonation-token-createv command line option, [514](#page-519-0) gitlab-user-impersonation-token-delete<br>command line option, 514 command line option, [514](#page-519-0) command line option, [515](#page-520-0) command line option, [515](#page-520-0) gitlab-user-key command line option, [515](#page-520-0) gitlab-user-key-create command line option, [515](#page-520-0) gitlab-user-key-delete command line option, [516](#page-521-0) gitlab-user-key-list command line option, [516](#page-521-0) gitlab-user-list command line option, [507](#page-512-0) gitlab-user-membership command line option, [516](#page-521-0) gitlab-user-membership-get command

gitlab-user-impersonation-token-get AccessRequestMixin (*class in gitlab.mixins*), [258](#page-263-0) gitlab-user-impersonation-token-list add\_ldap\_group\_link() (*gitlab.v4.objects.Group* line option, [516](#page-521-0) gitlab-user-membership-list command line option, [517](#page-522-0) gitlab-user-project command line option, [517](#page-522-0) gitlab-user-project-create command line option, [517](#page-522-0) gitlab-user-project-list command line option, [518](#page-523-0) gitlab-user-status command line option, [519](#page-524-0) gitlab-user-status-get command line option, [519](#page-524-0) gitlab-user-unblock command line option, [508](#page-513-0) gitlab-user-unfollow command line option, [508](#page-513-0) gitlab-user-update command line option, [508](#page-513-0) gitlab-variable command line option, [519](#page-524-0) gitlab-variable-create command line option, [520](#page-525-0) gitlab-variable-delete command line option, [520](#page-525-0) gitlab-variable-get command line option, [520](#page-525-0) gitlab-variable-list command line option, [520](#page-525-0) gitlab-variable-update command line option, [521](#page-526-0) -o {json,legacy,yaml} gitlab command line option, [268](#page-273-0) gitlab command line option, [268](#page-273-0) activate() (*gitlab.v4.objects.User method*), [241](#page-246-0) *method*), [141](#page-146-0) add\_spent\_time() (*gitlab.mixins.TimeTrackingMixin method*), [263](#page-268-0) all() (*gitlab.v4.objects.RunnerManager method*), [238](#page-243-0) api\_url() (*gitlab.Gitlab property*), [123](#page-128-0) api\_version() (*gitlab.Gitlab property*), [123](#page-128-0) appearance (*gitlab.Gitlab attribute*), [123](#page-128-0) Application (*class in gitlab.v4.objects*), [130](#page-135-0)

> ApplicationAppearance (*class in gitlab.v4.objects*), [130](#page-135-0)

> ApplicationAppearanceManager (*class in gitlab.v4.objects*), [130](#page-135-0)

- ApplicationManager (*class in gitlab.v4.objects*), cls\_to\_what() (*in module gitlab.cli*), [251](#page-256-0) [131](#page-136-0)
- applications (*gitlab.Gitlab attribute*), [124](#page-129-0)
- ApplicationSettings (*class in gitlab.v4.objects*), [131](#page-136-0)
- ApplicationSettingsManager (*class in gitlab.v4.objects*), [132](#page-137-0)
- approve() (*gitlab.mixins.AccessRequestMixin method*), [258](#page-263-0)
- approve() (*gitlab.v4.objects.ProjectMergeRequest method*), [208](#page-213-0)
- archive() (*gitlab.v4.objects.Project method*), [167](#page-172-0)
- artifact() (*gitlab.v4.objects.Project method*), [167](#page-172-0)
- artifact() (*gitlab.v4.objects.ProjectJob method*), [196](#page-201-0)
- artifacts() (*gitlab.v4.objects.Project method*), [168](#page-173-0)
- artifacts() (*gitlab.v4.objects.ProjectJob method*), [197](#page-202-0)
- attributes() (*gitlab.base.RESTObject property*), [250](#page-255-0)
- audit\_events (*gitlab.Gitlab attribute*), [124](#page-129-0)
- AuditEvent (*class in gitlab.v4.objects*), [134](#page-139-0)
- AuditEventManager (*class in gitlab.v4.objects*), [134](#page-139-0)
- auth() (*gitlab.Gitlab method*), [124](#page-129-0)
- *method*), [230](#page-235-0)

## B

BadgeRenderMixin (*class in gitlab.mixins*), [258](#page-263-0) blame() (*gitlab.v4.objects.ProjectFileManager method*), [186](#page-191-0) block() (*gitlab.v4.objects.User method*), [241](#page-246-0) BroadcastMessage (*class in gitlab.v4.objects*), [134](#page-139-0) BroadcastMessageManager (*class in gitlab.v4.objects*), [134](#page-139-0) broadcastmessages (*gitlab.Gitlab attribute*), [124](#page-129-0)

# C

- cancel() (*gitlab.v4.objects.ProjectJob method*), [197](#page-202-0) cancel() (*gitlab.v4.objects.ProjectPipeline method*), [221](#page-226-0) cancel\_merge\_when\_pipeline\_succeeds() (*gitlab.v4.objects.ProjectMergeRequest method*), [208](#page-213-0) changes() (*gitlab.v4.objects.ProjectMergeRequest method*), [208](#page-213-0) cherry\_pick() (*gitlab.v4.objects.ProjectCommit method*), [177](#page-182-0) clean\_str\_id() (*in module gitlab.utils*), [265](#page-270-0) closed\_by() (*gitlab.v4.objects.ProjectIssue method*), [191](#page-196-0) closes\_issues() (*gitlab.v4.objects.ProjectMergeRequest method*), [209](#page-214-0)
- available() (*gitlab.v4.objects.ProjectServiceManager* create() (*gitlab.v4.objects.ProjectIssueLinkManager* commits() (*gitlab.v4.objects.ProjectMergeRequest method*), [209](#page-214-0) compound\_metrics() (*gitlab.v4.objects.SidekiqManager method*), [238](#page-243-0) ConfigError, [252](#page-257-0) content() (*gitlab.v4.objects.ProjectSnippet method*), [231](#page-236-0) content() (*gitlab.v4.objects.Snippet method*), [239](#page-244-0) copy\_dict() (*in module gitlab.utils*), [265](#page-270-0) create() (*gitlab.mixins.CreateMixin method*), [258](#page-263-0) create() (*gitlab.v4.objects.GroupClusterManager method*), [145](#page-150-0) create() (*gitlab.v4.objects.GroupEpicIssueManager method*), [148](#page-153-0) create() (*gitlab.v4.objects.ProjectClusterManager method*), [177](#page-182-0) create() (*gitlab.v4.objects.ProjectCommitStatusManager method*), [181](#page-186-0) create() (*gitlab.v4.objects.ProjectFileManager method*), [187](#page-192-0) create() (*gitlab.v4.objects.ProjectForkManager method*), [189](#page-194-0) *method*), [193](#page-198-0) create() (*gitlab.v4.objects.ProjectMergeRequestApprovalRuleManager method*), [212](#page-217-0) create() (*gitlab.v4.objects.ProjectPipelineManager method*), [223](#page-228-0) create\_fork\_relation() (*gitlab.v4.objects.Project method*), [168](#page-173-0) CreateMixin (*class in gitlab.mixins*), [258](#page-263-0) CRUDMixin (*class in gitlab.mixins*), [258](#page-263-0) current\_failures() (*gitlab.v4.objects.GeoNodeManager method*), [140](#page-145-0) current\_page() (*gitlab.base.RESTObjectList property*), [251](#page-256-0) current\_page() (*gitlab.GitlabList property*), [130](#page-135-0) CurrentUser (*class in gitlab.v4.objects*), [135](#page-140-0) CurrentUserEmail (*class in gitlab.v4.objects*), [135](#page-140-0) CurrentUserEmailManager (*class in gitlab.v4.objects*), [135](#page-140-0) CurrentUserGPGKey (*class in gitlab.v4.objects*), [135](#page-140-0) CurrentUserGPGKeyManager (*class in gitlab.v4.objects*), [135](#page-140-0) CurrentUserKey (*class in gitlab.v4.objects*), [135](#page-140-0) CurrentUserKeyManager (*class in gitlab.v4.objects*), [135](#page-140-0) CurrentUserManager (*class in gitlab.v4.objects*), [136](#page-141-0)
	- CurrentUserStatus (*class in gitlab.v4.objects*), [136](#page-141-0) CurrentUserStatusManager (*class in git-*

*lab.v4.objects*), [136](#page-141-0)

### D

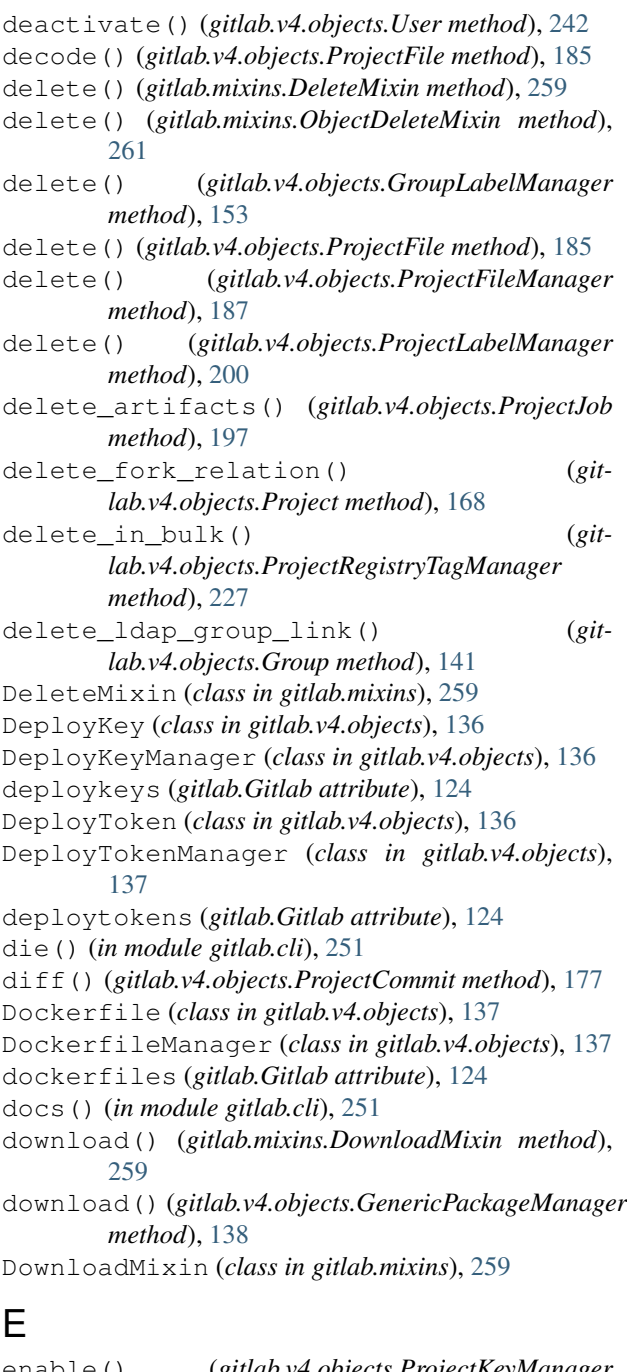

enable() (*gitlab.v4.objects.ProjectKeyManager method*), [199](#page-204-0) enable\_debug() (*gitlab.Gitlab method*), [124](#page-129-0) erase() (*gitlab.v4.objects.ProjectJob method*), [197](#page-202-0) Event (*class in gitlab.v4.objects*), [137](#page-142-0) EventManager (*class in gitlab.v4.objects*), [137](#page-142-0) events (*gitlab.Gitlab attribute*), [124](#page-129-0)

#### F

Feature (*class in gitlab.v4.objects*), [137](#page-142-0) FeatureManager (*class in gitlab.v4.objects*), [137](#page-142-0) features (*gitlab.Gitlab attribute*), [124](#page-129-0) follow() (*gitlab.v4.objects.User method*), [242](#page-247-0) from\_config() (*gitlab.Gitlab class method*), [124](#page-129-0)

### G

GenericPackage (*class in gitlab.v4.objects*), [138](#page-143-0) GenericPackageManager (*class in gitlab.v4.objects*), [138](#page-143-0) GeoNode (*class in gitlab.v4.objects*), [139](#page-144-0) GeoNodeManager (*class in gitlab.v4.objects*), [140](#page-145-0) geonodes (*gitlab.Gitlab attribute*), [124](#page-129-0) get() (*gitlab.mixins.GetMixin method*), [260](#page-265-0) get() (*gitlab.mixins.GetWithoutIdMixin method*), [260](#page-265-0) get() (*gitlab.v4.objects.KeyManager method*), [163](#page-168-0) get() (*gitlab.v4.objects.ProjectFileManager method*), [187](#page-192-0) get() (*gitlab.v4.objects.ProjectManager method*), [205](#page-210-0) get() (*gitlab.v4.objects.ProjectServiceManager method*), [230](#page-235-0) get\_id() (*gitlab.base.RESTObject method*), [250](#page-255-0) get\_license() (*gitlab.Gitlab method*), [124](#page-129-0) GetMixin (*class in gitlab.mixins*), [260](#page-265-0) GetWithoutIdMixin (*class in gitlab.mixins*), [260](#page-265-0) Gitignore (*class in gitlab.v4.objects*), [140](#page-145-0) GitignoreManager (*class in gitlab.v4.objects*), [140](#page-145-0) gitignores (*gitlab.Gitlab attribute*), [124](#page-129-0) gitlab module, [123](#page-128-0) Gitlab (*class in gitlab*), [123](#page-128-0) gitlab (*gitlab.base.RESTManager attribute*), [250](#page-255-0) gitlab (*gitlab.mixins.CreateMixin attribute*), [259](#page-264-0) gitlab (*gitlab.mixins.CRUDMixin attribute*), [258](#page-263-0) gitlab (*gitlab.mixins.DeleteMixin attribute*), [259](#page-264-0) gitlab (*gitlab.mixins.GetMixin attribute*), [260](#page-265-0) gitlab (*gitlab.mixins.GetWithoutIdMixin attribute*), [260](#page-265-0) gitlab (*gitlab.mixins.ListMixin attribute*), [260](#page-265-0) gitlab (*gitlab.mixins.NoUpdateMixin attribute*), [261](#page-266-0) gitlab (*gitlab.mixins.RetrieveMixin attribute*), [262](#page-267-0) gitlab (*gitlab.mixins.SetMixin attribute*), [262](#page-267-0) gitlab (*gitlab.mixins.UpdateMixin attribute*), [264](#page-269-0) gitlab (*gitlab.v4.objects.ApplicationAppearanceManager attribute*), [131](#page-136-0) gitlab (*gitlab.v4.objects.ApplicationManager attribute*), [131](#page-136-0) gitlab (*gitlab.v4.objects.ApplicationSettingsManager attribute*), [133](#page-138-0) gitlab (*gitlab.v4.objects.AuditEventManager attribute*), [134](#page-139-0)

gitlab (*gitlab.v4.objects.BroadcastMessageManager attribute*), [135](#page-140-0)

gitlab (*gitlab.v4.objects.CurrentUserEmailManager attribute*), [135](#page-140-0) gitlab (*gitlab.v4.objects.CurrentUserGPGKeyManager attribute*), [135](#page-140-0) gitlab (*gitlab.v4.objects.CurrentUserKeyManager attribute*), [136](#page-141-0) gitlab (*gitlab.v4.objects.CurrentUserManager attribute*), [136](#page-141-0) gitlab (*gitlab.v4.objects.CurrentUserStatusManager attribute*), [136](#page-141-0) gitlab (*gitlab.v4.objects.DeployKeyManager attribute*), [136](#page-141-0) gitlab (*gitlab.v4.objects.DeployTokenManager attribute*), [137](#page-142-0) gitlab (*gitlab.v4.objects.DockerfileManager attribute*), [137](#page-142-0) gitlab (*gitlab.v4.objects.EventManager attribute*), [137](#page-142-0) gitlab (*gitlab.v4.objects.FeatureManager attribute*), [138](#page-143-0) gitlab (*gitlab.v4.objects.GenericPackageManager attribute*), [139](#page-144-0) gitlab (*gitlab.v4.objects.GeoNodeManager attribute*), [140](#page-145-0) gitlab (*gitlab.v4.objects.GitignoreManager attribute*), [140](#page-145-0) gitlab (*gitlab.v4.objects.GitlabciymlManager attribute*), [141](#page-146-0) gitlab (*gitlab.v4.objects.GroupAccessRequestManager attribute*), [143](#page-148-0) gitlab (*gitlab.v4.objects.GroupAuditEventManager attribute*), [143](#page-148-0) gitlab (*gitlab.v4.objects.GroupBadgeManager attribute*), [144](#page-149-0) gitlab (*gitlab.v4.objects.GroupBillableMemberManager* gitlab (*gitlab.v4.objects.GroupVariableManager atattribute*), [144](#page-149-0) gitlab (*gitlab.v4.objects.GroupBillableMemberMembershipManager* gitlab (*gitlab.v4.objects.GroupWikiManager atattribute*), [144](#page-149-0) gitlab (*gitlab.v4.objects.GroupBoardListManager attribute*), [145](#page-150-0) gitlab (*gitlab.v4.objects.GroupBoardManager attribute*), [145](#page-150-0) gitlab (*gitlab.v4.objects.GroupClusterManager attribute*), [146](#page-151-0) gitlab (*gitlab.v4.objects.GroupCustomAttributeManager attribute*), [146](#page-151-0) gitlab (*gitlab.v4.objects.GroupDeployTokenManager attribute*), [147](#page-152-0) gitlab (*gitlab.v4.objects.GroupDescendantGroupManager attribute*), [147](#page-152-0) gitlab (*gitlab.v4.objects.GroupEpicIssueManager attribute*), [148](#page-153-0) gitlab (*gitlab.v4.objects.GroupEpicManager attribute*), [149](#page-154-0) gitlab (*gitlab.v4.objects.GroupEpicResourceLabelEventManager attribute*), [167](#page-172-0) *attribute*), [149](#page-154-0) gitlab (*gitlab.v4.objects.GroupExportManager attribute*), [149](#page-154-0) gitlab (*gitlab.v4.objects.GroupHookManager attribute*), [151](#page-156-0) gitlab (*gitlab.v4.objects.GroupImportManager attribute*), [151](#page-156-0) gitlab (*gitlab.v4.objects.GroupIssueManager attribute*), [151](#page-156-0) gitlab (*gitlab.v4.objects.GroupIssuesStatisticsManager attribute*), [152](#page-157-0) gitlab (*gitlab.v4.objects.GroupLabelManager attribute*), [153](#page-158-0) gitlab (*gitlab.v4.objects.GroupManager attribute*), [155](#page-160-0) gitlab (*gitlab.v4.objects.GroupMemberAllManager attribute*), [155](#page-160-0) gitlab (*gitlab.v4.objects.GroupMemberManager attribute*), [156](#page-161-0) gitlab (*gitlab.v4.objects.GroupMergeRequestManager attribute*), [156](#page-161-0) gitlab (*gitlab.v4.objects.GroupMilestoneManager attribute*), [158](#page-163-0) gitlab (*gitlab.v4.objects.GroupNotificationSettingsManager attribute*), [159](#page-164-0) gitlab (*gitlab.v4.objects.GroupPackageManager attribute*), [159](#page-164-0) gitlab (*gitlab.v4.objects.GroupProjectManager attribute*), [160](#page-165-0) gitlab (*gitlab.v4.objects.GroupRunnerManager attribute*), [160](#page-165-0) gitlab (*gitlab.v4.objects.GroupSubgroupManager attribute*), [161](#page-166-0) *tribute*), [161](#page-166-0) *tribute*), [162](#page-167-0) gitlab (*gitlab.v4.objects.HookManager attribute*), [162](#page-167-0) gitlab (*gitlab.v4.objects.IssueManager attribute*), [163](#page-168-0) gitlab (*gitlab.v4.objects.IssuesStatisticsManager attribute*), [163](#page-168-0) gitlab (*gitlab.v4.objects.KeyManager attribute*), [163](#page-168-0) gitlab (*gitlab.v4.objects.LDAPGroupManager attribute*), [164](#page-169-0) gitlab (*gitlab.v4.objects.LicenseManager attribute*), [164](#page-169-0) gitlab (*gitlab.v4.objects.MergeRequestManager attribute*), [165](#page-170-0) gitlab (*gitlab.v4.objects.NamespaceManager attribute*), [166](#page-171-0) gitlab (*gitlab.v4.objects.NotificationSettingsManager attribute*), [166](#page-171-0) gitlab (*gitlab.v4.objects.PagesDomainManager*

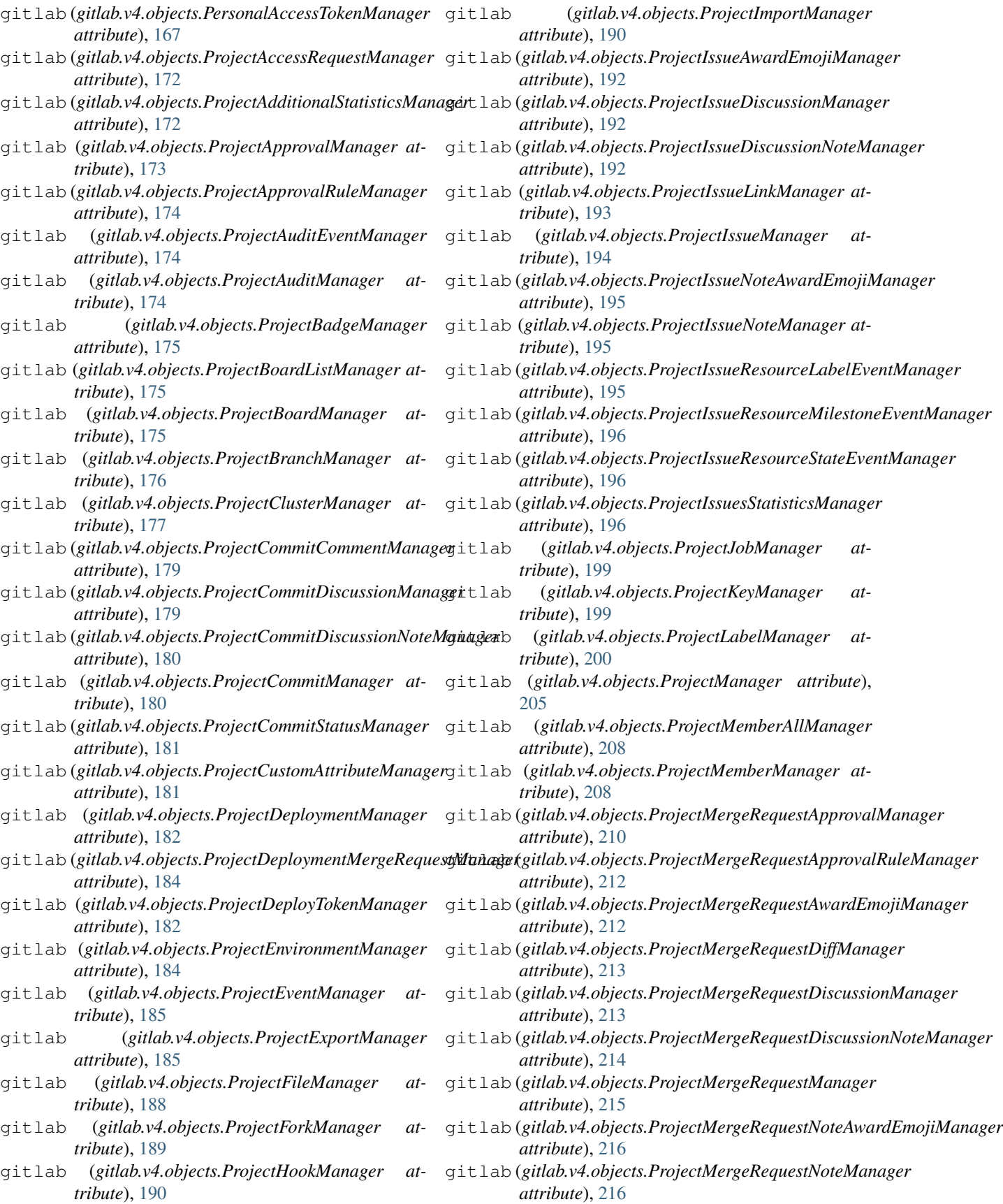

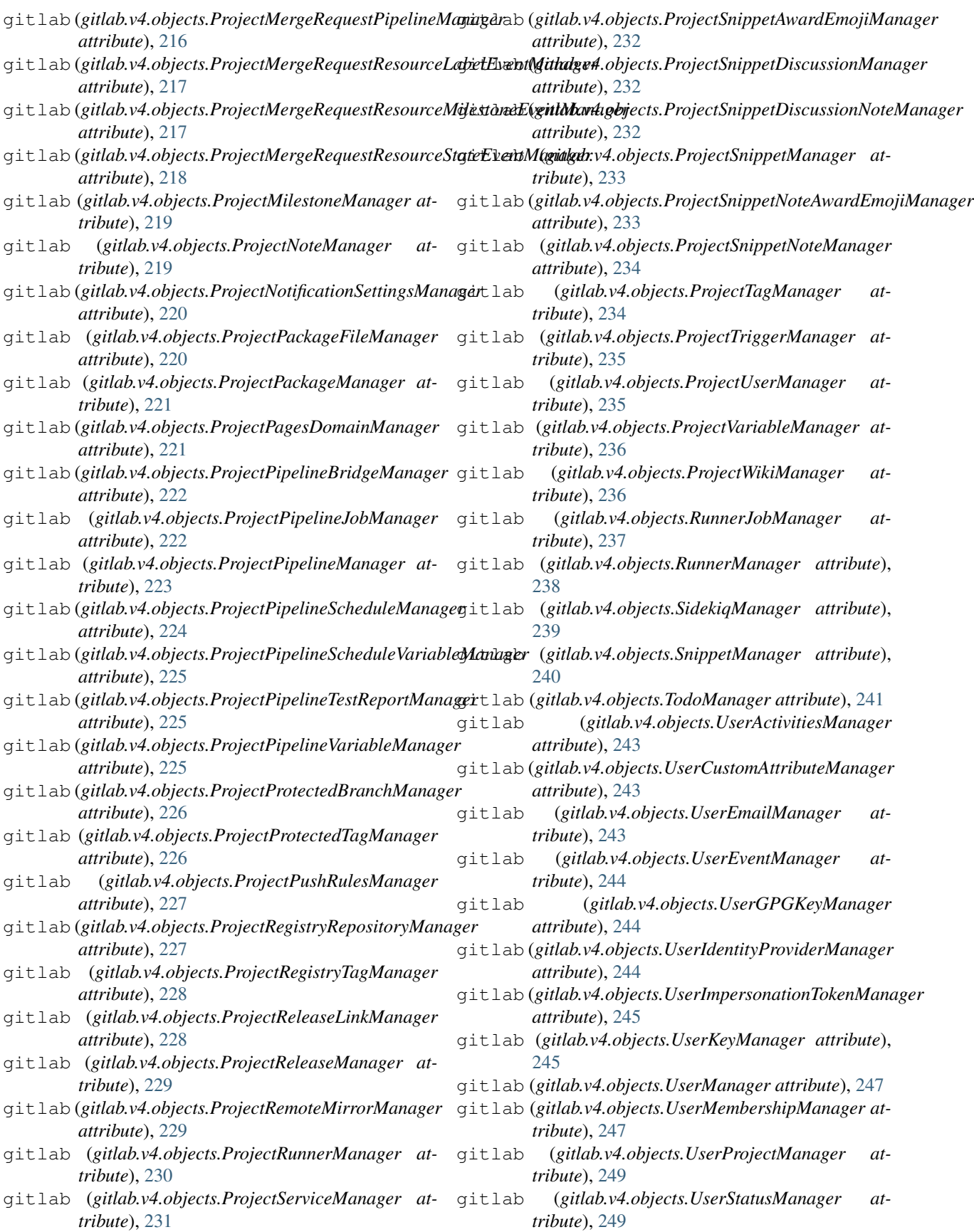

```
gitlab (gitlab.v4.objects.VariableManager attribute),
       250
gitlab command line option
   --config-file <config_file>, 268
   -debug, 268-268
   --fields <fields>, 268
   --gitlab <gitlab>, 268
   --help, 268
   --output {json,legacy,yaml}, 268
   --verbose, 268
   --version, 268
   -c <config_file>, 268
   268-f <fields>, 268
   -q268
   -h, 268
   \sim {\gamma268
   268gitlab.base
   module, 250
gitlab.cli
   module, 251
gitlab.config
   module, 252
gitlab.const
   module, 252
gitlab.exceptions
   module, 252
gitlab.mixins
   module, 258
gitlab.utils
   module, 265
gitlab.v4
   module, 250
gitlab.v4.objects
   module, 130
gitlab-application command line option
   -\text{help}268
   -h, 268
gitlab-application-appearance command
       line option
   -\text{help}269
   -h, 269
gitlab-application-appearance-get
       command line option
   --help, 269
   --sudo \langlesudo\rangle269
   -h, 269
gitlab-application-appearance-update
       command line option
   --description <description>, 270
   --email-header-and-footer-enabled
       <email_header_and_footer_enabled>,
```
[270](#page-275-0) --favicon <favicon>, [270](#page-275-0) --footer-message <footer\_message>, [270](#page-275-0) --header-logo <header\_logo>, [270](#page-275-0) --header-message <header\_message>, [270](#page-275-0) --help, [270](#page-275-0) --logo <logo>, [270](#page-275-0) --message-background-color <message\_background\_color>, [270](#page-275-0) --message-font-color <message\_font\_color>, [270](#page-275-0) --new-project-guidelines <new\_project\_guidelines>, [270](#page-275-0)  $--sudo , 270$  $--sudo , 270$ --title <title>, [270](#page-275-0) -h, [270](#page-275-0) gitlab-application-create command line option --confidential <confidential>, [268](#page-273-0)  $-\text{help}$ , [268](#page-273-0)  $-$ name <name>, [268](#page-273-0) --redirect-uri <redirect uri>, [268](#page-273-0) --scopes <scopes>, [268](#page-273-0) --sudo <sudo>, [268](#page-273-0) -h, [268](#page-273-0) gitlab-application-delete command line option --help, [269](#page-274-0)  $-$ id <id>, [269](#page-274-0) --sudo <sudo>, [269](#page-274-0) -h, [269](#page-274-0) gitlab-application-list command line option  $--a11, 269$  $--a11, 269$ --help, [269](#page-274-0) --page <page>, [269](#page-274-0) --per-page <per\_page>, [269](#page-274-0) --sudo <sudo>, [269](#page-274-0) -h, [269](#page-274-0) gitlab-application-settings command line option  $-$ help,  $270$ -h, [270](#page-275-0) gitlab-application-settings-get command line option  $-\text{help}, 270$  $-\text{help}, 270$ --sudo <sudo>, [270](#page-275-0) -h, [270](#page-275-0) gitlab-application-settings-update command line option --after-sign-out-path

<after\_sign\_out\_path>, [273](#page-278-0)

```
273
   273
   274
--allow-local-requests-from-system-hooks
   273
   274
--allow-local-requests-from-web-hooks-and-sextexisal_authorization_service_enabled>,
   <allow_local_requests_from_web_hooks_and2Eervices>,
   274
--asset-proxy-allowlist
   <asset_proxy_allowlist>, 274
--asset-proxy-enabled
   <asset_proxy_enabled>, 274
--asset-proxy-url
   <asset_proxy_url>, 274
--asset-proxy-whitelist
   <asset_proxy_whitelist>, 274
--container-registry-token-expire-delay
   <container_registry_token_expire_delay>geo-node-allowed-ips
   273
--created-at <created_at>, 272
--default-branch-protection
   <default_branch_protection>,
   272
--default-group-visibility
   <default_group_visibility>, 273
--default-project-visibility
   <default_project_visibility>,
   273
--default-projects-limit
   <default_projects_limit>, 272
--default-snippet-visibility
   <default_snippet_visibility>,
   273
--disabled-oauth-sign-in-sources
   <disabled_oauth_sign_in_sources>,
   273
--domain-allowlist
   <domain_allowlist>, 273
--domain-blacklist
   <domain_blacklist>, 273
--domain-blacklist-enabled
   <domain_blacklist_enabled>, 273
--domain-denylist
   <domain_denylist>, 273
--domain-denylist-enabled
   <domain_denylist_enabled>, 273
--domain-whitelist
   <domain_whitelist>, 273
--dsa-key-restriction
   <dsa_key_restriction>, 273
--ecdsa-key-restriction
   <ecdsa_key_restriction>, 273
--ed25519-key-restriction
                                       --external-authorization-service-default-label
                                          <external_authorization_service_default_label>,
                                      --external-authorization-service-enabled
                                      --external-authorization-service-timeout
                                          <external_authorization_service_timeout>,
                                          273
                                      --external-authorization-service-url
                                          <external_authorization_service_url>,
                                          273
                                      --file-template-project-id
                                          <file_template_project_id>, 273
                                      --first-day-of-week
                                         <first_day_of_week>, 273
                                          <geo_node_allowed_ips>, 274
                                      --gravatar-enabled
                                          <gravatar_enabled>, 272
                                      --help, 272
                                      272
                                      --id272
                                      --import-sources <import_sources>,
                                          273
                                      --instance-statistics-visibility-private
                                          <instance_statistics_visibility_private>,
                                          273
                                      --local-markdown-version
                                          <local_markdown_version>, 274
                                      --max-attachment-size
                                          <max_attachment_size>, 273
                                      --outbound-local-requests-whitelist
                                          <outbound_local_requests_whitelist>,
                                          273
                                      --password-authentication-enabled-for-web
                                          <password_authentication_enabled_for_web>,
                                          272
                                      --performance-bar-allowed-group-id
                                          <performance_bar_allowed_group_id>,
                                          273
                                      --plantuml-enabled
                                          <plantuml_enabled>, 273
                                      --plantuml-url <plantuml_url>, 273
                                      --polling-interval-multiplier
                                          <polling_interval_multiplier>,
                                          273
                                      --repository-storages
                                          <repository_storages>, 273
                                      --restricted-visibility-levels
                                          <restricted_visibility_levels>,
                                          272
```
--rsa-key-restriction <rsa\_key\_restriction>, [273](#page-278-0) --session-expire-delay <session\_expire\_delay>, [273](#page-278-0) --sign-in-text <sign\_in\_text>, [272](#page-277-0) --signup-enabled <signup\_enabled>, [272](#page-277-0) --sudo <sudo>, [272](#page-277-0) --terminal-max-session-time <terminal\_max\_session\_time>, [273](#page-278-0) --terms <terms>, [273](#page-278-0) --updated-at <updated\_at>, [272](#page-277-0) --user-oauth-applications <user\_oauth\_applications>, [273](#page-278-0) --user-show-add-ssh-key-message <user\_show\_add\_ssh\_key\_message>, [273](#page-278-0) -h, [272](#page-277-0) gitlab-audit-event command line option --help, [274](#page-279-0) -h, [274](#page-279-0) gitlab-audit-event-get command line option --help, [274](#page-279-0)  $--id$  <id>, [274](#page-279-0) --sudo <sudo>, [274](#page-279-0) -h, [274](#page-279-0) gitlab-audit-event-list command line option --all, [275](#page-280-0) --created-after <created\_after>, [274](#page-279-0) --created-before <created\_before>,  $274$ --entity-id <entity\_id>, [274](#page-279-0) --entity-type <entity\_type>, [274](#page-279-0) --help, [274](#page-279-0) --page <page>, [274](#page-279-0) --per-page <per\_page>, [275](#page-280-0) --sudo <sudo>, [274](#page-279-0) -h, [274](#page-279-0) gitlab-broadcast-message command line option  $-$ help,  $275$ -h, [275](#page-280-0) gitlab-broadcast-message-create command line option --color <color>, [275](#page-280-0) --ends-at <ends\_at>, [275](#page-280-0) --font <font>, [275](#page-280-0) --help, [275](#page-280-0) --message <message>, [275](#page-280-0) --starts-at <starts\_at>, [275](#page-280-0)  $--$ sudo  $\langle$ sudo $\rangle$ , [275](#page-280-0)

-h, [275](#page-280-0) gitlab-broadcast-message-delete command line option --help, [275](#page-280-0)  $-$ id <id>, [275](#page-280-0)  $--$ sudo  $\langle$ sudo $\rangle$ , [275](#page-280-0) -h, [275](#page-280-0) gitlab-broadcast-message-get command line option --help, [276](#page-281-0)  $-$ id <id>, [276](#page-281-0)  $--$ sudo  $\langle$ sudo $\rangle$ , [276](#page-281-0) -h, [276](#page-281-0) gitlab-broadcast-message-list command line option  $--a11, 276$  $--a11, 276$ --help, [276](#page-281-0)  $-$ -page  $<$ page>, [276](#page-281-0) --per-page <per\_page>, [276](#page-281-0)  $--sudo , 276$  $--sudo , 276$ -h, [276](#page-281-0) gitlab-broadcast-message-update command line option --color <color>, [276](#page-281-0) --ends-at <ends\_at>, [276](#page-281-0) --font <font>, [276](#page-281-0) --help, [276](#page-281-0)  $--id$   $<$ id>,  $276$ --message <message>, [276](#page-281-0) --starts-at <starts\_at>, [276](#page-281-0)  $--$ sudo  $\langle$ sudo $\rangle$ , [276](#page-281-0) -h, [276](#page-281-0) gitlab-current-user command line option  $-$ help,  $277$ -h, [277](#page-282-0) gitlab-current-user-email command line option --help, [277](#page-282-0) -h, [277](#page-282-0) gitlab-current-user-email-create command line option --email <email>, [277](#page-282-0) --help, [277](#page-282-0) --sudo <sudo>, [277](#page-282-0) -h, [277](#page-282-0) gitlab-current-user-email-delete command line option --help, [277](#page-282-0)  $--id$  <id>, [277](#page-282-0) --sudo <sudo>, [277](#page-282-0) -h, [277](#page-282-0) gitlab-current-user-email-get command line option

 $-\text{help}$ , [278](#page-283-0)  $--id$  <id>, [278](#page-283-0) --sudo <sudo>, [278](#page-283-0) -h, [278](#page-283-0) line option  $--a11.278$  $--a11.278$  $-\text{help}$ , [278](#page-283-0) --page <page>, [278](#page-283-0) --per-page <per\_page>, [278](#page-283-0) --sudo <sudo>, [278](#page-283-0) -h, [278](#page-283-0) gitlab-current-user-get command line option --help, [277](#page-282-0) --sudo <sudo>, [277](#page-282-0) -h, [277](#page-282-0) gitlab-current-user-gpg-key command line option --help, [278](#page-283-0) -h, [278](#page-283-0) gitlab-current-user-gpg-key-create command line option --help, [278](#page-283-0) --key <key>, [278](#page-283-0) --sudo <sudo>, [278](#page-283-0) -h, [278](#page-283-0) gitlab-current-user-gpg-key-delete command line option --help, [279](#page-284-0)  $--id$  <id>, [279](#page-284-0) --sudo <sudo>, [279](#page-284-0) -h, [279](#page-284-0) gitlab-current-user-gpg-key-get command line option --help, [279](#page-284-0)  $--id$  <id>, [279](#page-284-0) --sudo <sudo>, [279](#page-284-0) -h, [279](#page-284-0) gitlab-current-user-gpg-key-list command line option  $--a11, 279$  $--a11, 279$ --help, [279](#page-284-0) --page <page>, [279](#page-284-0) --per-page <per\_page>, [279](#page-284-0) --sudo <sudo>, [279](#page-284-0) -h, [279](#page-284-0) gitlab-current-user-key command line option --help, [279](#page-284-0) -h, [279](#page-284-0) gitlab-current-user-key-create command gitlab-deploy-token command line line option --help, [280](#page-285-0)

gitlab-current-user-email-list command gitlab-current-user-key-delete command --key <key>, [280](#page-285-0) --sudo <sudo>, [280](#page-285-0) --title <title>, [280](#page-285-0) -h, [280](#page-285-0) line option  $-\text{help}$ , [280](#page-285-0)  $--id$  <id>, [280](#page-285-0) --sudo <sudo>, [280](#page-285-0) -h, [280](#page-285-0) gitlab-current-user-key-get command line option --help, [280](#page-285-0)  $-$ id <id>, [280](#page-285-0) --sudo <sudo>, [280](#page-285-0) -h, [280](#page-285-0) gitlab-current-user-key-list command line option  $--a11.280$  $--a11.280$ --help, [280](#page-285-0) --page <page>, [280](#page-285-0) --per-page <per\_page>, [280](#page-285-0) --sudo <sudo>, [280](#page-285-0) -h, [280](#page-285-0) gitlab-current-user-status command line option --help, [281](#page-286-0) -h, [281](#page-286-0) gitlab-current-user-status-get command line option --help, [281](#page-286-0)  $--$ sudo  $\langle$ sudo $\rangle$ , [281](#page-286-0) -h, [281](#page-286-0) gitlab-current-user-status-update command line option --emoji <emoji>, [281](#page-286-0)  $-\text{help}$ , [281](#page-286-0) --message <message>, [281](#page-286-0) --sudo <sudo>, [281](#page-286-0) -h, [281](#page-286-0) gitlab-deploy-key command line option  $-\text{help}$ , [281](#page-286-0) -h, [281](#page-286-0) gitlab-deploy-key-list command line option --all, [281](#page-286-0) --help, [281](#page-286-0) --page <page>, [281](#page-286-0) --per-page <per\_page>, [281](#page-286-0) --sudo <sudo>, [281](#page-286-0) -h, [281](#page-286-0) option --help, [282](#page-287-0)

-h, [282](#page-287-0) gitlab-deploy-token-list command line option --all, [282](#page-287-0) --help, [282](#page-287-0)  $-$ -page  $<$ page $>$ , [282](#page-287-0) --per-page <per page>, [282](#page-287-0)  $--$ sudo  $\langle$ sudo $\rangle$ , [282](#page-287-0) -h, [282](#page-287-0) gitlab-dockerfile command line option --help, [282](#page-287-0) -h, [282](#page-287-0) gitlab-dockerfile-get command line option --help, [282](#page-287-0) --name <name>, [282](#page-287-0) --sudo <sudo>, [282](#page-287-0) -h, [282](#page-287-0) gitlab-dockerfile-list command line option  $--a11, 282$  $--a11, 282$ --help, [282](#page-287-0) --page <page>, [282](#page-287-0) --per-page <per\_page>, [282](#page-287-0)  $--$ sudo  $\langle$ sudo $\rangle$ , [282](#page-287-0) -h, [282](#page-287-0) gitlab-event command line option --help, [283](#page-288-0) -h, [283](#page-288-0) gitlab-event-list command line option --action <action>, [283](#page-288-0) --after <after>, [283](#page-288-0)  $--a11, 283$  $--a11, 283$ --before <before>, [283](#page-288-0)  $-\text{help. }283$  $-\text{help. }283$  $-$ -page <page>, [283](#page-288-0) --per-page <per page>, [283](#page-288-0) --sort <sort>, [283](#page-288-0) --sudo <sudo>, [283](#page-288-0) --target-type <target\_type>, [283](#page-288-0) -h, [283](#page-288-0) gitlab-feature command line option  $-\text{help}$ , [283](#page-288-0) -h, [283](#page-288-0) gitlab-feature-delete command line option --help, [283](#page-288-0)  $-$ -name <name>, [283](#page-288-0)  $--$ sudo  $\langle$ sudo $\rangle$ , [283](#page-288-0) -h, [283](#page-288-0) gitlab-feature-list command line option  $--a11, 284$  $--a11, 284$ --help, [284](#page-289-0)

 $-$ -page  $<$ page $>$ , [284](#page-289-0) --per-page <per\_page>, [284](#page-289-0) --sudo <sudo>, [284](#page-289-0) -h, [284](#page-289-0) gitlab-generic-package command line option --help, [284](#page-289-0) -h, [284](#page-289-0) gitlab-generic-package-download command line option --file-name <file\_name>, [284](#page-289-0)  $-\text{help}, 284$  $-\text{help}, 284$ --package-name <package\_name>, [284](#page-289-0) --package-version <package\_version>, [284](#page-289-0) --project-id <project\_id>, [284](#page-289-0) --sudo <sudo>, [284](#page-289-0) -h, [284](#page-289-0) gitlab-generic-package-upload command line option --file-name <file\_name>, [285](#page-290-0)  $-\text{help}$ , [284](#page-289-0) --package-name <package\_name>, [284](#page-289-0) --package-version <package\_version>, [285](#page-290-0) --path <path>, [285](#page-290-0) --project-id <project\_id>, [284](#page-289-0) --sudo <sudo>, [284](#page-289-0) -h, [284](#page-289-0) gitlab-geo-node command line option  $-$ help,  $285$ -h, [285](#page-290-0) gitlab-geo-node-current-failures command line option  $-\text{help}$ , [285](#page-290-0)  $--id$  <id>, [285](#page-290-0) -h, [285](#page-290-0) gitlab-geo-node-delete command line option --help, [285](#page-290-0)  $--id$  <id>, [285](#page-290-0) --sudo <sudo>, [285](#page-290-0) -h, [285](#page-290-0) gitlab-geo-node-get command line option  $-\text{help}$ , [285](#page-290-0)  $--id$  <id>, [285](#page-290-0)  $--$ sudo  $\langle$ sudo $\rangle$ , [285](#page-290-0) -h, [285](#page-290-0) gitlab-geo-node-list command line option  $--a11,286$  $--a11,286$ --help, [286](#page-291-0)  $-$ -page  $<$ page $>$ , [286](#page-291-0)

--per-page <per page>, [286](#page-291-0) --sudo <sudo>, [286](#page-291-0) -h, [286](#page-291-0) gitlab-geo-node-repair command line option  $-\text{help}$ , [286](#page-291-0)  $--id$  <id>, [286](#page-291-0) -h, [286](#page-291-0) gitlab-geo-node-status command line option --help, [286](#page-291-0) --id <id>, [286](#page-291-0) -h, [286](#page-291-0) gitlab-geo-node-update command line option --enabled <enabled>, [286](#page-291-0) --files-max-capacity <files\_max\_capacity>, [286](#page-291-0) --help, [286](#page-291-0)  $--id$  <id>, [286](#page-291-0) --repos-max-capacity <repos\_max\_capacity>, [286](#page-291-0) --sudo <sudo>, [286](#page-291-0) --url <url>, [286](#page-291-0) -h, [286](#page-291-0) gitlab-gitignore command line option --help, [287](#page-292-0) -h, [287](#page-292-0) gitlab-gitignore-get command line option  $-\text{help}$ , [287](#page-292-0)  $-$ name  $<$ name $>$ , [287](#page-292-0) --sudo <sudo>, [287](#page-292-0) -h, [287](#page-292-0) gitlab-gitignore-list command line option  $--a11.287$  $--a11.287$ --help, [287](#page-292-0) --page <page>, [287](#page-292-0) --per-page <per\_page>, [287](#page-292-0) --sudo <sudo>, [287](#page-292-0) -h, [287](#page-292-0) gitlab-gitlabciyml command line option gitlab-group-add-ldap-group-link  $-\text{help}$ , [287](#page-292-0) -h, [287](#page-292-0) gitlab-gitlabciyml-get command line option  $-\text{help}$ , [287](#page-292-0)  $-$ name  $<$ name $>$ , [287](#page-292-0) --sudo <sudo>, [287](#page-292-0) -h, [287](#page-292-0) gitlab-gitlabciyml-list command line option  $--a11, 288$  $--a11, 288$ 

--help, [288](#page-293-0) --page <page>, [288](#page-293-0) --per-page <per\_page>, [288](#page-293-0) --sudo <sudo>, [288](#page-293-0) -h, [288](#page-293-0) gitlab-group command line option --help, [288](#page-293-0) -h, [288](#page-293-0) gitlab-group-access-request command line option --help, [294](#page-299-0) -h, [294](#page-299-0) gitlab-group-access-request-approve command line option --access-level <access\_level>, [294](#page-299-0) --group-id <group\_id>, [294](#page-299-0) --help, [294](#page-299-0)  $-$ id <id>, [294](#page-299-0) --sudo <sudo>, [294](#page-299-0) -h, [294](#page-299-0) gitlab-group-access-request-create command line option --group-id <group\_id>, [294](#page-299-0) --help, [294](#page-299-0) --sudo <sudo>, [294](#page-299-0) -h, [294](#page-299-0) gitlab-group-access-request-delete command line option --group-id <group\_id>, [294](#page-299-0) --help, [294](#page-299-0)  $--id$  <id>, [294](#page-299-0) --sudo <sudo>, [294](#page-299-0) -h, [294](#page-299-0) gitlab-group-access-request-list command line option  $--a11.295$  $--a11.295$ --group-id <group\_id>, [295](#page-300-0) --help, [295](#page-300-0) --page <page>, [295](#page-300-0) --per-page <per\_page>, [295](#page-300-0) --sudo <sudo>, [295](#page-300-0) -h, [295](#page-300-0) command line option --cn <cn>, [288](#page-293-0) --group-access <group\_access>, [288](#page-293-0) --help, [288](#page-293-0)  $--id$  <id>, [288](#page-293-0) --provider <provider>, [288](#page-293-0) -h, [288](#page-293-0) gitlab-group-audit-event command line option --help, [295](#page-300-0) -h, [295](#page-300-0)

gitlab-group-audit-event-get command line option --group-id <group id>, [295](#page-300-0) --help, [295](#page-300-0)  $--id$  <id>, [295](#page-300-0) --sudo <sudo>, [295](#page-300-0) -h, [295](#page-300-0) gitlab-group-audit-event-list command line option  $--a11, 296$  $--a11, 296$ --created-after <created\_after>, [295](#page-300-0) --created-before <created\_before>, [295](#page-300-0) --group-id <group\_id>, [295](#page-300-0)  $-\text{help}$ , [295](#page-300-0) --page <page>, [296](#page-301-0) --per-page <per\_page>, [296](#page-301-0) --sudo <sudo>, [295](#page-300-0) -h, [295](#page-300-0) gitlab-group-badge command line option --help, [296](#page-301-0) -h, [296](#page-301-0) gitlab-group-badge-create command line gitlab-group-billable-member-delete option --group-id <group\_id>, [296](#page-301-0) --help, [296](#page-301-0) --image-url <image\_url>, [296](#page-301-0) --link-url <link\_url>, [296](#page-301-0) --sudo <sudo>, [296](#page-301-0) -h, [296](#page-301-0) gitlab-group-badge-delete command line option --group-id <group\_id>, [296](#page-301-0) --help, [296](#page-301-0)  $--id$   $<$ id>, [296](#page-301-0) --sudo <sudo>, [296](#page-301-0) -h, [296](#page-301-0) gitlab-group-badge-get command line option --group-id <group\_id>, [296](#page-301-0) --help, [296](#page-301-0)  $--id$  <id>, [296](#page-301-0) --sudo <sudo>, [296](#page-301-0) -h, [296](#page-301-0) gitlab-group-badge-list command line option  $--a11, 297$  $--a11, 297$ --group-id <group\_id>, [297](#page-302-0) --help, [297](#page-302-0) --page <page>, [297](#page-302-0) --per-page <per\_page>, [297](#page-302-0) --sudo <sudo>, [297](#page-302-0) -h, [297](#page-302-0)

gitlab-group-badge-render command line option --group-id <group\_id>, [297](#page-302-0) --help, [297](#page-302-0)  $--id$  <id>, [297](#page-302-0) --image-url <image\_url>, [297](#page-302-0) --link-url <link url>, [297](#page-302-0) --sudo <sudo>, [297](#page-302-0) -h, [297](#page-302-0) gitlab-group-badge-update command line option --group-id <group\_id>, [297](#page-302-0) --help, [297](#page-302-0)  $--id$   $<$ id $>$ , [297](#page-302-0) --image-url <image\_url>, [297](#page-302-0) --link-url <link\_url>, [297](#page-302-0) --sudo <sudo>, [297](#page-302-0) -h, [297](#page-302-0) gitlab-group-billable-member command line option --help, [298](#page-303-0) -h, [298](#page-303-0) command line option --group-id <group\_id>, [298](#page-303-0) --help, [298](#page-303-0)  $-$ id  $<$ id>, [298](#page-303-0) --sudo <sudo>, [298](#page-303-0) -h, [298](#page-303-0) gitlab-group-billable-member-list command line option  $--a11, 298$  $--a11, 298$ --group-id <group\_id>, [298](#page-303-0) --help, [298](#page-303-0)  $-$ -page  $<$ page $>$ , [298](#page-303-0) --per-page <per\_page>, [298](#page-303-0) --search <search>, [298](#page-303-0) --sort <sort>, [298](#page-303-0) --sudo <sudo>, [298](#page-303-0) -h, [298](#page-303-0) gitlab-group-billable-member-membership command line option  $-\text{help}$ , [298](#page-303-0) -h, [298](#page-303-0) gitlab-group-billable-member-membership-list command line option  $--a11, 299$  $--a11, 299$ --group-id <group\_id>, [299](#page-304-0) --help, [299](#page-304-0) --page <page>, [299](#page-304-0) --per-page <per\_page>, [299](#page-304-0) --sudo <sudo>, [299](#page-304-0) --user-id <user\_id>, [299](#page-304-0) -h, [299](#page-304-0)

```
gitlab-group-board command line option
   --help, 299
   -h, 299
gitlab-group-board-create command line
gitlab-group-board-list-list command
      option
   299
   --help, 299
   -299
   --sudo <sudo>, 299
   -h, 299
gitlab-group-board-delete command line
      option
   --group-id <group_id>, 299
   --help, 299
   --id <299
   --sudo <sudo>, 299
   -h, 299
gitlab-group-board-get command line
      option
   --group-id <group_id>, 300
   --help, 300
   --id300
   --sudo <sudo>, 300
   -h, 300
gitlab-group-board-list command line
      option
   300--group-id <group_id>, 300
   --help, 300, 301
   --page <page>300
   --per-page <per_page>, 300
   --sudo \langlesudo\rangle300
   -h, 300, 301
gitlab-group-board-list-create command
gitlab-group-cluster-create command
      line option
   301
   --group-id <group_id>, 301
   --help, 301
   --label-id <label_id>, 301
   --sudo <sudo>, 301
   -h, 301
gitlab-group-board-list-delete command
      line option
   301
   --group-id <group_id>, 301
   -\text{help}301
   --id301
   --sudo \langlesudo\rangle301
   -h, 301
gitlab-group-board-list-get command
      line option
   301
   --group-id <group_id>, 301
   --help, 301
```

```
--id301
   --sudo <sudo>, 301
   -h, 301
      line option
   302302
   --group-id <group_id>, 302
   --help, 302
   --page <page>, 302
   --per-page <per_page>, 302
   --sudo ~sudo>302
   -h, 302
gitlab-group-board-list-update command
      line option
   302
   --group-id <group_id>, 302
   -\text{help}302
   --id302
   302
   --sudo <sudo>, 302
   -h, 302
gitlab-group-board-update command line
      option
   --group-id <group_id>, 300
   -\text{help}300
   --id <300
   300-h, 300
gitlab-group-cluster command line
      option
   --help, 302
   -h, 302
      line option
   --domain <domain>, 303
   --enabled <enabled>, 303
   --environment-scope
      <environment_scope>, 303
   --group-id <group_id>, 303
   --help, 302
   --managed <managed>, 303
   --name \langlename\rangle303
   --platform-kubernetes-attributes
      <platform_kubernetes_attributes>,
      303
   --sudo <sudo>, 303
   -h, 302
gitlab-group-cluster-delete command
      line option
   --group-id <group_id>, 303
   --help, 303
   --id303
   --sudo \langlesudo\rangle303
```

```
-h, 303
gitlab-group-cluster-get command line
      option
   --group-id <group_id>, 303
   -\text{help}303
   --id303
   --sudo \langlesudo\rangle303
   -h, 303
gitlab-group-cluster-list command line
      option
   304--group-id <group_id>, 303
   -help, 303--page <page>303
   --per-page <per_page>, 303
   --sudo <sudo>, 303
   -h, 303
gitlab-group-cluster-update command
      line option
   --domain <domain>, 304
   --environment-scope
      <environment_scope>, 304
   --group-id <group_id>, 304
   -\text{help}304
   --id304
   --management-project-id
      <management_project_id>, 304
   -304
   --platform-kubernetes-attributes
      <platform_kubernetes_attributes>,
      304
   --sudo <sudo>, 304
   -h, 304
gitlab-group-create command line
      option
   --auto-devops-enabled
      <auto_devops_enabled>, 289
   --avatar <avatar>, 289
   --default-branch-protection
      <default_branch_protection>,
      289
   --description <description>, 289
   --emails-disabled
      <emails_disabled>, 289
   --extra-shared-runners-minutes-limit
       <extra_shared_runners_minutes_limit>,
--per-page <per_page>, 305
      289
   --help, 289
   --lfs-enabled <lfs_enabled>, 289
   --membership-lock
      <membership_lock>, 289
   --mentions-disabled
      <mentions_disabled>, 289
   --name <name>, 289
                                            289
                                            289
                                            --project-creation-level
                                                <project_creation_level>, 289
                                            --request-access-enabled
                                                <request_access_enabled>, 289
                                            --require-two-factor-authentication
                                                <require_two_factor_authentication>,
                                                289
                                            --share-with-group-lock
                                                <share_with_group_lock>, 289
                                            --shared-runners-minutes-limit
                                                <shared_runners_minutes_limit>,
                                                289
                                            --subgroup-creation-level
                                                <subgroup_creation_level>, 289
                                            --sudo <sudo>, 289
                                            --two-factor-grace-period
                                                <two_factor_grace_period>, 289
                                            --visibility <visibility>, 289
                                            -h, 289
                                         gitlab-group-custom-attribute command
                                                line option
                                            --help, 304
                                            -h, 304
                                         gitlab-group-custom-attribute-delete
                                                command line option
                                            --group-id <group_id>, 304
                                            -\text{help}304
                                            --key <key>, 304
                                            --sudo <sudo>, 304
                                            -h, 304
                                         gitlab-group-custom-attribute-get
                                                command line option
                                            305
                                            -\text{help}305
                                            -key \langle305
                                            --sudo <sudo>, 305
                                            -h, 305
                                         gitlab-group-custom-attribute-list
                                                command line option
                                            305--group-id <group_id>, 305
                                            -\text{help}305
                                            305
                                            305-h, 305
                                         gitlab-group-delete command line
                                                option
                                            --help, 290
                                            -id <290
                                            --sudo <sudo>, 290
                                            -h, 290
```

```
gitlab-group-delete-ldap-group-link
      command line option
   290--help, 290
   --id290
   --provider <provider>, 290
   -h, 290
gitlab-group-deploy-token command line
gitlab-group-epic command line option
      option
   -\text{help}305
   -h, 305
gitlab-group-deploy-token-create
      command line option
   --expires-at <expires_at>, 305
   --group-id <group_id>, 305
   -\text{help}305
   -305
   --scopes <scopes>, 305
   305--username <username>, 306
   -h, 305
gitlab-group-deploy-token-delete
      command line option
   --group-id <group_id>, 306
   --help, 306
   --id <306
   --sudo <sudo>, 306
   -h, 306
gitlab-group-deploy-token-list command
gitlab-group-epic-get command line
      line option
   306--group-id <group_id>, 306
   -\text{help}306
   --page <page>, 306
   306
   --sudo \langlesudo\rangle306
   -h, 306
gitlab-group-descendant-group command
      line option
   --help, 306
   -h, 306
gitlab-group-descendant-group-list
      command line option
   307--all-available <all_available>, 307
   --group-id <group_id>, 307
   -307
   --min-access-level
      <min_access_level>, 307
   --order-by <order_by>, 307
   --owned <owned>, 307
   307
   --per-page <per_page>, 307
   --search <search>, 307
```

```
--skip-groups <skip_groups>, 307
   --sort <sort>, 307
   --statistics <statistics>, 307
   --sudo <sudo>, 307
   --with-custom-attributes
       <with_custom_attributes>, 307
   -h, 307
   -\text{help}307
   -h, 307
gitlab-group-epic-create command line
       option
   --description <description>, 307
   --end-date <end_date>, 308
   --group-id <group_id>, 307
   --help, 307
   --labels <labels>, 307
   --start-date <start_date>, 308
   --sudo \langlesudo\rangle307
   --title <title>, 307
   -h, 307
gitlab-group-epic-delete command line
       option
   --group-id <group_id>, 308
   -\text{help}308
   --iid <iid>, 308--sudo <sudo>, 308
   -h, 308
       option
   --group-id <group_id>, 308
   --help, 308
   --iid <iid>, 308--sudo <sudo>, 308
   -h, 308
gitlab-group-epic-issue command line
       option
   --help, 309
   -h, 309
gitlab-group-epic-issue-create command
       line option
   --epic-iid <epic_iid>, 309
   --group-id <group_id>, 309
   -\text{help}309
   --issue-id <issue_id>, 309
   --sudo <sudo>, 309
   -h, 309
gitlab-group-epic-issue-delete command
       line option
   --epic-iid <epic_iid>, 310
   --epic-issue-id <epic_issue_id>, 310
   --group-id <group_id>, 310
   --help, 310
   --sudo \langlesudo\rangle310
```

```
-h, 310
gitlab-group-epic-issue-list command
      line option
   310--epic-iid <epic_iid>, 310
   --group-id <group_id>, 310
   --help, 310
   -310
   --per-page <per_page>, 310
   --sudo <sudo>, 310
   -h, 310
gitlab-group-epic-issue-update command
      line option
   --epic-iid <epic_iid>, 310
   --epic-issue-id <epic_issue_id>, 310
   --group-id <group_id>, 310
   --help, 310
   310
   --move-before-id <move_before_id>,
      310
   --sudo <sudo>, 310
   -h, 310
gitlab-group-epic-list command line
      option
   309308
   --group-id <group_id>, 308
   --help, 308
   --labels <labels>, 308
   --order-by <order_by>, 308
   --page <page>308
   --per-page <per_page>, 308
   --search <search>, 308
   --sort <sort>, 308
   --sudo \langlesudo\rangle308
   -h, 308
gitlab-group-epic-resource-label-event
      command line option
   --help, 311
   -h, 311
290
      command line option
   --epic-id <epic_id>, 311
   --group-id <group_id>, 311
   --help, 311
   --id <id>311
   --sudo <sudo>311
   -h, 311
gitlab-group-epic-resource-label-event-list
--confidential-issues-events
      command line option
   --all, 311
   --epic-id <epic_id>, 311
   --group-id <group_id>, 311
   --help, 311
                                            --page <page>311
                                            --per-page <per_page>, 311
                                            --sudo \langlesudo\rangle311
                                            -h, 311
                                        gitlab-group-epic-update command line
                                               option
                                            --description <description>, 309
                                            --end-date <end_date>, 309
                                            --group-id <group_id>, 309
                                            -\text{help}309
                                            --iid309
                                            --labels <labels>, 309
                                           --start-date <start_date>, 309
                                            309--title <title>, 309
                                            -h, 309
                                        gitlab-group-export command line
                                               option
                                            --help, 312
                                            -h, 312
                                        gitlab-group-export-create command
                                               line option
                                            --group-id <group_id>, 312
                                            --help, 312
                                            --sudo \langlesudo\rangle312
                                            -h, 312
                                        gitlab-group-export-download command
                                               line option
                                            --group-id <group_id>, 312
                                            --help, 312
                                            --sudo \langlesudo\rangle312
                                            -h, 312
                                        gitlab-group-export-get command line
                                               option
                                            312
                                            312--sudo \langlesudo\rangle312
                                            -h, 312
                                        gitlab-group-get command line option
                                            --help, 290
                                            --sudo <sudo>, 290
                                           -h, 290
                                        gitlab-group-hook command line option
                                           --help, 312
                                            -h, 312
                                        gitlab-group-hook-create command line
                                               option
                                               <confidential_issues_events>,
                                               313
                                           --confidential-note-events
                                               <confidential_note_events>, 313
```

```
--deployment-events
       <deployment_events>, 313
   --enable-ssl-verification
       <enable_ssl_verification>, 313
   --group-id <group_id>, 313
   -\text{help}313
   --issues-events <issues_events>, 313
   --job-events <job_events>, 313
   --merge-requests-events
       <merge_requests_events>, 313
   --note-events <note_events>, 313
   --pipeline-events
       <pipeline_events>, 313
   --push-events <push_events>, 313
   --releases-events
       <releases_events>, 313
   --subgroup-events
       <subgroup_events>, 313
   --sudo \langlesudo\rangle313
   --tag-push-events
       <tag_push_events>, 313
   --token <token>, 313
   --url <url>, 313
   --wiki-page-events
       <wiki_page_events>, 313
   -h, 313
gitlab-group-hook-delete command line
       option
   --group-id <group_id>, 314
   --help, 314
   --id314
   --sudo \langlesudo\rangle314
   -h, 314
gitlab-group-hook-get command line
       option
   --group-id <group_id>, 314
   --help, 314
   --id314
   --sudo <sudo>, 314
   -h, 314
gitlab-group-hook-list command line
       option
   314--group-id <group_id>, 314
   --help, 314
   --page <page>314
   --per-page <per_page>, 314
   --sudo <sub>sudo</sub>314</sub>
   -h, 314
gitlab-group-hook-update command line
       option
   --confidential-issues-events
       <confidential_issues_events>,
       315
```

```
--confidential-note-events
      <confidential_note_events>, 315
   --deployment-events
      <deployment_events>, 315
   --enable-ssl-verification
      <enable_ssl_verification>, 315
   --group-id <group_id>, 315
   -\text{help}315
   --id <315
   --issues-events <issues_events>, 315
   --job-events <job_events>, 315
   --merge-requests-events
      <merge_requests_events>, 315
   --note-events <note_events>, 315
   --pipeline-events
      <pipeline_events>, 315
   --push-events <push_events>, 315
   --releases-events
      <releases_events>, 315
   --subgroup-events
      <subgroup_events>, 315
   --sudo315
   --tag-push-events
      <tag_push_events>, 315
   --token <token>, 315
   --url <url>, 315
   --wiki-page-events
      <wiki_page_events>, 315
   -h, 315
gitlab-group-import command line
      option
   --help, 315
   -h, 315
gitlab-group-import-get command line
      option
   --group-id <group_id>, 316
   -\text{help}316
   --sudo <sudo>, 316
   -h, 316
gitlab-group-issue command line option
   316-h, 316
gitlab-group-issue-list command line
      option
   317316
   316
   --created-after <created_after>, 317
   --created-before <created_before>,
      317
   --group-id <group_id>, 316
   316--iids <iids>, 316
   --labels <labels>, 316
```

```
--milestone <milestone>, 316
   --my-reaction-emoji
      <my_reaction_emoji>, 316
   --order-by <order_by>, 316
   317
   317
   --search <search>, 316
   --sort <sort>, 316
   --state <state>, 316
   --sudo <sudo>, 316
   --updated-after <updated_after>, 317
   --updated-before <updated_before>,
      317
   -h, 316
gitlab-group-issues-statistics command
gitlab-group-label-update command line
       line option
   317-h, 317
gitlab-group-issues-statistics-get
      command line option
   --group-id <group_id>, 317
   -\text{help}317
   --sudo <sudo>, 317
   -h, 317
gitlab-group-label command line option
   -\text{help}317
   -h, 317
gitlab-group-label-create command line
      option
   --color <color>, 318
   --description <description>, 318
   --group-id <group_id>, 317
   317-317
   --priority <priority>, 318
   --sudo \langlesudo\rangle317
   -h, 317
gitlab-group-label-delete command line
       option
   --group-id <group_id>, 318
   -\text{help}318
   --name \langlename\rangle318
   --sudo \langlesudo\rangle318
   -h, 318
gitlab-group-label-list command line
      option
   318--group-id <group_id>, 318
   --help, 318
   --page <page>, 318
   --per-page <per_page>, 318
   318-h, 318
```

```
gitlab-group-label-subscribe command
       line option
    --group-id <group_id>, 318
    --help, 318
    -name <318
    --sudo <sudo>, 318
    -h, 318
 gitlab-group-label-unsubscribe command
       line option
    --group-id <group_id>, 319
    --help, 319
    319
    --sudo <sudo>, 319
    -h, 319
        option
    --color <color>, 319
    --description <description>, 319
    --group-id <group_id>, 319
    --help, 319
    --name <name>, 319
    319
    --priority <priority>, 319
    --sudo <sudo>, 319
    -h, 319
 gitlab-group-ldap-sync command line
        option
    --help, 290
    -id <290
    -h, 290
 gitlab-group-list command line option
    291--all-available <all_available>, 291
    --help, 291
    --min-access-level
       <min_access_level>, 291
    291
    --owned <owned>, 291
    --page <page>, 291
    --per-page <per_page>, 291
    --search <search>, 291
    --skip-groups <skip_groups>, 291
    --sort <sort>, 291
    --statistics <statistics>, 291
    --sudo <sudo>, 291
    --top-level-only <top_level_only>,
        291
    --with-custom-attributes
        <with_custom_attributes>, 291
    -h, 291
gitlab-group-member command line
       option
    --help, 319
    -h, 319
```

```
gitlab-group-member-all command line
      option
   --group-id <group_id>, 319
   --help, 319
   --id319
   --sudo <sudo>, 319
   -h, 319
gitlab-group-member-create command
      line option
   --access-level <access_level>, 320
   --expires-at <expires_at>, 320
   --group-id <group_id>, 320
   --help, 320
   320--user-id <user_id>, 320
   -h, 320
gitlab-group-member-delete command
      line option
   --group-id <group_id>, 320
   -\text{help}320
   --id320
   --sudo <sudo>, 320
   -h, 320
gitlab-group-member-get command line
      option
   --group-id <group_id>, 320
   --help, 320
   --id320
   --sudo <sudo>, 320
   -h, 320
gitlab-group-member-list command line
      option
   321--group-id <group_id>, 320
   320--page <page>, 320
   321
   --sudo <sudo>, 320
   -h, 320
gitlab-group-member-update command
      line option
   --access-level <access_level>, 321
   --expires-at <expires_at>, 321
   --group-id <group_id>, 321
   --help, 321
   --id321
   --sudo <sudo>, 321
   -h, 321
gitlab-group-merge-request command
      line option
   --help, 321
   -h, 321
gitlab-group-merge-request-list
      command line option
```

```
322--approved-by-ids
      <approved_by_ids>, 322
   --approver-ids <approver_ids>, 322
   --assignee-id <assignee_id>, 322
   322
   --created-after <created_after>, 322
   --created-before <created_before>,
      322
   --group-id <group_id>, 322
   --help, 321
   --labels <labels>, 322
   --milestone <milestone>, 322
   --my-reaction-emoji
      <my_reaction_emoji>, 322
   --order-by <order_by>, 322
   --page <page>, 322
   322
   --scope <scope>, 322
   --search <search>, 322
   --sort <sort>, 322
   --source-branch <source_branch>, 322
   --state <state>, 322
   --sudo \langlesudo\rangle321
   --target-branch <target_branch>, 322
   --updated-after <updated_after>, 322
   --updated-before <updated_before>,
      322
   --view <view>, 322
   --wip <wip>, 322
   -h, 321
gitlab-group-milestone command line
      option
   --help, 322
   -h, 322
gitlab-group-milestone-create command
      line option
   --description <description>, 323
   --due-date <due_date>, 323
   --group-id <group_id>, 323
   --help, 323
   --start-date <start_date>, 323
   323--title <title>, 323
   -h, 323
gitlab-group-milestone-delete command
      line option
   --group-id <group_id>, 323
   --help, 323
   --id <323
   --sudo <sudo>, 323
   -h, 323
gitlab-group-milestone-get command
      line option
```

```
323
   --help, 323
   --id323
   --sudo <sudo>, 323
   -h, 323
gitlab-group-milestone-issues command
      line option
   --group-id <group_id>, 324
   --help, 324
   --id324
   --sudo <sudo>, 324
   -h, 324
gitlab-group-milestone-list command
      line option
   324--group-id <group_id>, 324
   --help, 324
   --iids <iids>, 324
   324
   --per-page <per_page>, 324
   324
   --state <state>, 324
   --sudo <sudo>, 324
   -h, 324
gitlab-group-milestone-merge-requests
      command line option
   --group-id <group_id>, 324
   --help, 324
   --id <id>324
   --sudo <sudo>, 324
   -h, 324
gitlab-group-milestone-update command
      line option
   --description <description>, 325
   325
   --group-id <group_id>, 325
   -\text{help}325
   -325
   --start-date <start_date>, 325
   --state-event <state_event>, 325
   --sudo <sudo>, 325
   --title <title>, 325
   -h, 325
gitlab-group-notification-settings
      command line option
   -\text{help}325
   -h, 325
gitlab-group-notification-settings-get
      command line option
   --group-id <group_id>, 325
   --help, 325
   --sudo <sudo>, 325
   -h, 325
```
gitlab-group-notification-settings-update command line option --close-issue <close\_issue>, [326](#page-331-0) --close-merge-request <close\_merge\_request>, [326](#page-331-0) --group-id <group\_id>, [326](#page-331-0) --help, [326](#page-331-0) --level <level>, [326](#page-331-0) --merge-merge-request <merge\_merge\_request>, [326](#page-331-0) --new-issue <new\_issue>, [326](#page-331-0) --new-merge-request <new\_merge\_request>, [326](#page-331-0) --new-note <new\_note>, [326](#page-331-0) --notification-email <notification\_email>, [326](#page-331-0) --reassign-issue <reassign\_issue>, [326](#page-331-0) --reassign-merge-request <reassign\_merge\_request>, [326](#page-331-0) --reopen-issue <reopen\_issue>, [326](#page-331-0) --reopen-merge-request <reopen\_merge\_request>, [326](#page-331-0) --sudo <sudo>, [326](#page-331-0) -h, [326](#page-331-0) gitlab-group-package command line option --help, [327](#page-332-0) -h, [327](#page-332-0) gitlab-group-package-list command line option  $--a11, 327$  $--a11, 327$ --exclude-subgroups <exclude\_subgroups>, [327](#page-332-0) --group-id <group id>, [327](#page-332-0)  $-\text{help}$ , [327](#page-332-0) --order-by <order by>, [327](#page-332-0) --package-name <package\_name>, [327](#page-332-0) --package-type <package\_type>, [327](#page-332-0)  $-$ -page <page>, [327](#page-332-0) --per-page <per\_page>, [327](#page-332-0) --sort <sort>, [327](#page-332-0) --sudo <sudo>, [327](#page-332-0) -h, [327](#page-332-0) gitlab-group-project command line option --help, [327](#page-332-0) -h, [327](#page-332-0) gitlab-group-project-list command line option --all, [328](#page-333-0) --archived <archived>, [328](#page-333-0) --group-id <group\_id>, [328](#page-333-0) --help, [328](#page-333-0)

```
--include-subgroups
       <include_subgroups>, 328
   --min-access-level
       <min_access_level>, 328
   --order-by <order_by>, 328
   --owned <owned>, 328
   --page <328
   --per-page <per_page>, 328
   --search <search>, 328
   --simple <simple>, 328
   --sort <sort>, 328
   --starred <starred>, 328
   --sudo <sudo>, 328
   --visibility <visibility>, 328
   --with-custom-attributes
       <with_custom_attributes>, 328
   --with-issues-enabled
       <with_issues_enabled>, 328
   --with-merge-requests-enabled
       <with_merge_requests_enabled>,
      328
   --with-security-reports
       <with_security_reports>, 328
   --with-shared <with_shared>, 328
   -h, 328
gitlab-group-runner command line
       option
   --help, 328
   -h, 328
gitlab-group-runner-create command
       line option
   --group-id <group_id>, 329
   --help, 329
   329
   --sudo <sudo>, 329
   -h, 329
gitlab-group-runner-delete command
      line option
   --group-id <group_id>, 329
   --help, 329
   --id329
   --sudo <sudo>, 329
   -h, 329
gitlab-group-runner-get command line
      option
   --group-id <group_id>, 329
   --help, 329
   -id <329
   --sudo <sudo>, 329
   -h, 329
gitlab-group-runner-list command line
      option
   330--group-id <group_id>, 329
```

```
--help, 329
    --page <page>, 329
    330
   --scope <scope>, 329
   --sudo <sudo>, 329
   --tag-list <tag_list>, 329
    -h, 329
gitlab-group-search command line
       option
   --help, 291
    --id <id>, 291
    --scope <scope>, 291
    --search <search>, 291
    -h, 291
gitlab-group-share command line option
    --expires-at <expires_at>, 292
    --group-access <group_access>, 292
   292
    --help, 292
    -id <292
    -h, 292
gitlab-group-subgroup command line
       option
    -\text{help}330
    -h, 330
gitlab-group-subgroup-list command
       line option
    330--all-available <all_available>, 330
    --group-id <group_id>, 330
    330--min-access-level
       <min_access_level>, 330
    --order-by <order_by>, 330
    --owned <owned>, 330
    330
    330
    --search <search>, 330
    --skip-groups <skip_groups>, 330
    --sort <sort>, 330
    --statistics <statistics>, 330
    330--with-custom-attributes
       <with_custom_attributes>, 330
    -h, 330
gitlab-group-transfer-project command
       line option
    --help, 292
    -id \langle292
    --to-project-id <to_project_id>, 292
    -h, 292
gitlab-group-unshare command line
       option
```

```
--group-id <group_id>, 292
```
--help, [292](#page-297-0)  $--id$  <id>, [292](#page-297-0) -h, [292](#page-297-0) gitlab-group-update command line option --auto-devops-enabled <auto\_devops\_enabled>, [293](#page-298-0) --avatar <avatar>, [293](#page-298-0) --default-branch-protection <default\_branch\_protection>, [293](#page-298-0) --description <description>, [293](#page-298-0) --emails-disabled <emails\_disabled>, [293](#page-298-0) --extra-shared-runners-minutes-limit <extra\_shared\_runners\_minutes\_limit>, --group-id <group\_id>, [331](#page-336-0) [293](#page-298-0) --file-template-project-id <file\_template\_project\_id>, [293](#page-298-0) --help, [293](#page-298-0)  $--id$  <id>, [293](#page-298-0) --lfs-enabled <lfs\_enabled>, [293](#page-298-0) --membership-lock <membership\_lock>, [293](#page-298-0) --mentions-disabled <mentions\_disabled>, [293](#page-298-0)  $-$ name  $<$ name $>$ , [293](#page-298-0) --path <path>, [293](#page-298-0) --prevent-forking-outside-group <prevent\_forking\_outside\_group>, [293](#page-298-0) --project-creation-level <project\_creation\_level>, [293](#page-298-0) --request-access-enabled <request\_access\_enabled>, [293](#page-298-0) --require-two-factor-authentication <require\_two\_factor\_authenticatiomyitlab-group-variable-update command [293](#page-298-0) --share-with-group-lock <share\_with\_group\_lock>, [293](#page-298-0) --shared-runners-minutes-limit <shared\_runners\_minutes\_limit>, [293](#page-298-0) --shared-runners-setting <shared\_runners\_setting>, [293](#page-298-0) --subgroup-creation-level <subgroup\_creation\_level>, [293](#page-298-0)  $--$ sudo  $\langle$ sudo $\rangle$ , [293](#page-298-0) --two-factor-grace-period <two\_factor\_grace\_period>, [293](#page-298-0) --visibility <visibility>, [293](#page-298-0) -h, [293](#page-298-0) gitlab-group-variable command line option  $-\text{help.}331$  $-\text{help.}331$ -h, [331](#page-336-0) gitlab-group-variable-create command line option --group-id <group\_id>, [331](#page-336-0)  $-\text{help}$ , [331](#page-336-0)  $-$ key  $\langle$ key>, [331](#page-336-0) --masked <masked>, [331](#page-336-0) --protected <protected>, [331](#page-336-0)  $--sudo , 331$  $--sudo , 331$ --value <value>, [331](#page-336-0) --variable-type <variable\_type>, [331](#page-336-0) -h, [331](#page-336-0) gitlab-group-variable-delete command line option --help, [331](#page-336-0) --key <key>, [331](#page-336-0) --sudo <sudo>, [331](#page-336-0) -h, [331](#page-336-0) gitlab-group-variable-get command line option --group-id <group\_id>, [331](#page-336-0)  $-\text{help}$ , [331](#page-336-0) --key <key>, [331](#page-336-0) --sudo <sudo>, [331](#page-336-0) -h, [331](#page-336-0) gitlab-group-variable-list command line option --all, [332](#page-337-0) --group-id <group\_id>, [332](#page-337-0) --help, [332](#page-337-0)  $-$ -page <page>, [332](#page-337-0) --per-page <per\_page>, [332](#page-337-0)  $--$ sudo  $\langle$ sudo $\rangle$ , [332](#page-337-0) -h, [332](#page-337-0) line option --group-id <group\_id>, [332](#page-337-0) --help, [332](#page-337-0) --key <key>, [332](#page-337-0) --masked <masked>, [332](#page-337-0) --protected <protected>, [332](#page-337-0) --sudo <sudo>, [332](#page-337-0) --value <value>, [332](#page-337-0) --variable-type <variable\_type>, [332](#page-337-0) -h, [332](#page-337-0) gitlab-group-wiki command line option --help, [332](#page-337-0) -h, [332](#page-337-0) gitlab-group-wiki-create command line option --content <content>, [333](#page-338-0) --format <format>, [333](#page-338-0)

```
--group-id <group_id>, 333
   --help, 333
   --sudo \langlesudo\rangle333
   --title <title>, 333
   -h, 333
gitlab-group-wiki-delete command line
       option
   --group-id <group_id>, 333
   --help, 333
   --slug <slug>, 333
   --sudo <sudo>, 333
   -h, 333
gitlab-group-wiki-get command line
       option
   --group-id <group_id>, 333
   --help, 333
   --slug <slug>, 333
   --sudo \langlesudo\rangle333
   -h, 333
gitlab-group-wiki-list command line
       option
   334--group-id <group_id>, 333
   --help, 333
   --page <page>, 334
   --per-page <per_page>, 334
   --sudo <sudo>, 333
   --with-content <with_content>, 334
   -h, 333
gitlab-group-wiki-update command line
       option
   --content <content>, 334
   --format <format>, 334
   --group-id <group_id>, 334
   334--slug <slug>, 334
   --sudo \langlesudo\rangle334
   --title <title>, 334
   -h, 334
gitlab-hook command line option
   -\text{help}334
   -h, 334
gitlab-hook-create command line option
   -\text{help}334
   --sudo <sudo>, 334
   --url <url>, 334
   -h, 334
gitlab-hook-delete command line option
gitlab-issues-statistics-get command
   -\text{help}335
   --id <335
   --sudo \langlesudo\rangle335
   -h, 335
gitlab-hook-get command line option
   -\text{help}335
```

```
-335
   335-h, 335
gitlab-hook-list command line option
   335--help, 335
   335
   --per-page <per_page>, 335
   --sudo <sudo>, 335
   -h, 335
gitlab-issue command line option
   -\text{help}335
   -h, 335
gitlab-issue-get command line option
   --help, 336
   --id <id>, 336
   --sudo <sudo>, 336
   -h, 336
gitlab-issue-list command line option
   336336
   336
   --created-after <created_after>, 336
   --created-before <created before>,
      336
   -\text{help}336
   --iids <iids>, 336
   --labels <labels>, 336
   --milestone <milestone>, 336
   --my-reaction-emoji
      <my_reaction_emoji>, 336
   --order-by <order_by>, 336
   336
   --per-page <per_page>, 336
   --scope <scope>, 336
   --search <search>, 336
   --sort <sort>, 336
   --state <state>, 336
   336--updated-after <updated_after>, 336
   --updated-before <updated_before>,
      336
  -h, 336
gitlab-issues-statistics command line
      option
   --help, 337
   -h, 337
      line option
   337--sudo <sudo>, 337
   -h, 337
gitlab-key command line option
   --help, 337
```
-h, [337](#page-342-0) gitlab-key-get command line option  $-\text{help}$ , [337](#page-342-0)  $--id$   $<$ id>, [337](#page-342-0) --sudo <sudo>, [337](#page-342-0) -h, [337](#page-342-0) gitlab-ldap-group command line option --help, [337](#page-342-0) -h, [337](#page-342-0) gitlab-ldap-group-list command line option --all, [338](#page-343-0) --help, [338](#page-343-0)  $-$ -page  $<$ page $>$ , [338](#page-343-0) --per-page <per\_page>, [338](#page-343-0) --provider <provider>, [338](#page-343-0) --search <search>, [338](#page-343-0)  $--$ sudo  $\langle$ sudo $\rangle$ , [338](#page-343-0) -h, [338](#page-343-0) gitlab-license command line option --help, [338](#page-343-0) -h, [338](#page-343-0) gitlab-license-get command line option --fullname <fullname>, [338](#page-343-0) --help, [338](#page-343-0) --key <key>, [338](#page-343-0) --project <project>, [338](#page-343-0) --sudo <sudo>, [338](#page-343-0) -h, [338](#page-343-0) gitlab-license-list command line option --all, [339](#page-344-0) --help, [338](#page-343-0) --page <page>, [338](#page-343-0) --per-page <per\_page>, [338](#page-343-0) --popular <popular>, [338](#page-343-0)  $--$ sudo  $\langle$ sudo $\rangle$ , [338](#page-343-0) -h, [338](#page-343-0) gitlab-merge-request command line option --help, [339](#page-344-0) -h, [339](#page-344-0) gitlab-merge-request-list command line option --all, [340](#page-345-0) --approved-by-ids <approved\_by\_ids>, [340](#page-345-0) --approver-ids <approver\_ids>, [340](#page-345-0) --assignee-id <assignee\_id>, [340](#page-345-0) --author-id <author\_id>, [340](#page-345-0) --author-username <author\_username>, [340](#page-345-0) --created-after <created\_after>, [340](#page-345-0)

--created-before <created before>, [340](#page-345-0) --deployed-after <deployed\_after>, [340](#page-345-0) --deployed-before <deployed\_before>, [340](#page-345-0) --environment <environment>, [340](#page-345-0) --help, [339](#page-344-0)  $--in$   $<$ in $>$ , [340](#page-345-0) --labels <labels>, [339](#page-344-0) --milestone <milestone>, [339](#page-344-0) --my-reaction-emoji <my\_reaction\_emoji>, [340](#page-345-0)  $--not$   $<$ not $>$ , [340](#page-345-0) --order-by <order\_by>, [339](#page-344-0)  $-$ -page <page>,  $340$ --per-page <per\_page>, [340](#page-345-0) --reviewer-id <reviewer\_id>, [340](#page-345-0) --reviewer-username <reviewer\_username>, [340](#page-345-0) --scope <scope>, [340](#page-345-0) --search <search>, [340](#page-345-0) --sort <sort>, [339](#page-344-0) --source-branch <source branch>, [340](#page-345-0) --state <state>, [339](#page-344-0) --sudo <sudo>, [339](#page-344-0) --target-branch <target\_branch>, [340](#page-345-0) --updated-after <updated\_after>, [340](#page-345-0) --updated-before <updated\_before>, [340](#page-345-0) --view <view>, [339](#page-344-0)  $--$ wip  $<$ wip $>$ , [340](#page-345-0) --with-labels-details <with\_labels\_details>, [339](#page-344-0) --with-merge-status-recheck <with\_merge\_status\_recheck>, [339](#page-344-0) -h, [339](#page-344-0) gitlab-namespace command line option --help, [340](#page-345-0) -h, [340](#page-345-0) gitlab-namespace-get command line option --help, [341](#page-346-0)  $--id$  <id>, [341](#page-346-0)  $--$ sudo  $\langle$ sudo $\rangle$ , [341](#page-346-0) -h, [341](#page-346-0) gitlab-namespace-list command line option --all, [341](#page-346-0) --help, [341](#page-346-0)  $-$ -page <page>, [341](#page-346-0) --per-page <per\_page>, [341](#page-346-0) --search <search>, [341](#page-346-0)

```
--sudo \langlesudo\rangle341
   -h, 341
gitlab-notification-settings command
      line option
   -\text{help}341
   -h, 341
gitlab-notification-settings-get
      command line option
   --help, 341
   --sudo <sudo>, 341
   -h, 341
gitlab-notification-settings-update
      command line option
   --close-issue <close_issue>, 342
   --close-merge-request
      <close_merge_request>, 342
   --help, 342
   --level <level>, 342
   --merge-merge-request
      <merge_merge_request>, 342
   --new-issue <new_issue>, 342
   --new-merge-request
      <new_merge_request>, 342
   342
   --notification-email
      <notification_email>, 342
   --reassign-issue <reassign_issue>,
      342
   --reassign-merge-request
      <reassign_merge_request>, 342
   --reopen-issue <reopen_issue>, 342
   --reopen-merge-request
      <reopen_merge_request>, 342
   --sudo <sudo>, 342
   -h, 342
gitlab-pages-domain command line
      option
   --help, 342
   -h, 342
gitlab-pages-domain-list command line
      option
   343-\text{help}343
   343
   --per-page <per_page>, 343
   343-h, 343
gitlab-personal-access-token command
      line option
   343-h, 343
gitlab-personal-access-token-list
      command line option
   343
```

```
343--page <page>, 343
   343
   --sudo <sudo>, 343
   343
   -h, 343
gitlab-project command line option
   --help, 343
   -h, 343
gitlab-project-access-request command
      line option
   -\text{help}358
   -h, 358
gitlab-project-access-request-approve
      command line option
   --access-level <access_level>, 358
   --help, 358
   -358
   --project-id <project_id>, 358
   --sudo \langlesudo\rangle358
   -h, 358
gitlab-project-access-request-create
      command line option
   -\text{help}358
   --project-id <project_id>, 358
   --sudo <sudo>, 358
   -h, 358
gitlab-project-access-request-delete
      command line option
   -\text{help}358
   --id358
   --project-id <project_id>, 358
   --sudo <sudo>, 358
   -h, 358
gitlab-project-access-request-list
      command line option
   359--help, 359
   359
   --per-page <per_page>, 359
   --project-id <project_id>, 359
   --sudo <sudo>, 359
   -h, 359
gitlab-project-additional-statistics
      command line option
   -\text{help}359
   -h, 359
gitlab-project-additional-statistics-get
      command line option
   --help, 359
   --project-id <project_id>, 359
   359-h, 359
```

```
gitlab-project-approval command line
       option
   -\text{help}359
   -h, 359
gitlab-project-approval-get command
      line option
   -\text{help}360
   --project-id <project_id>, 360
   --sudo <sudo>, 360
   -h, 360
gitlab-project-approval-rule command
       line option
   -\text{help}360
   -h, 360
gitlab-project-approval-rule-create
      command line option
   --approvals-required
       <approvals_required>, 361
   --group-ids <group_ids>, 361
   -\text{help}361
   -361
   --project-id <project_id>, 361
   --protected-branch-ids
       <protected_branch_ids>, 361
   --sudo \langlesudo\rangle361
   --user-ids <user_ids>, 361
   -h, 361
gitlab-project-approval-rule-delete
      command line option
   -361
   --id <361
   --project-id <project_id>, 361
   --sudo <sudo>, 361
   -h, 361
gitlab-project-approval-rule-list
      command line option
   361--help, 361
   361
   --per-page <per_page>, 361
   --project-id <project_id>, 361
   --sudo \langlesudo\rangle361
   -h, 361
gitlab-project-approval-rule-update
      command line option
   --help, 362
   --id362
   --project-id <project_id>, 362
   --sudo <sudo>, 362
   -h, 362
gitlab-project-approval-update command
       line option
   --approvals-before-merge
       <approvals_before_merge>, 360
```

```
--disable-overriding-approvers-per-merge-reques
      <disable_overriding_approvers_per_merge_requ
      360
   --help, 360
   --merge-requests-author-approval
      <merge_requests_author_approval>,
      360
   --merge-requests-disable-committers-approval
      <merge_requests_disable_committers_approval>,
      360
   --project-id <project_id>, 360
   --reset-approvals-on-push
      <reset_approvals_on_push>, 360
   360-h, 360
gitlab-project-archive command line
      option
   -\text{help}344
   --id344
   -h, 344
gitlab-project-artifact command line
      option
   --artifact-path <artifact_path>, 344
   --help, 344
   --id344
   --job344
   --ref-name <ref_name>, 344
   -h, 344
gitlab-project-artifacts command line
      option
   -\text{help}344
   --id344
   --job344
   --job-token <job_token>, 344
   344
   -h, 344
gitlab-project-audit-event command
      line option
   --help, 362
   -h, 362
gitlab-project-audit-event-get command
      line option
   -\text{help}362
   --id <id>362
   --project-id <project_id>, 362
   --sudo <sudo>362
   -h, 362
gitlab-project-audit-event-list
      command line option
   363--created-after <created_after>, 362
   --created-before <created_before>,
      362
   --help, 362
```
 $-$ -page  $<$ page $>$ , [362](#page-367-0) --per-page <per\_page>, [362](#page-367-0) --project-id <project\_id>, [362](#page-367-0) --sudo <sudo>, [362](#page-367-0) -h, [362](#page-367-0) gitlab-project-badge command line option  $-\text{help}$ , [363](#page-368-0) -h, [363](#page-368-0) gitlab-project-badge-create command line option  $-\text{help}$ , [363](#page-368-0) --image-url <image\_url>, [363](#page-368-0) --link-url <link\_url>, [363](#page-368-0) --project-id <project\_id>, [363](#page-368-0) --sudo <sudo>, [363](#page-368-0) -h, [363](#page-368-0) gitlab-project-badge-delete command line option  $-\text{help}$ , [363](#page-368-0)  $--id$  <id>, [363](#page-368-0) --project-id <project\_id>, [363](#page-368-0) --sudo <sudo>, [363](#page-368-0) -h, [363](#page-368-0) gitlab-project-badge-get command line option --help, [363](#page-368-0)  $--id$  <id>, [363](#page-368-0) --project-id <project\_id>, [363](#page-368-0)  $--sudo , 363$  $--sudo , 363$ -h, [363](#page-368-0) gitlab-project-badge-list command line option  $--a11, 364$  $--a11, 364$  $-\text{help.}364$  $-\text{help.}364$ --page <page>, [364](#page-369-0) --per-page <per page>, [364](#page-369-0) --project-id <project\_id>, [364](#page-369-0) --sudo <sudo>, [364](#page-369-0) -h, [364](#page-369-0) gitlab-project-badge-render command line option  $-\text{help}$ , [364](#page-369-0)  $--id$  <id>, [364](#page-369-0) --image-url <image\_url>, [364](#page-369-0) --link-url <link\_url>, [364](#page-369-0) --project-id <project\_id>, [364](#page-369-0)  $--$ sudo  $\langle$ sudo $\rangle$ , [364](#page-369-0) -h, [364](#page-369-0) gitlab-project-badge-update command line option --help, [364](#page-369-0)  $--id$  <id>, [364](#page-369-0) --image-url <image\_url>, [364](#page-369-0)

--link-url <link\_url>, [364](#page-369-0) --project-id <project\_id>, [364](#page-369-0)  $--$ sudo  $\langle$ sudo $\rangle$ , [364](#page-369-0) -h, [364](#page-369-0) gitlab-project-board command line option  $-\text{help}$ , [365](#page-370-0) -h, [365](#page-370-0) gitlab-project-board-create command line option --help, [365](#page-370-0)  $-$ name <name>, [365](#page-370-0) --project-id <project\_id>, [365](#page-370-0)  $--sudo , 365$  $--sudo , 365$ -h, [365](#page-370-0) gitlab-project-board-delete command line option  $-\text{help.}365$  $-\text{help.}365$  $--id$  <id>, [365](#page-370-0) --project-id <project\_id>, [365](#page-370-0) --sudo <sudo>, [365](#page-370-0) -h, [365](#page-370-0) gitlab-project-board-get command line option --help, [365](#page-370-0)  $--id$  <id>, [365](#page-370-0) --project-id <project\_id>, [365](#page-370-0) --sudo <sudo>, [365](#page-370-0) -h, [365](#page-370-0) gitlab-project-board-list command line option  $--a11.366$  $--a11.366$ --help, [366](#page-371-0) --page <page>, [366](#page-371-0) --per-page <per page>, [366](#page-371-0) --project-id <project\_id>, [366](#page-371-0)  $--$ sudo  $\langle$ sudo $\rangle$ , [366](#page-371-0) -h, [366](#page-371-0) gitlab-project-board-list-create command line option --board-id <br/>board id>, [366](#page-371-0)  $-\text{help}$ , [366](#page-371-0) --label-id <label\_id>, [366](#page-371-0) --project-id <project\_id>, [366](#page-371-0) --sudo <sudo>, [366](#page-371-0) -h, [366](#page-371-0) gitlab-project-board-list-delete command line option --board-id <br />board\_id>, [367](#page-372-0) --help, [367](#page-372-0)  $--id$   $<$ id>, [367](#page-372-0) --project-id <project\_id>, [367](#page-372-0)  $--sudo , 367$  $--sudo , 367$ -h, [367](#page-372-0)

```
gitlab-project-board-list-get command
      line option
   367
   --help, 367
   --id367
   --project-id <project_id>, 367
   --sudo <sudo>, 367
   -h, 367
gitlab-project-board-list-list command
      line option
   367367
   -\text{help}367
   --page <page>367
   --per-page <per_page>, 367
   --project-id <project_id>, 367
   --sudo <sudo>, 367
   -h, 367
gitlab-project-board-list-update
      command line option
   368
   -\text{help}368
   --id368
   368
   --project-id <project_id>, 368
   --sudo <sudo>, 368
   -h, 368
gitlab-project-board-update command
      line option
   -366
   --id366
   --project-id <project_id>, 366
   --sudo <sudo>, 366
   -h, 366
gitlab-project-branch command line
      option
   -\text{help}368
   -h, 368
gitlab-project-branch-create command
      line option
   368
   -\text{help}368
   --project-id <project_id>, 368
   --ref368
   --sudo <sudo>, 368
   -h, 368
gitlab-project-branch-delete command
      line option
   -\text{help}368
   -368
   --project-id <project_id>, 368
   --sudo <sudo>, 368
   -h, 368
```
gitlab-project-branch-get command line option --help, [369](#page-374-0)  $-$ -name <name>, [369](#page-374-0) --project-id <project\_id>, [369](#page-374-0)  $--sudo , 369$  $--sudo , 369$ -h, [369](#page-374-0) gitlab-project-branch-list command line option  $--a11, 369$  $--a11, 369$ --help, [369](#page-374-0)  $-$ -page  $<$ page $>$ , [369](#page-374-0) --per-page <per\_page>, [369](#page-374-0) --project-id <project\_id>, [369](#page-374-0)  $--$ sudo  $\langle$ sudo $\rangle$ , [369](#page-374-0) -h, [369](#page-374-0) gitlab-project-branch-protect command line option --developers-can-merge <developers\_can\_merge>, [369](#page-374-0) --developers-can-push <developers\_can\_push>, [369](#page-374-0) --help, [369](#page-374-0)  $-$ -name <name>, [369](#page-374-0) --project-id <project\_id>, [369](#page-374-0) --sudo <sudo>, [369](#page-374-0) -h, [369](#page-374-0) gitlab-project-branch-unprotect command line option --help, [370](#page-375-0)  $-$ name <name>, [370](#page-375-0) --project-id <project\_id>, [370](#page-375-0) --sudo <sudo>, [370](#page-375-0) -h, [370](#page-375-0) gitlab-project-cluster command line option --help, [370](#page-375-0) -h, [370](#page-375-0) gitlab-project-cluster-create command line option --domain <domain>, [370](#page-375-0) --enabled <enabled>, [370](#page-375-0) --environment-scope <environment\_scope>, [370](#page-375-0) --help, [370](#page-375-0) --managed <managed>, [370](#page-375-0)  $-$ name <name>, [370](#page-375-0) --platform-kubernetes-attributes <platform\_kubernetes\_attributes>, [370](#page-375-0) --project-id <project\_id>, [370](#page-375-0)  $--$ sudo  $\langle$ sudo $\rangle$ , [370](#page-375-0) -h, [370](#page-375-0)

```
gitlab-project-cluster-delete command
      line option
   -\text{help}371
   -id <371
   --project-id <project_id>, 371
   371-h, 371
gitlab-project-cluster-get command
      line option
   -\text{help}371
   --id371
   --project-id <project_id>, 371
   --sudo <sudo>371
   -h, 371
gitlab-project-cluster-list command
      line option
   --all, 371
   371-371
   --per-page <per_page>, 371
   --project-id <project_id>, 371
   --sudo <sudo>, 371
   -h, 371
gitlab-project-cluster-update command
      line option
   --domain <domain>, 372
   --environment-scope
      <environment_scope>, 372
   --help, 371
   -id <372
   --management-project-id
      <management_project_id>, 372
   -name <name>372
   --platform-kubernetes-attributes
      372
   --project-id <project_id>, 372
   --sudo <sudo>, 372
   -h, 371
gitlab-project-commit command line
      option
   --help, 372
   -h, 372
gitlab-project-commit-cherry-pick
      command line option
   372
   --help, 372
   --id372
   --project-id <project_id>, 372
   --sudo <sudo>, 372
   -h, 372
gitlab-project-commit-comment command
      line option
   --help, 375
```

```
<platform_kubernetes_attributes>,
gitlab-project-commit-diff command
                                     -h, 375
                                 gitlab-project-commit-comment-create
                                        command line option
                                     --commit-id <commit_id>, 375
                                     -\text{help}375
                                     --line <line>, 375
                                     --line-type <line_type>, 375
                                     --note <note>, 375
                                     375
                                     --project-id <project_id>, 375
                                     --sudo <sudo>, 375
                                     -h, 375
                                 gitlab-project-commit-comment-list
                                        command line option
                                     375--commit-id <commit_id>, 375
                                     --help, 375
                                     --page <page>375
                                     --per-page <per_page>, 375
                                     --project-id <project_id>, 375
                                     --sudo <sudo>, 375
                                    -h, 375
                                 gitlab-project-commit-create command
                                        line option
                                     --actions <actions>, 373
                                     --author-email <author_email>, 373
                                     --author-name <author_name>, 373
                                     373
                                     --commit-message <commit_message>,
                                        373
                                     --help, 372
                                     --project-id <project_id>, 372
                                     --sudo <sudo>, 372
                                    -h, 372
                                        line option
                                    --help, 373
                                     --id373
                                     --project-id <project_id>, 373
                                     --sudo <sudo>, 373
                                    -h, 373
                                 gitlab-project-commit-discussion
                                        command line option
                                     --help, 376
                                     -h, 376
                                 gitlab-project-commit-discussion-create
                                        command line option
                                     -376
                                     --commit-id <commit_id>, 376
                                     --created-at <created_at>, 376
                                     --help, 376
                                     --project-id <project_id>, 376
                                     376-h, 376
```

```
gitlab-project-commit-discussion-get
      command line option
   --commit-id <commit_id>, 376
   --help, 376
   --id376
   --project-id <project_id>, 376
   --sudo <sudo>, 376
   -h, 376
gitlab-project-commit-discussion-list
      command line option
   377--commit-id <commit_id>, 377
   --help, 376
   --page <page>377
   --per-page <per_page>, 377
   --project-id <project_id>, 376
   --sudo <sudo>, 376
  -h, 376
gitlab-project-commit-discussion-note
      command line option
   --help, 377
   -h, 377
373
      command line option
   --body <body>, 377
   --commit-id <commit_id>, 377
   --created-at <created_at>, 377
   --discussion-id <discussion_id>, 377
  377377
   --project-id <project_id>, 377
   --sudo <sudo>, 377
   -h, 377
374
      command line option
   --commit-id <commit_id>, 377
   --discussion-id <discussion_id>, 378
   --help, 377
   --id378
   --project-id <project_id>, 377
   --sudo <sudo>, 377
   -h, 377
gitlab-project-commit-discussion-note-get
      command line option
   --commit-id <commit_id>, 378
   --discussion-id <discussion_id>, 378
   --help, 378
   --id378
   --project-id <project_id>, 378
   --sudo <sudo>, 378
  -h, 378
374
      command line option
   --body <body>, 378
                                       --commit-id <commit_id>, 378
                                       --discussion-id <discussion_id>, 378
                                       --help, 378
                                       --id378
                                       --project-id <project_id>, 378
                                       378-h, 378
                                    gitlab-project-commit-get command line
                                          option
                                       --help, 373
                                       --id373
                                       --project-id <project_id>, 373
                                       373-h, 373
                                    gitlab-project-commit-list command
                                          line option
                                       373-help, 373--page <page>, 373
                                       --per-page <per_page>, 373
                                       --project-id <project_id>, 373
                                       --sudo <sudo>, 373
                                    gitlab-project-commit-merge-requests
                                          command line option
                                       --help, 374
                                       --id374
                                       --project-id <project_id>, 374
                                       374-h, 374
                                    gitlab-project-commit-refs command
                                          line option
                                       374--project-id <project_id>, 374
                                       374--type <type>, 374
                                       -h, 374
                                    gitlab-project-commit-revert command
                                          line option
                                       374
                                       --help, 374
                                       --id374
                                       --project-id <project_id>, 374
                                       --sudo <sudo>, 374
                                       -h, 374
                                    gitlab-project-commit-signature
                                          command line option
                                       374-374
                                       --project-id <project_id>, 374
                                       -h, 374
```
```
gitlab-project-commit-status command
       line option
   --help, 379
   -h, 379
gitlab-project-commit-status-create
      command line option
   --commit-id <commit_id>, 379
   --context <context>, 379
   --coverage <coverage>, 379
   --description <description>, 379
   --help, 379
   --name <name>379
   --project-id <project_id>, 379
   --ref 379--state <state>, 379
   --sudo <sudo>, 379
   --target-url <target_url>, 379
   -h, 379
gitlab-project-commit-status-list
       command line option
   379--commit-id <commit_id>, 379
   --help, 379
   --page <page>, 379
   --per-page <per_page>, 379
   --project-id <project_id>, 379
   --sudo <sudo>, 379
   -h, 379
gitlab-project-create command line
       option
   --allow-merge-on-skipped-pipeline
       <allow_merge_on_skipped_pipeline>,
       346
   --analytics-access-level
       <analytics_access_level>, 346
   --approvals-before-merge
       <approvals_before_merge>, 346
   --auto-cancel-pending-pipelines
       <auto_cancel_pending_pipelines>,
       346
   --auto-devops-deploy-strategy
       <auto_devops_deploy_strategy>,
       346
   --auto-devops-enabled
       <auto_devops_enabled>, 346
   --autoclose-referenced-issues
       <autoclose_referenced_issues>,
      346
   --avatar <avatar>, 346
   --build-coverage-regex
       <build_coverage_regex>, 346
   --build-git-strategy
       <build_git_strategy>, 346
   346
```

```
--builds-access-level
   <builds_access_level>, 346
--ci-config-path <ci_config_path>,
   346
--container-expiration-policy-attributes
   <container_expiration_policy_attributes>,
   346
--container-registry-enabled
   <container_registry_enabled>,
   346
--default-branch <default_branch>,
   346
--description <description>, 346
--emails-disabled
   <emails_disabled>, 346
--external-authorization-classification-label
   <external_authorization_classification_label>,
   346
--forking-access-level
   <forking_access_level>, 346
--group-with-project-templates-id
   <group_with_project_templates_id>,
   346
--help, 346
--import-url <import_url>, 346
--initialize-with-readme
   <initialize_with_readme>, 346
--issues-access-level
   <issues_access_level>, 346
--issues-enabled <issues_enabled>,
   346
--jobs-enabled <jobs_enabled>, 346
--lfs-enabled <lfs_enabled>, 346
--merge-method <merge_method>, 346
--merge-requests-access-level
   <merge_requests_access_level>,
   346
--merge-requests-enabled
   <merge_requests_enabled>, 346
--mirror <mirror>, 347
--mirror-trigger-builds
   <mirror_trigger_builds>, 347
--name <name>346
347
--only-allow-merge-if-all-discussions-are-resol
   <only_allow_merge_if_all_discussions_are_res
   347
--only-allow-merge-if-pipeline-succeeds
   <only_allow_merge_if_pipeline_succeeds>,
   347
--operations-access-level
   <operations_access_level>, 347
--packages-enabled
   <packages_enabled>, 347
```

```
--pages-access-level
      <pages_access_level>, 347
   --path346
   --printing-merge-request-link-enabled
      380
      347
   347
   --remove-source-branch-after-merge
      <remove_source_branch_after_merge>,
      347
   --repository-access-level
      <repository_access_level>, 347
   --repository-storage
      <repository_storage>, 347
   --request-access-enabled
      <request_access_enabled>, 347
   --requirements-access-level
      <requirements_access_level>,
      347
   --resolve-outdated-diff-discussions
      380
      347
   --shared-runners-enabled
      <shared_runners_enabled>, 347
   --show-default-award-emojis
      <show_default_award_emojis>,
      347
   --snippets-access-level
      <snippets_access_level>, 347
   --snippets-enabled
      <snippets_enabled>, 347
   --sudo \langlesudo\rangle346
   --tag-list <tag_list>, 347
   --template-name <template_name>, 347
   --template-project-id
      <template_project_id>, 347
   --use-custom-template
      <use_custom_template>, 347
   --visibility <visibility>, 347
   --wiki-access-level
      <wiki_access_level>, 347
   --wiki-enabled <wiki_enabled>, 347
   -h, 346
gitlab-project-create-fork-relation
      command line option
   --forked-from-id <forked_from_id>,
      347
   --help, 347
   --id347
   -h, 347
gitlab-project-custom-attribute
      command line option
   --help, 380
   -h, 380
                                      gitlab-project-custom-attribute-delete
                                            command line option
                                         --help, 380
                                         --key <key>, 380
                                         --sudo <sudo>, 380
                                         -h, 380
                                      gitlab-project-custom-attribute-get
                                            command line option
                                         -380
                                         --key <key>, 380
                                         --project-id <project_id>, 380
                                         380-h, 380
                                      gitlab-project-custom-attribute-list
                                            command line option
                                         380380380
                                         --per-page <per_page>, 380
                                         --sudo <sudo>, 380
                                         -h, 380
                                      gitlab-project-delete command line
                                            option
                                         --help, 348
                                         --id348
                                         --sudo <sudo>, 348
                                         -h, 348
                                      gitlab-project-delete-fork-relation
                                            command line option
                                         348--id348
                                         -h, 348
                                      gitlab-project-delete-merged-branches
                                            command line option
                                         --help, 348
                                         --id348
                                         -h, 348
                                      gitlab-project-deploy-token command
                                            line option
                                         -\text{help}381
                                         -h, 381
                                      gitlab-project-deploy-token-create
                                            command line option
                                         --expires-at <expires_at>, 381
                                         --help, 381
                                         -name <name>381
                                         --project-id <project_id>, 381
                                         --scopes <scopes>, 381
                                         --sudo <sudo>, 381
                                         --username <username>, 381
                                         -h, 381
```

```
gitlab-project-deploy-token-delete
       command line option
   -\text{help}381
   -id \langle381
   --project-id <project_id>, 381
   --sudo <sudo>, 381
   -h, 381
gitlab-project-deploy-token-list
       command line option
   --all, 382
   --help, 381
   --page <page>, 381
   --per-page <per_page>, 381
   --project-id <project_id>, 381
   --sudo <sudo>, 381
   -h, 381
gitlab-project-deployment command line
       option
   --help, 382
   -h, 382
gitlab-project-deployment-create
       command line option
   --environment <environment>, 382
   --help, 382
   --project-id <project_id>, 382
   --ref382
   --sha <sha>, 382
   --status <status>, 382
   382--tag <tag>, 382
   -h, 382
gitlab-project-deployment-get command
      line option
   --help, 382
   --id382
   --project-id <project_id>, 382
   --sudo \langlesudo\rangle382
   -h, 382
gitlab-project-deployment-list command
      line option
   383--environment <environment>, 383
   -\text{help}383
   --order-by <order_by>, 383
   --page <page>, 383
   --per-page <per_page>, 383
   --project-id <project_id>, 383
   --sort <sort>, 383
   --status <status>, 383
   383--updated-after <updated_after>, 383
   --updated-before <updated_before>,
       383
   -h, 383
```

```
gitlab-project-deployment-merge-request
      command line option
   --help, 384
   -h, 384
gitlab-project-deployment-merge-request-list
      command line option
   385--approved-by-ids
      <approved_by_ids>, 385
   --approver-ids <approver_ids>, 385
   385
   --author-id <author_id>, 385
   --author-username
      <author_username>, 385
   --created-after <created_after>, 385
   --created-before <created_before>,
      385
   --deployed-after <deployed_after>,
      385
   --deployed-before
      <deployed_before>, 385
   --deployment-id <deployment_id>, 384
   --environment <environment>, 385
   -\text{help}384
   --in <in>, 385
   --labels <labels>, 385
   --milestone <milestone>, 385
   --my-reaction-emoji
      <my_reaction_emoji>, 385
   --not <not>, 385
   --order-by <order_by>, 385
   385
   --per-page <per_page>, 385
   --project-id <project_id>, 385
   385
   --reviewer-username
      <reviewer_username>, 385
   --scope <scope>, 385
   --search <search>, 385
   --sort <sort>, 385
   385
   --state <state>, 385
   384--target-branch <target_branch>, 385
   --updated-after <updated_after>, 385
   --updated-before <updated_before>,
      385
   --view <view>, 385
   --wip <wip>385
   --with-labels-details
      <with_labels_details>, 385
   --with-merge-status-recheck
      <with_merge_status_recheck>,
      385
```

```
-h, 384
gitlab-project-deployment-update
      command line option
   --help, 383
   --id383
   --project-id <project_id>, 383
   --sudo <sudo>, 383
   -h, 383
gitlab-project-environment command
      line option
   --help, 386
   -h, 386
gitlab-project-environment-create
      command line option
   --external-url <external_url>, 386
   --help, 386
   -386
   386
   386-h, 386
gitlab-project-environment-delete
      command line option
   --help, 386
   -id \langle386
   --project-id <project_id>, 386
   --sudo <sudo>, 386
   -h, 386
gitlab-project-environment-get command
gitlab-project-export-create command
      line option
   -386
   --id386
   --project-id <project_id>, 386
   --sudo <sudo>, 386
   -h, 386
gitlab-project-environment-list
      command line option
   387--help, 387
   387
   --per-page <per_page>, 387
   --project-id <project_id>, 387
   --sudo <sudo>, 387
   -h, 387
gitlab-project-environment-stop
      command line option
   -\text{help}387
   --id <387
   --project-id <project_id>, 387
   --sudo <sudo>, 387
   -h, 387
gitlab-project-environment-update
      command line option
   --external-url <external_url>, 387
   --help, 387
```
 $-$ id <id>, [387](#page-392-0)  $-$ name  $<$ name>, [387](#page-392-0) --project-id <project\_id>, [387](#page-392-0) --sudo <sudo>, [387](#page-392-0) -h, [387](#page-392-0) gitlab-project-event command line option --help, [388](#page-393-0) -h, [388](#page-393-0) gitlab-project-event-list command line option --action <action>, [388](#page-393-0) --after <after>, [388](#page-393-0)  $--a11,388$  $--a11,388$ --before <before>, [388](#page-393-0) --help, [388](#page-393-0) --page <page>, [388](#page-393-0) --per-page <per page>, [388](#page-393-0) --project-id <project\_id>, [388](#page-393-0) --sort <sort>, [388](#page-393-0) --sudo <sudo>, [388](#page-393-0) --target-type <target\_type>, [388](#page-393-0) -h, [388](#page-393-0) gitlab-project-export command line option --help, [388](#page-393-0) -h, [388](#page-393-0) line option --description <description>, [388](#page-393-0)  $-\text{help.}388$  $-\text{help.}388$ --project-id <project\_id>, [388](#page-393-0) --sudo <sudo>, [388](#page-393-0) -h, [388](#page-393-0) gitlab-project-export-download command line option --help, [389](#page-394-0) --project-id <project\_id>, [389](#page-394-0) --sudo <sudo>, [389](#page-394-0) -h, [389](#page-394-0) gitlab-project-export-get command line option --help, [389](#page-394-0) --project-id <project\_id>, [389](#page-394-0) --sudo <sudo>, [389](#page-394-0) -h, [389](#page-394-0) gitlab-project-file command line option --help, [389](#page-394-0) -h, [389](#page-394-0) gitlab-project-file-blame command line option --file-path <file\_path>, [389](#page-394-0) --help, [389](#page-394-0)

```
389
   --ref389
   --sudo <sudo>, 389
   -h, 389
gitlab-project-file-create command
      line option
   390
   390
   390
   --commit-message <commit_message>,
      390
   --content <content>, 390
   --encoding <encoding>, 390
   --file-path <file_path>, 390
   --help, 390
   --project-id <project_id>, 390
   --sudo <sudo>, 390
   -h, 390
gitlab-project-file-delete command
      line option
   390
   --commit-message <commit_message>,
      390
   --file-path <file_path>, 390
   --help, 390
   --project-id <project_id>, 390
   --sudo <sudo>, 390
   -h, 390
gitlab-project-file-get command line
      option
   --file-path <file_path>, 390
   --help, 390
   --project-id <project_id>, 390
   --ref <ref>, 391
   --sudo <sudo>, 390
   -h, 390
gitlab-project-file-raw command line
      option
   --file-path <file_path>, 391
   --help, 391
   --project-id <project_id>, 391
   --ref 391--sudo \langlesudo\rangle391
   -h, 391
gitlab-project-file-update command
      line option
   --author-email <author_email>, 391
   --author-name <author_name>, 391
   391
   --commit-message <commit_message>,
      391
   --content <content>, 391
   --encoding <encoding>, 391
   --file-path <file_path>, 391
```

```
--help, 391
   --project-id <project_id>, 391
   --sudo \langlesudo\rangle391
   -h, 391
gitlab-project-fork command line
      option
   --help, 392
   -h, 392
gitlab-project-fork-create command
      line option
   --help, 392
   --namespace <namespace>, 392
   --project-id <project_id>, 392
   --sudo <sudo>, 392
   -h, 392
gitlab-project-fork-list command line
       option
   393392
   --help, 392
   --membership <membership>, 392
   --order-by <order_by>, 392
   --owned <owned>, 392
   --page <page>393
   --per-page <per_page>, 393
   --project-id <project_id>, 392
   392
   --simple <simple>, 392
   --sort <sort>, 392
   --starred <starred>, 392
   --statistics <statistics>, 393
   --sudo <sudo>, 392
   --visibility <visibility>, 392
   --with-custom-attributes
       <with_custom_attributes>, 393
   --with-issues-enabled
       <with_issues_enabled>, 393
   --with-merge-requests-enabled
       <with_merge_requests_enabled>,
      393
   -h, 392
gitlab-project-get command line option
   -\text{help}348
   --id348
   --sudo <sudo>, 348
   -h, 348
gitlab-project-hook command line
      option
   --help, 393
   -h, 393
gitlab-project-hook-create command
      line option
   --confidential-issues-events
       <confidential_issues_events>,
```
[393](#page-398-0) --enable-ssl-verification <enable\_ssl\_verification>, [394](#page-399-0) --help, [393](#page-398-0) --issues-events <issues\_events>, [393](#page-398-0) --job-events <job\_events>, [393](#page-398-0) --merge-requests-events <merge\_requests\_events>, [393](#page-398-0) --note-events <note\_events>, [393](#page-398-0) --pipeline-events <pipeline\_events>, [393](#page-398-0) --project-id <project\_id>, [393](#page-398-0) --push-events <push\_events>, [393](#page-398-0)  $--sudo , 393$  $--sudo , 393$ --tag-push-events <tag\_push\_events>, [393](#page-398-0) --token <token>, [394](#page-399-0) --url <url>, [393](#page-398-0) --wiki-page-events <wiki\_page\_events>, [393](#page-398-0) -h, [393](#page-398-0) gitlab-project-hook-delete command line option --help, [394](#page-399-0)  $--id$  <id>, [394](#page-399-0) --project-id <project\_id>, [394](#page-399-0) --sudo <sudo>, [394](#page-399-0) -h, [394](#page-399-0) gitlab-project-hook-get command line option --help, [394](#page-399-0)  $--id$  <id>, [394](#page-399-0) --project-id <project\_id>, [394](#page-399-0) --sudo <sudo>, [394](#page-399-0) -h, [394](#page-399-0) gitlab-project-hook-list command line option  $--a11, 394$  $--a11, 394$ --help, [394](#page-399-0) --page <page>, [394](#page-399-0) --per-page <per\_page>, [394](#page-399-0) --project-id <project\_id>, [394](#page-399-0)  $--$ sudo  $\langle$ sudo $\rangle$ , [394](#page-399-0) -h, [394](#page-399-0) gitlab-project-hook-update command line option --confidential-issues-events <confidential\_issues\_events>, [395](#page-400-0) --enable-ssl-verification <enable\_ssl\_verification>, [395](#page-400-0) --help, [395](#page-400-0)  $--id$  <id>, [395](#page-400-0) --issues-events <issues\_events>, [395](#page-400-0)

--job-events <job\_events>, [395](#page-400-0) --merge-requests-events <merge\_requests\_events>, [395](#page-400-0) --note-events <note\_events>, [395](#page-400-0) --pipeline-events <pipeline\_events>, [395](#page-400-0) --project-id <project\_id>, [395](#page-400-0) --push-events <push\_events>, [395](#page-400-0) --sudo <sudo>, [395](#page-400-0) --tag-push-events <tag\_push\_events>, [395](#page-400-0) --token <token>, [395](#page-400-0) --url <url>, [395](#page-400-0) --wiki-events <wiki\_events>, [395](#page-400-0) -h, [395](#page-400-0) gitlab-project-housekeeping command line option  $-\text{help. }348$  $-\text{help. }348$  $--id$   $<$ id>, [348](#page-353-0) -h, [348](#page-353-0) gitlab-project-import command line option --help, [395](#page-400-0) -h, [395](#page-400-0) gitlab-project-import-get command line option --help, [396](#page-401-0) --project-id <project\_id>, [396](#page-401-0)  $--sudo , 396$  $--sudo , 396$ -h, [396](#page-401-0) gitlab-project-issue command line option --help, [396](#page-401-0) -h, [396](#page-401-0) gitlab-project-issue-add-spent-time command line option --duration <duration>, [396](#page-401-0) --help, [396](#page-401-0) --iid <iid>, [396](#page-401-0) --project-id <project\_id>, [396](#page-401-0)  $--sudo , 396$  $--sudo , 396$ -h, [396](#page-401-0) gitlab-project-issue-award-emoji command line option  $-\text{help}$ , [402](#page-407-0) -h, [402](#page-407-0) gitlab-project-issue-award-emoji-create command line option  $-\text{help. }403$  $-\text{help. }403$ --issue-iid <issue\_iid>, [403](#page-408-0)  $-$ name <name>, [403](#page-408-0) --project-id <project\_id>, [403](#page-408-0)  $--sudo , 403$  $--sudo , 403$ -h, [403](#page-408-0)

gitlab-project-issue-award-emoji-delete gitlab-project-issue-delete command command line option  $-\text{help}$ , [403](#page-408-0)  $-$ id  $<$ id>, [403](#page-408-0) --issue-iid <issue\_iid>, [403](#page-408-0) --project-id <project id>, [403](#page-408-0)  $--sudo , 403$  $--sudo , 403$ -h, [403](#page-408-0) gitlab-project-issue-award-emoji-get command line option --help, [403](#page-408-0)  $--id$  <id>, [403](#page-408-0) --issue-iid <issue\_iid>, [403](#page-408-0) --project-id <project\_id>, [403](#page-408-0)  $--sudo , 403$  $--sudo , 403$ -h, [403](#page-408-0) gitlab-project-issue-award-emoji-list command line option  $--a11.404$  $--a11.404$  $-\text{help}$ , [404](#page-409-0) --issue-iid <issue\_iid>, [404](#page-409-0) --page <page>, [404](#page-409-0) --per-page <per page>, [404](#page-409-0) --project-id <project id>, [404](#page-409-0) --sudo <sudo>, [404](#page-409-0) -h, [404](#page-409-0) gitlab-project-issue-closed-by command line option --help, [396](#page-401-0)  $--iid$  <iid>, [396](#page-401-0) --project-id <project\_id>, [396](#page-401-0) --sudo <sudo>, [396](#page-401-0) -h, [396](#page-401-0) gitlab-project-issue-create command line option --assignee-id <assignee\_id>, [397](#page-402-0) --assignee-ids <assignee\_ids>, [397](#page-402-0) --confidential <confidential>, [397](#page-402-0) --created-at <created\_at>, [397](#page-402-0) --description <description>, [397](#page-402-0) --discussion-to-resolve <discussion\_to\_resolve>, [397](#page-402-0) --due-date <due\_date>, [397](#page-402-0) --help, [397](#page-402-0) --labels <labels>, [397](#page-402-0) --merge-request-to-resolve-discussions-of-created-at <created\_at>,[406](#page-411-0) <merge\_request\_to\_resolve\_discussions\_cofbscussion-id <discussion\_id>,[406](#page-411-0) [397](#page-402-0) --milestone-id <milestone\_id>, [397](#page-402-0) --project-id <project\_id>, [397](#page-402-0) --sudo <sudo>, [397](#page-402-0) --title <title>, [397](#page-402-0) -h, [397](#page-402-0) --help, [397](#page-402-0) -h, [397](#page-402-0)  $-\text{help}$ , [404](#page-409-0) -h, [404](#page-409-0) --help, [404](#page-409-0) -h, [404](#page-409-0) --help, [405](#page-410-0)  $-$ -id  $<$ id>, [405](#page-410-0)  $-h, 405$  $-h, 405$  $--a11, 405$  $--a11, 405$  $-\text{help. }405$  $-\text{help. }405$  $-h, 405$  $-h, 405$  $-\text{help}$ , [405](#page-410-0)  $-h, 405$  $-h, 405$  $-\text{help}$ , [406](#page-411-0) -h, [406](#page-411-0)

```
line option
   --iid397
   --project-id <project_id>, 397
   --sudo <sudo>, 397
gitlab-project-issue-discussion
      command line option
gitlab-project-issue-discussion-create
      command line option
   -404
   --created-at <created_at>, 404
   --issue-iid <issue_iid>, 404
   404
   404gitlab-project-issue-discussion-get
      command line option
   --issue-iid <issue_iid>, 405
   --project-id <project_id>, 405
   405gitlab-project-issue-discussion-list
      command line option
   --issue-iid <issue_iid>, 405
   --page <page>, 405405
   --project-id <project_id>, 405
   --sudo \langlesudo\rangle405
gitlab-project-issue-discussion-note
      command line option
gitlab-project-issue-discussion-note-create
      command line option
   --body <body>, 406
   --issue-iid <issue_iid>, 406
   --project-id <project_id>, 406
   --sudo \langlesudo\rangle406
gitlab-project-issue-discussion-note-delete
```

```
command line option
```

```
--discussion-id <discussion_id>, 406
   --help, 406
   --id <406
   --issue-iid <issue_iid>, 406
   --project-id <project_id>, 406
   --sudo \langlesudo\rangle406
   406gitlab-project-issue-discussion-note-get
      command line option
   --discussion-id <discussion_id>, 407
   --help, 406
   --id <id>407
   --issue-iid <issue_iid>, 406
   --project-id <project_id>, 406
   --sudo \langlesudo\rangle406
   -h, 406
398
      command line option
   --body <body>, 407
   --discussion-id <discussion_id>, 407
   -\text{help}407
   --id407
   407
   --project-id <project_id>, 407
   --sudo <sudo>, 407
   -h, 407
gitlab-project-issue-get command line
      option
   --help, 398
   --iid <iid>, 398
   --project-id <project_id>, 398
   --sudo <sudo>, 398
   -h, 398
gitlab-project-issue-link command line
      option
   -\text{help}407
   -h, 407
gitlab-project-issue-link-create
      command line option
   407407
   --project-id <project_id>, 407
   --sudo <sudo>407
   --target-issue-iid
      <target_issue_iid>, 407
   --target-project-id
      <target_project_id>, 407
   -h, 407
gitlab-project-issue-link-delete
      command line option
   -\text{help}408
   --issue-iid <issue_iid>, 408
   --issue-link-id <issue_link_id>, 408
   --project-id <project_id>, 408
                                           --sudo \langlesudo\rangle408
                                           -h, 408
                                       gitlab-project-issue-link-list command
                                              line option
                                           408-\text{help}408
                                           --issue-iid <issue_iid>, 408
                                           408
                                           --per-page <per_page>, 408
                                           --project-id <project_id>, 408
                                           --sudo <sudo>, 408
                                           -h, 408
                                       gitlab-project-issue-list command line
                                              option
                                           399398
                                           --created-after <created_after>, 398
                                           --created-before <created_before>,
                                              398
                                           --help, 398
                                           --iids <iids>, 398
                                           --labels <labels>, 398
                                           --milestone <milestone>, 398
                                           --my-reaction-emoji
                                              <my_reaction_emoji>, 398
                                           --order-by <order_by>, 398
                                           399
                                           --per-page <per_page>, 399
                                           --project-id <project_id>, 398
                                           --scope <scope>, 398
                                           398
                                           --sort <sort>, 398
                                           --state <state>, 398
                                           --sudo \langlesudo\rangle398
                                           --updated-after <updated_after>, 398
                                           --updated-before <updated_before>,
                                              399
                                           -h, 398
                                       gitlab-project-issue-move command line
                                              option
                                           --help, 399
                                           --iid399
                                           --project-id <project_id>, 399
                                           --sudo <sudo>, 399
                                           --to-project-id <to_project_id>, 399
                                           -h, 399
                                       gitlab-project-issue-note command line
                                              option
                                           -\text{help}408
                                           -h, 408
                                        gitlab-project-issue-note-award-emoji
                                              command line option
                                           410
```

```
-h, 410
409
      command line option
   --help, 410
   410
   --name <410
   --note-id410
   --project-id <project_id>, 410
   --sudo <sudo>, 410
   -h, 410
gitlab-project-issue-note-award-emoji-delete
gitlab-project-issue-note-list command
      command line option
   411--id <id>411
   --issue-iid <issue_iid>, 411
   411
   --project-id <project_id>, 411
   --sudo \langlesudo\rangle411
   -h, 411
gitlab-project-issue-note-award-emoji-get
      command line option
   411--id411
   --issue-iid <issue_iid>, 411
   411
   --project-id <project_id>, 411
   --sudo <sudo>, 411
   -h, 411
gitlab-project-issue-note-award-emoji-list
-h, 410
      command line option
   412411--issue-iid <issue_iid>, 411
   --note-id <note_id>, 411
   -412
   --per-page <per_page>, 412
   --project-id <project_id>, 411
   --sudo <sudo>, 411
   -h, 411
gitlab-project-issue-note-create
      command line option
   --body <body>, 409
   --created-at <created_at>, 409
   408--issue-iid <issue_iid>, 409
   --project-id <project_id>, 408
   --sudo <sudo>, 408
   -h, 408
gitlab-project-issue-note-delete
      command line option
   409--id409
   --issue-iid <issue_iid>, 409
   --project-id <project_id>, 409
                                        --sudo <sudo>, 409
                                     gitlab-project-issue-note-get command
                                           line option
                                        -\text{help}409
                                        --id409
                                        --issue-iid <issue_iid>, 409
                                        --project-id <project_id>, 409
                                        --sudo <sudo>, 409
                                        -h, 409
                                           line option
                                        410--help, 409
                                        --issue-iid <issue_iid>, 409
                                        409
                                        --per-page <per_page>, 409
                                        409
                                        409-h, 409
                                     gitlab-project-issue-note-update
                                          command line option
                                        -410
                                        410--id410
                                        --issue-iid <issue_iid>, 410
                                        --project-id <project_id>, 410
                                        410gitlab-project-issue-participants
                                           command line option
                                        --help, 399
                                        --iid <iid>, 399
                                        --project-id <project_id>, 399
                                        --sudo <sudo>, 399
                                        -h, 399
                                    gitlab-project-issue-related-merge-requests
                                           command line option
                                        --help, 399
                                        --iid <iid>, 399
                                        --project-id <project_id>, 399
                                        --sudo <sudo>, 399
                                        -h, 399
                                     gitlab-project-issue-reset-spent-time
                                          command line option
                                        400--iid <iid>, 400--project-id <project_id>, 400
                                        400-h, 400
                                     gitlab-project-issue-reset-time-estimate
                                           command line option
                                        --help, 400
                                        --iid400
```

```
400
   --sudo <sudo>, 400
   400gitlab-project-issue-resource-label-event
      command line option
   412-h, 412
414
      command line option
   412-412
   --issue-iid <issue_iid>, 412
   --project-id <project_id>, 412
   --sudo <sudo>, 412
   -h, 412
gitlab-project-issue-resource-label-evengitlab-project-issue-subscribe command
      command line option
   412412--issue-iid <issue_iid>, 412
   412
   --per-page <per_page>, 412
   --project-id <project_id>, 412
   --sudo \langlesudo\rangle412
  -h, 412
400
      command line option
   --help, 413
   -h, 413
gitlab-project-issue-resource-milestone-eventh, south
      command line option
   413--id413
   --issue-iid <issue_iid>, 413
   --project-id <project_id>, 413
   --sudo \langlesudo\rangle413
   -h, 413
gitlab-project-issue-resource-milestone-gientabliosoject-issue-todo command line
      command line option
   413413--issue-iid <issue_iid>, 413
   -413
   --per-page <per_page>, 413
   --project-id <project_id>, 413
   --sudo \langlesudo\rangle413
   -h, 413
gitlab-project-issue-resource-state-event
--iid <iid>, 401
      command line option
   414-h, 414
gitlab-project-issue-resource-state-evengigetb-project-issue-update command
      command line option
   414--id414
                                       --issue-iid <issue_iid>, 414
                                       --project-id <project_id>, 414
                                       --sudo <sudo>, 414
                                       -h, 414
                                    gitlab-project-issue-resource-state-event-list
                                           command line option
                                       414--issue-iid <issue_iid>, 414
                                       --page <page>, 414
                                       --per-page <per_page>, 414
                                       --project-id <project_id>, 414
                                       414-h, 414
                                          line option
                                       400--iid \langle400
                                       400
                                       --sudo <sudo>, 400
                                       -h, 400
                                   gitlab-project-issue-time-estimate
                                           command line option
                                       --duration <duration>, 400
                                       --iid <iid>, 400--project-id <project_id>, 400
                                       400gitlab-project-issue-time-stats
                                           command line option
                                       -\text{help}401
                                       --iid <iid>, 401401
                                       --sudo \langlesudo\rangle401
                                       -h, 401
                                           option
                                       --help, 401
                                       --iid <iid>, 401--project-id <project_id>, 401
                                       --sudo \langlesudo\rangle401
                                       -h, 401
                                   gitlab-project-issue-unsubscribe
                                           command line option
                                       -\text{help}401
                                       --project-id <project_id>, 401
                                       --sudo <sudo>, 401
                                       -h, 401
                                          line option
                                       402
```

```
402
   --confidential <confidential>, 402
   --description <description>, 402
   --discussion-locked
      <discussion_locked>, 402
   402
   -\text{help}401
   --iid402
   --labels <labels>, 402
   --milestone-id <milestone_id>, 402
   --project-id <project_id>, 402
   --state-event <state_event>, 402
   --sudo <sudo>402
   --title <title>, 402
   --updated-at <updated_at>, 402
   -h, 401
gitlab-project-issue-user-agent-detail
      command line option
   -\text{help}402
   --iid <iid>, 402--project-id <project_id>, 402
   --sudo <sudo>, 402
   -h, 402
gitlab-project-issues-statistics
      command line option
   415-h, 415
gitlab-project-issues-statistics-get
      command line option
   415--project-id <project_id>, 415
   415-h, 415
gitlab-project-job command line option
   415-h, 415
gitlab-project-job-artifact command
      line option
   415-415
   --project-id <project_id>, 415
   415-h, 415
gitlab-project-job-artifacts command
      line option
   415--id <416
   --project-id <project_id>, 415
   --sudo \langlesudo\rangle415
   -h, 415
gitlab-project-job-cancel command line
      option
   416--id416
```

```
416
   416-h, 416
gitlab-project-job-delete-artifacts
      command line option
   416--id416
   --project-id <project_id>, 416
   --sudo \langlesudo\rangle416
   -h, 416
gitlab-project-job-erase command line
      option
   --help, 416
   --id <416
   --project-id <project_id>, 416
   --sudo <sudo>, 416
   -h, 416
gitlab-project-job-get command line
      option
   417--id417
   --project-id <project_id>, 417
   --sudo <sudo>, 417
   -h, 417
gitlab-project-job-keep-artifacts
      command line option
   417--id417
   --project-id <project_id>, 417
   --sudo <sudo>, 417
   -h, 417
gitlab-project-job-list command line
      option
   417417417
   417
   --project-id <project_id>, 417
   --sudo <sudo>, 417
   -h, 417
gitlab-project-job-play command line
      option
   417--id <id>417
   --project-id <project_id>, 417
   --sudo <sudo>, 417
   -h, 417
gitlab-project-job-retry command line
     option
   --help, 418
   --id418
   --project-id <project_id>, 418
   418-h, 418
```

```
gitlab-project-job-trace command line
      option
   418--id418
   --project-id <project_id>, 418
   --sudo \langlesudo\rangle418
   -h, 418
gitlab-project-key command line option
   418-h, 418
gitlab-project-key-create command line
      option
   --can-push <can_push>, 418
   418-key \langle418
   --project-id <project_id>, 418
   --sudo <sudo>, 418
   --title <title>, 418
   -h, 418
gitlab-project-key-delete command line
gitlab-project-label-delete command
      option
   419-419
   --project-id <project_id>, 419
   --sudo \langlesudo\rangle419
   -h, 419
gitlab-project-key-enable command line
gitlab-project-label-get command line
      option
   --help, 419
   --id419
   --key-id <key_id>, 419
   --project-id <project_id>, 419
   --sudo <sudo>, 419
   -h, 419
gitlab-project-key-get command line
      option
   419-419
   --project-id <project_id>, 419
   --sudo <sudo>, 419
   -h, 419
gitlab-project-key-list command line
      option
   420--help, 419
   --page <page>419
   --per-page <per_page>, 419
   --project-id <project_id>, 419
   --sudo \langlesudo\rangle419
   -h, 419
gitlab-project-key-update command line
      option
   --can-push <can_push>, 420
   -\text{help}420
```
 $--id$  <id>, [420](#page-425-0) --project-id <project\_id>, [420](#page-425-0)  $--$ sudo  $\langle$ sudo $\rangle$ , [420](#page-425-0) --title <title>, [420](#page-425-0) -h, [420](#page-425-0) gitlab-project-label command line option  $-\text{help}$ , [420](#page-425-0) -h, [420](#page-425-0) gitlab-project-label-create command line option --color <color>, [420](#page-425-0) --description <description>, [420](#page-425-0)  $-\text{help}, 420$  $-\text{help}, 420$  $-$ name <name>, [420](#page-425-0) --priority <priority>, [420](#page-425-0) --project-id <project\_id>, [420](#page-425-0)  $--$ sudo  $\langle$ sudo $\rangle$ , [420](#page-425-0)  $-h, 420$  $-h, 420$ line option  $-\text{help}$ , [421](#page-426-0)  $-$ name <name>, [421](#page-426-0) --project-id <project id>, [421](#page-426-0)  $--$ sudo  $\langle$ sudo $\rangle$ , [421](#page-426-0) -h, [421](#page-426-0) option  $-\text{help}$ , [421](#page-426-0)  $-$ name <name>, [421](#page-426-0) --project-id <project\_id>, [421](#page-426-0)  $--sudo , 421$  $--sudo , 421$ -h, [421](#page-426-0) gitlab-project-label-list command line option  $--a11, 421$  $--a11, 421$  $-$ help,  $421$ --page <page>, [421](#page-426-0) --per-page <per\_page>, [421](#page-426-0) --project-id <project\_id>, [421](#page-426-0)  $--$ sudo  $\langle$ sudo $\rangle$ , [421](#page-426-0) -h, [421](#page-426-0) gitlab-project-label-subscribe command line option  $-$ help, [421](#page-426-0)  $-$ name  $<$ name $>$ , [421](#page-426-0) --project-id <project\_id>, [421](#page-426-0)  $--$ sudo  $\langle$ sudo $\rangle$ , [421](#page-426-0) -h, [421](#page-426-0) gitlab-project-label-unsubscribe command line option --help, [422](#page-427-0)  $-$ name <name>, [422](#page-427-0) --project-id <project\_id>, [422](#page-427-0)

```
--sudo \langlesudo\rangle422
   -h, 422
gitlab-project-label-update command
       line option
   --color <color>, 422
   --description <description>, 422
   -\text{help}422
   -name <name>422
   422
   --priority <priority>, 422
   --project-id <project_id>, 422
   --sudo \langlesudo\rangle422
   -h, 422
gitlab-project-languages command line
       option
   --help, 349
   --id349
   -h, 349
gitlab-project-list command line
       option
   350--archived <archived>, 349
   --help, 349
   --id-after <id_after>, 349
   --id-before <id_before>, 349
   --last-activity-after
       <last_activity_after>, 349
   --last-activity-before
       <last_activity_before>, 349
   --membership <membership>, 349
   --min-access-level
       <min_access_level>, 349
   --order-by <order_by>, 349
   --owned <owned>, 349
   --page <page>, 350--per-page <per_page>, 350
   --repository-checksum-failed
       <repository_checksum_failed>,
       349
   --repository-storage
       <repository_storage>, 349
   --search <search>, 349
   --search-namespaces
       <search_namespaces>, 349
   --simple <simple>, 349
   --sort <sort>, 350
   --starred <starred>, 350
   --statistics <statistics>, 350
   --sudo <sudo>, 349
   --topic <topic>, 350
   --visibility <visibility>, 350
   --wiki-checksum-failed
       <wiki_checksum_failed>, 350
```

```
--with-custom-attributes
       <with_custom_attributes>, 350
   --with-issues-enabled
       <with_issues_enabled>, 350
   --with-merge-requests-enabled
       <with_merge_requests_enabled>,
      350
   --with-programming-language
       <with_programming_language>,
      350
   -h, 349
gitlab-project-member command line
      option
   --help, 422
   -h, 422
gitlab-project-member-all command line
      option
   423--id423
   --project-id <project_id>, 423
   --sudo <sudo>, 423
   -h, 423
gitlab-project-member-create command
      line option
   --access-level <access_level>, 423
   --expires-at <expires_at>, 423
   -\text{help}423
   --project-id <project_id>, 423
   --sudo \langlesudo\rangle423
   --user-id <user_id>, 423
   -h, 423
gitlab-project-member-delete command
      line option
   --help, 423
   --id423
   --project-id <project_id>, 423
   --sudo \langlesudo\rangle423
   -h, 423
gitlab-project-member-get command line
      option
   --help, 423
   --id424
   --project-id <project_id>, 423
   423-h, 423
gitlab-project-member-list command
      line option
   424-\text{help}424
   424
   --per-page <per_page>, 424
   --project-id <project_id>, 424
   --sudo <sudo>, 424
   -h, 424
```

```
gitlab-project-member-update command
      line option
   --access-level <access_level>, 424
   --expires-at <expires_at>, 424
   -\text{help}424
   --id424
   --project-id <project_id>, 424
   --sudo \langlesudo\rangle424
   -h, 424
gitlab-project-merge-request command
       line option
   --help, 424
   -h, 424
gitlab-project-merge-request-add-spent-time
      command line option
   --duration <duration>, 425
   -\text{help}425
   --iid425
   --project-id <project_id>, 425
   --sudo \langlesudo\rangle425
   -h, 425
gitlab-project-merge-request-approval
       command line option
   --help, 433
   -h, 433
gitlab-project-merge-request-approval-get
       command line option
   -\text{help}433
   --mr-iid <mr_iid>, 433
   --project-id <project_id>, 433
   --sudo \langlesudo\rangle433
   -h, 433
gitlab-project-merge-request-approval-rule
      command line option
   --help, 434
   -h, 434
434
       command line option
   --approval-project-rule-id
       <approval_project_rule_id>, 435
   --approvals-required
       <approvals_required>, 434
   --group-ids <group_ids>, 435
   --help, 434
   --id434
   --merge-request-iid
       <merge_request_iid>, 434
   --mr-iid <mr_iid>, 434
   -434
   --project-id <project_id>, 434
   --sudo <sudo>, 434
   --user-ids <user_ids>, 435
   -h, 434
                                         gitlab-project-merge-request-approval-rule-list
                                                command line option
                                             435--help, 435
                                             --mr-iid <mr_iid>, 435
                                             -name <435
                                             --page <page>435
                                             --per-page <per_page>, 435
                                             --project-id <project_id>, 435
                                             --rule-type <rule_type>, 435
                                             435-h, 435
                                         gitlab-project-merge-request-approval-rule-update
                                                command line option
                                             --approval-rule-id
                                                <approval_rule_id>, 436
                                             --approvals-required
                                                <approvals_required>, 436
                                             --group-ids <group_ids>, 436
                                             -\text{help}435
                                             --id436
                                             --merge-request-iid
                                                <merge_request_iid>, 436
                                             --mr-iid <mr_iid>, 436
                                             --name \langlename\rangle436
                                            --project-id <project_id>, 435
                                             --sudo <sudo>, 435
                                             --user-ids <user_ids>, 436
                                             -h, 435
                                         gitlab-project-merge-request-approval-update
                                                command line option
                                             --approvals-required
                                                <approvals_required>, 434
                                             434--mr-iid <mr_iid>, 434
                                             --project-id <project_id>, 434
                                             -h, 434
                                         gitlab-project-merge-request-approve
                                                command line option
                                             -\text{help}425
                                             --iid 425
                                             --project-id <project_id>, 425
                                             --sha <sha>, 425
                                             --sudo <sudo>, 425
                                             -h, 425
                                         gitlab-project-merge-request-award-emoji
                                                command line option
                                             436-h, 436
                                         gitlab-project-merge-request-award-emoji-create
                                                command line option
                                             --help, 436
                                             --mr-iid <mr_iid>, 436
```

```
-436
   --project-id <project_id>, 436
   --sudo \langlesudo\rangle436
   -h, 436
gitlab-project-merge-request-award-emojigdelabeproject-merge-request-create
      command line option
   -\text{help}436
   --id436
   --mr-iid <mr_iid>, 436
   --project-id <project_id>, 436
   --sudo <sudo>, 436
   -h, 436
427
      command line option
   --help, 437
   --id <437
   --mr-iid <mr_iid>, 437
   --project-id <project_id>, 437
   --sudo <sudo>, 437
   -h, 437
427
      command line option
   437--help, 437
   --mr-iid <mr_iid>, 437
   437
   --per-page <per_page>, 437
   --project-id <project_id>, 437
   437-h, 437
gitlab-project-merge-request-cancel-merge-whensupipedsime>su2ceeds
      command line option
   425--iid425
   --project-id <project_id>, 425
   425-h, 425
gitlab-project-merge-request-changes
      command line option
   -\text{help}426
   --iid426
   --project-id <project_id>, 426
   --sudo \langlesudo\rangle426
   -h, 426
gitlab-project-merge-request-closes-issues
gitlab-project-merge-request-diff-list
      command line option
   -\text{help}426
   --iid426
   --project-id <project_id>, 426
   --sudo <sudo>, 426
   -h, 426
gitlab-project-merge-request-commits
      command line option
   --help, 426
                                        --iid426
                                        --project-id <project_id>, 426
                                        426-h, 426
                                           command line option
                                        --allow-maintainer-to-push
                                           <allow_maintainer_to_push>, 427
                                        427
                                        --description <description>, 427
                                        --help, 427
                                        --labels <labels>, 427
                                        --project-id <project_id>, 427
                                        --remove-source-branch
                                           <remove_source_branch>, 427
                                        427
                                        --source-branch <source_branch>, 427
                                        --squash <squash>, 427
                                        --sudo <sudo>, 427
                                        --target-project-id
                                           <target_project_id>, 427
                                        --title <title>, 427
                                        -h, 427
                                    gitlab-project-merge-request-delete
                                           command line option
                                        --help, 427
                                        --iid 
                                        --project-id <project_id>, 427
                                        -h, 427
                                    gitlab-project-merge-request-diff
                                           command line option
                                        437-h, 437
                                    gitlab-project-merge-request-diff-get
                                           command line option
                                        --help, 438
                                        --id438
                                        --mr-iid <mr_iid>, 438
                                        --project-id <project_id>, 438
                                        --sudo \langlesudo\rangle438
                                        -h, 438
                                           command line option
                                        438438--mr-iid <mr_iid>, 438
                                        438
                                        --per-page <per_page>, 438
                                        --project-id <project_id>, 438
                                        --sudo <sudo>, 438
                                        -h, 438
```

```
gitlab-project-merge-request-discussion
      command line option
   -\text{help}438
   -h, 438
441
      command line option
   -439
   --created-at <created_at>, 439
   --help, 439
   --mr-iid <mr_iid>, 439
   439
   --project-id <project_id>, 439
   --sudo <sudo>, 439
  -h, 439
gitlab-project-merge-request-discussion-get
--help, 441
      command line option
   --help, 439
   --id439
   --mr-iid <mr_iid>, 439
   --project-id <project_id>, 439
   --sudo <sudo>, 439
  -h, 439
440
      command line option
   440-\text{help}439
   --mr-iid <mr_iid>, 439
   439
   --per-page <per_page>, 440
   --project-id <project_id>, 439
   --sudo \langlesudo\rangle439
   -h, 439
428
      command line option
   440-h, 440
gitlab-project-merge-request-discussion-giteabreabeect-merge-request-list
      command line option
   440
   --created-at <created_at>, 440
   --discussion-id <discussion_id>, 440
   -\text{help}440
   --mr-iid <mr_iid>, 440
   --project-id <project_id>, 440
   440-h, 440
gitlab-project-merge-request-discussion-note-dellete
      command line option
   --discussion-id <discussion_id>, 441
   441--id <441
  --mr-iid <mr_iid>, 441
   --project-id <project_id>, 441
   --sudo \langlesudo\rangle441
                                       -h, 441
                                    gitlab-project-merge-request-discussion-note-get
                                          command line option
                                       --discussion-id <discussion_id>, 441
                                       --id441
                                       --mr-iid <mr_iid>, 441
                                       --project-id <project_id>, 441
                                       --sudo <sudo>, 441
                                       -h, 441
                                    gitlab-project-merge-request-discussion-note-update
                                          command line option
                                       --body <body>, 442
                                       --discussion-id <discussion_id>, 442
                                       -442
                                       --mr-iid <mr_iid>, 442
                                       441
                                       441-h, 441
                                    gitlab-project-merge-request-discussion-update
                                          command line option
                                       --id440
                                       --mr-iid <mr_iid>, 440
                                       --project-id <project_id>, 440
                                       440
                                       440-h, 440
                                    gitlab-project-merge-request-get
                                          command line option
                                       --help, 427
                                       --project-id <project_id>, 427
                                       --sudo <sudo>, 427
                                       -h, 427
                                          command line option
                                       429--approved-by-ids
                                          <approved_by_ids>, 428
                                       --approver-ids <approver_ids>, 428
                                       --assignee-id <assignee_id>, 428
                                       428
                                       --created-after <created_after>, 428
                                       --created-before <created_before>,
                                       428--iids <iids>, 428
                                       --labels <labels>, 428
                                       --milestone <milestone>, 428
                                       --my-reaction-emoji
                                          <my_reaction_emoji>, 428
                                       --order-by <order_by>, 428
```

```
--page <429
   --per-page <per_page>, 429
   --project-id <project_id>, 428
   --scope <scope>, 428
   --search <search>, 429
   --sort <sort>, 428
   429
   --state <state>, 428
   --sudo <sudo>, 428
   --target-branch <target_branch>, 429
   --updated-after <updated_after>, 428
   --updated-before <updated_before>,
      428
   --view <view>, 428
   --wip <wip>, 429
   -h, 428
gitlab-project-merge-request-merge
      command line option
   -\text{help}429
   --iid429
   --merge-commit-message
      <merge_commit_message>, 429
   --merge-when-pipeline-succeeds
      <merge_when_pipeline_succeeds>,
      429
   --project-id <project_id>, 429
   --should-remove-source-branch
      <should_remove_source_branch>,
      429
   --sudo <sudo>, 429
   -h, 429
gitlab-project-merge-request-note
      command line option
   --help, 442
   -h, 442
442
      command line option
   --help, 444
   -h, 444
gitlab-project-merge-request-note-award-gmbjabepeatect-merge-request-note-get
      command line option
   -\text{help}444
   --mr-iid <mr_iid>, 444
  --name <444
   --note-id <note_id>, 444
   --project-id <project_id>, 444
   --sudo <sudo>, 444
   -h, 444
gitlab-project-merge-request-note-award-emoji-dedmentand line option
      command line option
   444--id <444
   --mr-iid <mr_iid>, 444
   --note-id <note_id>, 444
                                         444
                                         --sudo <sudo>, 444
                                         -h, 444
                                      gitlab-project-merge-request-note-award-emoji-get
                                            command line option
                                         -\text{help}445
                                         --id445
                                         --mr-iid <mr_iid>, 445
                                         445
                                         --project-id <project_id>, 445
                                         --sudo <sudo>, 445
                                         -h, 445
                                      gitlab-project-merge-request-note-award-emoji-list
                                            command line option
                                         445--help, 445
                                         --mr-iid <mr_iid>, 445
                                         445
                                         445
                                         445
                                         --project-id <project_id>, 445
                                         445-h, 445
                                      gitlab-project-merge-request-note-create
                                            command line option
                                         442
                                         --help, 442
                                         --mr-iid <mr_iid>, 442
                                         --project-id <project_id>, 442
                                         --sudo <sudo>, 442
                                         -h, 442
                                      gitlab-project-merge-request-note-delete
                                            command line option
                                         --help, 442
                                         --id442
                                         --project-id <project_id>, 442
                                         --sudo <sudo>, 442
                                         -h, 442
                                            command line option
                                         -\text{help}443
                                         --id443
                                         --mr-iid <mr_iid>, 443
                                         --project-id <project_id>, 443
                                         --sudo <sudo>, 443
                                         -h, 443
                                      gitlab-project-merge-request-note-list
                                         443443--mr-iid <mr_iid>, 443
                                         --page <page>, 443
                                         --per-page <per_page>, 443
```

```
--project-id <project_id>, 443
   --sudo <sudo>, 443
   443gitlab-project-merge-request-note-update
      command line option
   -443
   -\text{help}443
   --id443
   --mr-iid <mr_iid>, 443
   --project-id <project_id>, 443
   --sudo <sudo>, 443
   -h, 443
gitlab-project-merge-request-participants
      command line option
   --help, 429
   --iid429
   --project-id <project_id>, 429
   --sudo <sudo>, 429
   -h, 429
gitlab-project-merge-request-pipeline
      command line option
   -\text{help}445
   -h, 445
446
      command line option
   --help, 446
   --mr-iid <mr_iid>, 446
   --project-id <project_id>, 446
   --sudo <sudo>446
   -h, 446
gitlab-project-merge-request-pipeline-list
--mr-iid <mr_iid>, 447
      command line option
   446--help, 446
   --mr-iid <mr_iid>, 446
   446
   --per-page <per_page>, 446
   --project-id <project_id>, 446
   --sudo <sudo>, 446
   -h, 446
gitlab-project-merge-request-pipelines
gitlab-project-merge-request-resource-milestone-event-get
      command line option
   -\text{help}430
   --iid430
   --project-id <project_id>, 430
   --sudo <sudo>430
   -h, 430
gitlab-project-merge-request-rebase
      command line option
   -\text{help}430
   --iid430
   --project-id <project_id>, 430
   --sudo <sudo>, 430
   430gitlab-project-merge-request-reset-spent-time
                                              command line option
                                           -\text{help}430
                                           --iid430
                                           --project-id <project_id>, 430
                                           430-h, 430
                                       gitlab-project-merge-request-reset-time-estimate
                                              command line option
                                           --help, 430
                                           --iid430
                                           --project-id <project_id>, 430
                                          --sudo \langlesudo\rangle430
                                           -h, 430
                                       gitlab-project-merge-request-resource-label-event
                                              command line option
                                           --help, 446
                                          -h, 446
                                       gitlab-project-merge-request-resource-label-event-
                                              command line option
                                           --help, 446
                                           --id447
                                           --mr-iid <mr_iid>, 447
                                          446-h, 446
                                       gitlab-project-merge-request-resource-label-event-
                                              command line option
                                           447-\text{help}447
                                           447
                                           --per-page <per_page>, 447
                                           --project-id <project_id>, 447
                                           --sudo <sudo>, 447
                                           -h, 447
                                       gitlab-project-merge-request-resource-milestone-eve
                                              command line option
                                           --help, 447
                                           -h, 447
                                              command line option
                                           -\text{help}447
                                           --id447
                                           --mr-iid <mr_iid>, 447
                                           --project-id <project_id>, 447
                                          --sudo <sudo>, 447
                                          -h, 447
                                       gitlab-project-merge-request-resource-milestone-eve
                                              command line option
                                          448--help, 448
                                           --mr-iid <mr_iid>, 448
                                           --page <page>, 448
```
--per-page <per page>, [448](#page-453-0) --project-id <project\_id>, [448](#page-453-0)  $--$ sudo  $\langle$ sudo $\rangle$ , [448](#page-453-0) -h, [448](#page-453-0) gitlab-project-merge-request-resource-state-evient<iid>,[432](#page-437-0) command line option  $-\text{help}$ , [448](#page-453-0) -h, [448](#page-453-0) gitlab-project-merge-request-resource-stgielebeptogett-merge-request-unsubscribe command line option --help, [448](#page-453-0)  $--id$   $<$ id>, [448](#page-453-0) --mr-iid <mr\_iid>, [448](#page-453-0) --project-id <project\_id>, [448](#page-453-0)  $--sudo , 448$  $--sudo , 448$ -h, [448](#page-453-0) gitlab-project-merge-request-resource-state-eventmmlanst line option command line option  $--a11.449$  $--a11.449$  $-\text{help}$ , [448](#page-453-0) --mr-iid <mr\_iid>, [448](#page-453-0) --page <page>, [449](#page-454-0) --per-page <per\_page>, [449](#page-454-0) --project-id <project\_id>, [448](#page-453-0) --sudo <sudo>, [448](#page-453-0) -h, [448](#page-453-0) gitlab-project-merge-request-subscribe command line option  $-\text{help}, 431$  $-\text{help}, 431$ --iid <iid>, [431](#page-436-0) --project-id <project\_id>, [431](#page-436-0)  $--sudo , 431$  $--sudo , 431$ -h, [431](#page-436-0) gitlab-project-merge-request-time-estimate --sudo <sudo>, [433](#page-438-0) command line option --duration <duration>, [431](#page-436-0)  $-\text{help}$ , [431](#page-436-0)  $--iid$  <iid>, [431](#page-436-0) --project-id <project\_id>, [431](#page-436-0)  $--sudo , 431$  $--sudo , 431$ -h, [431](#page-436-0) gitlab-project-merge-request-time-stats gitlab-project-milestone-create command line option --help, [431](#page-436-0)  $--iid$  <iid>, [431](#page-436-0) --project-id <project\_id>, [431](#page-436-0)  $--$ sudo  $<$ sudo $>$ , [431](#page-436-0) -h, [431](#page-436-0) gitlab-project-merge-request-todo command line option  $-\text{help. }432$  $-\text{help. }432$  $--iid$  <iid>, [432](#page-437-0) --project-id <project\_id>, [432](#page-437-0)  $--$ sudo  $\langle$ sudo $\rangle$ , [432](#page-437-0) -h, [432](#page-437-0) gitlab-project-merge-request-unapprove command line option --help, [432](#page-437-0) --project-id <project\_id>, [432](#page-437-0)  $--$ sudo  $\langle$ sudo $\rangle$ , [432](#page-437-0) -h, [432](#page-437-0) command line option --help, [432](#page-437-0)  $--iid$  <iid>, [432](#page-437-0) --project-id <project\_id>, [432](#page-437-0)  $--$ sudo  $\langle$ sudo $\rangle$ , [432](#page-437-0) -h, [432](#page-437-0) gitlab-project-merge-request-update --allow-maintainer-to-push <allow\_maintainer\_to\_push>, [433](#page-438-0) --assignee-id <assignee\_id>, [433](#page-438-0) --description <description>, [433](#page-438-0) --discussion-locked <discussion\_locked>, [433](#page-438-0) --help, [433](#page-438-0)  $--iid$  <iid>, [433](#page-438-0) --labels <labels>, [433](#page-438-0) --milestone-id <milestone\_id>, [433](#page-438-0) --project-id <project\_id>, [433](#page-438-0) --remove-source-branch <remove\_source\_branch>, [433](#page-438-0) --reviewer-ids <reviewer\_ids>, [433](#page-438-0) --squash <squash>, [433](#page-438-0) --state-event <state\_event>, [433](#page-438-0) --target-branch <target branch>, [433](#page-438-0) --title <title>, [433](#page-438-0) -h, [433](#page-438-0) gitlab-project-milestone command line option --help, [449](#page-454-0) -h, [449](#page-454-0) command line option --description <description>, [449](#page-454-0) --due-date <due\_date>, [449](#page-454-0) --help, [449](#page-454-0) --project-id <project\_id>, [449](#page-454-0) --start-date <start\_date>, [449](#page-454-0) --state-event <state\_event>, [449](#page-454-0)  $--$ sudo  $\langle$ sudo $\rangle$ , [449](#page-454-0) --title <title>, [449](#page-454-0) -h, [449](#page-454-0) gitlab-project-milestone-delete command line option

```
449--id449
   449
   --sudo <sudo>, 449
   -h, 449
gitlab-project-milestone-get command
      line option
   -\text{help}450
   --id450
   --project-id <project_id>, 450
   --sudo <sudo>, 450
   450gitlab-project-milestone-issues
      command line option
   -\text{help}450
   --id450
   --project-id <project_id>, 450
   --sudo \langlesudo\rangle450
   450gitlab-project-milestone-list command
      line option
   450-\text{help}450
   --iids , 450-450
   --per-page <per_page>, 450
   --project-id <project_id>, 450
   450
   --state <state>, 450
   --sudo <sudo>450
   450gitlab-project-milestone-merge-requests
gitlab-project-notification-settings-update
      command line option
   451--id451
   --project-id <project_id>, 451
   --sudo \langlesudo\rangle451
   -h, 451
gitlab-project-milestone-update
      command line option
   --description <description>, 451
   --due-date <due_date>, 451
   -\text{help}451
   --id <id>451
   --project-id <project_id>, 451
   --start-date <start_date>, 451
   --state-event <state_event>, 451
   --sudo \langlesudo\rangle451
   --title <title>, 451
   -h, 451
gitlab-project-mirror-pull command
      line option
   --help, 350
   --id350
```

```
-h, 350
gitlab-project-note command line
      option
   --help, 451
   451gitlab-project-note-get command line
      option
   -\text{help}452
   --id <452
   --project-id <project_id>, 452
   --sudo <sudo>, 452
   -h, 452
gitlab-project-note-list command line
      option
   452--help, 452
   --page <page>, 452452
   --project-id <project_id>, 452
   --sudo \langlesudo\rangle452
   -h, 452
gitlab-project-notification-settings
      command line option
   -\text{help}452
   -h, 452
gitlab-project-notification-settings-get
      command line option
   --help, 452
   --project-id <project_id>, 452
   452-h, 452
      command line option
   --close-issue <close_issue>, 453
   --close-merge-request
      <close_merge_request>, 453
   -\text{help}453
   --level <level>, 453
   --merge-merge-request
      <merge_merge_request>, 453
   453
   --new-merge-request
      <new_merge_request>, 453
   453
   --notification-email
      <notification_email>, 453
   --project-id <project_id>, 453
   --reassign-issue <reassign_issue>,
      453
   --reassign-merge-request
      <reassign_merge_request>, 453
   --reopen-issue <reopen_issue>, 453
   --reopen-merge-request
      <reopen_merge_request>, 453
```

```
--sudo \langlesudo\rangle453
   -h, 453
gitlab-project-package command line
      option
   -\text{help}454
   -h, 454
gitlab-project-package-delete command
      line option
   --help, 454
   --id454
   --project-id <project_id>, 454
   454-h, 454
gitlab-project-package-file command
      line option
   -\text{help}455
   -h, 455
gitlab-project-package-file-list
      command line option
   455-\text{help}455
   455
   -455
   --per-page <per_page>, 455
   --project-id <project_id>, 455
   455-h, 455
gitlab-project-package-get command
      line option
   -\text{help}454
   --id454
   --project-id <project_id>, 454
   --sudo <sudo>, 454
   -h, 454
gitlab-project-package-list command
      line option
   455-\text{help}454
   --order-by <order_by>, 454
   --package-name <package_name>, 454
   --package-type <package_type>, 454
   --page <page>, 454
   --per-page <per_page>, 455
   --project-id <project_id>, 454
   --sort <sort>, 454
   --sudo <sudo>, 454
   454gitlab-project-pages-domain command
      line option
   455-h, 455
gitlab-project-pages-domain-create
      command line option
   --certificate <certificate>, 456
```

```
--domain <domain>, 455
   -\text{help}455
   -key \langle456
   --project-id <project_id>, 455
   455-h, 455
gitlab-project-pages-domain-delete
      command line option
   --domain <domain>, 456
   -\text{help}456
   --project-id <project_id>, 456
   --sudo <sudo>, 456
   -h, 456
gitlab-project-pages-domain-get
      command line option
   456
   --help, 456
   --project-id <project_id>, 456
   456-h, 456
gitlab-project-pages-domain-list
      command line option
   456-\text{help}456
   -456
   --per-page <per_page>, 456
   --project-id <project_id>, 456
   456456gitlab-project-pages-domain-update
      command line option
   --certificate <certificate>, 457
   457
   -\text{help}457
   --key <key>, 457
   --project-id <project_id>, 457
   --sudo \langlesudo\rangle457
   -h, 457
gitlab-project-pipeline command line
      option
   -\text{help}457
   457gitlab-project-pipeline-bridge command
      line option
   --help, 459
   -h, 459
gitlab-project-pipeline-bridge-list
      command line option
   459459459
   459
   --pipeline-id <pipeline_id>, 459
   --project-id <project_id>, 459
```

```
--scope <scope>, 459
   --sudo <sudo>, 459
   459gitlab-project-pipeline-cancel command
      line option
   -\text{help}457
   --id457
   --project-id <project_id>, 457
   --sudo <sudo>, 457
   -h, 457
gitlab-project-pipeline-create command
      line option
   -\text{help}457
   --project-id <project_id>, 457
   --ref457
   457-h, 457
gitlab-project-pipeline-delete command
      line option
   -\text{help}458
   --id458
   --project-id <project_id>, 458
   --sudo <sudo>, 458
   -h, 458
gitlab-project-pipeline-get command
      line option
   --help, 458
   --id <458
   --project-id <project_id>, 458
   458-h, 458
gitlab-project-pipeline-job command
      line option
   -\text{help}460
   460gitlab-project-pipeline-job-list
      command line option
   460-\text{help}460
   --include-retried
      <include_retried>, 460
   -460
   --per-page <per_page>, 460
   --pipeline-id <pipeline_id>, 460
   --project-id <project_id>, 460
   --scope <scope>, 460
   --sudo <sudo>460
   -h, 460
gitlab-project-pipeline-list command
      line option
   459-\text{help}458
   --name <name>458
   --order-by <order_by>, 458
```

```
--page <459
   --per-page <per_page>, 459
   458
   --ref <ref>, 458
   --scope <scope>, 458
   --sha \langlesha\rangle458
   --sort <sort>, 459
   --status <status>, 458
   458--username <username>, 458
   --yaml-errors <yaml_errors>, 458
   -h, 458
gitlab-project-pipeline-retry command
      line option
   --help, 459
   --id459
   --project-id <project_id>, 459
   --sudo \langlesudo\rangle459
   459gitlab-project-pipeline-schedule
      command line option
   -\text{help}460
   -h, 460
gitlab-project-pipeline-schedule-create
      command line option
   --active <active>, 461
   --cron <cron>, 461
   --cron-timezone <cron_timezone>, 461
   --description <description>, 461
   -\text{help}460
   --project-id <project_id>, 461
   --ref461
   461460gitlab-project-pipeline-schedule-delete
      command line option
   -\text{help}461
   --id461
   --project-id <project_id>, 461
   --sudo <sudo>, 461
   -h, 461
gitlab-project-pipeline-schedule-get
      command line option
   -461
   --id461
   --project-id <project_id>, 461
   461-h, 461
gitlab-project-pipeline-schedule-list
      command line option
   461-\text{help}461
   --page <page>, 461
   461
```

```
461
   461-h, 461
gitlab-project-pipeline-schedule-play
      command line option
   -\text{help}462
   -id <462
   --project-id <project_id>, 462
   --sudo <sudo>, 462
   -h, 462
464
      command line option
   -\text{help}462
   --id462
   --project-id <project_id>, 462
   --sudo <sudo>, 462
   -h, 462
gitlab-project-pipeline-schedule-update
      command line option
   --active <active>, 462
   --cron <cron>, 462
   462
   --description <description>, 462
   462-462
   --project-id <project_id>, 462
   --ref462
   --sudo <sudo>, 462
   -h, 462
gitlab-project-pipeline-schedule-variable
      command line option
   463-h, 463
gitlab-project-pipeline-schedule-variablgitrabtproject-protected-branch
      command line option
   -\text{help}463
   -key \langle463
   --pipeline-schedule-id
      <pipeline_schedule_id>, 463
   --project-id <project_id>, 463
   463--value <value>, 463
   -h, 463
gitlab-project-pipeline-schedule-variable-deleted owed-to-unprotect
      command line option
   -\text{help}463
   --key <key>, 463
   --pipeline-schedule-id
      <pipeline_schedule_id>, 463
   --project-id <project_id>, 463
   463-h, 463
gitlab-project-pipeline-schedule-variable-upd\phi465
      command line option
                                         464--key <key>, 464
                                         --pipeline-schedule-id
                                            <pipeline_schedule_id>, 464
                                         --project-id <project_id>, 464
                                         --sudo <sudo>, 464
                                         --value <value>, 464
                                         -h, 464
                                      gitlab-project-pipeline-test-report
                                            command line option
                                         -h, 464
                                      gitlab-project-pipeline-test-report-get
                                            command line option
                                         464--pipeline-id <pipeline_id>, 464
                                         --project-id <project_id>, 464
                                         --sudo <sudo>, 464
                                         -h, 464
                                      gitlab-project-pipeline-variable
                                            command line option
                                         -\text{help}464
                                         -h, 464
                                      gitlab-project-pipeline-variable-list
                                            command line option
                                         465-\text{help}465
                                         465
                                         --per-page <per_page>, 465
                                        --pipeline-id <pipeline_id>, 465
                                         --project-id <project_id>, 465
                                         465-h, 465
                                            command line option
                                         -\text{help}465
                                         465gitlab-project-protected-branch-create
                                            command line option
                                         --allowed-to-merge
                                            <allowed_to_merge>, 466
                                         --allowed-to-push
                                            <allowed_to_push>, 465
                                            <allowed_to_unprotect>, 466
                                         --code-owner-approval-required
                                            <code_owner_approval_required>,
                                            466
                                         465--merge-access-level
                                            <merge_access_level>, 465
                                         --name <name>465
```

```
--push-access-level
      <push_access_level>, 465
   465--unprotect-access-level
      <unprotect_access_level>, 465
   465gitlab-project-protected-branch-delete
      command line option
   -\text{help}466
   466
   --project-id <project_id>, 466
   466-h, 466
gitlab-project-protected-branch-get
      command line option
   466-466
   466
   --sudo <sudo>, 466
   -h, 466
gitlab-project-protected-branch-list
      command line option
   466-\text{help}466
   466
   --per-page <per_page>, 466
   --project-id <project_id>, 466
   --sudo <sudo>, 466
   -h, 466
gitlab-project-protected-tag command
      line option
   467-h, 467
gitlab-project-protected-tag-create
      command line option
   --create-access-level
      <create_access_level>, 467
   -\text{help}467
   -467
   --project-id <project_id>, 467
   --sudo <sudo>, 467
   467gitlab-project-protected-tag-delete
      command line option
   --help, 467
   -name <name>467
   --project-id <project_id>, 467
   --sudo <sudo>, 467
   -h, 467
gitlab-project-protected-tag-get
      command line option
   -\text{help}467
   -467
   --project-id <project_id>, 467
```
 $--$ sudo  $\langle$ sudo $\rangle$ , [467](#page-472-0) -h, [467](#page-472-0) gitlab-project-protected-tag-list command line option  $--a11,468$  $--a11,468$  $-\text{help}$ , [468](#page-473-0) --page <page>, [468](#page-473-0) --per-page <per\_page>, [468](#page-473-0) --project-id <project\_id>, [468](#page-473-0) --sudo <sudo>, [468](#page-473-0) -h, [468](#page-473-0) gitlab-project-push-rules command line option  $-\text{help}$ , [468](#page-473-0) -h, [468](#page-473-0) gitlab-project-push-rules-create command line option --author-email-regex <author\_email\_regex>, [468](#page-473-0) --branch-name-regex <branch\_name\_regex>, [468](#page-473-0) --commit-message-regex <commit\_message\_regex>, [468](#page-473-0) --deny-delete-tag <deny\_delete\_tag>, [468](#page-473-0) --file-name-regex <file\_name\_regex>, [468](#page-473-0)  $-\text{help}$ , [468](#page-473-0) --max-file-size <max\_file\_size>, [468](#page-473-0) --member-check <member\_check>, [468](#page-473-0) --prevent-secrets <prevent\_secrets>, [468](#page-473-0) --project-id <project\_id>, [468](#page-473-0) --sudo <sudo>, [468](#page-473-0) -h, [468](#page-473-0) gitlab-project-push-rules-delete command line option --help, [469](#page-474-0) --project-id <project\_id>, [469](#page-474-0) --sudo <sudo>, [469](#page-474-0) -h, [469](#page-474-0) gitlab-project-push-rules-get command line option --help, [469](#page-474-0) --project-id <project\_id>, [469](#page-474-0)  $--sudo , 469$  $--sudo , 469$ -h, [469](#page-474-0) gitlab-project-push-rules-update command line option --author-email-regex <author\_email\_regex>, [469](#page-474-0) --branch-name-regex <branch\_name\_regex>, [469](#page-474-0)

```
--commit-message-regex
      <commit_message_regex>, 469
   --deny-delete-tag
      <deny_delete_tag>, 469
   --file-name-regex
      <file_name_regex>, 469
   -\text{help}469
   --max-file-size <max_file_size>, 470
   469
   --prevent-secrets
      <prevent_secrets>, 469
   --project-id <project_id>, 469
   --sudo <sudo>, 469
   -h, 469
gitlab-project-registry-repository
      command line option
   470-h, 470
gitlab-project-registry-repository-delete
      command line option
   --help, 470
   --id470
   --project-id <project_id>, 470
   --sudo \langlesudo\rangle470
   -h, 470
gitlab-project-registry-repository-list
gitlab-project-release-create command
      command line option
   470-\text{help}470
   470
   --per-page <per_page>, 470
   --project-id <project_id>, 470
   --sudo <sudo>, 470
   470gitlab-project-registry-tag command
      line option
   -\text{help}470
   -h, 470
gitlab-project-registry-tag-delete
      command line option
   -\text{help}471
   -name <471
   --project-id <project_id>, 471
   --repository-id <repository_id>, 471
gitlab-project-release-get command
   --sudo <sudo>, 471
   -h, 471
gitlab-project-registry-tag-delete-in-bulk
--project-id <project_id>, 473
      command line option
   -\text{help}471
   471
   -name <471
   --name-regex <name_regex>, 471
   --older-than <older_than>, 471
   --project-id <project_id>, 471
                                        471
                                        --sudo <sudo>, 471
                                        -h, 471
                                     gitlab-project-registry-tag-get
                                           command line option
                                        471-name <name>471
                                        --project-id <project_id>, 471
                                        471
                                        --sudo <sudo>, 471
                                        -h, 471
                                     gitlab-project-registry-tag-list
                                           command line option
                                        472472-472
                                        --per-page <per_page>, 472
                                        --project-id <project_id>, 472
                                        472
                                        472-h, 472
                                     gitlab-project-release command line
                                           option
                                        --help, 472
                                        -h, 472
                                           line option
                                        472
                                        --description <description>, 472
                                        --help, 472
                                        -472
                                        --project-id <project_id>, 472
                                        -ref <472
                                        --sudo <sudo>, 472
                                        --tag-name <tag_name>, 472
                                        -h, 472
                                     gitlab-project-release-delete command
                                           line option
                                        -\text{help}473
                                        --project-id <project_id>, 473
                                        473--tag-name <tag_name>, 473
                                        -h, 473
                                           line option
                                        473473--tag-name <tag_name>, 473
                                        -h, 473
                                     gitlab-project-release-link command
                                           line option
                                        --help, 474
                                        -h, 474
```

```
gitlab-project-release-link-create
       command line option
   --filepath <filepath>, 474
   --help, 474
   --link-type <link_type>, 474
   --name <name>474
   --project-id <project_id>, 474
   --sudo \langlesudo\rangle474
   --tag-name <tag_name>, 474
   --url <url>, 474
   -h, 474
gitlab-project-release-link-delete
      command line option
   --help, 474
   --id475
   --project-id <project_id>, 474
   --sudo <sudo>, 474
   --tag-name <tag_name>, 474
   -h, 474
gitlab-project-release-link-get
       command line option
   -\text{help}475
   -475
   --project-id <project_id>, 475
   --sudo <sudo>, 475
   --tag-name <tag_name>, 475
   -h, 475
gitlab-project-release-link-list
      command line option
   475475--page <page>, 475
   --per-page <per_page>, 475
   --project-id <project_id>, 475
   --sudo \langlesudo\rangle475
   --tag-name <tag_name>, 475
   -h, 475
gitlab-project-release-link-update
       command line option
   --filepath <filepath>, 476
   -\text{help}475
   --id475
   --link-type <link_type>, 476
   --name <name>476
   --project-id <project_id>, 475
   475--tag-name <tag_name>, 475
   --url <url>476
   -h, 475
gitlab-project-release-list command
      line option
   473-\text{help}473
   --page <page>, 473
```
--per-page <per page>, [473](#page-478-0) --project-id <project\_id>, [473](#page-478-0)  $--$ sudo  $\langle$ sudo $\rangle$ , [473](#page-478-0) -h, [473](#page-478-0) gitlab-project-release-update command line option --description <description>, [474](#page-479-0)  $-\text{help}$ , [473](#page-478-0) --milestones <milestones>, [474](#page-479-0) --name <name>, [474](#page-479-0) --project-id <project\_id>, [474](#page-479-0) --released-at <released\_at>, [474](#page-479-0)  $--sudo , 473$  $--sudo , 473$ --tag-name <tag\_name>, [474](#page-479-0) -h, [473](#page-478-0) gitlab-project-remote-mirror command line option  $-\text{help. }476$  $-\text{help. }476$ -h, [476](#page-481-0) gitlab-project-remote-mirror-create command line option --enabled <enabled>, [476](#page-481-0)  $-\text{help}, 476$  $-\text{help}, 476$ --only-protected-branches <only\_protected\_branches>, [476](#page-481-0) --project-id <project\_id>, [476](#page-481-0) --sudo <sudo>, [476](#page-481-0) --url <url>, [476](#page-481-0) -h, [476](#page-481-0) gitlab-project-remote-mirror-list command line option  $--a11,476$  $--a11,476$ --help, [476](#page-481-0)  $-$ -page <page>, [476](#page-481-0) --per-page <per\_page>, [476](#page-481-0) --project-id <project\_id>, [476](#page-481-0)  $--$ sudo  $\langle$ sudo $\rangle$ , [476](#page-481-0) -h, [476](#page-481-0) gitlab-project-remote-mirror-update command line option --enabled <enabled>, [477](#page-482-0)  $-\text{help}, 477$  $-\text{help}, 477$  $--id$  <id>, [477](#page-482-0) --only-protected-branches <only\_protected\_branches>, [477](#page-482-0) --project-id <project\_id>, [477](#page-482-0) --sudo <sudo>, [477](#page-482-0) -h, [477](#page-482-0) gitlab-project-repository-archive command line option --help, [350](#page-355-0)  $-$ id  $<$ id>, [350](#page-355-0)  $--$ sha  $\langle$ sha $>$ , [350](#page-355-0) -h, [350](#page-355-0)

```
gitlab-project-repository-blob command
      line option
   -\text{help}350
   -id <350
   --sha \langlesha>350
   -h, 350
gitlab-project-repository-compare
      command line option
   --from- <from351
   -help, 351-id351
   --to < <351
   -h, 351
gitlab-project-repository-contributors
      command line option
   -\text{help}351
   --id <351
   -h, 351
gitlab-project-repository-raw-blob
      command line option
   --help, 351
   --id351
   -sha \langlesha\rangle351
   -h, 351
gitlab-project-repository-tree command
      line option
   --help, 351
   -id <351
   --path <path>, 351351
   --ref 351-h, 351
gitlab-project-runner command line
      option
   477-h, 477
gitlab-project-runner-create command
      line option
   -\text{help}477
   --project-id <project_id>, 477
   477
   --sudo <sudo>, 477
   -h, 477
gitlab-project-runner-delete command
      line option
   --help, 477
   --id477
   477
   --sudo <sudo>, 477
   -h, 477
gitlab-project-runner-get command line
      option
   -\text{help}478
   --id478
```

```
478
   --sudo <sudo>, 478
   -h, 478
gitlab-project-runner-list command
      line option
   478-\text{help}478
   --page <page>, 478
   --per-page <per_page>, 478
   --project-id <project_id>, 478
   --scope <scope>, 478
   --sudo <sudo>, 478
   --tag-list <tag_list>, 478
   -h, 478
gitlab-project-search command line
      option
   352-352
   --scope <scope>, 352
   352
   -h, 352
gitlab-project-service command line
      option
   -\text{help}478
   -h, 478
gitlab-project-service-available
      command line option
   --help, 478
   --id478
   --project-id <project_id>, 478
   --sudo \langlesudo\rangle478
   -h, 478
gitlab-project-service-delete command
      line option
   --help, 479
   --id479
   479
   --sudo <sudo>, 479
   -h, 479
gitlab-project-service-get command
      line option
   --help, 479
   -id <479
   --project-id <project_id>, 479
   --sudo <sudo>, 479
   -h, 479
gitlab-project-service-list command
      line option
   479--help, 479
   479
   --per-page <per_page>, 479
   --project-id <project_id>, 479
   --sudo <sudo>, 479
```
-h, [479](#page-484-0) gitlab-project-service-update command line option --help, [479](#page-484-0)  $--id$  <id>, [479](#page-484-0) --project-id <project\_id>, [479](#page-484-0) --sudo <sudo>, [479](#page-484-0) -h, [479](#page-484-0) gitlab-project-share command line option --expires-at <expires\_at>, [352](#page-357-0) --group-access <group\_access>, [352](#page-357-0) --group-id <group\_id>, [352](#page-357-0)  $-$ help,  $352$  $--id$  <id>, [352](#page-357-0) -h, [352](#page-357-0) gitlab-project-snapshot command line option --help, [352](#page-357-0)  $--id$  <id>, [352](#page-357-0) --wiki <wiki>, [352](#page-357-0) -h, [352](#page-357-0) gitlab-project-snippet command line option --help, [480](#page-485-0) -h, [480](#page-485-0) gitlab-project-snippet-award-emoji command line option  $-\text{help}, 482$  $-\text{help}, 482$ -h, [482](#page-487-0) gitlab-project-snippet-award-emoji-create command line option  $-\text{help}$ , [482](#page-487-0) --name <name>, [482](#page-487-0) --project-id <project\_id>, [482](#page-487-0) --snippet-id <snippet\_id>, [482](#page-487-0)  $--$ sudo  $\langle$ sudo $\rangle$ , [482](#page-487-0) -h, [482](#page-487-0) gitlab-project-snippet-award-emoji-delete command line option  $-\text{help}$ , [483](#page-488-0)  $--id$  <id>, [483](#page-488-0) --project-id <project\_id>, [483](#page-488-0) --snippet-id <snippet\_id>, [483](#page-488-0) --sudo <sudo>, [483](#page-488-0) -h, [483](#page-488-0) gitlab-project-snippet-award-emoji-get command line option  $-\text{help}$ , [483](#page-488-0)  $--id$  <id>, [483](#page-488-0) --project-id <project\_id>, [483](#page-488-0) --snippet-id <snippet\_id>, [483](#page-488-0) --sudo <sudo>, [483](#page-488-0)

gitlab-project-snippet-award-emoji-list command line option  $--a11,483$  $--a11,483$ --help, [483](#page-488-0) --page <page>, [483](#page-488-0) --per-page <per\_page>, [483](#page-488-0) --project-id <project\_id>, [483](#page-488-0) --snippet-id <snippet\_id>, [483](#page-488-0) --sudo <sudo>, [483](#page-488-0) -h, [483](#page-488-0) gitlab-project-snippet-content command line option --help, [480](#page-485-0)  $--id$  <id>, [480](#page-485-0) --project-id <project\_id>, [480](#page-485-0) --sudo <sudo>, [480](#page-485-0) -h, [480](#page-485-0) gitlab-project-snippet-create command line option --content <content>, [480](#page-485-0) --description <description>, [480](#page-485-0) --file-name <file\_name>, [480](#page-485-0)  $-\text{help}$ , [480](#page-485-0) --project-id <project\_id>, [480](#page-485-0)  $--$ sudo  $\langle$ sudo $\rangle$ , [480](#page-485-0) --title <title>, [480](#page-485-0) --visibility <visibility>, [480](#page-485-0) -h, [480](#page-485-0) gitlab-project-snippet-delete command line option  $-\text{help}$ , [481](#page-486-0)  $--id$  <id>, [481](#page-486-0) --project-id <project\_id>, [481](#page-486-0) --sudo <sudo>, [481](#page-486-0) -h, [481](#page-486-0) gitlab-project-snippet-discussion command line option --help, [484](#page-489-0) -h, [484](#page-489-0) gitlab-project-snippet-discussion-create command line option  $-$ body <br/> <br/>body>, [484](#page-489-0) --created-at <created\_at>, [484](#page-489-0) --help, [484](#page-489-0) --project-id <project\_id>, [484](#page-489-0) --snippet-id <snippet\_id>, [484](#page-489-0) --sudo <sudo>, [484](#page-489-0) -h, [484](#page-489-0) gitlab-project-snippet-discussion-get command line option --help, [484](#page-489-0)  $--id$   $<$ id>, [484](#page-489-0) --project-id <project\_id>, [484](#page-489-0) --snippet-id <snippet\_id>, [484](#page-489-0)

-h, [483](#page-488-0)

```
--sudo <sudo>, 484
   -h, 484
gitlab-project-snippet-discussion-list
      command line option
   485-\text{help}484
   --page <page>485
   --per-page <per_page>, 485
   --project-id <project_id>, 484
   --snippet-id <snippet_id>, 485
   --sudo <sudo>, 484
   -h, 484
gitlab-project-snippet-discussion-note
      command line option
   485-h, 485
gitlab-project-snippet-discussion-note-cgeateb-project-snippet-note command
      command line option
   -485
   --created-at <created_at>, 485
   --discussion-id <discussion_id>, 485
   -\text{help}485
   --project-id <project_id>, 485
   --snippet-id <snippet_id>, 485
   --sudo <sudo>, 485
   -h, 485
489
      command line option
   --discussion-id <discussion_id>, 485
   -\text{help}485
   --id485
   --project-id <project_id>, 485
   --snippet-id <snippet_id>, 485
   --sudo <sudo>, 485
   -h, 485
gitlab-project-snippet-discussion-note-get
--help, 489
      command line option
   --discussion-id <discussion_id>, 486
   -\text{help}486
   -id <486
   --project-id <project_id>, 486
   --snippet-id <snippet_id>, 486
   --sudo <sudo>, 486
   -h, 486
489
      command line option
   486
   --discussion-id <discussion_id>, 486
   486--id486
   --project-id <project_id>, 486
   --snippet-id <snippet_id>, 486
   --sudo <sudo>, 486
   -h, 486
                                      gitlab-project-snippet-get command
                                             line option
                                         -\text{help}481
                                         --id481
                                         --project-id <project_id>, 481
                                         --sudo <sudo>, 481
                                         -h, 481
                                      gitlab-project-snippet-list command
                                             line option
                                         --all, 481
                                         --help, 481
                                         --page <page>481
                                         --per-page <per_page>, 481
                                         --project-id <project_id>, 481
                                         --sudo <sudo>, 481
                                         -h, 481
                                            line option
                                         -\text{help}486
                                         -h, 486
                                      gitlab-project-snippet-note-award-emoji
                                             command line option
                                         --help, 488
                                         -h, 488
                                      gitlab-project-snippet-note-award-emoji-create
                                             command line option
                                         489
                                         489
                                         --project-id <project_id>, 489
                                         --snippet-id <snippet_id>, 489
                                         --sudo <sudo>, 489
                                         -h, 489
                                      gitlab-project-snippet-note-award-emoji-delete
                                             command line option
                                         --id489
                                         489
                                         --project-id <project_id>, 489
                                         --snippet-id <snippet_id>, 489
                                         --sudo <sudo>, 489
                                         -h, 489
                                      gitlab-project-snippet-note-award-emoji-get
                                             command line option
                                         --id <id>, 489
                                         489
                                         --project-id <project_id>, 489
                                         --snippet-id <snippet_id>, 489
                                         489-h, 489
                                      gitlab-project-snippet-note-award-emoji-list
                                             command line option
                                         490
```

```
490490
   --page <page>490
   --per-page <per_page>, 490
   --project-id <project_id>, 490
   --snippet-id <snippet_id>, 490
   --sudo \langlesudo\rangle490
   -h, 490
gitlab-project-snippet-note-create
      command line option
   --body <body>, 487
   487--project-id <project_id>, 487
   --snippet-id <snippet_id>, 487
   487-h, 487
gitlab-project-snippet-note-delete
      command line option
   --help, 487
   --id487
   --project-id <project_id>, 487
   --snippet-id <snippet_id>, 487
   --sudo <sudo>, 487
   -h, 487
gitlab-project-snippet-note-get
      command line option
   --help, 487
   --id <487
   --project-id <project_id>, 487
   --snippet-id <snippet_id>, 487
   --sudo <sudo>, 487
   -h, 487
gitlab-project-snippet-note-list
      command line option
   488-\text{help}488
   --page <page>, 488
   --per-page <per_page>, 488
   --project-id <project_id>, 488
   --snippet-id <snippet_id>, 488
   --sudo <sudo>, 488
   -h, 488
gitlab-project-snippet-note-update
      command line option
   --body <body>, 488
   --help, 488
   --id <488
   --project-id <project_id>, 488
   --snippet-id <snippet_id>, 488
   --sudo <sudo>, 488
   -h, 488
gitlab-project-snippet-update command
      line option
   --content <content>, 482
```
--description <description>, [482](#page-487-0) --file-name <file\_name>, [482](#page-487-0)  $-\text{help}$ , [481](#page-486-0)  $-id *i*d>, 482$  $-id *i*d>, 482$ --project-id <project\_id>, [482](#page-487-0)  $--$ sudo  $\langle$ sudo $\rangle$ , [482](#page-487-0) --title <title>, [482](#page-487-0) --visibility <visibility>, [482](#page-487-0) -h, [481](#page-486-0) gitlab-project-snippet-user-agent-detail command line option --help, [482](#page-487-0)  $-$ id  $<$ id>, [482](#page-487-0) --project-id <project\_id>, [482](#page-487-0)  $--$ sudo  $\langle$ sudo $\rangle$ , [482](#page-487-0) -h, [482](#page-487-0) gitlab-project-star command line option  $-\text{help}$ , [352](#page-357-0)  $-$ id  $<$ id>, [352](#page-357-0) -h, [352](#page-357-0) gitlab-project-tag command line option --help, [490](#page-495-0) -h, [490](#page-495-0) gitlab-project-tag-create command line option --help, [490](#page-495-0) --message <message>, [490](#page-495-0) --project-id <project\_id>, [490](#page-495-0) --ref <ref>, [490](#page-495-0)  $--$ sudo  $\langle$ sudo $\rangle$ , [490](#page-495-0) --tag-name <tag\_name>, [490](#page-495-0)  $-h, 490$  $-h, 490$ gitlab-project-tag-delete command line option --help, [491](#page-496-0)  $-$ -name  $<$ name $>$ , [491](#page-496-0) --project-id <project\_id>, [491](#page-496-0) --sudo <sudo>, [491](#page-496-0) -h, [491](#page-496-0) gitlab-project-tag-get command line option --help, [491](#page-496-0)  $-$ name  $<$ name>, [491](#page-496-0) --project-id <project\_id>, [491](#page-496-0)  $--$ sudo  $\langle$ sudo $\rangle$ , [491](#page-496-0) -h, [491](#page-496-0) gitlab-project-tag-list command line option  $--a11,491$  $--a11,491$ --help, [491](#page-496-0) --page <page>, [491](#page-496-0) --per-page <per\_page>, [491](#page-496-0) --project-id <project\_id>, [491](#page-496-0)

 $--$ sudo  $\langle$ sudo $\rangle$ , [491](#page-496-0) -h, [491](#page-496-0) gitlab-project-tag-set-release-description -h, [353](#page-358-0) command line option --description <description>, [492](#page-497-0)  $-\text{help}$ , [491](#page-496-0)  $-$ -name  $\langle$ name $\rangle$ , [492](#page-497-0) --project-id <project\_id>, [491](#page-496-0) --sudo <sudo>, [491](#page-496-0) -h, [491](#page-496-0) gitlab-project-transfer-project command line option  $-\text{help}$ , [353](#page-358-0)  $--id$   $<$ id $>$ , [353](#page-358-0) --to-namespace <to\_namespace>, [353](#page-358-0) -h, [353](#page-358-0) gitlab-project-trigger command line option --help, [492](#page-497-0) -h, [492](#page-497-0) gitlab-project-trigger-create command line option --description <description>, [492](#page-497-0) --help, [492](#page-497-0) --project-id <project\_id>, [492](#page-497-0)  $--$ sudo  $\langle$ sudo $\rangle$ , [492](#page-497-0) -h, [492](#page-497-0) gitlab-project-trigger-delete command line option --help, [492](#page-497-0)  $-$ id  $<$ id>, [492](#page-497-0) --project-id <project\_id>, [492](#page-497-0) --sudo <sudo>, [492](#page-497-0) -h, [492](#page-497-0) gitlab-project-trigger-get command line option --help, [492](#page-497-0)  $--id$  <id>, [492](#page-497-0) --project-id <project\_id>, [492](#page-497-0) --sudo <sudo>, [492](#page-497-0) -h, [492](#page-497-0) gitlab-project-trigger-list command line option  $--a11,493$  $--a11,493$ --help, [493](#page-498-0)  $-$ -page  $<$ page $>$ , [493](#page-498-0) --per-page <per\_page>, [493](#page-498-0) --project-id <project\_id>, [493](#page-498-0) --sudo <sudo>, [493](#page-498-0) -h, [493](#page-498-0) gitlab-project-trigger-pipeline command line option --help, [353](#page-358-0)  $--id$  <id>, [353](#page-358-0)

 $--ref$  <ref>, [353](#page-358-0) --token <token>, [353](#page-358-0) gitlab-project-trigger-take-ownership command line option  $-\text{help}$ , [493](#page-498-0)  $-$ id  $<$ id>, [493](#page-498-0) --project-id <project\_id>, [493](#page-498-0) --sudo <sudo>, [493](#page-498-0) -h, [493](#page-498-0) gitlab-project-trigger-update command line option --description <description>, [493](#page-498-0)  $-\text{help}$ , [493](#page-498-0)  $--id$  <id>, [493](#page-498-0) --project-id <project\_id>, [493](#page-498-0) --sudo <sudo>, [493](#page-498-0) -h, [493](#page-498-0) gitlab-project-unarchive command line option --help, [353](#page-358-0)  $-$ id <id>, [353](#page-358-0) -h, [353](#page-358-0) gitlab-project-unshare command line option --group-id <group\_id>, [353](#page-358-0) --help, [353](#page-358-0)  $-$ id <id>, [353](#page-358-0) -h, [353](#page-358-0) gitlab-project-unstar command line option  $-\text{help.}354$  $-\text{help.}354$  $--id$  <id>, [354](#page-359-0) -h, [354](#page-359-0) gitlab-project-update command line option --allow-merge-on-skipped-pipeline <allow\_merge\_on\_skipped\_pipeline>, [355](#page-360-0) --analytics-access-level <analytics\_access\_level>, [355](#page-360-0) --approvals-before-merge <approvals\_before\_merge>, [355](#page-360-0) --auto-cancel-pending-pipelines <auto\_cancel\_pending\_pipelines>, [355](#page-360-0) --auto-devops-deploy-strategy <auto\_devops\_deploy\_strategy>, [355](#page-360-0) --auto-devops-enabled <auto\_devops\_enabled>, [355](#page-360-0) --autoclose-referenced-issues <autoclose\_referenced\_issues>, [355](#page-360-0)

```
--avatar <avatar>, 355
--build-coverage-regex
   <build_coverage_regex>, 355
--build-git-strategy
   <build_git_strategy>, 355
355
--builds-access-level
   <builds_access_level>, 355
--ci-config-path <ci_config_path>,
   355
--ci-default-git-depth
   <ci_default_git_depth>, 356
--ci-forward-deployment-enabled
   <ci_forward_deployment_enabled>,
   356
--container-expiration-policy-attributes
   <container_expiration_policy_attributespackages-enabled
   356
--container-registry-enabled
   <container_registry_enabled>,
   356
--default-branch <default_branch>,
   356
--description <description>, 356
--emails-disabled
   <emails_disabled>, 356
356
   <external_authorization_classification_dapeditory-storage
   356
--forking-access-level
   <forking_access_level>, 356
-\text{help}355
--id <355
--import-url <import_url>, 356
--issues-access-level
   <issues_access_level>, 356
--issues-enabled <issues enabled>,
   356
--issues-template
   <issues_template>, 357
--jobs-enabled <jobs_enabled>, 356
--lfs-enabled <lfs_enabled>, 356
--merge-method <merge_method>, 356
--merge-requests-access-level
   <merge_requests_access_level>,
   356
--merge-requests-enabled
   <merge_requests_enabled>, 356
--merge-requests-template
   <merge_requests_template>, 357
--mirror <mirror>, 356
--mirror-overwrites-diverged-branches
   <mirror_overwrites_diverged_branches>,-suggestion-commit-message
   356
                                        --mirror-trigger-builds
                                           <mirror_trigger_builds>, 356
                                        --mirror-user-id <mirror_user_id>,
                                           356
                                        --name <name>356
                                        --only-allow-merge-if-all-discussions-are-resol
                                           <only_allow_merge_if_all_discussions_are_res
                                           356
                                        --only-allow-merge-if-pipeline-succeeds
                                           <only_allow_merge_if_pipeline_succeeds>,
                                           356
                                        --only-mirror-protected-branches
                                           <only_mirror_protected_branches>,
                                           356
                                        --operations-access-level
                                           <operations_access_level>, 356
                                           <packages_enabled>, 356
                                        --pages-access-level
                                           <pages_access_level>, 356
                                        356
                                        --public-builds <public_builds>, 356
                                        --remove-source-branch-after-merge
                                           <remove_source_branch_after_merge>,
                                           356
                                        --repository-access-level
                                           <repository_storage>, 356
                                        --request-access-enabled
                                           <request_access_enabled>, 356
                                        --requirements-access-level
                                           <requirements_access_level>,
                                           356
                                        --resolve-outdated-diff-discussions
                                           <resolve_outdated_diff_discussions>,
                                           356
                                        --restrict-user-defined-variables
                                           <restrict_user_defined_variables>,
                                           356
                                        --service-desk-enabled
                                           <service_desk_enabled>, 357
                                        --shared-runners-enabled
                                           <shared_runners_enabled>, 357
                                        --show-default-award-emojis
                                           <show_default_award_emojis>,
                                           357
                                        --snippets-access-level
                                           <snippets_access_level>, 357
                                        --snippets-enabled
                                           <snippets_enabled>, 357
                                        --sudo <sudo>, 355
                                           <suggestion_commit_message>,
```

```
357
   --tag-list <tag_list>, 357
   --visibility <visibility>, 357
   --wiki-access-level
       <wiki_access_level>, 357
   --wiki-enabled <wiki_enabled>, 357
   -h, 355
gitlab-project-update-submodule
       command line option
   357
   --commit-sha <commit_sha>, 357
   -\text{help}357
   --id <357
   --submodule <submodule>, 357
   -h, 357
gitlab-project-upload command line
       option
   --filename <filename>, 357
   --filepath <filepath>, 357
   -\text{help}357
   --id <357
   -h, 357
gitlab-project-user command line
      option
   --help, 494
   -h, 494
gitlab-project-user-list command line
      option
   494--help, 494
   --page <page>, 494
   --per-page <per_page>, 494
   --project-id <project_id>, 494
   --search <search>, 494
   --skip-users <skip_users>, 494
   --sudo <sudo>, 494
   -h, 494
gitlab-project-variable command line
       option
   --help, 494
   -h, 494
gitlab-project-variable-create command
      line option
   --environment-scope
       <environment_scope>, 495
   --help, 494
   --key <key>, 494
   --masked <masked>, 495
   --project-id <project_id>, 494
   --protected <protected>, 494
   --sudo <sudo>, 494
   --value <value>, 494
   --variable-type <variable_type>, 495
   -h, 494
```

```
gitlab-project-variable-delete command
      line option
   -\text{help}495
   --key <key>, 495
   --project-id <project_id>, 495
   495-h, 495
gitlab-project-variable-get command
      line option
   --help, 495
   --key <key>, 495
   --project-id <project_id>, 495
   495-h, 495
gitlab-project-variable-list command
      line option
   495495495
   --per-page <per_page>, 495
   --project-id <project_id>, 495
   495-h, 495
gitlab-project-variable-update command
      line option
   --environment-scope
      <environment_scope>, 496
   --help, 496
   --key <key>, 496
   --masked <masked>, 496
   --project-id <project_id>, 496
   --protected <protected>, 496
   --sudo \langlesudo\rangle496
   --value <value>, 496
   --variable-type <variable_type>, 496
   -h, 496
gitlab-project-wiki command line
      option
   --help, 496
   -h, 496
gitlab-project-wiki-create command
      line option
   --content <content>, 496
   --format <format>, 496
   --help, 496
   --project-id <project_id>, 496
   --sudo <sudo>, 496
   --title <title>, 496
   -h, 496
gitlab-project-wiki-delete command
      line option
   -\text{help}497
   --project-id <project_id>, 497
   --slug \langle497
```

```
--sudo <sudo>, 497
   -h, 497
gitlab-project-wiki-get command line
      option
   -\text{help}497
   497
   --slug \langle497
   --sudo <sudo>, 497
   -h, 497
gitlab-project-wiki-list command line
      option
   497--help, 497
   --page <page>497
   --per-page <per_page>, 497
   --project-id <project_id>, 497
   --sudo <sudo>, 497
   --with-content <with_content>, 497
   -h, 497
gitlab-project-wiki-update command
      line option
   --content <content>, 498
   --format <format>, 498
   --help, 498
   --project-id <project_id>, 498
   --slug <slug>, 498
   --sudo <sudo>, 498
   --title <title>, 498
   -h, 498
gitlab-runner command line option
   --help, 498
   -h, 498
gitlab-runner-all command line option
   --help, 498
   --id498
   --scope <scope>, 498
   -h, 498
gitlab-runner-create command line
      option
   --access-level <access_level>, 499
   --active <active>, 499
   --description <description>, 498
   -\text{help}498
   --info <info>, 499
   --locked <locked>, 499
   --maximum-timeout
      <maximum_timeout>, 499
   499
   498--tag-list <tag_list>, 499
   --token <token>, 498
   -h, 498
gitlab-runner-delete command line
      option
```
--help, [499](#page-504-0) --id <id>, [499](#page-504-0) --sudo <sudo>, [499](#page-504-0) -h, [499](#page-504-0) gitlab-runner-get command line option --help, [499](#page-504-0)  $-$ id  $<$ id>, [499](#page-504-0) --sudo <sudo>, [499](#page-504-0) -h, [499](#page-504-0) gitlab-runner-job command line option --help, [500](#page-505-0) -h, [500](#page-505-0) gitlab-runner-job-list command line option  $--a11, 501$  $--a11, 501$ --help, [501](#page-506-0)  $-$ -page <page>,  $501$  $-$ -per-page <per page>,  $501$ --runner-id <runner\_id>, [501](#page-506-0) --status <status>, [501](#page-506-0) --sudo <sudo>, [501](#page-506-0) -h, [501](#page-506-0) gitlab-runner-list command line option  $--a11.499$  $--a11.499$ --help, [499](#page-504-0) --page <page>, [499](#page-504-0) --per-page <per\_page>, [499](#page-504-0) --scope <scope>, [499](#page-504-0) --sudo <sudo>, [499](#page-504-0) --tag-list <tag\_list>, [499](#page-504-0) -h, [499](#page-504-0) gitlab-runner-update command line option --access-level <access\_level>, [500](#page-505-0) --active <active>, [500](#page-505-0) --description <description>, [500](#page-505-0)  $-\text{help}$ , [500](#page-505-0)  $--id$  <id>,  $500$ --locked <locked>, [500](#page-505-0) --maximum-timeout <maximum\_timeout>, [500](#page-505-0) --run-untagged <run\_untagged>, [500](#page-505-0)  $--$ sudo  $\langle$ sudo $\rangle$ , [500](#page-505-0) --tag-list <tag\_list>, [500](#page-505-0) -h, [500](#page-505-0) gitlab-runner-verify command line option --help, [500](#page-505-0)  $--id$  <id>,  $500$ --token <token>, [500](#page-505-0) -h, [500](#page-505-0) gitlab-snippet command line option --help, [501](#page-506-0) -h, [501](#page-506-0)

```
gitlab-snippet-content command line
       option
   -\text{help}501
   --id501
   -h, 501
gitlab-snippet-create command line
       option
   --content <content>, 501
   --file-name <file_name>, 501
   -\text{help}501
   --lifetime <lifetime>, 501
   --sudo \langlesudo\rangle501
   --title <title>, 501
   --visibility <visibility>, 501
   -h, 501
gitlab-snippet-delete command line
       option
   -\text{help}502
   --id502
   --sudo \langlesudo\rangle502
   -h, 502
gitlab-snippet-get command line option
   --help, 502
   -id <502
   --sudo \langlesudo\rangle502
   -h, 502
gitlab-snippet-list command line
       option
   502-\text{help}502
   502
   --per-page <per_page>, 502
   --sudo <sudo>, 502
   -h, 502
gitlab-snippet-public command line
       option
   -\text{help}502
   -502
   -h, 502
gitlab-snippet-update command line
       option
   --content <content>, 503
   --file-name <file_name>, 503
   -503
   --id <503
   --sudo \langlesudo\rangle503
   --title <title>, 503
   --visibility <visibility>, 503
   503gitlab-snippet-user-agent-detail
       command line option
   -\text{help}503
   --id503
   -h, 503
```

```
gitlab-todo command line option
   -\text{help}503
   503gitlab-todo-delete command line option
   -\text{help}503
   --id503
   --sudo <sudo>, 503
   -h, 503
gitlab-todo-list command line option
   --action <action>, 504
   504504
   504--page <page>504
   --per-page <per_page>, 504
   --project-id <project_id>, 504
   --state <state>, 504
   --sudo <sudo>, 504
   --type <type>, 504
   -h, 504
gitlab-todo-mark-all-as-done command
      line option
   --help, 504
   --id <504
   -h, 504
gitlab-todo-mark-as-done command line
       option
   --help, 504
   --id504
   -h, 504
gitlab-user command line option
   -\text{help}504
   -h, 504
gitlab-user-activate command line
      option
   -\text{help}505
   --id505
   -h, 505
gitlab-user-activities command line
      option
   -help, 509-h, 509
gitlab-user-activities-list command
      line option
   509--help, 509
   -509
   --per-page <per_page>, 509
   --sudo \langlesudo\rangle509
   -h, 509
gitlab-user-block command line option
   -\text{help}505
   --id505
   -h, 505
```

```
gitlab-user-create command line option
   506
   --avatar <avatar>, 506
   --bio506
   --can-create-group
      <can_create_group>, 506
   --color-scheme-id
      <color_scheme_id>, 506
   --email <email>, 505
   --extern-uid <extern_uid>, 506
   --external <external>, 506
   -505
   --linkedin <linkedin>, 505
   --location <location>, 506
   --name <name>505
   --organization <organization>, 506
   505
   --private-profile
      <private_profile>, 506
   --projects-limit <projects_limit>,
      505
   --provider <provider>, 506
   --public-email <public_email>, 506
   --reset-password <reset_password>,
      505
   --skip-confirmation
      <skip_confirmation>, 506
   --skype <skype>, 505
   --sudo \langlesudo\rangle505
   --theme-id <theme_id>, 506
   --twitter <twitter>, 505
   --username <username>, 505
   --website-url <website_url>, 506
   -h, 505
gitlab-user-custom-attribute command
      line option
   510-h, 510
gitlab-user-custom-attribute-delete
      command line option
   510--key <key>, 510
   --sudo <sudo>510
   --user-id <user_id>, 510
   -h, 510
gitlab-user-custom-attribute-get
      command line option
   510-key \langle510
   --sudo \langlesudo\rangle510
   --user-id <user_id>, 510
   510gitlab-user-custom-attribute-list
      command line option
```
 $--a11, 510$  $--a11, 510$  $-\text{help}, 510$  $-\text{help}, 510$  $-$ -page  $<$ page $>$ , [510](#page-515-0) --per-page <per\_page>, [510](#page-515-0)  $--$ sudo  $\langle$ sudo $\rangle$ , [510](#page-515-0) --user-id <user\_id>, [510](#page-515-0) -h, [510](#page-515-0) gitlab-user-deactivate command line option --help, [506](#page-511-0)  $--id$  <id>, [506](#page-511-0)  $-h, 506$  $-h, 506$ gitlab-user-delete command line option --help, [506](#page-511-0)  $--id$  <id>, [506](#page-511-0) --sudo <sudo>, [506](#page-511-0) -h, [506](#page-511-0) gitlab-user-email command line option  $-\text{help}, 511$  $-\text{help}, 511$ -h, [511](#page-516-0) gitlab-user-email-create command line option --email <email>, [511](#page-516-0)  $-\text{help}, 511$  $-\text{help}, 511$  $--$ sudo  $\langle$ sudo $\rangle$ , [511](#page-516-0) --user-id <user\_id>, [511](#page-516-0) -h, [511](#page-516-0) gitlab-user-email-delete command line option  $-$ help,  $511$  $--id$  <id>, [511](#page-516-0)  $--$ sudo  $\langle$ sudo $\rangle$ , [511](#page-516-0) --user-id <user\_id>, [511](#page-516-0) -h, [511](#page-516-0) gitlab-user-email-get command line option  $-\text{help}, 511$  $-\text{help}, 511$  $--id$  <id>, [511](#page-516-0)  $--$ sudo  $\langle$ sudo $\rangle$ , [511](#page-516-0) --user-id <user\_id>, [511](#page-516-0) -h, [511](#page-516-0) gitlab-user-email-list command line option  $--a11, 512$  $--a11, 512$ --help, [512](#page-517-0)  $-$ -page  $<$ page $>$ , [512](#page-517-0) --per-page <per\_page>, [512](#page-517-0)  $--$ sudo  $\langle$ sudo $\rangle$ , [512](#page-517-0) --user-id <user\_id>, [512](#page-517-0) -h, [512](#page-517-0) gitlab-user-event command line option --help, [512](#page-517-0) -h, [512](#page-517-0)
```
gitlab-user-event-list command line
      option
   --action <action>, 512
   --after <after>, 512
   512512
  512-512
  --per-page <per_page>, 512
  --sort <sort>, 512
  --sudo <sudo>512
   --target-type <target_type>, 512
   --user-id <user_id>, 512
  -h, 512
gitlab-user-follow command line option
   -\text{help}507
   --id507
  -h, 507
gitlab-user-get command line option
   -\text{help}507
   --id507
   --sudo <sudo>, 507
   -h, 507
gitlab-user-gpg-key command line
     option
   -\text{help}513
  -h, 513
gitlab-user-gpg-key-create command
     line option
   513-key \langle513
   --sudo \langlesudo\rangle513
   --user-id <user_id>, 513
  -h, 513
gitlab-user-gpg-key-delete command
     line option
   513-513
   513--user-id <user_id>, 513
  -h, 513
gitlab-user-gpg-key-get command line
     option
  --help, 513
   --id513
   513--user-id <user_id>, 513
  513gitlab-user-gpg-key-list command line
     option
   514514514
   514
```

```
--sudo \langlesudo\rangle514
   514
   514gitlab-user-impersonation-token
      command line option
   514-h, 514
gitlab-user-impersonation-token-create
      command line option
   --expires-at <expires_at>, 514
   --help, 514
   --name <name>514
   --scopes <scopes>, 514
   --sudo <sudo>514
   514
   -h, 514
gitlab-user-impersonation-token-delete
      command line option
   514--id514
   --sudo <sudo>, 514
   --user-id <user_id>, 514
   -h, 514
gitlab-user-impersonation-token-get
      command line option
   515--id <515
   --sudo <sudo>, 515
   --user-id <user_id>, 515
   -h, 515
gitlab-user-impersonation-token-list
      command line option
   515515--page <page>515
   --per-page <per_page>, 515
   --state <state>, 515
   --sudo \langlesudo\rangle515
   --user-id <user_id>, 515
   -h, 515
gitlab-user-key command line option
   515-h, 515
gitlab-user-key-create command line
      option
   515--key <key>, 515
   --sudo \langlesudo\rangle515
   --title <title>, 515
   --user-id <user_id>, 515
   -h, 515
gitlab-user-key-delete command line
      option
   516
```

```
--id <516
   --sudo \langlesudo\rangle516
   --user-id <user_id>, 516
   -h, 516
gitlab-user-key-list command line
      option
   516516516
   --per-page <per_page>, 516
   --sudo <sudo>, 516
   --user-id <user_id>, 516
   -h, 516
gitlab-user-list command line option
   --active <active>, 507
   507--blocked <blocked>, 507
   --custom-attributes
      <custom_attributes>, 507
   --extern-uid <extern_uid>, 507
   --external <external>, 507
   -\text{help}507
   -507
   --per-page <per_page>, 507
   507
   507
   --status <status>, 507
   --sudo <sudo>, 507
   --two-factor <two_factor>, 507
   --username <username>, 507
   -h, 507
gitlab-user-membership command line
      option
   516-h, 516
gitlab-user-membership-get command
      line option
   516--source-id <source_id>, 516
   --sudo <sudo>, 516
   --user-id <user_id>, 516
   -h, 516
gitlab-user-membership-list command
      line option
   517517517
   --per-page <per_page>, 517
   517--type <type>, 517
   --user-id <user_id>, 517
   517gitlab-user-project command line
      option
```
 $-\text{help}$ , [517](#page-522-0) -h, [517](#page-522-0) gitlab-user-project-create command line option --builds-enabled <br/>builds\_enabled>, [518](#page-523-0) --default-branch <default\_branch>, [517](#page-522-0) --description <description>, [518](#page-523-0)  $-\text{help}, 517$  $-\text{help}, 517$ --import-url <import\_url>, [518](#page-523-0) --issues-enabled <issues\_enabled>, [517](#page-522-0) --merge-requests-enabled <merge\_requests\_enabled>, [517](#page-522-0)  $-$ name <name>, [517](#page-522-0) --only-allow-merge-if-build-succeeds <only\_allow\_merge\_if\_build\_succeeds>, [518](#page-523-0) --public <public>, [518](#page-523-0) --public-builds <public\_builds>, [518](#page-523-0) --snippets-enabled <snippets\_enabled>, [518](#page-523-0)  $--sudo , 517$  $--sudo , 517$ --user-id <user\_id>, [517](#page-522-0) --visibility <visibility>, [518](#page-523-0) --wall-enabled <wall\_enabled>, [517](#page-522-0) --wiki-enabled <wiki\_enabled>, [518](#page-523-0) -h, [517](#page-522-0) gitlab-user-project-list command line option  $--a11, 519$  $--a11, 519$ --archived <archived>, [518](#page-523-0)  $-\text{help}, 518$  $-\text{help}, 518$ --id-after <id\_after>, [519](#page-524-0) --id-before <id\_before>, [519](#page-524-0) --membership <membership>, [518](#page-523-0) --min-access-level <min\_access\_level>, [519](#page-524-0) --order-by <order\_by>, [518](#page-523-0) --owned <owned>, [518](#page-523-0) --page <page>, [519](#page-524-0) --per-page <per\_page>, [519](#page-524-0) --repository-checksum-failed <repository\_checksum\_failed>, [519](#page-524-0) --search <search>, [518](#page-523-0) --simple <simple>, [518](#page-523-0) --sort <sort>, [518](#page-523-0) --starred <starred>, [518](#page-523-0) --statistics <statistics>, [519](#page-524-0)  $--$ sudo  $\langle$ sudo $\rangle$ , [518](#page-523-0) --user-id <user\_id>, [518](#page-523-0) --visibility <visibility>, [518](#page-523-0)

--wiki-checksum-failed <wiki\_checksum\_failed>, [519](#page-524-0) --with-custom-attributes <with\_custom\_attributes>, [519](#page-524-0) --with-issues-enabled <with\_issues\_enabled>, [519](#page-524-0) --with-merge-requests-enabled <with\_merge\_requests\_enabled>, [519](#page-524-0) --with-programming-language <with\_programming\_language>, [519](#page-524-0) -h, [518](#page-523-0) gitlab-user-status command line option  $-\text{help}$ , [519](#page-524-0) -h, [519](#page-524-0) gitlab-user-status-get command line option --help, [519](#page-524-0)  $--$ sudo  $\langle$ sudo $\rangle$ , [519](#page-524-0) --user-id <user\_id>, [519](#page-524-0) -h, [519](#page-524-0) gitlab-user-unblock command line option  $-\text{help}$ , [508](#page-513-0)  $--id$  <id>, [508](#page-513-0) -h, [508](#page-513-0) gitlab-user-unfollow command line option  $-\text{help}$ , [508](#page-513-0)  $--id$  <id>, [508](#page-513-0) -h, [508](#page-513-0) gitlab-user-update command line option --admin <admin>, [509](#page-514-0) --avatar <avatar>, [509](#page-514-0)  $--bio$  <br/> <br/>bio>, [509](#page-514-0) --can-create-group <can\_create\_group>, [509](#page-514-0) --color-scheme-id <color\_scheme\_id>, [509](#page-514-0) --email <email>, [508](#page-513-0) --extern-uid <extern\_uid>, [508](#page-513-0) --external <external>, [509](#page-514-0) --help, [508](#page-513-0)  $--id$   $<$ id>, [508](#page-513-0) --linkedin <linkedin>, [508](#page-513-0) --location <location>, [509](#page-514-0)  $-$ -name  $<$ name $>$ , [508](#page-513-0) --organization <organization>, [509](#page-514-0) --password <password>, [508](#page-513-0) --private-profile <private\_profile>, [509](#page-514-0) --projects-limit <projects\_limit>, [508](#page-513-0)

```
--provider <provider>, 509
   --public-email <public_email>, 509
   --skip-reconfirmation
       <skip_reconfirmation>, 509
   --skype <skype>, 508
   --sudo <sudo>, 508
   509
   --twitter <twitter>, 508
   --username <username>, 508
   --website-url <website_url>, 509
   -h, 508
gitlab-variable command line option
   --help, 519
   -h, 519
gitlab-variable-create command line
       option
   -\text{help}520
   --key <key>, 520
   --masked <masked>, 520
   --protected <protected>, 520
   --sudo <sudo>, 520
   --value <value>, 520
   --variable-type <variable_type>, 520
   -h, 520
gitlab-variable-delete command line
       option
   --help, 520
   --key <key>, 520
   --sudo \langlesudo\rangle520
   520gitlab-variable-get command line
       option
   -\text{help}520
   --key <key>, 520
   --sudo \langlesudo\rangle520
   -h, 520
gitlab-variable-list command line
       option
   520--help, 520
   --page <page>520
   --per-page <per_page>, 520
   --sudo \langlesudo\rangle520
   -h, 520
gitlab-variable-update command line
       option
   --help, 521
   --key <key>, 521
   --masked <masked>, 521
   --protected <protected>, 521
   --sudo <sudo>, 521
   --value <value>, 521
   --variable-type <variable_type>, 521
   -h, 521
```
GitlabActivateError, [252](#page-257-0) GitlabAttachFileError, [252](#page-257-0) GitlabAuthenticationError, [252](#page-257-0) GitlabBlockError, [252](#page-257-0) GitlabBuildCancelError, [252](#page-257-0) GitlabBuildEraseError, [253](#page-258-0) GitlabBuildPlayError, [253](#page-258-0) GitlabBuildRetryError, [253](#page-258-0) GitlabCancelError, [253](#page-258-0) GitlabCherryPickError, [253](#page-258-0) Gitlabciyml (*class in gitlab.v4.objects*), [140](#page-145-0) GitlabciymlManager (*class in gitlab.v4.objects*), [141](#page-146-0) gitlabciymls (*gitlab.Gitlab attribute*), [125](#page-130-0) GitlabConfigHelperError, [252](#page-257-0) GitlabConfigMissingError, [252](#page-257-0) GitlabConfigParser (*class in gitlab.config*), [252](#page-257-0) GitlabConnectionError, [253](#page-258-0) GitlabCreateError, [253](#page-258-0) GitlabDataError, [252](#page-257-0) GitlabDeactivateError, [253](#page-258-0) GitlabDeleteError, [253](#page-258-0) GitlabError, [253](#page-258-0) GitlabFollowError, [253](#page-258-0) GitlabGetError, [254](#page-259-0) GitlabHousekeepingError, [254](#page-259-0) GitlabHttpError, [254](#page-259-0) GitlabIDError, [252](#page-257-0) GitlabImportError, [254](#page-259-0) GitlabJobCancelError, [254](#page-259-0) GitlabJobEraseError, [254](#page-259-0) GitlabJobPlayError, [254](#page-259-0) GitlabJobRetryError, [254](#page-259-0) GitlabLicenseError, [254](#page-259-0) GitlabList (*class in gitlab*), [129](#page-134-0) GitlabListError, [254](#page-259-0) GitlabMarkdownError, [255](#page-260-0) GitlabMRApprovalError, [254](#page-259-0) GitlabMRClosedError, [255](#page-260-0) GitlabMRForbiddenError, [255](#page-260-0) GitlabMROnBuildSuccessError, [255](#page-260-0) GitlabMRRebaseError, [255](#page-260-0) GitlabOperationError, [255](#page-260-0) GitlabOwnershipError, [255](#page-260-0) GitlabParsingError, [255](#page-260-0) GitlabPipelineCancelError, [255](#page-260-0) GitlabPipelinePlayError, [255](#page-260-0) GitlabPipelineRetryError, [256](#page-261-0) GitlabProjectDeployKeyError, [256](#page-261-0) GitlabProtectError, [256](#page-261-0) GitlabRenderError, [256](#page-261-0) GitlabRepairError, [256](#page-261-0) GitlabRetryError, [256](#page-261-0) GitlabRevertError, [256](#page-261-0)

GitlabSearchError, [256](#page-261-0) GitlabSetError, [256](#page-261-0) GitlabStopError, [256](#page-261-0) GitlabSubscribeError, [256](#page-261-0) GitlabTimeTrackingError, [257](#page-262-0) GitlabTodoError, [257](#page-262-0) GitlabTransferProjectError, [257](#page-262-0) GitlabUnblockError, [257](#page-262-0) GitlabUnfollowError, [257](#page-262-0) GitlabUnsubscribeError, [257](#page-262-0) GitlabUpdateError, [257](#page-262-0) GitlabUploadError, [257](#page-262-0) GitlabVerifyError, [257](#page-262-0) Group (*class in gitlab.v4.objects*), [141](#page-146-0) GroupAccessRequest (*class in gitlab.v4.objects*), [142](#page-147-0) GroupAccessRequestManager (*class in gitlab.v4.objects*), [143](#page-148-0) GroupAuditEvent (*class in gitlab.v4.objects*), [143](#page-148-0) GroupAuditEventManager (*class in gitlab.v4.objects*), [143](#page-148-0) GroupBadge (*class in gitlab.v4.objects*), [143](#page-148-0) GroupBadgeManager (*class in gitlab.v4.objects*), [143](#page-148-0) GroupBillableMember (*class in gitlab.v4.objects*), [144](#page-149-0) GroupBillableMemberManager (*class in gitlab.v4.objects*), [144](#page-149-0) GroupBillableMemberMembership (*class in gitlab.v4.objects*), [144](#page-149-0) GroupBillableMemberMembershipManager (*class in gitlab.v4.objects*), [144](#page-149-0) GroupBoard (*class in gitlab.v4.objects*), [144](#page-149-0) GroupBoardList (*class in gitlab.v4.objects*), [144](#page-149-0) GroupBoardListManager (*class in gitlab.v4.objects*), [144](#page-149-0) GroupBoardManager (*class in gitlab.v4.objects*), [145](#page-150-0) GroupCluster (*class in gitlab.v4.objects*), [145](#page-150-0) GroupClusterManager (*class in gitlab.v4.objects*), [145](#page-150-0) GroupCustomAttribute (*class in gitlab.v4.objects*), [146](#page-151-0) GroupCustomAttributeManager (*class in gitlab.v4.objects*), [146](#page-151-0) GroupDeployToken (*class in gitlab.v4.objects*), [146](#page-151-0) GroupDeployTokenManager (*class in gitlab.v4.objects*), [146](#page-151-0) GroupDescendantGroup (*class in gitlab.v4.objects*), [147](#page-152-0) GroupDescendantGroupManager (*class in gitlab.v4.objects*), [147](#page-152-0) GroupEpic (*class in gitlab.v4.objects*), [147](#page-152-0) GroupEpicIssue (*class in gitlab.v4.objects*), [147](#page-152-0) GroupEpicIssueManager (*class in gitlab.v4.objects*), [148](#page-153-0)

GroupEpicManager (*class in gitlab.v4.objects*), [148](#page-153-0) GroupEpicResourceLabelEvent (*class in gitlab.v4.objects*), [149](#page-154-0) GroupEpicResourceLabelEventManager (*class in gitlab.v4.objects*), [149](#page-154-0) GroupExport (*class in gitlab.v4.objects*), [149](#page-154-0) GroupExportManager (*class in gitlab.v4.objects*), [149](#page-154-0) GroupHook (*class in gitlab.v4.objects*), [149](#page-154-0) GroupHookManager (*class in gitlab.v4.objects*), [149](#page-154-0) GroupImport (*class in gitlab.v4.objects*), [151](#page-156-0) GroupImportManager (*class in gitlab.v4.objects*), [151](#page-156-0) GroupIssue (*class in gitlab.v4.objects*), [151](#page-156-0) GroupIssueManager (*class in gitlab.v4.objects*), [151](#page-156-0) GroupIssuesStatistics (*class in gitlab.v4.objects*), [152](#page-157-0) GroupIssuesStatisticsManager (*class in gitlab.v4.objects*), [152](#page-157-0) GroupLabel (*class in gitlab.v4.objects*), [152](#page-157-0) GroupLabelManager (*class in gitlab.v4.objects*), [152](#page-157-0) GroupManager (*class in gitlab.v4.objects*), [153](#page-158-0) GroupMember (*class in gitlab.v4.objects*), [155](#page-160-0) GroupMemberAllManager (*class in gitlab.v4.objects*), [155](#page-160-0) GroupMemberManager (*class in gitlab.v4.objects*), [155](#page-160-0) GroupMergeRequest (*class in gitlab.v4.objects*), [156](#page-161-0) GroupMergeRequestManager (*class in gitlab.v4.objects*), [156](#page-161-0) GroupMilestone (*class in gitlab.v4.objects*), [156](#page-161-0) GroupMilestoneManager (*class in gitlab.v4.objects*), [157](#page-162-0) GroupNotificationSettings (*class in gitlab.v4.objects*), [158](#page-163-0) GroupNotificationSettingsManager (*class in gitlab.v4.objects*), [158](#page-163-0) GroupPackage (*class in gitlab.v4.objects*), [159](#page-164-0) GroupPackageManager (*class in gitlab.v4.objects*), [159](#page-164-0) GroupProject (*class in gitlab.v4.objects*), [159](#page-164-0) GroupProjectManager (*class in gitlab.v4.objects*), [159](#page-164-0) GroupRunner (*class in gitlab.v4.objects*), [160](#page-165-0) GroupRunnerManager (*class in gitlab.v4.objects*), [160](#page-165-0) groups (*gitlab.Gitlab attribute*), [125](#page-130-0) GroupSubgroup (*class in gitlab.v4.objects*), [160](#page-165-0) GroupSubgroupManager (*class in gitlab.v4.objects*), [160](#page-165-0) GroupVariable (*class in gitlab.v4.objects*), [161](#page-166-0) GroupVariableManager (*class in gitlab.v4.objects*), [161](#page-166-0)

GroupWiki (*class in gitlab.v4.objects*), [161](#page-166-0)

GroupWikiManager (*class in gitlab.v4.objects*), [161](#page-166-0)

### H

headers (*gitlab.Gitlab attribute*), [125](#page-130-0) Hook (*class in gitlab.v4.objects*), [162](#page-167-0) HookManager (*class in gitlab.v4.objects*), [162](#page-167-0) hooks (*gitlab.Gitlab attribute*), [125](#page-130-0) housekeeping() (*gitlab.v4.objects.Project method*), [169](#page-174-0) http\_delete() (*gitlab.Gitlab method*), [125](#page-130-0) http\_get() (*gitlab.Gitlab method*), [125](#page-130-0) http\_list() (*gitlab.Gitlab method*), [125](#page-130-0) http\_post() (*gitlab.Gitlab method*), [126](#page-131-0) http\_put() (*gitlab.Gitlab method*), [126](#page-131-0) http\_request() (*gitlab.Gitlab method*), [126](#page-131-0) I import\_bitbucket\_server() (*git-*

*lab.v4.objects.ProjectManager method*), [205](#page-210-0) import\_github() (*gitlab.v4.objects.ProjectManager method*), [206](#page-211-0) import\_group() (*gitlab.v4.objects.GroupManager method*), [155](#page-160-0) import\_project() (*gitlab.v4.objects.ProjectManager method*), [207](#page-212-0) Issue (*class in gitlab.v4.objects*), [162](#page-167-0) IssueManager (*class in gitlab.v4.objects*), [162](#page-167-0) issues (*gitlab.Gitlab attribute*), [127](#page-132-0) issues() (*gitlab.v4.objects.GroupMilestone method*), [157](#page-162-0) issues() (*gitlab.v4.objects.ProjectMilestone method*), [218](#page-223-0) issues\_statistics (*gitlab.Gitlab attribute*), [127](#page-132-0) IssuesStatistics (*class in gitlab.v4.objects*), [163](#page-168-0) IssuesStatisticsManager (*class in gitlab.v4.objects*), [163](#page-168-0)

### J

job\_stats() (*gitlab.v4.objects.SidekiqManager method*), [239](#page-244-0)

### K

keep\_artifacts() (*gitlab.v4.objects.ProjectJob method*), [198](#page-203-0) Key (*class in gitlab.v4.objects*), [163](#page-168-0) KeyManager (*class in gitlab.v4.objects*), [163](#page-168-0) keys (*gitlab.Gitlab attribute*), [127](#page-132-0)

L

languages() (*gitlab.v4.objects.Project method*), [169](#page-174-0) ldap\_sync() (*gitlab.v4.objects.Group method*), [141](#page-146-0)

- LDAPGroup (*class in gitlab.v4.objects*), [163](#page-168-0)
- LDAPGroupManager (*class in gitlab.v4.objects*), [164](#page-169-0)
- ldapgroups (*gitlab.Gitlab attribute*), [127](#page-132-0)
- License (*class in gitlab.v4.objects*), [164](#page-169-0)
- LicenseManager (*class in gitlab.v4.objects*), [164](#page-169-0)
- licenses (*gitlab.Gitlab attribute*), [127](#page-132-0)
- lint() (*gitlab.Gitlab method*), [127](#page-132-0)
- list() (*gitlab.mixins.ListMixin method*), [260](#page-265-0)
- list() (*gitlab.v4.objects.LDAPGroupManager method*), [164](#page-169-0)
- list() (*gitlab.v4.objects.UserProjectManager method*), [249](#page-254-0)
- ListMixin (*class in gitlab.mixins*), [260](#page-265-0)

# M

- main() (*in module gitlab.cli*), [251](#page-256-0)
- manager (*gitlab.base.RESTObject attribute*), [250](#page-255-0)
- manager (*gitlab.mixins.AccessRequestMixin attribute*), [258](#page-263-0)
- manager (*gitlab.mixins.DownloadMixin attribute*), [260](#page-265-0)
- manager (*gitlab.mixins.ObjectDeleteMixin attribute*), [261](#page-266-0)
- manager (*gitlab.mixins.ParticipantsMixin attribute*), [261](#page-266-0)
- manager (*gitlab.mixins.RefreshMixin attribute*), [261](#page-266-0)
- manager (*gitlab.mixins.SaveMixin attribute*), [262](#page-267-0)
- manager (*gitlab.mixins.SubscribableMixin attribute*), [262](#page-267-0)
- manager (*gitlab.mixins.TimeTrackingMixin attribute*), [263](#page-268-0)
- manager (*gitlab.mixins.TodoMixin attribute*), [264](#page-269-0)
- manager (*gitlab.mixins.UserAgentDetailMixin attribute*), [264](#page-269-0)
- manager (*gitlab.v4.objects.Application attribute*), [130](#page-135-0)
- manager (*gitlab.v4.objects.ApplicationAppearance attribute*), [130](#page-135-0)
- manager (*gitlab.v4.objects.ApplicationSettings attribute*), [131](#page-136-0)
- manager (*gitlab.v4.objects.AuditEvent attribute*), [134](#page-139-0)
- manager (*gitlab.v4.objects.BroadcastMessage attribute*), [134](#page-139-0)
- manager (*gitlab.v4.objects.CurrentUser attribute*), [135](#page-140-0)
- manager (*gitlab.v4.objects.CurrentUserEmail attribute*), [135](#page-140-0)
- manager (*gitlab.v4.objects.CurrentUserGPGKey attribute*), [135](#page-140-0)
- manager (*gitlab.v4.objects.CurrentUserKey attribute*), [135](#page-140-0)
- manager (*gitlab.v4.objects.CurrentUserStatus attribute*), [136](#page-141-0)
- manager (*gitlab.v4.objects.DeployKey attribute*), [136](#page-141-0)
- manager (*gitlab.v4.objects.DeployToken attribute*), [137](#page-142-0)
- manager (*gitlab.v4.objects.Dockerfile attribute*), [137](#page-142-0) manager (*gitlab.v4.objects.Event attribute*), [137](#page-142-0)

manager (*gitlab.v4.objects.Feature attribute*), [137](#page-142-0) manager (*gitlab.v4.objects.GenericPackage attribute*), [138](#page-143-0) manager (*gitlab.v4.objects.GeoNode attribute*), [139](#page-144-0) manager (*gitlab.v4.objects.Gitignore attribute*), [140](#page-145-0) manager (*gitlab.v4.objects.Gitlabciyml attribute*), [141](#page-146-0) manager (*gitlab.v4.objects.Group attribute*), [141](#page-146-0) manager (*gitlab.v4.objects.GroupAccessRequest attribute*), [143](#page-148-0) manager (*gitlab.v4.objects.GroupAuditEvent attribute*), [143](#page-148-0) manager (*gitlab.v4.objects.GroupBadge attribute*), [143](#page-148-0) manager (*gitlab.v4.objects.GroupBillableMember attribute*), [144](#page-149-0) manager (*gitlab.v4.objects.GroupBillableMemberMembership attribute*), [144](#page-149-0) manager (*gitlab.v4.objects.GroupBoard attribute*), [144](#page-149-0) manager (*gitlab.v4.objects.GroupBoardList attribute*), [144](#page-149-0) manager (*gitlab.v4.objects.GroupCluster attribute*), [145](#page-150-0) manager (*gitlab.v4.objects.GroupCustomAttribute attribute*), [146](#page-151-0) manager (*gitlab.v4.objects.GroupDeployToken attribute*), [146](#page-151-0) manager (*gitlab.v4.objects.GroupDescendantGroup attribute*), [147](#page-152-0) manager (*gitlab.v4.objects.GroupEpic attribute*), [147](#page-152-0) manager (*gitlab.v4.objects.GroupEpicIssue attribute*), [147](#page-152-0) manager (*gitlab.v4.objects.GroupEpicResourceLabelEvent attribute*), [149](#page-154-0) manager (*gitlab.v4.objects.GroupExport attribute*), [149](#page-154-0) manager (*gitlab.v4.objects.GroupHook attribute*), [149](#page-154-0) manager (*gitlab.v4.objects.GroupImport attribute*), [151](#page-156-0) manager (*gitlab.v4.objects.GroupIssue attribute*), [151](#page-156-0) manager (*gitlab.v4.objects.GroupIssuesStatistics attribute*), [152](#page-157-0) manager (*gitlab.v4.objects.GroupLabel attribute*), [152](#page-157-0) manager (*gitlab.v4.objects.GroupMember attribute*), [155](#page-160-0) manager (*gitlab.v4.objects.GroupMergeRequest attribute*), [156](#page-161-0) manager (*gitlab.v4.objects.GroupMilestone attribute*), [157](#page-162-0)

- manager (*gitlab.v4.objects.GroupNotificationSettings attribute*), [158](#page-163-0)
- manager (*gitlab.v4.objects.GroupPackage attribute*), [159](#page-164-0)
- manager (*gitlab.v4.objects.GroupProject attribute*), [159](#page-164-0)
- manager (*gitlab.v4.objects.GroupRunner attribute*), [160](#page-165-0)
- manager (*gitlab.v4.objects.GroupSubgroup attribute*), [160](#page-165-0)
- manager (*gitlab.v4.objects.GroupVariable attribute*), [161](#page-166-0)

manager (*gitlab.v4.objects.GroupWiki attribute*), [161](#page-166-0) manager (*gitlab.v4.objects.Hook attribute*), [162](#page-167-0) manager (*gitlab.v4.objects.Issue attribute*), [162](#page-167-0) manager (*gitlab.v4.objects.IssuesStatistics attribute*), [163](#page-168-0) manager (*gitlab.v4.objects.Key attribute*), [163](#page-168-0) manager (*gitlab.v4.objects.LDAPGroup attribute*), [164](#page-169-0) manager (*gitlab.v4.objects.License attribute*), [164](#page-169-0) manager (*gitlab.v4.objects.MergeRequest attribute*), [164](#page-169-0) manager (*gitlab.v4.objects.Namespace attribute*), [166](#page-171-0) manager (*gitlab.v4.objects.NotificationSettings attribute*), [166](#page-171-0) manager (*gitlab.v4.objects.PagesDomain attribute*), [166](#page-171-0) manager (*gitlab.v4.objects.PersonalAccessToken attribute*), [167](#page-172-0) manager (*gitlab.v4.objects.Project attribute*), [169](#page-174-0) manager (*gitlab.v4.objects.ProjectAccessRequest attribute*), [172](#page-177-0) manager (*gitlab.v4.objects.ProjectAdditionalStatistics attribute*), [172](#page-177-0) manager (*gitlab.v4.objects.ProjectApproval attribute*), [172](#page-177-0) manager (*gitlab.v4.objects.ProjectApprovalRule attribute*), [173](#page-178-0) manager (*gitlab.v4.objects.ProjectAudit attribute*), [174](#page-179-0) manager (*gitlab.v4.objects.ProjectAuditEvent attribute*), [174](#page-179-0) manager (*gitlab.v4.objects.ProjectBadge attribute*), [174](#page-179-0) manager (*gitlab.v4.objects.ProjectBoard attribute*), [175](#page-180-0) manager (*gitlab.v4.objects.ProjectBoardList attribute*), [175](#page-180-0) manager (*gitlab.v4.objects.ProjectBranch attribute*), [175](#page-180-0) manager (*gitlab.v4.objects.ProjectCluster attribute*), [176](#page-181-0) manager (*gitlab.v4.objects.ProjectCommit attribute*), [178](#page-183-0) manager (*gitlab.v4.objects.ProjectCommitComment attribute*), [179](#page-184-0) manager (*gitlab.v4.objects.ProjectCommitDiscussion attribute*), [179](#page-184-0) manager (*gitlab.v4.objects.ProjectCommitDiscussionNote* manager (*gitlab.v4.objects.ProjectMergeRequestAwardEmoji attribute*), [179](#page-184-0) manager (*gitlab.v4.objects.ProjectCommitStatus attribute*), [180](#page-185-0) manager (*gitlab.v4.objects.ProjectCustomAttribute attribute*), [181](#page-186-0) manager (*gitlab.v4.objects.ProjectDeployment attribute*), [182](#page-187-0) manager (*gitlab.v4.objects.ProjectDeploymentMergeRequest attribute*), [183](#page-188-0) manager (*gitlab.v4.objects.ProjectDeployToken at-*manager (*gitlab.v4.objects.ProjectMergeRequestNoteAwardEmoji tribute*), [181](#page-186-0) manager (*gitlab.v4.objects.ProjectEnvironment attribute*), [184](#page-189-0) manager (*gitlab.v4.objects.ProjectEvent attribute*), [184](#page-189-0) manager (*gitlab.v4.objects.ProjectExport attribute*), [185](#page-190-0) manager (*gitlab.v4.objects.ProjectFile attribute*), [185](#page-190-0) manager (*gitlab.v4.objects.ProjectFork attribute*), [188](#page-193-0) manager (*gitlab.v4.objects.ProjectHook attribute*), [189](#page-194-0) manager (*gitlab.v4.objects.ProjectImport attribute*), [190](#page-195-0) manager (*gitlab.v4.objects.ProjectIssue attribute*), [191](#page-196-0) manager (*gitlab.v4.objects.ProjectIssueAwardEmoji attribute*), [191](#page-196-0) manager (*gitlab.v4.objects.ProjectIssueDiscussion attribute*), [192](#page-197-0) manager (*gitlab.v4.objects.ProjectIssueDiscussionNote attribute*), [192](#page-197-0) manager (*gitlab.v4.objects.ProjectIssueLink attribute*), [193](#page-198-0) manager (*gitlab.v4.objects.ProjectIssueNote attribute*), [194](#page-199-0) manager (*gitlab.v4.objects.ProjectIssueNoteAwardEmoji attribute*), [195](#page-200-0) manager (*gitlab.v4.objects.ProjectIssueResourceLabelEvent attribute*), [195](#page-200-0) manager (*gitlab.v4.objects.ProjectIssueResourceMilestoneEvent attribute*), [196](#page-201-0) manager (*gitlab.v4.objects.ProjectIssueResourceStateEvent attribute*), [196](#page-201-0) manager (*gitlab.v4.objects.ProjectIssuesStatistics attribute*), [196](#page-201-0) manager (*gitlab.v4.objects.ProjectJob attribute*), [198](#page-203-0) manager (*gitlab.v4.objects.ProjectKey attribute*), [199](#page-204-0) manager (*gitlab.v4.objects.ProjectLabel attribute*), [199](#page-204-0) manager (*gitlab.v4.objects.ProjectMember attribute*), [207](#page-212-0) manager (*gitlab.v4.objects.ProjectMergeRequest attribute*), [209](#page-214-0) manager (*gitlab.v4.objects.ProjectMergeRequestApproval attribute*), [210](#page-215-0) manager (*gitlab.v4.objects.ProjectMergeRequestApprovalRule attribute*), [211](#page-216-0) *attribute*), [212](#page-217-0) manager (*gitlab.v4.objects.ProjectMergeRequestDiff attribute*), [213](#page-218-0) manager (*gitlab.v4.objects.ProjectMergeRequestDiscussion attribute*), [213](#page-218-0) manager (*gitlab.v4.objects.ProjectMergeRequestDiscussionNote attribute*), [213](#page-218-0) manager (*gitlab.v4.objects.ProjectMergeRequestNote attribute*), [215](#page-220-0)

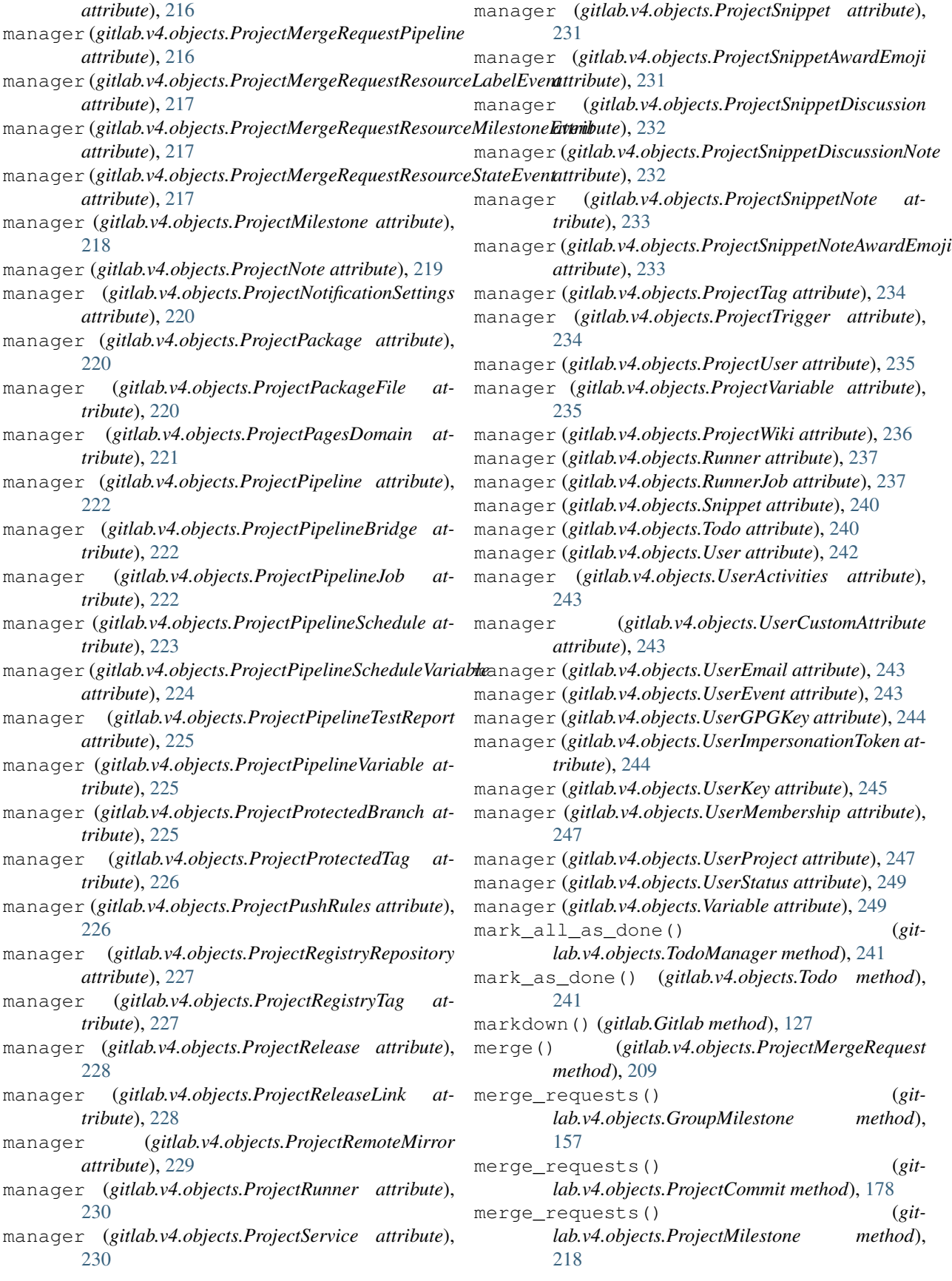

MergeRequest (*class in gitlab.v4.objects*), [164](#page-169-0) MergeRequestManager (*class in gitlab.v4.objects*), [165](#page-170-0) mergerequests (*gitlab.Gitlab attribute*), [128](#page-133-0) mirror\_pull() (*gitlab.v4.objects.Project method*), [169](#page-174-0) module gitlab, [123](#page-128-0) gitlab.base, [250](#page-255-0) gitlab.cli, [251](#page-256-0) gitlab.config, [252](#page-257-0) gitlab.const, [252](#page-257-0) gitlab.exceptions, [252](#page-257-0) gitlab.mixins, [258](#page-263-0) gitlab.utils, [265](#page-270-0) gitlab.v4, [250](#page-255-0) gitlab.v4.objects, [130](#page-135-0) move() (*gitlab.v4.objects.ProjectIssue method*), [191](#page-196-0)

## N

Namespace (*class in gitlab.v4.objects*), [166](#page-171-0) NamespaceManager (*class in gitlab.v4.objects*), [166](#page-171-0) namespaces (*gitlab.Gitlab attribute*), [128](#page-133-0) next() (*gitlab.base.RESTObjectList method*), [251](#page-256-0) next() (*gitlab.GitlabList method*), [130](#page-135-0) next\_page() (*gitlab.base.RESTObjectList property*), [251](#page-256-0) next\_page() (*gitlab.GitlabList property*), [130](#page-135-0) NotificationSettings (*class in gitlab.v4.objects*), [166](#page-171-0) notificationsettings (*gitlab.Gitlab attribute*), [128](#page-133-0) NotificationSettingsManager (*class in gitlab.v4.objects*), [166](#page-171-0) NoUpdateMixin (*class in gitlab.mixins*), [261](#page-266-0)

# $\Omega$

ObjectDeleteMixin (*class in gitlab.mixins*), [261](#page-266-0) on\_http\_error() (*in module gitlab.exceptions*), [258](#page-263-0) optional (*gitlab.base.RequiredOptional attribute*), [251](#page-256-0)

## P

PagesDomain (*class in gitlab.v4.objects*), [166](#page-171-0) PagesDomainManager (*class in gitlab.v4.objects*), [167](#page-172-0) pagesdomains (*gitlab.Gitlab attribute*), [128](#page-133-0) parent\_attrs() (*gitlab.base.RESTManager property*), [250](#page-255-0) participants() (*gitlab.mixins.ParticipantsMixin method*), [261](#page-266-0) ParticipantsMixin (*class in gitlab.mixins*), [261](#page-266-0) path() (*gitlab.base.RESTManager property*), [250](#page-255-0)

per\_page() (*gitlab.base.RESTObjectList property*), [251](#page-256-0) per\_page() (*gitlab.GitlabList property*), [130](#page-135-0) personal\_access\_tokens (*gitlab.Gitlab attribute*), [128](#page-133-0) PersonalAccessToken (*class in gitlab.v4.objects*), [167](#page-172-0) PersonalAccessTokenManager (*class in gitlab.v4.objects*), [167](#page-172-0) play() (*gitlab.v4.objects.ProjectJob method*), [198](#page-203-0) play() (*gitlab.v4.objects.ProjectPipelineSchedule method*), [223](#page-228-0) prev\_page() (*gitlab.base.RESTObjectList property*), [251](#page-256-0) prev\_page() (*gitlab.GitlabList property*), [130](#page-135-0) process\_metrics() (*gitlab.v4.objects.SidekiqManager method*), [239](#page-244-0) Project (*class in gitlab.v4.objects*), [167](#page-172-0) ProjectAccessRequest (*class in gitlab.v4.objects*), [172](#page-177-0) ProjectAccessRequestManager (*class in gitlab.v4.objects*), [172](#page-177-0) ProjectAdditionalStatistics (*class in gitlab.v4.objects*), [172](#page-177-0) ProjectAdditionalStatisticsManager (*class in gitlab.v4.objects*), [172](#page-177-0) ProjectApproval (*class in gitlab.v4.objects*), [172](#page-177-0) ProjectApprovalManager (*class in gitlab.v4.objects*), [172](#page-177-0) ProjectApprovalRule (*class in gitlab.v4.objects*), [173](#page-178-0) ProjectApprovalRuleManager (*class in gitlab.v4.objects*), [173](#page-178-0) ProjectAudit (*class in gitlab.v4.objects*), [174](#page-179-0) ProjectAuditEvent (*class in gitlab.v4.objects*), [174](#page-179-0) ProjectAuditEventManager (*class in gitlab.v4.objects*), [174](#page-179-0) ProjectAuditManager (*class in gitlab.v4.objects*), [174](#page-179-0) ProjectBadge (*class in gitlab.v4.objects*), [174](#page-179-0) ProjectBadgeManager (*class in gitlab.v4.objects*), [174](#page-179-0) ProjectBoard (*class in gitlab.v4.objects*), [175](#page-180-0) ProjectBoardList (*class in gitlab.v4.objects*), [175](#page-180-0) ProjectBoardListManager (*class in gitlab.v4.objects*), [175](#page-180-0) ProjectBoardManager (*class in gitlab.v4.objects*), [175](#page-180-0) ProjectBranch (*class in gitlab.v4.objects*), [175](#page-180-0) ProjectBranchManager (*class in gitlab.v4.objects*), [176](#page-181-0) ProjectCluster (*class in gitlab.v4.objects*), [176](#page-181-0)

ProjectClusterManager (*class in git-*

*lab.v4.objects*), [176](#page-181-0) ProjectCommit (*class in gitlab.v4.objects*), [177](#page-182-0) ProjectCommitComment (*class in gitlab.v4.objects*), [179](#page-184-0) ProjectCommitCommentManager (*class in gitlab.v4.objects*), [179](#page-184-0) ProjectCommitDiscussion (*class in gitlab.v4.objects*), [179](#page-184-0) ProjectCommitDiscussionManager (*class in gitlab.v4.objects*), [179](#page-184-0) ProjectCommitDiscussionNote (*class in gitlab.v4.objects*), [179](#page-184-0) ProjectCommitDiscussionNoteManager (*class in gitlab.v4.objects*), [179](#page-184-0) ProjectCommitManager (*class in gitlab.v4.objects*), [180](#page-185-0) ProjectCommitStatus (*class in gitlab.v4.objects*), [180](#page-185-0) ProjectCommitStatusManager (*class in gitlab.v4.objects*), [180](#page-185-0) ProjectCustomAttribute (*class in gitlab.v4.objects*), [181](#page-186-0) ProjectCustomAttributeManager (*class in gitlab.v4.objects*), [181](#page-186-0) ProjectDeployment (*class in gitlab.v4.objects*), [182](#page-187-0) ProjectDeploymentManager (*class in gitlab.v4.objects*), [182](#page-187-0) ProjectDeploymentMergeRequest (*class in gitlab.v4.objects*), [182](#page-187-0) ProjectDeploymentMergeRequestManager (*class in gitlab.v4.objects*), [183](#page-188-0) ProjectDeployToken (*class in gitlab.v4.objects*), [181](#page-186-0) ProjectDeployTokenManager (*class in gitlab.v4.objects*), [181](#page-186-0) ProjectEnvironment (*class in gitlab.v4.objects*), [184](#page-189-0) ProjectEnvironmentManager (*class in gitlab.v4.objects*), [184](#page-189-0) ProjectEvent (*class in gitlab.v4.objects*), [184](#page-189-0) ProjectEventManager (*class in gitlab.v4.objects*), [184](#page-189-0) ProjectExport (*class in gitlab.v4.objects*), [185](#page-190-0) ProjectExportManager (*class in gitlab.v4.objects*), [185](#page-190-0) ProjectFile (*class in gitlab.v4.objects*), [185](#page-190-0) ProjectFileManager (*class in gitlab.v4.objects*), [186](#page-191-0) ProjectFork (*class in gitlab.v4.objects*), [188](#page-193-0) ProjectForkManager (*class in gitlab.v4.objects*), [188](#page-193-0) ProjectHook (*class in gitlab.v4.objects*), [189](#page-194-0) ProjectHookManager (*class in gitlab.v4.objects*), [189](#page-194-0) ProjectImport (*class in gitlab.v4.objects*), [190](#page-195-0)

ProjectImportManager (*class in gitlab.v4.objects*), [190](#page-195-0) ProjectIssue (*class in gitlab.v4.objects*), [191](#page-196-0) ProjectIssueAwardEmoji (*class in gitlab.v4.objects*), [191](#page-196-0) ProjectIssueAwardEmojiManager (*class in gitlab.v4.objects*), [191](#page-196-0) ProjectIssueDiscussion (*class in gitlab.v4.objects*), [192](#page-197-0) ProjectIssueDiscussionManager (*class in gitlab.v4.objects*), [192](#page-197-0) ProjectIssueDiscussionNote (*class in gitlab.v4.objects*), [192](#page-197-0) ProjectIssueDiscussionNoteManager (*class in gitlab.v4.objects*), [192](#page-197-0) ProjectIssueLink (*class in gitlab.v4.objects*), [193](#page-198-0) ProjectIssueLinkManager (*class in gitlab.v4.objects*), [193](#page-198-0) ProjectIssueManager (*class in gitlab.v4.objects*), [193](#page-198-0) ProjectIssueNote (*class in gitlab.v4.objects*), [194](#page-199-0) ProjectIssueNoteAwardEmoji (*class in gitlab.v4.objects*), [195](#page-200-0) ProjectIssueNoteAwardEmojiManager (*class in gitlab.v4.objects*), [195](#page-200-0) ProjectIssueNoteManager (*class in gitlab.v4.objects*), [195](#page-200-0) ProjectIssueResourceLabelEvent (*class in gitlab.v4.objects*), [195](#page-200-0) ProjectIssueResourceLabelEventManager (*class in gitlab.v4.objects*), [195](#page-200-0) ProjectIssueResourceMilestoneEvent (*class in gitlab.v4.objects*), [195](#page-200-0) ProjectIssueResourceMilestoneEventManager (*class in gitlab.v4.objects*), [196](#page-201-0) ProjectIssueResourceStateEvent (*class in gitlab.v4.objects*), [196](#page-201-0) ProjectIssueResourceStateEventManager (*class in gitlab.v4.objects*), [196](#page-201-0) ProjectIssuesStatistics (*class in gitlab.v4.objects*), [196](#page-201-0) ProjectIssuesStatisticsManager (*class in gitlab.v4.objects*), [196](#page-201-0) ProjectJob (*class in gitlab.v4.objects*), [196](#page-201-0) ProjectJobManager (*class in gitlab.v4.objects*), [198](#page-203-0) ProjectKey (*class in gitlab.v4.objects*), [199](#page-204-0) ProjectKeyManager (*class in gitlab.v4.objects*), [199](#page-204-0) ProjectLabel (*class in gitlab.v4.objects*), [199](#page-204-0) ProjectLabelManager (*class in gitlab.v4.objects*), [200](#page-205-0) ProjectManager (*class in gitlab.v4.objects*), [200](#page-205-0)

ProjectMember (*class in gitlab.v4.objects*), [207](#page-212-0)

*lab.v4.objects*), [207](#page-212-0) ProjectMemberManager (*class in gitlab.v4.objects*), ProjectMilestone (*class in gitlab.v4.objects*), [218](#page-223-0) [208](#page-213-0) ProjectMergeRequest (*class in gitlab.v4.objects*), [208](#page-213-0) ProjectMergeRequestApproval (*class in gitlab.v4.objects*), [210](#page-215-0) ProjectMergeRequestApprovalManager (*class in gitlab.v4.objects*), [210](#page-215-0) ProjectMergeRequestApprovalRule (*class in gitlab.v4.objects*), [211](#page-216-0) ProjectMergeRequestApprovalRuleManager (*class in gitlab.v4.objects*), [211](#page-216-0) ProjectMergeRequestAwardEmoji (*class in gitlab.v4.objects*), [212](#page-217-0) ProjectMergeRequestAwardEmojiManager (*class in gitlab.v4.objects*), [212](#page-217-0) ProjectMergeRequestDiff (*class in gitlab.v4.objects*), [212](#page-217-0) ProjectMergeRequestDiffManager (*class in gitlab.v4.objects*), [213](#page-218-0) ProjectMergeRequestDiscussion (*class in gitlab.v4.objects*), [213](#page-218-0) ProjectMergeRequestDiscussionManager (*class in gitlab.v4.objects*), [213](#page-218-0) ProjectMergeRequestDiscussionNote (*class* ProjectPipelineBridgeManager (*class in gitin gitlab.v4.objects*), [213](#page-218-0) ProjectMergeRequestDiscussionNoteManager ProjectPipelineJob (*class in gitlab.v4.objects*), (*class in gitlab.v4.objects*), [213](#page-218-0) ProjectMergeRequestManager (*class in git-*ProjectPipelineJobManager (*class in gitlab.v4.objects*), [214](#page-219-0) ProjectMergeRequestNote (*class in gitlab.v4.objects*), [215](#page-220-0) ProjectMergeRequestNoteAwardEmoji (*class* ProjectPipelineSchedule (*class in gitin gitlab.v4.objects*), [215](#page-220-0) ProjectMergeRequestNoteAwardEmojiManager ProjectPipelineScheduleManager (*class in* (*class in gitlab.v4.objects*), [216](#page-221-0) ProjectMergeRequestNoteManager (*class in* ProjectPipelineScheduleVariable (*class in gitlab.v4.objects*), [216](#page-221-0) ProjectMergeRequestPipeline (*class in git-*ProjectPipelineScheduleVariableManager *lab.v4.objects*), [216](#page-221-0) ProjectMergeRequestPipelineManager (*class in gitlab.v4.objects*), [216](#page-221-0) ProjectMergeRequestResourceLabelEvent (*class in gitlab.v4.objects*), [216](#page-221-0) ProjectMergeRequestResourceLabelEventMan**Age**jectPipelineVariable (class in git-(*class in gitlab.v4.objects*), [217](#page-222-0) ProjectMergeRequestResourceMilestoneEvent ProjectPipelineVariableManager (*class in* (*class in gitlab.v4.objects*), [217](#page-222-0) ProjectMergeRequestResourceMilestoneEvenPManegeProtectedBranch (class in git-(*class in gitlab.v4.objects*), [217](#page-222-0) ProjectMergeRequestResourceStateEvent (*class in gitlab.v4.objects*), [217](#page-222-0) ProjectMergeRequestResourceStateEventMan**agej**ectProtectedTag (class in gitlab.v4.objects), (*class in gitlab.v4.objects*), [217](#page-222-0) ProjectMilestoneManager (*class in gitlab.v4.objects*), [219](#page-224-0) ProjectNote (*class in gitlab.v4.objects*), [219](#page-224-0) ProjectNoteManager (*class in gitlab.v4.objects*), [219](#page-224-0) ProjectNotificationSettings (*class in gitlab.v4.objects*), [219](#page-224-0) ProjectNotificationSettingsManager (*class in gitlab.v4.objects*), [220](#page-225-0) ProjectPackage (*class in gitlab.v4.objects*), [220](#page-225-0) ProjectPackageFile (*class in gitlab.v4.objects*), [220](#page-225-0) ProjectPackageFileManager (*class in gitlab.v4.objects*), [220](#page-225-0) ProjectPackageManager (*class in gitlab.v4.objects*), [220](#page-225-0) ProjectPagesDomain (*class in gitlab.v4.objects*), [221](#page-226-0) ProjectPagesDomainManager (*class in gitlab.v4.objects*), [221](#page-226-0) ProjectPipeline (*class in gitlab.v4.objects*), [221](#page-226-0) ProjectPipelineBridge (*class in gitlab.v4.objects*), [222](#page-227-0) *lab.v4.objects*), [222](#page-227-0) [222](#page-227-0) *lab.v4.objects*), [222](#page-227-0) ProjectPipelineManager (*class in gitlab.v4.objects*), [222](#page-227-0) *lab.v4.objects*), [223](#page-228-0) *gitlab.v4.objects*), [224](#page-229-0) *gitlab.v4.objects*), [224](#page-229-0) (*class in gitlab.v4.objects*), [224](#page-229-0) ProjectPipelineTestReport (*class in gitlab.v4.objects*), [225](#page-230-0) ProjectPipelineTestReportManager (*class in gitlab.v4.objects*), [225](#page-230-0) *lab.v4.objects*), [225](#page-230-0) *gitlab.v4.objects*), [225](#page-230-0) *lab.v4.objects*), [225](#page-230-0) ProjectProtectedBranchManager (*class in gitlab.v4.objects*), [225](#page-230-0)

[226](#page-231-0) ProjectProtectedTagManager (*class in git-*ProjectTag (*class in gitlab.v4.objects*), [234](#page-239-0) *lab.v4.objects*), [226](#page-231-0) ProjectPushRules (*class in gitlab.v4.objects*), [226](#page-231-0) ProjectPushRulesManager (*class in gitlab.v4.objects*), [226](#page-231-0) ProjectRegistryRepository (*class in gitlab.v4.objects*), [227](#page-232-0) ProjectRegistryRepositoryManager (*class in gitlab.v4.objects*), [227](#page-232-0) ProjectRegistryTag (*class in gitlab.v4.objects*), [227](#page-232-0) ProjectRegistryTagManager (*class in gitlab.v4.objects*), [227](#page-232-0) ProjectRelease (*class in gitlab.v4.objects*), [228](#page-233-0) ProjectReleaseLink (*class in gitlab.v4.objects*), [228](#page-233-0) ProjectReleaseLinkManager (*class in gitlab.v4.objects*), [228](#page-233-0) ProjectReleaseManager (*class in gitlab.v4.objects*), [228](#page-233-0) ProjectRemoteMirror (*class in gitlab.v4.objects*), [229](#page-234-0) ProjectRemoteMirrorManager (*class in gitlab.v4.objects*), [229](#page-234-0) ProjectRunner (*class in gitlab.v4.objects*), [229](#page-234-0) ProjectRunnerManager (*class in gitlab.v4.objects*), [230](#page-235-0) projects (*gitlab.Gitlab attribute*), [128](#page-133-0) ProjectService (*class in gitlab.v4.objects*), [230](#page-235-0) ProjectServiceManager (*class in gitlab.v4.objects*), [230](#page-235-0) ProjectSnippet (*class in gitlab.v4.objects*), [231](#page-236-0) ProjectSnippetAwardEmoji (*class in gitlab.v4.objects*), [231](#page-236-0) ProjectSnippetAwardEmojiManager (*class in gitlab.v4.objects*), [231](#page-236-0) ProjectSnippetDiscussion (*class in gitlab.v4.objects*), [232](#page-237-0) ProjectSnippetDiscussionManager (*class in gitlab.v4.objects*), [232](#page-237-0) ProjectSnippetDiscussionNote (*class in gitlab.v4.objects*), [232](#page-237-0) ProjectSnippetDiscussionNoteManager (*class in gitlab.v4.objects*), [232](#page-237-0) ProjectSnippetManager (*class in gitlab.v4.objects*), [233](#page-238-0) ProjectSnippetNote (*class in gitlab.v4.objects*), [233](#page-238-0) ProjectSnippetNoteAwardEmoji (*class in gitlab.v4.objects*), [233](#page-238-0) ProjectSnippetNoteAwardEmojiManager (*class in gitlab.v4.objects*), [233](#page-238-0) ProjectSnippetNoteManager (*class in git-*

*lab.v4.objects*), [233](#page-238-0) ProjectTagManager (*class in gitlab.v4.objects*), [234](#page-239-0) ProjectTrigger (*class in gitlab.v4.objects*), [234](#page-239-0) ProjectTriggerManager (*class in gitlab.v4.objects*), [235](#page-240-0) ProjectUser (*class in gitlab.v4.objects*), [235](#page-240-0) ProjectUserManager (*class in gitlab.v4.objects*), [235](#page-240-0) ProjectVariable (*class in gitlab.v4.objects*), [235](#page-240-0) ProjectVariableManager (*class in gitlab.v4.objects*), [235](#page-240-0) ProjectWiki (*class in gitlab.v4.objects*), [236](#page-241-0) ProjectWikiManager (*class in gitlab.v4.objects*), [236](#page-241-0) protect() (*gitlab.v4.objects.ProjectBranch method*), [175](#page-180-0) public() (*gitlab.v4.objects.SnippetManager method*), [240](#page-245-0) Q

queue\_metrics() (*gitlab.v4.objects.SidekiqManager method*), [239](#page-244-0)

### R

- raw() (*gitlab.v4.objects.ProjectFileManager method*), [188](#page-193-0)
- rebase() (*gitlab.v4.objects.ProjectMergeRequest method*), [210](#page-215-0)
- RedirectError, [257](#page-262-0)
- refresh() (*gitlab.mixins.RefreshMixin method*), [261](#page-266-0)
- RefreshMixin (*class in gitlab.mixins*), [261](#page-266-0)
- refs() (*gitlab.v4.objects.ProjectCommit method*), [178](#page-183-0)
- register\_custom\_action() (*in module gitlab.cli*), [251](#page-256-0)

related\_merge\_requests() (*gitlab.v4.objects.ProjectIssue method*), [191](#page-196-0)

- remove\_none\_from\_dict() (*in module gitlab.utils*), [265](#page-270-0)
- render() (*gitlab.mixins.BadgeRenderMixin method*), [258](#page-263-0)

repair() (*gitlab.v4.objects.GeoNode method*), [139](#page-144-0)

required (*gitlab.base.RequiredOptional attribute*), [251](#page-256-0)

RequiredOptional (*class in gitlab.base*), [251](#page-256-0)

reset\_spent\_time() (*gitlab.mixins.TimeTrackingMixin method*), [263](#page-268-0)

reset\_time\_estimate() (*gitlab.mixins.TimeTrackingMixin method*), [263](#page-268-0)

response\_content() (*in module gitlab.utils*), [265](#page-270-0) RESTManager (*class in gitlab.base*), [250](#page-255-0) RESTObject (*class in gitlab.base*), [250](#page-255-0)

RESTObjectList (*class in gitlab.base*), [250](#page-255-0)

- RetrieveMixin (*class in gitlab.mixins*), [262](#page-267-0)
- retry() (*gitlab.v4.objects.ProjectJob method*), [198](#page-203-0)
- retry() (*gitlab.v4.objects.ProjectPipeline method*), [222](#page-227-0)
- revert() (*gitlab.v4.objects.ProjectCommit method*), [178](#page-183-0)
- Runner (*class in gitlab.v4.objects*), [237](#page-242-0)
- RunnerJob (*class in gitlab.v4.objects*), [237](#page-242-0)
- RunnerJobManager (*class in gitlab.v4.objects*), [237](#page-242-0) RunnerManager (*class in gitlab.v4.objects*), [237](#page-242-0) runners (*gitlab.Gitlab attribute*), [128](#page-133-0)

# S

sanitized\_url() (*in module gitlab.utils*), [265](#page-270-0) save() (*gitlab.mixins.SaveMixin method*), [262](#page-267-0) save() (*gitlab.v4.objects.GroupEpicIssue method*), [147](#page-152-0) save() (*gitlab.v4.objects.GroupLabel method*), [152](#page-157-0) save() (*gitlab.v4.objects.ProjectFile method*), [185](#page-190-0) save() (*gitlab.v4.objects.ProjectLabel method*), [199](#page-204-0) save () (gitlab.v4.objects.ProjectMergeRequestApprovalRill@do (class in gitlab.v4.objects), [240](#page-245-0) *method*), [211](#page-216-0) SaveMixin (*class in gitlab.mixins*), [262](#page-267-0) search() (*gitlab.Gitlab method*), [128](#page-133-0) search() (*gitlab.v4.objects.Group method*), [141](#page-146-0) search() (*gitlab.v4.objects.Project method*), [169](#page-174-0) session (*gitlab.Gitlab attribute*), [128](#page-133-0) set() (*gitlab.mixins.SetMixin method*), [262](#page-267-0) set() (*gitlab.v4.objects.FeatureManager method*), [138](#page-143-0) set\_approvers() (*gitlab.v4.objects.ProjectApprovalManager method*), [173](#page-178-0) set\_approvers() (*gitmethod*), [210](#page-215-0) set\_license() (*gitlab.Gitlab method*), [128](#page-133-0) set\_release\_description() (*gitlab.v4.objects.ProjectTag method*), [234](#page-239-0) SetMixin (*class in gitlab.mixins*), [262](#page-267-0) settings (*gitlab.Gitlab attribute*), [129](#page-134-0) share() (*gitlab.v4.objects.Group method*), [142](#page-147-0) share() (*gitlab.v4.objects.Project method*), [169](#page-174-0) sidekiq (*gitlab.Gitlab attribute*), [129](#page-134-0) SidekiqManager (*class in gitlab.v4.objects*), [238](#page-243-0) signature() (*gitlab.v4.objects.ProjectCommit method*), [178](#page-183-0) snapshot() (*gitlab.v4.objects.Project method*), [170](#page-175-0) Snippet (*class in gitlab.v4.objects*), [239](#page-244-0) SnippetManager (*class in gitlab.v4.objects*), [240](#page-245-0) snippets (*gitlab.Gitlab attribute*), [129](#page-134-0) ssl\_verify (*gitlab.Gitlab attribute*), [129](#page-134-0) star() (*gitlab.v4.objects.Project method*), [170](#page-175-0) status() (*gitlab.v4.objects.GeoNode method*), [139](#page-144-0)

status() (*gitlab.v4.objects.GeoNodeManager method*), [140](#page-145-0)

- stop() (*gitlab.v4.objects.ProjectEnvironment method*), [184](#page-189-0)
- SubscribableMixin (*class in gitlab.mixins*), [262](#page-267-0)

```
subscribe() (gitlab.mixins.SubscribableMixin
        method), 262
```
### T

```
lab.v4.objects.ProjectMergeRequestApprovalMan<del>agea</del>nsfer_project() (gitlab.v4.objects.Project
                                           take_ownership() (git-
                                                    lab.v4.objects.ProjectPipelineSchedule
                                                    method), 223
                                           take_ownership() (gitlab.v4.objects.ProjectTrigger
                                                    method), 235
                                           time_estimate() (gitlab.mixins.TimeTrackingMixin
                                                    method), 263
                                           time_stats() (gitlab.mixins.TimeTrackingMixin
                                                    method), 264
                                           timeout (gitlab.Gitlab attribute), 129
                                           TimeTrackingMixin (class in gitlab.mixins), 263
                                           todo() (gitlab.mixins.TodoMixin method), 264
                                           TodoManager (class in gitlab.v4.objects), 241
                                           TodoMixin (class in gitlab.mixins), 264
                                           todos (gitlab.Gitlab attribute), 129
                                           total() (gitlab.base.RESTObjectList property), 251
                                           total() (gitlab.GitlabList property), 130
                                           total_pages() (gitlab.base.RESTObjectList prop-
                                                    erty), 251
                                           total_pages() (gitlab.GitlabList property), 130
                                           trace() (gitlab.v4.objects.ProjectJob method), 198
                                           transfer_project() (gitlab.v4.objects.Group
                                                    method), 142
                                                    method), 170
                                           trigger_pipeline() (gitlab.v4.objects.Project
                                                    method), 170
```
### $\cup$

unapprove() (*gitlab.v4.objects.ProjectMergeRequest method*), [210](#page-215-0) unarchive() (*gitlab.v4.objects.Project method*), [171](#page-176-0) unblock() (*gitlab.v4.objects.User method*), [242](#page-247-0) unfollow() (*gitlab.v4.objects.User method*), [242](#page-247-0) unprotect() (*gitlab.v4.objects.ProjectBranch method*), [176](#page-181-0) unshare() (*gitlab.v4.objects.Group method*), [142](#page-147-0) unshare() (*gitlab.v4.objects.Project method*), [171](#page-176-0) unstar() (*gitlab.v4.objects.Project method*), [171](#page-176-0) unsubscribe() (*gitlab.mixins.SubscribableMixin method*), [263](#page-268-0) update() (*gitlab.mixins.UpdateMixin method*), [264](#page-269-0) update() (*gitlab.v4.objects.ApplicationAppearanceManager method*), [131](#page-136-0)

update() (*gitlab.v4.objects.ApplicationSettingsManager* V *method*), [133](#page-138-0) update() (*gitlab.v4.objects.GroupLabelManager method*), [153](#page-158-0) update() (*gitlab.v4.objects.ProjectFileManager method*), [188](#page-193-0) update() (*gitlab.v4.objects.ProjectLabelManager method*), [200](#page-205-0) update() (*gitlab.v4.objects.ProjectServiceManager method*), [231](#page-236-0) UpdateMixin (*class in gitlab.mixins*), [264](#page-269-0) upload() (*gitlab.v4.objects.GenericPackageManager method*), [139](#page-144-0) upload() (*gitlab.v4.objects.Project method*), [171](#page-176-0) url() (*gitlab.Gitlab property*), [129](#page-134-0) User (*class in gitlab.v4.objects*), [241](#page-246-0) user\_activities (*gitlab.Gitlab attribute*), [129](#page-134-0) user agent detail() (*gitlab.mixins.UserAgentDetailMixin method*), [264](#page-269-0) UserActivities (*class in gitlab.v4.objects*), [243](#page-248-0) UserActivitiesManager (*class in gitlab.v4.objects*), [243](#page-248-0) UserAgentDetailMixin (*class in gitlab.mixins*), [264](#page-269-0) UserCustomAttribute (*class in gitlab.v4.objects*), [243](#page-248-0) UserCustomAttributeManager (*class in gitlab.v4.objects*), [243](#page-248-0) UserEmail (*class in gitlab.v4.objects*), [243](#page-248-0) UserEmailManager (*class in gitlab.v4.objects*), [243](#page-248-0) UserEvent (*class in gitlab.v4.objects*), [243](#page-248-0) UserEventManager (*class in gitlab.v4.objects*), [243](#page-248-0) UserGPGKey (*class in gitlab.v4.objects*), [244](#page-249-0) UserGPGKeyManager (*class in gitlab.v4.objects*), [244](#page-249-0) UserIdentityProviderManager (*class in gitlab.v4.objects*), [244](#page-249-0) UserImpersonationToken (*class in gitlab.v4.objects*), [244](#page-249-0) UserImpersonationTokenManager (*class in gitlab.v4.objects*), [244](#page-249-0) UserKey (*class in gitlab.v4.objects*), [245](#page-250-0) UserKeyManager (*class in gitlab.v4.objects*), [245](#page-250-0) UserManager (*class in gitlab.v4.objects*), [245](#page-250-0) UserMembership (*class in gitlab.v4.objects*), [247](#page-252-0) UserMembershipManager (*class in gitlab.v4.objects*), [247](#page-252-0) UserProject (*class in gitlab.v4.objects*), [247](#page-252-0) UserProjectManager (*class in gitlab.v4.objects*), [247](#page-252-0) users (*gitlab.Gitlab attribute*), [129](#page-134-0) UserStatus (*class in gitlab.v4.objects*), [249](#page-254-0) UserStatusManager (*class in gitlab.v4.objects*), [249](#page-254-0)

Variable (*class in gitlab.v4.objects*), [249](#page-254-0)

VariableManager (*class in gitlab.v4.objects*), [249](#page-254-0)

variables (*gitlab.Gitlab attribute*), [129](#page-134-0)

verify() (*gitlab.v4.objects.RunnerManager method*), [238](#page-243-0)

version() (*gitlab.Gitlab method*), [129](#page-134-0)

### W

what\_to\_cls() (*in module gitlab.cli*), [252](#page-257-0)